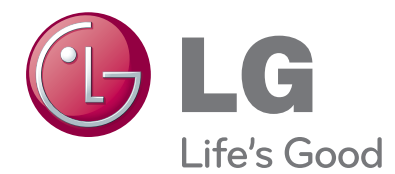

# **Bedienungsanleitung** LCD TV / LED LCD-FERNSEHER / PLASMA TV

Bitte lesen Sie vor Gebrauch des Gerätes diese Anleitung aufmerksam durch. Bewahren Sie die Anleitung für spätere Fragen sorgfältig auf.

**www.lg.com**

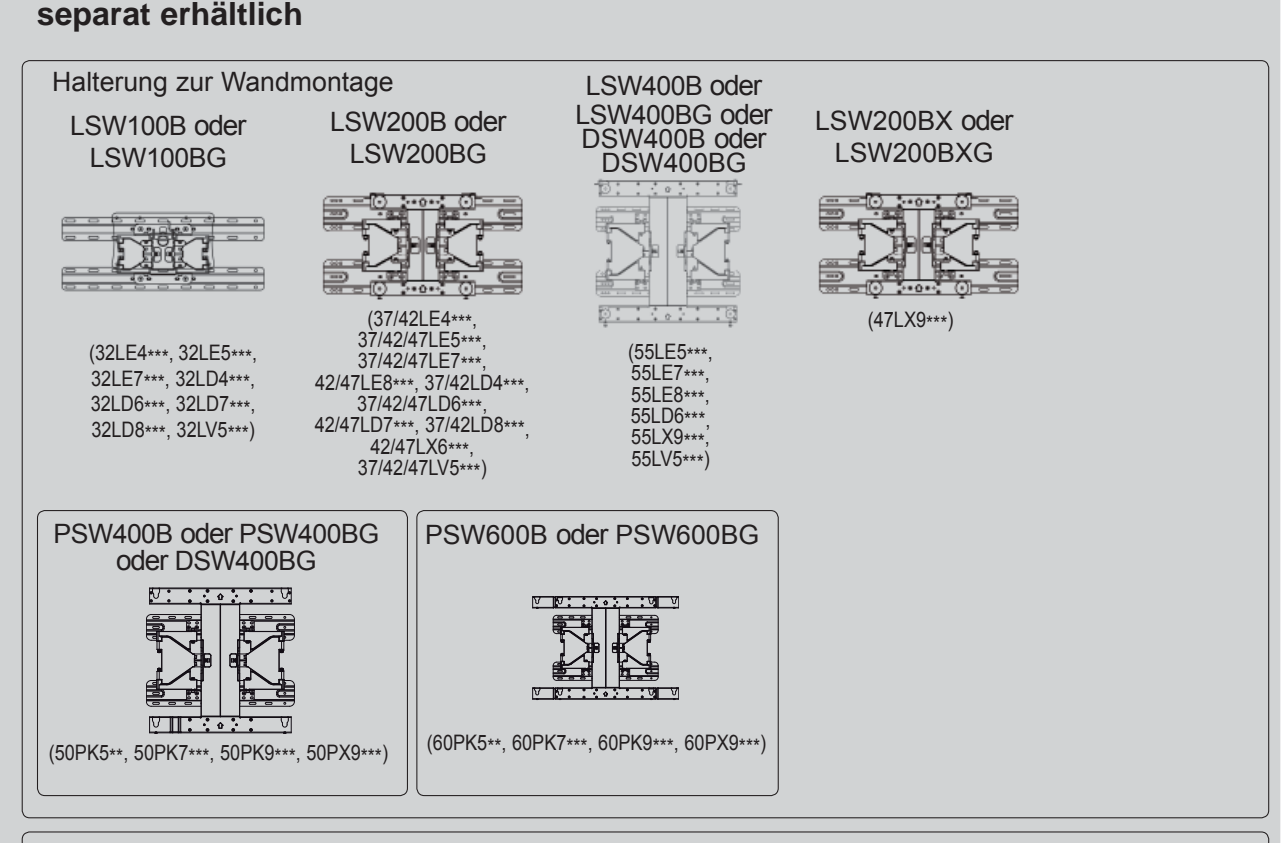

Optionale Funktionen und Merkmale können zur Qualitätsverbesserung geändert werden, ohne dass dies explizit mitgeteilt wird.

Wenden Sie sich diesbezüglich an Ihren Händler. Dieses Gerät funktioniert nur mit kompatiblen LED-LCD-TVs, LCD-TVs und Plasma-TVs von LG.

Kabellose Media-Box (AN-WL100E, AN-WL100ET) AV1 AV2 COM RGB HDMI 1 HDMI 2 HDMI 3 HDMI 4 WIRELESS **WIRELESS OUT** 币 (Außer 32/37/42LD4\*\*\*)

WLAN-Adapter für Breitband/DLNA (AN-WF100) (Außer 50/60PK950,

50/60PK950N, 50/60PK980, 50/60PK990, 50/60PX950N, 50/60PX980, 50/60PX990)

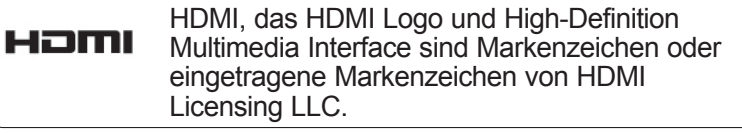

# **INHALT**

#### **[VORBEREITUNG](#page-4-0)**

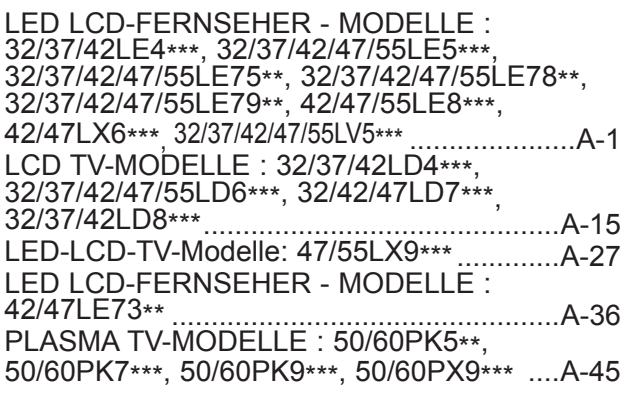

### **[EINRICHTEN EXTERNER GERÄTE](#page-64-0)**

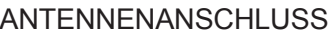

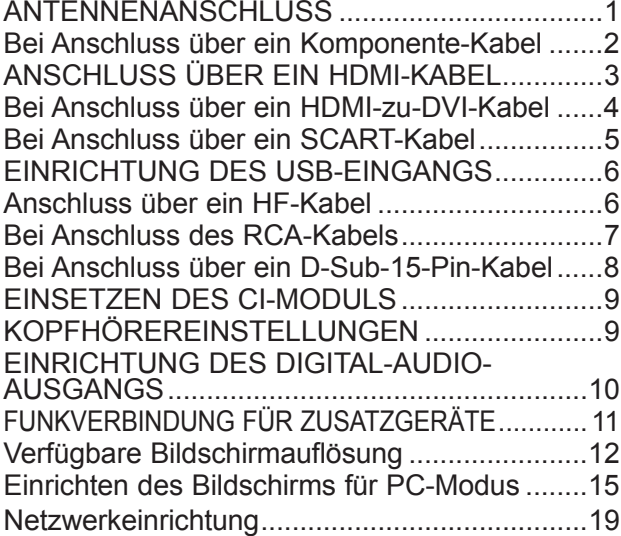

#### **[FERNSEHEN/PROGRAMMSTEUERUNG](#page-92-0)**

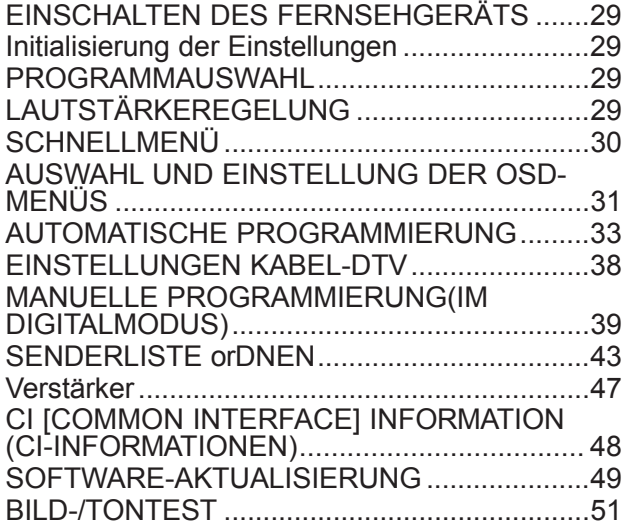

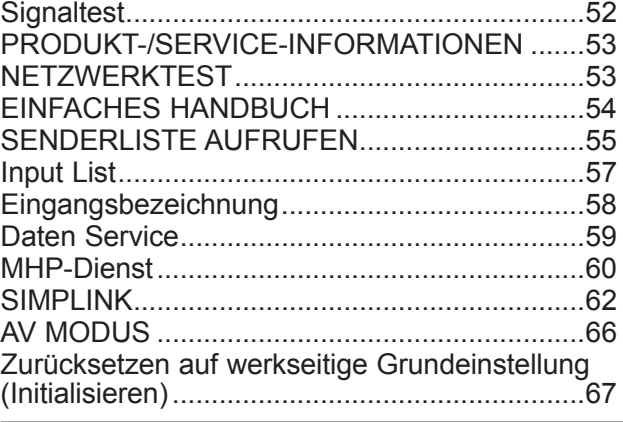

#### **[NETCAST](#page-130-0)**

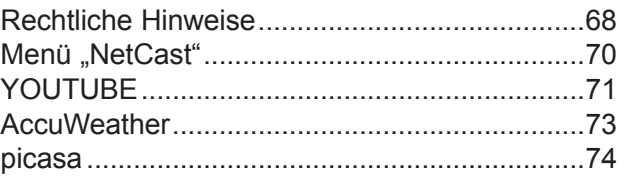

#### **[VERWENDUNG VON BLUETOOTH](#page-137-0)**

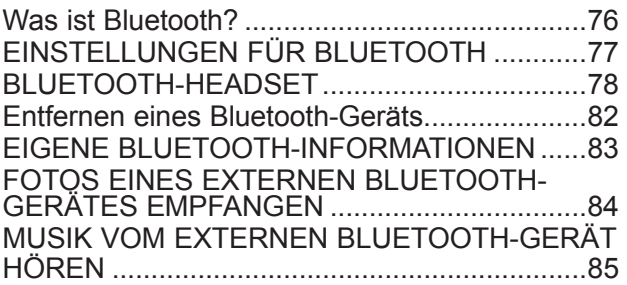

#### **[3D-FILMTECHNOLOGIE](#page-148-0)**

[3D-TECHNOLOGIE .................](#page-149-0).........................86 [Wiedergabe von 3D-Material ............................86](#page-149-0) [ZUR VERWENDUNG VON 3D-BRILLEN ........87](#page-149-0) [BETRACHTUNGSBEREICH FÜR 3D-FILME ..87](#page-150-0) WIEDERGABE VON 3D-FILMEN......................88

#### **[VERWENDEN EINES USB-GERÄTS](#page-151-0)  [ODER PCS](#page-153-0)**

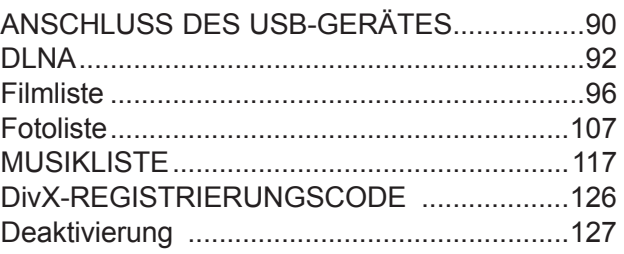

## **INHALT**

#### **[SPIEL](#page-191-0)**

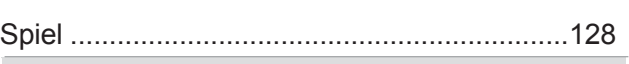

### EPG (ELECTRONIC PROGRAMME GUIDE –<br><u>LEKTRONISCHER P</u>ROGRAMMFÜHRER) **[\(IM DIGITALMODUS\)](#page-192-0)**

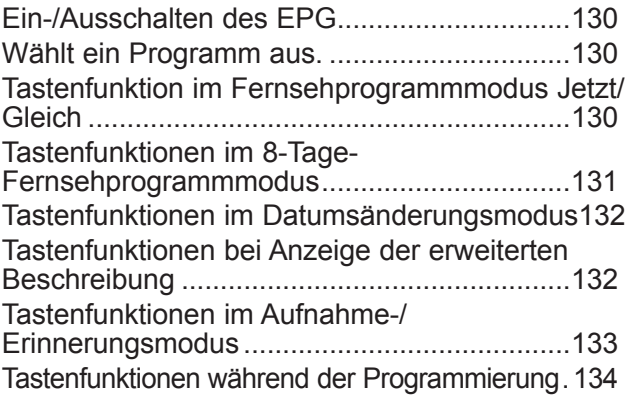

#### **[BILDSTEUERUNG](#page-198-0)**

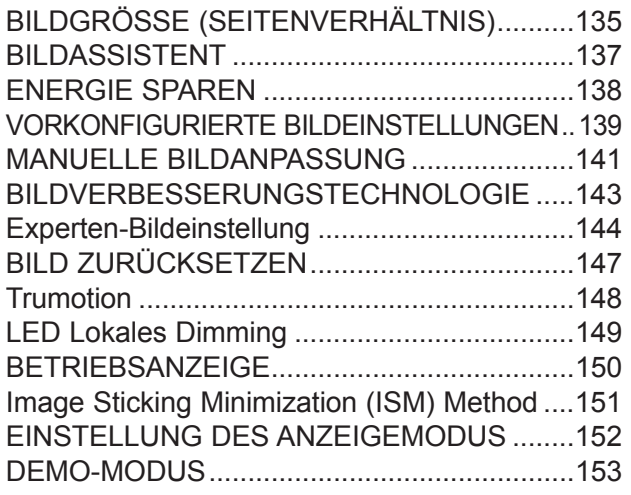

#### **[TON- & SPRACHSTEUERUNG](#page-217-0)**

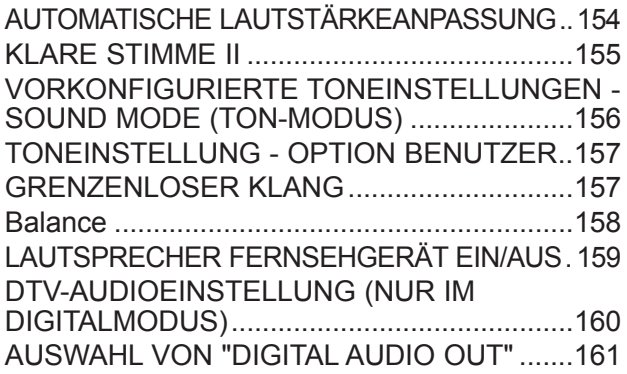

#### [TONEINSTELLUNGEN ZURÜCKSETZEN ....162](#page-225-0) [Audiobeschreibung \(nur im Digitalmodus\) ......163](#page-226-0)  [I/II](#page-227-0) - Stereo/Dual Reception (In Analogue Mode Nur). 164

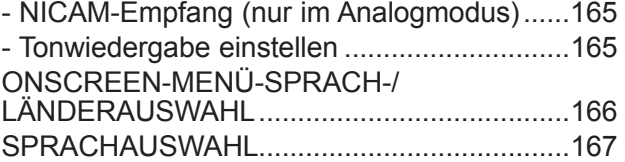

#### **[ZEITEINSTELLUNG](#page-232-0)**

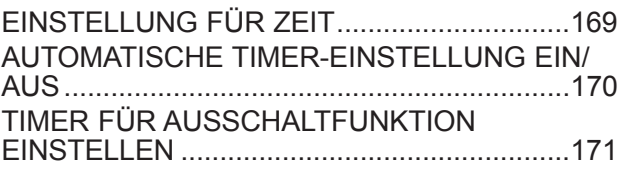

#### **[PARENTAL CONTROL / RATINGS](#page-235-0)**

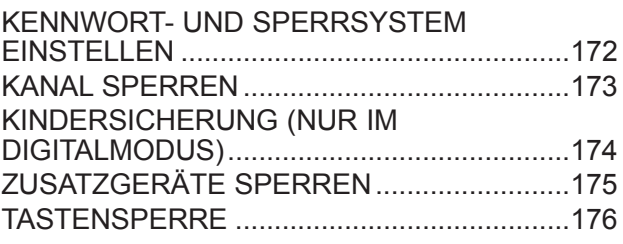

#### **[VIDEOTEXT](#page-240-0)**

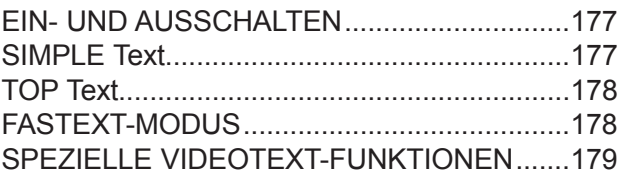

#### **[DIGITALER TELETEXT](#page-243-0)**

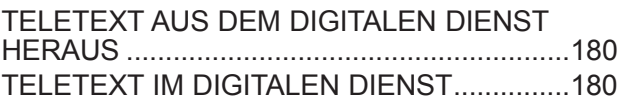

#### **[ANHANG](#page-244-0)**

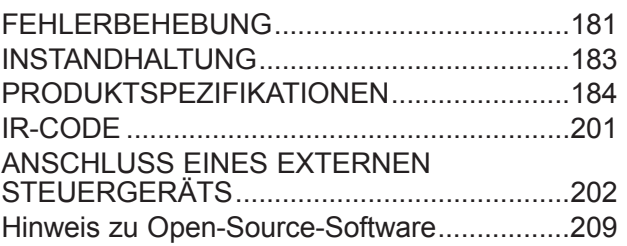

#### $A-1$

**NORDELITONG** A-1 VORBEREITUNG

## <span id="page-4-0"></span>**VORBEREITUNG**

### **LED LCD-FERNSEHER - MODELLE : 32/37/42LE4\*\*\* , 32/37/42/47/55LE5\*\*\*, 32/37/42/47/55LE75\*\*, 32/37/42/47/55LE78\*\* , 32/37/42/47/55LE79\*\*, 42/47/55LE8\*\*\*, 42/47LX6\*\*\*, 32/37/42/47/55LV5\*\*\***

## **ZUBEHÖR**

Prüfen Sie, ob folgendes Zubehör mit Ihrem TV-Gerät geliefert wurde. Sollte etwas fehlen, wenden Sie sich bitte an den Händler, bei dem Sie dieses Produkt erworben haben.

■ Die Ausführung des Fernsehers kann von den Abbildungen abweichen.

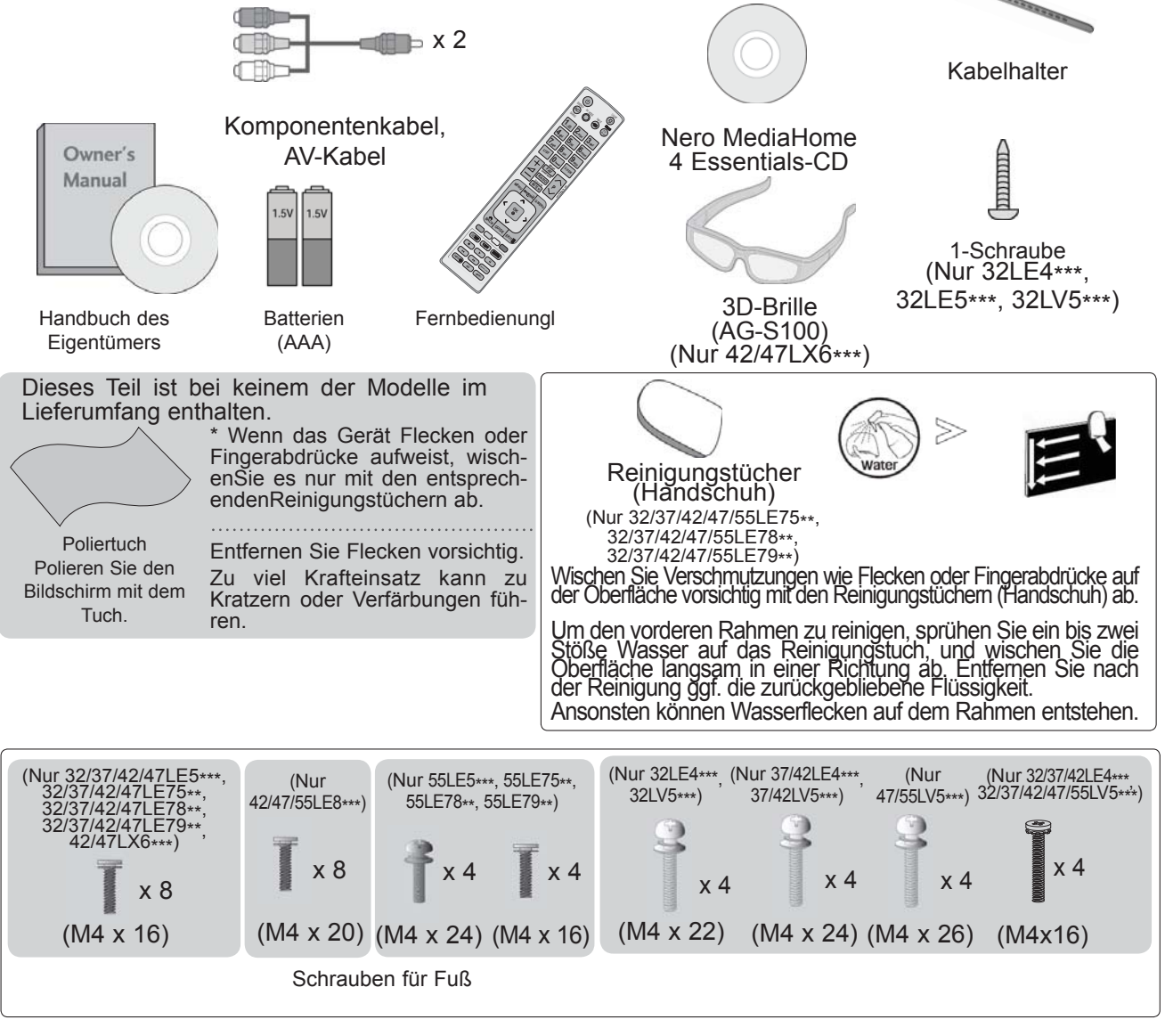

#### **VERWENDUNG EINES FERRITKERNS (Diese Funktion ist in einigen Ländern nicht verfügbar.)**

Ein Ferritkern vermindert elektromagnetische Störstrahlungen bei angeschlossenem Netzkabel.

Je näher der Ferritkern am Netzstecker angebracht wird, desto größer ist seine

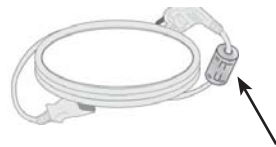

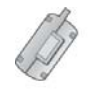

Ferritkern (Dieses Teil ist bei keinem der Modelle im Lieferumfang enthalten.)

In der Nähe des Netzsteckers montieren.

## **FRONTKONSOLE**

### **A**HINWEIS

- ►Das Fernsehgerät kann in den Bereitschaftsmodus versetzt werden, um den Stromverbrauch zu senken. Falls das Fernsehgerät über einen längeren Zeitraum nicht genutzt wird, sollte es über den Netzschalter am Gerät ausgeschaltet werden, um den Stromverbrauch zu senken.
- ►Der Stromverbrauch des eingeschalteten Fernsehers kann erheblich verringert werden, wenn die-Helligkeit des Bildes vermindert wird.

### **A VORSICHT**

- ► Der Fuß könnte zerbrechen und Verletzungen durch Glasscherben verursachen, und der Fernseher könnte herunterfallen.
- ► Den Fernseher nicht über den Boden ziehen. Ansonsten könnte der Untergrund Schaden nehmen.
- Die Ausführung des Fernsehers kann von den Abbildungen abweichen.

**Nur 32/37/42/47/55LE5\*\*\* , 32/37/42/47/55LE75\*\*, 32/37/42/47/55LE78\*\* , 32/37/42/47/55LE79\*\* , 42/47LX6\*\*\* , 32/37/42/47/55LV5\*\*\***

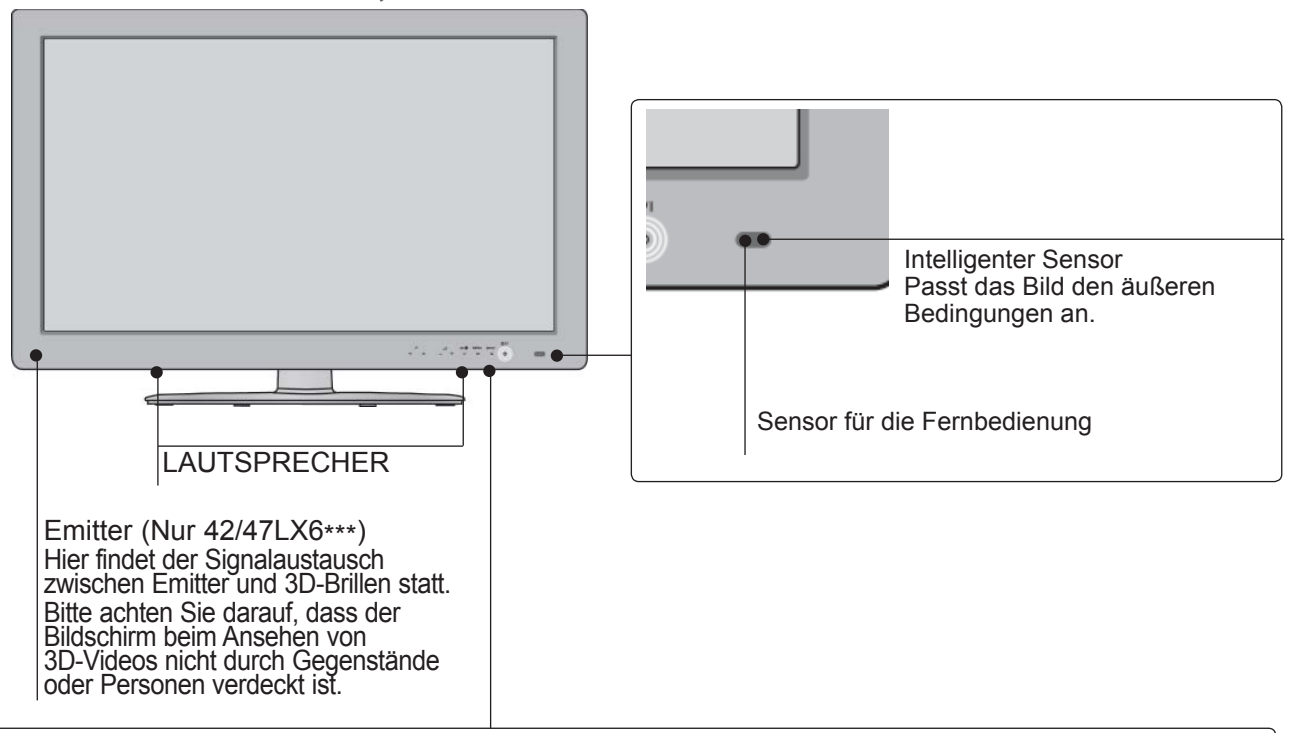

#### **Sensortasten**

• Die gewünschten Tastenfunktionen können durch Berühren der Tasten aufgerufen werden.

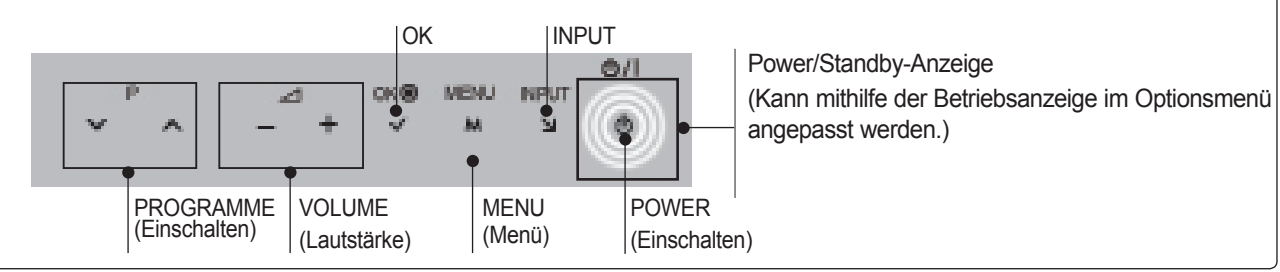

### **Nur 42/47/55LE8\*\*\***

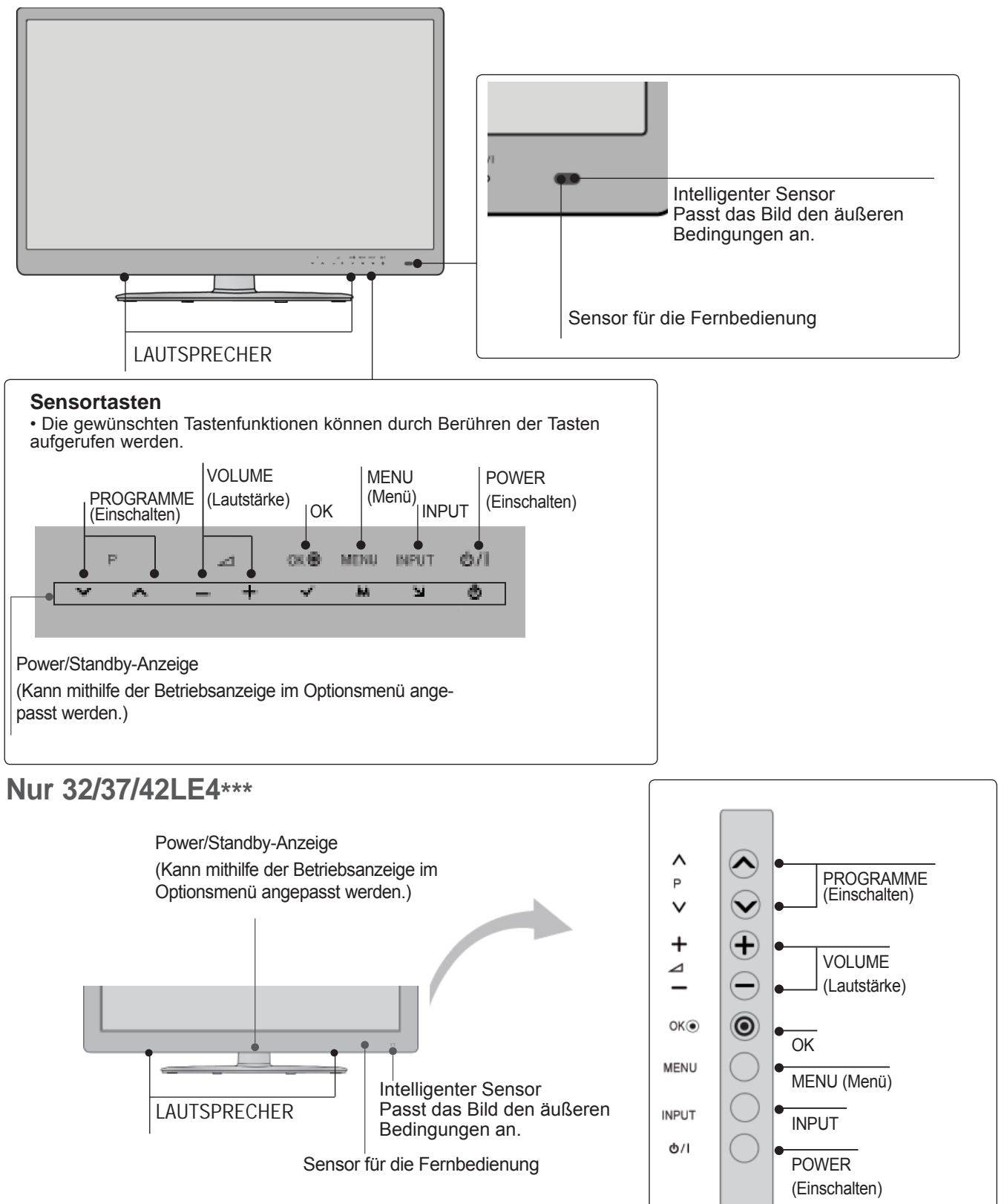

## **VORBEREITUNG INFORMATIONEN ZUR RÜCKSEITE**

■ Die Ausführung des Fernsehers kann von den Abbildungen abweichen.

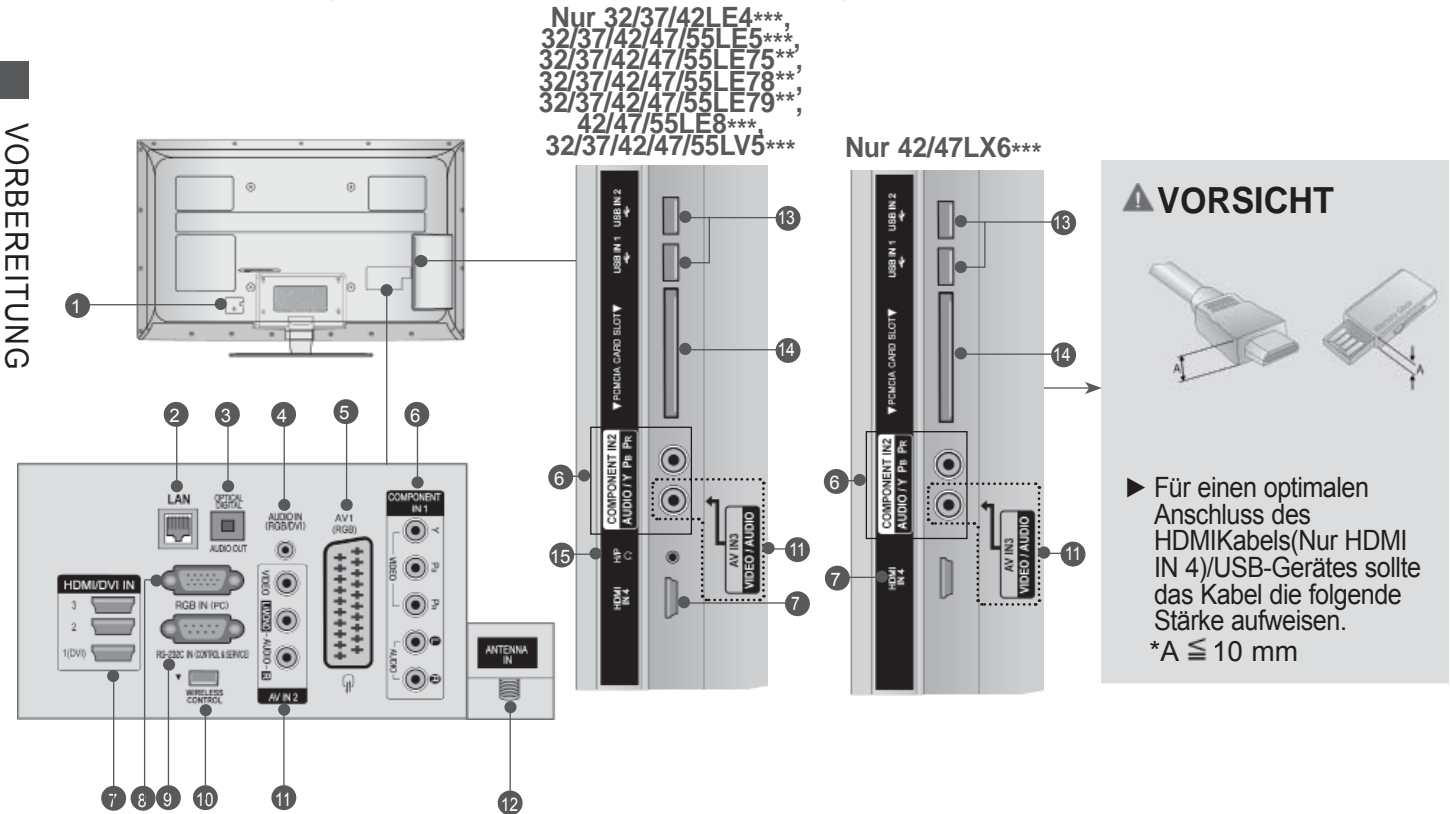

- **Anschlussbuchse für Stromkabel**  Dieses Fernsehgerät ist auf den Betrieb mitWechselstrom ausgelegt. Die pannung finden Sie auf der Seite"Spezifikationen ".(►S. 184 bis 200)<br>Versuchen Sie niemals,das Gerät mit Gleichstrom zu betreiben.  $\bullet$
- LAN 2

Netzwerkverbindung für AccuWeather, Picasa, YouTube usw.

Auch für Video-, Foto- und Musikdateien in einem lokalen Netzwerk.

- **OPTICAL DIGITAL AUDIO OUT** 3 Anschluss digitaler Audioquellen verschiedener Geräte. Anschluss eines digitalen Audio-Gerätes. Zum Anschluss über ein optisches Audiokabel.
- **RGB/DVI-Audio-Eingang** 4 Anschluss eines Audiokabels vom PC oder DTV.
- **Euro-Scart-Anschluss (AV1)** 5 Für den Anschluss von Scart-Eingangs-und Ausgangssignalen von externen Geräten.
- **6** Komponent-Eingang Für den Anschluss eines Komponent-Video oder Audio-Geräts.
- **B** HDMI/DVI IN -Eingang Schließen Sie ein HDMI-Signal an HDMI IN an. Oder schließen Sie ein DVI-(VIDEO)-Signal über ein DVI-zu-HDMI-Kabel an dèn HDMI/DVI-ingang an.
- **3** RRGB IN -Eingang Anschluss eines Ausgangskabels vom PC.
- **RS-232C-Eingang (STEUERUNG&WARTUNG)** 9 Für den Anschluss des seriellen Ports der-Steuergeräte an die RS-232C-Buchse. Dieser Anschluss dient für Servicezwecke oder wird in Hotels verwendet.
- **WIRELESS Control** Verbinden Sie den Wireless-fähigen Dongle mit dem TV, um die externen Eingangsgeräte zu<br>steuern, die kabellos mit der Media-Box verbunden sind. 10
- **<sup>1</sup>** Audio/Video-Eingang Für den Anschluss von Audio- oder Video-Ausgangssignalen von externen Geräten.
- **Antenneneingang** Anschlussbuchse für eine Antenne oder ein Kabel. 12
- **USB-Eingang** Anschlussbuchse für ein USB-Speichergerät. 13
- **PCMCIA (Personal Computer Memory Card** 14 **International Association)-Kartenschlitz.** Stecken Sie das CI-Modul in den PCMCIA-KARTENSTECKPLATZ. (Dieses Teil ist bei kei- nem der Modelle im Lieferumfang enthalten.)
- **Kopfhörer** Schließen Sie die Kopfhörer am Kopfhöreranschluss an. 15

## **GRUNDANSCHLUSS**

■ Die Ausführung des Fernsehers kann von den Abbildungen abweichen.

Stellen Sie beim Zusammenbau des Tischstandfußes sicher, ob alle Schrauben festgezogen wurden. (Bei losen Schrauben könnte das Gerät nach dem Aufstellen nach vorn kippen.) Beim Festziehen der Schrauben mit zu hohem Kraftaufwand kann die Schraube durch zu starke Reibung an den Verbindungspunkten beschädigt werden.

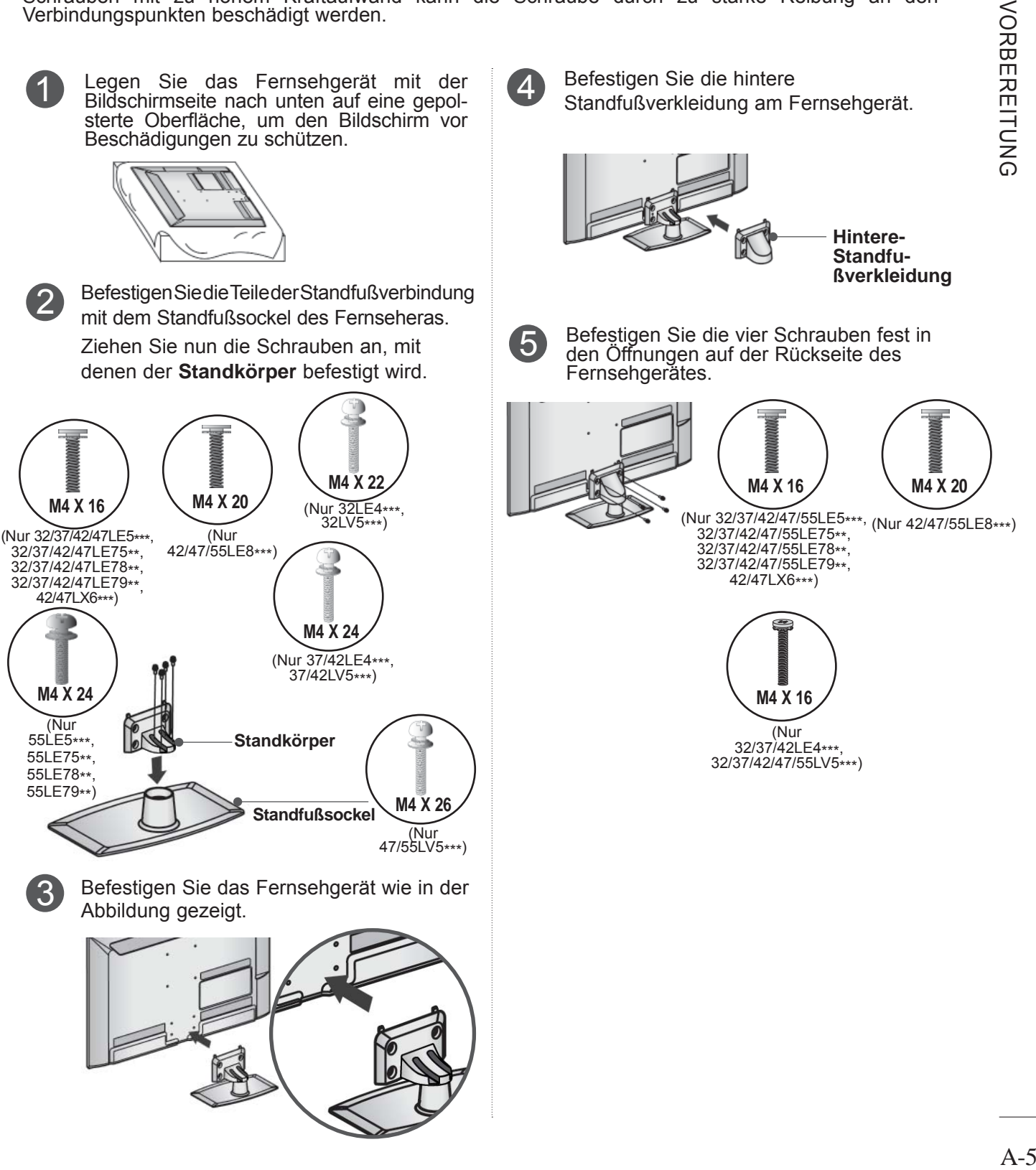

### **MONTAGE DES FERNSEHERS AUF EINEM TISCH**

**(Nur 32LE4\*\*\*, 32LE5\*\*\*, 32LV5\*\*\*)**

■ Die Ausführung des Fernsehers kann von den Abbildungen abweichen.

Der Fernseher muss beim Aufstellen auf einem Tisch befestigt werden, um ein Umkippen nach vorn/nach hinten zu vermeiden, um Verletzungen oder Beschädigungen am Produkt zu verhindern. Verwenden Sie zur Montage ausschließlich die beiliegenden Schrauben.

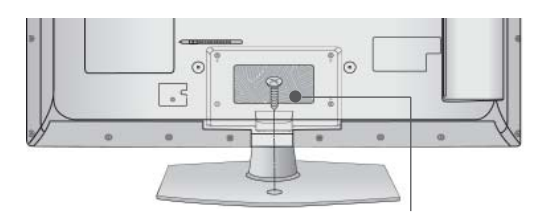

1-Schraube (im Lieferumfang des Gerätes enthalten)

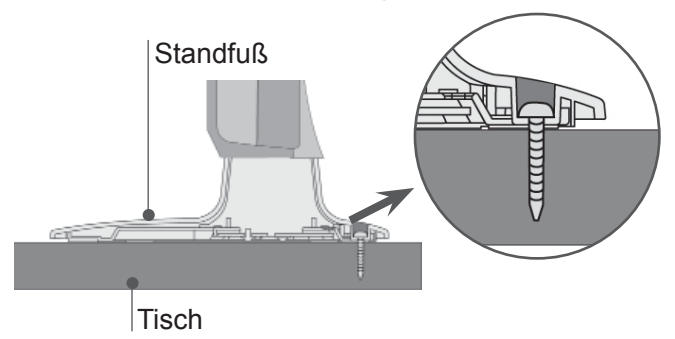

### **ACHTUNG**

►Um ein Umkippen des Fernsehers zu vermeiden, sollte das Gerät laut Montageanleitungen fest am Untergrund/an der Wand befestigt werden. Beim Anstoßen oder Berühren könnte der Fernseher herunterfallen und Verletzungen verursachen.

### **SCHWENKBARER STANDFUSS**

**(Nur 26LE3\*\*\*, 32/37/42/47/55LE5\*\*\*)**

Die Ausführung des Fernsehers kann von den Abbildungen abweichen.

Nach dem Aufstellen des Fernsehers kann das Gerät per Hand um 20 Grad nach links und nach rechts gedreht werden.

### **HINTERE ABDECKUNG FÜR KABELANORDNUNG**

■ Die Ausführung des Fernsehers kann von den Abbildungen abweichen.

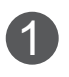

2

1 Befestigen Sie das Stromkabel mithilfe des Kabelhalters an der rückwärtigen Abdeckung des Fernsehgeräts. Dies soll verhindern, dass das Stromkabel versehentlich herausgezogen wird.

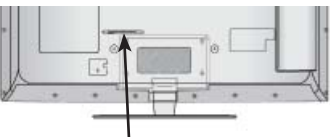

**KABELHALTER**

Binden Sie die Kabel nach den entsprechenden Anschlüssen mit dem KABELHALTER zusammen, wie in der Abbildung gezeigt.

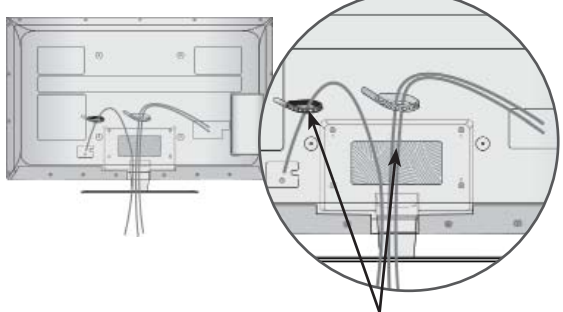

**KABELHALTER**

### **SCHWENKBARER STANDFUSS**

■ Die Ausführung des Fernsehers kann von den Abbildungen abweichen.

Nach dem Aufstellen des Fernsehers kann das Gerät per Hand um 20 Grad nach links und nach rechts gedreht werden.

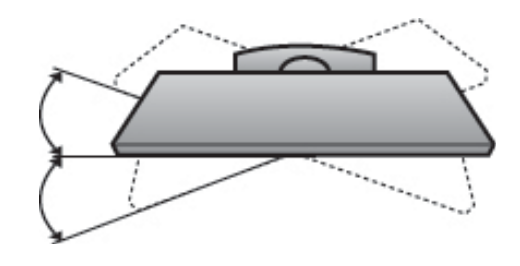

### **KENSINGTON-SICHERHEITSSYSTEM**

- Diese Funktion ist in einigen Ländern nicht verfügbar.
- Die Ausführung des Fernsehers kann von den Abbildungen abweichen.

- Auf der Rückseite des TV-Geräts ist ein Kensington Security System-Anschluss angebracht. Schließen Sie das Kensington Security System-Kabel wie unten abgebildet an.

Detaillierte Informationen zur Installation und Verwendung des Kensington Security Systems finden Sie im Benutzerhandbuch, das mit dem Kensington Security System ausgeliefert wurde.

Weitere Informationen erhalten Sie unter http:// www.kensington.com, der Website der Firma<br>Kensington. Kensington vertreibt Kensington. Sicherheitssysteme für hochpreisige elektronische Geräte wie Notebooks und LCD-Projektoren.

#### **A** HINWEIS

- ► Das Kensington Security System ist optionales Zubehör.
- ► IWenn sich das Gerät kalt anfühlt, kann es beim Einschalten zu einem kurzen Flimmern kommen.
- ► Auf dem Bildschirm können einige Punktfehler sichtbar sein, die als winzige rote, grüne oder blaue Punkte erkennbar sind. Diese haben jedoch keinerlei negative Auswirkungen auf die Monitorleistung.
- ► Vermeiden Sie es, den LCD-Bildschirm zu berühren oder mit den Fingern längere Zeit auf den Bildschirm zu drücken.

Dadurch kann es zu temporären erzerrungseffekten auf dem Bildschirm kommen.

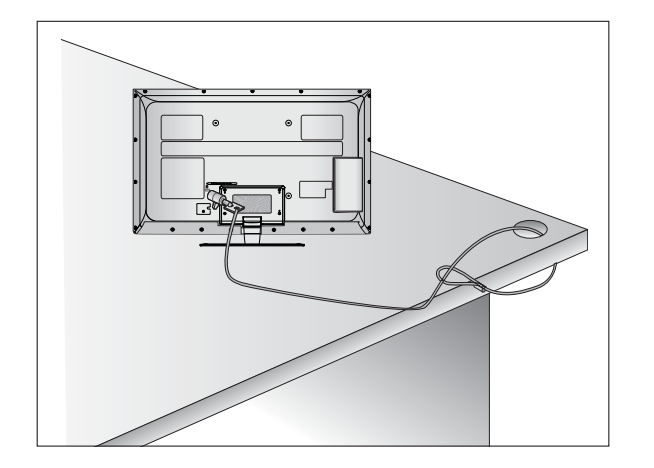

### **HINWEISE ZUR KORREKTEN MONTAGE**

- Die erforderlichen Bauteile zur sicheren und festen Montage der Fernsehgerätes an der Wand erhalten Sie im Handel.
- Der Fernseher sollte möglichst nahe an der Wand montiert werden, um ein Herunterfallen beim Anstoßen des Gerätes zu vermeiden.
- Die folgenden Anleitungen dienen zur sicheren
- Montage des Fernsehers an der Wand undkönnen ein Herunterfallen nach vorn beim Ziehen am Fernseher vermeiden. Auf diese Weise können ein mögliches Herunterfallen sowie Verletzungen vermieden werden. Zusätzlich wird das Fernsehgerät vor Beschädigungen geschützt. Achten Sie darauf, dass sich Kinder nicht an den Fernseher hängen oder daran hochklettern.

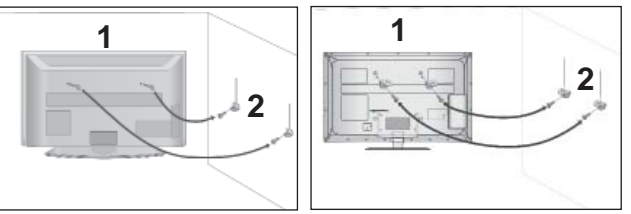

Verwenden Sie die Ringschrauben oder TVHalterungen und -Schrauben,um das Produkt wie in der Abbildung dargestellt an der Wand anzubringen. (Falls sich bereits Schrauben in den Ringschrauben befinden, entfernen Sie diese.) 1

Setzen Sie die Ringschrauben oder TV-Halterungen und -Schrauben ein und ziehen Sie sie in den oberen Bohrungen fest.

Befestigen Sie die Wandhalterungen mit den Schrauben (nicht in der Lieferung enthalten)an der Wand. Achten Sie auf die Höhe der Halterungen an der Wand. 2

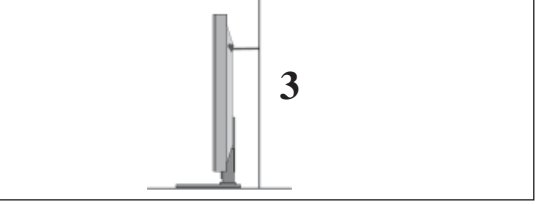

Binden Sie das Fernsehgerät mit einem festen Seil fest. Die Schnur sollte für eine möglichst sichere Anbringung horizontal zwischen Wand und Produkt ausgerichtet sein. 3

### **HINWEIS**

- ► Lösen Sie die Schnüre,bevor Sie das Produkt versetzen
- ► Verwenden Sie eine Haltevorrichtung oder einen Schrank,der nach Größe und Stabilität für die Größe und das Gewicht des Produkts geeignet ist.
- ► Für eine sichere Verwendung des Produkts sollten sich die Halterungen an der Wand auf gleicher Höhe mit jenen am Fernsehgerät befinden.

- Das Fernsehgerät kann auf unterschiedliche Arten installiert werden,z.B.an der Wand oder auf einem Schreibtisch.
- Das Gerät ist auf den Betrieb in horizontaler Position ausgelegt.

## **ERDUNG**

Achten Sie darauf,den Erdungsleiter anzuschließen,um Stromschläge zu vermeiden. Wenn keine Erdung möglich ist, lassen Sie einen Elektriker einen separaten Sicherungsautomaten installieren.Versuchen Sie nicht,das Gerät durch den Anschluss an Telefonleitungen,Blitzableiter

oder Gasleitungen zu erden.

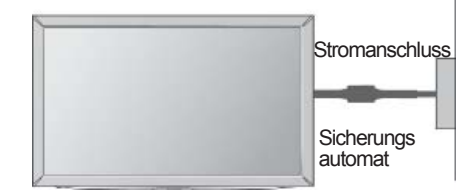

### **AUFSTELLEN MIT EINEM TISCHSTANDFUSS**

■ Die Ausführung des Fernsehers kann von den Abbildungen abweichen.

Zur ausreichenden Belüftung sollte an allen Seiten des Fernsehers ein Mindestabstand von 10 cm eingehalten werden.

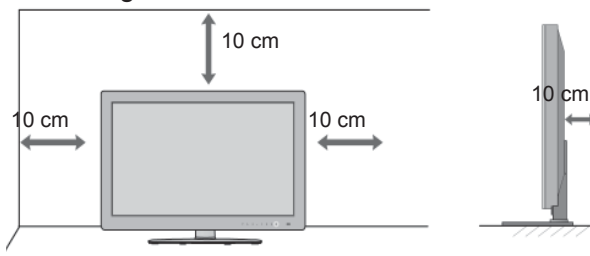

### **WANDMONTAGE: ORIZONTALE LAGE**

- Zur Montage des Fernsehgerätes an der Wand empfehlen wir eine Wandhalterung des Herstellers LG.
- Zur Montage des Fernsehgerätes an der Wand empfehlen wir eine Wandhalterung gemäß VESA-Norm.
- LG empfiehlt, dass die Wandmontage von einem qualifizierten Techniker durchgeführt wird.

### **A** HINWEIS

- ►Die Wandmontage sollte an einer stabilen Wand und im rechten Winkel zum Boden erfolgen.
- ►Zur Montage an der Decke oder geneigt an der Wand sollte eine spezielle Wandhalterug verwendet werden.
- ►Die Beschaffenheit der Wand, an dem das Gerät montiert wird, muss stabil genug sein, um das Gewicht des Fernsehgerätes tragen zu können; z. B. Beton, Naturstein, Ziegel oder Stahlbeton.
- ►Art und Länge der Montageschrauben ist abhängig von der Art der Wandmontage. Weitere Informationen erhalten Sie in den Anleitungen der Montagehalterung. LG übernimmt keine Haftung für Unfälle oder Beschädigungen von Sachgegenständen<br>oder am Fernsehgerät auf Grund einer unsachgemäßen Montage:
	- Bei Verwendung einer Wandmontage, die nicht der VESA-Norm entspricht.
	- Bei unsachgemäßer Montage de Schrauben an der Oberfläche, wodurch das Fernsehgerät heruntergefallen und Verletzungen verursacht wurden.

10 cm

Bei Nichtbeachtung der empfohlenen<br>Montageanleitung.

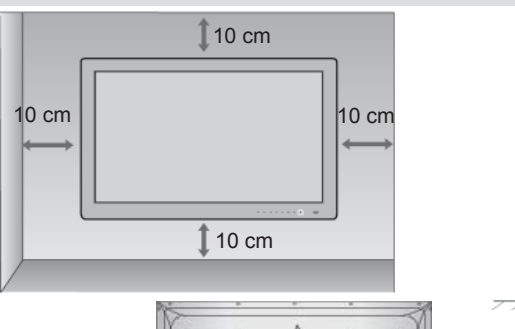

55LV5\*\*\*

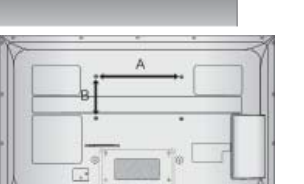

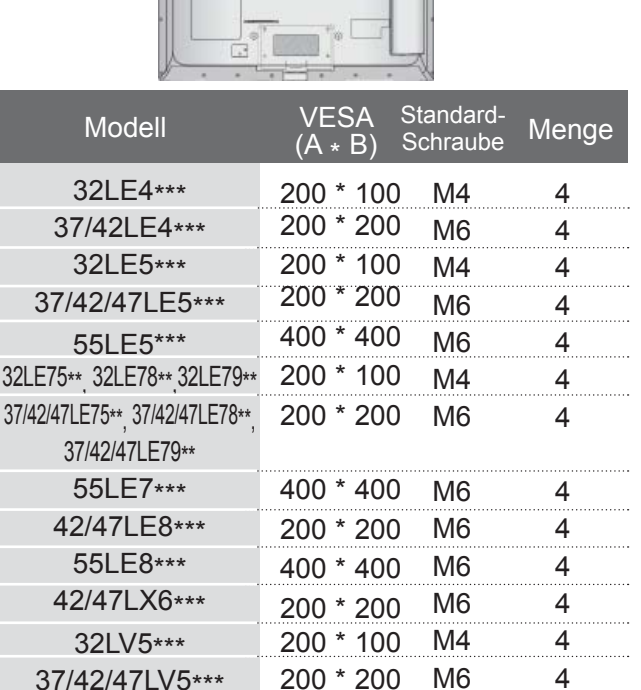

400 \* 400

M<sub>6</sub>

4

### **TASTENFUNKTIONEN DER FERNBEDIENUNG (Nur 32/37/42LE4\*\*\* ,**

**32/37/42/47/55LE5\*\*\* , 32/37/42/47/55LE75\*\*, 32/37/42/47/55LE78\*\*, 32/37/42/47/55LE79\*\* ,** 

**42/47/55LE8\*\*\*, 32/37/42/47/55LV5\*\*\*)** Richten Sie die Fernbedienung bei Bet ä tigung auf den Fernbedienungssensor des Fernsehger ä ts.

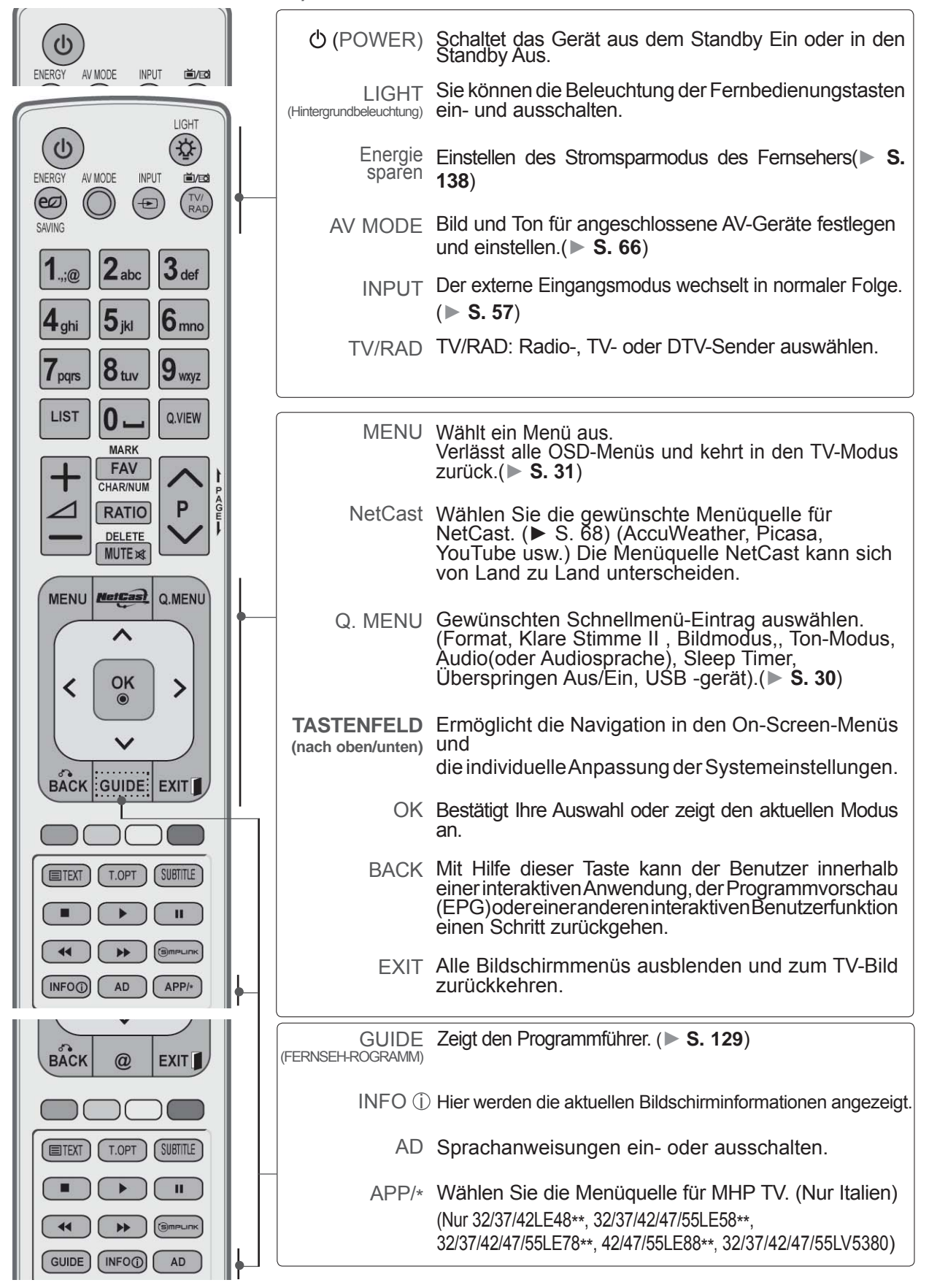

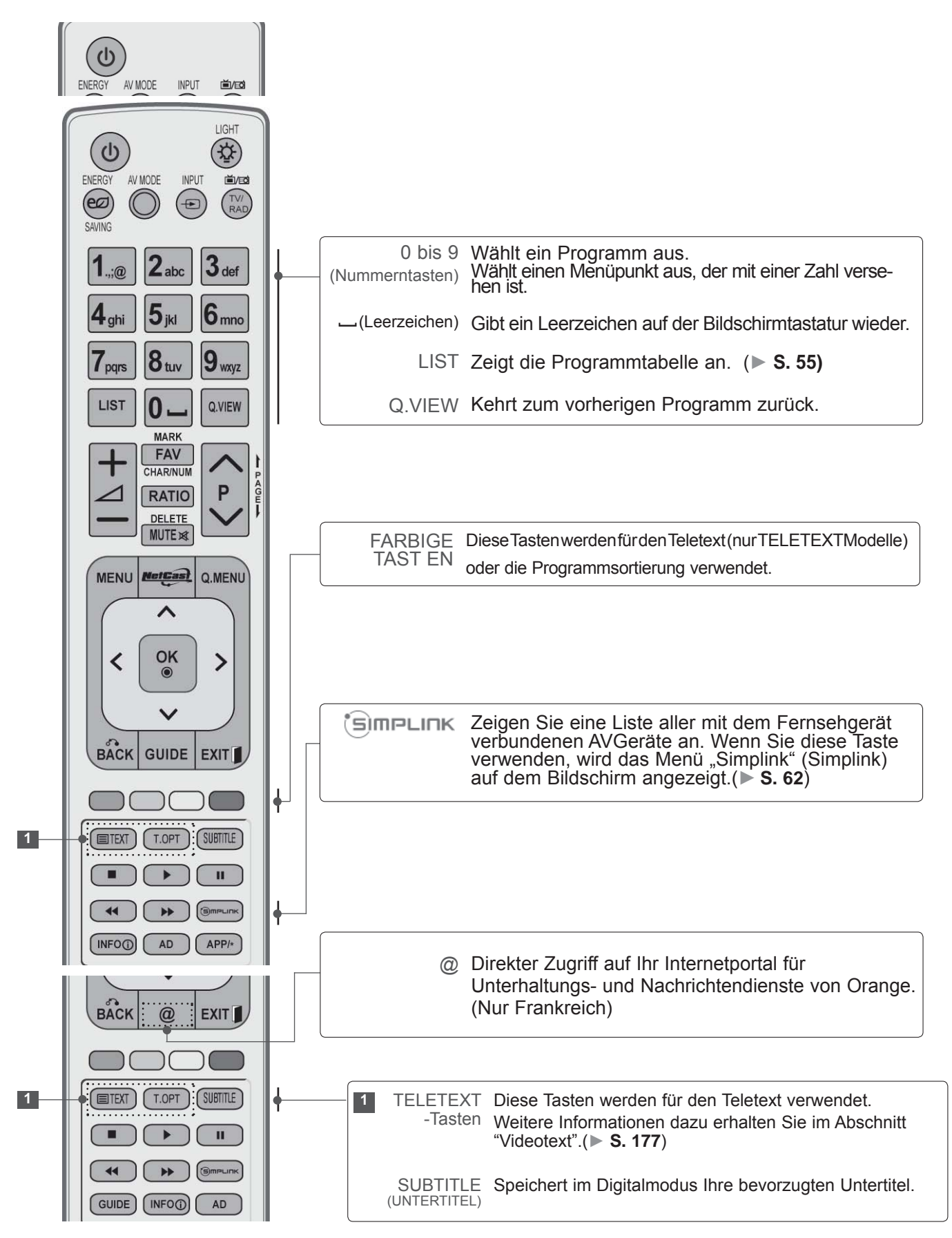

**VORBEREITUNG** VORBEREITUNG

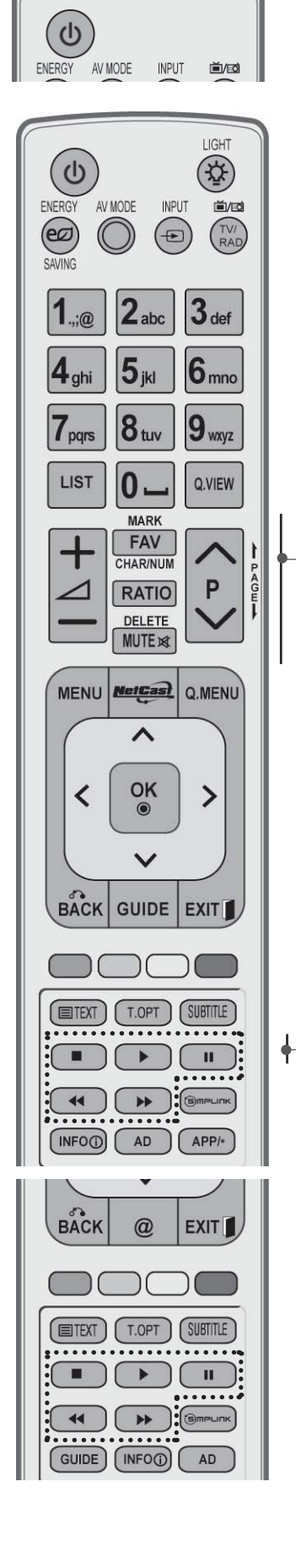

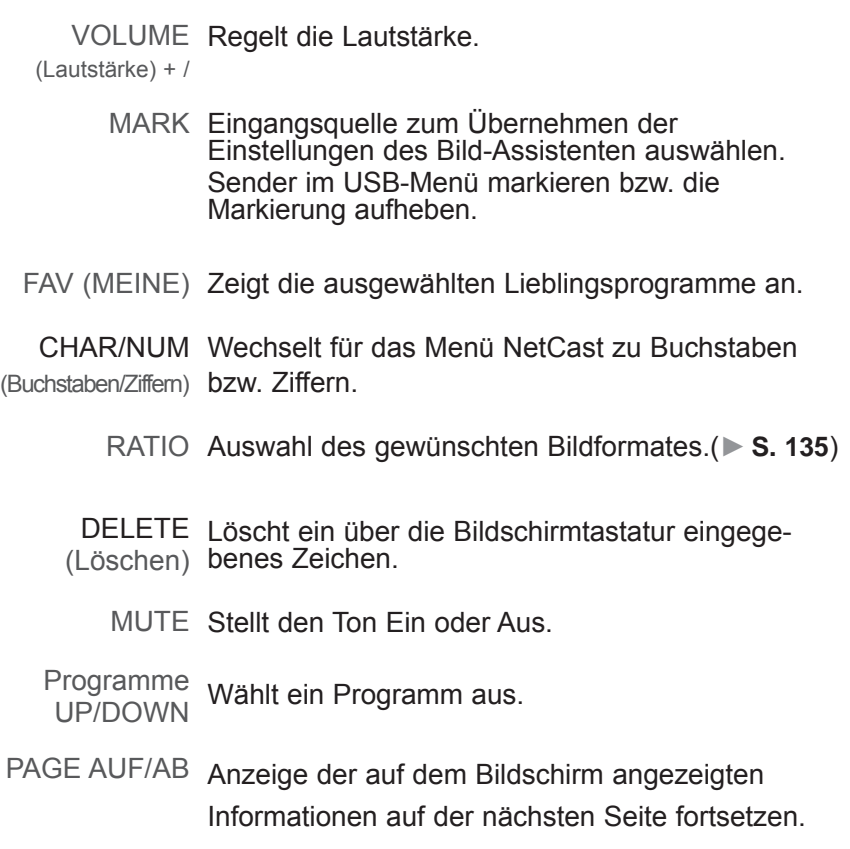

SIMPLINK / MY MEDIA MEDIEN(Fotoliste, Musikliste und Filmliste). Menu control buttons Einträge im Menü SIMPLINK bzw. EIGENE

### **Einlegen der Batterien**

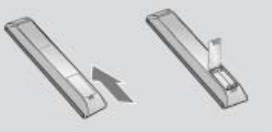

- Entfernen Sie den Deckel vom Batteriefach auf der Rückseite.
- Legen Sie zwei 1,5 V-AAA-Batterien korrekt ein (+ zu +, zu -). Verwenden Sie nicht gle-ichzeitig alte oder gebrauchte und neue Batterien.
- Schließen Sie die Batterieklappe wieder.
- Gehen Sie zum Herausnehmen der Batterien in umgekehrter-Reihenfolge vor.

## **TASTENFUNKTIONEN DER FERNBEDIENUNG**

**(Nur 42/47LX6\*\*\*)**

Richten Sie die Fernbedienung bei Bet ä tigung auf den Fernbedienungssensor des Fernsehger ä ts.

(POWER) Schaltet das Gerät aus dem Standby Ein oder in den LIGHT Standby Aus. 保  $\omega$ Sie können die Beleuchtung der Fernbedienungstasten **LIGHT** ENERGY AV MODE **INPUT** 首府 (Hintergrundbeleuchtung) ein- und ausschalten.  $\overline{e}$ TVI<br>RAE  $\bigoplus$ SAVING **Energie** Einstellen des Stromsparmodus des Fernsehers(► **S.** sparen **138**)  $3<sub>def</sub>$  $2<sub>abc</sub>$  $1\degree$ AV MODE Bild und Ton für angeschlossene AV-Geräte festlegen  $\mathbf{4}_{\textsf{ghi}}$  $6<sub>mno</sub>$ und einstellen.(► **S. 66**) INPUT Der externe Eingangsmodus wechselt in normaler Folge.  $8<sub>tuv</sub>$  $9_{\text{wxyz}}$ **7** pqrs (► **S. 57**) **LIST Q.VIEW** 0 TV/RAD TV/RAD: Radio-, TV- oder DTV-Sender auswählen. **MARK FAV CHARINIM** MENU P Wählt ein Menü aus. ╱  $3D$ Verlässt alle OSD-Menüs und kehrt in den TV-Modus DELETE zurück.(► **S. 31**) **MUTE NetCast** Wählen Sie die gewünschte Menüquelle für **MENU NetCast** Q.MENU NetCast. (► S. 68) (AccuWeather, Picasa, YouTube usw.) Die Menüquelle NetCast kann sich von Land zu Land unterscheiden. OK ≺ ゝ Q. MENU Gewünschten Schnellmenü-Eintrag auswählen. (Format, Klare Stimme II , Bildmodus,, Ton-Modus, Audio(oder Audiosprache), Sleep Timer, Überspringen Aus/Ein, USB -gerät).(► **S. 30**) BACK GUIDE: **EXIT** TASTENFELD Ermöglicht die Navigation in den On-Screen-Menüs (nach oben/unten) Und die individuelle Anpassung der Systemeinstellungen. T.OPT SUBTITLE **ETEXT** OK Bestätigt Ihre Auswahl oder zeigt den aktuellen Modus an.  $\mathbf{u}$ BACK Mit Hilfe dieser Taste kann der Benutzer innerhalb einer interaktiven Anwendung, der Programmvorschau (EPG) oder einer anderen interaktiven Benutzerfunktion **INFO** AD  $APP/*$ einen Schritt zurückgehen. EXIT Alle Bildschirmmenüs ausblenden und zum TV-Bild **BACK**  $@$ EXIT<sup>T</sup> zurückkehren. L/R SELECT **GUIDE** Zeigt den Programmführer. (► **S. 129**) (FERNSEH-ROGRAMM) SUBTITLE EIFXT T.OPT INFO  $\mathbb D$  Hier werden die aktuellen Bildschirminformationen angezeigt.  $\mathbf{u}$ AD Sprachanweisungen ein- oder ausschalten.  $\blacktriangleleft$ mpunk **GUIDE INFOO** AD APP/\* Wählen Sie die Menüquelle für MHP TV. (Nur Italien) (Nur 42/47LX68\*\*)

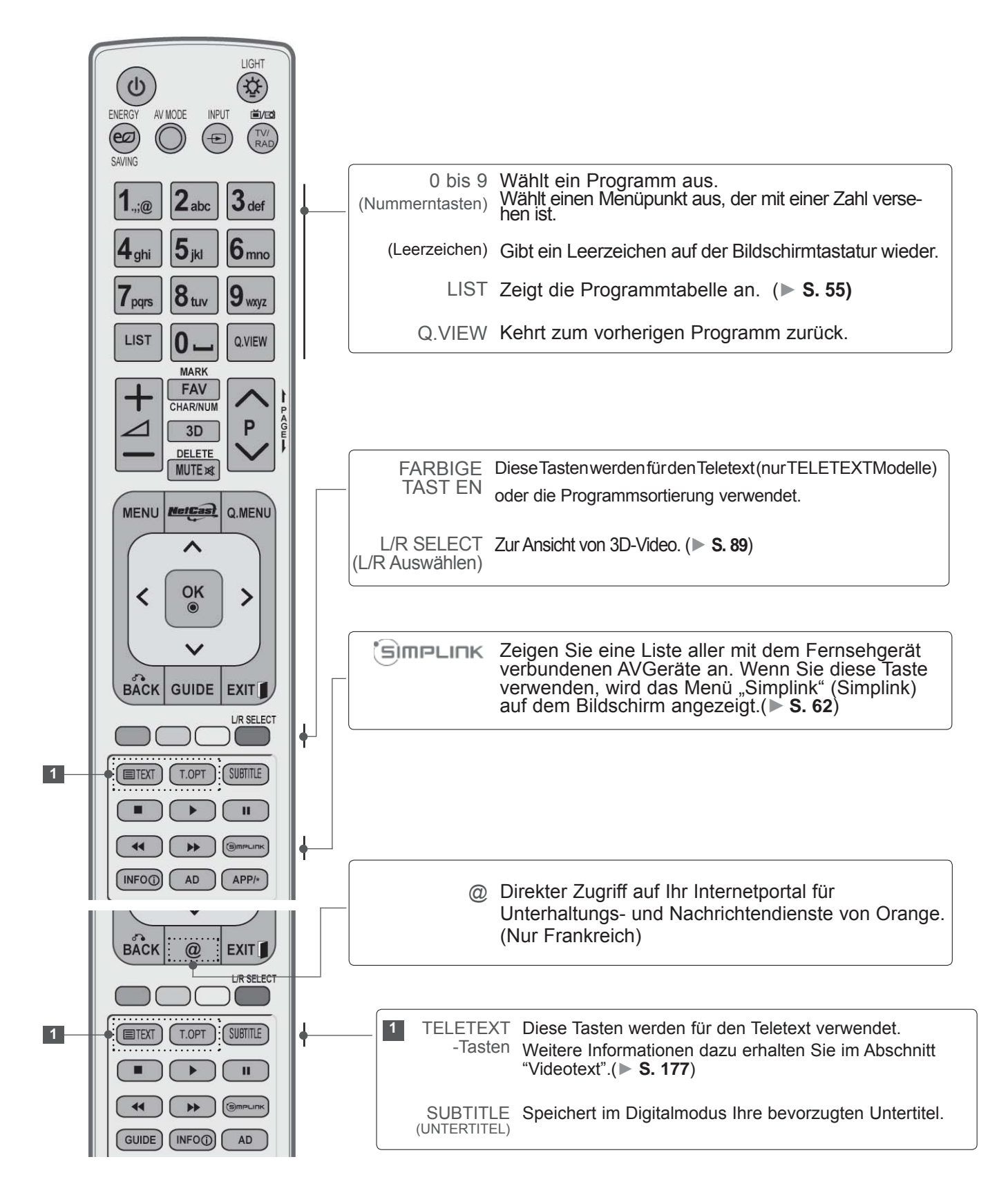

VORBEREITUNG VORBEREITUNG

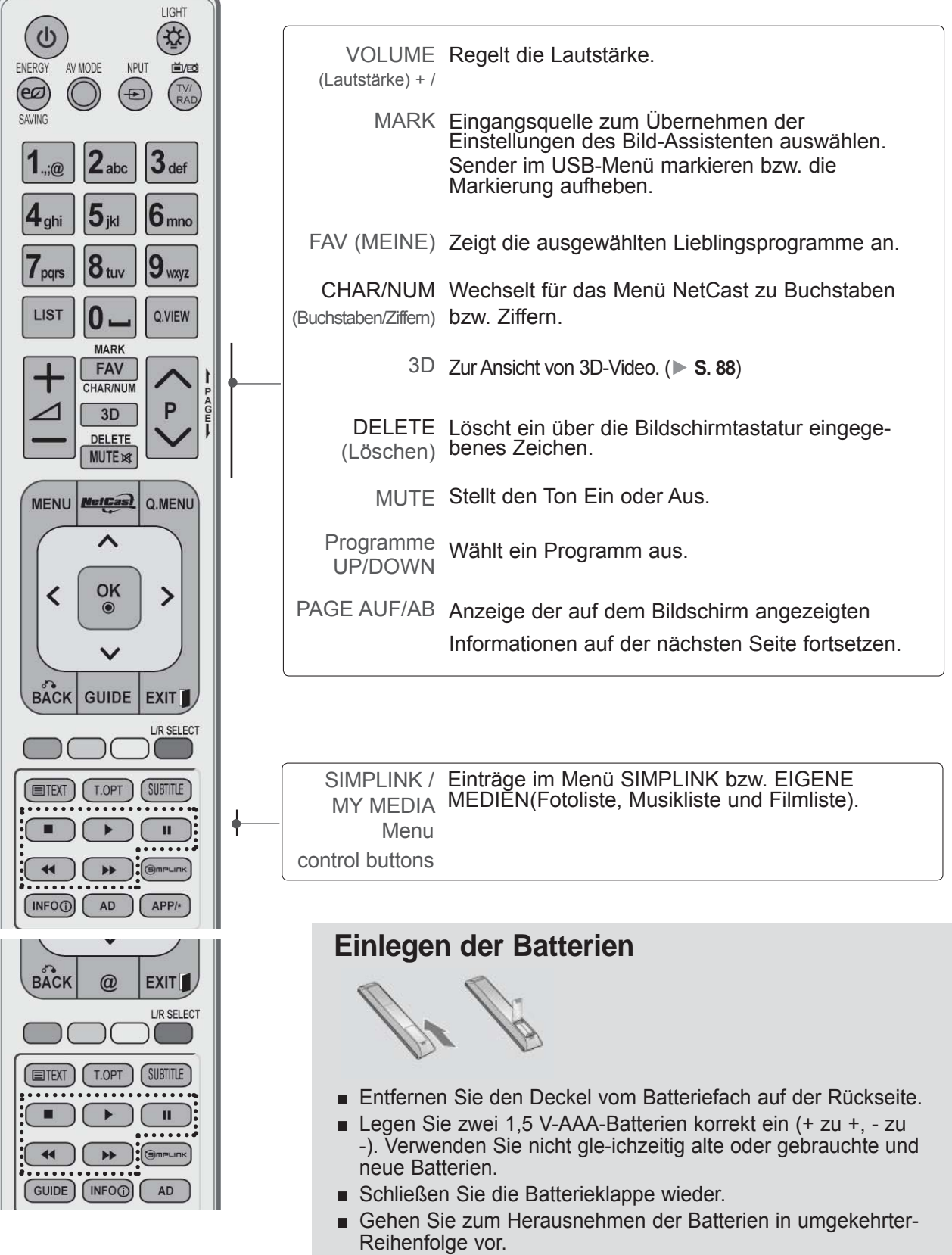

### <span id="page-18-0"></span>**LCD TV-MODELLE : 32/37/42LD4\*\*\*, 32/37/42/47/55LD6\*\*\* , 32/42/47LD7\*\*\*, 32/37/42LD8\*\*\***

## **ZUBEHÖR**

Prüfen Sie, ob folgendes Zubehör mit Ihrem TV-Gerät geliefert wurde. Sollte etwas fehlen, wenden Sie sich bitte an den Händler, bei dem Sie dieses Produkt erworben haben.

■ Die Ausführung des Fernsehers kann von den Abbildungen abweichen.

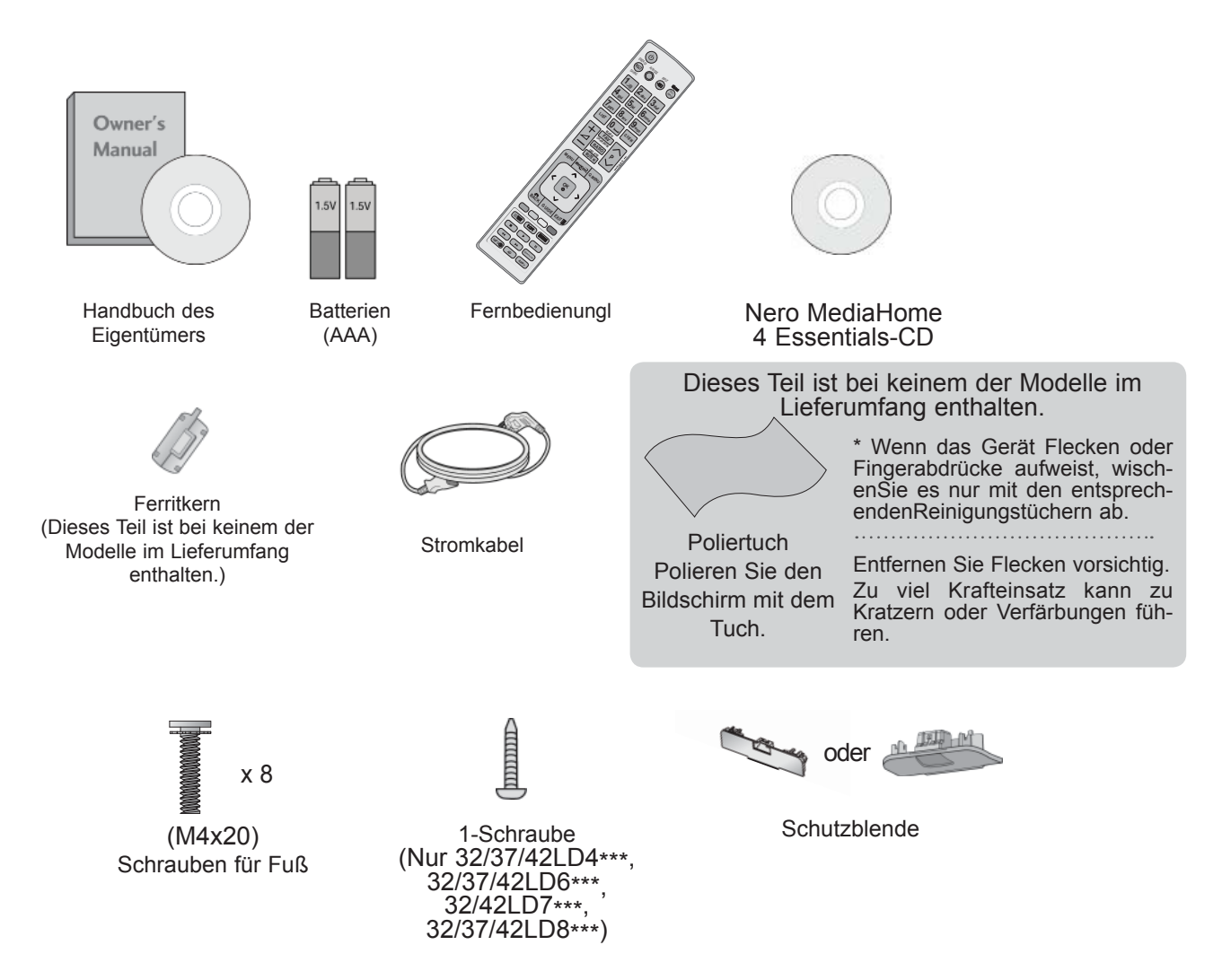

### **VERWENDUNG EINES FERRITKERNS (Diese Funktion ist in einigen Ländern nicht verfügbar.)**

Ein Ferritkern vermindert elektromagnetische Störstrahlungen bei angeschlossenem Netzkabel. Je näher der Ferritkern am Netzstecker angebracht wird, desto größer ist seine Wirkung.

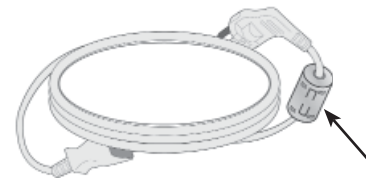

In der Nähe des Netzsteckers montieren.

## **FRONTKONSOLE**

### **A** HINWEIS

- ►Das Fernsehgerät kann in den Bereitschaftsmodus versetzt werden, um den Stromverbrauch zu senken. Falls das Fernsehgerät über einen längeren Zeitraum nicht genutzt wird, sollte es über den Netzschalter am Gerät ausgeschaltet werden, um den Stromverbrauch zu senken.
- ►Der Stromverbrauch des eingeschalteten Fernsehers kann erheblich verringert werden, wenn die-Helligkeit des Bildes vermindert wird.

### **A VORSICHT**

- ► Der Fuß könnte zerbrechen und Verletzungen durch Glasscherben verursachen, und der Fernseher könnte herunterfallen.
- ► Den Fernseher nicht über den Boden ziehen. Ansonsten könnte der Untergrund Schaden nehmen.
- Die Ausführung des Fernsehers kann von den Abbildungen abweichen.

#### **Nur 32/37/42/47/55LD6\*\*\***

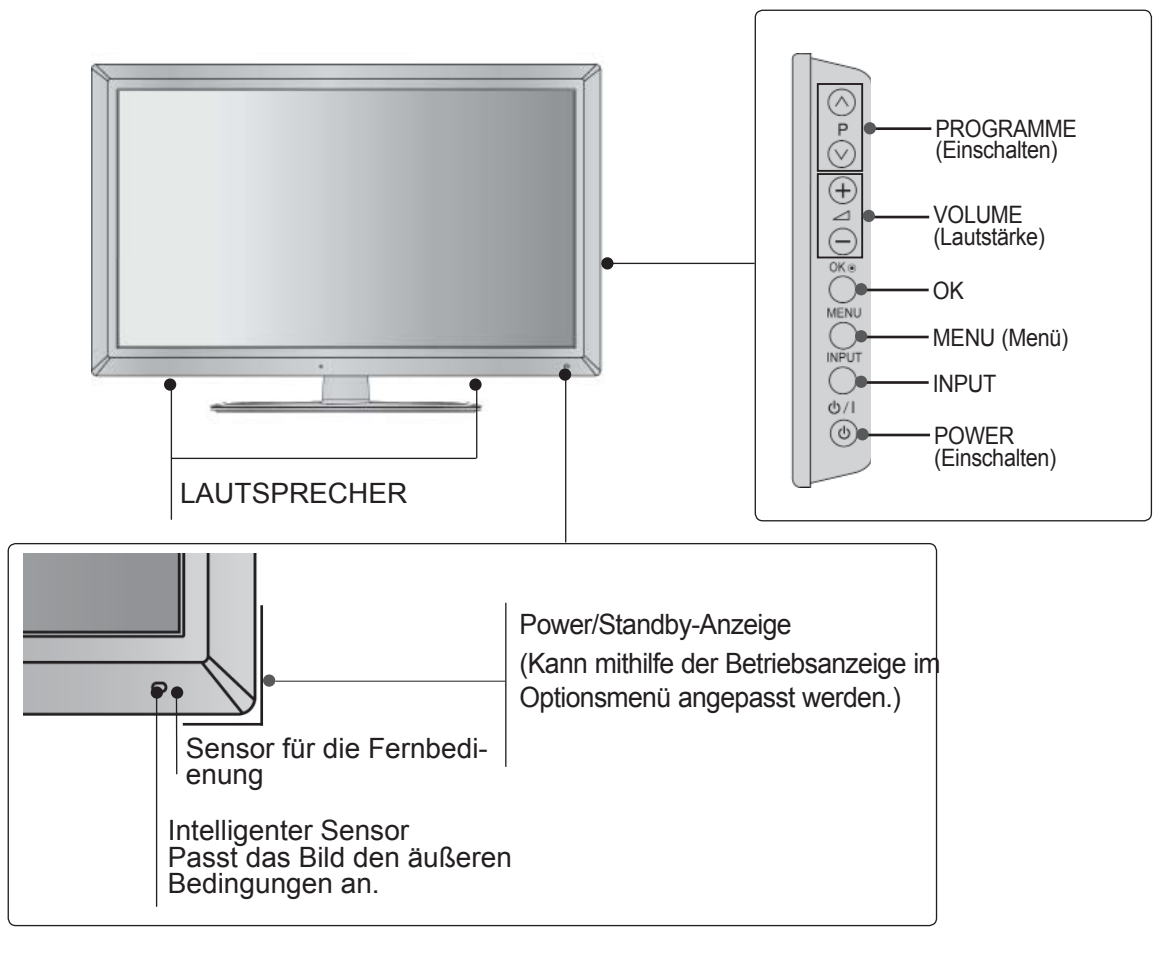

### **Nur 32/42/47LD7\*\*\***

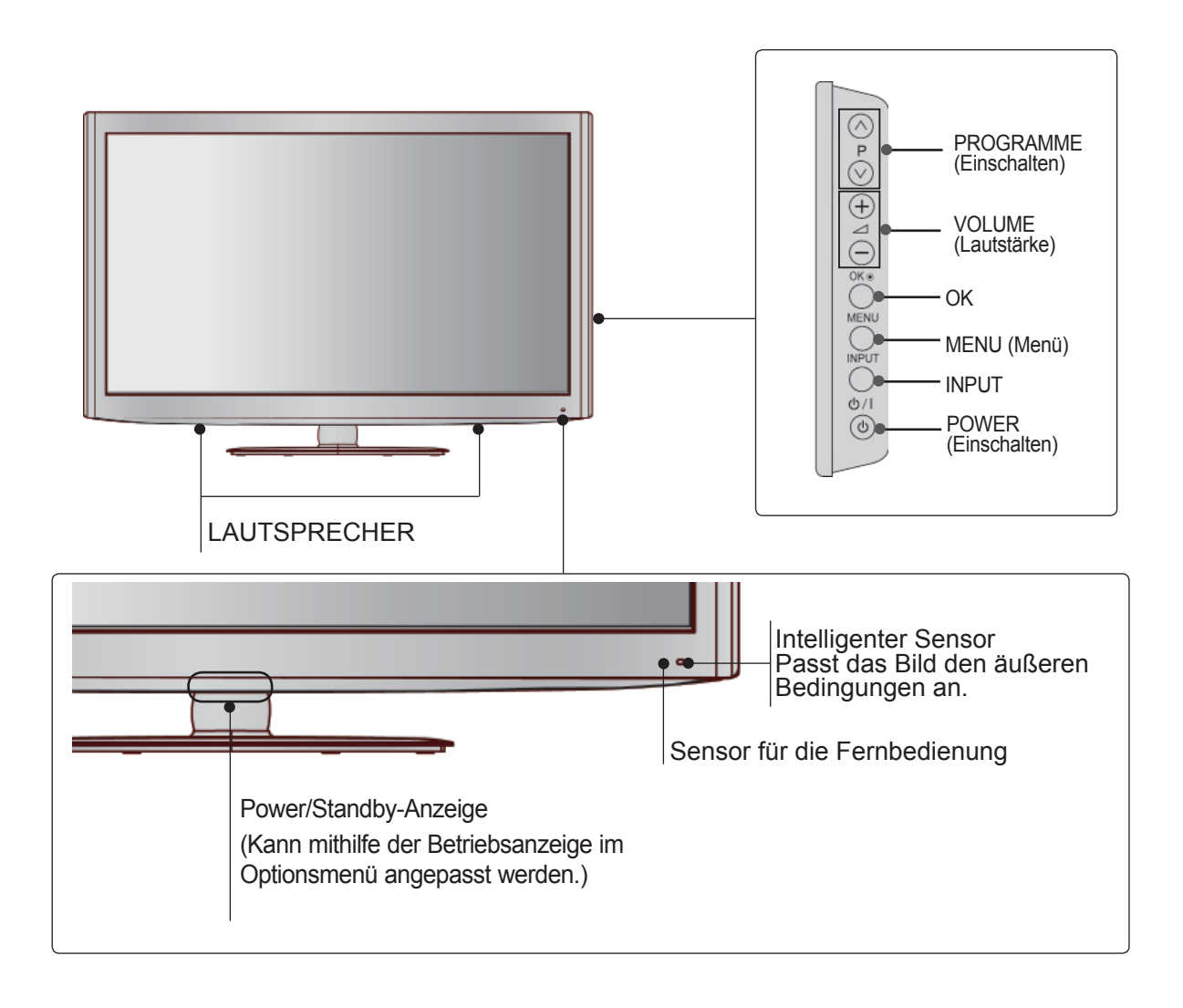

**Nur 32/37/42LD8\*\*\***

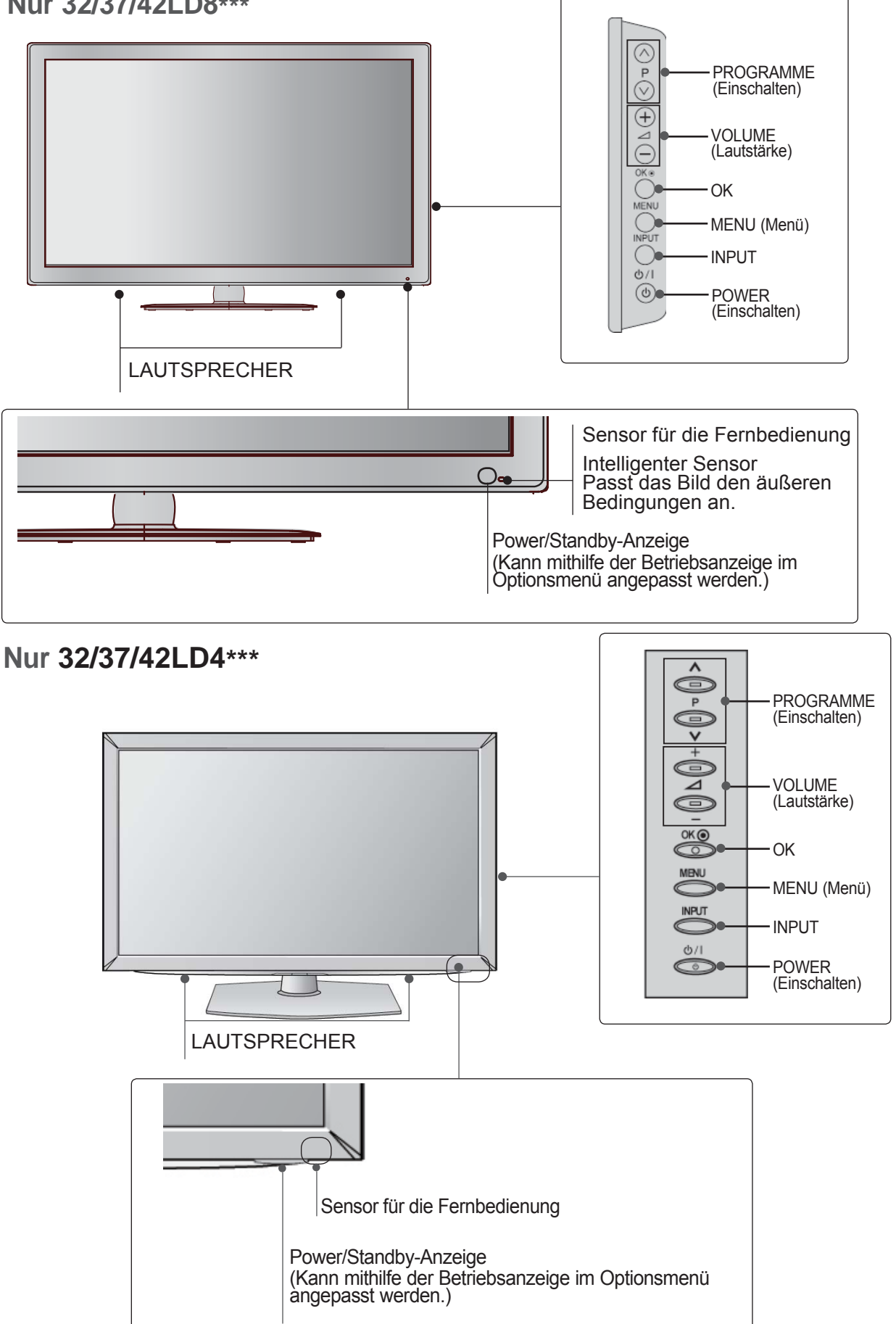

**VORBEREITUNG** VORBEREITUNG

13

12

**Nur 32/37/42LD4\*\*\***

LISB IN

**V POMCIA CARD SLOTY** 

HDMI IN 3

ę  $\odot$ 

 $\overline{\text{max}}$ 

 $\odot$ 

 $\odot$ 

 $\odot$ 

 $AWIN2$ 

7 14

15

## **RÜCKSEITE**

■ Die Ausführung des Fernsehers kann von den Abbildungen abweichen.

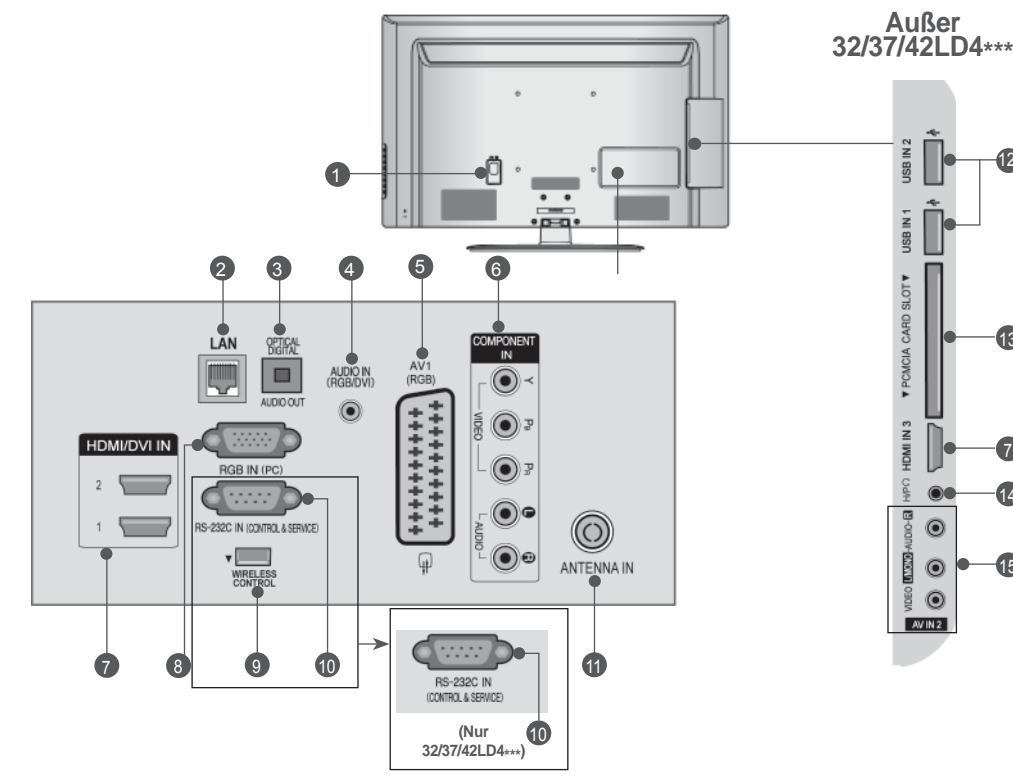

- **Anschlussbuchse für Stromkabel**  Dieses Fernsehgerät ist auf den Betrieb mitWechselstrom ausgelegt. Die pannung finden Sie auf der Seite"Spezifikationen ".(►S. 184 bis 200)<br>Versuchen Sie niemals,das Gerät mit Gleichstrom zu betreiben.  $\bullet$
- LAN 2

Netzwerkverbindung für AccuWeather, Picasa, YouTube usw.

Auch für Video-, Foto- und Musikdateien in einem lokalen Netzwerk.

- **OPTICAL DIGITAL AUDIO OUT** Anschluss digitaler Audioquellen verschiedener Geräte. Anschluss eines digitalen Audio-Gerätes.<br>Zum Anschluss über ein optisches Audiokabel. 3
- **RGB/DVI-Audio-Eingang** 4 Anschluss eines Audiokabels vom PC oder DTV.
- **Euro-Scart-Anschluss (AV1)** 5 Für den Anschluss von Scart-Eingangs-und Ausgangssignalen von externen Geräten.
- **6** Komponent-Eingang Für den Anschluss eines Komponent-Video oder Audio-Geräts.
- **B** HDMI/DVI IN -Eingang Schließen Sie ein HDMI-Signal an HDMI IN an. Oder schließen Sie ein DVI-(VIDEO)-Signal über ein DVI-zu-HDMI-Kabel an dèn HDMI/DVI-ingang an.

**3** RRGB IN - Eingang Anschluss eines Ausgangskabels vom PC.

12

**Außer** 

USB IN 2

USB IN 1

**T POMCIA CARD SLOT T** 

HDMIIN3

**B** 

**BERNIU**  $\odot$ 

g  $\odot$ 

 $N/N<sub>2</sub>$ 

 $\circledcirc$ 

 $\odot$ 

13

7 14

15

- **WIRELESS Control (Außer 32/37/42LD4\*\*\*)** Verbinden Sie den Wireless-fähigen Dongle mit dem TV, um die externen Eingangsgeräte zu steuern, die kabellos mit der Media-Box verbunden sind. 9
- **RS-232C-Eingang (STEUERUNG&WARTUNG)** Für den Anschluss des seriellen Ports der-Steuergeräte an die RS-232C-Buchse. Dieser Anschluss dient für Servicezwecke oder wird in Hotels verwendet. 10
- **1111** Antenneneingang Anschlussbuchse für eine Antenne oder ein Kabel.
- <sup>2</sup> USB-Eingang Anschlussbuchse für ein USB-Speichergerät.
- **<sup>8</sup>** PCMCIA (Personal Computer Memory Card **International Association)-Kartenschlitz.** Stecken Sie das CI-Modul in den PCMCIA-KARTENSTECKPLATZ. (Dieses Teil ist bei kei- nem der Modelle im Lieferumfang enthalten.)
- **Kopfhörer** 14 Schließen Sie die Kopfhörer am Kopfhöreranschluss an.
- **B** Audio/Video-Eingang Für den Anschluss von Audio- oder Video-Ausgangssignalen von externen Geräten.

### **GRUNDANSCHLUSS**

■ Die Ausführung des Fernsehers kann von den Abbildungen abweichen.

Stellen Sie beim Zusammenbau des Tischstandfußes sicher, ob alle Schrauben festgezogen wurden. (Bei losen Schrauben könnte das Gerät nach dem Aufstellen nach vorn kippen.) Beim Festziehen der Schrauben mit zu hohem Kraftaufwand kann die Schraube durch zu starke Reibung an den Verbindungspunkten beschädigt werden.

1

Legen Sie das Fernsehgerät mit der Bildschirmseite nach unten auf eine gepolsterte Oberfläche, um den Bildschirm vor Beschädigungen zu schützen.

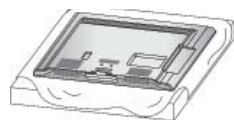

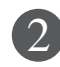

Befestigen Sie die Teile der Standfußverbindung mit dem Standfußsockel des Fernseheras.

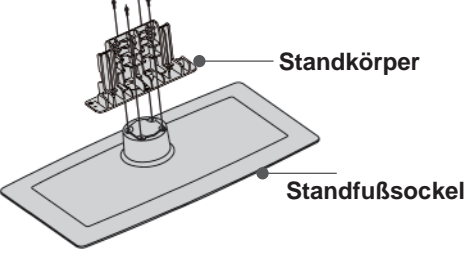

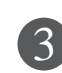

Befestigen Sie das Fernsehgerät wie in der Abbildung gezeigt.

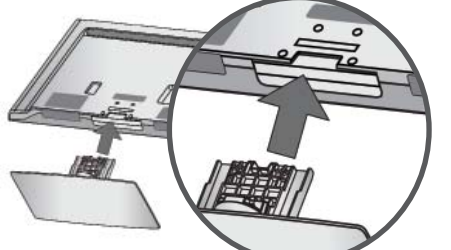

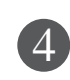

5

Befestigen Sie die vier Schrauben fest in den Öffnungen auf der Rückseite des Fernsehgerätes.

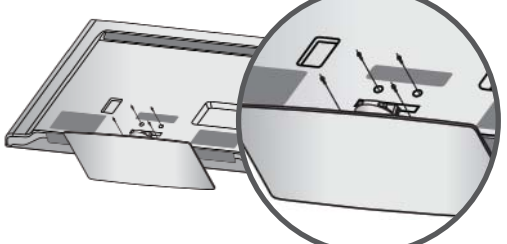

Befestigen Sie die hintere Standfußverkleidung am Fernsehgerät. (Nur 32/42/47LD7\*\*\*, 32/37/42LD8\*\*\*)

**Hintere-Standfußverkleidung**

### **HINTERE ABDECKUNG FÜR KABELANORDNUNG**

■ Die Ausführung des Fernsehers kann von den Abbildungen abweichen.

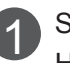

Schließen Sie die erforderlichenKabel an.

Hinweise zum Anschluss weiterer Geräte finden Sie im Kapitel Anschluss von Zusatzgeräten.

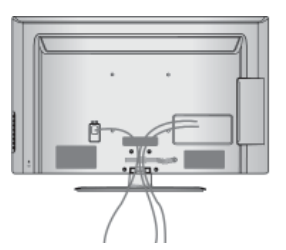

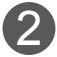

Befestigen Sie die KABELHALTERUNG wie in der Abbildung gezeigt.

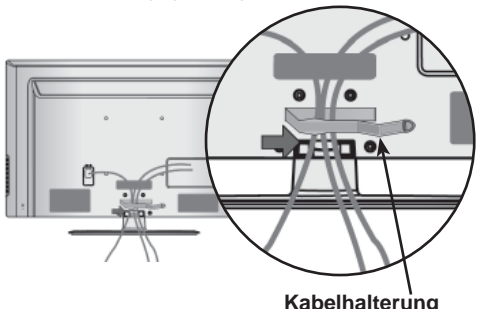

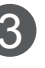

3 Befestigen Sie die KABELHALTERUNG, wie in der Abbildung gezeigt.

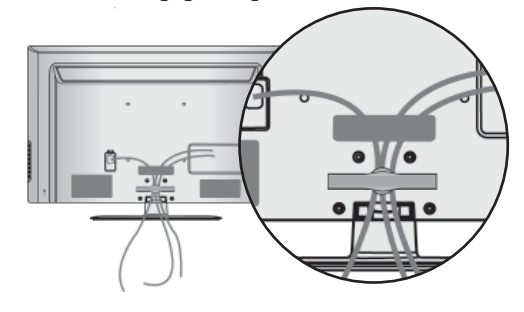

### **A** HINWEIS

- ► Das Fernsehgerät niemals an der KABELHALTERUNG anheben.
- Wenn das Produkt fallen gelassen wird,können Sie sich verletzen oder das Produkt könnte Schaden nehmen.

### **SCHWENKBARER STANDFUSS**

■ Die Ausführung des Fernsehers kann von den Abbildungen abweichen.

Nach dem Aufstellen des Fernsehers kann das Gerät per Hand um 20 Grad nach links und nach rechts gedreht werden.

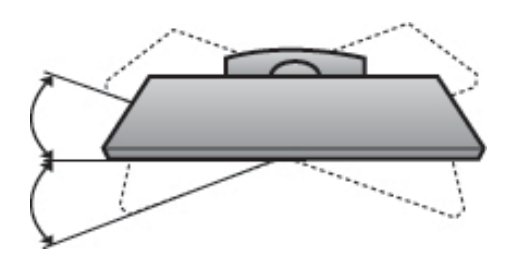

### **FALLS KEIN TISCH-TANDFUSS VERWENDET WIRD**

■ Die Ausführung des Fernsehers kann von den Abbildungen abweichen.

Zur Wandmontage des Gerätes muss die Schutzblende verwendet werden.

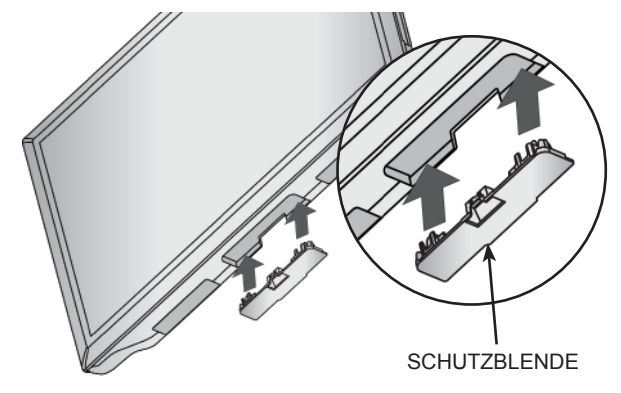

### **MONTAGE DES FERNSEHERS AUF EINEM TISCH**

**(Nur 32/37/42LD4\*\*\*, 32/37/42LD6\*\*\*,** 

**32/42LD7\*\*\*, 32/37/42LD8\*\*\*)**

■ Die Ausführung des Fernsehers kann von den Abbildungen abweichen.

Der Fernseher muss beim Aufstellen auf einem Tisch befestigt werden, um ein Umkippen nach vorn/nach hinten zu vermeiden, um Verletzungen oder Beschädigungen am Produkt zu verhindern. Verwenden Sie zur Montage ausschließlich die beiliegenden Schrauben.

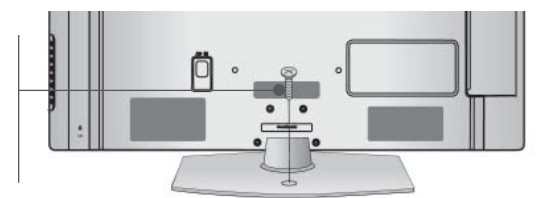

1-Schraube (im Lieferumfang des Gerätes enthalten)

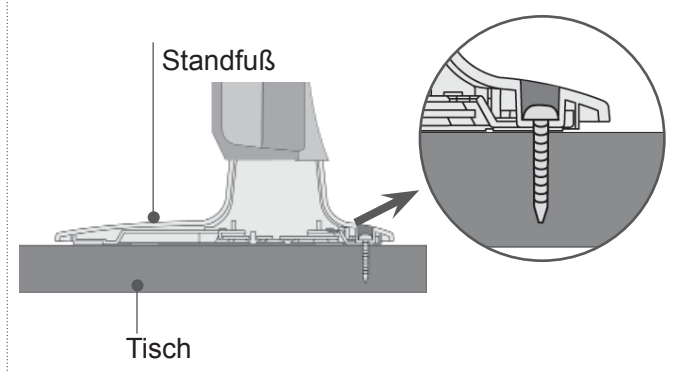

### **ACHTUNG**

►Um ein Umkippen des Fernsehers zu vermeiden, sollte das Gerät laut Montageanleitungen fest am Untergrund/an der Wand befestigt werden. Beim Anstoßen oder Berühren könnte der Fernseher herunterfallen und Verletzungen verursachen.

### **KENSINGTON-SICHERHEITSSYSTEM**

- Diese Funktion ist in einigen Ländern nicht verfügbar.
- Die Ausführung des Fernsehers kann von den Abbildungen abweichen.

- Auf der Rückseite des TV-Geräts ist ein Kensington Security System-Anschluss angebracht. Schließen Sie das Kensington Security System-Kabel wie unten abgebildet an.

Detaillierte Informationen zur Installation und Verwendung des Kensington Security Systems finden Sie im Benutzerhandbuch, das mit dem Kensington Security System ausgeliefert wurde.

Weitere Informationen erhalten Sie unter http:// www.kensington.com, der Website der Firma Kensington Sicherheitssysteme für hochpreisige elektronische Geräte wie Notebooks und LCD-Projektoren.

### **A** NOTE

- ► Das Kensington Security System ist optionales Zubehör.
- ► IWenn sich das Gerät kalt anfühlt, kann es beim Einschalten zu einem kurzen Flimmern kommen.
- ► Auf dem Bildschirm können einige Punktfehler sichtbar sein, die als winzige rote, grüne oder blaue Punkte erkennbar sind. Diese haben jedoch keinerlei negative Auswirkungen auf die Monitorleistung.
- ► Vermeiden Sie es, den LCD-Bildschirm zu berühren oder mit den Fingern längere Zeit auf den Bildschirm zu drücken.

Dadurch kann es zu temporären erzerrungseffekten auf dem Bildschirm kommen.

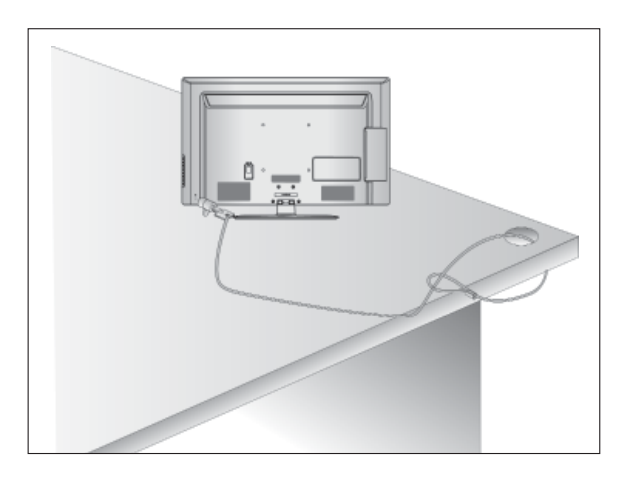

### **HINWEISE ZUR KORREKTEN MONTAGE**

- Die erforderlichen Bauteile zur sicheren und festen Montage der Fernsehgerätes an der Wand erhalten Sie im Handel.
- Der Fernseher sollte möglichst nahe an der Wand montiert werden, um ein Herunterfallen beim Anstoßen des Gerätes zu vermeiden.
- Die folgenden Anleitungen dienen zur sicheren
- Montage des Fernsehers an der Wand undkönnen ein Herunterfallen nach vorn beim Ziehen am Fernseher vermeiden. Auf diese Weise können ein mögliches Herunterfallen sowie Verletzungen vermieden werden. Zusätzlich wird das Fernsehgerät vor Beschädigungen geschützt. Achten Sie darauf, dass sich Kinder nicht an den Fernseher hängen oder daran hochklettern.

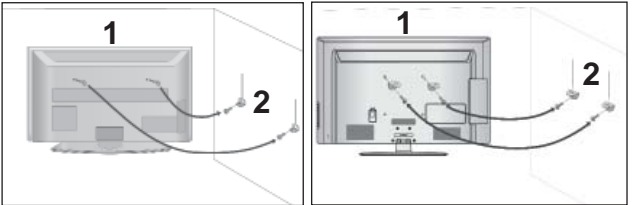

Verwenden Sie die Ringschrauben oder TVHalterungen und -Schrauben,um das Produkt wie in der Abbildung dargestellt an der Wand anzubringen. (Falls sich bereits Schrauben in den Ringschrauben befinden, entfernen Sie diese.) 1

Setzen Sie die Ringschrauben oder TV-Halterungen und -Schrauben ein und ziehen Sie sie in den oberen Bohrungen fest.

Befestigen Sie die Wandhalterungen mit den Schrauben (nicht in der Lieferung enthalten)an der Wand. Achten Sie auf die Höhe der Halterungen an der Wand. 2

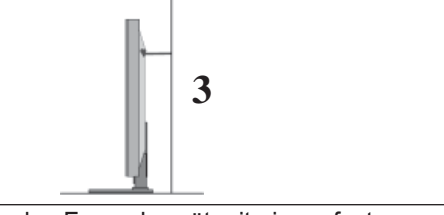

Binden Sie das Fernsehgerät mit einem festen Seil fest. Die Schnur sollte für eine möglichst sichere Anbringung horizontal zwischen Wand und Produkt ausgerichtet sein.

### **A** HINWEIS

3

- ► Lösen Sie die Schnüre,bevor Sie das Produkt versetzen
- ► Verwenden Sie eine Haltevorrichtung oder einen Schrank,der nach Größe und Stabilität für die Größe und das Gewicht des Produkts geeignet ist.
- ► Für eine sichere Verwendung des Produkts sollten sich die Halterungen an der Wand auf gleicher Höhe mit jenen am Fernsehgerät befinden.
- Das Fernsehgerät kann auf unterschiedliche Arten installiert werden,z.B.an der Wand oder auf einem Schreibtisch.
- Das Gerät ist auf den Betrieb in horizontaler Position ausgelegt.

# **ERDUNG**<br>Achten Sie

Sie darauf,den Erdungsleiter anzuschließen,um Stromschläge zu vermeiden. Wenn keine Erdung möglich ist, lassen Sie einen Elektriker einen separaten Sicherungsautomaten installieren.Versuchen Sie nicht,das Gerät durch den Anschluss an Telefonleitungen,Blitzableiter

oder Gasleitungen zu erden.

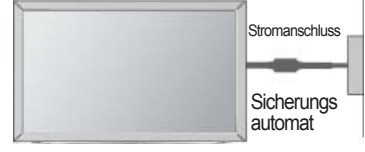

### **AUFSTELLEN MIT EINEM TISCHSTANDFUSS**

■ Die Ausführung des Fernsehers kann von den Abbildungen abweichen.

Zur ausreichenden Belüftung sollte an allen Seiten des Fernsehers ein Mindestabstand von 10 cm eingehalten werden.

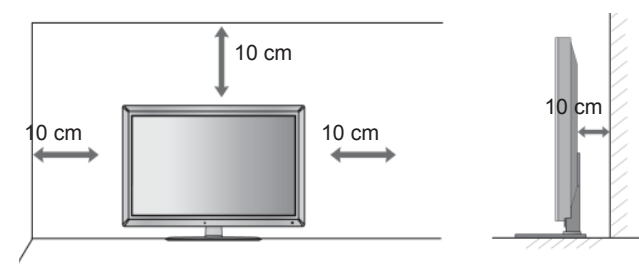

### **WANDMONTAGE: ORIZONTALE LAGE**

- Zur Montage des Fernsehgerätes an der Wand empfehlen wir eine Wandhalterung des Herstellers LG.
- Zur Montage des Fernsehgerätes an der Wand empfehlen wir eine Wandhalterung gemäß VESA-Norm.
- LG empfiehlt, dass die Wandmontage von einem qualifizierten Techniker durchgeführt wird.

#### **A** HINWEIS

- ►Die Wandmontage sollte an einer stabilen Wand und im rechten Winkel zum Boden erfolgen.
- ►Zur Montage an der Decke oder geneigt an der Wand sollte eine spezielle Wandhalterug verwendet werden.
- ►Die Beschaffenheit der Wand, an dem das Gerät montiert wird, muss stabil genug sein, um das Gewicht des Fernsehgerätes tragen zu können; z. B. Beton, Naturštein, Ziegel oder Stahlbeton.
- ►Art und Länge der Montageschrauben ist abhängig von der Art der Wandmontage. Weitere Informationen erhalten Sie in den Anleitungen der Montagehalterung. LG übernimmt keine Haftung für Unfälle oder Beschädigungen von Sachgegenständen<br>oder am Fernsehgerät auf Grund einer unsachgemäßen Montage:
	- Bei Verwendung einer Wandmontage, die nicht der VESA-Norm entspricht.
	- Bei unsachgemäßer Montage de Schrauben an der Oberfläche, wodurch das Fernsehgerät heruntergefallen und Verletzungen verursacht wurden.
	- Bei Nichtbeachtung der empfohlenen Montageanleitung.

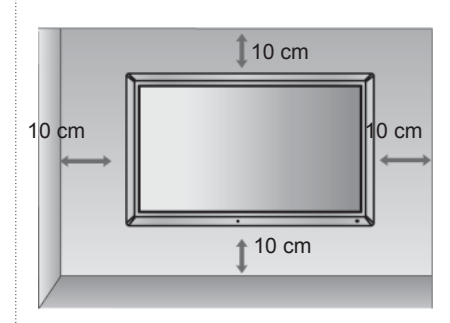

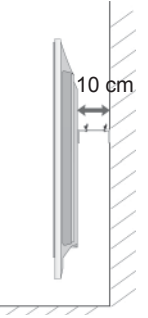

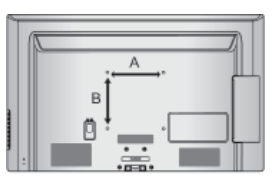

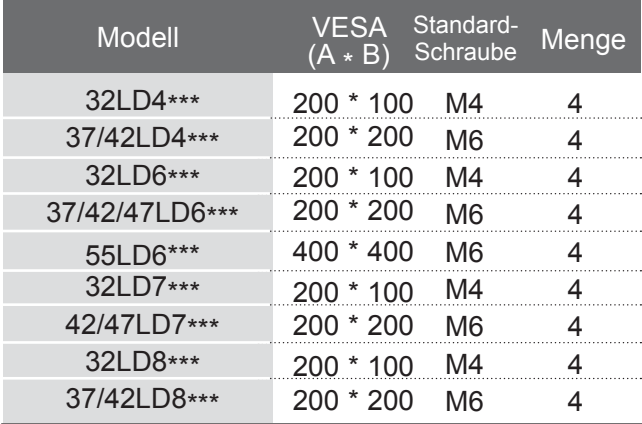

## **VORBEREITUNG TASTENFUNKTIONEN DER FERNBEDIENUNG**

Richten Sie die Fernbedienung bei Bet ä tigung auf den Fernbedienungssensor des Fernsehger ä ts.

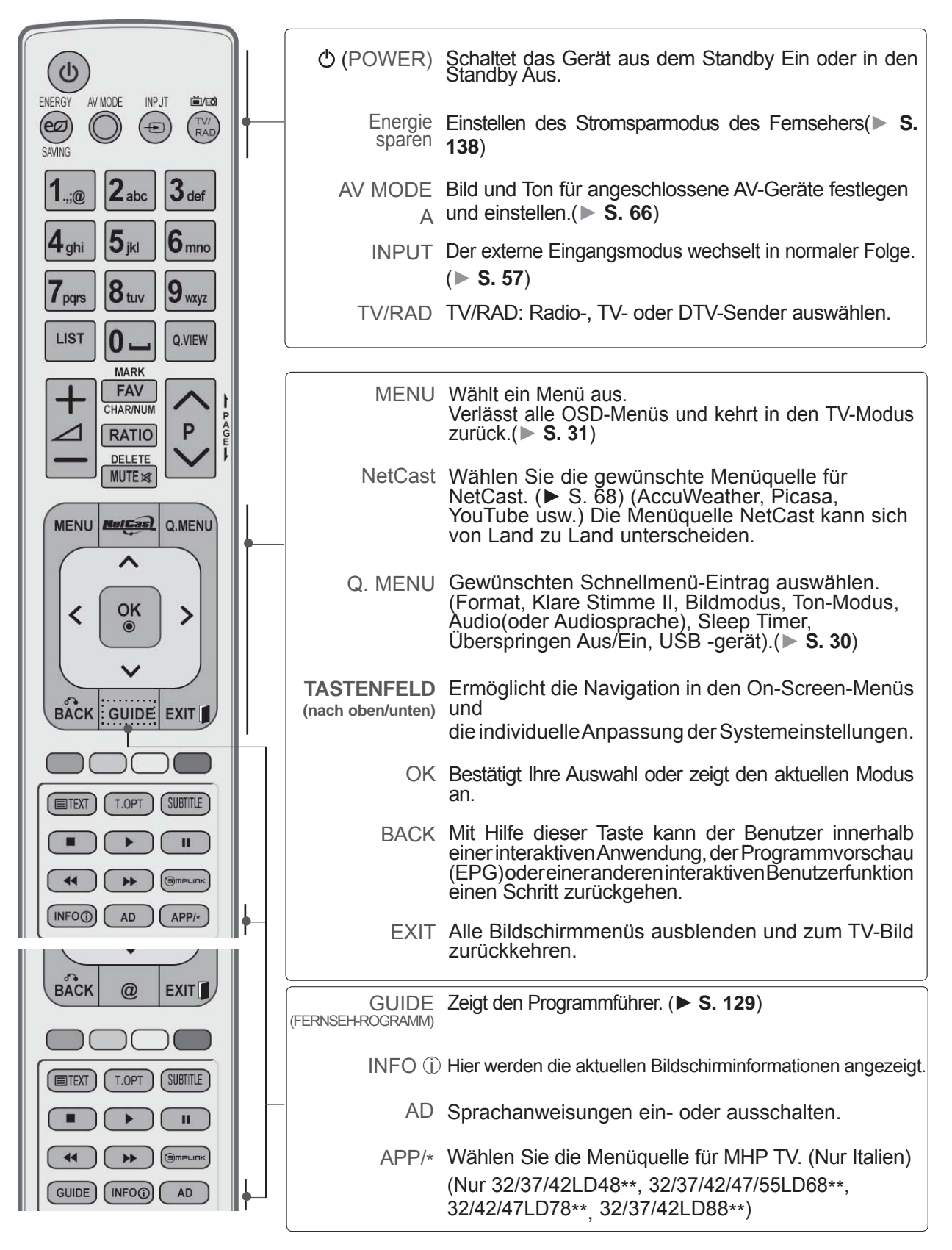

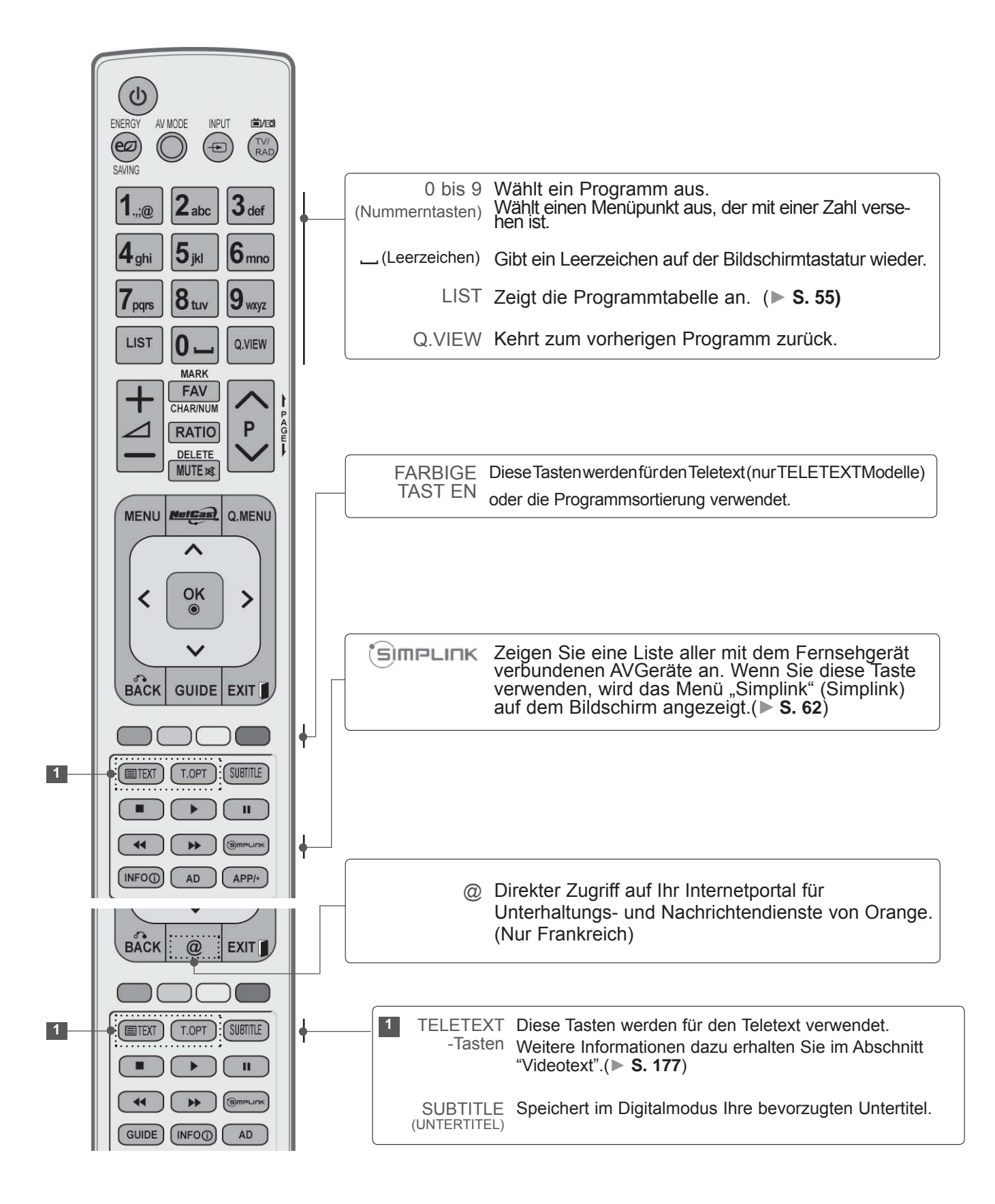

**VORBEREITUNG** VORBEREITUNG

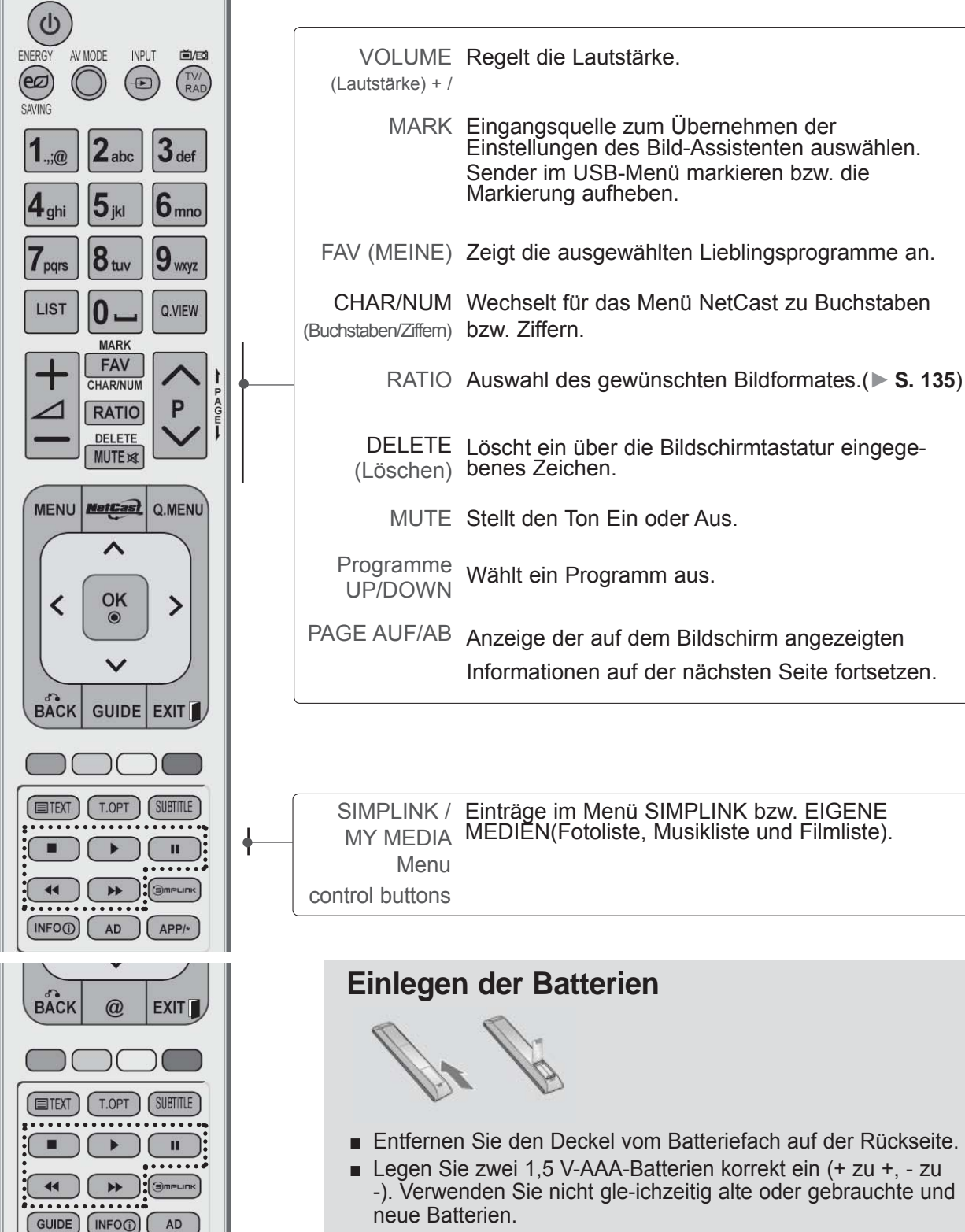

- Schließen Sie die Batterieklappe wieder.
- Gehen Sie zum Herausnehmen der Batterien in umgekehrter-Reihenfolge vor.

### <span id="page-30-0"></span>**LED-LCD-TV-MODELLE: 47/55LX9\*\*\***

## **ZUBEHÖR**

Prüfen Sie, ob folgendes Zubehör mit Ihrem TV-Gerät geliefert wurde. Sollte etwas fehlen, wenden Sie sich bitte an den Händler, bei dem Sie dieses Produkt erworben haben.

■ Die Ausführung des Fernsehers kann von den Abbildungen abweichen.

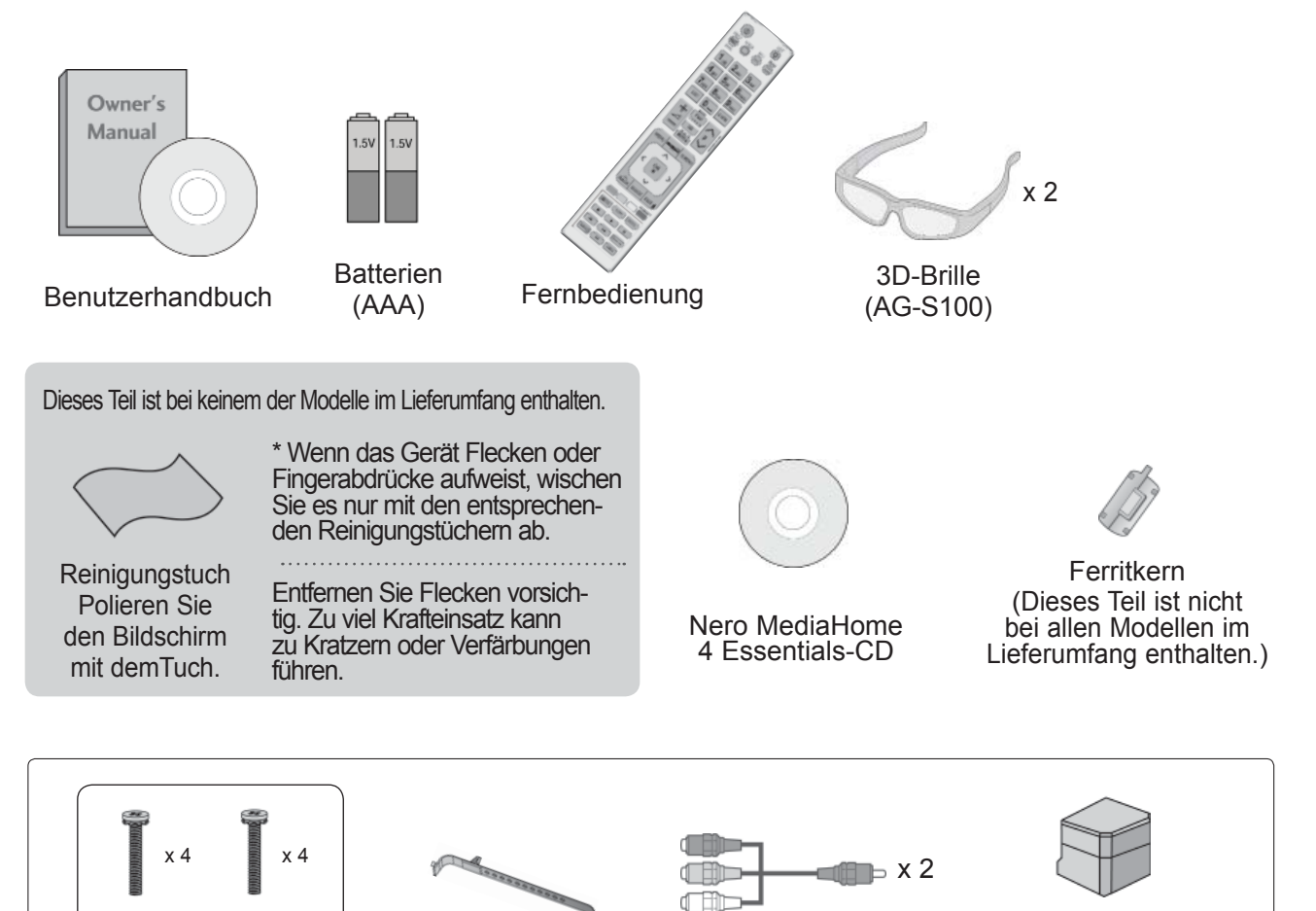

**VERWENDUNG EINES FERRITKERNS**  Schrauben für Fuß M4 x 12 M4 x 22 Kabelhalter Komponentenkabel, AV-Kabel

**(Diese Funktion ist in einigen Ländern nicht verfügbar.)**

Ein Ferritkern vermindert elektromagnetische Störstrahlungen bei angeschlossenem Netzkabel. Je näher der Ferritkern am Netzstecker angebracht wird, desto größer ist seine Wirkung.

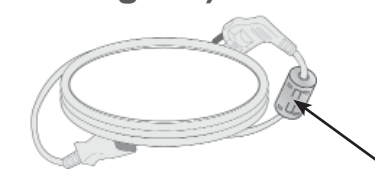

In der Nähe des Netzsteckers montieren.

Hintere-Standfußverkleidung

### **STEUERELEMENTE AUF DER VORDERSEITE**

### **A** HINWEIS

►Das Fernsehgerät kann in den Bereitschaftsmodus versetzt werden, um den Stromverbrauch zu senken. Falls das Fernsehgerät über einen längeren Zeitraum nicht genutzt wird, sollte es über den Netzschalter am Gerät ausgeschaltet werden, um den Stromverbrauch zu senken. Der Stromverbrauch des eingeschalteten Fernsehers kann erheblich verringert werden, wenn die Helligkeit des Bildes vermindert wird.

### **A VORSICHT**

- ► Nicht auf den Glasfuß treten oder ihn Stößen aussetzen. Der Fuß könnte zerbrechen und Verletzungen durch Glasscherben verursachen, und der Fernseher könnte herunterfallen.
- ► Den Fernseher nicht über den Boden ziehen. Ansonsten könnte der Untergrund Schaden nehmen.
- ■ Die Ausführung des Fernsehers kann von den Abbildungen abweichen.

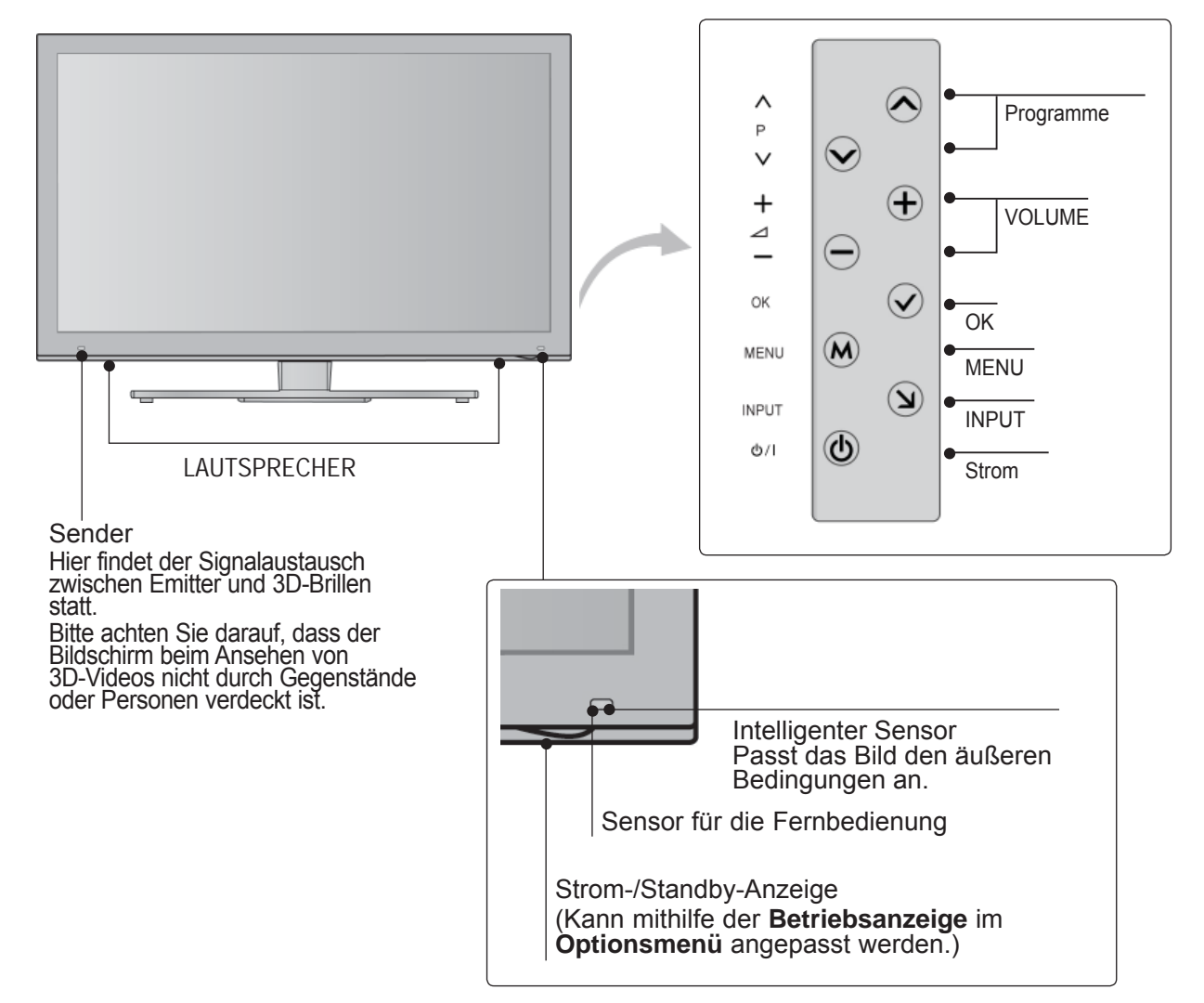

## **RÜCKSEITE**

■ Die Ausführung des Fernsehers kann von den Abbildungen abweichen.

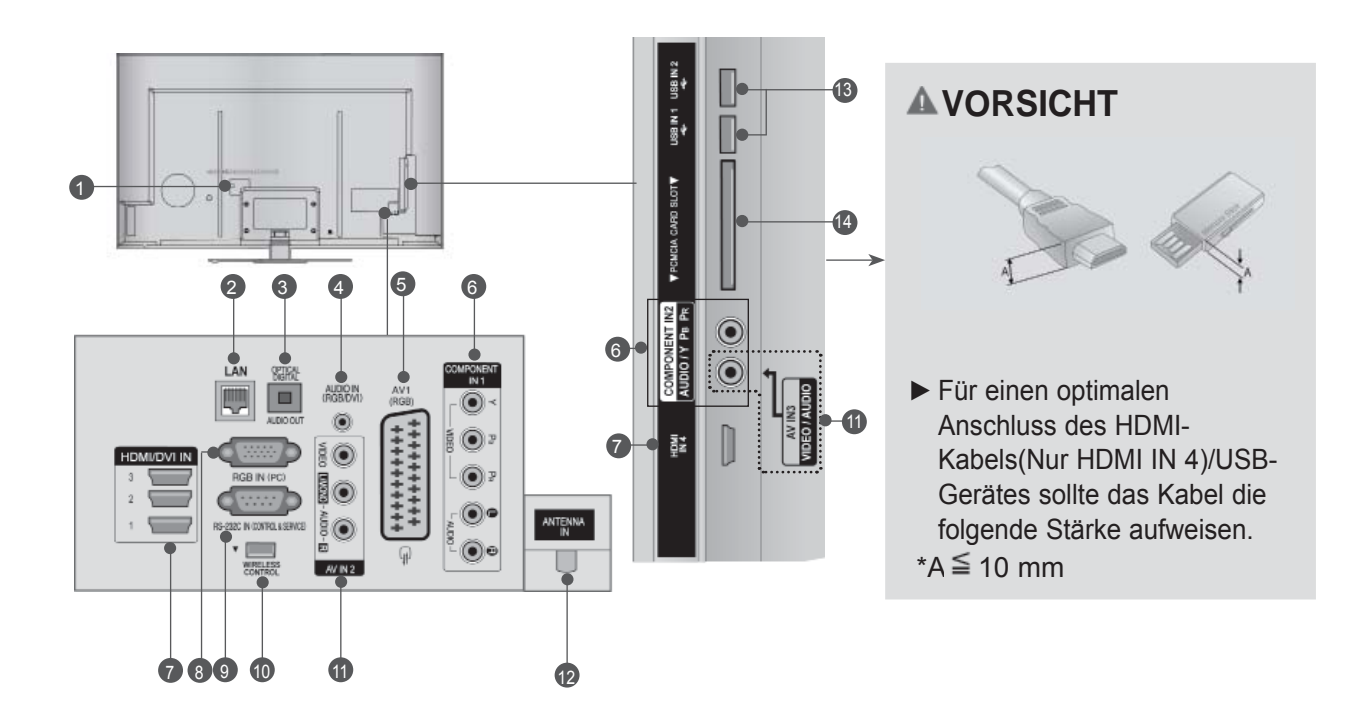

- **Anschlussbuchse für Stromkabel** Dieses Fernsehgerät ist auf den Betrieb mit Wechselstrom ausgelegt. Die Spannung finden Sie auf der Seite mit den technischen Daten. (► S. 184 bis 200) Versuchen Sie nie- mals, das Gerät mit Gleichstrom zu betreiben.  $\bullet$
- **LAN** 2

Netzwerkverbindung für AccuWeather, Picasa, YouTube usw. Auch für Video-, Foto- und Musikdateien in einem lokalen Netzwerk.

- **OPTICAL DIGITAL AUDIO OUT**  Anschluss digitaler Audioquellen verschiedener Geräte. Anschluss eines digitalen Audio-Gerätes. Zum Anschluss über ein optisches Audiokabel. 3
- **RGB/DVI-Audio-Eingang** 4 Anschluss eines Audiokabels vom PC oder DTV.
- **Euro-Scart-Anschluss (AV1)**  Für den Anschluss von Scart-Eingangs-undAusgangssignalen von externen Geräten. 5
- **6** Komponenten-Eingang Für den Anschluss eines Komponent-Video oder Audio-Geräts.
- **7** HDMI/DVI IN-Eingang Schließen Sie ein HDMI-Signal an HDMI IN an. Oder schließen Sie ein DVI-(VIDEO)-Signal über ein DVI-zu-HDMI-Kabel an den HDMI/DVI-Eingang an.
- **RRGB IN -Eingang** 8 Anschluss eines Ausgangskabels vom PC.
- **RS-232C-Eingang (STEUERUNG&WARTUNG)** 9 Für den Anschluss des seriellen Ports der Steuergeräte an die RS-232C-Buchse. Dieser Anschluss dient für Servicezwecke oderwird in Hotels verwendet.
- **WIRELESS Control** Verbinden Sie den Wireless-fähigen Dongle mit dem TV, um die externen Eingangsgeräte zu steuern, die kabellos mit der Media-Box verbunden sind. 10
- **1111** Audio/Video-Eingang Schließen Sie den Audio/Videoausgang eines externen Geräts an diesen Buchsen an.
- **Antenneneingang** 12 Anschlussbuchse für eine Antenne oder ein Kabel.
- **13B-Eingang** Anschlussbuchse für ein USB-Speichergerät.
- **PCMCIA (Personal Computer Memory CardInternational Association)-Kartenschlitz.** Stecken Sie das CI-Modul in den **PCMCIA-KARTENSTECKPLATZ**. (Diese Funktion ist in einigen Ländern nicht verfügbar.)  $14$

### **STANDFUSS**

■ Die Ausführung des Fernsehers kann von den Abbildungen abweichen.

Stellen Sie beim Zusammenbau des Tischstandfußes sicher, ob alle Schrauben festgezogen wurden. (Bei losen Schrauben könnte das Gerät nach dem Aufstellen nach vorn kippen.) Beim Festziehen der Schrauben mit zu hohem Kraftaufwand kann die Schraube durch zu starke Reibung an den Verbindungspunkten beschädigt werden.

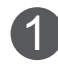

Legen Sie das Fernsehgerät mit der Bildschirmseite nach unten auf eine gepolsterte Oberfläche, um den Bildschirm vor Beschädigungen zu schützen.

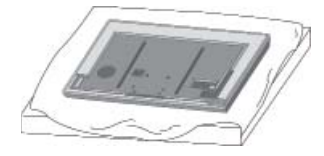

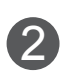

Befestigen Sie die Teile der **Standfußverbindung** am **Standfußsockel** des Fernsehers.

Ziehen Sie nun die Schrauben an, mit denen der **Standkörpe**r befestigt wird.

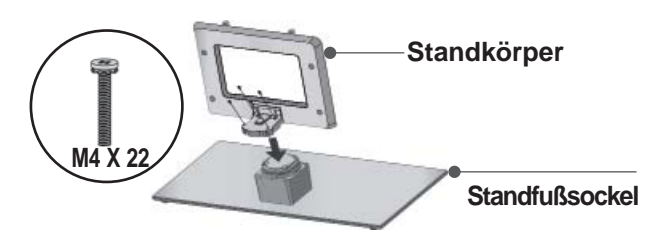

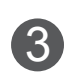

Befestigen Sie die vier Schrauben fest in den Öffnungen auf der Rückseite des Fernsehgerätes.

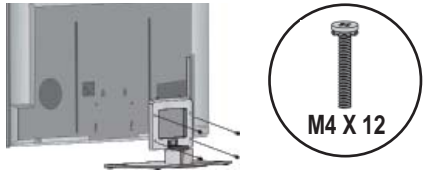

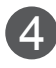

Befestigen Sie die **hintere Standfußverkleidung** am Fernsehgerät. 4

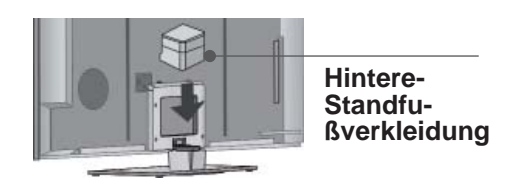

## **RÜCKSEITE FÜR DIE KABELANORDNUNG**

■ Die Ausführung des Fernsehers kann von den Abbildungen abweichen.

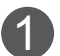

**1 Befestigen Sie das Stromkabel mithilfe des Kabelhalters**<br>
an der rückwärtigen Abdeckung des Fernsehgeräts. Dies soll verhindern, dass das Stromkabel versehentlich herausgezogen wird.

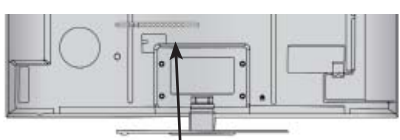

**Kabelhalter**

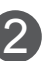

Schließen Sie die Kabel an den entsprechenden Anschlüssen an, installieren Sie den **Kabelhalter** wie in der Abbildung gezeigt und bündeln Sie damit die Kabel.

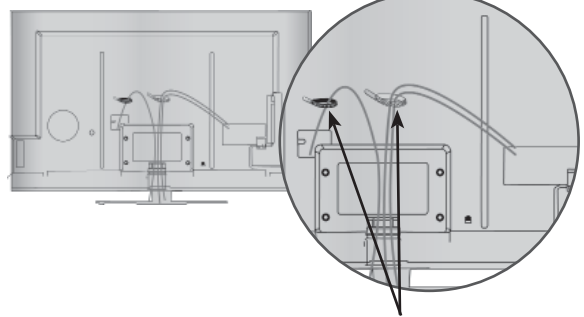

#### **Kabelhalter**

### **SCHWENKBARER STANDFUSS**

■ Die Ausführung des Fernsehers kann von den Abbildungen abweichen.

Nach dem Aufstellen des Fernsehers kann das Gerät per Hand um 20 Grad nach links und nach rechts gedreht werden.

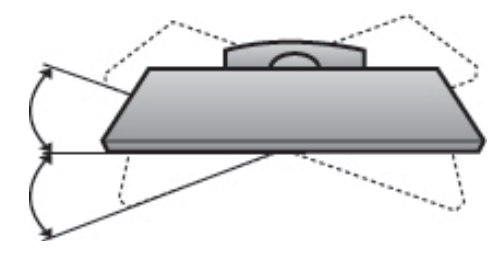

### **KENSINGTON-SICHERHEITSSYSTEM**

- Diese Funktion ist in einigen Ländern nicht verfügbar.
- Die Ausführung des Fernsehers kann von den Abbildungen abweichen.

- Auf der Rückseite des TV-Geräts ist ein Kensington Security System-Anschluss angebracht. Schließen Sie das Kensington Security System-Kabel wie unten abgebildet an.

- Detaillierte Informationen zur Installation und Verwendung des Kensington Security Systems finden Sie im Benutzerhandbuch, das mit dem Kensington Security System ausgeliefert wurde. Weitere Informationen erhalten Sie unter http:// www.kensington.com, der Website der Firma Kensington

. Kensington vertreibt Sicherheitssysteme für hochpreisige elektronische Geräte wie Notebooks und LCD-Projektoren.

### **A** HINWEIS

- ►Das Kensington Security System ist optionales Zubehör.
- ►Wenn sich das Gerät kalt anfühlt, kann es beim Einschalten zu einem kurzen Flimmern kommen.

Das ist normal und kein Fehler des Fernsehers.

- ►Auf dem Bildschirm können einige Punktfehler sichtbar sein, die als winzige rote, grüne oder blaue Punkte erkennbar sind. Diese haben jedoch keinerlei negative Auswirkungen auf die Monitorleistung.
- ►Vermeiden Sie es, den LCD-Bildschirm zu berühren oder mit den Fingern längere Zeit auf den Bildschirm zu drücken.

Dadurch kann es zu vorübergehenden Verzerrungseffekten auf dem Bildschirm kommen.

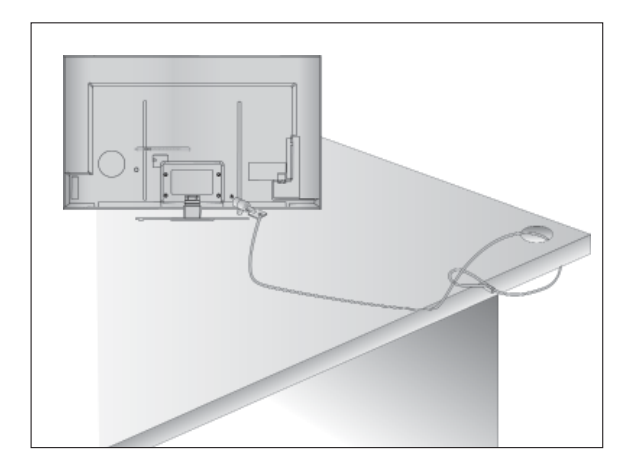

### **HINWEISE ZUR KORREKTENMONTAGE**

- Die erforderlichen Bauteile zur sicheren und festen Montage des Fernsehgerätes an der Wand erhalten Sie im Handel.
- Der Fernseher sollte möglichst nahe an der Wand montiert werden, um ein Herunterfallen beim Anstoßen des Gerätes zu vermeiden.
- Die folgenden Anleitungen dienen zur sicherenMontage des Fernsehers an der Wand und können ein Herunterfallen nach vorn beim Ziehen am Fernseher vermeiden. Auf diese Weise können ein mögliches Herunterfallen sowie Verletzungen vermieden werden. Zusätzlich wird das Fernsehgerät vor Beschädigungen geschützt. Achten Sie darauf, dass sich Kinder nicht an den Fernseher hängen oder daran hochklettern.

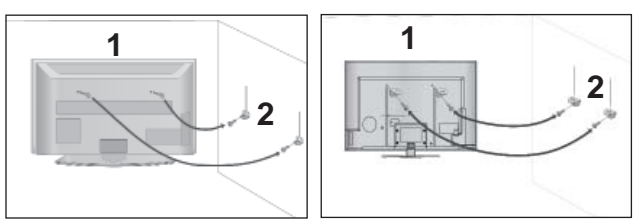

1

Verwenden Sie die Ringschrauben oder TV-Halterungen und -Schrauben, um das Produkt wie in der Abbildung dargestellt an der Wand anzubringen.

(Falls sich bereits Schrauben in den Ringschrauben befinden, entfernen Sie diese.)

- \* Setzen Sie die Ringschrauben oder TV-Halterungen und -Schrauben ein und ziehen Sie sie in den oberen Bohrungen fest.
- 2

3

Befestigen Sie die Wandhalterungen mit denSchrauben (nicht in der Lieferung enthalten)an der Wand. Achten Sie auf die Höhe der Halterungen an der Wand.

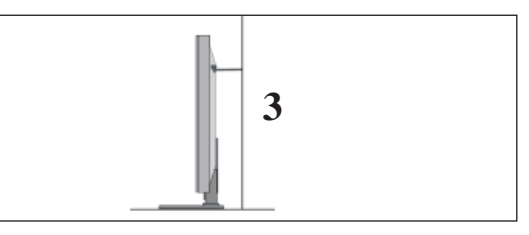

Binden Sie das Fernsehgerät mit einem festenSeil fest. Die Schnur sollte für eine möglichst sichere Anbringung horizontal zwischen Wand und Produkt ausgerichtet sein.

### **HINWEIS**

- ► Lösen Sie die Schnüre, bevor Sie das Produkt versetzen
- ► Verwenden Sie eine Haltevorrichtung oder einen Schrank, der nach Größe und Stabilität für die Größe und das Gewicht des Produkts geeignet ist.
- ► Für eine sichere Verwendung des Produkts sollten sich die Halterungen an der Wand auf gleicher Höhe mit jenen am Fernsehgerät befinden.

- Das Fernsehgerät kann auf unterschiedliche Arten installiert werden, z.B.an der Wand oder auf einem Schreibtisch.
- Das Gerät ist auf den Betrieb in horizontaler Position ausgelegt.

### **ERDUNG**

Achten Sie darauf, den Erdungsleiter anzuschließen, um Stromschläge zu vermeiden. Wenn keine Erdung möglich ist, lassen Sie einen Elektriker einen separaten Sicherungsautomaten installieren.

Versuchen Sie nicht, das Gerät durch den Anschluss an Telefonleitungen, Blitzableitern oder Gasleitungen zu erden.

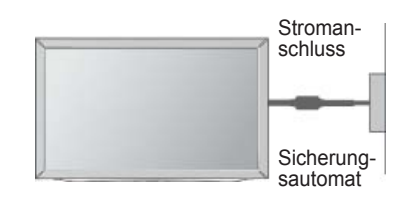

### **AUFSTELLEN MIT EINEM TISCHSTANDFUSS**

■ Die Ausführung des Fernsehers kann von den Abbildungen abweichen.

Zur ausreichenden Belüftung sollte an allen Seiten des Fernsehers ein Mindestabstand von 10 cm eingehalten werden.

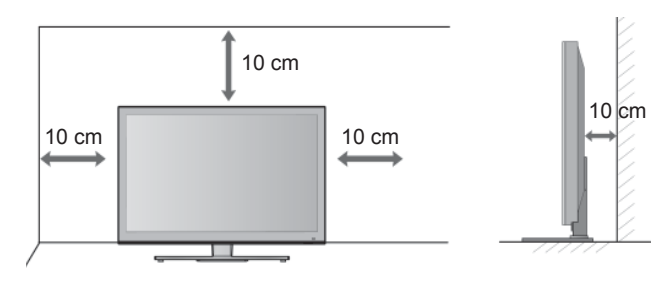

### **WANDMONTAGE: ORIZONTALE LAGE**

- Zur Montage des Fernsehgerätes an der Wand empfehlen wir eine Wandhalterung des Herstellers LG.
- Zur Montage des Fernsehgerätes an der Wand empfehlen wir eine Wandhalterung gemäß VESA-Norm.
- LG empfiehlt, dass die Wandmontage von einem qualifizierten Techniker durchgeführt wird.

### $\bigoplus$  **HINWEIS**

- ► Die Wandmontage sollte an einer stabilen Wand und im rechten Winkel zum Boden erfolgen.
- ► Zur Montage an der Decke oder geneigt an der Wand sollte eine spezielle Wandhalterug verwendet werden.
- ► Die Beschaffenheit der Wand, an dem das Gerät montiert wird, muss stabil genug sein, um das Gewicht des Fernsehgerätes tragen zu können; z. B. Beton, Naturstein, Ziegel oder Stahlbeton.
- ► Art und Länge der Montageschrauben ist abhängig von der Art der Wandmontage. Weitere Informationen erhalten Sie in den Anleitungen der Montagehalterung.
- ► LG übernimmt keine Haftung für Unfälle oder Beschädigungen von Sachgegenständen oder am Fernsehgerät auf Grund einer unsachgemäßen Montage:
	- Bei Verwendung einer Wandmontage, die nicht der VESA-Norm entspricht.
	- Bei unsachgemäßer Montage de Schrauben an der Oberfläche, wodurch das Fernsehgerät heruntergefallen und Verletzungen verursacht wurden.
	- Bei Nichtbeachtung der empfohlenen Montageanleitung.

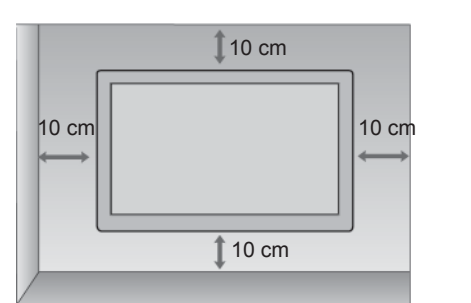

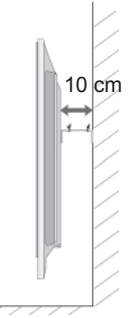

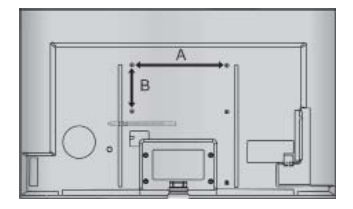

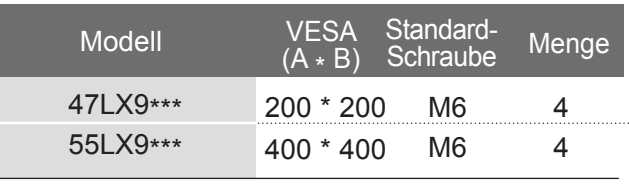
## **TASTENFUNKTIONEN DER FERNBEDIENUNG**

Richten Sie die Fernbedienung bei Bet ä tigung auf den Fernbedienungssensor des Fernsehger ä ts.

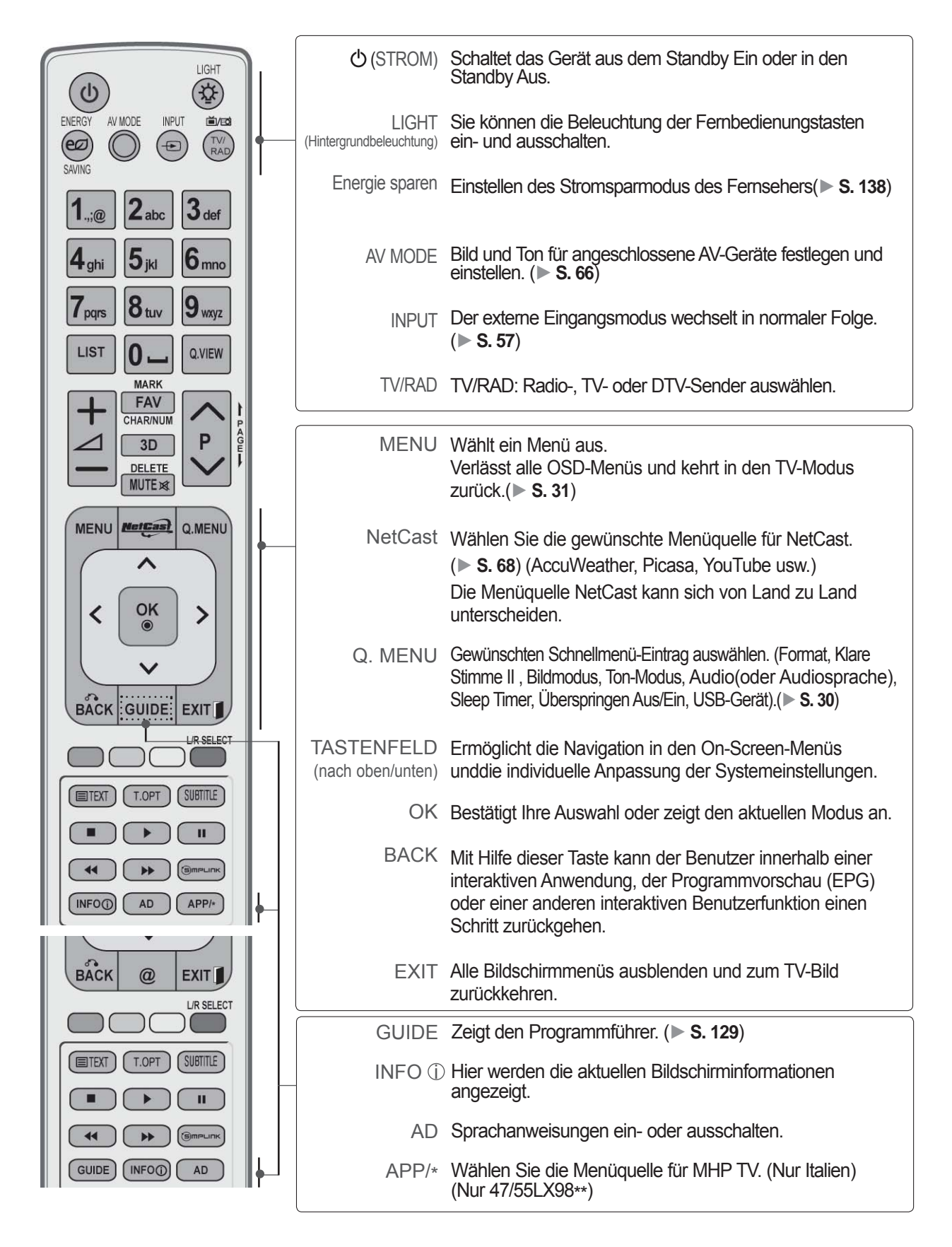

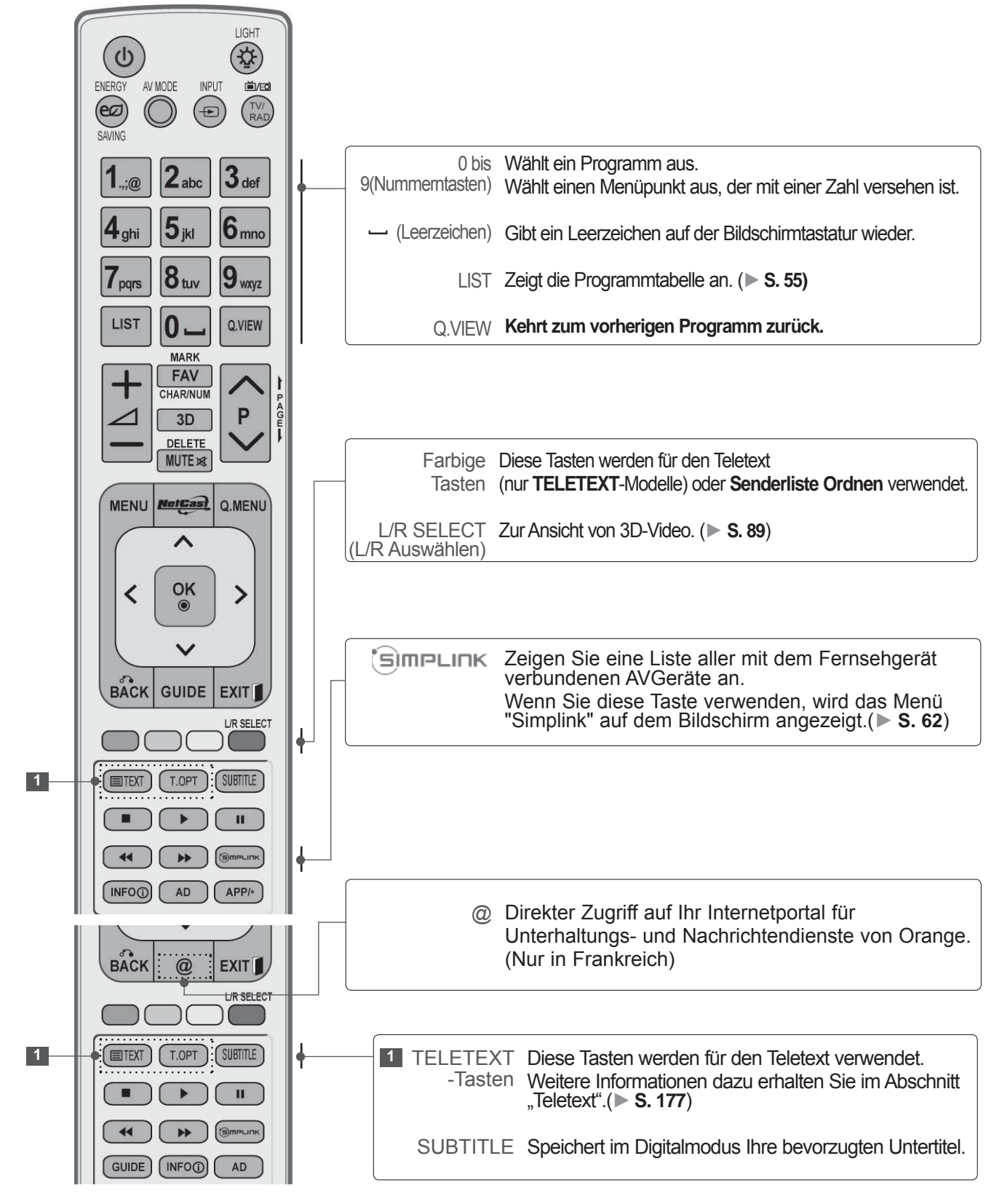

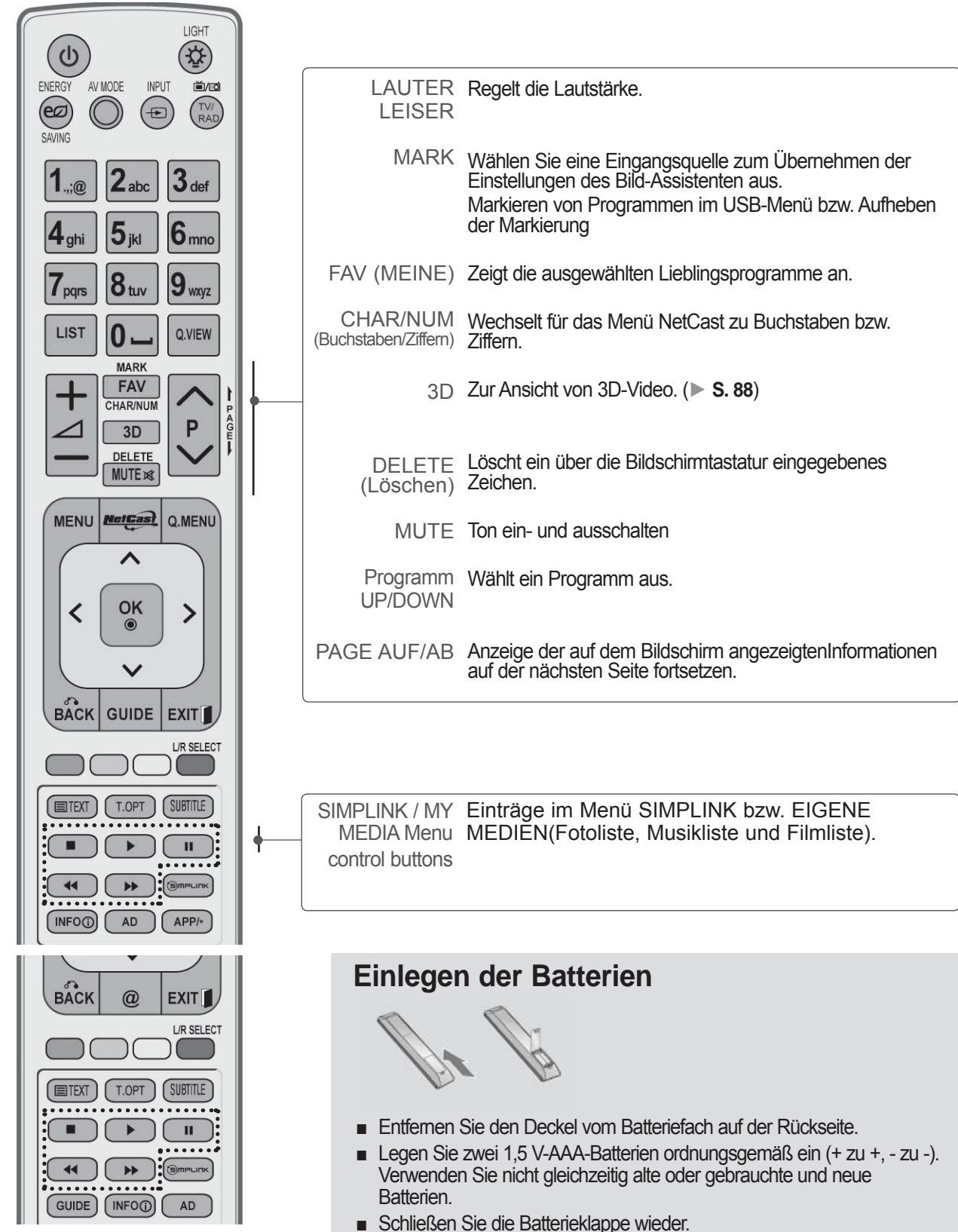

■ Gehen Sie zum Herausnehmen der Batterien in umgekehrter Reihenfolge vor.

**NORDEREITONG** 

## **LED LCD-FERNSEHER - MODELLE : 42/47LE73\*\* ZUBEHÖR**

Prüfen Sie, ob folgendes Zubehör mit Ihrem TV-Gerät geliefert wurde. Sollte etwas fehlen, wenden Sie sich bitte an den Händler, bei dem Sie dieses Produkt erworben haben.

> $\sim$  $\hat{\mathbf{z}}$  $\mathcal{S}_1$ RAD  $\approx$  SAVING **1.,;@ <sup>2</sup> abc <sup>3</sup> def <sup>4</sup> ghi <sup>5</sup> jkl 6mno 8 <sup>0</sup> [ <sup>9</sup>wxyz**

■ Die Ausführung des Fernsehers kann von den Abbildungen abweichen.

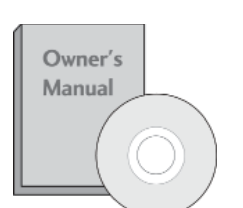

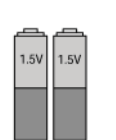

Handbuch des Eigentümers

**Batterien** (AAA)

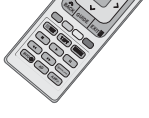

**OK**

**MENU AREA** 

**LIST Construction** 

**FAV RATIO MUTE MARK DELETE CHAR/NUM P**

Fernbedienungl

Nero MediaHome 4 Essentials-CD

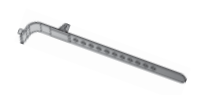

Kabelhalter

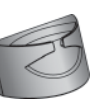

Kabelhalterung

Dieses Teil ist bei keinem der Modelle im Lieferumfang enthalten.

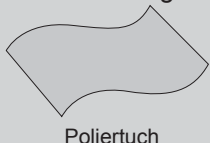

Wenn das Gerät Flecken oder Fingerabdrücke aufweist, wischenSie es nur mit den entsprechendenReinigungstüchern ab. 

Polieren Sie den Bildschirm mit dem Tuch.

Entfernen Sie Flecken vorsichtig. Zu viel Krafteinsatz kann zu Kratzern oder Verfärbungen führen.

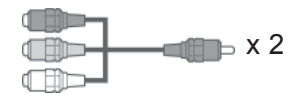

Komponentenkabel, AV-Kabel

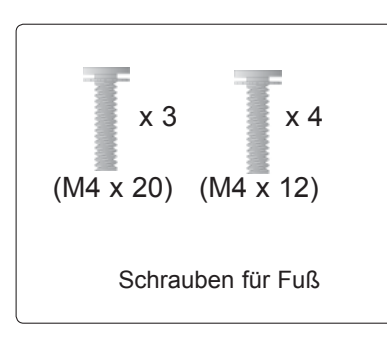

#### **VERWENDUNG EINES FERRITKERNS (Diese Funktion ist in einigen Ländern nicht verfügbar.)**

Ein Ferritkern vermindert elektromagnetische Störstrahlungen bei angeschlossenem Netzkabel.

Je näher der Ferritkern am Netzstecker angebracht wird, desto größer ist seine<br>Wirkung.

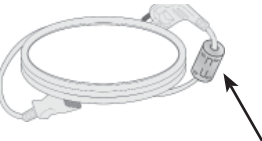

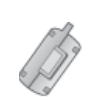

Ferritkern (Dieses Teil ist bei keinem der Modelle im Lieferumfang enthalten.)

In der Nähe des Netzsteckers montieren.

# **FRONTKONSOLE**

#### **O**HINWEIS

►Das Fernsehgerät kann in den Bereitschaftsmodus versetzt werden, um den Stromverbrauch zu senken. Falls das Fernsehgerät über einen längeren Zeitraum nicht genutzt wird, sollte es über den Netzschalter am Gerät ausgeschaltet werden, um den Stromverbrauch zu senken. Der Stromverbrauch des eingeschalteten Fernsehers kann erheblich verringert werden, wenn die-Helligkeit des Bildes vermindert wird.

#### **A VORSICHT**

- ► Der Fuß könnte zerbrechen und Verletzungen durch Glasscherben verursachen, und der Fernseher könnte herunterfallen.
- ► Den Fernseher nicht über den Boden ziehen. Ansonsten könnte der Untergrund Schaden nehmen.
- Die Ausführung des Fernsehers kann von den Abbildungen abweichen.

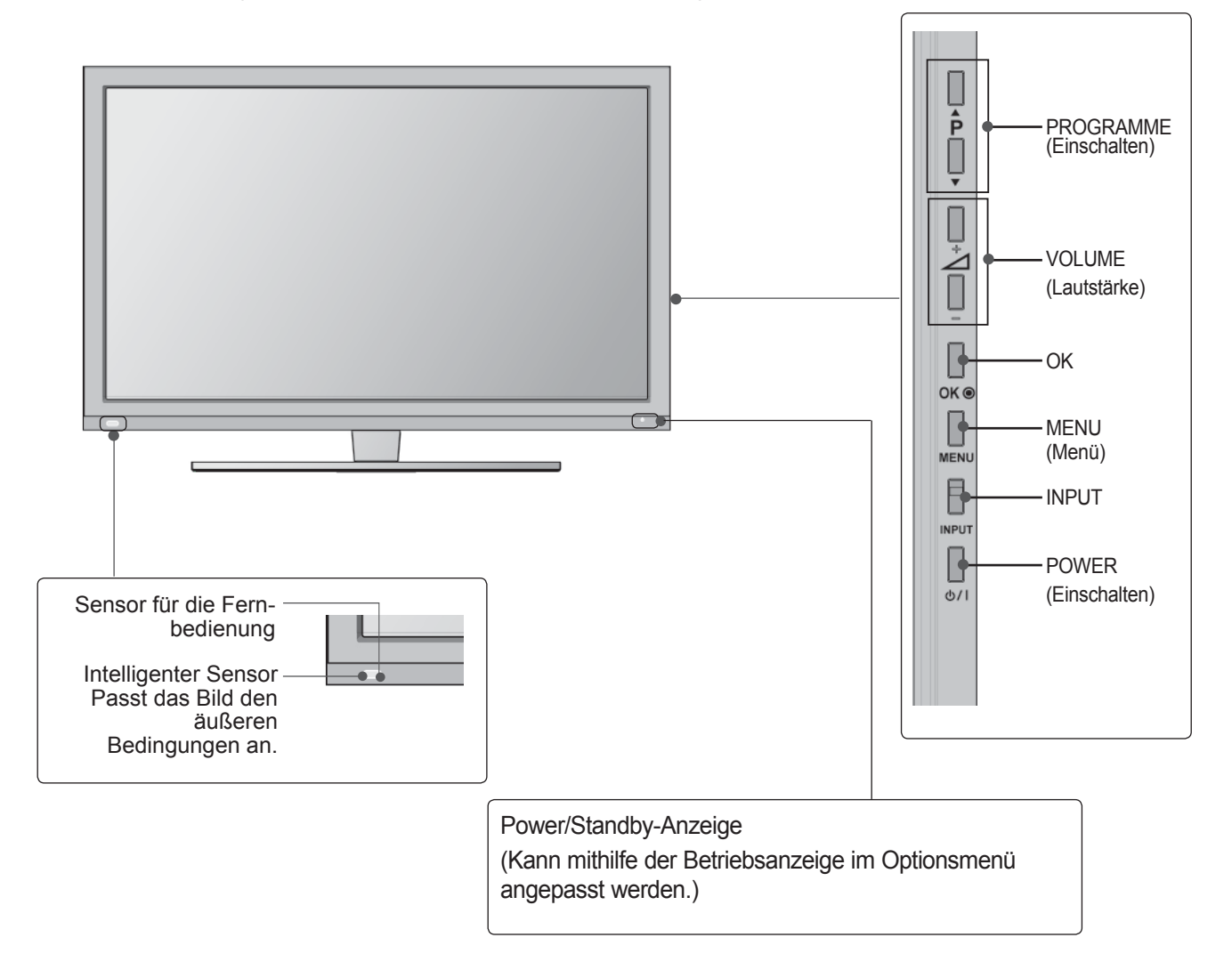

# **INFORMATIONEN ZUR RÜCKSEITE**

■ Die Ausführung des Fernsehers kann von den Abbildungen abweichen.

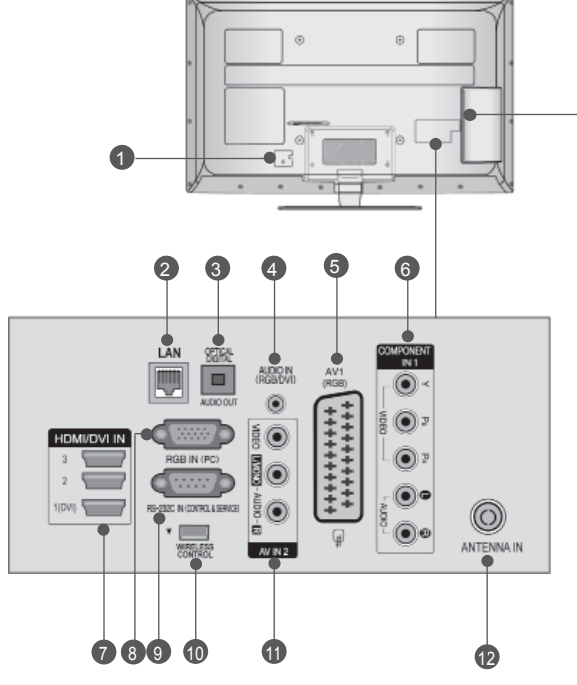

- **Anschlussbuchse für Stromkabel**  Dieses Fernsehgerät ist auf den Betrieb mitWechselstrom ausgelegt. Die pannung finden Sie auf der Seite"Spezifikationen ".(►S. 184 bis 200)<br>Versuchen Sie niemals,das Gerät mit Gleichstrom zu betreiben.  $\bullet$
- LAN 2 Netzwerkverbindung für AccuWeather, Picasa, YouTube usw. Auch für Video-, Foto- und Musikdateien in einem lokalen Netzwerk.
- **OPTICAL DIGITAL AUDIO OUT** Anschluss digitaler Audioquellen verschiedener Geräte. Anschluss eines digitalen Audio-Gerätes. Zum Anschluss über ein optisches Audiokabel. 3
- **RGB/DVI-Audio-Eingang** Anschluss eines Audiokabels vom PC oder DTV. 4
- **Euro-Scart-Anschluss (AV1)** 5 Für den Anschluss von Scart-Eingangs-und Ausgangssignalen von externen Geräten.
- **Komponent-Eingang** Für den Anschluss eines Komponent-Video oder Audio-Geräts. 6
- **HDMI/DVI IN -Eingang** Schließen Sie ein HDMI-Signal an HDMI IN an. Oder schließen Sie ein DVI-(VIDEO)-Signal über ein DVI-zu-HDMI-Kabel an dèn HDMI/DVI-ingang an. 7

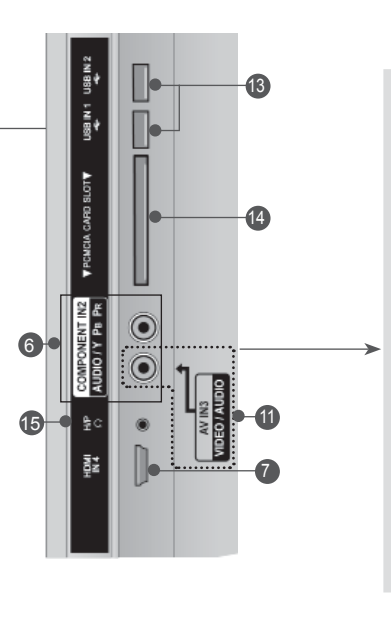

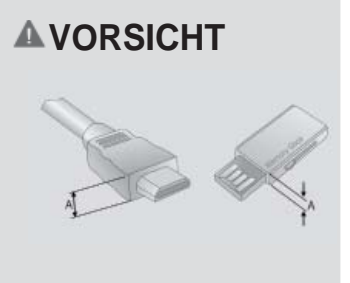

- ► Für einen optimalen Anschluss des HDMIKabels(Nur HDMI IN 4)/USB-Gerätes sollte das Kabel die folgende Stärke aufweisen. \*A  $\leq$  10 mm
- **3** RRGB IN -Eingang Anschluss eines Ausgangskabels vom PC.
- **RS-232C-Eingang (STEUERUNG&WARTUNG)** 9 Für den Anschluss des seriellen Ports der-Steuergeräte an die RS-232C-Buchse. Dieser Anschluss dient für Servicezwecke oder wird in Hotels verwendet.
- **WIRELESS Control** Verbinden Sie den Wireless-fähigen Dongle mit dem TV, um die externen Eingangsgeräte zu steuern, die kabellos mit der Media-Box verbunden sind. 10
- **<sup>1</sup>** Audio/Video-Eingang Für den Anschluss von Audio- oder Video-Ausgangssignalen von externen Geräten.
- **Antenneneingang** Anschlussbuchse für eine Antenne oder ein Kabel. 12
- **USB-Eingang** Anschlussbuchse für ein USB-Speichergerät. **13**
- **PCMCIA (Personal Computer Memory Card International Association)-Kartenschlitz.** Stecken Sie das CI-Modul in den PCMCIA-KARTENSTECKPLATZ. (Dieses Teil ist bei kei- nem der Modelle im Lieferumfang enthalten.)
- **Kopfhörer** Schließen Sie die Kopfhörer am Kopfhöreranschluss an. 15

# **GRUNDANSCHLUSS**

■ Die Ausführung des Fernsehers kann von den Abbildungen abweichen.

Stellen Sie beim Zusammenbau des Tischstandfußes sicher, ob alle Schrauben festgezogen wurden. (Bei losen Schrauben könnte das Gerät nach dem Aufstellen nach vorn kippen.) Beim Festziehen der Schrauben mit zu hohem Kraftaufwand kann die Schraube durch zu starke Reibung an den Verbindungspunkten beschädigt werden.

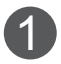

Legen Sie das Fernsehgerät mit der Bildschirmseite nach unten auf eine gepolsterte Oberfläche, um den Bildschirm vor Beschädigungen zu schützen.

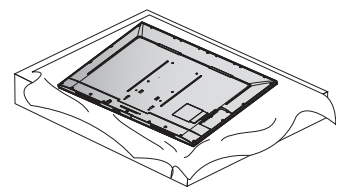

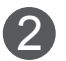

Befestigen Sie die Teile der Standfußverbindung mit dem Standfußsockel des Fernseheras. Ziehen Sie nun die Schrauben an, mit denen der **Standkörpe**r befestigt wird.

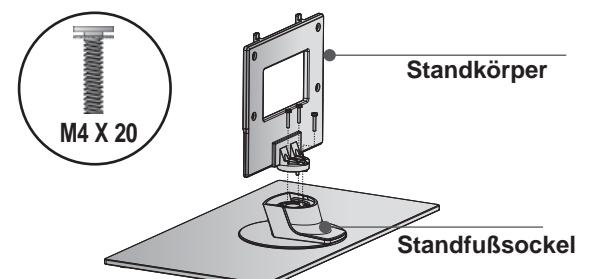

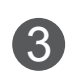

Befestigen Sie das Fernsehgerät wie in der Abbildung gezeigt.

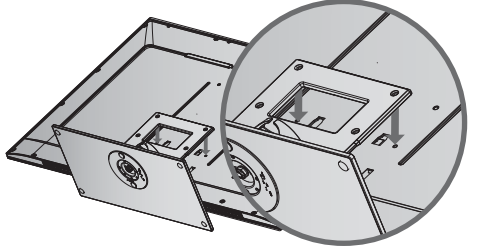

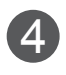

Befestigen Sie die vier Schrauben fest in den Öffnungen auf der Rückseite des Fernsehgerätes.

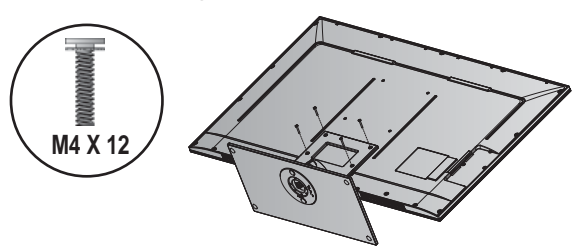

## **HINTERE ABDECKUNG FÜR KABELANORDNUNG**

■ Die Ausführung des Fernsehers kann von den Abbildungen abweichen.

#### **ANBRINGUNG BEI STANDHALTERUNG**

 Bringen Sie den **Kabelhalterung** wie abgebildet an. **1**

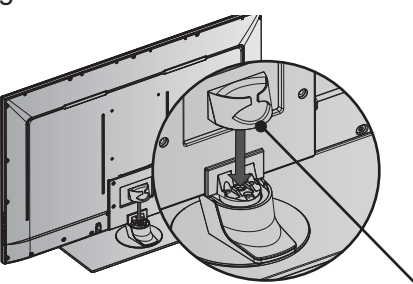

**Kabelhalterung**

Schließen Sie die erforderlichenKabel an. Hinweise zum Anschluss weiterer Geräte finden Sie im Kapitel Anschluss von Zusatzgeräten.

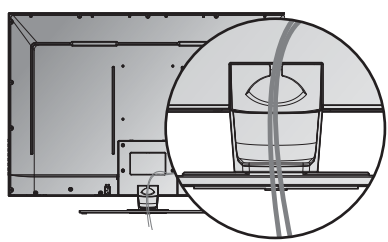

## **ANBRINGUNG BEI WANDHALTERUNG**

**1**

**2**

 Binden Sie die Kabel nach den entsprechenden Anschlüssen mit dem KABELHALTER zusammen, wie in der Abbildung gezeigt. Hinweise zum Anschluss weiterer Geräte finden Sie im Kapitel Anschluss von Zusatzgeräten.

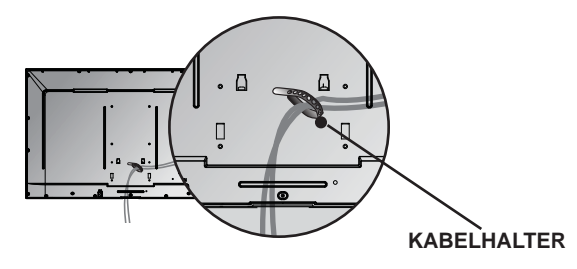

#### **A** HINWEIS

- ► Das Fernsehgerät niemals an der KABELHALTERUNG anheben.
- Wenn das Produkt fallen gelassen wird,können Sie sich verletzen oder das Produkt könnte Schaden nehmen.

## **KENSINGTON-SICHERHEITSSYSTEM**

- Diese Funktion ist in einigen Ländern nicht verfügbar.
- Die Ausführung des Fernsehers kann von den Abbildungen abweichen.

- Auf der Rückseite des TV-Geräts ist ein Kensington Security System-Anschluss angebracht. Schließen Sie das Kensington Security System-Kabel wie unten abgebildet an.

- Detaillierte Informationen zur Installation und Verwendung des Kensington Security Systems finden Sie im Benutzerhandbuch, das mit dem Kensington Security System ausgeliefert wurde. Weitere Informationen erhalten Sie unter http:// www.kensington.com, der Website der Firma Kensington Sicherheitssysteme für hochpreisige elektronische

## **A** NOTE

► Das Kensington Security System ist optionales Zubehör.

Geräte wie Notebooks und LCD-Projektoren.

- ► IWenn sich das Gerät kalt anfühlt, kann es beim Einschalten zu einem kurzen Flimmern kommen.
- ► Auf dem Bildschirm können einige Punktfehler sichtbar sein, die als winzige rote, grüne oder blaue Punkte erkennbar sind. Diese haben jedoch keinerlei negative Auswirkungen auf die Monitorleistung.
- ► Vermeiden Sie es, den LCD-Bildschirm zu berühren oder mit den Fingern längere Zeit auf den Bildschirm zu drücken.

Dadurch kann es zu temporären erzerrungseffekten auf dem Bildschirm kommen.

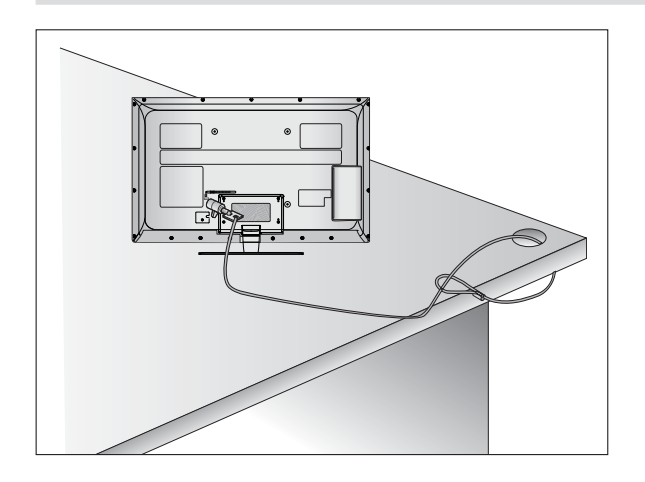

## **HINWEISE ZUR KORREKTEN MONTAGE**

- Die erforderlichen Bauteile zur sicheren und festen Montage der Fernsehgerätes an der Wand erhalten Sie im Handel.
- Der Fernseher sollte möglichst nahe an der Wand montiert werden, um ein Herunterfallen beim Anstoßen des Gerätes zu vermeiden.
- Die folgenden Anleitungen dienen zur sicheren
- Montage des Fernsehers an der Wand undkönnen ein Herunterfallen nach vorn beim Ziehen am Fernseher vermeiden. Auf diese Weise können ein mögliches Herunterfallen sowie Verletzungen vermieden werden. Zusätzlich wird das Fernsehgerät vor Beschädigungen geschützt. Achten Sie darauf, dass sich Kinder nicht an den Fernseher hängen oder daran hochklettern.

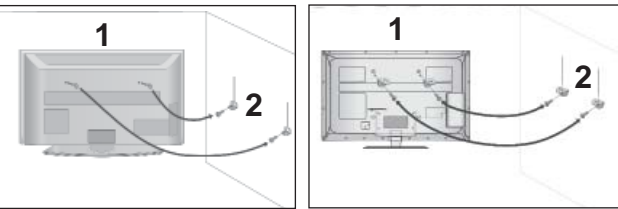

Verwenden Sie die Ringschrauben oder TVHalterungen und -Schrauben,um das Produkt wie in der Abbildung dargestellt an der Wand anzubringen. (Falls sich bereits Schrauben in den Ringschrauben befinden, entfernen Sie diese.) 1

Setzen Sie die Ringschrauben oder TV-Halterungen und -Schrauben ein und ziehen Sie sie in den oberen Bohrungen fest.

Befestigen Sie die Wandhalterungen mit den Schrauben (nicht in der Lieferung enthalten)an der Wand. Achten Sie auf die Höhe der Halterungen an der Wand. 2

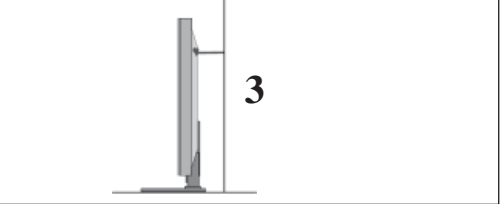

Binden Sie das Fernsehgerät mit einem festen Seil fest. Die Schnur sollte für eine möglichst sichere Anbringung horizontal zwischen Wand und Produkt ausgerichtet sein. 3

#### **HINWEIS**

- ► Lösen Sie die Schnüre,bevor Sie das Produkt versetzen
- ► Verwenden Sie eine Haltevorrichtung oder einen Schrank,der nach Größe und Stabilität für die Größe und das Gewicht des Produkts geeignet ist.
- ► Für eine sichere Verwendung des Produkts sollten sich die Halterungen an der Wand auf gleicher Höhe mit jenen am Fernsehgerät befinden.
- Das Fernsehgerät kann auf unterschiedliche Arten installiert werden,z.B.an der Wand oder auf einem Schreibtisch.
- Das Gerät ist auf den Betrieb in horizontaler Position ausgelegt.

## **ERDUNG**

Achten Sie darauf,den Erdungsleiter anzuschließen,um Stromschläge zu vermeiden. Wenn keine Erdung möglich ist, lassen Sie einen Elektriker einen separaten Sicherungsautomaten installieren.Versuchen Sie nicht,das Gerät durch den Anschluss an Telefonleitungen,Blitzableiter oder Gasleitungen zu erden.

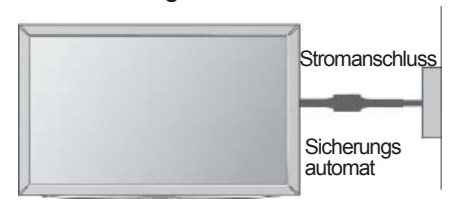

# **TISCHSTANDFUSS**

■ Die Ausführung des Fernsehers kann von den Abbildungen abweichen.

Zur ausreichenden Belüftung sollte an allen Seiten des Fernsehers ein Mindestabstand von 10 cm eingehalten werden.

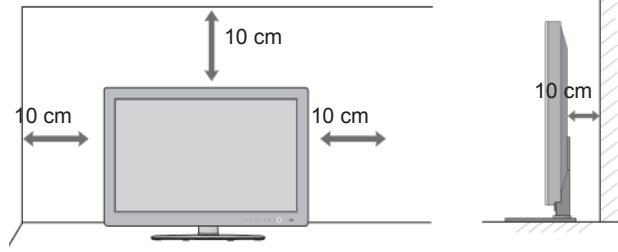

## **WANDMONTAGE: ORIZONTALE LAGE**

- Zur Montage des Fernsehgerätes an der Wand empfehlen wir eine Wandhalterung des Herstellers LG.
- Zur Montage des Fernsehgerätes an der Wand empfehlen wir eine Wandhalterung gemäß VESA-Norm.
- LG empfiehlt, dass die Wandmontage von einem qualifizierten Techniker durchgeführt wird.

#### **A** HINWEIS

- ►Die Wandmontage sollte an einer stabilen Wand und im rechten Winkel zum Boden erfolgen.
- ►Zur Montage an der Decke oder geneigt an der Wand sollte eine spezielle Wandhalterug verwendet werden.
- ►Die Beschaffenheit der Wand, an dem das Gerät montiert wird, muss stabil genug sein, um das Gewicht des Fernsehgerätes tragen zu können; z. B. Beton, Naturstein, Ziegel oder Stahlbeton.
- ►Art und Länge der Montageschrauben ist abhängig von der Art der Wandmontage. Weitere Informationen erhalten Sie in den Anleitungen der Montagehalterung. LG übernimmt keine Haftung für Unfälle oder Beschädigungen von Sachgegenständen oder am Fernsehgerät auf Grund einer unsachgemäßen Montage:
	- Bei Verwendung einer Wandmontage, die nicht der VESA-Norm entspricht.
	- Bei unsachgemäßer Montage de Schrauben an der Oberfläche, wodurch das Fernsehgerät heruntergefallen und Verletzungen verursacht wurden.
- AUFSTELLEN MIT EINEM **MIT EINEM** Bei Nichtbeachtung der empfohlenen

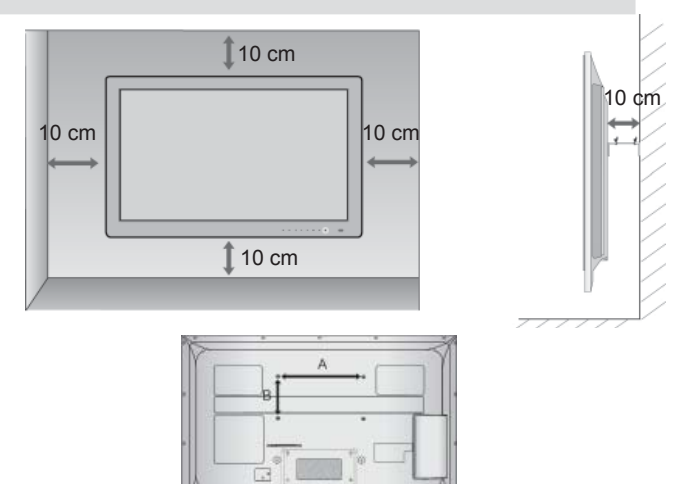

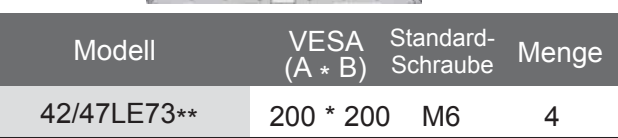

## **SCHWENKBARER STANDFUSS**

■ Die Ausführung des Fernsehers kann von den Abbildungen abweichen.

Nach dem Aufstellen des Fernsehers kann das Gerät per Hand um 20 Grad nach links und nach rechts gedreht werden.

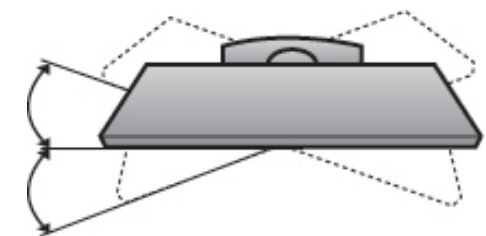

# **TASTENFUNKTIONEN DER FERNBEDIENUNG**

Richten Sie die Fernbedienung bei Bet ä tigung auf den Fernbedienungssensor des Fernsehger ä ts.

(POWER) Schaltet das Gerät aus dem Standby Ein oder in den Standby Aus. LIGHT 体  $\bigcirc$ LIGHT Sie können die Beleuchtung der Fernbedienungstasten ein- und ausschalten. ENERGY (Hintergrundbeleuchtung) AV MODE **INPLIT 首/同**  $(TV)$  $(e\varpi)$  $\Theta$ Energie Einstellen des Stromsparmodus des Fernsehers(► **S.** SAVING sparen **138**)  $3<sub>def</sub>$  $2<sub>abc</sub>$  $1\degree$ AV MODE Bild und Ton für angeschlossene AV-Geräte festlegen und einstellen.(► **S. 66**)  $\mathbf{4}_{\textsf{ghi}}$  $5_{ik}$  $6<sub>mno</sub>$  INPUT Der externe Eingangsmodus wechselt in normaler Folge.  $9$  wayz  $8<sub>tuv</sub>$  $7<sub>pqrs</sub>$ (► **S. 57**) TV/RAD TV/RAD: Radio-, TV- oder DTV-Sender auswählen. **LIST** Q.VIEW 0 **MARK FAV CHARINIM** Wählt ein Menü aus. MENU P **RATIO** Verlässt alle OSD-Menüs und kehrt in den TV-Modus ╯ zurück.(► **S. 31**) DELETE **MUTE**<sub></sub> NetCast Wählen Sie die gewünschte Menüquelle für **NetCast MENU** Q.MENU NetCast. (► S. 68) (AccuWeather, Picasa, YouTube usw.) Die Menüquelle NetCast kann sich von Land zu Land unterscheiden. ᄉ Q. MENU Gewünschten Schnellmenü-Eintrag auswählen. OK  $\mathbf \lambda$  $\odot$ (Format, Klare Stimme II , Bildmodus,, Ton-Modus,<br>Audio(oder Audiosprache), Sleep Timer, Überspringen Aus/Ein, USB -gerät).(► **S. 30**) BACK GUIDE: EXIT TASTENFELD Ermöglicht die Navigation in den On-Screen-Menüs (nach oben/unten) Und die individuelle Anpassung der Systemeinstellungen. EIEXT T.OPT SUBTITLE OK Bestätigt Ihre Auswahl oder zeigt den aktuellen Modus an.  $\mathbf{u}$ BACK Mit Hilfe dieser Taste kann der Benutzer innerhalb einer interaktiven Anwendung, der Programmvorschau PLIN (EPG) oder einer anderen interaktiven Benutzerfunktion **INFO** AD  $APP/*$ einen Schritt zurückgehen. EXIT Alle Bildschirmmenüs ausblenden und zum TV-Bild zurückkehren. **BACK**  $\omega$ **EXIT** GUIDE Zeigt den Programmführer. (► **S. 129**) (FERNSEH-ROGRAMM) EIEXT T.OPT SUBTITLE INFO  $\mathbb D$  Hier werden die aktuellen Bildschirminformationen angezeigt.  $\mathbf{u}$ AD Sprachanweisungen ein- oder ausschalten.  $\blacktriangleleft$ APP/\* Wählen Sie die Menüquelle für MHP TV. (Nur Italien)  $($  INFO $\odot$ GUIDE AD (Nur 42/47LE7380)

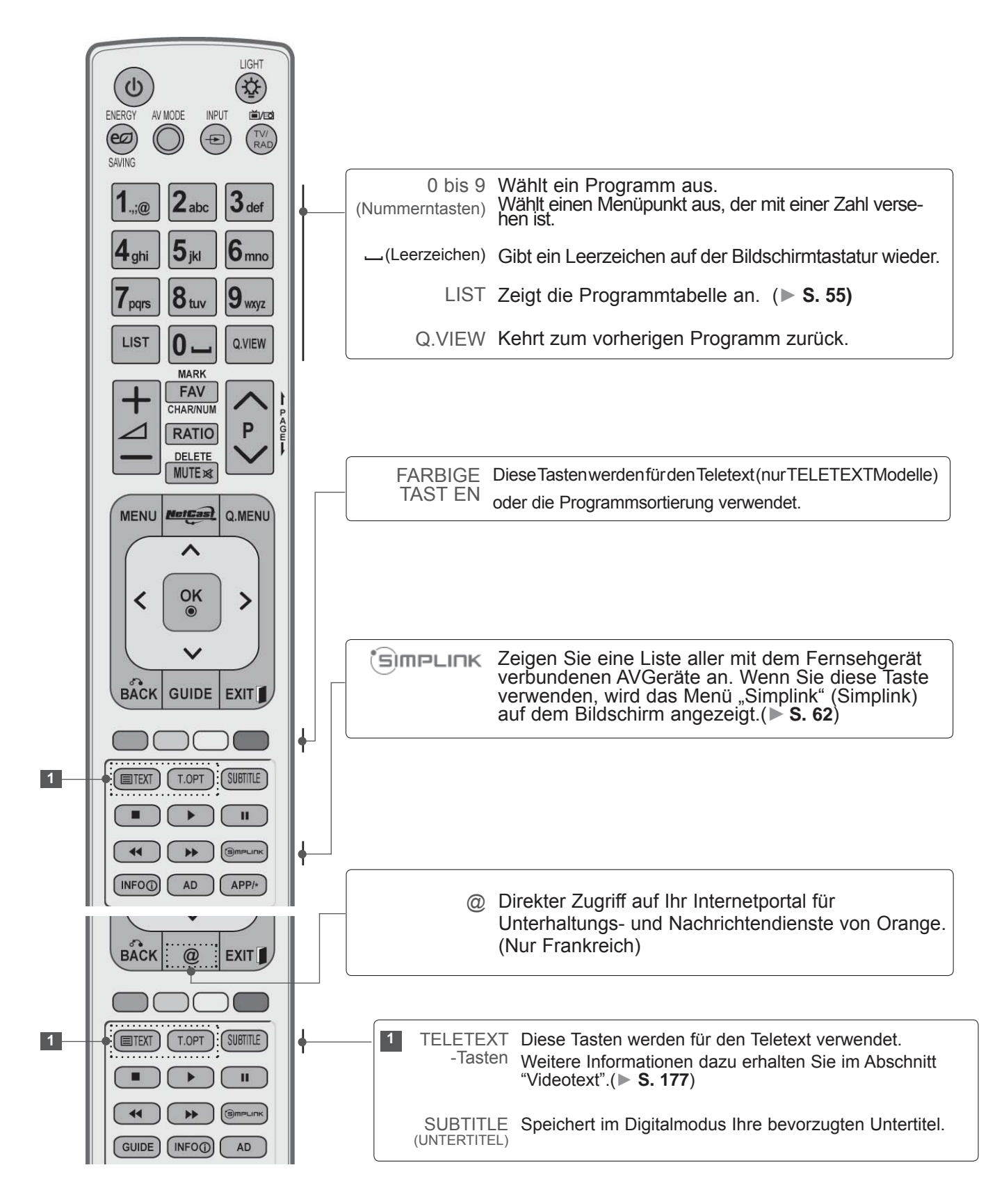

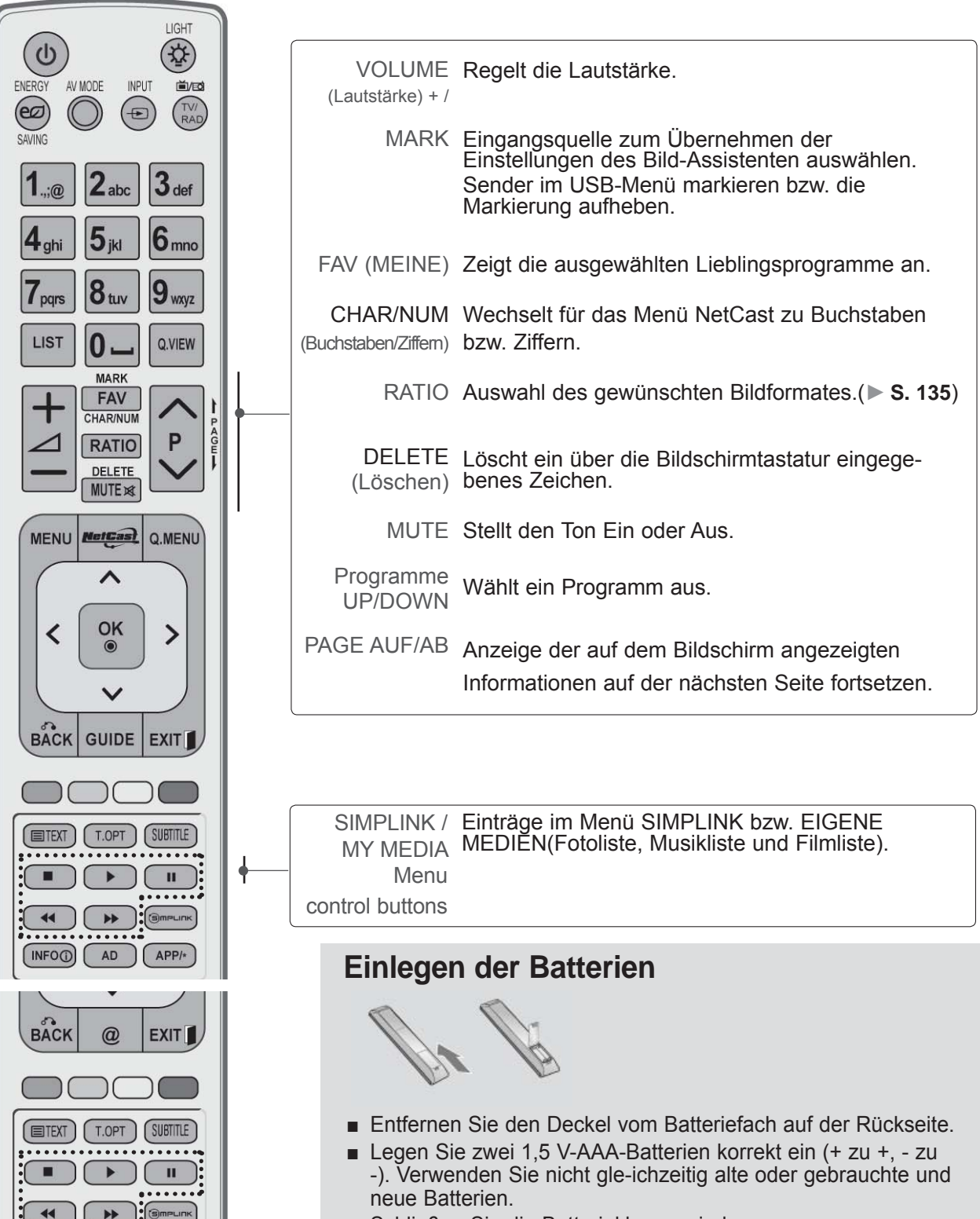

- Schließen Sie die Batterieklappe wieder.
- Gehen Sie zum Herausnehmen der Batterien in umgekehrter-Reihenfolge vor.

 $(NFOO)$ 

AD

GUIDE

## **PLASMA TV-MODELLE : 50/60PK5\*\*, 50/60PK7\*\*\* , 50/60PK9\*\*\*, 50/60PX9\*\*\* ZUBEHÖR**

Prüfen Sie, ob folgendes Zubehör mit Ihrem TV-Gerät geliefert wurde. Sollte etwas fehlen, wenden Sie sich bitte an den Händler, bei dem Sie dieses Produkt erworben haben.

■ Die Ausführung des Fernsehers kann von den Abbildungen abweichen.

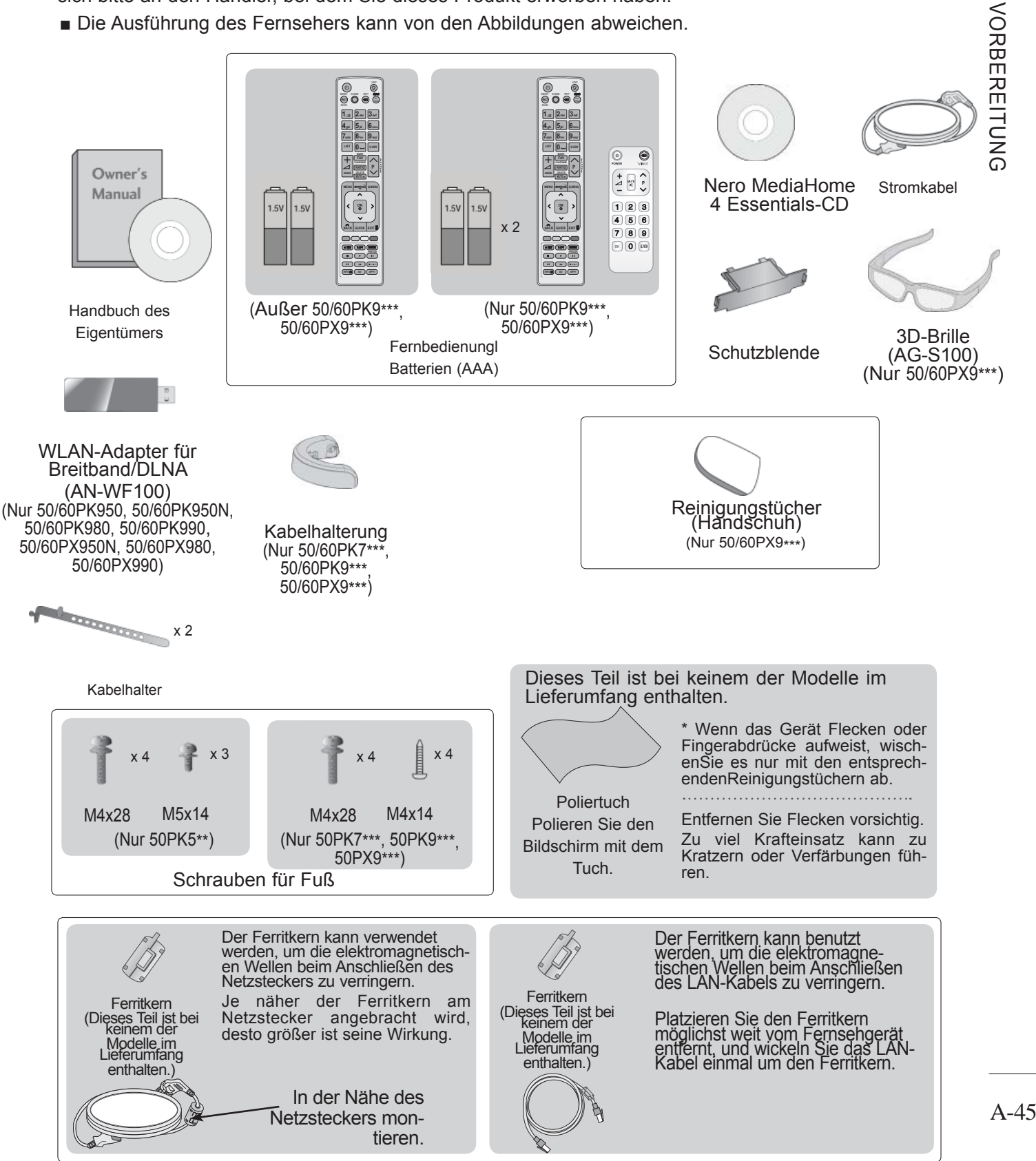

# **FRONTKONSOLE**

#### **A**HINWEIS

- ►Das Fernsehgerät kann in den Bereitschaftsmodus versetzt werden, um den Stromverbrauch zu senken. Falls das Fernsehgerät über einen längeren Zeitraum nicht genutzt wird, sollte es über den Netzschalter am Gerät ausgeschaltet werden, um den Stromverbrauch zu senken.
- ►Der Stromverbrauch des eingeschalteten Fernsehers kann erheblich verringert werden, wenn die-Helligkeit des Bildes vermindert wird.

#### **A VORSICHT**

- ► Der Fuß könnte zerbrechen und Verletzungen durch Glasscherben verursachen, und der Fernseher könnte herunterfallen.
- ► Den Fernseher nicht über den Boden ziehen. Ansonsten könnte der Untergrund Schaden nehmen.
- Die Ausführung des Fernsehers kann von den Abbildungen abweichen.

#### **Nur 50/60PK5\*\***

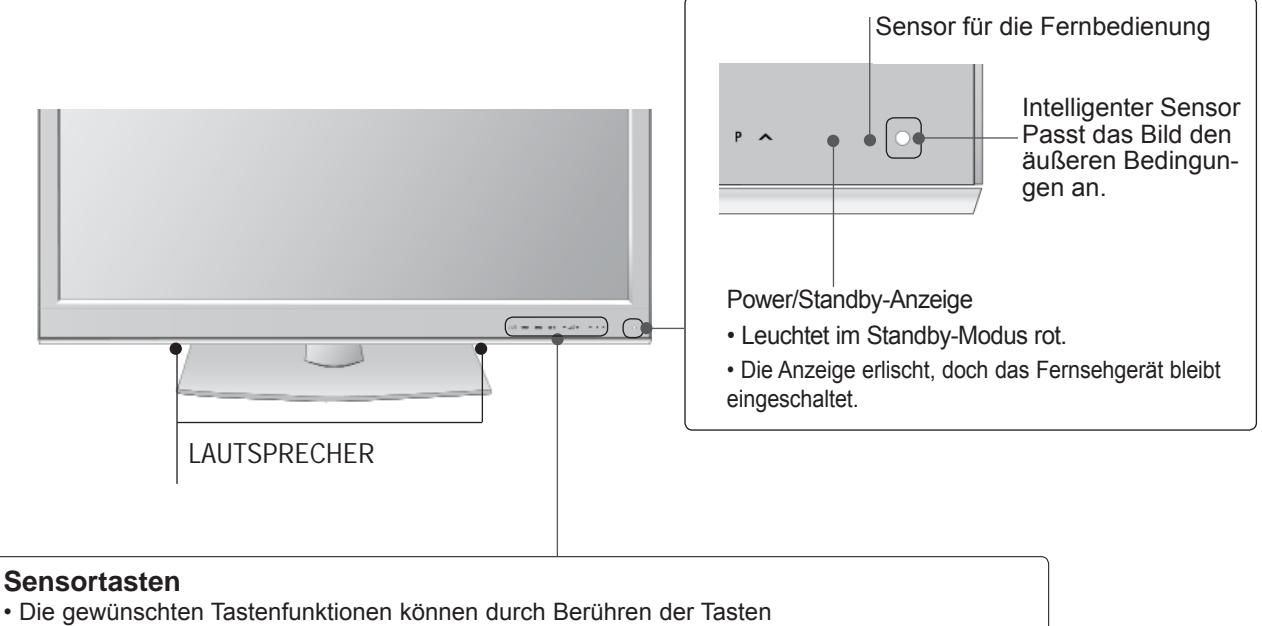

aufgerufen werden.

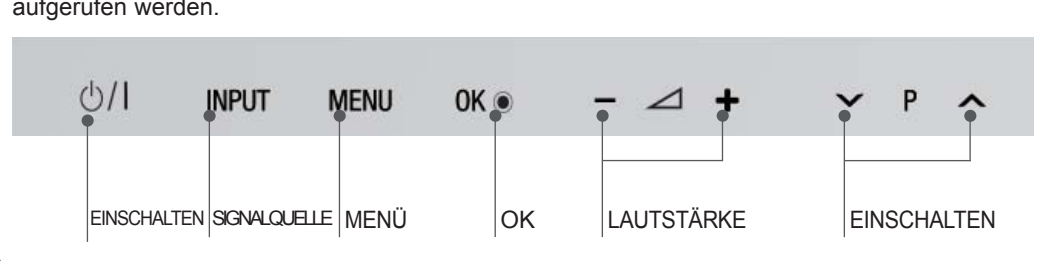

#### **Nur 50/60PK7\*\*\*, 50/60PK9\*\*\*, 50/60PX9\*\*\***

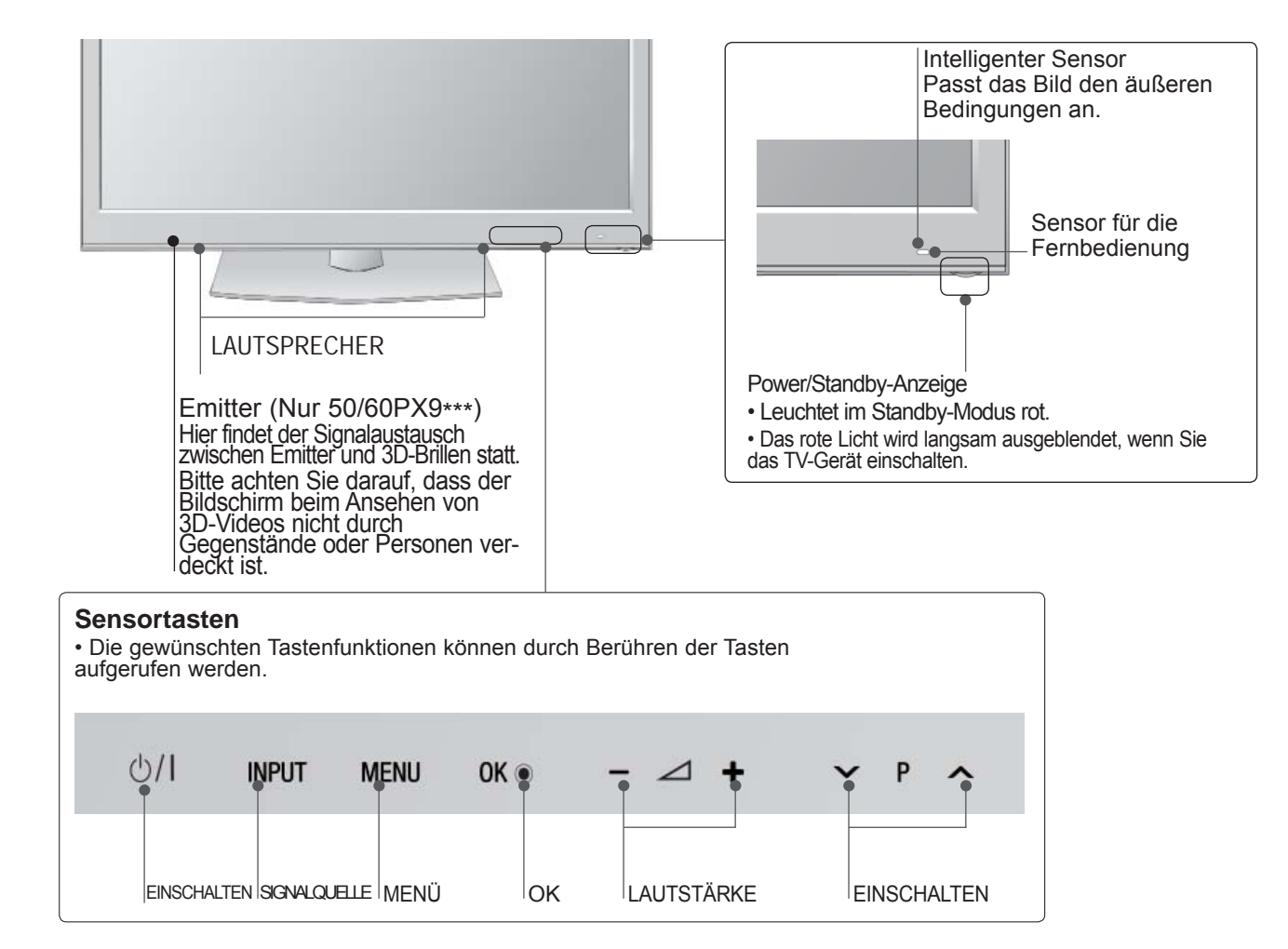

# **INFORMATIONEN ZUR RÜCKSEITE**

■ Die Ausführung des Fernsehers kann von den Abbildungen abweichen.

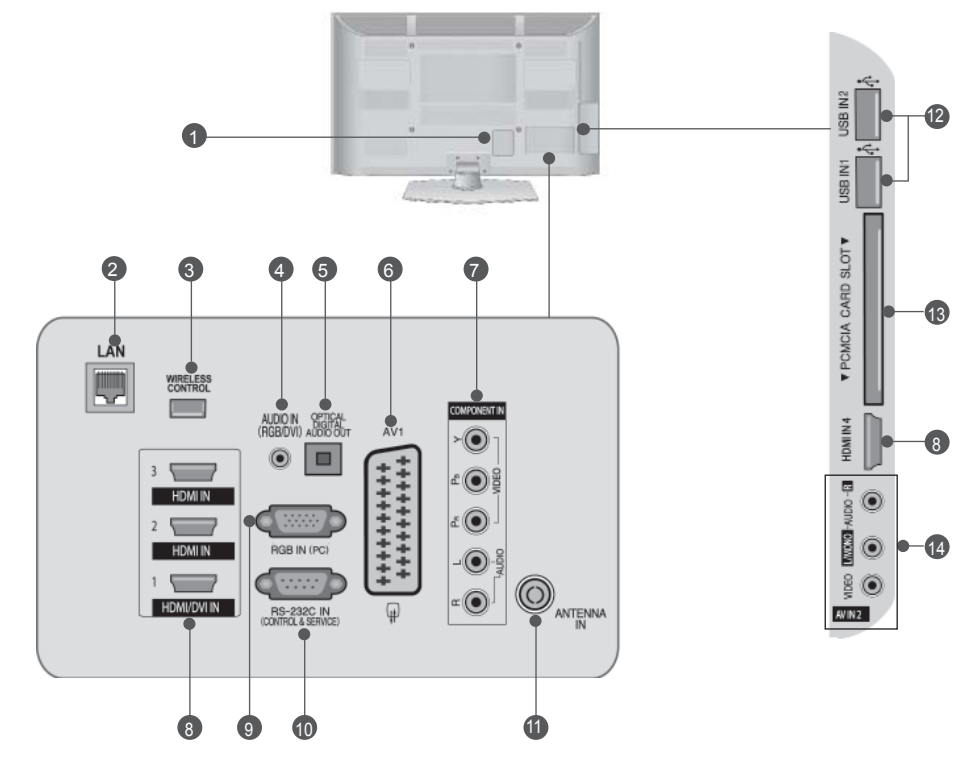

- **Anschlussbuchse für Stromkabel**  Dieses Fernsehgerät ist auf den Betrieb mitWech-selstrom ausgelegt. Versuchen Sie niemals,das Gerät mit Gleichstrom zu betreiben.
- **LAN** 2 Netzwerkverbindung für AccuWeather, Picasa, YouTube usw. Auch für Video-, Foto- und Musikdateien in einem lokalen Netzwerk.
- **WIRELESS Control** Verbinden Sie den Wireless-fähigen Dongle mit dem TV, um die externen Eingangsgeräte zu steuern, die kabellos mit der Media-Box verbunden sind. 3
- **RGB/DVI-Audio-Eingang** Anschluss eines Audiokabels vom PC oder DTV. 4
- **OPTICAL DIGITAL AUDIO OUT** Anschluss digitaler Audioquellen verschiedener Geräte. Anschluss eines digitalen Audio-Gerätes. Zum Anschluss über ein optisches Audiokabel.  $\bullet$
- **Euro-Scart-Anschluss (AV1)** 6 Für den Anschluss von Scart-Eingangs-und Ausgangssignalen von externen Geräten.
- **Komponent-Eingang** Für den Anschluss eines Komponent-Video oder Audio-Geräts. 7
- **HDMI/DVI IN -Eingang** Schließen Sie ein HDMI-Signal an HDMI IN an. Oder schließen Sie ein DVI-(VIDEO)-Signal über ein DVI-zu-HDMI-Kabel an den HDMI/DVI-ingang an. 8
- **RGB IN -Eingang** Anschluss eines Ausgangskabels vom PC.  $\bullet$
- **RS-232C-Eingang (STEUERUNG&WARTUNG)** Für den Anschluss des seriellen Ports der-Steuergeräte an die RS-232C-Buchse. Dieser Anschluss dient für Servicezwecke oder wird in Hotels verwendet. 10
- **Antenneneingang** Anschlussbuchse für eine Antenne oder ein Kabel. 11
- **USB-Eingang** Anschlussbuchse für ein USB-Speichergerät. 12
- **PCMCIA (Personal Computer Memory Card International Association)-Kartenschlitz.** Stecken Sie das CI-Modul in den PCMCIA-KARTENSTECKPLATZ. (Dieses Teil ist bei kei- nem der Modelle im Lieferumfang enthalten.) 13
- **Audio/Video-Eingang** Für den Anschluss von Audio- oder Video-Ausgangssignalen von externen Geräten. 14

 $A-49$ 

# **GRUNDANSCHLUSS**

■ Die Ausführung des Fernsehers kann von den Abbildungen abweichen.

Stellen Sie beim Zusammenbau des Tischstandfußes sicher, ob alle Schrauben festgezogen wurden. (Bei losen Schrauben könnte das Gerät nach dem Aufstellen nach vorn kippen.) Beim Festziehen der Schrauben mit zu hohem Kraftaufwand kann die Schraube durch zu starke Reibung an den Verbindungspunkten beschädigt werden.

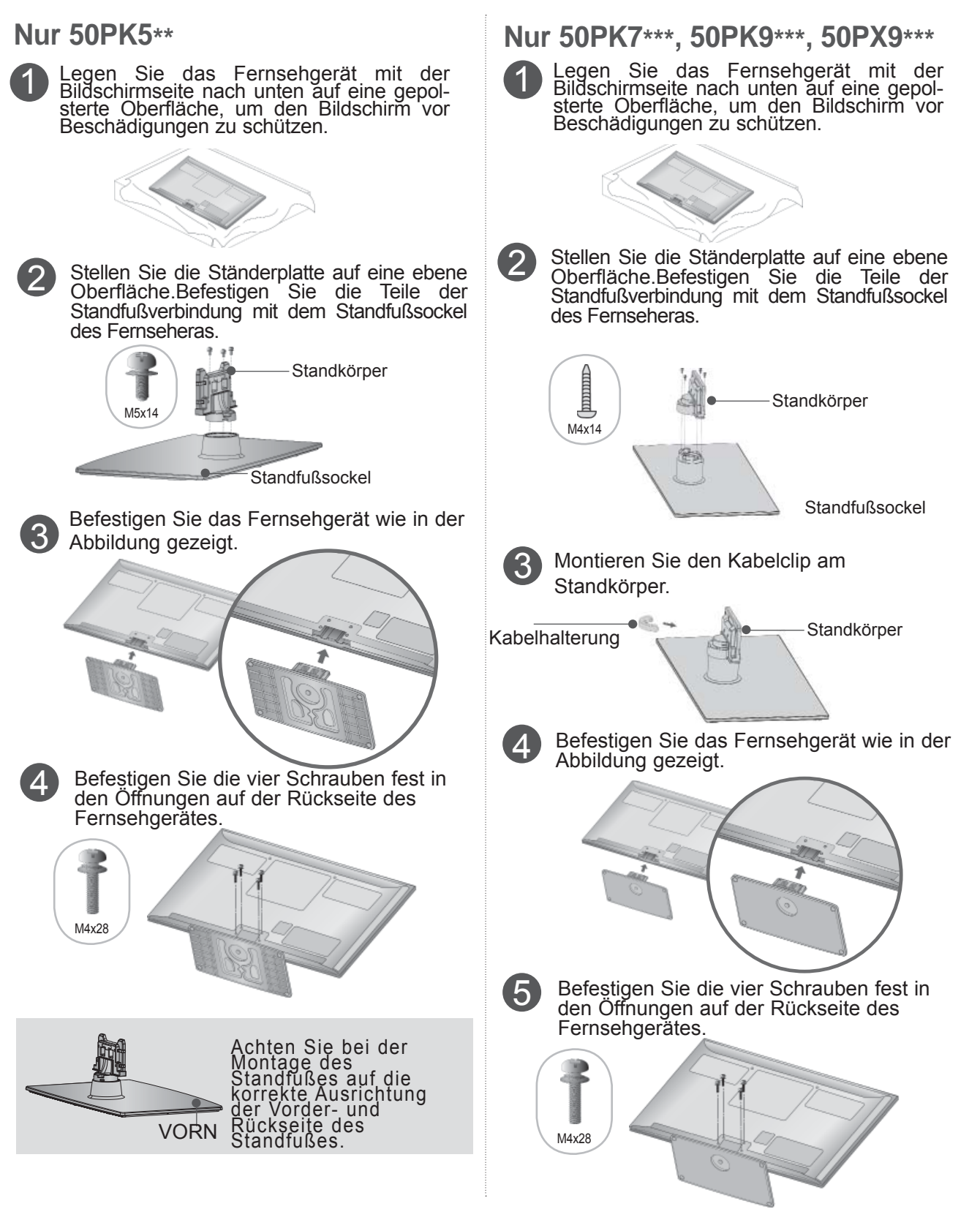

## **HINTERE ABDECKUNG FÜR KABELANORDNUNG**

■ Die Ausführung des Fernsehers kann von den Abbildungen abweichen.

Binden Sie die Kabel nach den entsprechenden Anschlüssen mit dem KABELHALTER zusammen, wie in der Abbildung gezeigt. Schließen Sie das LAN-Kabel wie in der

Abbildung dargestellt an, um elektromagnetische Wellen zu verringern.

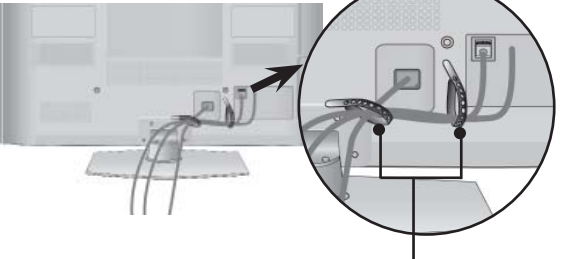

**KABELHALTER**

#### **Nur 50/60PK7\*\*\*, 50/60PK9\*\*\* , 50/60PX9\*\*\***

Schließen Sie die erforderlichenKabel an. Hinweise zum Anschluss weiterer Geräte finden Sie im Kapitel Anschluss von Zusatzgeräten.

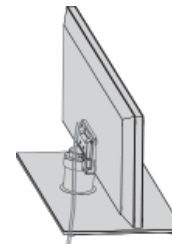

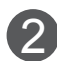

2 Bringen Sie den Kabelclip so am TV-Gerät an, dass er hörbar einrastet.

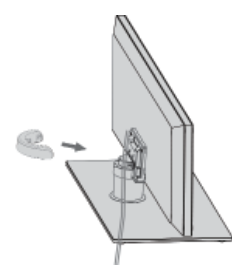

#### **HINWEIS**

- ► Das Fernsehgerät niemals an der KABELHALTERUNG anheben.
- Wenn das Produkt fallen gelassen wird,können Sie sich verletzen oder das Produkt könnte Schaden nehmen.

## **KABELHALTERUNG ENT-FERNEN**

#### **Nur 50/60PK7\*\*\*, 50/60PK9\*\*\* , 50/60PX9\*\*\***

■ Die Ausführung des Fernsehers kann von den Abbildungen abweichen.

Halten Sie den Kabelclip mit beiden Händen fest, und ziehen Sie ihn, wie in der Abbildung dargestellt, nach hinten.

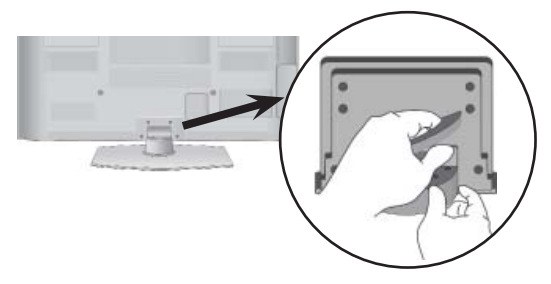

## **FALLS KEIN TISCH- TANDFUSS VERWENDET WIRD**

■ Die Ausführung des Fernsehers kann von den Abbildungen abweichen. Zur Wandmontage des Gerätes muss die Schutzblende verwendet werden.

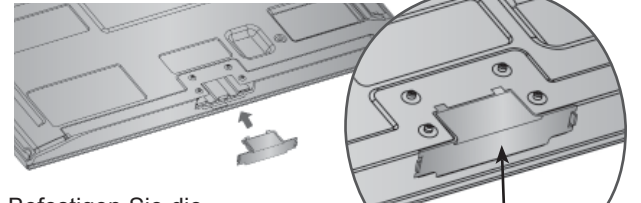

Befestigen Sie die SCHUTZBLENDE am Fernsehgerät, bis ein Klickgeräusch zu hören ist.

**SCHUTZBLENDE** (Zum Befestigen von Führungen an der Außenseite.)

## **SCHWENKBARER STANDFUSS**

■ Die Ausführung des Fernsehers kann von den Abbildungen abweichen.

Nach dem Aufstellen des Fernsehers kann das Gerät per Hand um 20 Grad nach links und nach rechts gedreht werden.

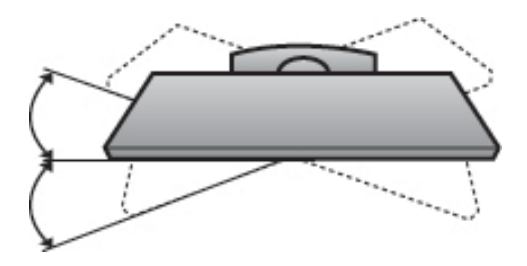

## **HINWEISE ZUR KORREKTEN MONTAGE**

- Die erforderlichen Bauteile zur sicheren und festen Montage der Fernsehgerätes an der Wand erhalten Sie im Handel.
- Der Fernseher sollte möglichst nahe an der Wand montiert werden, um ein Herunterfallen beim Anstoßen des Gerätes zu vermeiden.
- Die folgenden Anleitungen dienen zur sicheren
- Montage des Fernsehers an der Wand undkönnen ein Herunterfallen nach vorn beim Ziehen am Fernseher vermeiden. Auf diese Weise können ein mögliches Herunterfallen sowie Verletzungen vermieden werden. Zusätzlich wird das Fernsehgerät vor Beschädigungen geschützt. Achten Sie darauf, dass sich Kinder nicht an den Fernseher hängen oder daran hochklettern.

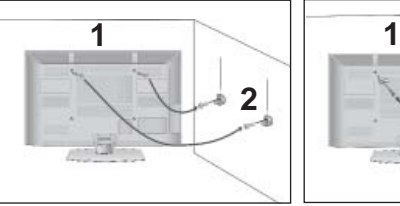

1

2

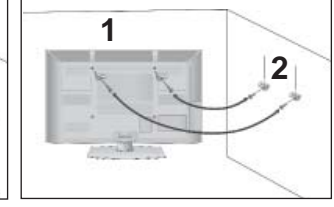

Verwenden Sie die Ringschrauben oder TVHalterungen und -Schrauben,um das Produkt wie in der Abbildung dargestellt an der Wand anzubringen. (Falls sich bereits Schrauben in den Ringschrauben befinden, entfernen Sie diese.)

\* Setzen Sie die Ringschrauben oder TV-Halterungen und -Schrauben ein und ziehen Sie sie in den oberen Bohrungen fest.

Befestigen Sie die Wandhalterungen mit den Schrauben (nicht in der Lieferung enthalten)an der Wand. Achten Sie auf die Höhe der Halterungen an der Wand.

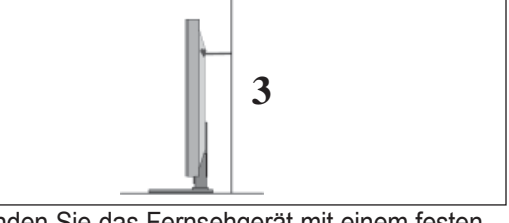

Binden Sie das Fernsehgerät mit einem festen Seil fest. Die Schnur sollte für eine möglichst sichere Anbringung horizontal zwischen Wand und Produkt ausgerichtet sein. 3

#### **A** HINWEIS

- ► Lösen Sie die Schnüre,bevor Sie das Produkt versetzen
- ► Verwenden Sie eine Haltevorrichtung oder einen Schrank,der nach Größe und Stabilität für die Größe und das Gewicht des Produkts geeignet ist.
- ► Für eine sichere Verwendung des Produkts sollten sich die Halterungen an der Wand auf gleicher Höhe mit jenen am Fernsehgerät befinden.

- Das Fernsehgerät kann auf unterschiedliche Arten installiert werden,z.B.an der Wand oder auf einem Schreibtisch.
- Das Gerät ist auf den Betrieb in horizontaler Position ausgelegt.

# **ERDUNG**<br>Achten Sie

darauf,den Erdungsleiter anzuschließen,um Stromschläge zu vermeiden. Wenn keine Erdung möglich ist, lassen Sie einen Elektriker einen separaten Sicherungsautomaten installieren.Versuchen Sie nicht,das Gerät durch den Anschluss an Telefonleitungen,Blitzableiter oder Gasleitungen zu erden.

nanschluss **Sicherungs** automat

## **AUFSTELLEN MIT EINEM TISCHSTANDFUSS**

■ Die Ausführung des Fernsehers kann von den Abbildungen abweichen.

Zur ausreichenden Belüftung sollte an allen Seiten des Fernsehers ein Mindestabstand von 10 cm eingehalten werden.

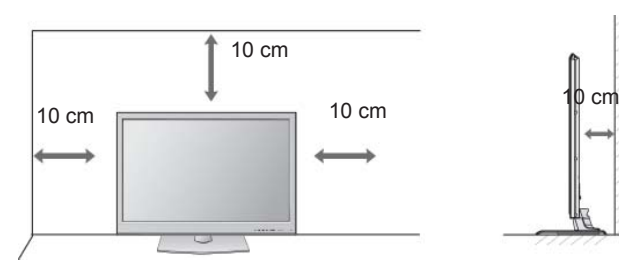

## **WANDMONTAGE: ORIZONTALE LAGE**

- Zur Montage des Fernsehgerätes an der Wand empfehlen wir eine Wandhalterung des Herstellers LG.
- Zur Montage des Fernsehgerätes an der Wand empfehlen wir eine Wandhalterung gemäß VESA-Norm.
- LG empfiehlt, dass die Wandmontage von einem qualifizierten Techniker durchgeführt wird.

#### **A** HINWEIS

- ►Die Wandmontage sollte an einer stabilen Wand und im rechten Winkel zum Boden erfolgen.
- ►Zur Montage an der Decke oder geneigt an der Wand sollte eine spezielle Wandhalterug verwendet werden.
- ►Die Beschaffenheit der Wand, an dem das Gerät montiert wird, muss stabil genug sein, um das Gewicht des Fernsehgerätes tragen zu können; z. B. Beton, Naturstein, Ziegel oder Stahlbeton.
- ►Art und Länge der Montageschrauben ist abhängig von der Art der Wandmontage. Weitere Informationen erhalten Sie in den Anleitungen der Montagehalterung.

LG übernimmt keine Haftung für Unfälle oder Beschädigungen von Sachgegenständen<br>oder am Fernsehgerät auf Grund einer unsachgemäßen Montage:

- Bei Verwendung einer Wandmontage, die nicht der VESA-Norm entspricht.
- Bei unsachgemäßer Montage de Schrauben an der Oberfläche, wodurch das Fernsehgerät heruntergefallen und Verletzungen verursacht wurden.
- Bei Nichtbeachtung der empfohlenen Montageanleitung.

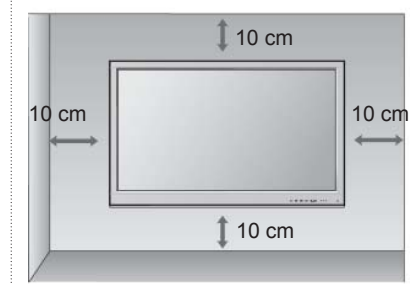

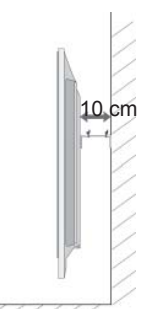

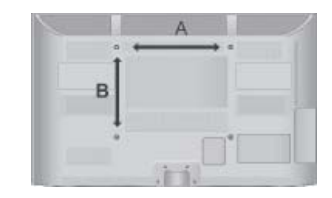

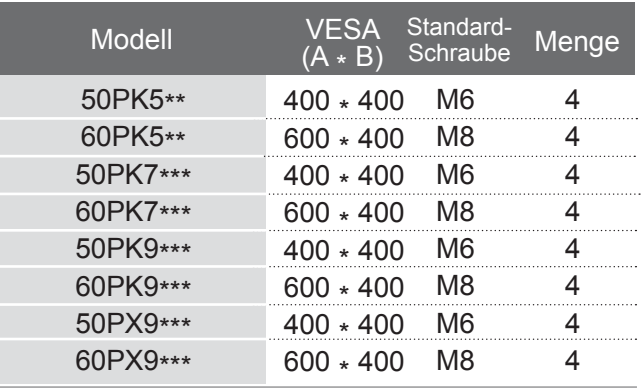

#### **TASTENFUNKTIONEN DER FERNBEDIENUNG (Nur 50/60PK5\*\*, 50/60PK7\*\*\*, 50/60PK9\*\*\*)**

Richten Sie die Fernbedienung bei Bet ä tigung auf den Fernbedienungssensor des Fernsehger ä ts.

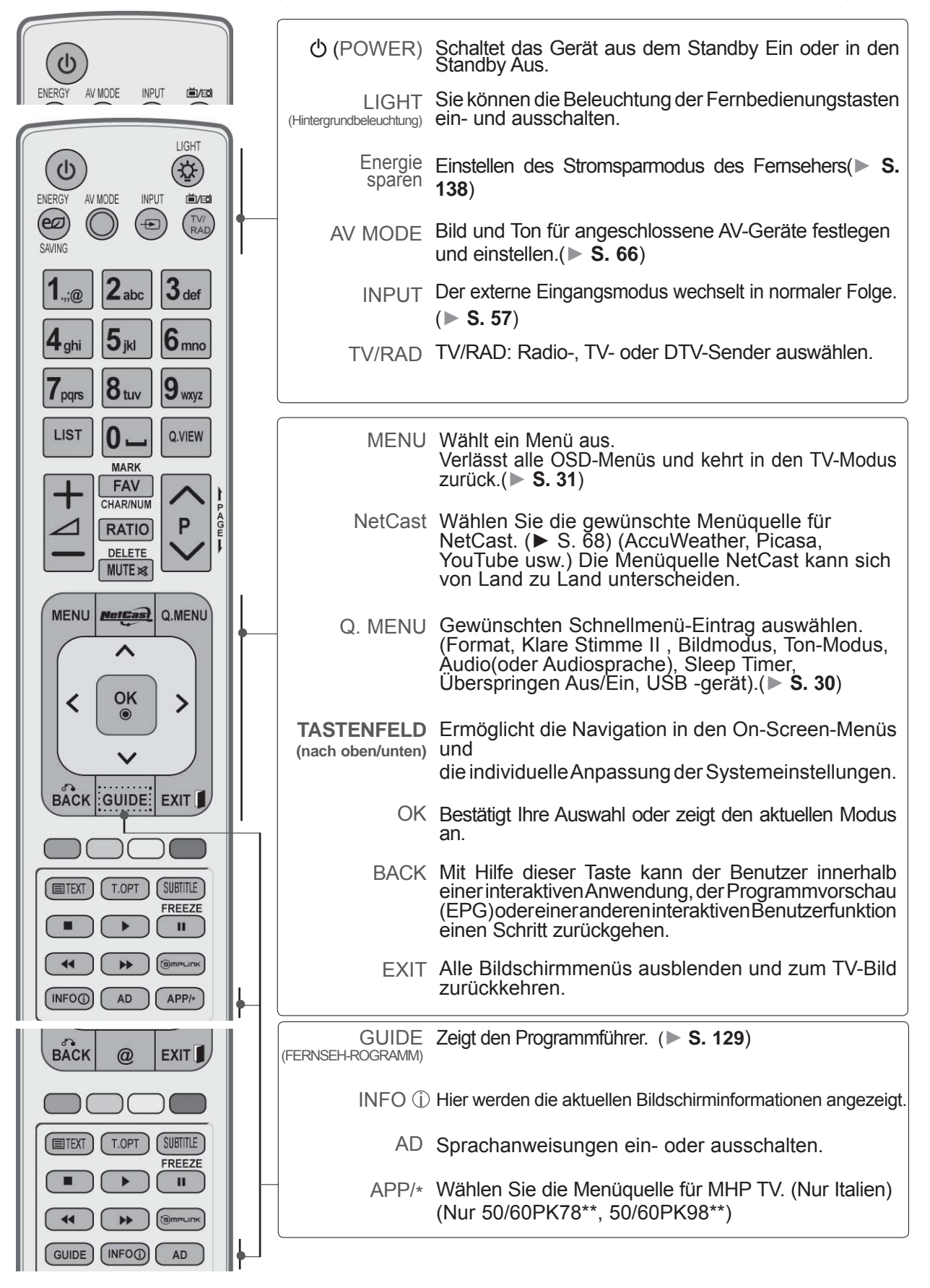

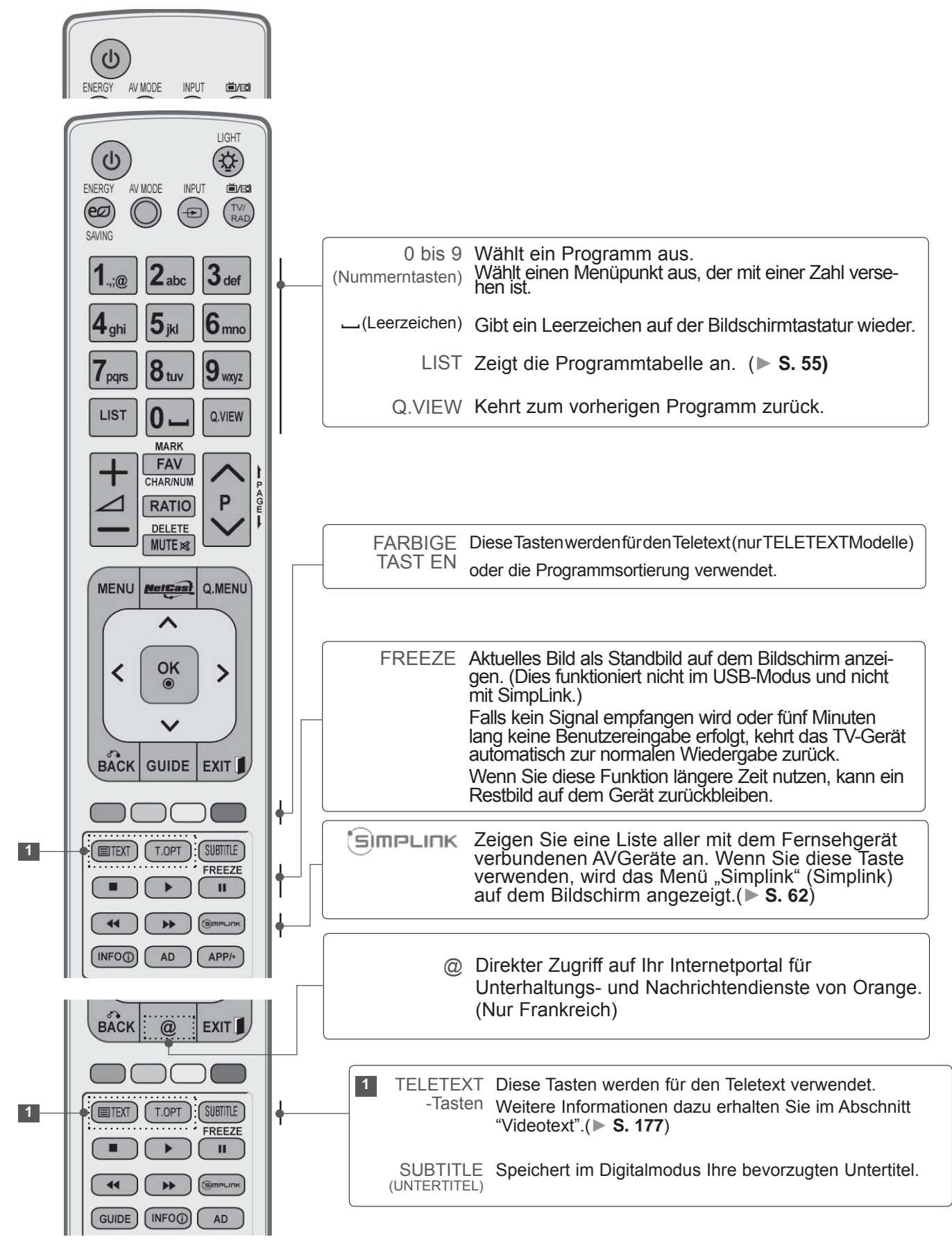

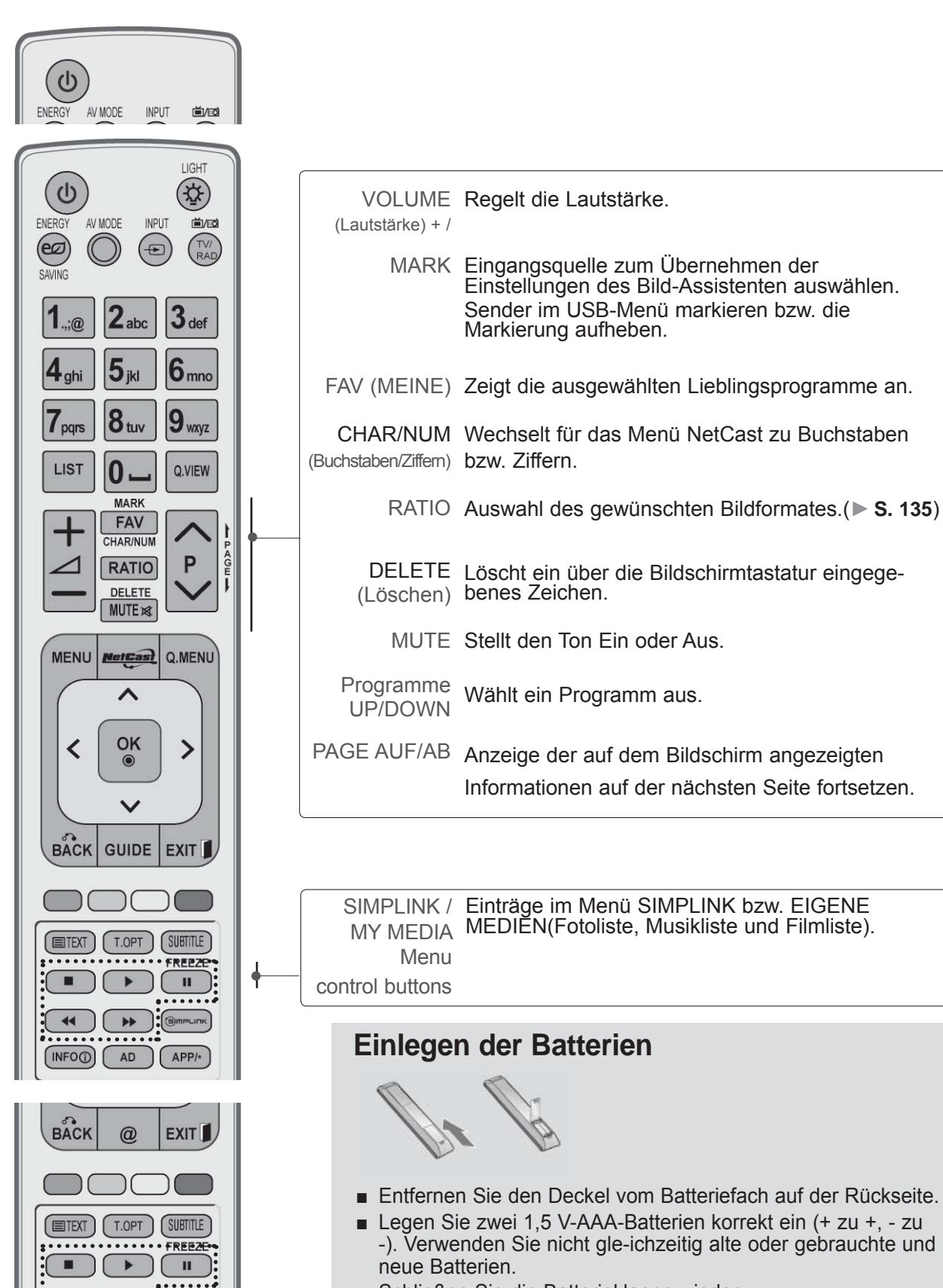

■ Schließen Sie die Batterieklappe wieder.

 $\blacktriangleleft$ 

**GUIDE** 

 $($  INFO $\odot$ 

AD

■ Gehen Sie zum Herausnehmen der Batterien in umgekehrter-Reihenfolge vor.

# **TASTENFUNKTIONEN DER FERNBEDIENUNG**

**(Nur 50/60PX9\*\*\*)**

Richten Sie die Fernbedienung bei Bet ä tigung auf den Fernbedienungssensor des Fernsehger ä ts.

(POWER) Schaltet das Gerät aus dem Standby Ein oder in den **LIGHT** Standby Aus. 任  $\bigcirc$ LIGHT Sie können die Beleuchtung der Fernbedienungstasten ENERGY AV MODE **INPUT** 首/10 (Hintergrundbeleuchtung) ein- und ausschalten. (eø TVI<br>RAD  $\overline{F}$ **Energie** Einstellen des Stromsparmodus des Fernsehers(► **S.** sparen **138**)  $3<sub>def</sub>$  $-$ abc AV MODE Bild und Ton für angeschlossene AV-Geräte festlegen  $\mathbf{4}_{\textsf{ghi}}$  $6<sub>mno</sub>$ 5 und einstellen.(► **S. 66**) INPUT Der externe Eingangsmodus wechselt in normaler Folge.  $9_{\text{wxyz}}$  $7<sub>pqrs</sub>$  $8<sub>tuv</sub>$ (► **S. 57**) **LIST**  $\boldsymbol{0}$  . Q.VIEW TV/RAD TV/RAD: Radio-, TV- oder DTV-Sender auswählen. **MARK FAV** CHAR/NUM P Wählt ein Menü aus. MENU  $3D$ Verlässt alle OSD-Menüs und kehrt in den TV-Modus **DELETE** zurück.(► **S. 31**) **MUTE NetCast** Wählen Sie die gewünschte Menüquelle für **MENU NetCast** Q.MENU NetCast. (► S. 68) (AccuWeather, Picasa, YouTube usw.) Die Menüquelle NetCast kann sich  $\lambda$ von Land zu Land unterscheiden. OK く ゝ Q. MENU Gewünschten Schnellmenü-Eintrag auswählen.  $\odot$ (Format, Klare Stimme II , Bildmodus,, Ton-Modus, Audio(oder Audiosprache), Sleep Timer, Überspringen Aus/Ein, USB -gerät).(► **S. 30**) BACK GUIDE: EXIT TASTENFELD Ermöglicht die Navigation in den On-Screen-Menüs (nach oben/unten) Und die individuelle Anpassung der Systemeinstellungen. **[** ■TEXT T.OPT **SUBTITLE** OK Bestätigt Ihre Auswahl oder zeigt den aktuellen Modus FREEZE an.  $\mathbf{H}$ BACK Mit Hilfe dieser Taste kann der Benutzer innerhalb  $\blacktriangleleft$ **S**mrunk einer interaktiven Anwendung, der Programmvorschau  $($  INFO $\odot$ (EPG) oder einer anderen interaktiven Benutzerfunktion  $\mathsf{A}\mathsf{D}$  $APP/*$ einen Schritt zurückgehen. EXIT Alle Bildschirmmenüs ausblenden und zum TV-Bild **BACK**  $\omega$ EXIT<sub>1</sub> zurückkehren. L/R SELECT GUIDE Zeigt den Programmführer. (► **S. 129**) (FERNSEH-ROGRAMM) **[** 国TEXT T.OPT (SUBTITLE) FRFF7F INFO  $\circled{1}$  Hier werden die aktuellen Bildschirminformationen angezeigt.  $\mathbf{u}$ AD Sprachanweisungen ein- oder ausschalten.  $($  INFO $\odot$ GUIDE AD APP/\* Wählen Sie die Menüquelle für MHP TV. (Nur Italien) (Nur 50/60PX98\*\*)

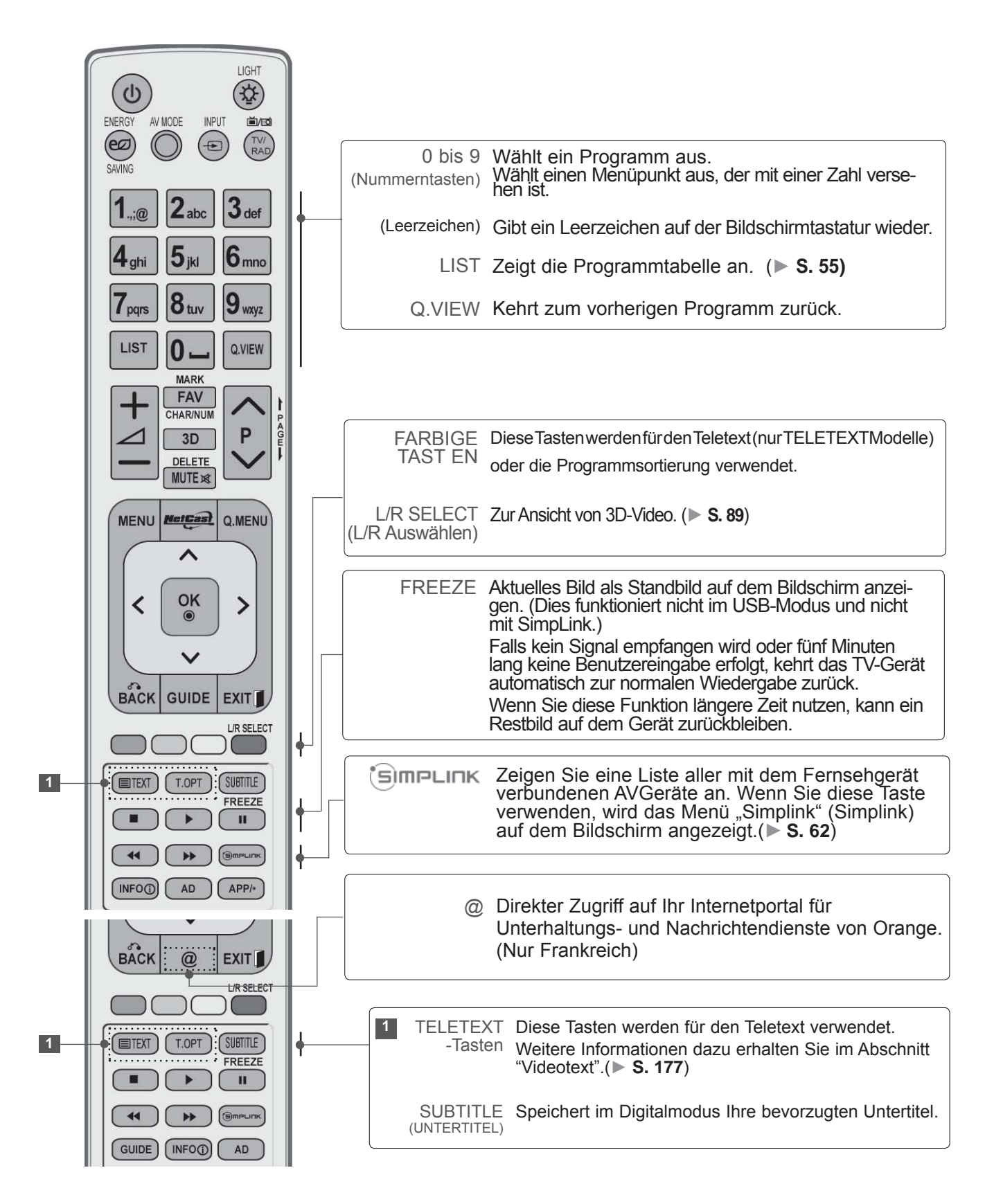

 $(T.OPT)$ 

 $\blacktriangleright$  $($  INFO $_0$ 

 $[$   $\blacksquare$ TEXT

 $\blacktriangleleft$ 

GUIDE

(SUBTITLE)

FREEZE  $\mathbf{u}$ 

 $AD$ 

**VORBEREITUNG** VORBEREITUNG

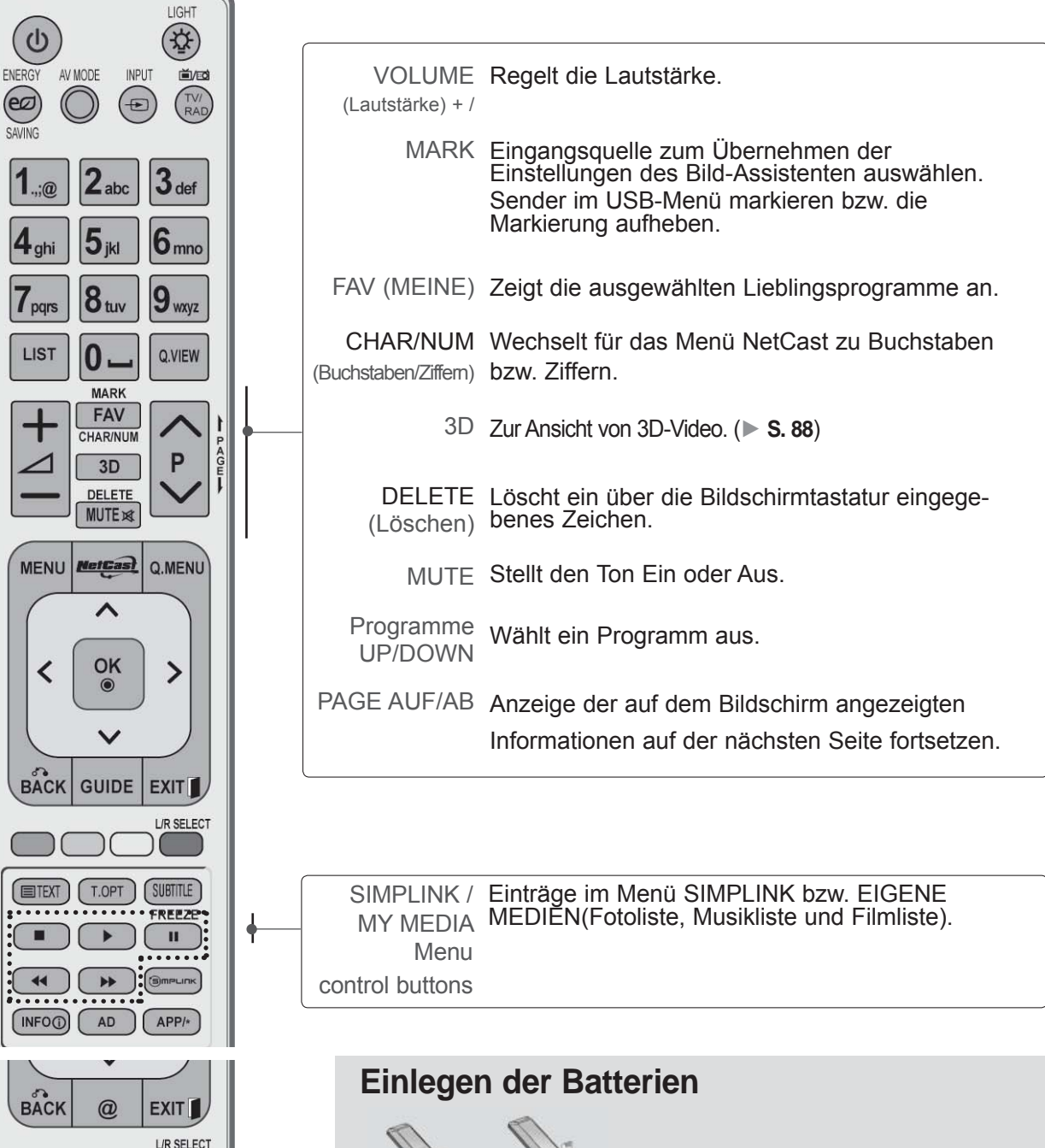

- Entfernen Sie den Deckel vom Batteriefach auf der Rückseite.
- Legen Sie zwei 1,5 V-AAA-Batterien korrekt ein (+ zu +, zu -). Verwenden Sie nicht gle-ichzeitig alte oder gebrauchte und neue Batterien.
- Schließen Sie die Batterieklappe wieder.
- Gehen Sie zum Herausnehmen der Batterien in umgekehrter-Reihenfolge vor.

#### **Einfache Fernbedienung (Nur 50/60PK9\*\*\*, 50/60PX9\*\*\*)**

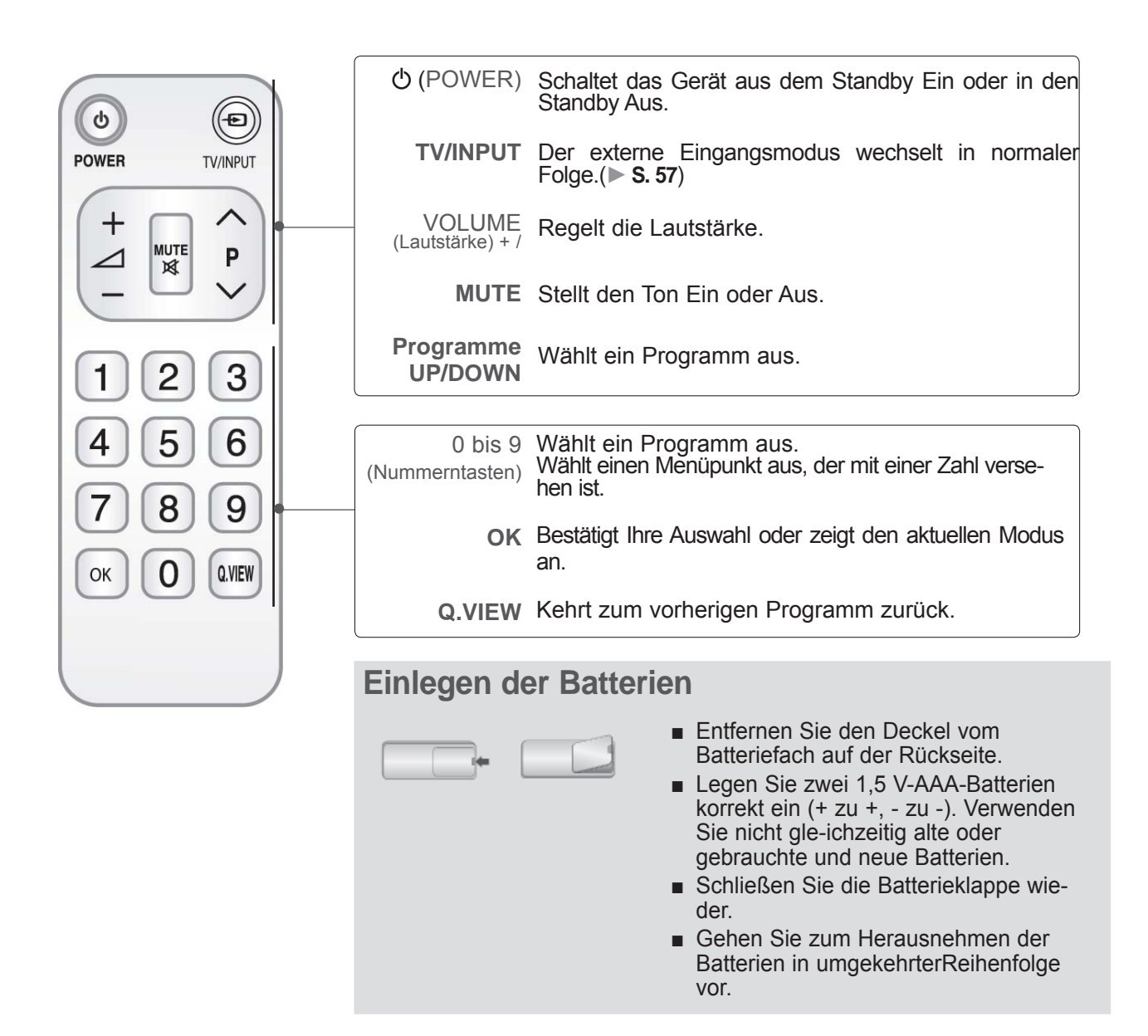

# **EINRICHTEN EXTERNER GERÄTE**

■ Wandantennenbuchse oder Außenantenne ohne Kabelboxanschluss Justieren Sie die Antennenausrichtung bei Bedarf für optimale Bildqualität.

# **ANTENNENANSCHLUSS**

- Justieren Sie die Antennenausrichtung für optimale Bildqualität.
- Antennenkabel und Wandler werden nicht mitgeliefert.

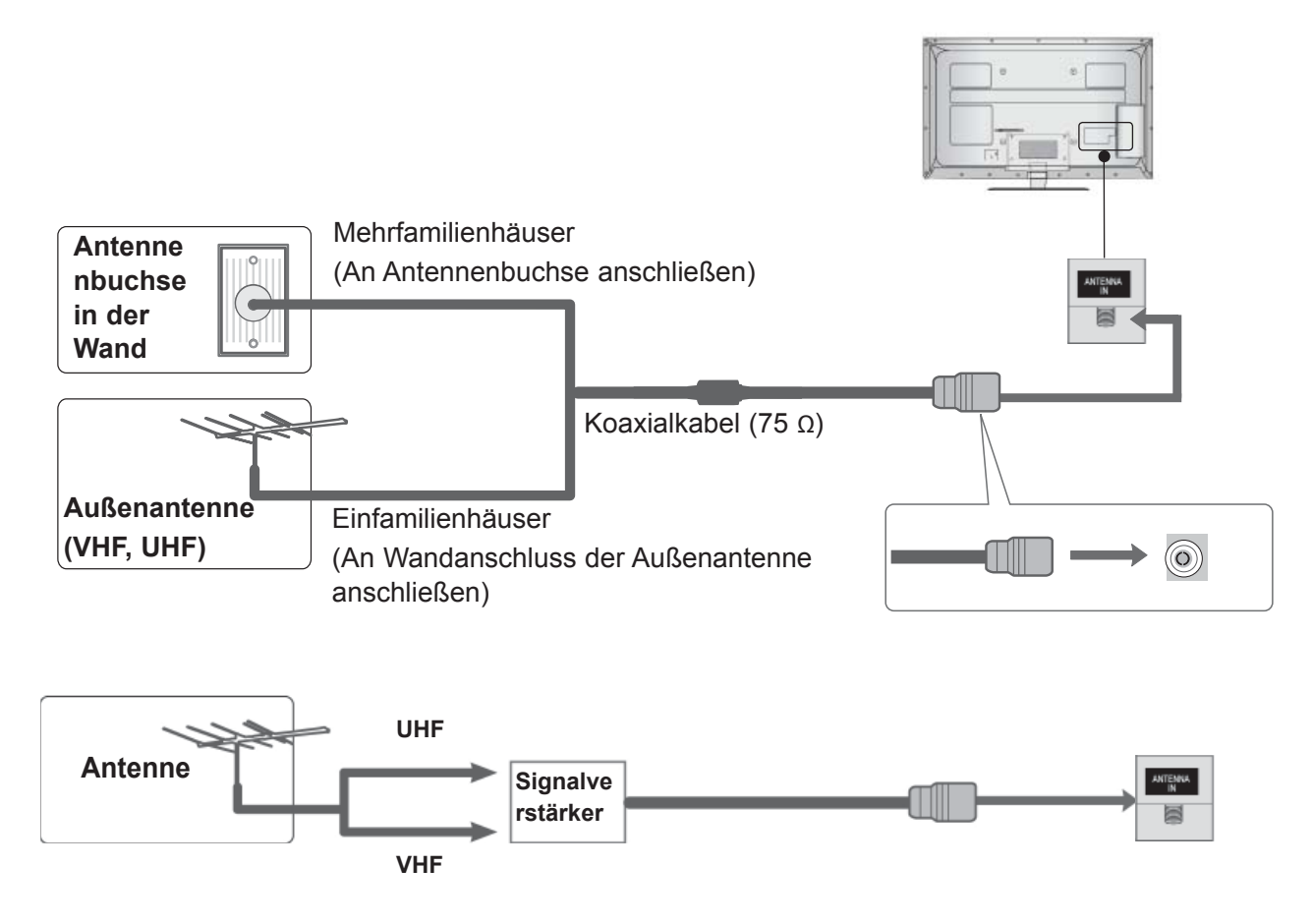

- Um bei schlechtem Empfang eine bessere Bildqualität zu erhalten, bringen Sie einen Signalverstärker an der Antenne an (siehe rechts).
- Wenn das Signal für zwei TV-Geräte verwendet werden soll, verwenden Sie eine Signalweiche für den Anschluss.

# **EINRICHTEN EXTERNER GERÄTE**

- Wandantennenbuchse oder Außenantenne ohne Kabelboxanschluss Justieren Sie die Antennenausrichtung bei Bedarf für optimale Bildqualität.
- Die Abbildungen in diesem Kapitel über den ANSCHLUSS VON ZUSATZGERÄTEN beziehen sich überwiegend auf die Modelle 32/37/42/47/55LE7\*\*\* ■ Die Ausführung des Fernsehers kann von den Abbildungen abweichen.
- 

## **Bei Anschluss über ein Komponente-Kabel**

Mit diesem Fernsehgerät können digitale HF- sowie Kabelsignale ohne zusätzlichen Digitalempfänger empfangen werden. Falls Sie jedoch Digitalsignale eines Digitalempfängers oder eines anderen digitalen Zusatzgerätes empfangen wollen, halten Sie sich an die folgende Abbildung.

1 Schließen Sie die Videoausgänge (Y, PB, PR) des Zusatzgerätes (z. B. Digitalempfänger oder DVD) an die Komponente IN VIDEO-Buchsen am Fernsehgerät an. 2 Schließen Sie die Audioausgänge des Zusatzgerätes (z. B. Digitalempfänger oder DVD) an die Komponente IN AUDIO-Buchsen am Fernsehgerät an. **3** Schalten Sie das Zusatzgerät ein. (Anleitungen zur Bedienung finden Sie in der Bedienungsanleitung des jeweiligen Zusatzgerätes.) 4 Wählen Sie über die Taste INPUT uf der

Fernbedienung Komponente als Eingangsquelle. Bei einer Verbindung mit COMPONENT IN 2 (Komponente in 2) müssen Sie die Signalquelle Component2 (Komponente 2) auswählen.

**1**  $\odot$ c ANTENNA ٦ P)  $\textcolor{black}{\bullet}$ )e **2**  $\circ$  $\mathbf{c}$ 

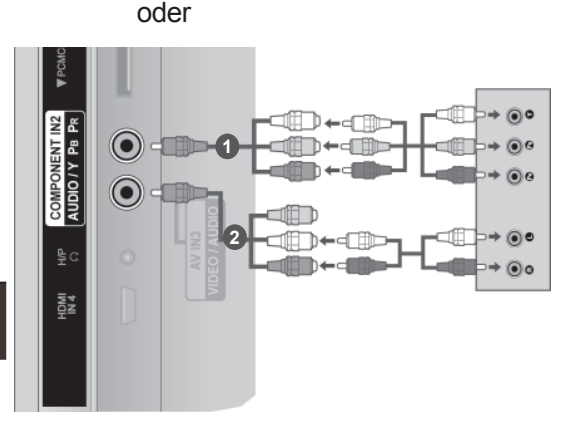

► Unterstützte HDMI-Audioformate: Dolby Digital, PCM Das DTS-Audioformat wird nicht unterstützt.

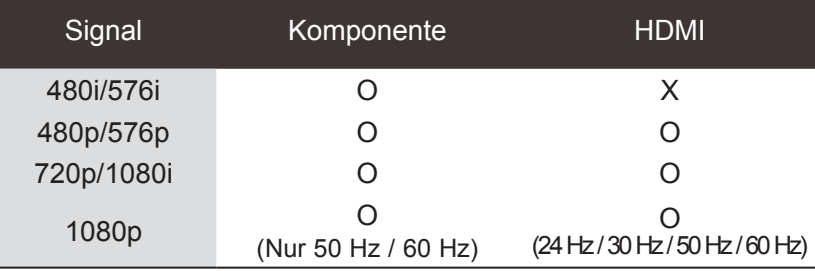

#### **Komponente Eingangsbuchsen**

Schließen Sie den DVD-Spieler für eine bessere Bildqualität an die Komponent-Eingangsbuchsen an (siehe unten).

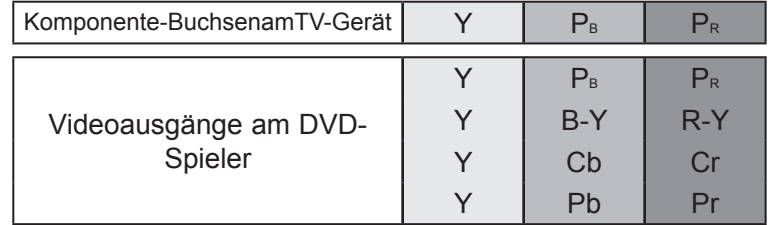

# **ANSCHLUSS ÜBER EIN HDMI-KABEL**

1 Schließen Sie den HDMI-Ausgang des Zusatzgerätes (z. B. Digitalempfänger oder DVD) an die Buchse **HDMI/DVI IN 1(DVI)**, **HDMI/DVI IN 2**, **HDMI/DVI IN 3** oder **HDMI IN 4** (Außer 32/37/42LD4\*\*\*, 32/37/42/47/55LD6\*\*\*, 32/42/47LD7\*\*\*, 32/37/42LD8\*\*\*) am Fernsehgerät an.

2 Schalten Sie das Zusatzgerät ein. (Anleitungen zur Bedienung finden Sie in der Bedienungsanleitung des jeweiligen Zusatzgerätes.)

3 Wählen Sie über die Taste **HDMI1, HDMI2, HDMI3** oder **HDMI4**  (Außer 32/37/42LD4\*\*\*, 32/37/42/47/55LD6\*\*\*, 32/42/47LD7\*\*\*, 32/37/42LD8\*\*\*) auf der Fernbedienung INPUT als Eingangsquelle.

#### **A** HINWEIS

- ► Über ein HDMI-Kabel kann das Fernsehgerät Video-und Audio-Signale gleichzeitig empfangen.
- ► Wenn der digitalen DVD Auto HDMI nicht unterstützt,müssen Sie die Ausgangsauflösung entsprechend einstellen.
- ►Überprüfen Sie, ob es sich bei Ihrem HDMI-Kabel um ein High-Speed-HDMI-Kabel handelt. Wenn es sich nicht um ein High-Speed-HDMI-Kabel handelt, können flackernde Bilder oder keine Anzeige die Folge sein. Verwenden Sie deshalb ein High-Speed-HDMI-Kabel.

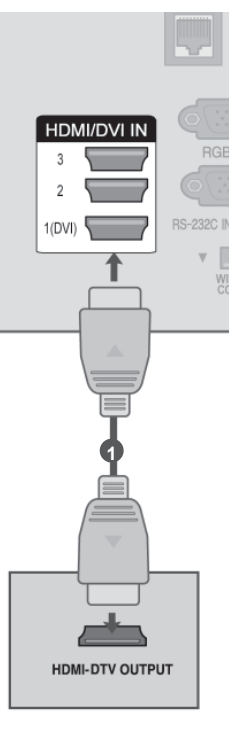

# **EINRICHTEN EXTERNER GERÄTE**

## **Bei Anschluss über ein HDMI-zu-DVI-Kabel**

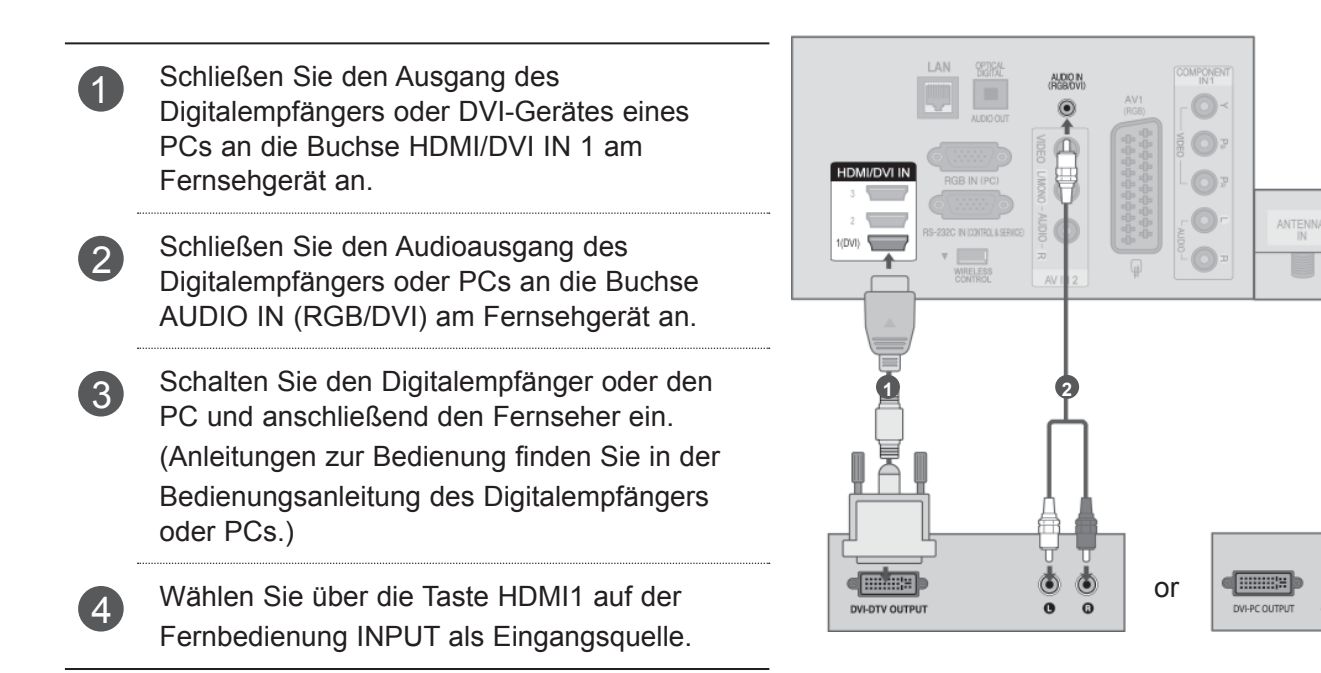

E

 $\odot$ **AUDIC** 

EINRICHTEN EXTERNER GERATE EINRICHTEN EXTERNER GERÄTE

# **BEI ANSCHLUSS ÜBER EIN SCART-KABEL**

**1** Schließen Sie den Euro-Scart-Anschluss des Zusatzgerätes (z. B. DVD oder Videoderekoderder) am AV1- Euro-Scart-

Anschluss am Fernsehgerät an.

2 Schalten Sie das Zusatzgerät ein. (Anleitungen zur Bedienung finden Sie in der Bedienungsanleitung des jeweiligen Zusatzgerätes.)

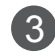

3 Wählen Sie über die Taste INPUT auf der Fernbedienung AV1 als Eingangsquelle.

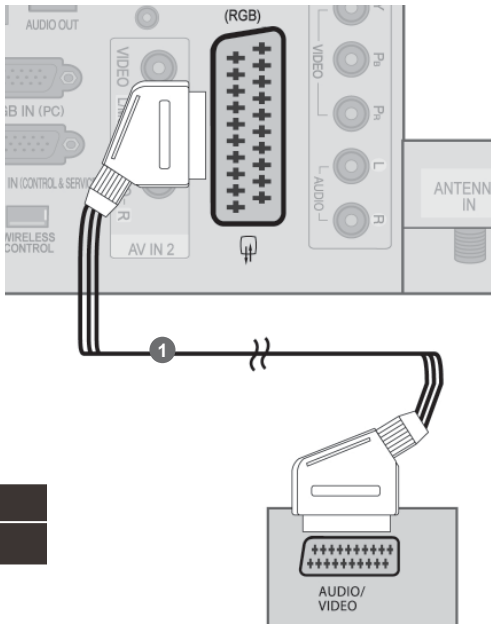

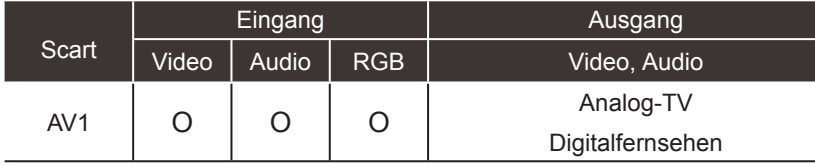

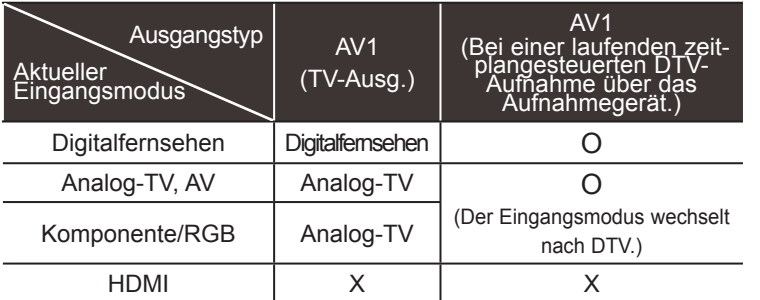

►TV-Ausg. : Ausgabe von analogen und digitalen Fernsehsignalen.

## **A** HINWEIS

- ► Verwenden Sie bitte ein geschirmtes SCART-Kabel.
- ►Beim Digitalfernsehen in 3D können die Ausgangssignale des Monitors nicht über ein SCART-Kabel übertragen werden. (Nur 42/47LX6\*\*\*, 47/55LX9\*\*\*, 50/60PX9\*\*\*)
- ►Während einer programmierten Aufnahme von Digitalfernsehen im 3D-Modus können die Ausgangssignale des Monitors nicht über ein SCART-Kabel übertragen werden und es ist keine Aufnahme möglich. (Nur 42/47LX6\*\*\*, 47/55LX9\*\*\*, 50/60PX9\*\*\*)

# **EINRICHTEN EXTERNER GERÄTE**

## **EINRICHTUNG DES USB-EINGANGS**

**EINRICHTEN GERATEN GERATE** EINRICHTEN EXTERNER GERÄTE **1** Schließen Sie das USB-Gerät an die USB IN 1 oder USB IN 2-Buchse am Fernseher an.

**2 Nach dem Anschluss an die USB IN 1 oder** USB IN 2-Buchsen kann die USB-Funktion benutzt werden.(►**p. 90**)

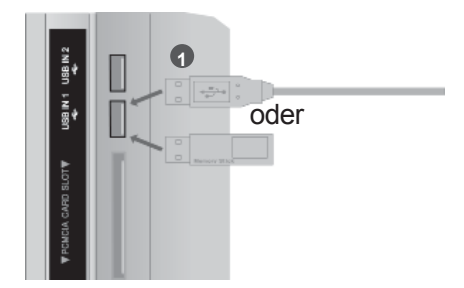

# **ANSCHLUSS ÜBER EIN HF-KABEL**

Lassen Sie zwischen Videorekorder und TV-Gerät einen angemessenen Abstand,um Bildrauschen zu vermeiden.

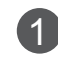

**1** Verbinden Sie die ANT OUT-Buchse des Videorekorders mit der ANTENNA IN am TV-Gerät.

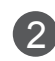

2 Schließen Sie das Antennenkabel an die ANT IN-Buchse des Videorekorders an.

3 Drücken Sie auf dem Videorekorder die Taste PLAY und stimmen Sie die jeweili-gen Programme am TV-Gerät und Videorekorder aufeinander ab.

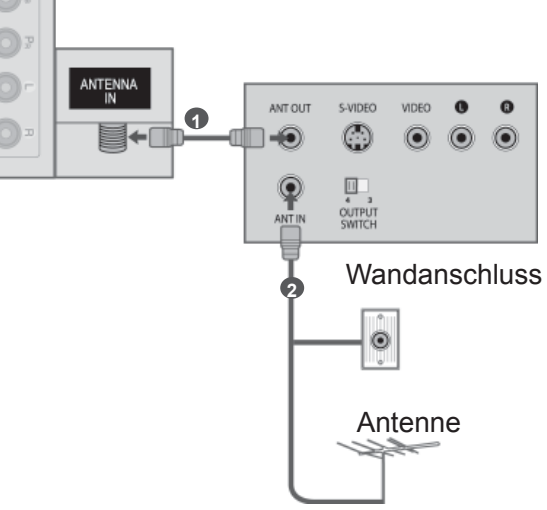

# **FINDICALEN DANTEN GENALE 7**EINRICHTEN EXTERNER GERÄTE

## **BEI ANSCHLUSS DES RCA-KABELS**

1 Verbinden Sie die AUDIO-/VIDEO-Buchsen des Fernsehgerätes oder Videorekorders und des LAN AUDIO IN Zusatzgerätes. Dabei müssen die Farben der verbundenen Buchsen übereinstimmen (Video=gelb,Audio Left =weiß und Audio Right =rot). **1** 2 ILegen Sie eine Videokassette in den Videorekorder ein und drücken Sie die Wiedergabetaste auf dem Videorekorder (siehe Eigentümerhandbuch des Videoderekorders). Oder schalten Sie das entsprechende Zusatzgerät ein.  $\bigcirc$  $\circ$ ANT IN (Anleitungen zur Bedienung finden Sie in der  $\odot$ Ū. Bedienungsanleitung des jeweiligen OUTPUT ANT OU Zusatzgerätes.) oder 3 Wählen Sie über die Taste INPUT auf der VIDEO  $\bullet$  $\bullet$  $\odot$ Fernbedienung AV2 als Eingangsquelle.  $\odot$  $\odot$ Bei einer Verbindung mit AV IN 3 müssen Sie die Signalquelle AV3 auswählen. Videospielkonsole **Camcorder** oder **HINWEIS** ► Wenn Sie einen Mono-Videorekor besitzen,verbinden Sie den Videorekor über das Audiokabel mit der AUDIO L/MONO-Buchse des Geräts. **1** Ő 群  $\bullet$  $\bullet$  $\odot$ 

**Camcorder** 

oder

 $\bullet$ VIDEO ၜ ၜ

Ю

Videospielkonsole

# **EINRICHTEN EXTERNER GERÄTE**

# **BEI ANSCHLUSS ÜBER EIN D-SUB-15-PIN-KABEL**

Dieses TV-Gerät unterstützt Plug and Play,d.h.der PC passt sich automatisch den Einstellungen des TV-Geräts an.

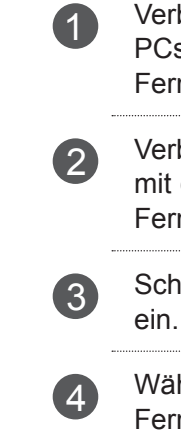

binden Sie die RGB-Ausgangsbuchsen des s mit der RGB IN ( PC)-Buchse des nsehgeräts. binden Sie die PC-Audio-Ausgangsbuchse der AUDIO IN (RGB/DVI)-Buchse des nsehgeräts. alten Sie den PC und das Fernsehgerät

hlen Sie über die Taste INPUT auf der nbedienung RGB als Eingangsquelle.

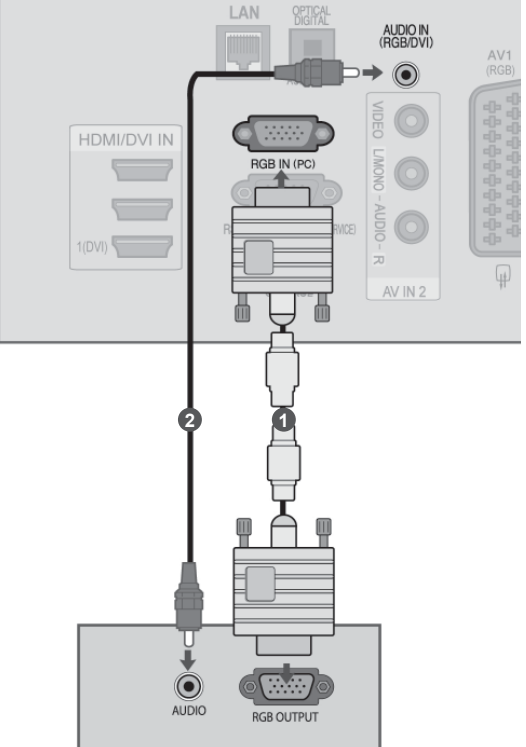
# **EINSETZEN DES CI-MODULS**

Zur Anzeige verschlüsselter Sendungen (Pay--TV) im Digitalmodus.

Diese Funktion ist in einigen Ländern nicht verfügbar.

Setzen Sie das CI-Modul wie gezeigt in den PCMCIA (Personal Computer Memory Card International Association)- KARTENSCHLITZ des TV-Geräts ein.

Weitere Informationen finden Sie auf S.48 .

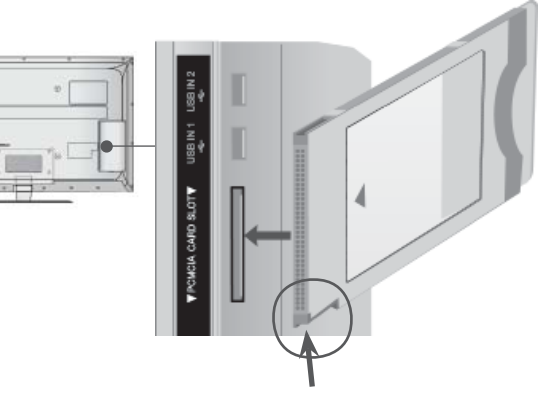

Halten Sie das CI Modul mit der Kerbe wie gezeigt und führen Sie es ein.

### **A** HINWEIS

► Überprüfen Sie, ob das CI-Modul richtig herum im PCMCIAKartensteckplatz angeschlossen wurde. Falls das Modul nicht koderrekt eingesetzt wurde, können der Fernseher und der PCMCIA- Kartensteckplatz beschädigt werden.

# **KOPFHÖREREINSTELLUNGEN**

(Außer 50/60PK5\*\*, 50/60PK7\*\*\*, 50/60PK9\*\*\*, 50/60PX9\*\*\*, 42/47LX6\*\*\*, 47/55LX9\*\*\*)

Der Fernsehton kann über die Kopfhörer ausgegeben werden.

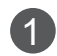

1 Schließen Sie die Kopfhörer am Kopfhöreranschluss an.

2 Die Lautstärke der Kopfhörer kann mit den Tasten  $\angle$  + oder - eingestellt werden. Beim Drücken der Taste MUTE wird der Ton der Kopfhörer stummgeschaltet.

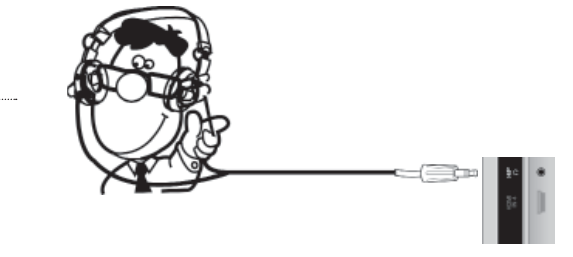

### **O**HINWEIS

- ► Das Menü AUDIO wird bei angeschlossenem Kopfhörer deaktiviert.
- ► Beim Ändern des AV-MODUS bei angeschlossenem Kopfhörer wird die Änderung nur für das Bild, und nicht für den Ton übernommen.
- ► Bei angeschlossenem Kopfhörer ist der optische digitale Audioausgang nicht verfügbar.
- ►Kopfhörerimpedanz: 16 Ω
- ►Max. Audioausgabe der Kopfhörer: 10 mW bis 15 mW

## **EINRICHTUNG DES DIGITAL-AUDIO-AUSGANGS**

Senden Sie das TV-Audiosignal über den optischen Digital-Audio-Ausgang an externe Audiogeräte. Um digitale Sendungen über die 5.1-Kanal-Lautsprecher zu hören, schließen Sie ein DVD-Heimkinosystem (oder Verstärker) am OPTICAL DIGITAL AUDIO OUT-Anschluss auf der Rückseite des Fernsehers an.

- 
- 1 Verbinden Sie ein Ende des optischen Kabels mit dem optischen Digital-Audio-Ausgang des TV-Geräts.
- 2 Verbinden Sie das andere Ende des optischen Kabels mit dem digitalen Audioeingang des Audiogeräts.
- - 3 Stellen Sie im Menü AUDIO die Option TVLautsprecher auf Aus (►**p.159**). Informationen zum Betrieb entnehmen Sie dem Handbuch des externen Audiogeräts.

### **A VORSICHT**

► Blicken Sie nicht direkt in den optischen Ausgang. Wenn ein Laserstrahl in Ihr Auge gelangt, könnte das Ihr Sehvermögen beeinträchtigen.

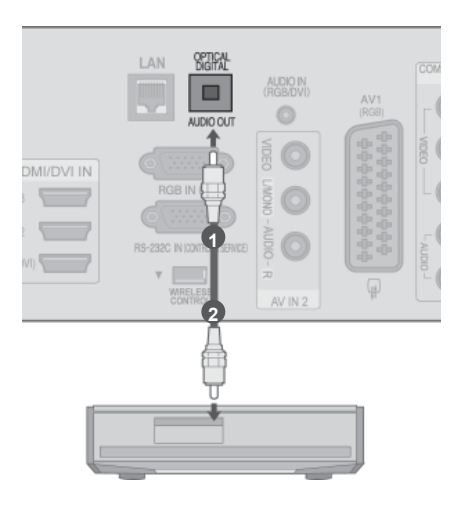

# **FUNKVERBINDUNG FÜR ZUSATZGERÄTE** (Außer 32/37/42LD4\*\*\*)

TV-Geräte von LG mit einem Anschluss für eine kabellose Steuerung unterstützen die separat erhältliche LG Wireless Media Box (LG Kabellose Media-Box). Wenn Sie den Wireless-fähigen Dongle (im Lieferumfang der LG Wireless Media Box (LG Kabellose Media-Box) enthalten) mit dem TV-Gerät verbinden, können Sie externe Geräte an die kabellose Media-Box von LG anschließen und von dort aus kabellos Video- und Audiodaten an das Gerät senden.

Sobald die Kabellosverbindung hergestellt ist, können Sie die Taste INPUT (Signalquelle) drücken, um den Bildschirm für die kabellose Signalquelle anzuzeigen. Bedienungsanweisungen finden Sie im Handbuch der kabellosen Media-Box.

1

Verbinden Sie den Anschluss WIRELESS CONTROL (Kabellose Steuerung) des Wireless-fähigen Dongle mit dem Anschluss WIRELESS CONTROL (Kabellose Steuerung) am TV-Gerät.

2 Verbinden Sie den Anschluss HDMI OUT (HDMI-Ausgang) des Wireless-fähigen Dongles mit dem Anschluss HDMI/DVI IN 1(DVI), HDMI/DVI IN 2, HDMI/DVI IN 3 oder HDMI IN 4 am TV-Gerät (Außer 32/37/42LD4\*\*\*, 32/37/42/47/55LD6\*\*\*, 32/42/47LD7\*\*\*, 32/37/42LD8\*\*\*).

**LG Funk-Media-Box**

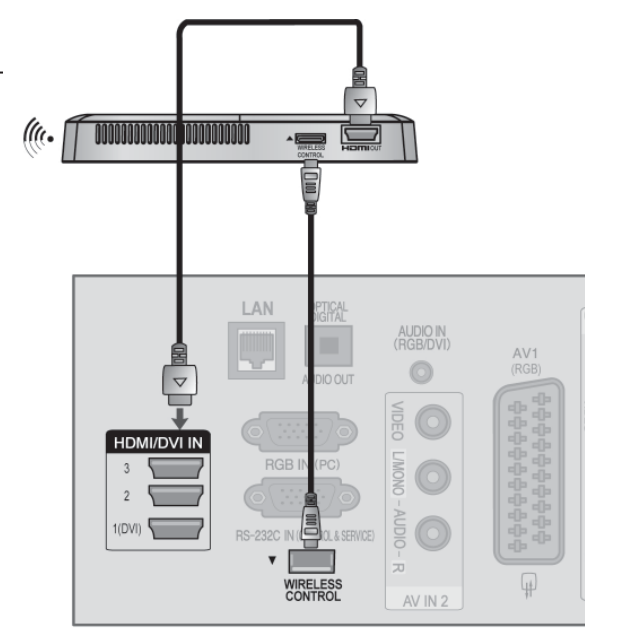

#### **A** HINWEIS

►Wireless control (Kabellose Steuerung): Stromversorgung und Bedienungssteuerung des Wireless-fähigen Dongle.

رزن

- ►**HDMI**: Das Video-/Audio-Signal ist mit dem Wireless-fähigen Dongle verbunden.
- ►Beim Verbinden mit der kabellosen Media-Box (separat erhältlich) können Sie über die kabellose Verbindung das an der kabellosen Media-Box angeschlossene externe Gerät sehen.
- ►Bei Verwendung eines mit der kabellosen Media-Box verbundenen externen Geräts sind einige Funktionen des TV-Menüs möglicherweise nicht verfügbar.
- ►Bei kabelloser externer Ausgabe werden die Funktionen Echtes Kino und Digitale Rauschunterdrückung nicht unterstützt.

# **VERFÜGBARE BILDSCHIRMAUFLÖSUNG**

### **Plasma TV Models**

modus RGB[PC] / modus HDMI/DVI-PC modus HDMI/DVI-DTV

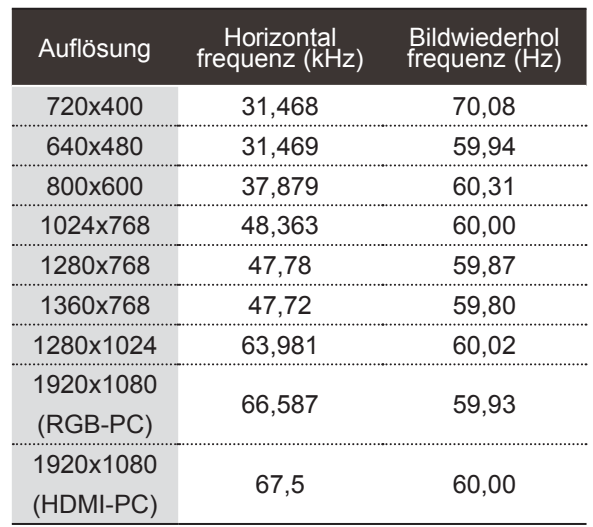

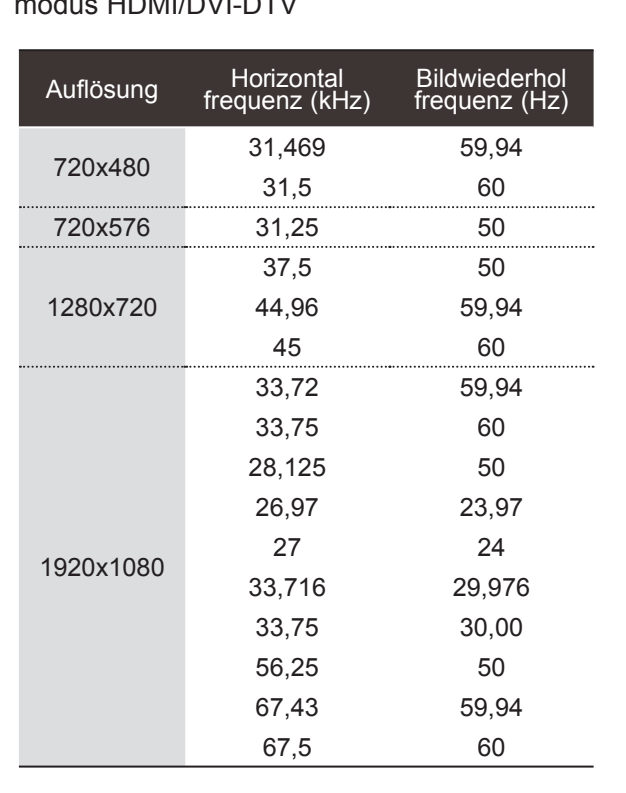

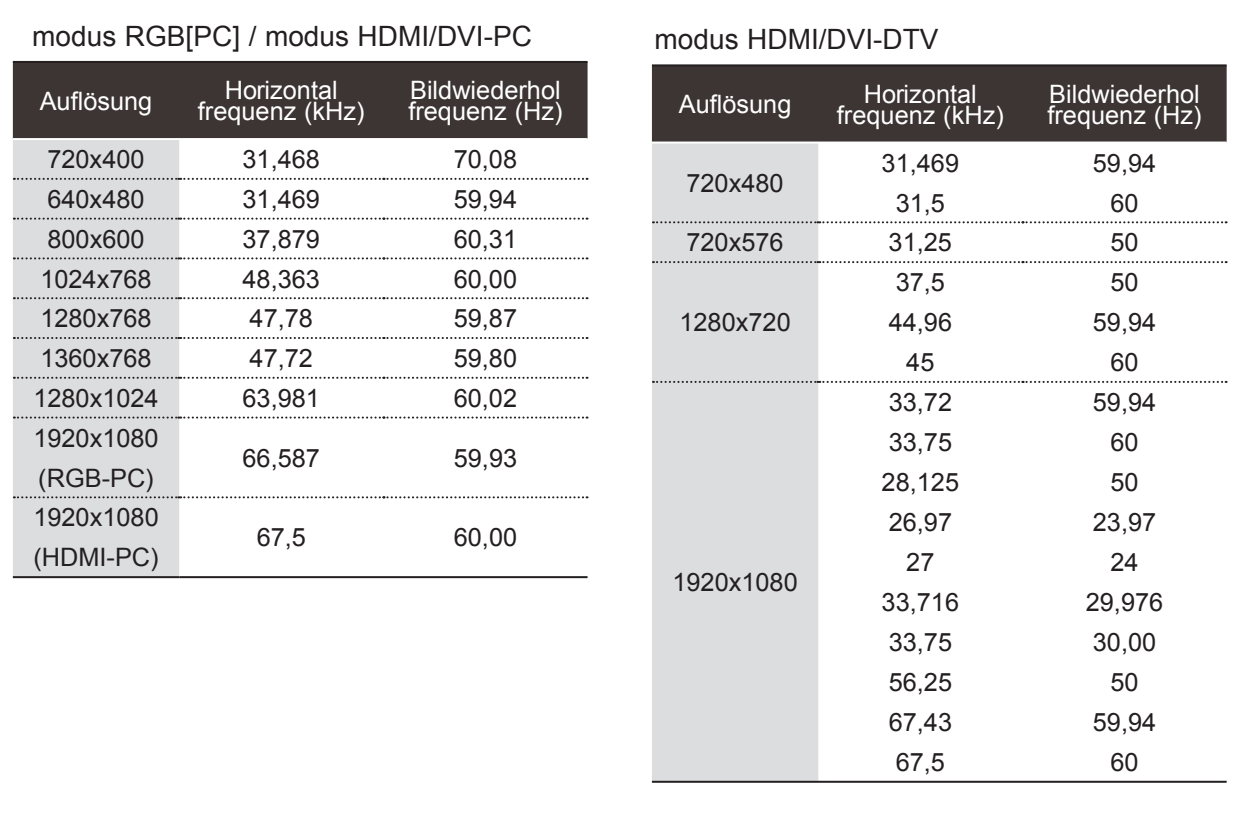

## **LCD TV Models / LED LCD-FERNSEHER Models**

I

### **A**HINWEIS

- ► Vermeiden Sie die zu lange Anzeige eines stehenden Bildes. Das Standbild könnte sich auf dem Bildschirm einbrennen. Verwenden Sie daher wenn möglich, einen Bildschirmschoner.
- ► Aufgrund der Auflösung, der vertikalen Struktur, des Kontrasts oder der Helligkeit kann im PCModus Rauschen auftreten. Wenn dies der Fall ist, stellen Sie eine andere Auflösung im PC-Modus ein, ändern Sie die Bildwiederholrate oder passen Sie die Helligkeit und den Kontrast im Menü so an, dass das Bild klar angezeigt wird. Wenn die Bildwiederholrate der PC-Grafikkarte nicht geändert werden kann, tauschen Sie die PCGrafikkarte aus oder wenden Sie sich an den Hersteller der C-Grafikkarte.
- ► Die Art des Synchronisationseingangs ist für horizontale und vertikale Frequenzen unterschiedlich.
- ► Für eine optimale Bildqualität im PC-Modus wird die Einstellung 1920x1080, 60 Hz empfohlen.
- ► Verbinden Sie das Signalkabel des PCMonitorausgangs mit dem RGB (PC)-Anschluss des Fernsehgeräts oder das Signalkabel des HDMI-Ausgangs des PCs mit dem HDMI IN (oder HDMI/DVI IN)-Anschluss des TV-Geräts.
- ► Schließen Sie das Audiokabel des PCs an den Audioeingang des Fernsehgeräts an (Audiokabel sind nicht im Lieferumfang des Fernsehgeräts enthalten).
- ► Wenn Sie eine Soundkarte verwenden, nehmen Sie die erforderlichen Klangeinstellungen am PC vor.
- ► Falls die Grafikkarte des PCs nicht gleichzeitig analoge und digitale RGB-Signale ausgibt, verwenden Sie nur einen der Anschlüsse (entweder RGB oder HDMI IN (oder HGMI/DVI IN), um den PC mit dem Fernsehgerät zu verbinden.
- ► Wenn die Grafikkarte des PCs analoge und digitale RGB-Signale gleichzeitig ausgibt, stellen Sie das Gerät auf RGB oder HDMI ein. (Der andere Modus wird durch das Gerät automatisch auf Plug-and-Play eingestellt.)
- ► Der DOS-Modus funktioniert ggf. abhängig von der Grafikkarte nicht, wenn Sie ein HDMI-zu-DVIKabel verwenden.
- ► Wenn Sie ein zu langes RGB-PC-Kabel verwenden, kann es zu Interferenzen auf dem Bildschirm kommen. Wir empfehlen Kabel einer Länge von höchstens 5 m. Dadurch wird eine optimale Bildqualität erzielt.

## **EINRICHTEN DES BILDSCHIRMS FÜR PC-MODUS**

### **Bildschirm zurücksetzen**

Bildlage, Größe und Taktrate auf die Werkseinstellungen zurücksetzen.

Diese Funktion steht in folgenden Betriebsarten zur Verfügung: RGB[PC].

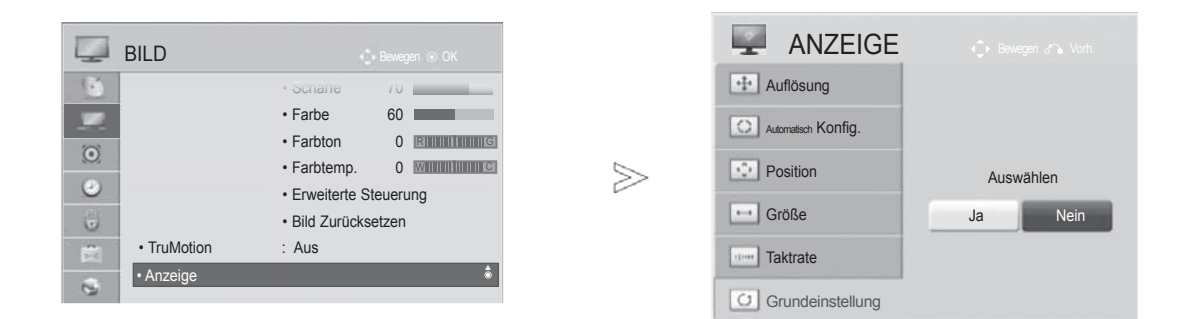

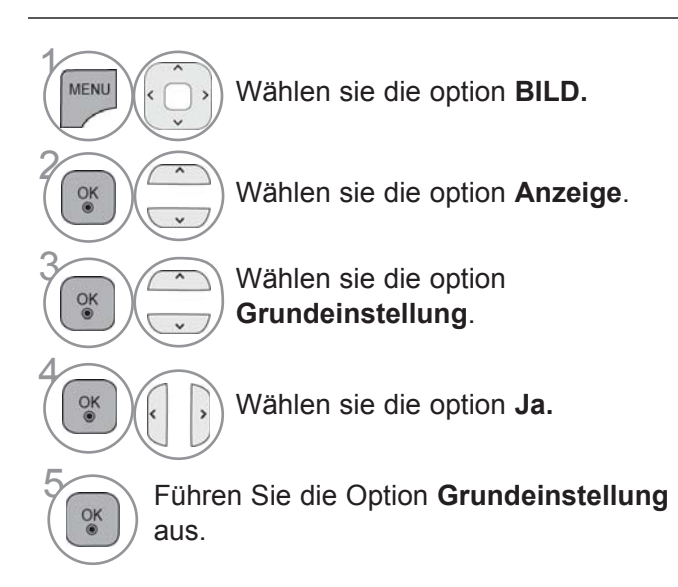

• Drücken Sie die Taste **MENU/EXIT (MENÜ/BEENDEN),** um zum normalen Fernsehbild zurückzukehren.

• Drücken Sie die Taste **BACK (ZURÜCK),** um zum vorherigen Menübildschirm zurückzukehren.

## **Einrichten des Bildschirms für PC-Modus**

Die Bildposition wird automatisch ermittelt und eventuelle Bildverzerrungen aufgehoben. Wenn das Bild nach der Einstellung noch immer nicht korrekt angezeigt wird,funktioniert Ihr Fernsehgerät oderdnungsgemäß, muss jedoch noch weiteren Anpassungen unterzogen werden.

#### **Auto-Konfigurieren**

Diese Funktion dient zur automatischen Einstellung der Bildlage, Größe und Taktrate. Während der automatischen Konfiguration flimmert das angezeigte Bild einige Sekunden lang.

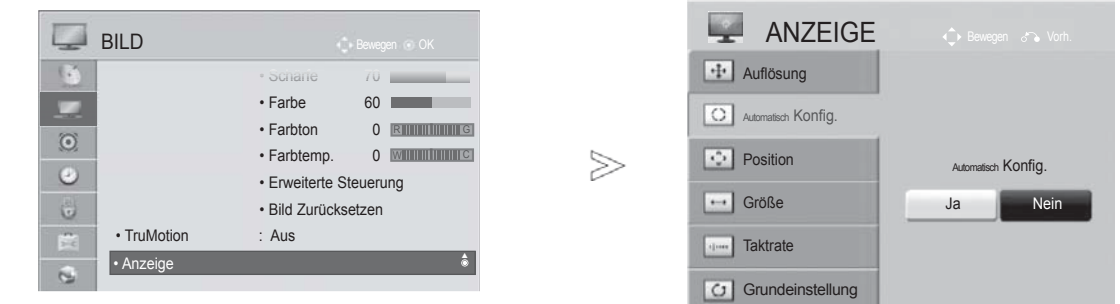

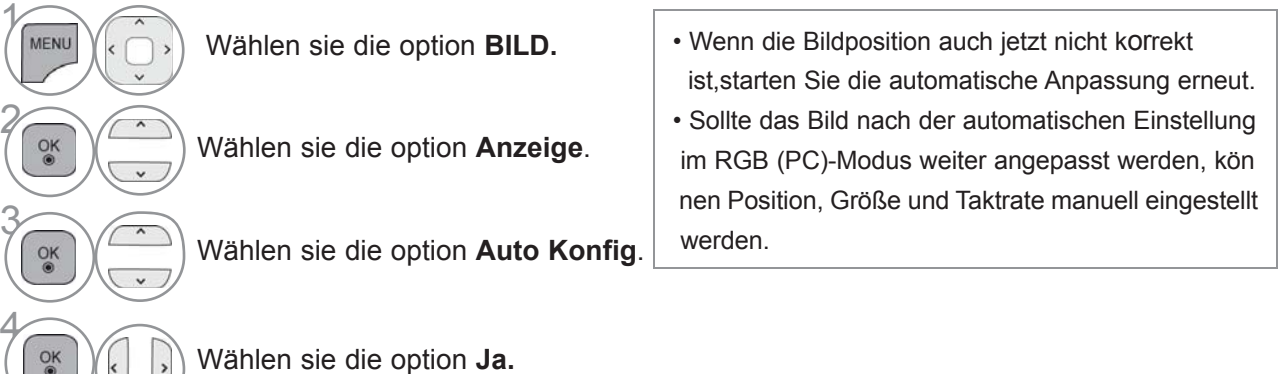

Führen Sie die Option **Auto Konfig.** aus.

• Drücken Sie die Taste **MENU/EXIT (MENÜ/BEENDEN),** um zum normalen Fernsehbild zurückzukehren.

• Drücken Sie die Taste **BACK (ZURÜCK),** um zum vorherigen Menübildschirm zurückzukehren.

5

 $\cup$ 

## **Auflösung einstellen**

Um ein normales Bild anzuzeigen, passen Sie die Auflösung des RGB-Modus und des PC-Modus aneinander an.

Diese Funktion ist in den folgenden Modi verfügbar: RGB[PC].

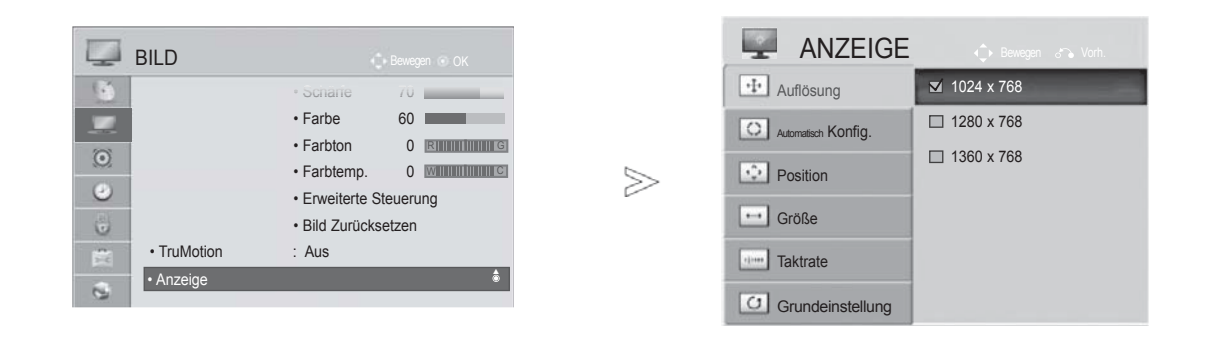

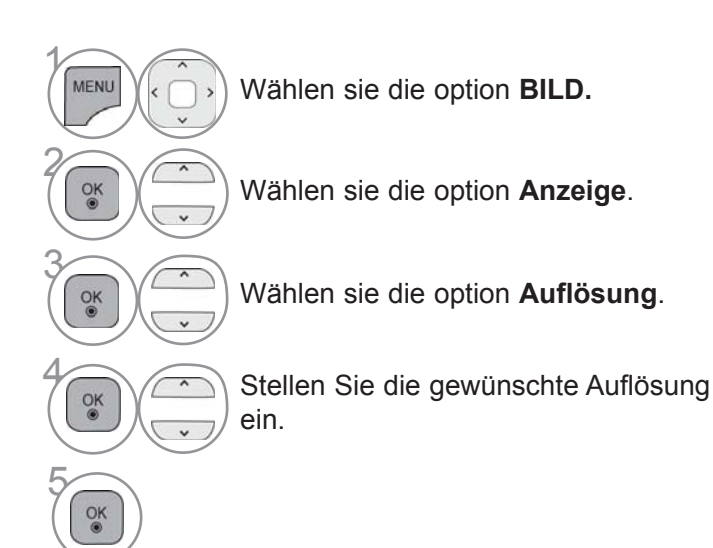

• Drücken Sie die Taste **MENU/EXIT (MENÜ/BEENDEN),** um zum normalen Fernsehbild zurückzukehren.

• Drücken Sie die Taste **BACK (ZURÜCK),** um zum vorherigen Menübildschirm zurückzukehren.

### **Position, Größe und Taktrate des Bildes anpassen**

Wenn nach der Auto-Konfiguration kein klares Bild angezeigt wird und insbesondere Buchstaben noch "zittern",kön-nen Sie die Taktrate manuell einstellen.

Diese Funktion ist in den folgenden Modi verfügbar: RGB[PC].

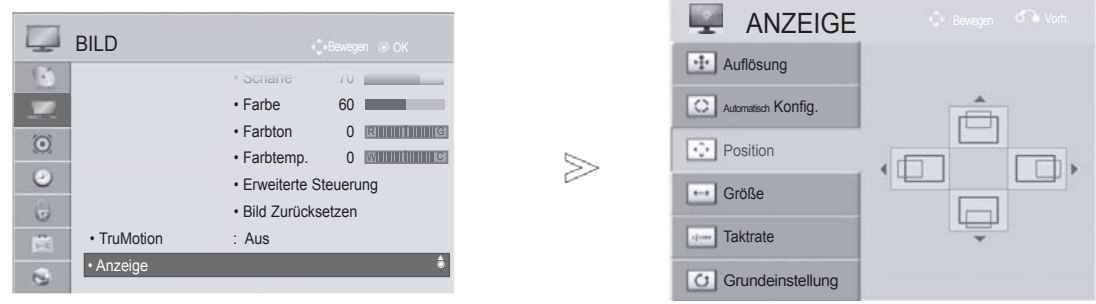

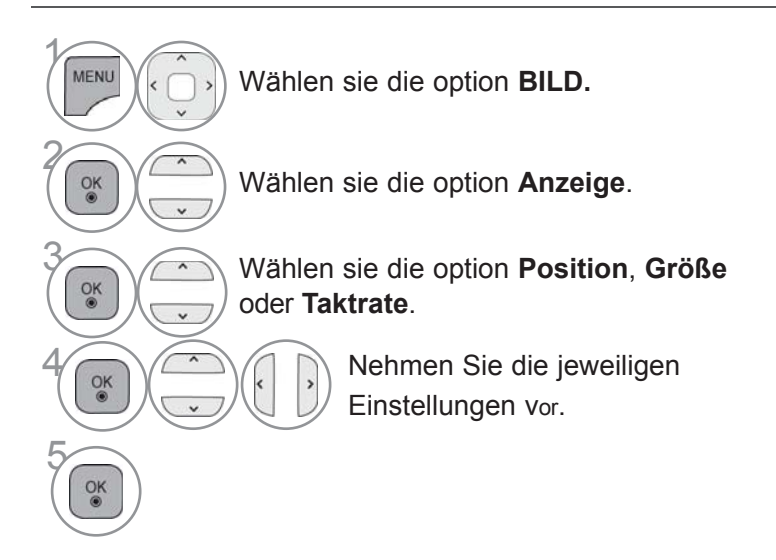

- Drücken Sie die Taste **MENU/EXIT (MENÜ/BEENDEN),** um zum normalen Fernsehbild zurückzukehren.
- Drücken Sie die Taste **BACK (ZURÜCK),** um zum vorherigen Menübildschirm zurückzukehren.

## **NETZWERKEINRICHTUNG**

### **Kabelgebundene Netzwerkverbindung**

Dieser TV kann über den LAN-Anschluss mit einem LAN (Local Area Network) verbunden werden. Nach dem Herstellen der physischen Verbindung muss das TV-Gerät für die Netzwerkkommunikation eingerichtet werden.

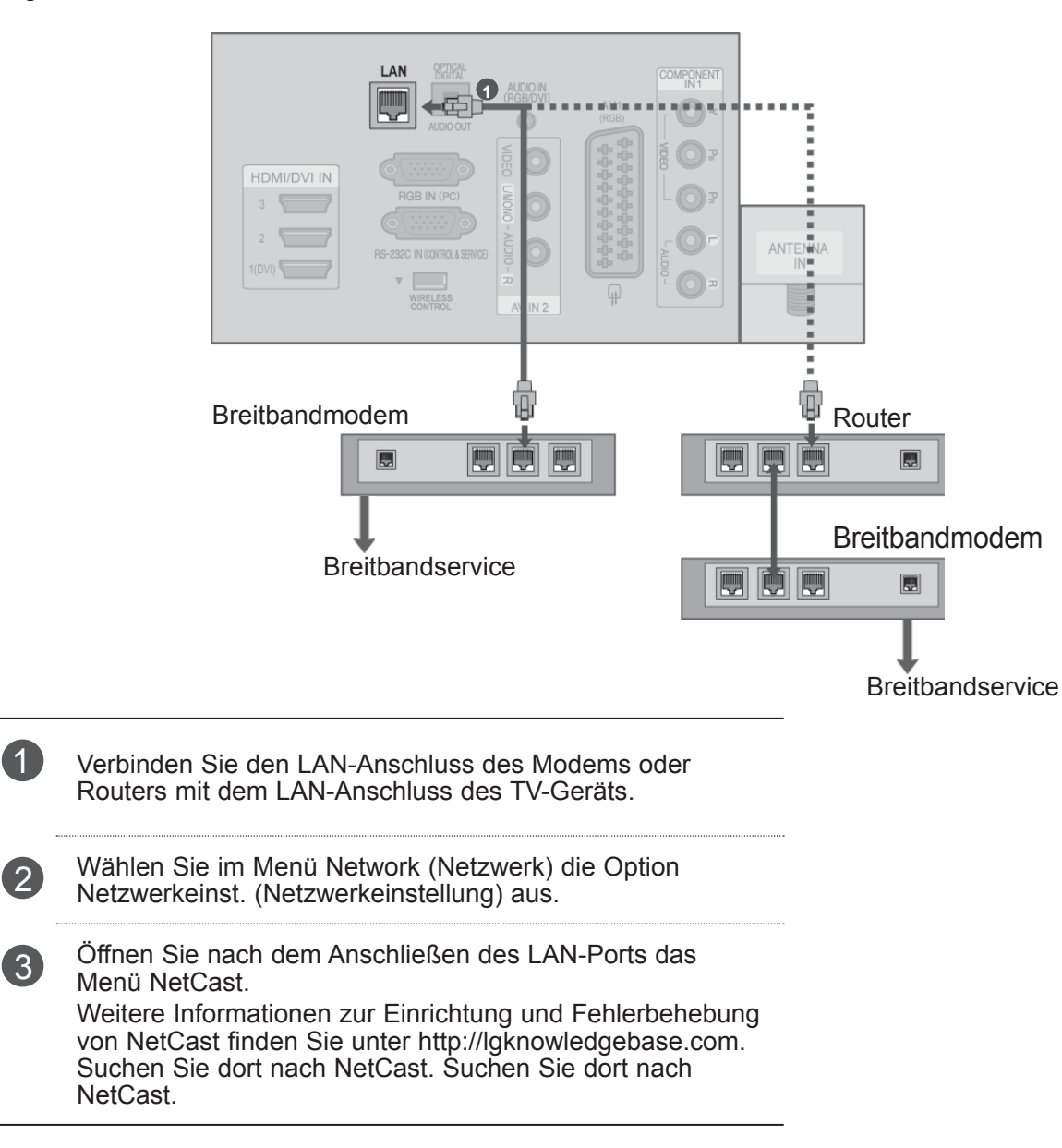

### **A VORSICHT**

- ►Schließen Sie an den LAN-Port kein modulares Telefonkabel an.
- ►Da mehrere Verbindungsmethoden möglich sind, sollten Sie sich an die Spezifikationen Ihres Telekommunikations- oder Internetdienstanbieters halten.

## **Einrichtung eines kabelgebundenen Netzwerks**

Wenn sowohl ein kabelloses als auch ein kabelgebundenes Netzwerk zur Verfügung stehen, sollten Sie das kabelgebundene Netz nutzen.

Nach Herstellen der physischen Verbindung müssen Sie eventuell die Netzwerkeinstellungen des TV-Geräts anpassen.

Weitere Informationen erhalten Sie von Ihrem Internetdienstanbieter oder aus Ihrem Routerhandbuch.

Bei bereits vorgenommener

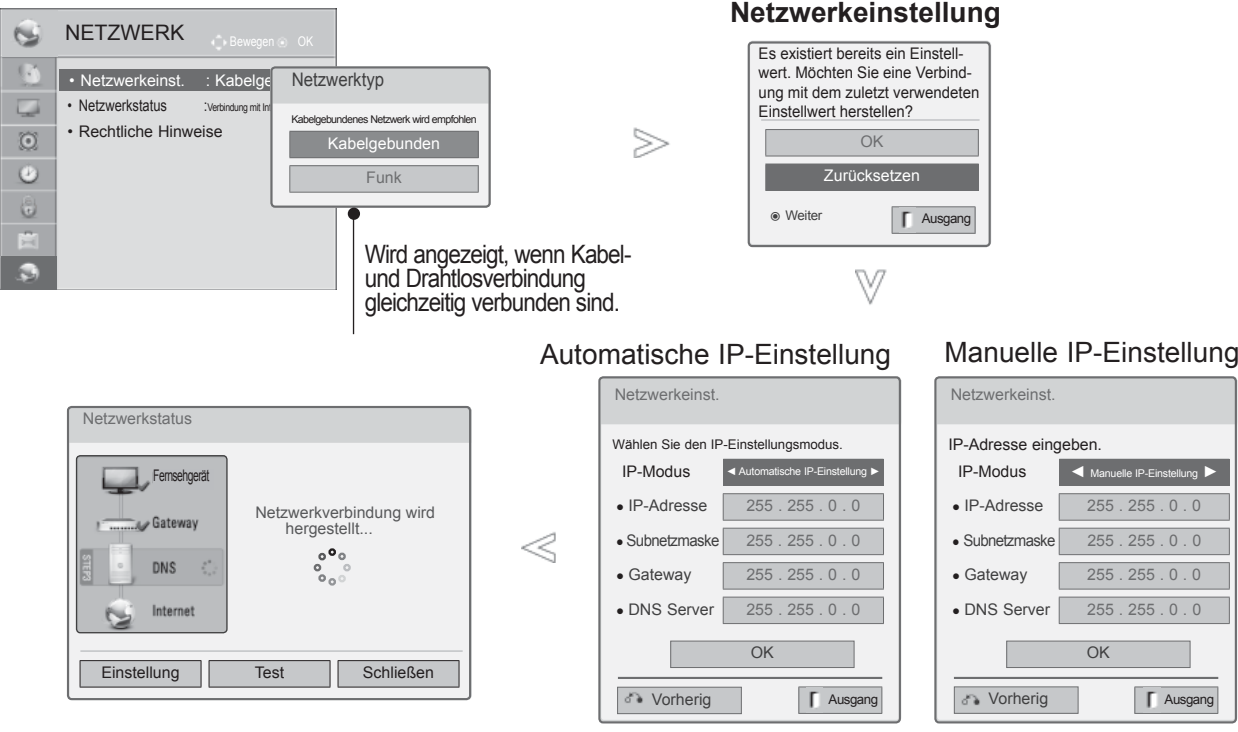

 $\gamma$ MENU Wählen Sie **Netzwerk.** 2 Wählen Sie **Netzwerkeinstellung.**  $\frac{OK}{@}$ 3  $\frac{OK}{2}$ Wählen Sie **Kabelgebunden.** 4 Bei bereits vorgenommener Netzwerkeinstellung: Wählen Sie **Zurücksetzen.** Die neuen Verbindungseinstellungen überschreiben die aktuellen Netzwerkeinstellungen.  $_{\rm v}$ 5 Wählen Sie **Automatische IP-Einstellung** oder **Manuelle IP-Einstellung** aus.  $\frac{OK}{\Theta}$ Bei Auswahl von **Manuelle IP-Einstellung** :  $1.02 \times 3.01$  $\frac{4\pi}{4\pi} \frac{2\pi}{5\pi} \frac{3\pi}{6\pi}$ <br> $\frac{4\pi}{7\pi} \frac{3\pi}{8\pi} \frac{9\pi}{9\pi}$ IP-Adressen müssen manuell eingegeben werden.  $0 -$ 

6

 $\frac{OK}{@}$ 

Wählen Sie **OK**.

- Für diese Funktion ist eine ununterbrochene Breitband-Internetverbindung erforderlich.
- Es ist nicht erforderlich, einen PC anzuschließen, um diese Funktion zu nutzen.
- Wenn **Netzwerkeinst.** (Netzwerkeinrichtung) nicht funktioniert, prüfen Sie Ihre Netzwerkverbindung. Überprüfen Sie das LAN-Kabel, und stellen Sie sicher, dass auf dem Router DHCP aktiviert ist, falls Sie die automatische Einstellung verwenden möchten.
- Wenn die **Netzwerkeinrichtung** nicht abgeschlossen wird, kann das Netzwerk eventuell nicht ordnungsgemäß funktionieren.
- **IP Auto Setting** (Automatische IP-Einstellung): Wählen Sie diese Option, wenn im LAN (Local Area Network) über eine kabelgebundene Verbindung ein DHCP-Server angeschlossen ist. In diesem Fall wird dem TV-Gerät automatisch eine IP-Adresse zugewiesen. Wenn Sie einen Breitbandrouter bzw. ein Breitbandmodem verwenden, das über eine Funktion für einen DHCP-Server (Dynamic Host Configuration Protocol) verfügt, wird die IP-Adresse automatisch festgelegt.
- **IP Manual Setting** (Manuelle IP-Einstellung): Wählen Sie diese Option, wenn im Netzwerk kein DHCP-Server vorhanden ist und Sie die IP-Adresse manuell zuweisen möchten.

### **A** HINWEIS

- ► Weitere Informationen zur Einrichtung und Fehlerbehebung von NetCast finden Sie unter **http://lgknowledgebase. com**. Suchen Sie dort nach NetCast.
- ► Verwenden Sie für diesen Fernseher ein LAN-Standardkabel (Cat5 oder besser mit einem RJ45- Stecker).
- ► Viele Probleme mit der Netzwerkverbindung, die während der Einrichtung auftreten, können gelöst werden, indem der Router bzw. das Modem zurückgesetzt wird. Nach der Verbindung des Players mit dem Heimnetzwerk müssen Sie das Gerät schnell ausschalten und/oder das Netzkabel des Routers bzw. Kabelmodems für das Heimnetzwerk ziehen. Schalten Sie das Gerät dann wieder ein, und/oder stecken Sie das Netzkabel wieder in die Steckdose.
- ► Je nach Internetdienstanbieter und deren Nutzungsbedingungen kann die Anzahl der Geräte, die für die Internetdienste vorgesehen sind, variieren. Details erfahren Sie von Ihrem Internetdienstanbieter.
- ► LG ist nicht für Fehlfunktionen des Fernsehers und/oder der Internetverbindung verantwortlich, die durch Kommunikationsfehler im Rahmen der Breitbandverbindung oder durch andere Geräte auftreten.
- ► LG ist nicht für Internetverbindungsprobleme verantwortlich.
- ► Nicht der gesamte über die Netzwerkverbindung verfügbare Inhalt ist notwendigerweise mit dem Fernseher kompatibel. Bei Fragen zu Inhalten wenden Sie sich an den Hersteller dieses Inhalts.
- ► Möglicherweise treten unerwünschte Ergebnisse auf, wenn die Geschwindigkeit der Netzwerkverbindung nicht den Anforderungen des Inhalts entspricht, auf den Sie zugreifen möchten.
- ► Einige Internetverbindungsvorgänge sind eventuell nicht möglich, wenn der Internetdienstanbieter, der Ihre Breitbandverbindung bereitstellt, diese Vorgänge nicht unterstützt.
- ► Gebühren, die der Internetdienstanbieter Ihnen in Rechnung stellt (einschließlich aller Verbindungsgebühren), unterliegen Ihrer alleinigen Verantwortung.
- ► Für die Verbindung mit diesem Fernseher ist ein 10 Base-T- oder 100 Base-TX LAN-Anschluss erforderlich. Wenn Ihr Internetdienst eine solche Verbindung nicht unterstützt, können Sie das TV-Gerät nicht an das Internet anschließen.
- ► Für die Verwendung des DSL-Dienstes ist ein DSL-Modem erforderlich. Für die Verwendung des Kabelmodemdienstes ist ein Kabelmodem erforderlich. Abhängig von der Zugriffsmethode und dem Abonnementvertrag mit Ihrem Internetdienstanbieter können Sie die für dieses TV-Gerät vorgesehene Internetverbindung eventuell nicht nutzen, oder die Anzahl der Geräte, die gleichzeitig auf das Internet zugreifen können, ist beschränkt. (Wenn Ihr Internetdienstanbieter das Abonnement auf ein Gerät

beschränkt, kann das TV-Gerät möglicherweise nicht auf das Internet zugreifen, wenn bereits ein PC an das Netzwerk angeschlossen ist.)

- ► Abhängig von den Richtlinien und Beschränkungen Ihres Internetdienstanbieters ist die Verwendung eines Routers möglicherweise nicht zulässig. Details erfahren Sie direkt von Ihrem Internetdienstanbieter.
- ► Das kabellose Netzwerk nutzt die Funkfrequenz von 2,4 GHz, die auch von anderen Geräten im Haushalt wie schnurlosen Telefonen, Bluetooth®-Geräten und Mikrowellenherden verwendet wird. Dies kann eventuell zu Störungen führen. Wenn das Gerät eine Funkfrequenz von 5 GHz verwendet, kann dies Störungen verursachen. Dasselbe gilt für LG Wireless Media Boxen, schnurlose Telefone und andere Wi-Fi-Geräte.
- ► Die Übertragungsgeschwindigkeit im drahtlosen Netzwerk kann durch die Verbindungsqualität negativ beeinflusst werden.
- ► Schalten Sie alle nicht genutzten Netzwerkgeräte in Ihrem lokalen Heimnetzwerk aus. Einige Geräte können Datenverkehr im Netzwerk verursachen.
- ► In einigen Fällen kann eine höhere Positionierung des Zugriffspunkts (Access Point, AP) bzw. kabellosen Routers im Raum zu einem besseren Empfang führen.
- ► Die Empfangsqualität über das kabellose Netzwerk ist von vielen Faktoren abhängig, u. a. vom Typ des AP, von der Entfernung zwischen Fernseher und AP und von der Position des Fernsehers.
- ► Wenn Sie über eine kabelgebundene bzw. kabellose Verbindung auf das Internet zugreifen, kann die Verbindung bei Überschreitung der zulässigen Verbindungsdauer unterbrochen werden. Wenden Sie sich in einem solchen Fall an den Anbieter.
- ► Für die Verbindung eines kabellosen APs ist ein AP erforderlich, der die kabellose Verbindung unterstützt, und es muss die Funktion kabellose Verbindung des APs aktiviert werden. Bitte erkundigen Sie sich beim Lieferanten des APs nach der Möglichkeit kabelloser Verbindungen mit dem AP.
- ► Bitte überprüfen Sie die SSID-Sicherheitseinstellungen des APs für kabellose Verbindungen mit dem AP und erkundigen Sie sich beim Lieferanten des APs nach den SSID-Sicherheitseinstellungen.
- ► Bei falschen Einstellungen an den Netzwerkgeräten (kabelgebundener/kabelloser Router, Hub usw.) kann der Fernseher langsamer werden oder es können Fehlfunktionen auftreten. Folgen Sie bei der Installation von Geräten und beim Einrichten von Netzwerken den entsprechenden Gerätehandbüchern.
- ► Wird der AP so eingestellt, dass auch 802.11n beinhaltet ist (außer für Russland), und wird die Verschlüsselung auf WEP (64/128 Bit) oder WPA (TKIP/AES) eingestellt, kommt möglicherweise keine Verbindung zustande. Je nach Hersteller des APs bestehen möglicherweise unterschiedliche Verbindungsmethoden.

## **Verbindung mit dem kabellosen Netzwerk**

Der WLAN-Adapter für Breitband/DLNA von LG ermöglicht eine Verbindung des Fernsehgeräts mit einem kabellosen LAN-Netzwerk.

Die Netzwerkkonfiguration und die Verbindungsmethode kann sich je nach verwendeten Geräten und Netzwerkumgebung unterscheiden. Lesen Sie in den Einrichtungsanweisungen, die Sie mit Ihrem Zugriffspunkt bzw. kabellosen Router erhalten haben, um die Verbindung herzustellen und die Netzwerkeinstellungen vorzunehmen.

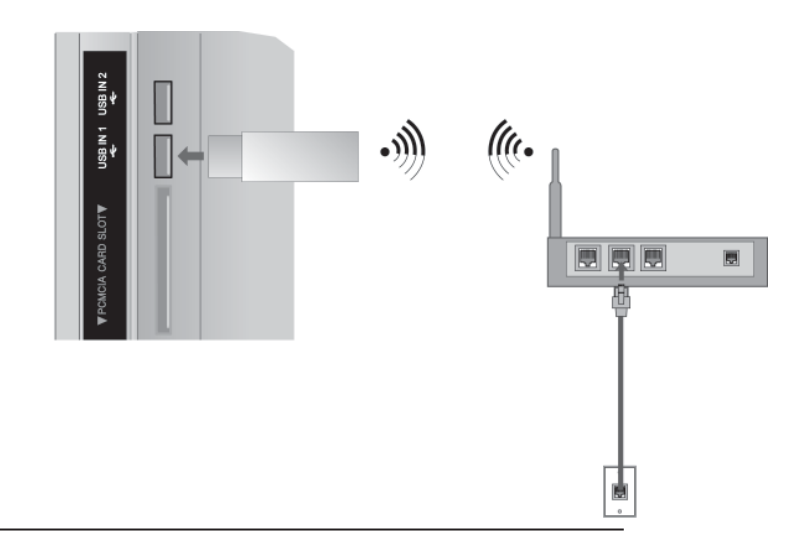

1 Verbinden Sie den LG LAN-Adapter für Breitband/DLNA mit dem Anschluss USB IN 1 oder USB IN 2 auf dem TV.

2 Wählen Sie im Menü Network (Netzwerk) die Option Netzwerkeinst. (Netzwerkeinstellung) aus. Nach Herstellen der Verbindung können Sie das Menü NetCast öffnen.

#### **A** HINWEIS

- ►Um Bilder, Musik oder Videos auf dem PC unter Verwendung des Routers wiederzugeben, wird die Nutzung eines kabelgebundenen Anschlusses des Routers empfohlen.
- ►Bei Verwendung eines kabellosen Anschlusses des Routers kann es zu Einschränkungen bei einigen Funktionen kommen.

## **Kabellose Netzwerkeinrichtung**

Bevor Sie das TV-Gerät mit dem Netzwerk verbinden, müssen Sie den Zugriffspunkt (Access Point, AP) bzw. den kabellosen Router einrichten.

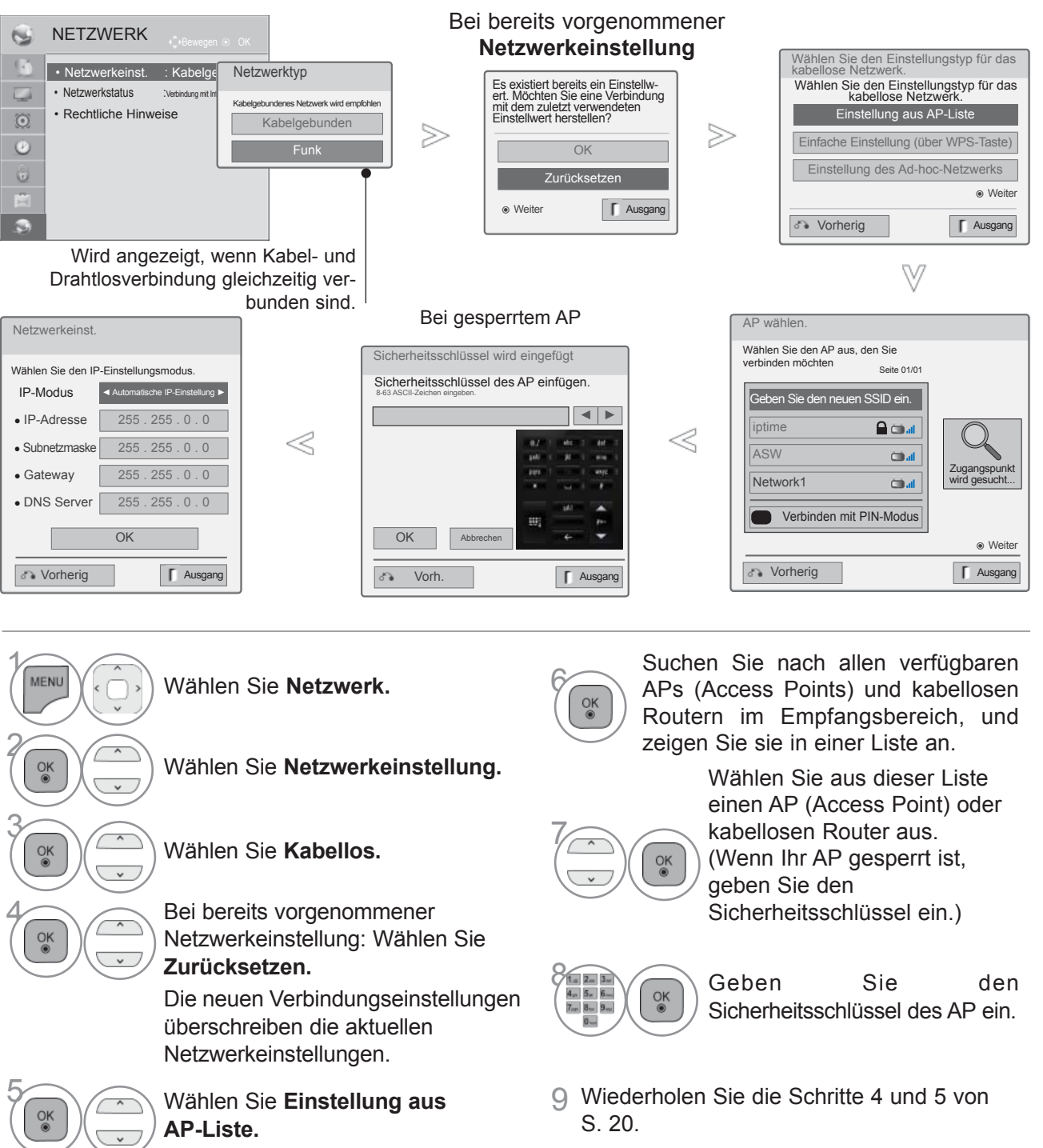

## **Bei bereits eingegebenem Sicherheitsschlüssel**

### **PIN (Persönliche Identifikationsnummer)**

Wenn Sie den AP oder Router mit einer PIN verbinden möchten, verwenden Sie diese Funktion.

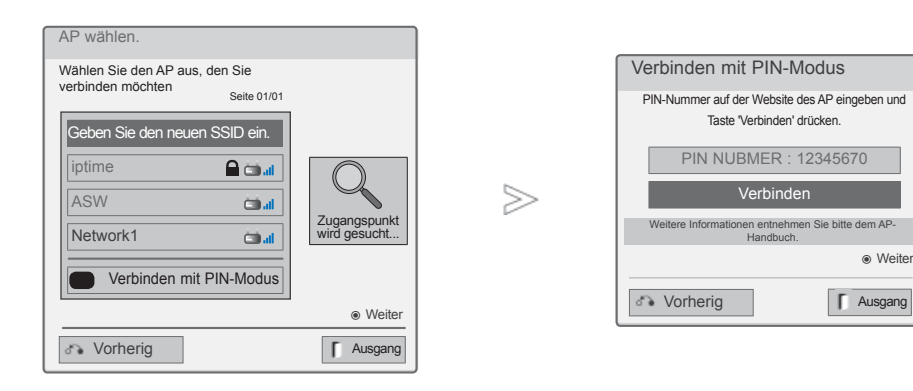

2 1 Wiederholen Sie die Schritte 1 bis 6 auf S. 24.

**ROT** Stellen Sie eine Verbindung zum Zugriffspunkt über den PIN-Modus her.

3 Die Netzwerk-ID und der Sicherheitsschlüssel werden auf dem TV-Bildschirm angezeigt.

Geben Sie die PIN-Nummer für Ihr Gerät ein.

4  $\frac{OK}{@}$ 

Wählen Sie Verbinden.

5 Wiederholen Sie die Schritte 4 bis 5 auf S. 20.

■ Die PIN-Nummer ist die eindeutige, achtstellige Nummer des Dongles.

Verbinden

Handbuch.

n Sie bitte dem AP-

ꔉ Weiter

## **Einfache Einstellung (über WPS-Taste)**

Wenn Ihr Zugriffspunkt bzw. kabelloser Router den PIN- oder WPS-Modus (Wi-Fi Protected Setup) unterstützt, können Sie den Zugriffspunkt bzw. Router innerhalb von 120 Zugriffspunkten verwenden. Dafür benötigen Sie weder den Namen des Zugriffspunkts (Service Set Identifier, SSID) noch den Sicherheitsschlüssel des Zugriffspunkts bzw. kabellosen Routers.

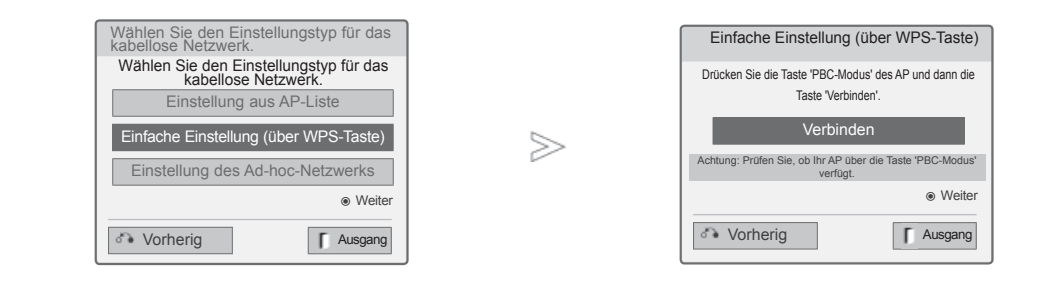

1 Wiederholen Sie die Schritte 1 bis 4 auf S. 24.

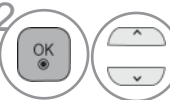

**28 Wählen Einfache Einstellung (über auf Einstellung)**<br>
WEBS-Taste) **WPS-Taste).**

3  $\frac{0}{0}$ 

Wählen Sie **Verbinden.**

4 Wiederholen Sie die Schritte 4 bis 5 auf S. 20.

### **Ad-hoc-Modus**

In diesem Modus können Sie ohne Zugriffspunkt direkt eine Verbindung mit dem Gerät herstellen. Dies entspricht einer Verbindung zwischen zwei PCs über ein Cross-Kabel.

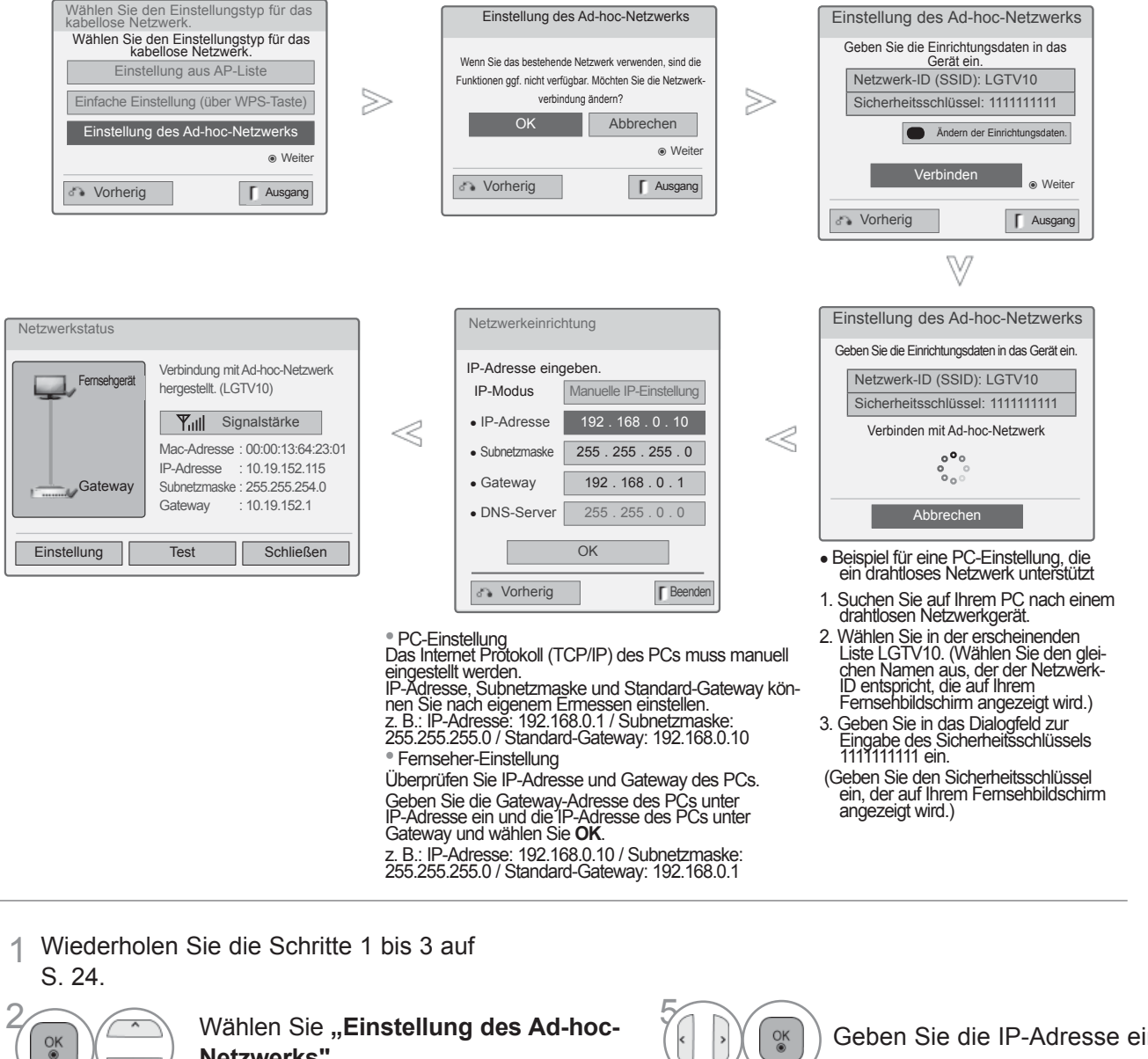

**Netzwerks".**

 $\frac{8}{100}$ 

3  $\frac{OK}{2}$ 

4

 $\frac{\mathsf{OK}}{\mathsf{O}}$ 

Wählen Sie **OK**.

Wählen Sie **"Verbinden"**, um eine Verbindung<br>zum Ad-hoc-Netzwerk herzustellen.<br>Die Netzwerk in der Siehren der Abbreiten. Die Netzwerk-ID und der Sicherheitsschlüssel werden auf dem TV-Bildschirm angezeigt. Geben Sie die Netzwerk-ID und den Sicherheitsschlüssel für Ihr Gerät ein. Wenn ein Netzwerk nicht funktioniert, ändern Sie die Einstellungsdaten über die ROTE Taste.

 $\frac{OK}{@}$ 

Geben Sie die IP-Adresse ein.

Die Einstellung des Netzwerks<br>  $\begin{bmatrix} \circ \mathbf{k} \\ \circ \mathbf{k} \end{bmatrix}$  ist abgeschlossen. ist abgeschlossen. Wählen Sie **Schließen**.

## **Netzwerkstatus**

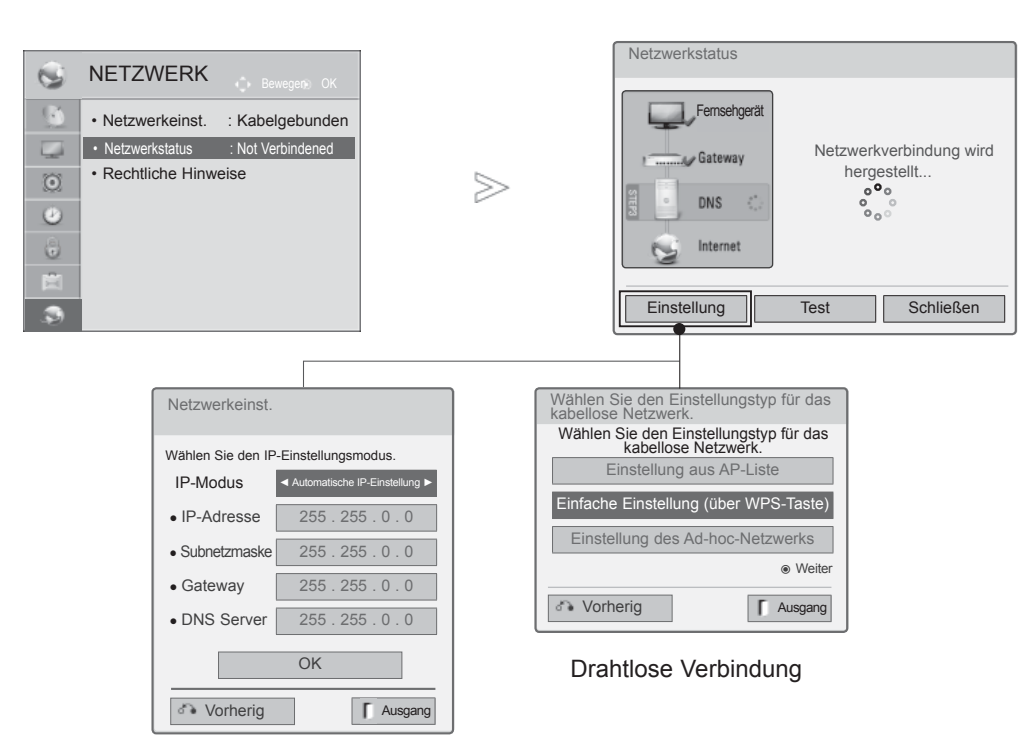

Kabelgebundene Verbindung

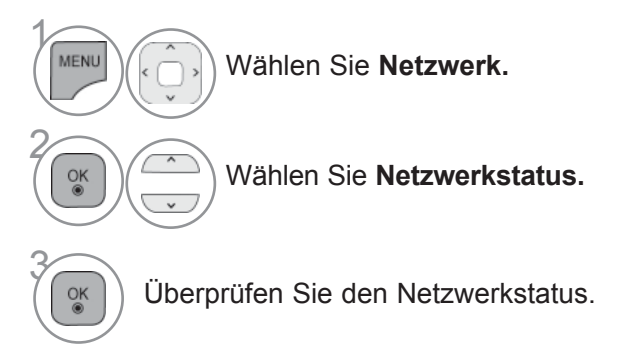

- **Ρύθμιση**: Kehren Sie zum Menü für die Netzwerkeinstellung bzw. zum Einstellen des kabellosen Netzwerks zurück.
- **Εξέταση**: Testen Sie den aktuellen Netzwerkstatus, nachdem Sie das Netzwerk eingestellt haben.
- **Κλείσιμο**: Kehren Sie zum vorherigen Menü zurück.

# **EINSCHALTEN DES FERNSEHGERÄTS**

Wenn das Gerät eingeschaltet ist, stehen Ihnen unterschiedliche Funktionen zur Verfügung.

**1 Schließen Sie zunächst das Netzkabel richtig an.** 

Das Fernsehgerät wechselt dann in den Standby-Modus.

Schalten Sie das Fernsehgerät ein, indem Sie die Tasten  $\bigcirc$  / I, INPUT oder P  $\wedge \vee$  am Fernsehgerät oder die Tasten Strom, INPUT, P  $\sim \infty$  oder die Zahlentasten Zahlentasten (0~9) auf der Fernbedienung betätigen.

## **INITIALISIERUNG DER EINSTELLUNGEN**

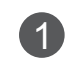

1 Falls nach dem Einschalten des Fernsehgerätes das OSD-Menü (Bildschirmmenü) auf dem Bildschirm angezeigt wird, können Sie die Einstellungen für Sprache, Mode Setting (Moduseinstellung), Power Indicator (Betriebsanzeige) (Bei Auswahl von Home Use (Im Haushalt) im Menü Mode Setting (Moduseinstellung) - Nur für LED LCD-FERNSEHER) Land (Außer 32/37/42LE49\*\*, 32/37/42/47/55LE59\*\*, 42/47LE7390, 32/37/42/47/55LE79\*\*, 42/47/55LE89\*\*,<br>32/37/42LD49\*\*, 32/37/42/47/55LD69\*\*, 32/42/47LD79\*\*, 32/37/42LD89\*\*, 42/47LX69\*\*,<br>50/60PK59\*, 50/60PK79\*\*, 50/60PK99\*\*, 50/60 ausgewählt ist) oder Set Password (Kennwort festlegen) (bei Auswahl von Frankreich als Land) und Auto. Einstellung vornehmen.

#### *Hinweis:*

- *a. Falls die ersten Einstellungen vorzeitig abgebrochen werden, kann das Menü Erste Einstellungen neu aufgerufen werden.*
- *b. Drücken Sie die Taste* **BACK (ZURÜCK),** *um zum vorherigen OSD-Menübildschirm zurückzukehren.*
- *c. In Ländern ohne festgelegte Standards für DTV-Sendungen können, je nach DTV-Sendungsumgebung, bestimmte DTVFunktionenu. U. nicht genutzt werden.*
- *d. Der Modus "Private Nutzung" eignet sich zum Fernsehen in privaten Haushalten und ist als Standardmodus für diesen Fernseher voreingestellt.*
- *e. Der Modus "Demo im Geschäft" dient zur Vorführung des Gerätes im Verkaufsraum. Nachdem der Anwender die Bildqualität zufällig geändert hat, wird die eingestellte Bildqualität nach einer bestimmten Dauer für den Modus "Demo im Geschäft" übernommen.*
- *f. Der Modus (Pr ivate Nutzung, Demo im Geschäf t) kann über die Einstellung des Anzeigemodus im Einstellungsmenü geändert werden.*
- *g. Frankreich als Land ausgewählt wurde, lautet das Kennwort nicht '0', '0', '0', '0', sondern '1', '2', '3', '4'.*

## **PROGRAMMAUSWAHL**

Wählen Sie das gewünschte Programm entweder mit den Tasten P $\sim$  oder NUMBER mit den Zifferntasten.

# **LAUTSTÄRKEREGELUNG**

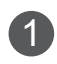

Drücken Sie  $\angle$  + oder - zur Änderung der Lautstärke.

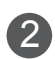

2 Wenn Sie den Ton ganz ausstellen möchten, drücken Sie die Taste MUTE.

Um diese Funktion zu beenden, betätigen Sie die Taste MUTE, ⊿+, - oder die Taste AV MODE.

# **SCHNELLMENÜ**

Das OSD-Menü (=am Bildschirm angezeigtes Menü)Ihres Fernsehgeräts könnte sich leicht von den Abbildungen in diesem Handbuch unterscheiden.

Das Q.Menu (Schnellmenü) enthält eine Reihe häufig benötigter Funktionen.

- **Format:** Auswahl des gewünschten Bildformats. Wählen Sie im Menü Seitenverhältnis für die-Zoom-Einstellung entweder 14:9, Zoom und Kino-Zoom iNach der Einstellung des Zooms wird das Q.Menu eingeblendet.
- **Klare Stimme I I : Durch Filterung des menschli**chen Klangbereichs aus den übrigen Klangbereichen sind menschliche Stimmen deutlicher zu hören.
- **Anzeigemodus :** Auswahl des gewünschten Anzeigemodus.
- **Klangmodus : Diese Funktion stellt automatisch** einen Klang ein, der am besten zu den angezeigten Bildern passt. Wählen Sie Ihren gewünschten Klangmodus aus.

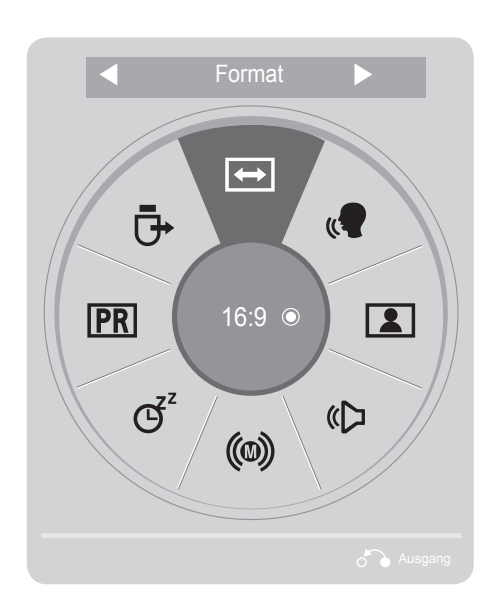

- **Audio** oder **Audiosprache :** Auswahl der Tonausgabe.
- **Sleep-Timer :** Einstellen des Sleep-Timers.
- **FR Überspringen Aus/Ein: Auswahl von** Überspringen Aus/Ein.
- **USB -Gerät :** Wählen Sie den Eintrag "USB trennen", um ein USB-Gerät zu trennen.

Anzeigen der einzelnen Menüs.

Wählen Sie eine gewünschte Quelle aus.

- Drücken Sie die Taste **Q.MENU/EXIT (Q.MENÜ/BEENDEN),** um zum normalen Fernsehbild zurückzukehren.
- Betätigen Sie die Taste **BACK,** um zum vorherigen Menübildschirm zurückzukehren.

 $\gamma$ 

Q.MENL

2

3

 $\sqrt{8}$ 

# **AUSWAHL UND EINSTELLUNG DER OSD-MENÜS**

Das OSD-Menü (=am Bildschirm angezeigtes Menü)Ihres Fernsehgeräts könnte sich leicht von den Abbildungen in diesem Handbuch unterscheiden.

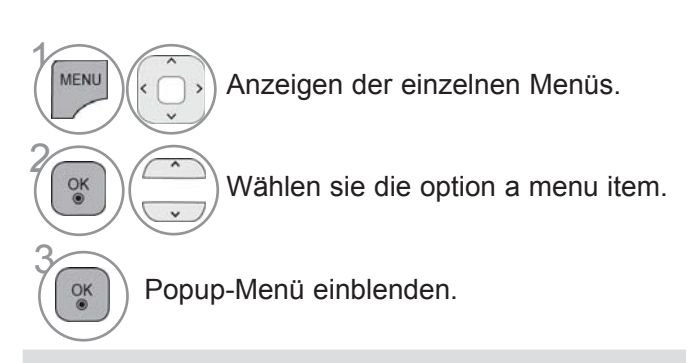

• Drücken Sie die ROTE Taste, um das Menü Kundendienst aufzurufen.

• Drücken Sie die GRÜNE Taste, um das Menü Simple Manual (Kurzanleitung) aufzurufen.

• Drücken Sie die Taste **MENU/EXIT (MENÜ/ BEENDEN),** um zum normalen Fernsehbild zurückzukehren.

• Drücken Sie die Taste **BACK (ZURÜCK),** um zum vorherigen Menübildschirm zurückzukehren.

#### **A**HINWEIS

- ►Das **ISM Methode** können ausschließlich für bei Plasma-Fernseher genutzt werden.
- ►Die **Funktionen Hintergrundbeleuchtung, Betriebsanzeige** sind nur für LCD-Fernseher/LED LCDFernseher verfügbar.
- ► CI-Informationen können im Analogbetrieb nicht genutzt werden.

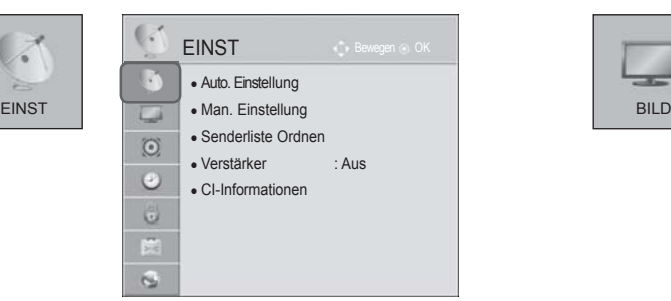

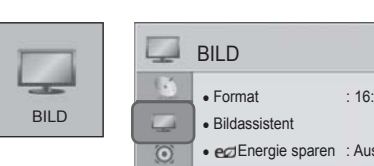

 $\overline{c}$ 

i.  $\overline{6}$ 

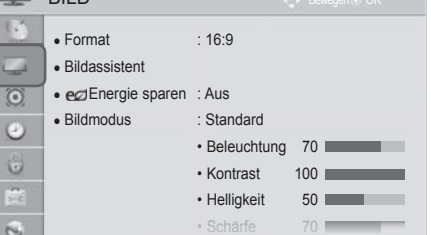

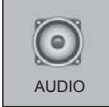

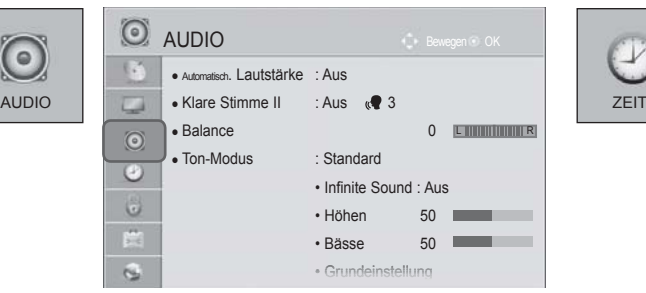

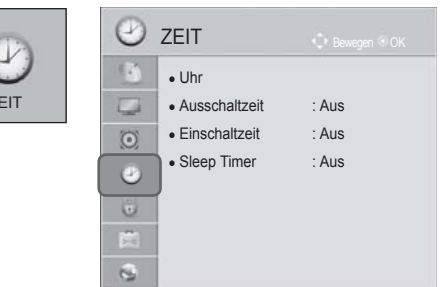

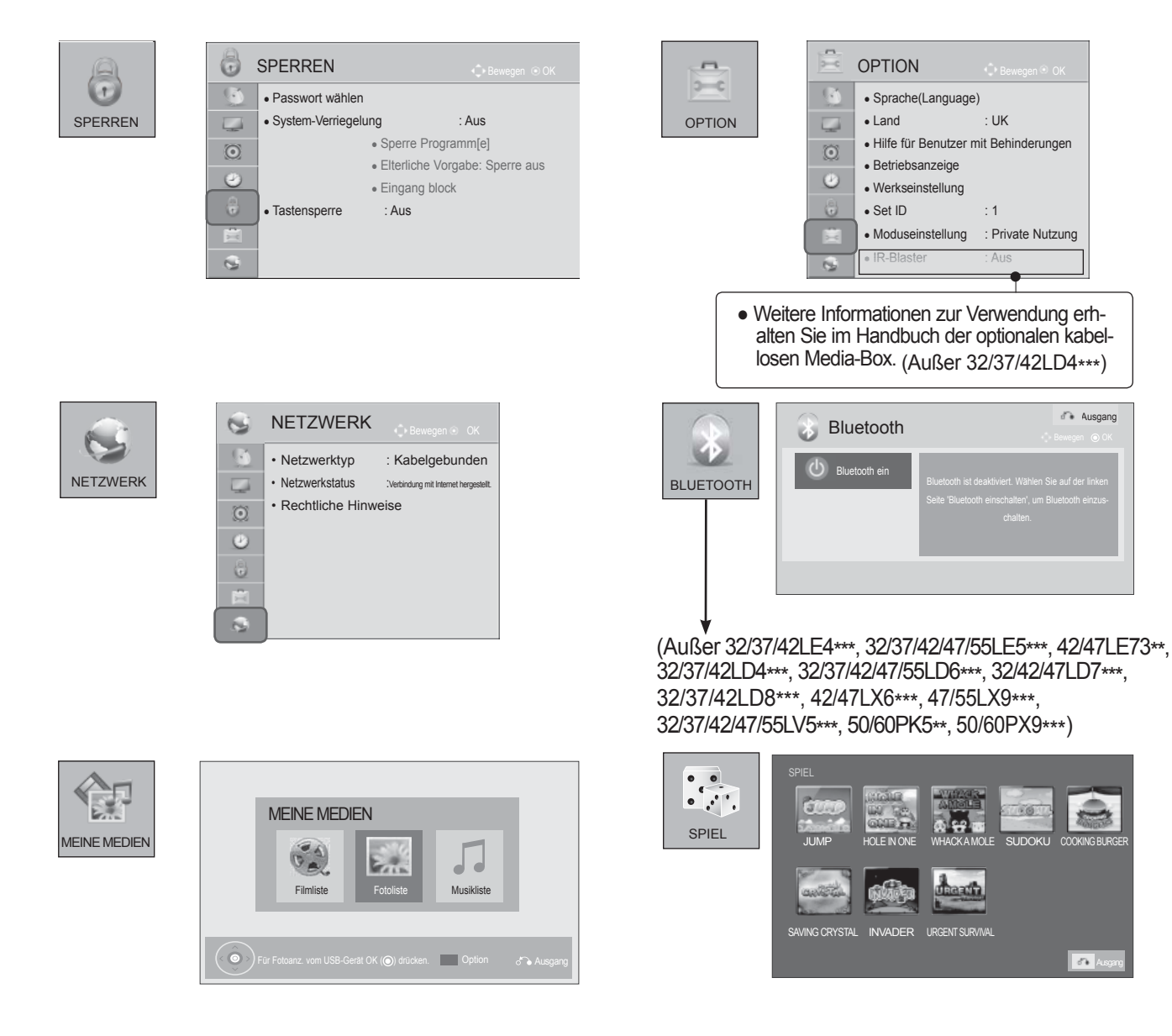

■ Die Ausführung des Fernsehers kann von den Abbildungen abweichen.

| <b>SIGNALQUELLE</b> | Eingangsliste |                             |                            |               | ⊙ Bewegen (a) OK             |                          |
|---------------------|---------------|-----------------------------|----------------------------|---------------|------------------------------|--------------------------|
|                     | Antenne       | $\frac{1}{2}$<br><b>USB</b> | 図書<br>-<br>AV <sub>1</sub> | )<br>H<br>AV2 | mmm<br>TIRET<br>Komponente   | <b>SEE</b><br><b>RGB</b> |
|                     | HDMI1         | HDMI2                       | HDMI3                      | HDMI4         |                              |                          |
|                     |               |                             |                            |               | Eingangsbe<br>zeichnung<br>ő | Ausgang                  |

(Nur 32/37/42LE4\*\*\*, 32/37/42/47/55LE5\*\*\*, 42/47LE73\*\*, 32/37/42LD4\*\*\*, 32/37/42/47/55LD6\*\*\*, 32/42/47LD7\*\*\*, 32/37/42LD8\*\*\*, 42/47LX6\*\*\*, 47/55LX9\*\*\*, 32/37/42/47/55LV5\*\*\*, 50/60PK5\*\*, 50/60PX9\*\*\*)

## **AUTOMATISCHE PROGRAMMIERUNG**

Verwenden Sie diesen Modus, um alle Programme zu suchen und zu speichern.

Beim Starten der Autoprogrammierung werden sämtliche gespeicherte Dienste-Information gelöscht. Es können maximal 1000 Sender gespeichert werden.

Diese Anzahl kann jedoch je nach vorhandenen Sendesignalen abweichen.

Das Menü DVB-T, DVB-C Autom. Sendereinst. wird in Ländern genutzt, die den DVB-Standard unterstützen.

### Auswahl der Antenne:

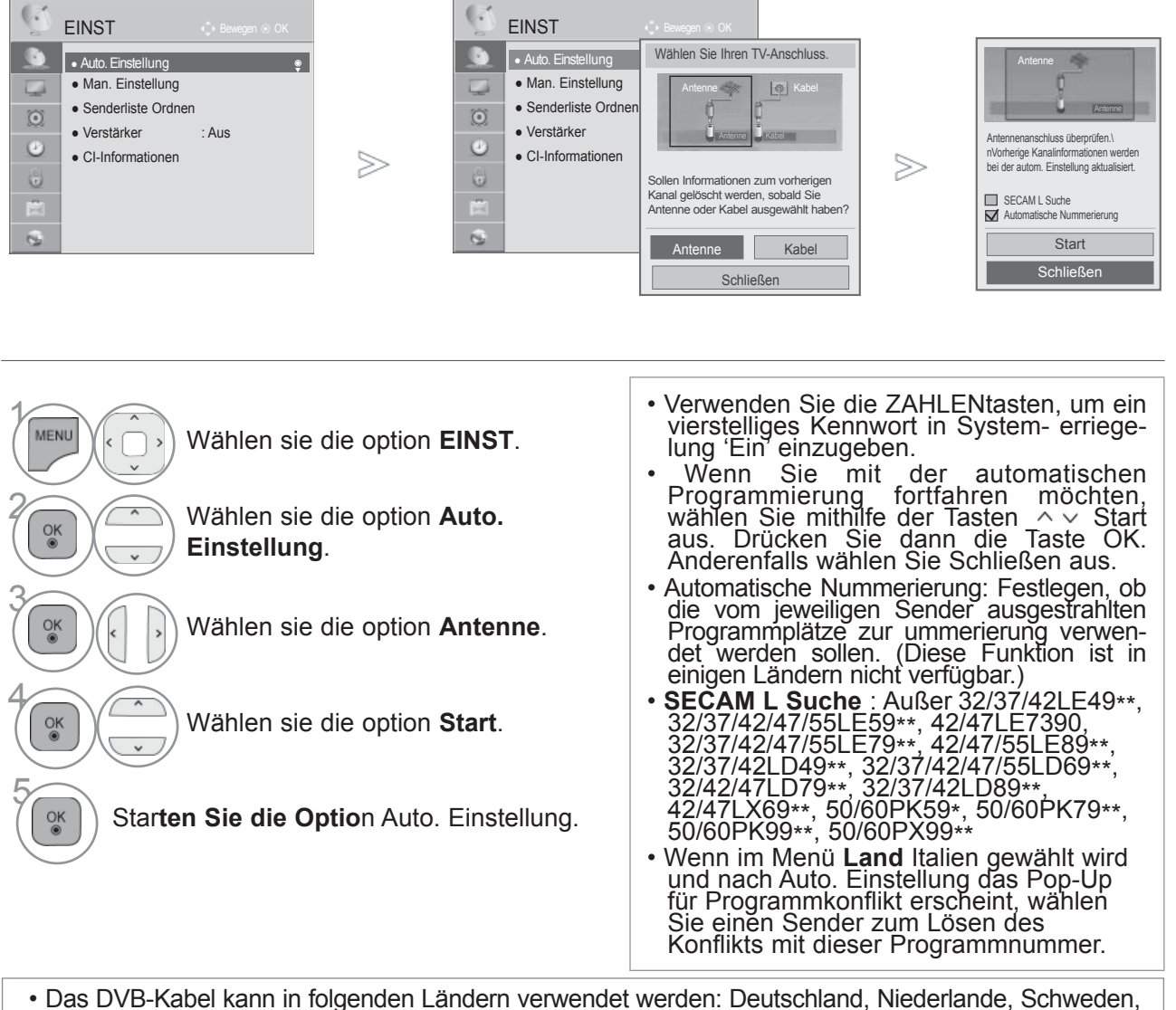

Schweiz, Dänemark, Österreich, Finnland, Norwegen, Slowenien, Ungarn, Ukraine(Nicht gültig für 42/47LX6\*\*\*, 47/55LX9\*\*\*, 50/60PX9\*\*\*).(Das unterstützte Land kann hinzugefügt werden.)

- In den folgenden Ländern können Digital-TV-Geräte nicht verwendet werden: Slowakei, Bosnien, Serbien, Bulgarien, Albanien, Kasachstan
- Drücken Sie die Taste **MENU/EXIT (MENÜ/BEENDEN),** um zum normalen Fernsehbild zurückzukehren.
- Drücken Sie die Taste **BACK (ZURÜCK),** um zum vorherigen Menübildschirm zurückzukehren.

## Auswahl des Kabels,

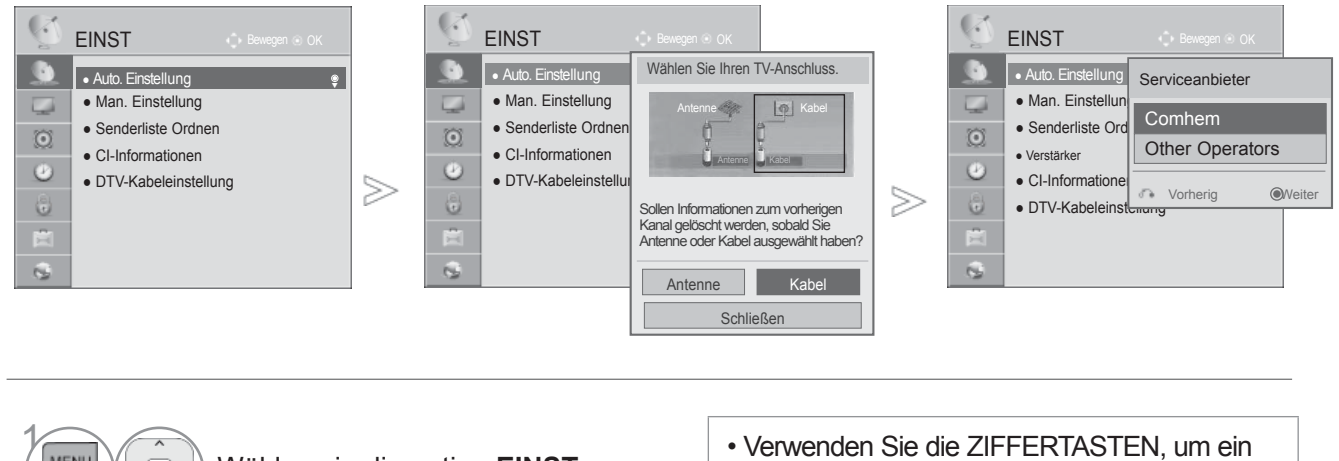

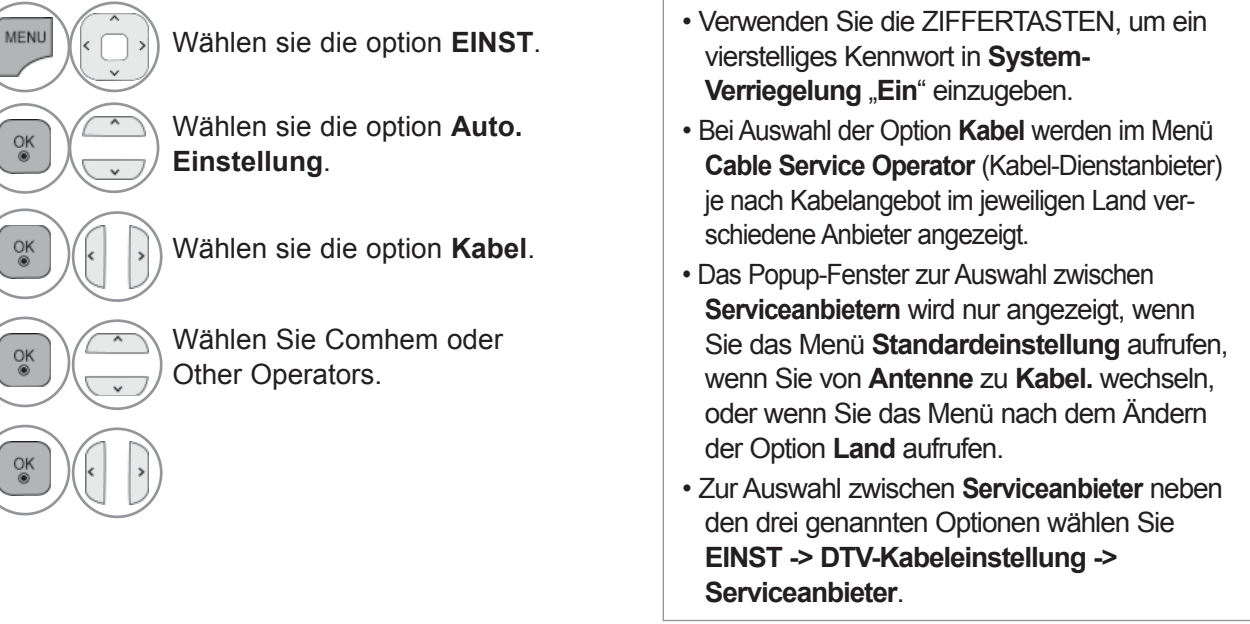

- Zertifizierung für Serviceanbieter: Schweden(Comhem, Canal Digital), Dänemark(YouSee, Canal Digital, Stofa), Norwegen(Canal Digital), Niederlande(Ziggo)(Nicht gültig für 42/47LX6\*\*\*, 47/55LX9\*\*\*, 50/60PX9\*\*\*), Ukraine(Volia-Cable)(Nicht gültig für 42/47LX6\*\*\*, 47/55LX9\*\*\*, 50/60PX9\*\*\*), Deutschland(KDG).
- Falls der gewünschte Dienstanbieter nicht verfügbar ist, wählen Sie Other Operators (Andere Anbieter).
- Wenn Sie "Andere Anbieter" auswählen oder das ausgewählte Land nur "Andere Anbieter" unterstützt, kann es einige Zeit dauern, bis alle Sender gefunden werden. Es ist auch möglich, dass einige Sender nicht gefunden werden.

Falls einige Sender nicht angezeigt werden, führen Sie die folgenden Schritte aus:

#### 1. **EINSTELLUNG -> Automatische Einstellung -> Kabel -> Einstellungen**

- 2. Schalten Sie die Home Tuning-Funktion von "Aus" auf "Ein".
- 3. Geben Sie zusätzliche Werte wie Frequenz, Symbole, Modulation und Netzwerk-ID ein. (Diese Informationen können Sie bei Ihrem Kabelanbieter erfragen.)
- Drücken Sie die Taste **MENU/EXIT (MENÜ/BEENDEN),** um zum normalen Fernsehbild zurückzukehren.
- Drücken Sie die Taste **BACK (ZURÜCK),** um zum vorherigen Menübildschirm zurückzukehren.

3

5

#### ■ **Bei Auswahl der Option Schnell**

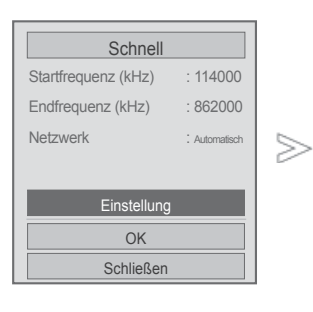

 $\frac{OK}{2}$ 

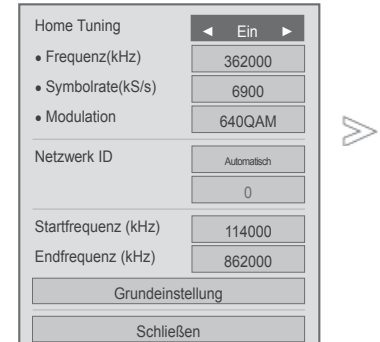

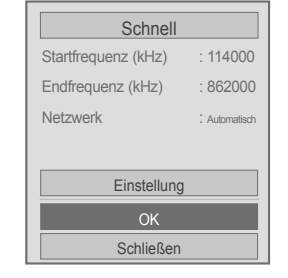

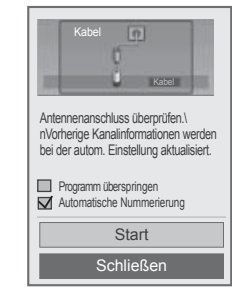

➢

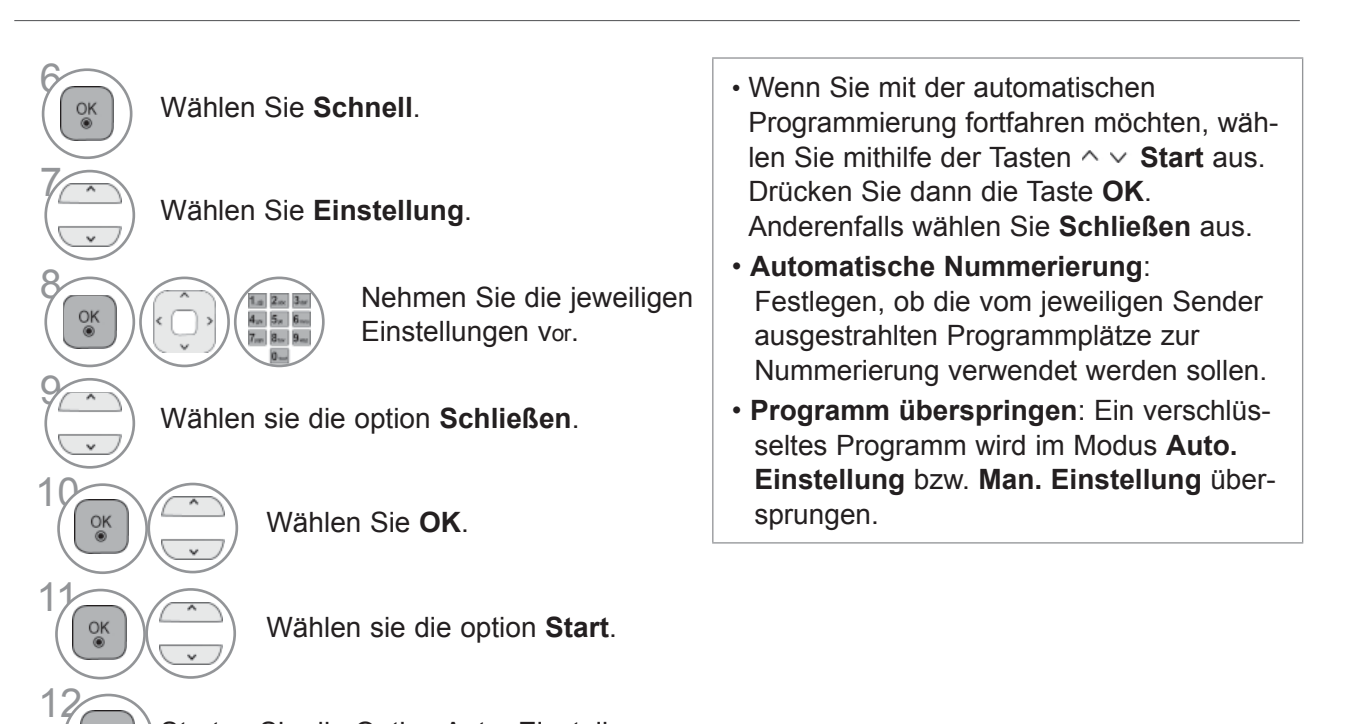

Starten Sie die Option Auto. Einstellung.

- Drücken Sie die Taste **MENU/EXIT (MENÜ/BEENDEN),** um zum normalen Fernsehbild zurückzukehren.
- Drücken Sie die Taste **BACK (ZURÜCK),** um zum vorherigen Menübildschirm zurückzukehren.

### ■ **Wählen Sie Voll.**

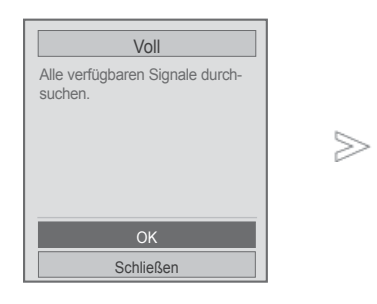

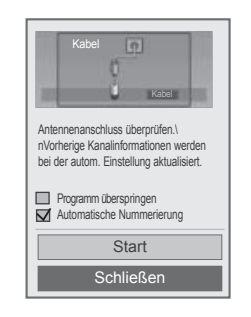

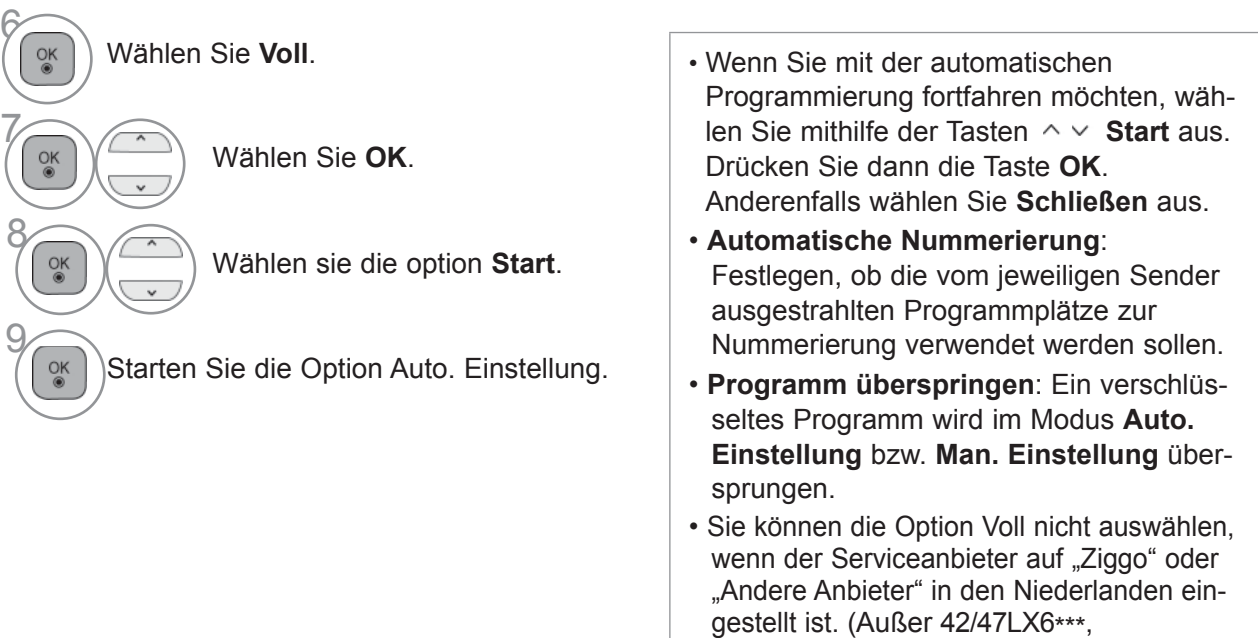

47/55LX9\*\*\*, 50/60PX9\*\*\*)

• Drücken Sie die Taste **MENU/EXIT (MENÜ/BEENDEN),** um zum normalen Fernsehbild zurückzukehren.

• Drücken Sie die Taste **BACK (ZURÜCK),** um zum vorherigen Menübildschirm zurückzukehren.

Zur schnellen und korrekten Suche nach allen verfügbaren Programmen sind folgende Werte erforderlich. Die allgemein verwendeten Werte sind als "Standardeinstellungen" voreingestellt.

Für die richtigen Einstellungen fragen Sie bitte bei Ihrem Kabel-Serviceanbieter nach.

Bei Auswahl von Voll für die automatische Sendereinstellung im DVB-Kabelmodus werden sämtliche Senderfrequenzen nach verfügbaren Fernsehkanälen durchsucht.

Falls in der Standardeinstellung keine Programme gefunden werden, wählen Sie zur Suche die Option Voll. Bei der Programmsuche über die Option Voll kann die automatische Sendereinstellung einige Zeit in Anspruch nehmen.

- **Frequenz:** Eingabe eines vom Benutzer festgelegten Frequenzbereichs.
- **Symbolrate**(kS/s) : Eingabe einer vom Benutzer festgelegten Modulation. (Modulation: Auftragen von Ton- und Bildsignalen auf eine Trägerfrequenz).
- **Modulation** : Eingabe eines vom Benutzer festgelegten Frequenzbereichs. (Modulation: Auftragen von Ton- und Bildsignalen auf eine Trägerfrequenz).
- **Netzwerk-ID :** Eindeutige Kennung, die jedem Benutzer zugewiesen ist.
- **Startfrequenz:** Eingabe der Startfrequenz des Frequenzbereichs.
- **Endfrequenz**: Eingabe der Endfrequenz des Frequenzbereichs.

## **EINSTELLUNGEN KABEL-DTV**

### **(NUR KABELMODUS)**

Die Auswahl der Dienstanbieter ist abhängig vom aktuellen Angebot der Dienstanbieter im jeweiligen Land. Falls für ein Land nur ein Dienstanbieter verfügbar ist, wird die entsprechende Funktion deaktiviert.

Nach einem Wechsel des Dienstanbieters erscheint ein Hinweis, dass die Liste der Kanäle gelöscht wird. Bei Auswahl von OK oder beim Schließen der Hinweismeldung und Auswahl von "YES (JA)" wird ein Popup-Fenster zur automatischen Sendereinstellung eingeblendet.

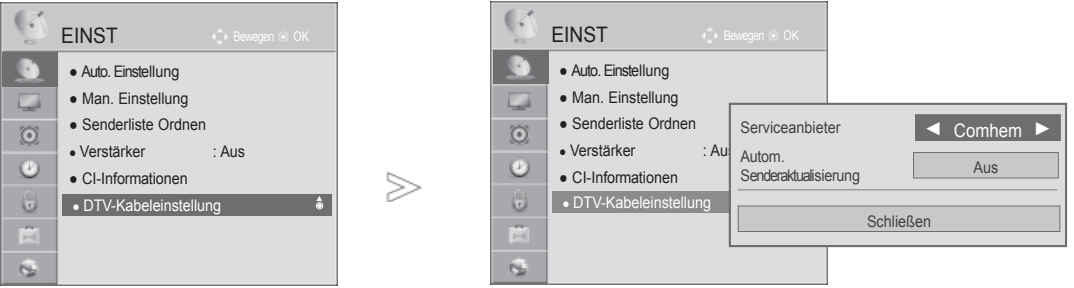

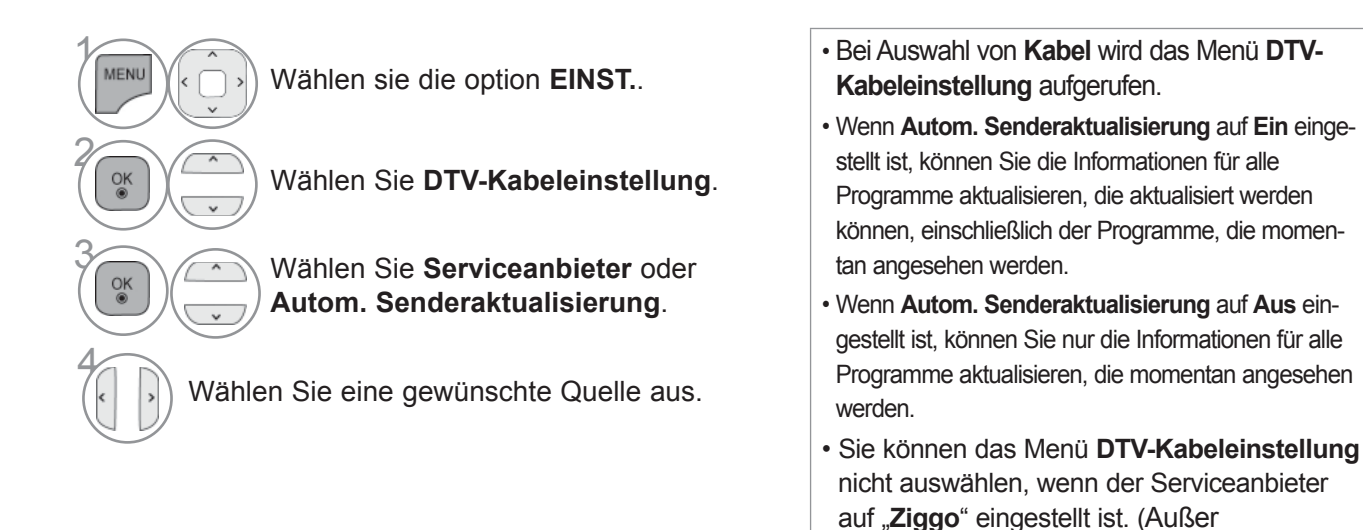

• Drücken Sie die Taste **MENU/EXIT (MENÜ/BEENDEN),** um zum normalen Fernsehbild zurückzukehren.

42/47LX6\*\*\*, 47/55LX9\*\*\*, 50/60PX9\*\*\*)

• Drücken Sie die Taste **BACK (ZURÜCK),** um zum vorherigen Menübildschirm zurückzukehren.

## **MANUELLE PROGRAMMIERUNG(IM DIGITALMODUS)**

Über die Option "Man. Einstellung" (Manuelle Programmeinstellung) können Sie der Senderliste **Programme hinzufügen.**

Auswahl der Antenne:

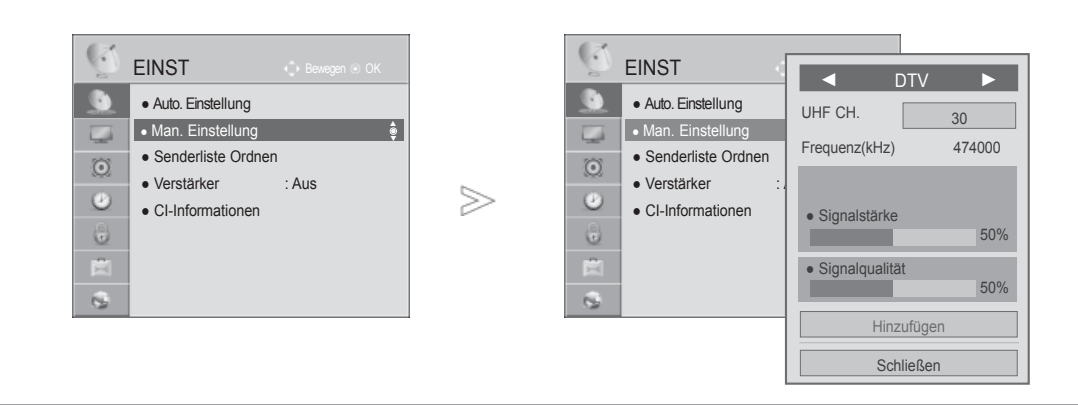

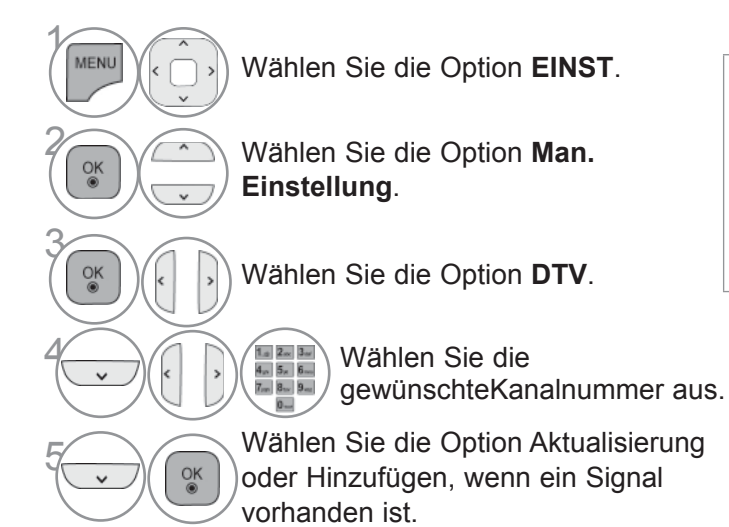

- Verwenden Sie die ZIFFERTASTEN, um ein vierstelliges Kennwort in **System-**Verriegelung "Ein" einzugeben.
- Sie können die Option **SBAND** auswählen, wenn das Land auf "Norwegen, Lettland" eingestellt ist.

• Drücken Sie die Taste **MENU/EXIT (MENÜ/BEENDEN),** um zum normalen Fernsehbild zurückzukehren.

• Drücken Sie die Taste **BACK (ZURÜCK),** um zum vorherigen Menübildschirm zurückzukehren.

Auswahl des Kabels.

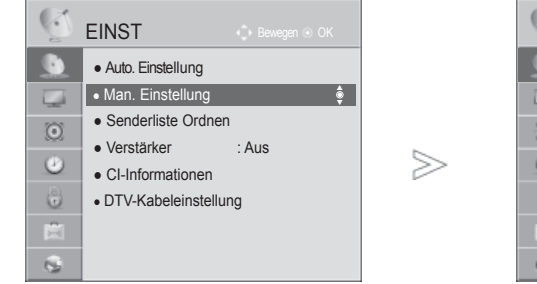

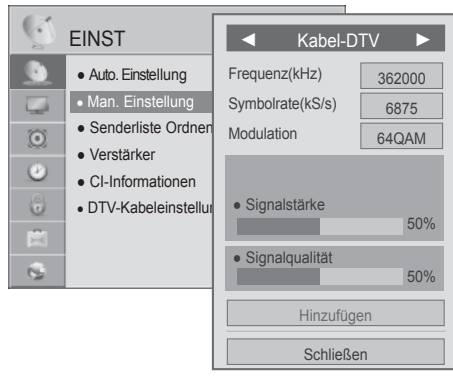

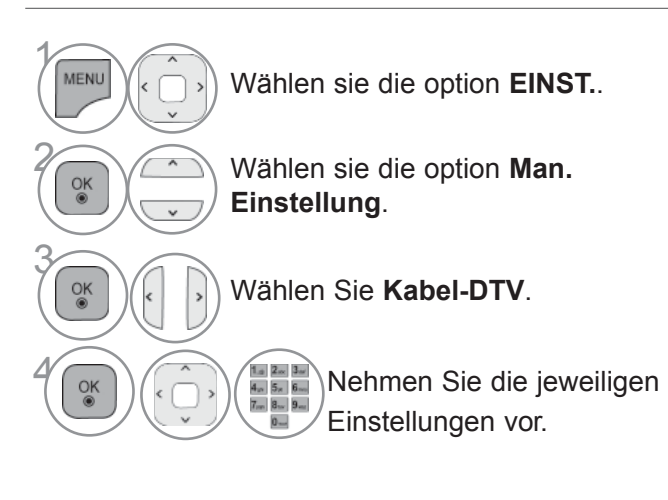

- Verwenden Sie die ZAHLENtasten, um ein vierstelliges Kennwort in System-Verriegelung 'Ein' einzugeben.
- wie z. B. ein Modem, Symbole an einen Kanal sendet).
- Symbolrate(kS/s) : Eingabe einer vom Benutzer festgelegten Modulation. (Modulation: Auftragen von Tonund Bildsignalen auf eine Trägerfrequenz).
- Modulation : Eingabe eines vom Benutzer festgelegten Frequenzbereichs.
- Sie können die Option **Kabel-DTV** nicht auswählen, wenn der Serviceanbieter auf "**Ziggo**" oder "**Andere Anbieter**" in den Niederlanden eingestellt ist. (Außer 42/47LX6\*\*\*, 47/55LX9\*\*\*, 50/60PX9\*\*\*)

- Drücken Sie die Taste **MENU/EXIT (MENÜ/BEENDEN),** um zum normalen Fernsehbild zurückzukehren.
- Drücken Sie die Taste **BACK (ZURÜCK),** um zum vorherigen Menübildschirm zurückzukehren.

## **MANUELLE PROGRAMMIERUNG(IM ANALOGMODUS)**

Mit der Funktion Manuell pro-grammieren können Sie die Fernseh-sender in der gewün-schten Reihenfolge manuell abstimmen und anordnen.

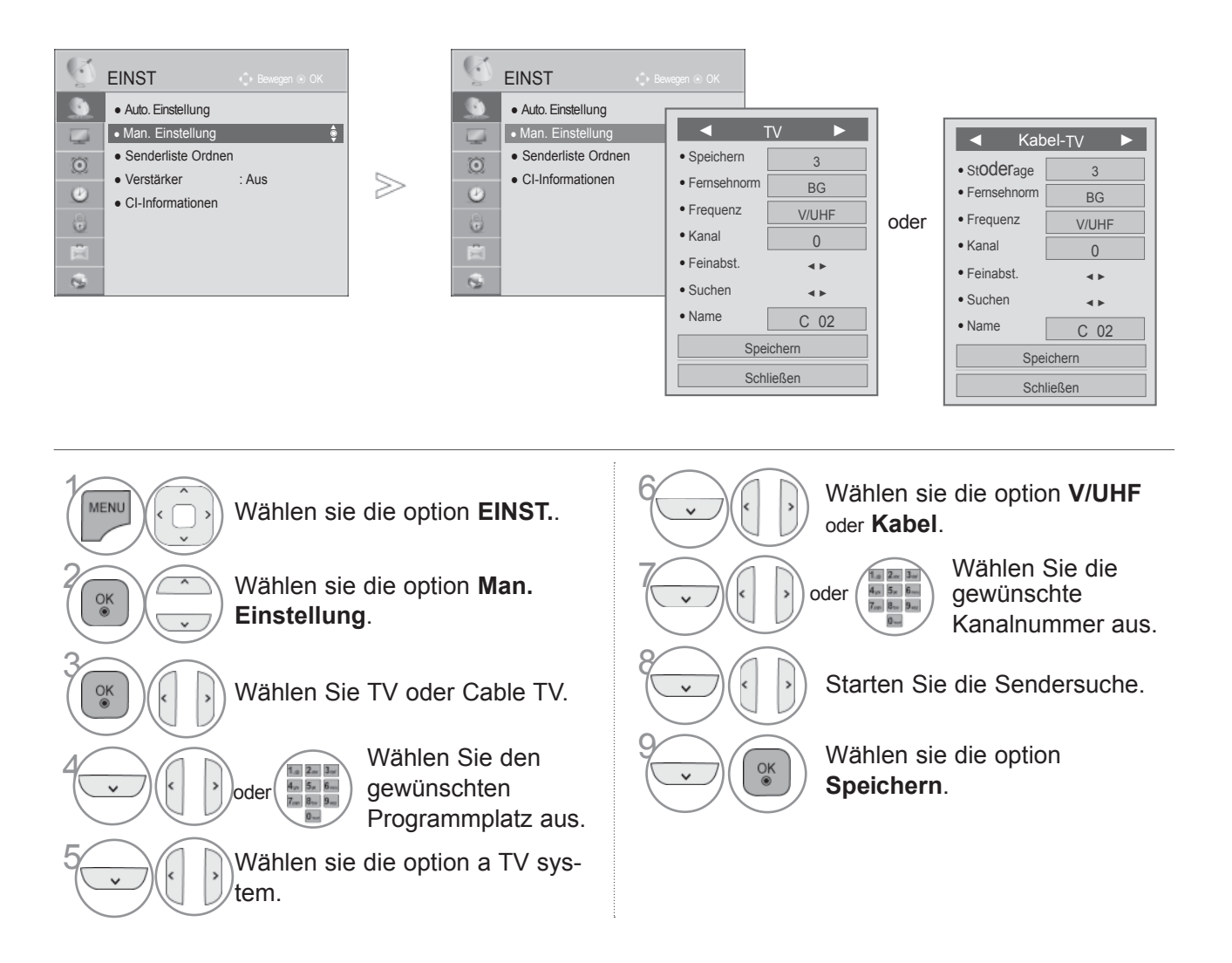

- Drücken Sie die Taste **MENU/EXIT (MENÜ/BEENDEN),** um zum normalen Fernsehbild zurückzukehren.
- Drücken Sie die Taste **BACK (ZURÜCK),** um zum vorherigen Menübildschirm zurückzukehren.
- Verwenden Sie die ZIFFERTASTEN, um ein vierstelliges Kennwort in **System-Verriegelung "Ein**" einzugeben.
- **L** : SECAM L/L' (Frankreich) **BG**: PAL B/G, SECAM B/G (Europa / Osteuropa / Asien / Neuseeland / Mittl.Osten / Afrika) **I**: PAL I (UK / Irland / Hongkong / Südafrika) **DK**: PAL D/K, SECAM D/K (Osteuropa / China / Afrika / CIS)
- Wiederholen Sie die Schritte 4 bis 9, um einen weitren Kanal zu speichern.

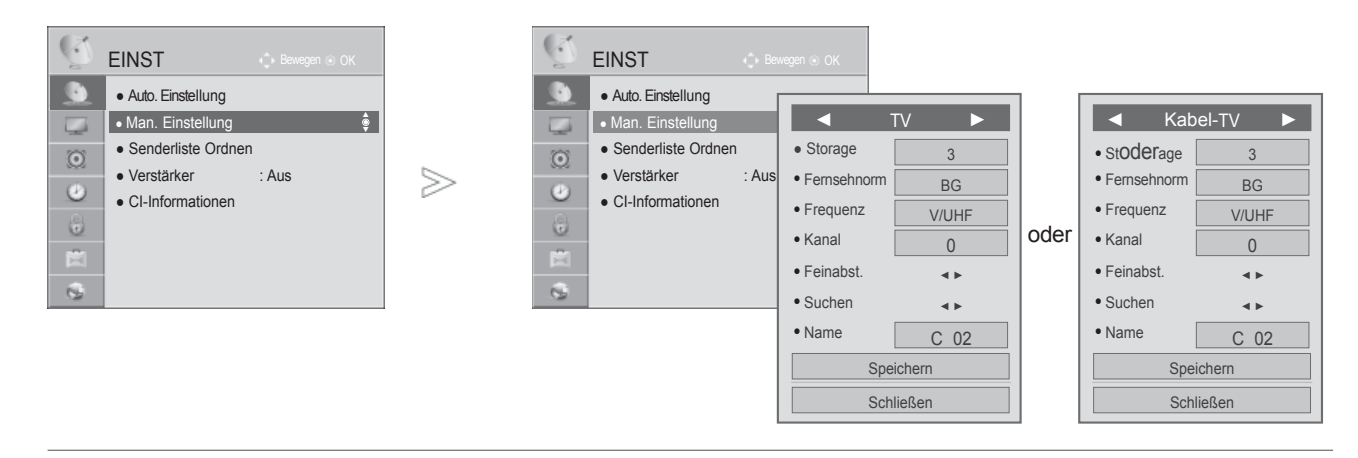

#### ■ **PROGRAMMNAMEN ZUWEISEN**

Sie haben auch die Möglichkeit, jeder Programm-nummer einen fünfstelligen Sendernamen zuzuweisen.

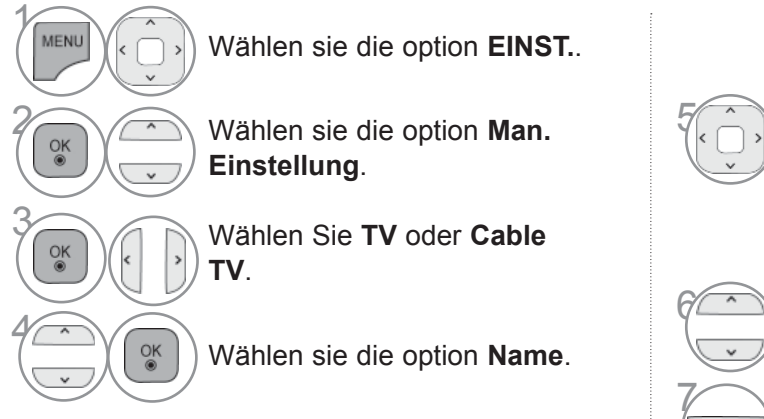

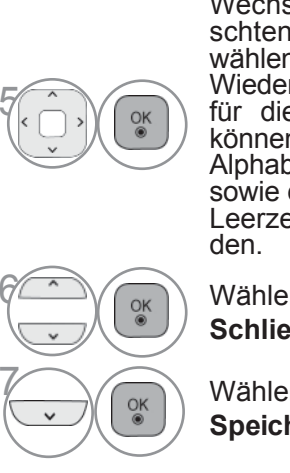

Wechseln Sie zur gewünschten Zeichenposition und wählen Sie ein Zeichen aus. Wiederholen Sie diese Schritte für die übrigen Zeichen. Es können alle Buchstaben des Alphabetes, die Zahlen 0 bis 9 sowie die Zeichen +/ - und das Leerzeichen verwendet wer-

 $\left(\begin{array}{c}\n\hline\n\circ \\
\hline\n\circ\n\end{array}\right)$  Wählen sie die option **Schließen**.

 $\left(\begin{array}{c}\n\hline\n\circ \\
\hline\n\circ\n\end{array}\right)$  Wählen sie die option **Speichern**.

#### ■ **FEINABSTIMMUNG**

Normalerweise ist Feinabstimmung nur nötig,wenn der Empfang schlecht ist.

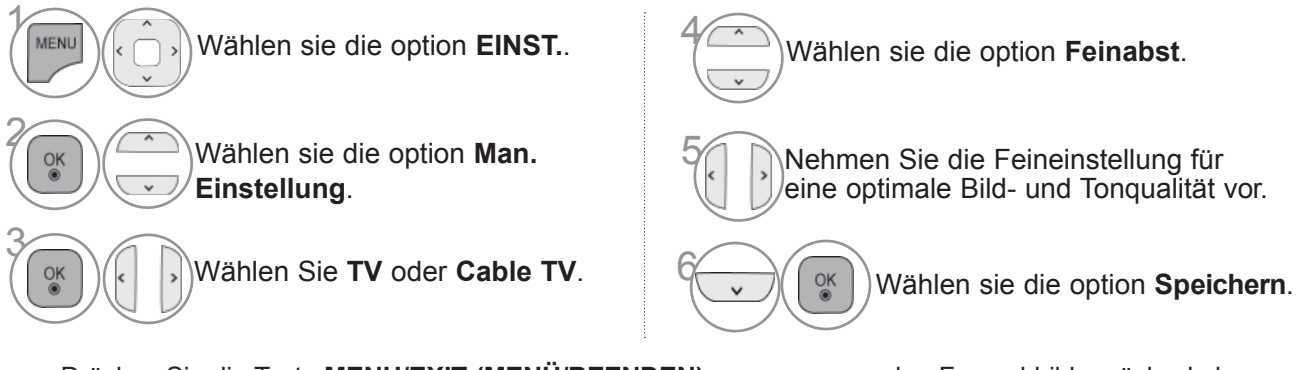

- Drücken Sie die Taste **MENU/EXIT (MENÜ/BEENDEN),** um zum normalen Fernsehbild zurückzukehren.
- Drücken Sie die Taste **BACK (ZURÜCK),** um zum vorherigen Menübildschirm zurückzukehren.

## **SENDERLISTE ORDNEN**

Wenn eine Programmnummer übersprungen wird, heißt das, dass Sie sie während der Anzeige eines Fernsehprogramms nicht über die Tasten P  $\sim$  auswählen können.

Wenn Sie den übersprungenen Sender auswählen möchten, geben Sie die Sendernummer direkt mithilfe der ZAHLENtasten ein oder wählen den Sender im Menü "Senderliste ordnen" (Senderliste oderdnen) aus.

Mithilfe dieser Funktion werden die gespeicherten Sender übersprungen.

Ein Programmplatz kann über die Funktion "Verschieben" geändert werden, falls die Option "Automatische Nummerierung" bei der automatischen Sendereinstellung deaktiviert ist.

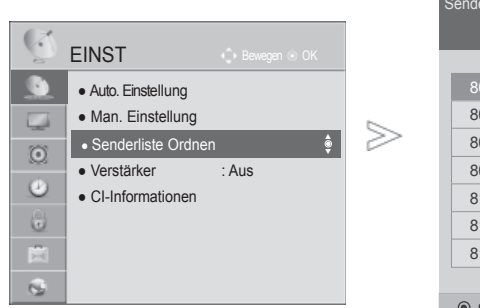

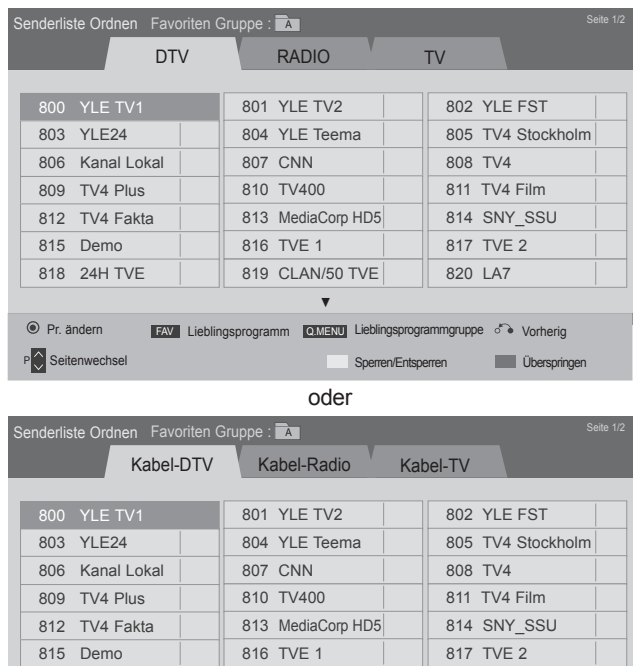

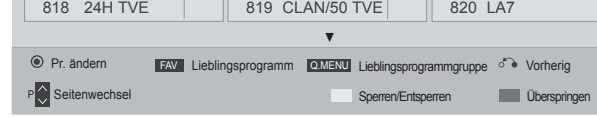

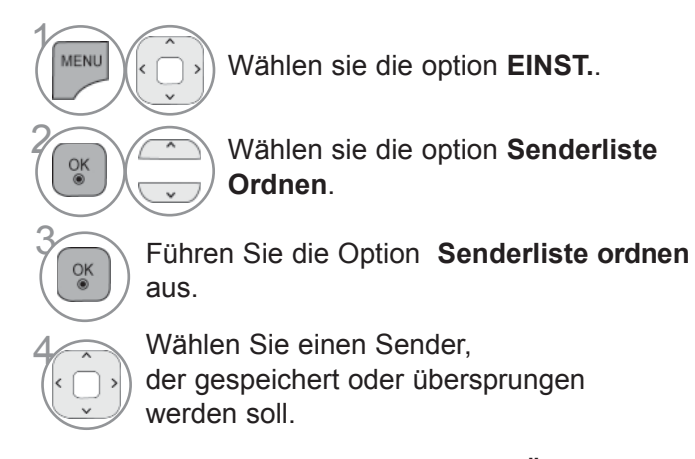

- Drücken Sie die Taste **MENU/EXIT (MENÜ/BEENDEN),** um zum normalen Fernsehbild zurückzukehren.
- Drücken Sie die Taste **BACK (ZURÜCK),** um zum vorherigen Menübildschirm zurückzukehren.

# **(IM DTV-/RADIOBETRIEB)**

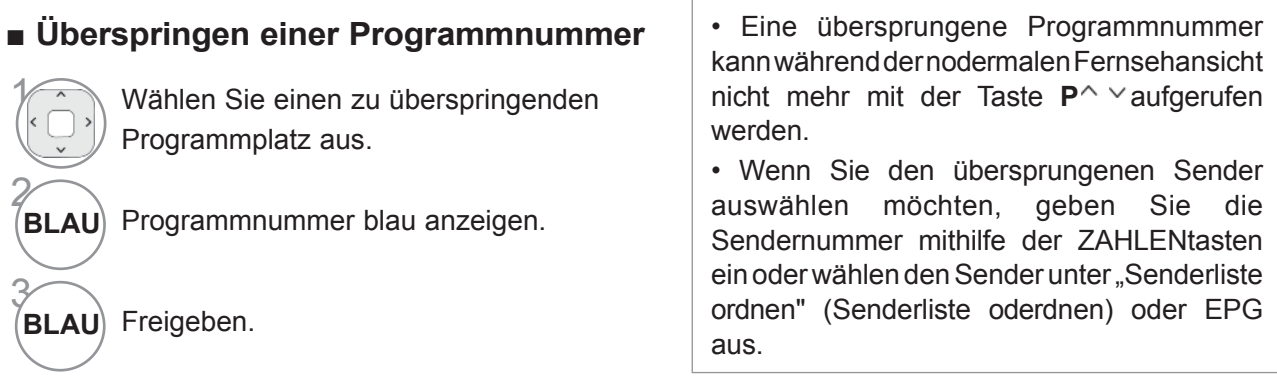

#### ■ **Programmplatz sperren**

Wählen Sie den zu sperrenden Programmplatz aus.

Wechseln Sie die Farbe der Programmnummer nach Gelb.

**GELLB** Freigeben.

**GELLB** 

3

• Ein Programm kann auch bei aktivierter Systemsperre gesperrt werden.

## **IM TV-MODUS**

Mit dieser Funktion können Sie gespeicherte Programme löschen oder überspringen. Des Weiteren können Fernsehkanäle auf andere Programmplätze verschoben werden .

#### ■ **Löschen eines Programms**

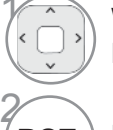

Wählen Sie einen zu löschenden Programmplatz aus.

**ROT** Programmnummer rot anzeigen.

• Das ausgewählte Programm wird gelöscht; alle folgenden Programme werden um eine Position nach oben gerückt.

#### ■ **Verschieben eines Programms**

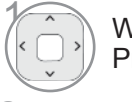

GELLB<sup>[</sup>

Wählen Sie einen zu verschiebenden Programmplatz aus.

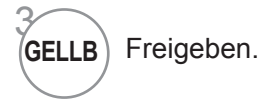
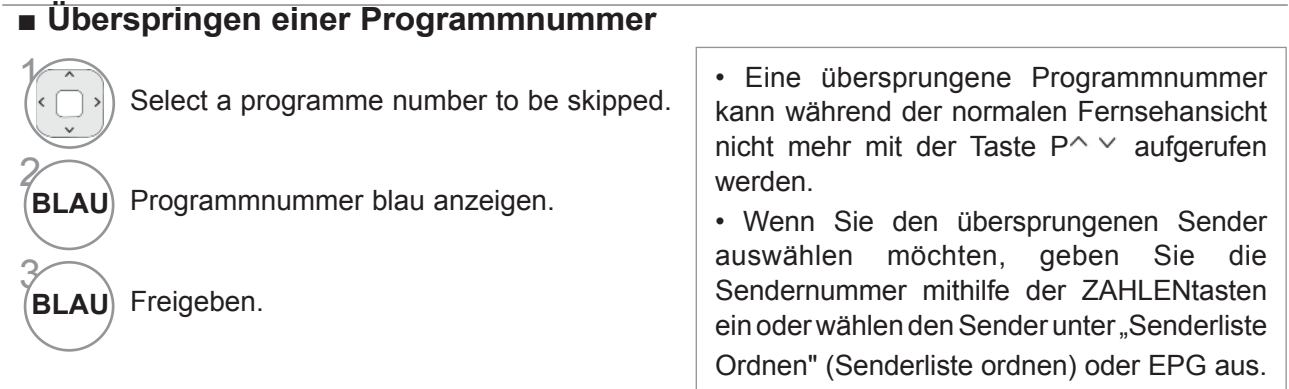

#### ■ **Autom. sodertieren**

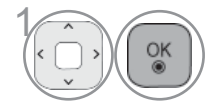

GELLB

3

 $\widehat{P(K)}$  Führen Sie die Option Autom. sodertieren aus.

• Nach der automatischen Sodertierung können die Sender nicht mehr geoderdnet werden.

#### ■ Locking a programme number

Wählen Sie den zu sperrenden Programmplatz aus.

Wechseln Sie die Farbe der Programmnummer nach Gelb. • Ein Programm kann auch bei aktivierter Systemsperre gesperrt werden.

**GELLB** Freigeben.

#### ■ **Wählen sie die optioning favourite programme**

Die Funktion Lieblingsprogramm ist nützlich zum schnellen Aufrufen von gewünschten Programmen, ohne dass Sie sämtliche Programme zwischen den Lieblingsprogrammen durchschalten müssen.

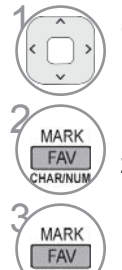

**CHAR/NUM** 

**Gewünschtes** Programm auswählen.

 $\left(\frac{MARK}{FAV}\right)$  Fügen Sie das entsprechende Programm zur Liste der Lieblingsprogramme hinzu.

Freigeben.

### ■ **Festlegen einer Gruppe für Lieblingsprogramme**

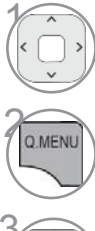

Gewünschtes Programm auswählen.

Falls die Gruppe der Lieblingsprogramme geändert werden kann, wird ein Popup-Fenster eingeblendet.

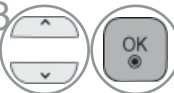

 $\widehat{\mathcal{O}_{\mathbb{K}}}$  Wählen Sie eine Gruppe für Lieblingsprogramme.

# **VERSTÄRKER**

Stellen Sie die Option Booster bei schlechtem Empfang auf Ein. Wählen Sie bei gutem Empfang die Einstellung "Aus".

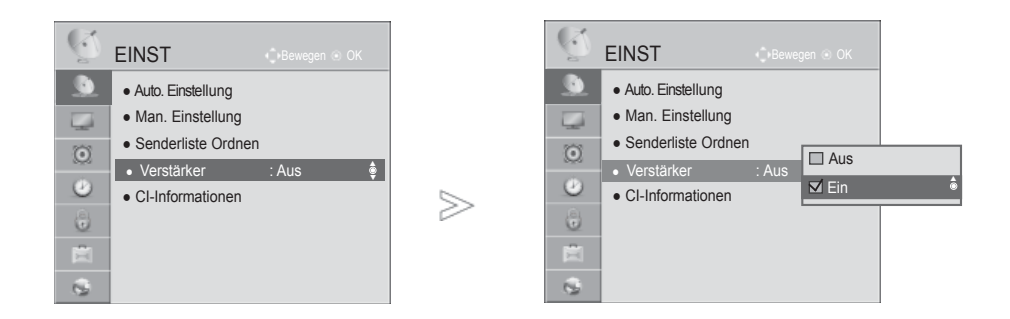

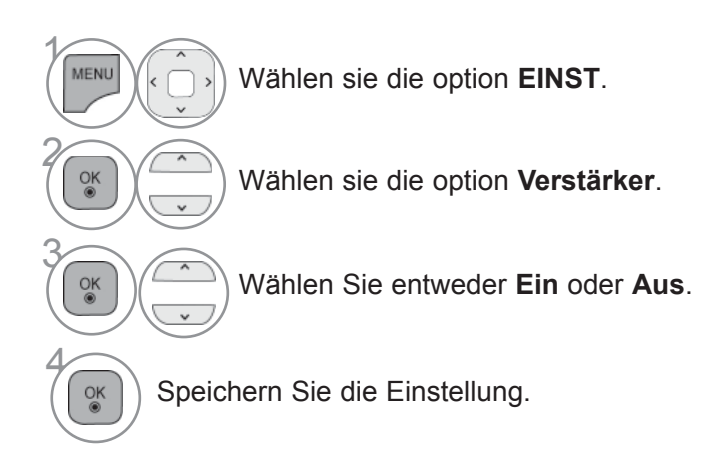

• Drücken Sie die Taste **MENU/EXIT (MENÜ/BEENDEN),** um zum normalen Fernsehbild zurückzukehren.

### **CI [COMMON INTERFACE] INFORMATION (CI-INFORMATIONEN)**

Diese Funktion ermöglicht das Ansehen verschlüsselter Programmangebote (Pay-TV). Wenn Sie das CI-Modul entfernen, können Sie kein Pay-TV nutzen. Wenn das Modul in den CI-Schlitz geschoben wird, können Sie auf das Menü des Moduls zugreifen. Um ein Modul und eine Smartcard zu erwerben, wenden Sie sich bitte an Ihren Händler. Das CAM-Modul sollte nicht zu häufig aus dem Gerät entfernt und wieder eingesetzt werden. Dies kann zu Problemen führen. Wenn das Gerät nach dem Einschieben des CI-Moduls eingeschaltet wird, ist oft kein Ton zu hören.

Je nach CI-Modul und Smartcard kann es zu einer unnatürlichen Bildwiedergabe kommen.

Die CI-Funktion (CI-Modul) steht je nach den Sendern im jeweiligen Land u. U. nicht zur Verfügung.

Stellen Sie bei Verwendung eines CAM (Zugangsberechtigungsmodul) sicher, dass das Modul die Anforungen an DVB-CI bzw. CI plus erfüllen.

Eine Störung des CAM(Conditional Access Module) kann zu schlechter Bildqualität führen.

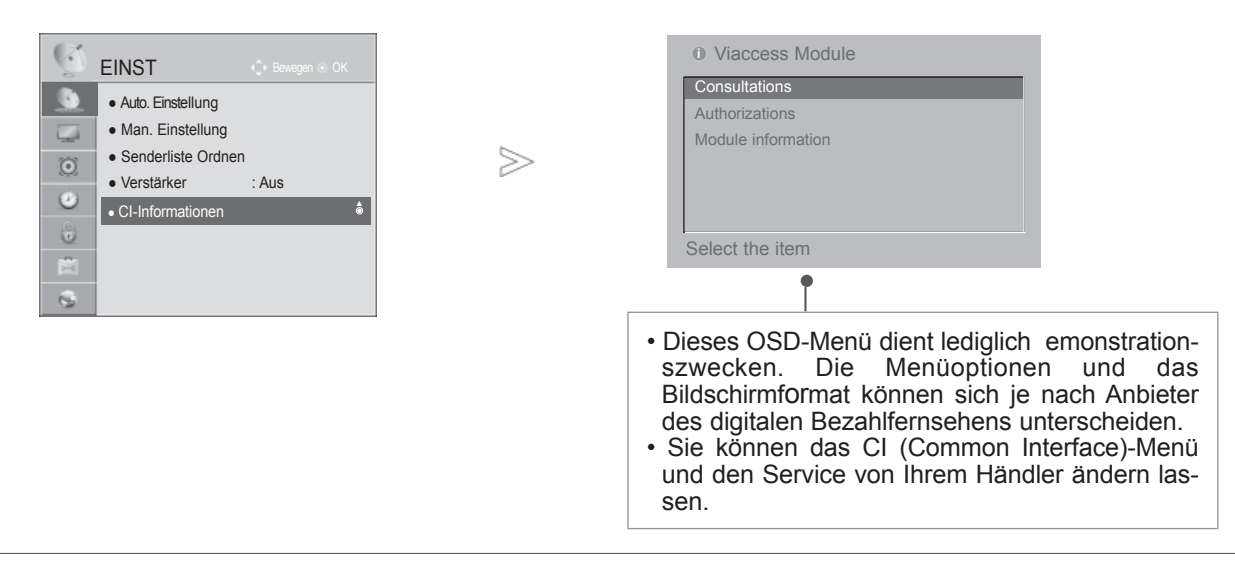

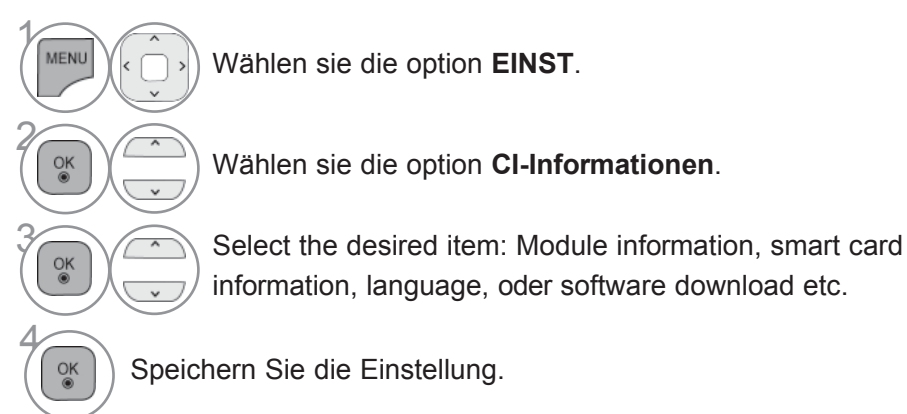

## **SOFTWARE-AKTUALISIERUNG**

Sie können das TV-Gerät mit der neuesten Software aktualisieren, um die Funktion des Geräts zu optimieren und/oder neue Funktionen hinzuzufügen.

Sie aktualisieren die Software, indem Sie das TV-Gerät direkt mit dem Software-Aktualisierungsserver verbinden. Abhängig von Ihrer Internetumgebung funktioniert die Softwareaktualisierung möglicherweise nicht ordnungsgemäß. In diesem Fall erhalten Sie die aktuelle Software von Ihrem autorisierten LG Electronics Kundendienst-Center. Aktualisieren Sie damit Ihr TV-Gerät.

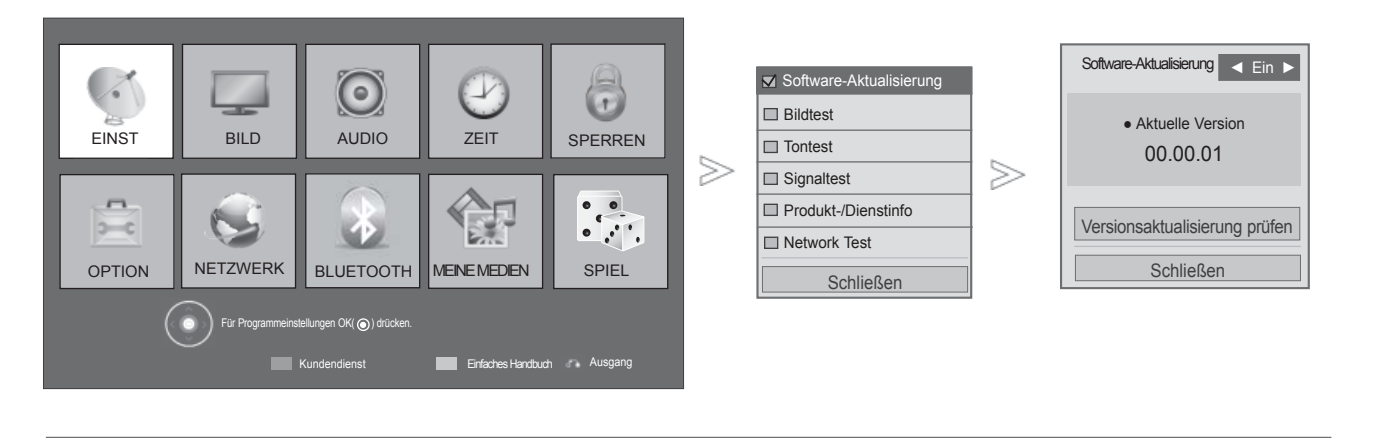

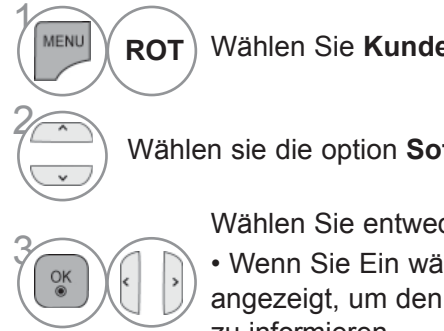

Wählen Sie **Kundendienst**.

• Mit der Funktion **Versionsaktualisierung prüfen** können Sie die aktuelle Software manuell auf den Netzwerkserver laden.

Wählen sie die option **Software-Aktualisierung**.

Wählen Sie entweder Ein oder Aus.

• Wenn Sie Ein wählen, wird eine Meldung angezeigt, um den Benutzer über neue Software

zu informieren.

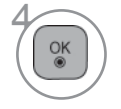

Speichern Sie die Einstellung.

• Drücken Sie die Taste **MENU/EXIT (MENÜ/BEENDEN),** um zum normalen Fernsehbild zurückzukehren.

#### ■ **Einstellen von "Software-Aktualisierung"**

Gelegentlich führt die Übertragung aktualisierter digitaler Softwareinformationen zu folgendem Menü auf dem TV-Gerät.

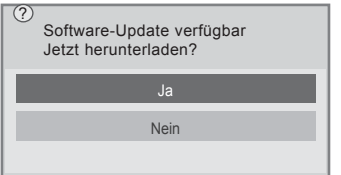

Einfaches Update: Für aktuellen Update-Stream

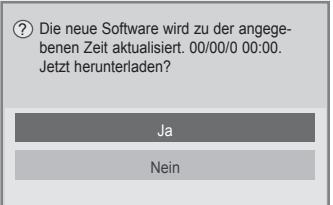

Programmiertes Update: Für zeitplangesteuerten Update-Stream Wenn die Funktion Software-Update auf "Aus" eingestellt ist, wird eine Meldung zum Aktivieren der Funktion eingeblendet.

Wenn bei einer aktiven Internetverbindung neue Software zur Verfügung steht, wird die folgende Meldung angezeigt.

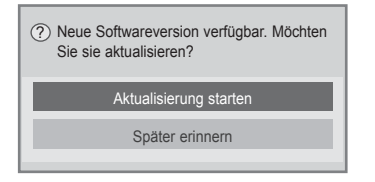

- Beachten Sie während des Software-Updates Folgendes:
- Die Stromzufuhr des Geräts darf nicht unterbrochen werden.
- Nach einer Software-Aktualisierung kann die aktualisierte Software-Version im Menü Software-Aktualisierung angezeigt werden.
- <Einfache Aktualisierung, Geplante Aktualisierung>
- Die Antenne darf nicht getrennt werden.
- Das Herunterladen der Software kann bis zu einer Stunde dauern. Stellen Sie daher sicher, dass das Gerät während des Ladevorgangs eingeschaltet bleibt.

#### <Netzwerkaktualisierung>

- Trennen Sie die Verbindung zum Netzwerk nicht, während die Software aktualisiert wird.
- Wenn Sie NetCast öffnen und eine Software-Aktualisierung verfügbar ist, können Sie NetCast erst wieder nach Aktualisierung der Software nutzen.
- Sie können NetCast nicht öffnen, während die Software aktualisiert wird.

Der Download beginnt bei Auswahl von "Yes (Ja)". Der Fortschritt des Downloads kann im Menü Software-Aktualisierung angezeigt werden.

Software-Aktualisierung ◄ Ein ►

Fortschritt im Software-Download. Ver. 00.00.01 ► Ver.00.00.00  $4\%$ 

**Schließen** 

Versionsaktualisierung prüfen

Das Fernsehgerät wird nach Abschluss des Downloads erneut gestartet.

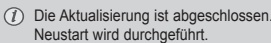

## **BILD-/TONTEST**

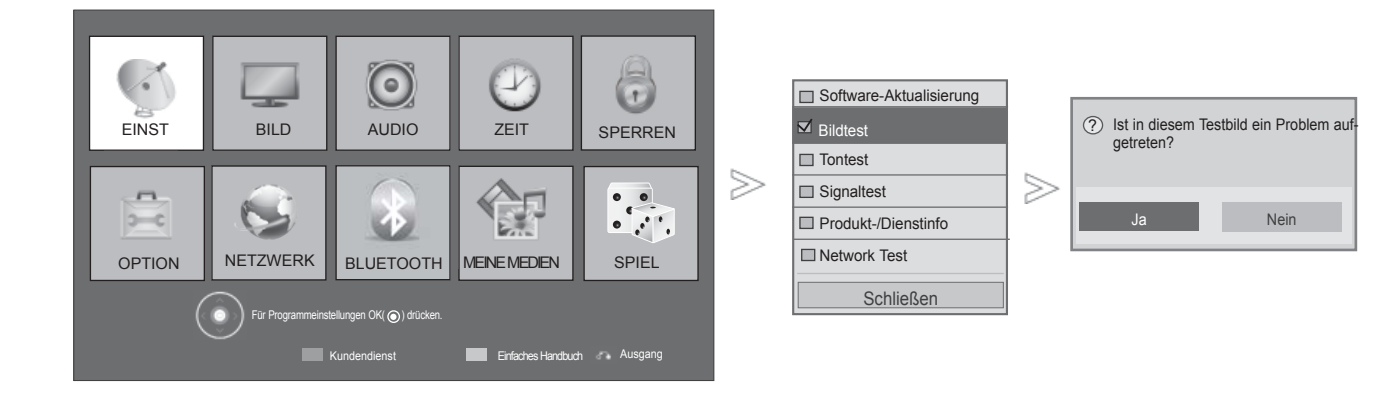

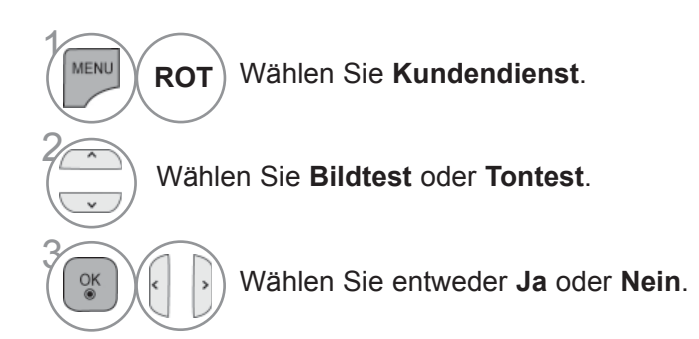

• Drücken Sie die Taste **MENU/EXIT (MENÜ/BEENDEN),** um zum normalen Fernsehbild zurückzukehren.

## **SIGNALTEST**

Diese Funktion ermöglicht die Anzeige des Herstellers, des Modells/Typs, der Seriennummer und der Softwareversion.

Anzeige der Informationen und der Signalstärke des ausgewählten \*MUX. Anzeige der Signalinformationen und des Servicenamens des ausgewählten MUX. (\*MUX: Höheres Kanalverzeichnis beim Digitalfernsehen [ein einzelner MUX enthält mehrere Fernsehkanäle.])

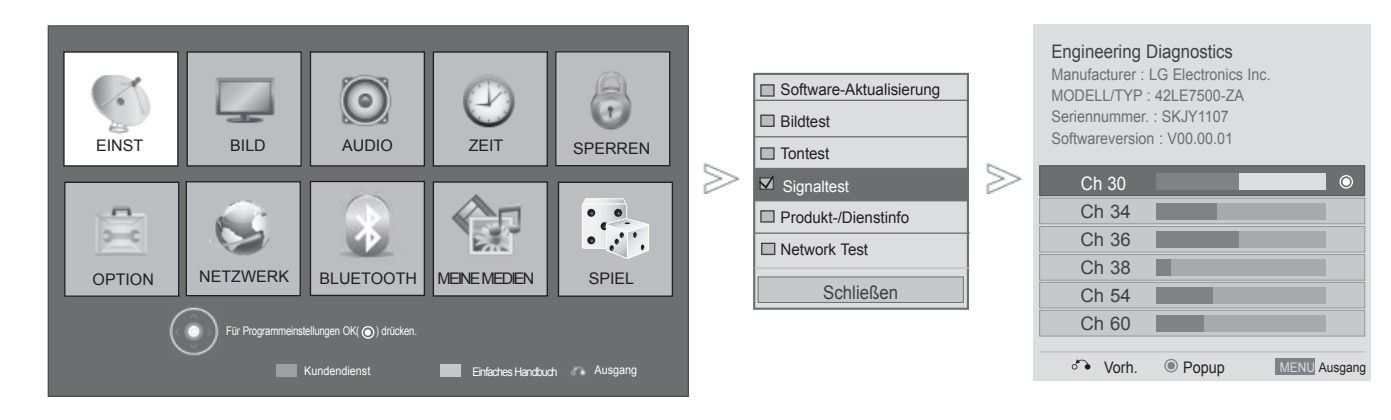

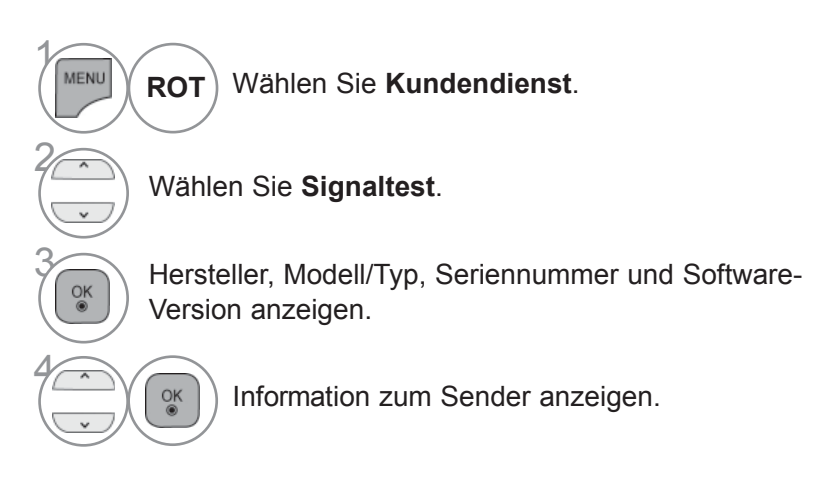

• Drücken Sie die Taste **MENU/EXIT (MENÜ/BEENDEN),** um zum normalen Fernsehbild zurückzukehren.

### **PRODUKT-/SERVICE-INFORMATIONEN**

Mit Hilfe dieser Funktion können Informationen zum Produkt/Service sowie zum Kundendienst angezeigt werden.

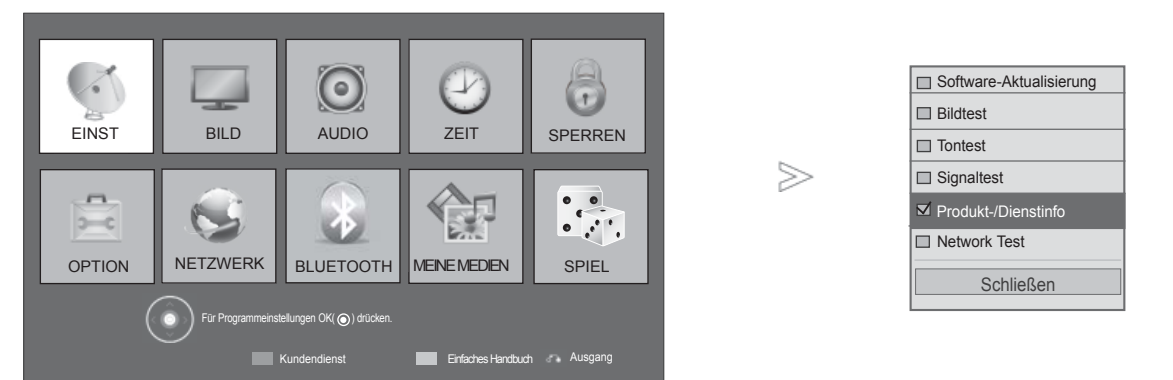

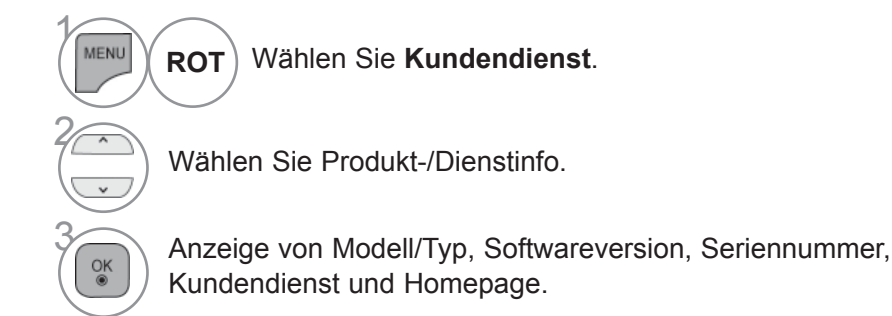

- Drücken Sie die Taste **MENU/EXIT (MENÜ/BEENDEN),** um zum normalen Fernsehbild zurückzukehren.
- Drücken Sie die Taste **BACK (ZURÜCK),** um zum vorherigen Menübildschirm zurückzukehren.

## **NETZWERKTEST**

Überprüfen Sie den Netzwerkstatus.

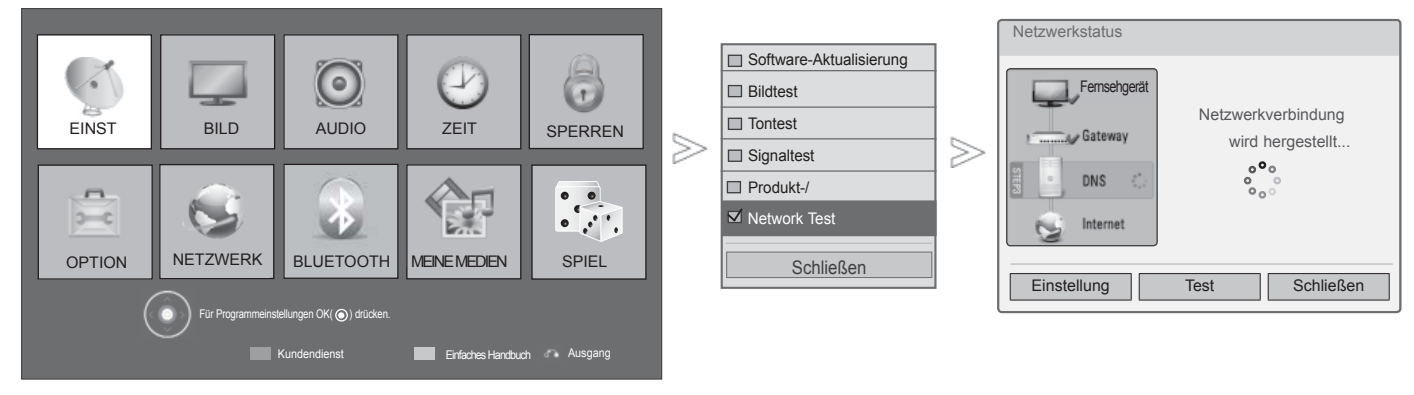

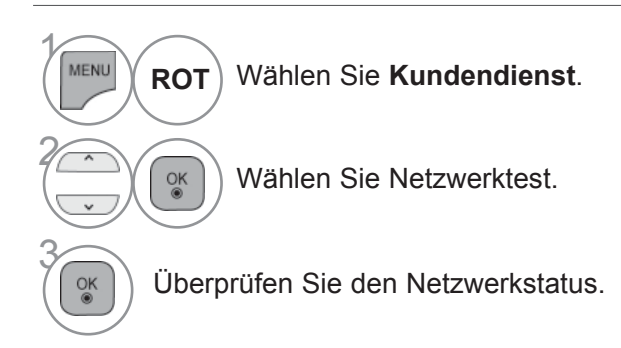

• Drücken Sie die Taste **MENU/EXIT (MENÜ/BEENDEN),** um zum normalen Fernsehbild zurückzukehren. • Drücken Sie die Taste **BACK (ZURÜCK),** um zum vorherigen Menübildschirm zurückzukehren.

## **EINFACHES HANDBUCH**

Die Kurzanleitung zeigt einfache und kurze Bedienungshinweise auf dem Fernsehbildschirm an. Während der Anzeige der Kurzanleitung wird der Ton stumm geschaltet.

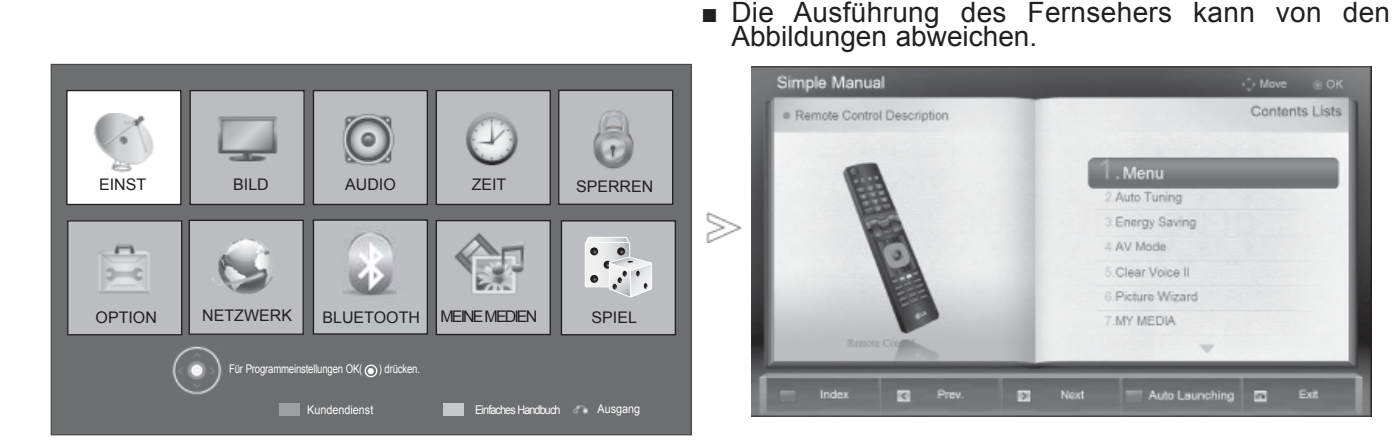

MENU Wählen Sie die einfaches Handbuch. **GELLB**

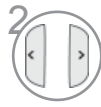

 $\gamma$ 

2 Wählen Sie den gewünschten Teil der Bedienungsanleitung.

- **ROT**: Wechsel zur **Inhaltsverzeichnis**seite.
- **BLAU**: Wiedergabe des **Einfachen**
- **Handbuchs** automatisch bzw. manuell.

• Drücken Sie die Taste **Ausgang**, um zum normalen Fernsehbild zurückzukehren.

## **SENDERLISTE AUFRUFEN**

Sie können die gespeicherten Programme in der Senderliste durchsehen.

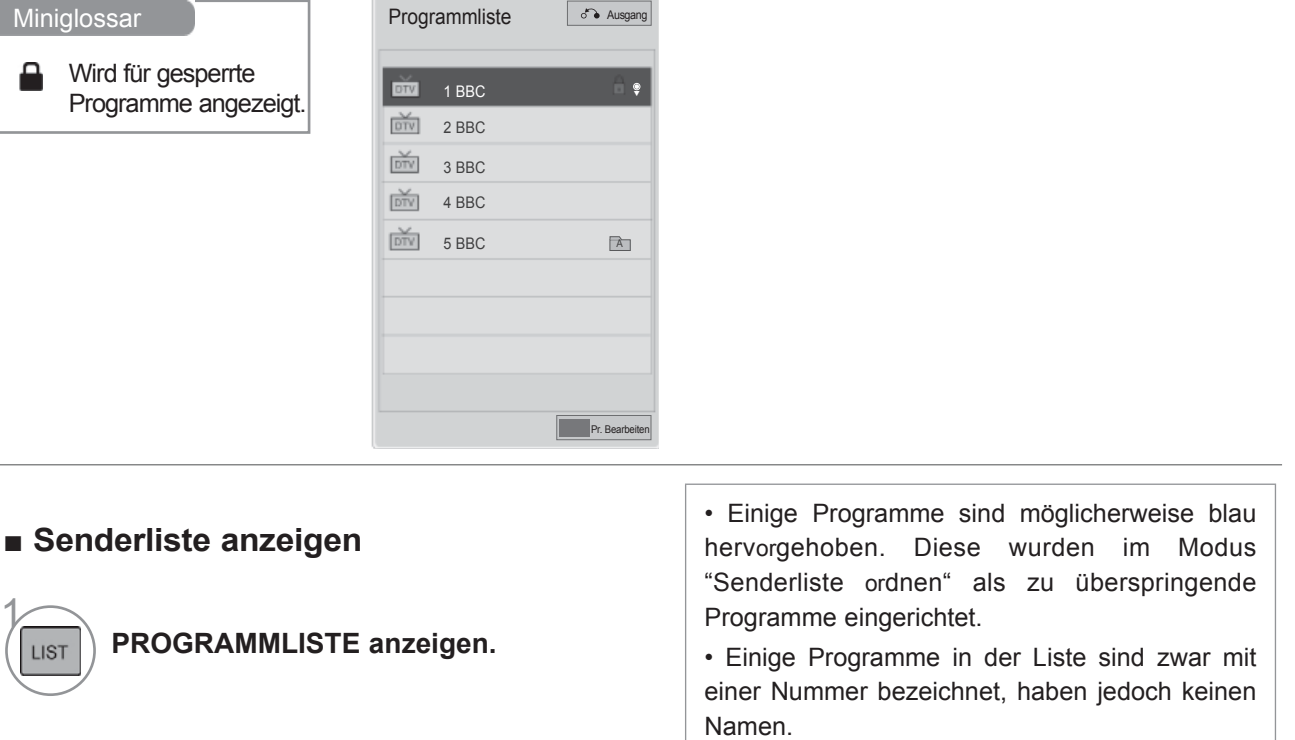

**BLAU** Programmeinstellungen ändern.

#### ■ **Programm aus der Senderliste auswählen**

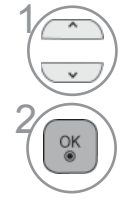

Wählen Sie einen Sender aus.

<sup>OK</sup> Wechseln Sie zum gewählten Programmplatz.

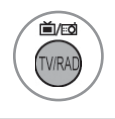

Die Betriebsart wechselt vom derzeit angezeigten Programm zwischen TV, DTV und Radio.

#### ■ **Senderliste durchblättern**

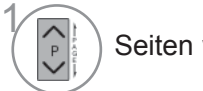

Seiten weiterblättern.

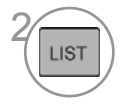

 $\left(\overline{\text{LIST}}\right)$  Zurück zur normalen Fernsehansicht.

#### ■ **Liste der Lieblingsprogramme anzeigen**

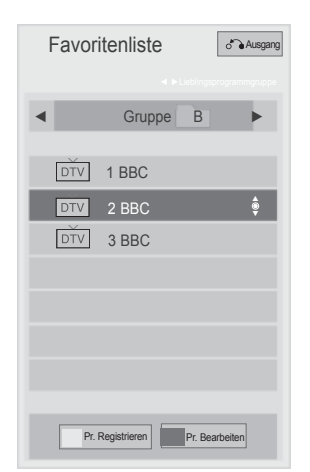

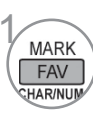

**MARK Anzeigen der Liste Ihrer**<br>ERK Lieblingsprogramme. Lieblingsprogramme.

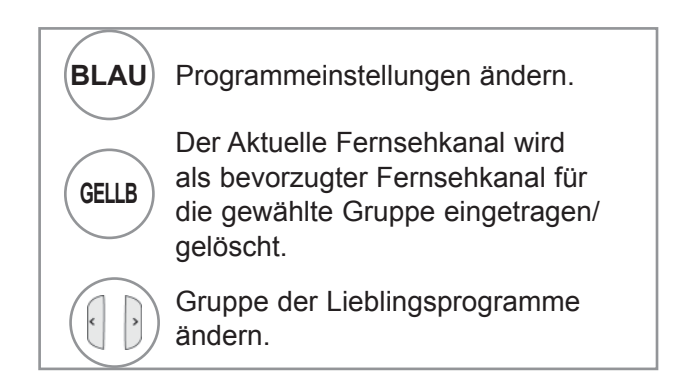

### **INPUT LIST**

HDMI und AV1 (SCART) werden mit über einen Erkennungspin erkannt und werden daher nur aktiviert, wenn für das Zusatzgerät eine Spannung anliegt.

By using **TV/RAD** button, you can move from External Input to RF Input and to the last watched programme in DTV/RADIO/TV mode.

> ■ Die Ausführung des Fernsehers kann von den Abbildungen abweichen. Eingangsliste E  $\bullet \Leftrightarrow$   $\boxed{\Box}$  $\begin{tabular}{|c|c|c|c|} \hline $\circ\uparrow\uparrow$ & $\bullet$ \\ \hline \end{tabular}$ TH **COMP** USB1 USB2 AV1 AV2 Komponente  $\Box$  $\sqrt{2}$  $\sqrt{ }$  $\sqrt{ }$  $\sqrt{ }$ HDMI1 HDMI2 HDMI3 HDMI4 RGBEingangsbezeichnung Ausgang

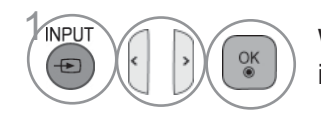

**INPUT**<br> **1 Wählen sie die option the**<br> **1 input source** input source.

- **Antenne** oder **Kabel** : Wählen Sie diese Quelle zur Anzeige von DTV/RADIO/ TV-Programmen.
- **USB :** Die Auswahl der Quelle bei Anschluss eines USB-Gerätes ist vom jeweiligen Anschluss abhängig.
- **AV** : Wählen Sie diese Quelle für Videorekorder oder Zusatzgeräte.
- **Komponente** : Wählen Sie diese Quelle für DVD-Geräte oder Digitalempfänger.
- **RGB** :Wählen Sie diese Quelle für einen PC.
- **HDMI** : Wählen Sie diese Quelle für DVD-Geräte, einen PC oder Digitalempfänger.

### **EINGANGSBEZEICHNUNG**

Bezeichnung für die Eingangsquellen angeben.

■ Die Ausführung des Fernsehers kann von den Abbildungen abweichen.

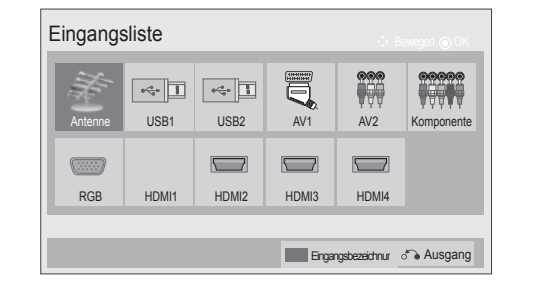

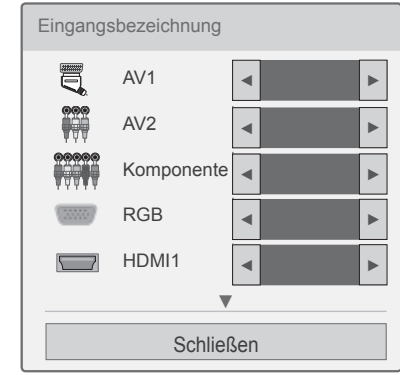

≫

**INPUT** Wählen sie die option **Eingangsbezeichnung**. **BLAU**  $\oplus$ 2 Wählen Sie eine Quelle aus. 3

Wählen Sie einen Namen für die Quelle.

• Drücken Sie die Taste **MENU/EXIT (MENÜ/BEENDEN),** um zum normalen Fernsehbild zurückzukehren.

## **DATEN SERVICE**

(Dieses Menü ist nur in Irland verfügbar.)

This function allow users to choose between **MHEG(Digital Teletext)** and **Teletext** if both exist at the same ZEIT.

If Nur one of them exists, either **MHEG** oder **Teletext** is enabled regardless of which option you Wählen sie die optioned.

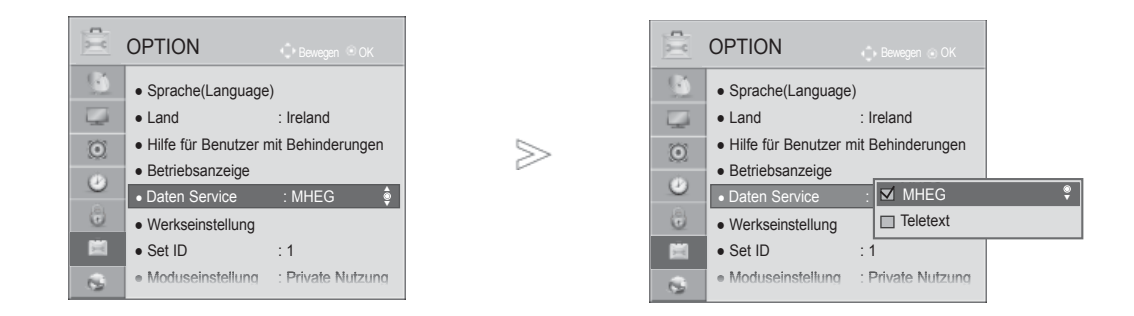

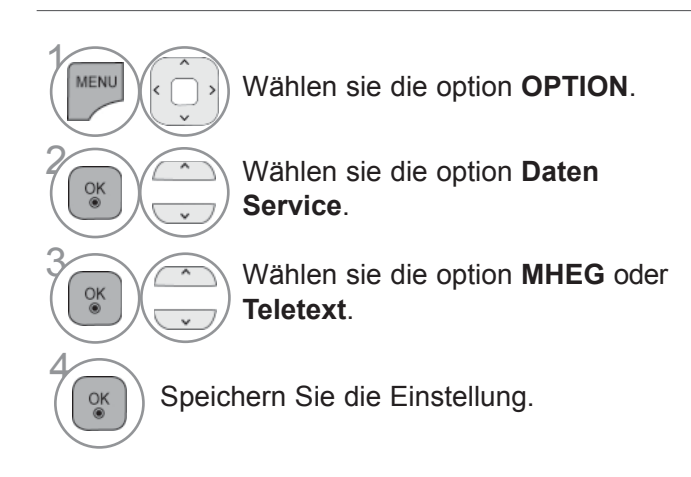

• Drücken Sie die Taste **MENU/EXIT (MENÜ/BEENDEN),** um zum normalen Fernsehbild zurückzukehren.

## **MHP-DIENST**

**(Nur 32/37/42LE48\*\*, 32/37/42/47/55LE58\*\*, 32/37/42/47/55LE78\*\*, 42/47LE7380, 42/47/55LE88\*\*, 32/37/42LD48\*\*, 32/37/42/47/55LD68\*\*, 32/42/47LD78\*\*, 32/37/42LD88\*\*, 42/47LX68\*\*, 47/55LX98\*\*, 32/37/42/47/55LV5380, 50/60PK78\*\*, 50/60PK98\*\*, 50/60PX98\*\*)**

(Dieses Menü steht nur in Italien zur Verfügung. MHP-Dienste anderer Länder funktionieren möglicherweise nicht ordnungsgemäß.)

Hierbei handelt es sich um die Funktion zum automatischen Start von MHP, dem Übertragungsstandard in Italien.

Zur Nutzung des MHP-Dienstes muss der entsprechende Kanal ausgewählt sein. Die Datenübertragung funktioniert unter Umständen nicht einwandfrei aufgrund von Übertragungsproblemen des Senders.

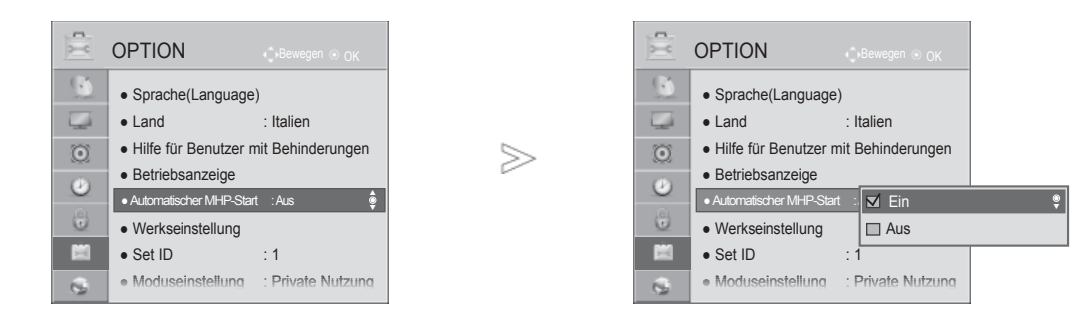

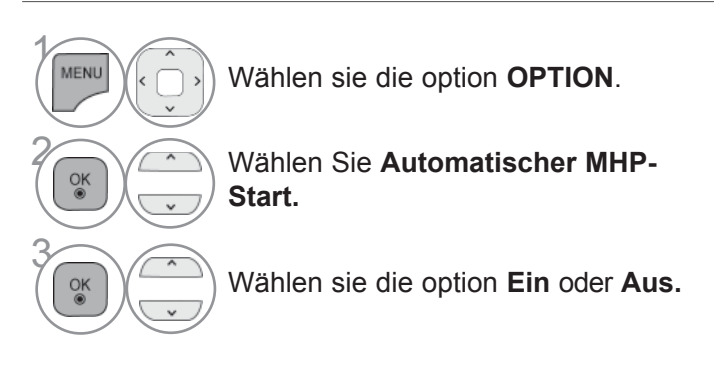

• Drücken Sie die Taste **MENU/EXIT (MENÜ/BEENDEN),** um zum normalen Fernsehbild zurückzukehren.

■ Bei aktivierter Einstellung "Automatischer MHP-Start"

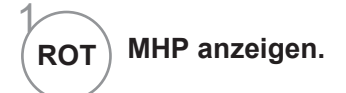

#### ■ Bei deaktivierter Einstellung "Automatischer MHP-Start"

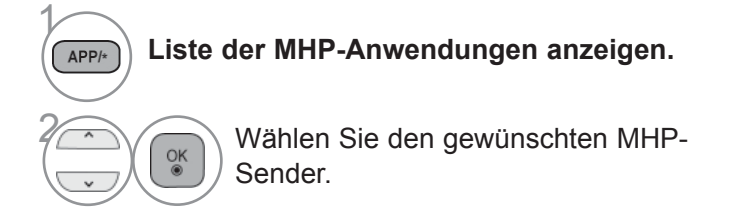

• Drücken Sie die Taste **MENU/EXIT (MENÜ/BEENDEN),** um zum normalen Fernsehbild zurückzukehren.

## **SIMPLINK**

Dieses Gerät kann nur zusammen mit Geräten verwendet werden, auf denen sich das SIMPLINK-Logo befindet.

Stellen Sie fest, ob das SIMPLINK-Logo vorhanden ist.

Bei Einsatz des Gerätes zusammen mit Geräten anderer Hersteller, die über die HDMI-CEC-Funktion verfügen, arbeitet das Gerät u. U. nicht störungsfrei.

So können Sie andere AV-Geräte, die über ein HDMI-Kabel mit dem Fernsehgerät verbunden sind, ohne zusätzliche Kabel und Einstellungen steuern.

Falls Sie das Menü SIMPLINK (Simplink) nicht verwenden möchten, wählen Sie Aus.

Die SIMPLINK-Funktion wird bei kabellosen externen Ausgängen nicht unterstützt.

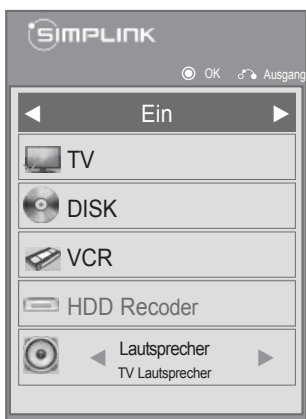

SIMPLINK anzeigen.

2 Wählen sie die option **Ein**  oder **Aus.**

 $\overline{\mathcal{O}_{K}}$  Speichern Sie die Einstellung.

• Drücken Sie die Taste **MENU/EXIT (MENÜ/BEENDEN),** um zum normalen Fernsehbild zurückzukehren.

• Drücken Sie die Taste **BACK (ZURÜCK),** um zum vorherigen Menübildschirm zurückzukehren.

1

### **Verbindung mit einem SIMPLINK Home Theater.**

- 1 Verbinden Sie den Anschluss **HDMI/DVI IN 1(DVI)**, **HDMI/DVI IN 2**, **HDMI/DVI IN 3** oder **HDMI IN 4** (Außer 32/37/42LD4\*\*\*, 32/37/42/47/55LD6\*\*\*, 32/42/47LD7\*\*\*, 32/37/42LD8\*\*\*) **auf der ückseite des Fernsehers über ein HDMI-Kabel mit dem HDMI-Ausgangsanschluss des Heimkinosystems.**
- 2 Verbinden Sie den Ausgangsanschluss Digital Audio auf der Rückseite des Fernsehers über ein optisches Kabel mit dem Digital Audio-Eingangsanschluss des Heimkinosystems.
- 3 Drücken Sie die Taste SIMPLINK und wählen Sie im Menü Lautsprecher den Eintrag Heimkinosystem.

► Beim Auswählen oder Bedienen des Mediums des Gerätes über die Heimkino-Funktion werden automatisch die HTLautsprecher aktiviert (Tonausgabe über

 $\blacksquare$ AUDIO IN  $\odot$  $\circ$  $\odot$  $\circ$ HDMI/DVI IN  $\odot$  $\odot$  $\circledcirc$  $\circ$  $1(DVI)$  $\odot$ AV IN 2 **1 2** 茴  $\overline{\phantom{a}}$ HDMI OUTPU DIGITAL

**Home Theater**

### **A**HINWEIS

das Heimkino System).

- ► Verbinden Sie die HDMI/DVI IN- oder HDMI IN-Buchse des Fernsehers über ein HDMI-Kabel mit dem Anschluss (HDMI) des SIMPLINK-Gerätes.
- ► Wenn die Eingangsquelle über die Taste INPUT auf der Fernbedienung gewechselt wird, stellt das SIMPLINK Gerät den Betrieb ein.

### **SIMPLINK-FUNKTIONEN**

#### **Disc-Wiedergabe**

Wählen Sie angeschlossene AV-Geräte über die Tasten  $\wedge \vee \langle \rangle$ , OK, ►, ■, II, ◄← und ► aus.

#### **Direkte Wiedergabe**

Nach dem Anschließen von AV-Geräten an das Fernsehgerät können Sie sie direkt steuern und Medien ohne zusätzliche Einstellungen wiedergeben.

#### **AV-Gerät auswählen**

Ermöglicht die Auswahl eines angeschlossenen AV-Geräts und die Wiedergabe über dieses Gerät.

#### **Alle Geräte ausschalten**

Wenn Sie das Fernsehgerät ausschalten, werden alle angeschlossenen Geräte ebenfalls ausgeschaltet.

#### **Ton abschalten**

Bietet eine einfache Möglichkeit, den Ton abzuschalten.

#### **Sync Strom on**

Sobald die Wiedergabe eines am HDMI-Anschluss angeschlossenen Gerätes mit Simplink-Funktion gestartet wird, schaltet sich der Fernseher automatisch ein.

#### **\*Ein Gerät, das mit dem Fernsehgerät über ein HDMI-Kabel verbunden ist, aber nicht Simplink unterstützt, verfügt nicht über diese FunktiEin.**

Hinweis: Für den SIMPLINK-Betrieb muss ein Hochgeschwindigkeits-HDMI-Kabel mit \*CEC-Funktion verwendet werden. (\*CEC: Consumer Electronics Control).

### **MENÜ SIMPLINK**

Drücken Sie  $\wedge \vee \wedge$  > und anschließend OK, um die gewünschte SIMPLINK-Quelle auszuwählen.

- **TV** : Schalten Sie unabhängig vom derzeitigen Modus zum vorherigen Fernsehsender.
- **DISC**: Wählen Sie das angeschlossene Gerät und starten Sie die Wiedergabe. Falls mehrere Discs verfügbar sind, wird der Gerätetyp der Discs gut sichtbar am unteren Bildschirmrand angezeigt.
- **3 VCR** : Verwenden und steuern Sie den angeschlossenen Videorekor.
- **HDD** : Geben Sie auf Festplatte gespeicherte Aufnahmen wieder.
- **SPEAKER: Wählen Sie die Heimkinoanlage** oder die Lautsprecher des Fernsehgeräts für die Audiowiedergabe.

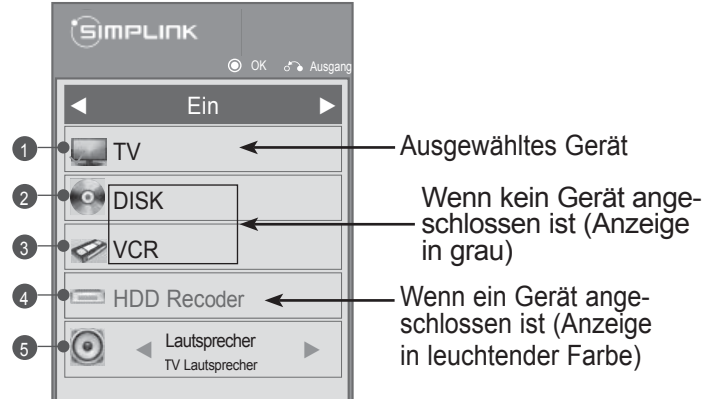

• Heimkino: Nur ein Gerät

• DVD, Rekorder: Gleichzeitige Unterstützung für bis zu drei (nur 32/37/42LD4\*\*\*, 32/37/42/47/55LD6\*\*\*, 32/42/47LD7\*\*\*, 32/37/42LD8\*\*\*) bzw. vier (nur 32/37/42LE4\*\*\*, 32/37/42/47/55LE5\*\*\*, 32/37/42/47/55LE7\*\*\*, 42/47/55LE8\*\*\*, 42/47LX6\*\*\*, 47/55LX9\*\*\*, 32/37/42/47/55LV5\*\*\*, 50/60PK5\*\*, 50/60PK7\*\*\*, 50/60PK9\*\*\*, 50/60PX9\*\*\*) Quellen.

• VCR: Nur ein Gerät

## **AV MODUS**

Bild und Ton für am externen Eingang angeschlossene AV-Geräte optimal einstellen.

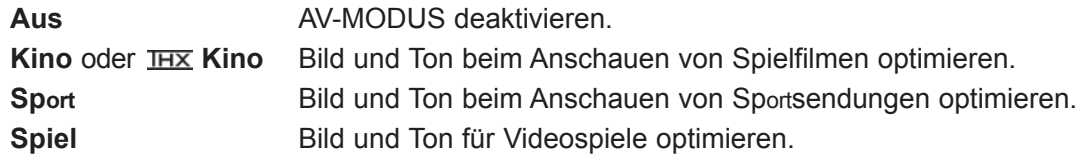

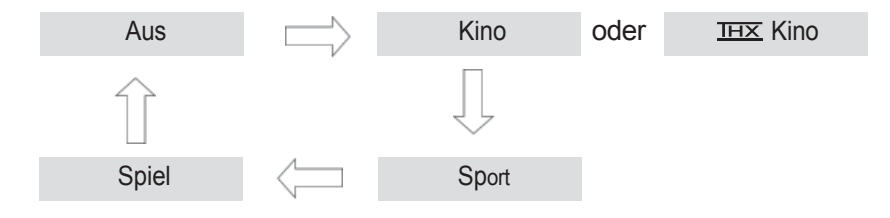

2

**AV MODE** Betätigen Sie mehrmals die Taste AV MODE, um die gewünschte Quelle auszuwählen.

- Bei Auswahl des **Kino** oder **Kino**-Modus im AV-Betrieb wird der **Kino** oder **Kino**-Modus sowohl für den Anzeigemodus als auch für den Klangmodus im Menü BILD bzw. AUDIO-Menü ausgewählt.
- In der Einstellung "Aus" im AV-Betrieb wird die zuvor eingestellte Anzeige eingestellt.
- Während des Spielens von Videospielen über eine PlayStation oder Xbox wird empfohlen, die Betriebsart **Spiele** einzustellen.
- Im **Spiele**modus werden die Funktionen für die Bildqualität zum Spielen von Videospielen optimiert.

## **ZURÜCKSETZEN AUF WERKSEITIGE GRUNDEINSTELLUNG (INITIALISIEREN)**

Über diese Funktion werden sämtliche Einstellungen zurückgesetzt.

Die Einstellungen für **NA** Tag und **MA** Nacht für den Anzeigemodus bleiben jedoch erhalten. Das Gerät sollte dann zurückgesetzt werden, wenn Sie in eine andere Stadt oder ein anderes Land umziehen. Nach dem Zurücksetzen auf die Werkseinstellungen muss die Initialisierung wiederholt werden.

Wenn die Sperre auf "Ein" eingestellt ist, wird ein Fenster zur Eingabe des Kennwodertes eingeblendet.

 $>$ 

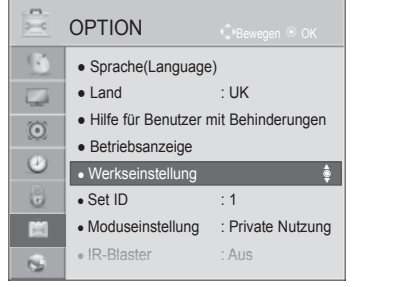

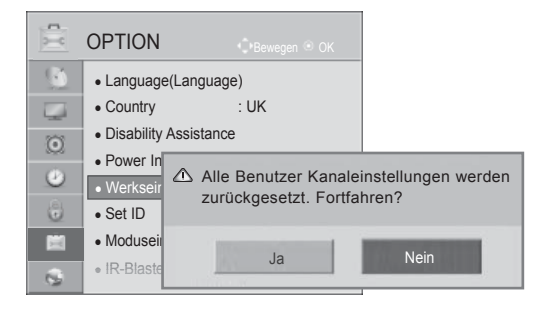

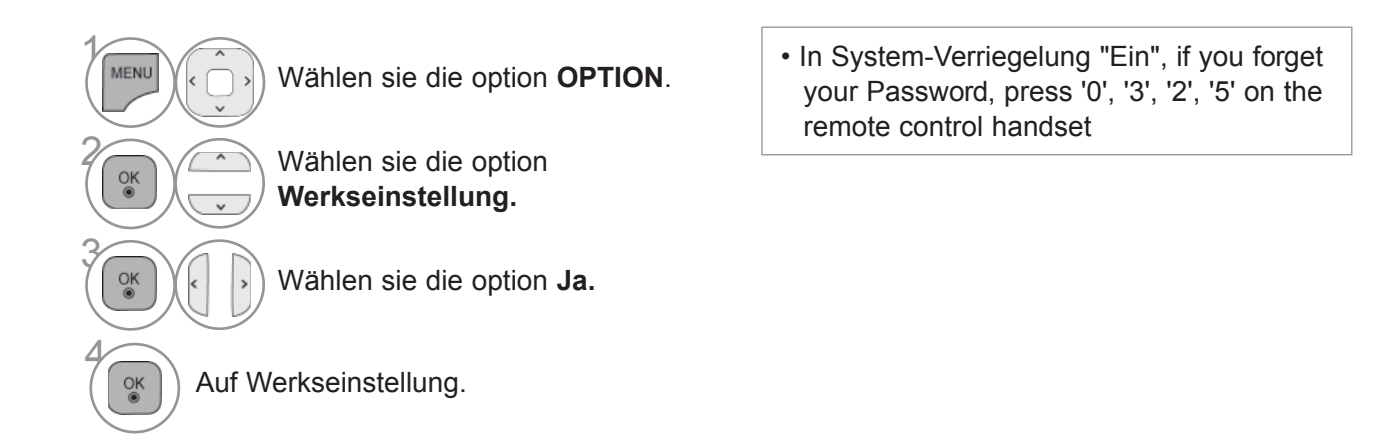

• Drücken Sie die Taste **MENU/EXIT (MENÜ/BEENDEN),** um zum normalen Fernsehbild zurückzukehren.

# **NETCAST RECHTLICHE HINWEISE**

 $>$ 

**NETZWERK** 

 $\omega$  $\mathbb{R}$  $\overline{\phantom{a}}$  $\odot$ 

 $\bullet$  $\mathbb{C}$ 官

 $\overline{\phantom{a}}$ 

• Netzwerkeinst. : Kabelgebunden • Netzwerkstatus :Verbindung mit Internet hergestellt. • Rechtliche Hinweise • Rechtliche Hinweise ►

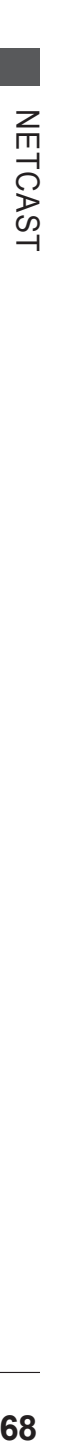

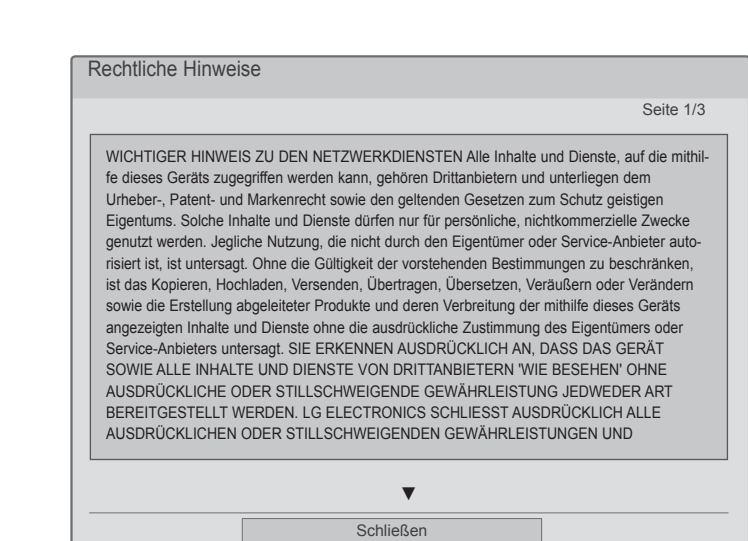

u.

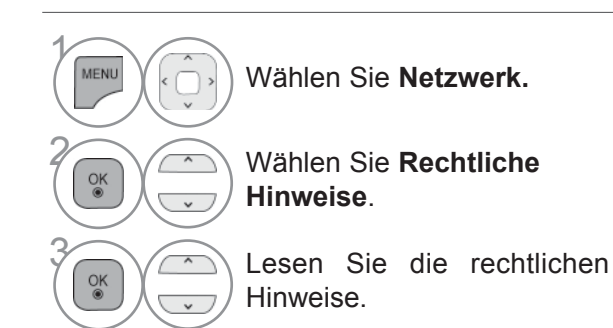

• Drücken Sie die Taste **MENU/EXIT (MENÜ/BEENDEN),** um zum normalen Fernsehbild zurückzukehren.

### **WICHTIGER HINWEIS ZU DEN NETZWERKDIENSTEN**

Alle Inhalte und Dienste, auf die mithilfe dieses Geräts zugegriffen werden kann, gehören Drittanbietern und unterliegen dem Urheber-, Patent- und Markenrecht sowie den geltenden Gesetzen zum Schutz geistigen Eigentums. Solche Inhalte und Dienste dürfen nur für persönliche, nichtkommerzielle Zwecke genutzt werden. Jegliche Nutzung, die nicht durch den Eigentümer oder Service-Anbieter autorisiert ist, ist untersagt. Ohne die Gültigkeit der vorstehenden Bestimmungen zu beschränken, ist das Kopieren, Hochladen, Versenden, Übertragen, Übersetzen, Veräußern oder Verändern sowie die Erstellung abgeleiteter Produkte und deren Verbreitung der mithilfe dieses Geräts angezeigten Inhalte und Dienste ohne die ausdrückliche Zustimmung des Eigentümers oder Service-Anbieters untersagt.

SIE ERKENNEN AUSDRÜCKLICH AN, DASS DAS GERÄT SOWIE ALLE INHALTE UND DIENSTE VON DRITTANBIETERN 'WIE BESEHEN' OHNE AUSDRÜCKLICHE ODER STILLSCHWEIGENDE GEWÄHRLEISTUNG JEDWEDER ART BEREITGESTELLT WERDEN. LG ELECTRONICS SCHLIESST AUSDRÜCKLICH ALLE AUSDRÜCKLICHEN ODER STILLSCHWEIGENDEN GEWÄHRLEISTUNGEN UND BEDINGUNGEN IM HINBLICK AUF ALLE INHALTE UND DIENSTE, EINSCHLIESSLICH, ABER NICHT BESCHRÄNKT AUF, GARANTIEN HINSICHTLICH DER HANDELSÜBLICHKEIT, DER ZUFRIEDENSTELLENDEN QUALITÄT, DER EIGNUNG FÜR EINEN BESTIMMTEN ZWECK UND DER NICHTVERLETZUNG DER RECHTE DRITTER AUS. LG GARANTIERT NICHT DIE KORREKTHEIT, GÜLTIGKEIT, PÜNKTLICHKEIT, RECHTMÄSSIGKEIT ODER VOLLSTÄNDIGKEIT ALLER INHALTE ODER DIENSTE, DIE MITHILFE DIESES GERÄTS BEREITGESTELLT WERDEN, UND GARANTIERT AUCH NICHT, DASS DAS GERÄT ODER DIE DIENSTE IHREN ANFORDERUNGEN GENÜGEN ODER DASS DER BETRIEB DES GERÄTS ODER DER DIENSTE UNBEEINTRÄCHTIGT UND FEHLERFREI ABLÄUFT. UNTER KEINEN UMSTÄNDEN (EINSCHLIESSLICH FAHRLÄSSIGKEIT) HAFTET LG IN BEZUG AUF VERTRAGSBEDINGTE ODER DURCH UNERLAUBTE HANDLUNGEN MÖGLICHE DIREKTE, INDIREKTE, ZUFÄLLIGE, SPEZIELLE ODER FOLGESCHÄDEN ODER ANDERE SCHÄDEN, DIE SICH DARAUS ERGEBEN, ENTHALTENE INFORMATIONEN ODER INHALTE ODER DIENSTE, AUF DIE SIE ODER DRITTE ZUGREIFEN, SELBST FÜR DEN FALL, DASS AUF DIE MÖGLICHKEIT SOLCHER SCHÄDEN HINGEWIESEN WURDE.

Dienste von Drittanbietern können jederzeit ohne vorherige Ankündigung verändert, ausgesetzt, entfernt, beendet Dienste von Drittanbietern können jederzeit ohne vorherige Ankündigung verändert, ausgesetzt, entfernt, beendet oder unterbrochen bzw. der Zugriff darauf deaktiviert werden, und LG übernimmt keine Garantie oder Gewährleistung dafür, dass der Dienst über einen bestimmten Zeitraum hinweg verfügbar bleibt. Die Übertragung von Inhalten und Diensten erfolgt durch Drittanbieter über Netzwerke und Übertragungseinrichtungen, die nicht von LG kontrolliert werden. LG behält sich das Recht vor, die Nutzung von oder den Zugriff auf bestimmte Dienste oder Inhalte jederzeit ohne vorherige Benachrichtigung und ohne daraus entstehende Haftungsverpflichtungen zu beschränken. LG schließt ausdrücklich jede Haftung oder Verantwortung aufgrund der Veränderung, Unterbrechung, Deaktivierung oder Aussetzung der über dieses Gerät verfügbaren Inhalte oder Dienste aus.

LG ist weder verantwortlich noch haftbar für den Kundendienst für diese Inhalte oder Dienste. Rückfragen oder Serviceanforderungen hinsichtlich dieser Inhalte oder Dienste sind direkt an den Anbieter des jeweiligen Inhalts oder Dienstes zu richten.

# **NETCAST**

## **MENÜ "NETCAST"**

Diese Dienste werden von einem separaten Inhaltsanbieter zur Verfügung gestellt.

Inhalte können von Ihrem jeweiligen Anbieter geändert oder gelöscht erden.

Alle von Ihrem Serviceanbieter zur Verfügung gestellten Inhalte können jederzeit geändert werden; dies bezieht sich auch, ist aber nicht beschränkt auf, die Entfernung von Inhalten. Falls im Zusammenhang mit Inhalten Probleme oder Fragen auftreten, so finden Sie auf der Website Ihres Serviceanbieters die jeweils aktuellen Informationen. Beachten Sie: LGE ist auf keine Weise für irgendwelche durch Ihren Serviceanbieter zur Verfügung gestellten Inhalte oder für Änderungen an diesen Inhalten verantwortlich. Detailliertere Informationen zu diesen Diensten finden Sie auf der Website des Inhaltsanbieters. (Abhängig vom Inhaltsanbieter steht möglicherweise nicht der gesamte Inhalt zur Auswahl.)

Die Menüquelle NetCast kann sich von Land zu Land unterscheiden.

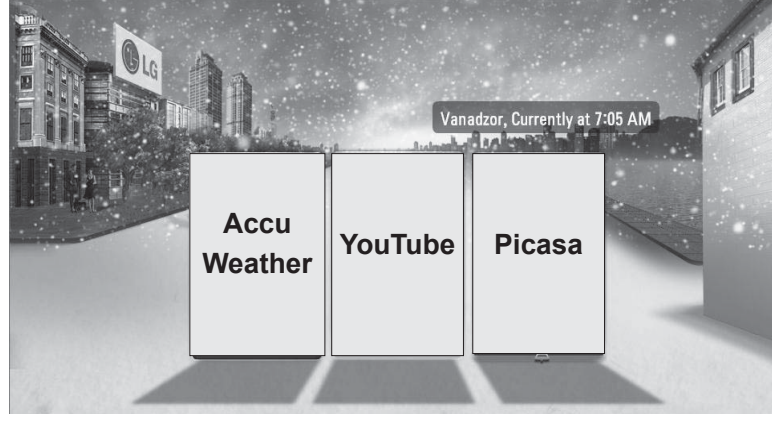

Wählen Sie die Menüoption **NETCAST**.

**Example 2 Sehen Sie sich bei AccuWeather, Picasa oder** YouTube um.

### **HINWEIS**

 $\gamma$ 

- ► Die Liste der Videos, nach denen Sie über das TV-Gerät gesucht haben, kann sich von der Liste unterscheiden, die auf Ihrem PC im Webbrowser erstellt wurde.
- ► Die Einstellungen dieses TV-Geräts wirken sich nicht auf die Wiedergabequalität der YouTube-Videos aus.
- ► Die Wiedergabe der Videos kann relativ häufig angehalten, beendet oder gepuffert werden, abhängig von Ihrer Breitbandgeschwindigkeit. Es wird eine Verbindungsgeschwindigkeit von mindestens 1,5 MB/s empfohlen. Für eine optimale Wiedergabe sind 4,0 MB/s erforderlich. Ihre Breitbandgeschwindigkeit kann je nach Netzwerkbedingungen des Internetdienstanbieters variieren. Wenden Sie sich an den Internetdienstanbieter, falls Sie Probleme haben, eine schnelle und zuverlässige Geschwindigkeit aufrecht zu erhalten, oder wenn Sie Ihre Verbindungsgeschwindigkeit erhöhen möchten. Viele Internetdienstanbieters bieten verschiedene Geschwindigkeitsoptionen für das Breitbandinternet an.
- ► Das Benutzerhandbuch des Inhaltsanbieters finden Sie unter http://www.lg.com.
- ► Um zu erfahren, wie Orange oder maxdome aktiviert wird, klicken Sie im Benutzerhandbuch der CD (nur auf Französisch und Deutsch) auf Orange bzw. maxdome.
- ► Wenn Sie einen Dienst nutzen möchten, für den eine Anmeldung erforderlich ist, erwerben Sie zunächst den entsprechenden Dienst über das Internet. Melden Sie sich dann über Ihr Fernsehgerät an, um zusätzliche Funktionen zu nutzen.
- ► Im Einstellungsmenü können Sie durch Drücken der roten Taste Ihren Standort auswählen. NetCast zeigt Ihnen dann das Wetter am ausgewählten Standort an.
- ► Nach zwei Minuten Inaktivität wird automatisch der Bildschirmschoner gestartet, um ein Einbrennen des Bildes zu verhindern (nur bei Plasma Fernsehgeräten).
- Drücken Sie die **ROTE** Taste, um den Wetterbericht für Ihre Region anzuzeigen.
- Drücken Sie die Taste **MENU/EXIT (MENÜ/BEENDEN),** um zum normalen Fernsehbild zurückzukehren.

## **YOUTUBE**

YouTube ist eine Video-Website, auf der die Benutzer Videoclips hochladen, wiedergeben und für andere Anwender freigeben können.

### **Bildschirmelemente auf YouTube**

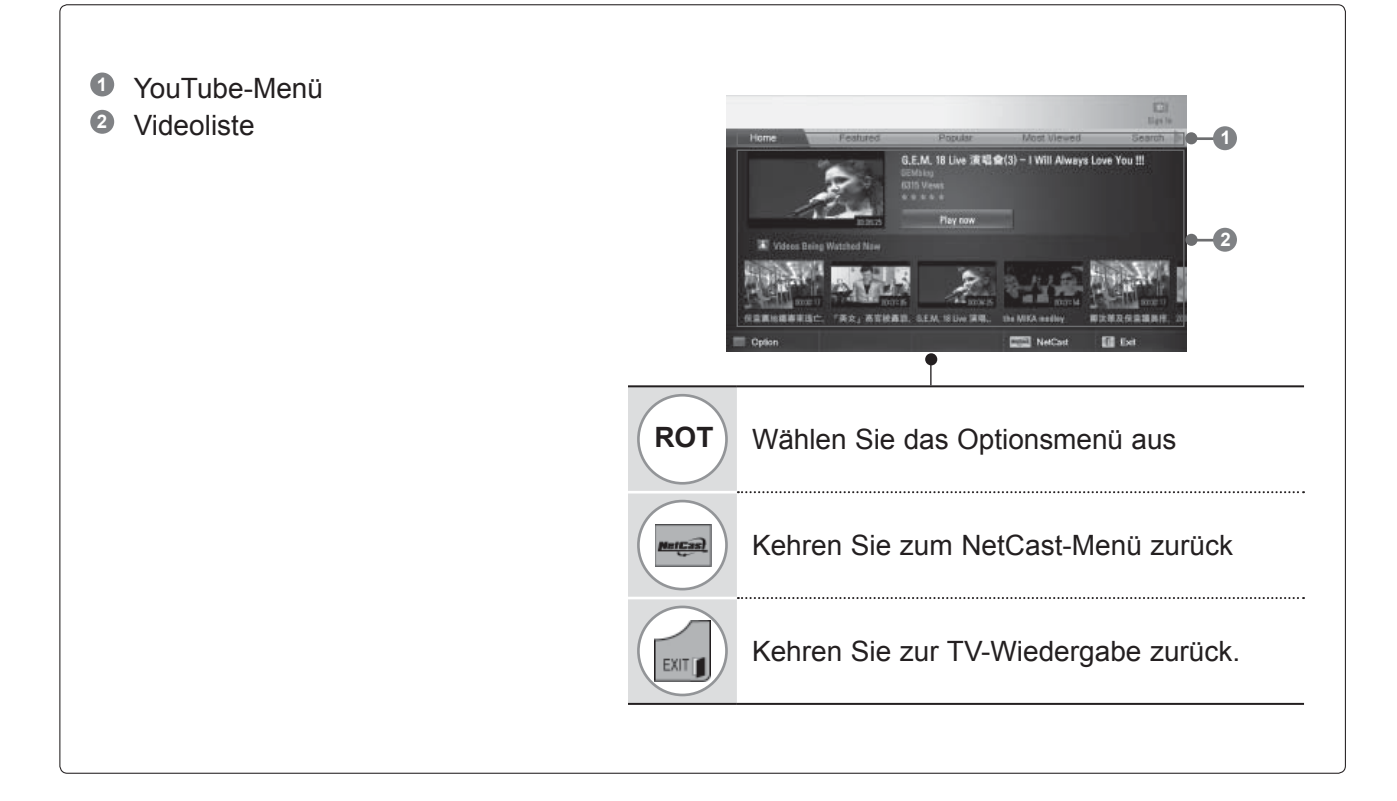

#### **HINWEIS**

► Durch Drücken der Taste "Q.MENU" bei Wiedergabe eines YouTube-Videos im Vollmodus können Sie die Videooptionen einstellen.

# **NETCAST**

### **YouTube-Servicemenü**

- **Home:** Sie können sich das gewünschte Video in Echtzeit ansehen.
- **Vorgestellte Videos** : Hier wird eine Liste mit vorgestellten Videos angezeigt.
- **Beliebteste Videos** : Hier wird eine Liste mit den am besten bewerteten Videos auf dem YouTube-Server angezeigt.
- **Meistgesehen** : Hier wird eine Liste mit den am häufigsten angesehenen Videos angezeigt.
- **Suchen** : Das Tastenfeld bzw. Tastaturmenü wird angezeigt.
- **Verlauf** : Hier wird eine Liste mit den von Ihnen zuvor wiedergegebenen Videos angezeigt. Es können höchstens 20 Videos gespeichert werden.
- **Favoriten** : Wenn Sie angemeldet sind, wird dieses Menü angezeigt. Es führt die Videos auf, die auf dem YouTube-Server für Ihr Konto gespeichert sind (Einige Videos werden möglicherweise in dieser Liste nicht angezeigt, auch wenn sie auf dem Server vorhanden sind).
- **Anmelden/Abmelden** : Das Tastenfeld bzw. Tastaturmenü wird angezeigt, damit Sie sich anmelden können, bzw. eine Option zum Abmelden wird angezeigt.

### **Über die Fernbedienung**

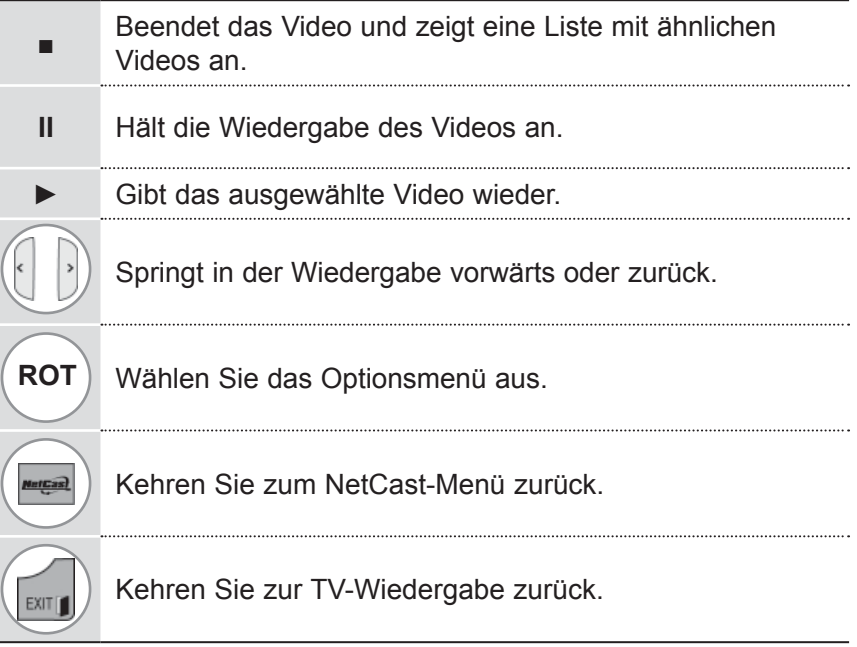

### **ACCUWEATHER**

**AccuWeather** ist ein Programm zur Anzeige der Wettervorhersage an einem gewünschten Ort.

### **Bildschirmelemente bei AccuWeather**

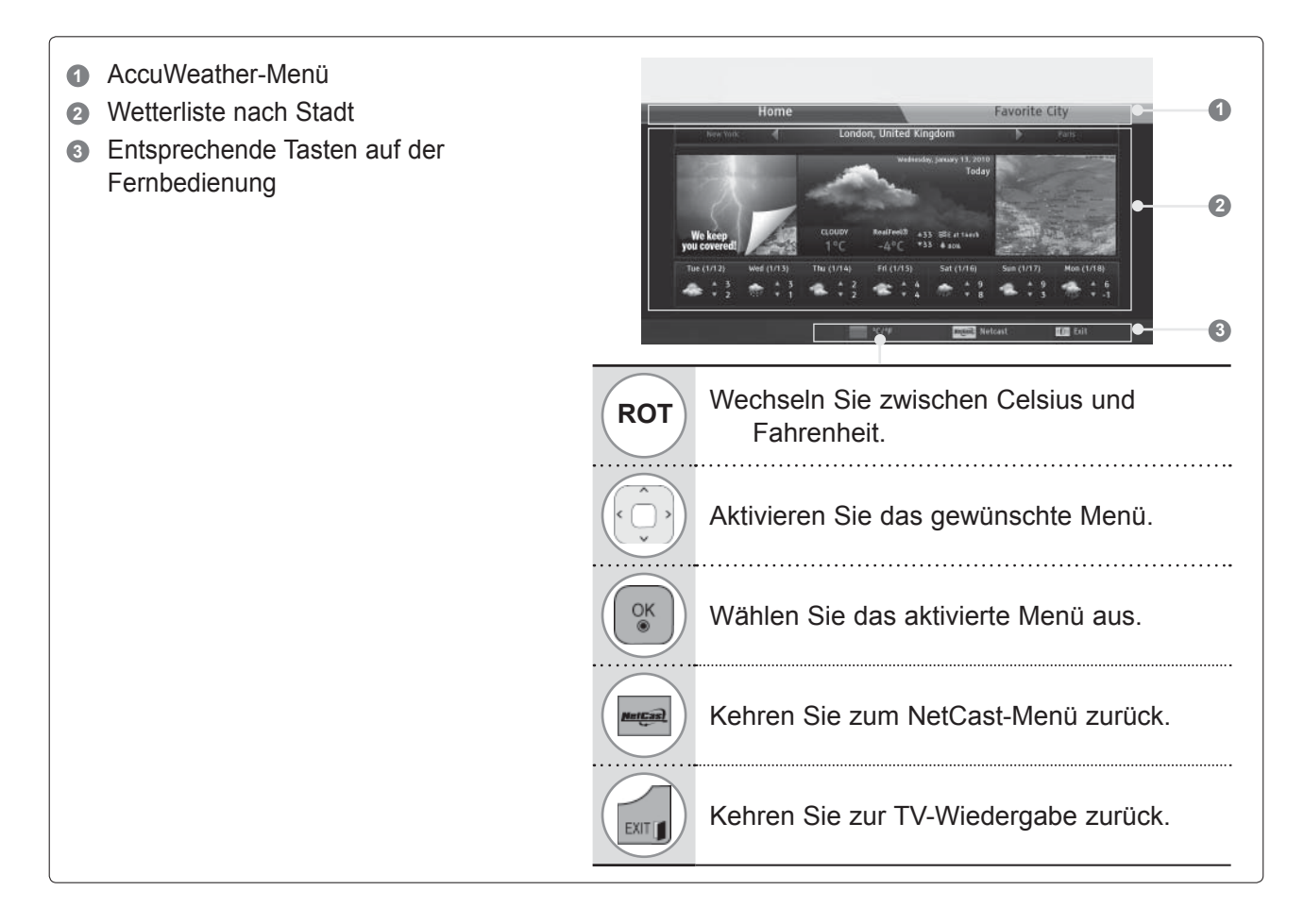

### **AccuWeather-Servicemenü**

- **● Startseite :** Das Wetter am ausgewählten Ort wird angezeigt.
- **● Bevorzugter Ort :** Häufig angezeigte Orte können gespeichert werden, so dass die Wettervorhersage schneller angezeigt wird.

#### $\bigoplus$  **HINWEIS**

- ►Standardmäßig sind New York, London und Paris gespeichert. Der Benutzer kann Orte hinzufügen und entfernen.
- ►LG ist nicht für die Richtigkeit der Wettervorhersage verantwortlich.
- ►Der Wetterbericht kann von der tatsächlichen Wettersituation abweichen, je nach den von Accuweather bereitgestellten Informationen.

## **NETCAST**

## **PICASA**

**Picasa ist eine Bildbearbeitungssoftware von Google.** 

### **Bildschirmelemente auf Picasa**

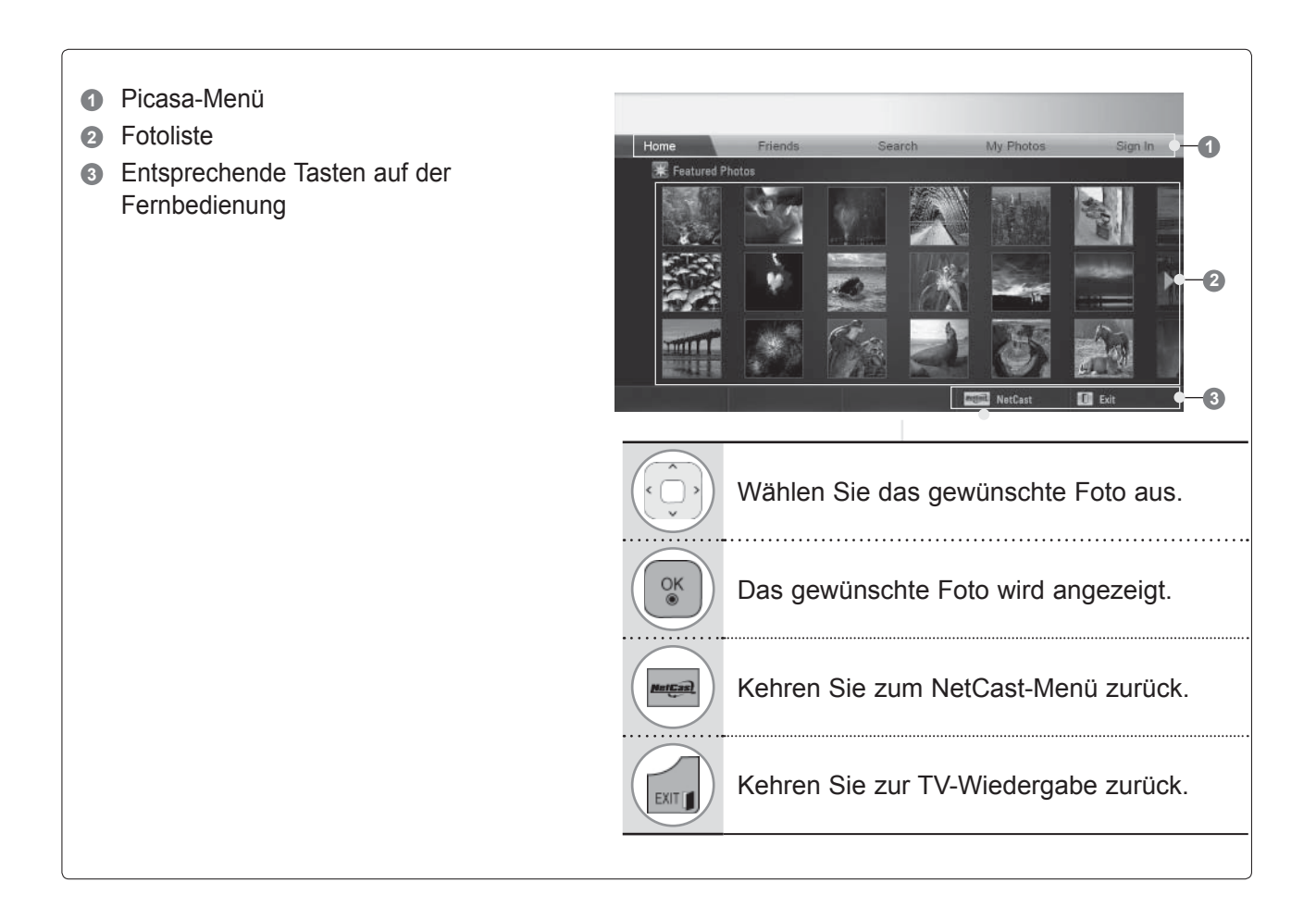

### **Picasa-Servicemenü**

- Startseite : Eine Liste mit vorgestellten Fotos wird angezeigt.
- Freunde : Sie können Benutzer als Freunde speichern, und zwar bis zu 10 gleichzeitig.
- Suchen : Das Tastenfeld bzw. Tastaturmenü wird angezeigt.
- Meine Fotos : Sie können die Bilder anzeigen, die Sie hochgeladen haben. Diese Funktion steht nur zur Verfügung, wenn Sie angemeldet sind.

● Anmelden/Abmelden : Das Tastenfeld bzw. Tastaturmenü wird angezeigt, damit Sie sich anmelden können, bzw. eine Option zum Abmelden wird angezeigt.

# **VERWENDUNG VON BLUETOOTH** (Außer

32/37/42LE4\*\*\*, 32/37/42/47/55LE5\*\*\*, 42/47LE73\*\*, 32/37/42LD4\*\*\*, 32/37/42/47/55LD6\*\*\*, 32/42/47LD7\*\*\*, 32/37/42LD8\*\*\*, 42/47LX6\*\*\*, 47/55LX9\*\*\*, 32/37/42/47/55LV5\*\*\*, 50/60PK5\*\*, 50/60PX9\*\*\*)

## **WAS IST BLUETOOTH?**

Bluetooth ist eine Netzwerktechnologie, bei der zahlreiche Geräte über kurze Distanzen drahtlos mit einer Frequenz von 2,4 GHz miteinander verbunden werden können, wie z. B. Computer, Mobiltelefone, PDAs sowie Digitalgeräte mit Wireless-Funktion, um Daten auszutauschen.

Über eine Bluetooth-Verbindung kann ein kabelloser Bluetooth-Kopfhörer verwendet werden, oder es können Fotos (nur JPEG) oder Musikdateien auf einem Bluetooth-Mobiltelefon an den Fernseher übertragen werden.

- Verbindungsdaten: Bluetooth Spezifikation Version 2.0 + EDR (Erweiterte Datenrate)
- Ausgang: Bluetooth Spezifikation Leistungsklasse 2
- Maximaler Verbindungsbereich: Ca. 10m bei freier Sicht
- Frequenzband: 2,4 GHz Band (2.4 GHz bis 2.4835 GHz)
- Bluetooth-Modul: RBFS-B921A(Plasma TV), RBFS-B721A(LCD/LED LCD TV) (LG Electronics)
- Kompatible Bluetooth-Profile: GAVDP (Generic Audio/Video Distribution Profile)
	- A2DP (Advanced Audio Distribution Profile)

HSP (Headset-Profil) OPP(Object Push Profile) BIP (Basic Imaging Profile)

FTP (File Transfer Profile)

C€ 0700

#### **Hinweise für den Einsatz von Bluetooth**

- ► Hinweise für den Einsatz von Bluetooth Der Abstand zwischen Sender und Empfänger sollte maximal 7 m (-45° bis 45°) betragen.
- ► Bei einem größeren Abstand oder bei Hindernissen zwischen den Geräten ist u. U. keine störungsfreie
- ► Verbindung möglich.
- ► Bei bestimmten Geräten in der Nähe können Verbindungsstörungen auftreten.
- ► Bei Geräten in der Umgebung, die ebenfalls auf einer Frequenz von 2,4 GHz senden (z. B. Wireless LAN oder Mikrowellengeräte), können Verbindungsstörungen auftreten.
- ► Die Suchdauer nach einem Gerät kann je nach Anzahl der Bluetooth-Gerät und der aktuellen Betriebsart variieren.
- ► Je weniger Geräte vorhanden sind, desto erfolgreicher verläuft die Suche.
- ► Kabellose Geräte können durch elektromagnetische Wellen beeinflusst werden.
- ► Da die meisten kabellosen Geräte elektromagnetische Störstrahlungen verursachen, sollten diese nicht in der Nähe von Lebenserhaltungssystemen betrieben werden.
- ► Es kann jeweils nur ein Bluetooth-Gerät zurzeit verbunden werden.
- ► Während der Nutzung von Bluetooth-Kopfhörern können keine Fotos (nur JPEG) oder Musikdateien anderer Bluetooth-Gerät übertragen werden.
- ► Weitere Hinweise zu Bluetooth finden Sie in der Bedienungsanleitung des jeweiligen Bluetooth-Gerätes.
- ► Der Betrieb unterliegt den folgenden Beschränkungen: (1) Dieses Gerät darf keine schädlichen Störungen verursachen, und (2) dieses Gerät muss alle empfangenen Störungen aufnehmen, auch solche, die einen unerwünschten Betrieb des Geräts zur Folge haben können.
- ► Bluetooth kann ca. 30 Sekunden nach dem Einschalten verwendet werden.
- ► Wenn Sie das Bluetooth-Headset in der Game-Funktion benutzen, wird nur die Hintergrundmusik wiedergegeben. Die Audiowiedergabe wird unter Umständen unterbrochen. Je nach Leistung und Übertragungsmethode des Headsets kann die Audiowiedergabe sofort unterbrochen werden.

# **EINSTELLUNGEN FÜR BLUETOOTH**

Um den Ton einer Sendung über Bluetooth-Kopfhörer zu hören oder JPEG-Fotos auf einem Zusatzgerät zu empfangen und auf dem Fernsehgerät anzuzeigen, oder um Musikdateien auf einem Mobiltelefon (Bluetooth-Gerät) anzuhören, können Sie die kabellose Verbindung ohne Anschluss eines Kabels nutzen.

Verwenden Sie das Menü BLUETOOTH, indem Sie Bluetooth ein auswählen. Wenn Sie die Bluetooth-Funktion nicht verwenden möchten, wählen Sie Bluetooth aus.

Wenn das Gerät mit einem externen Bluetooth-Gerät verbunden ist, können Sie Bluetooth aus auswählen, nachdem Sie die Verbindung zum Gerät getrennt haben.

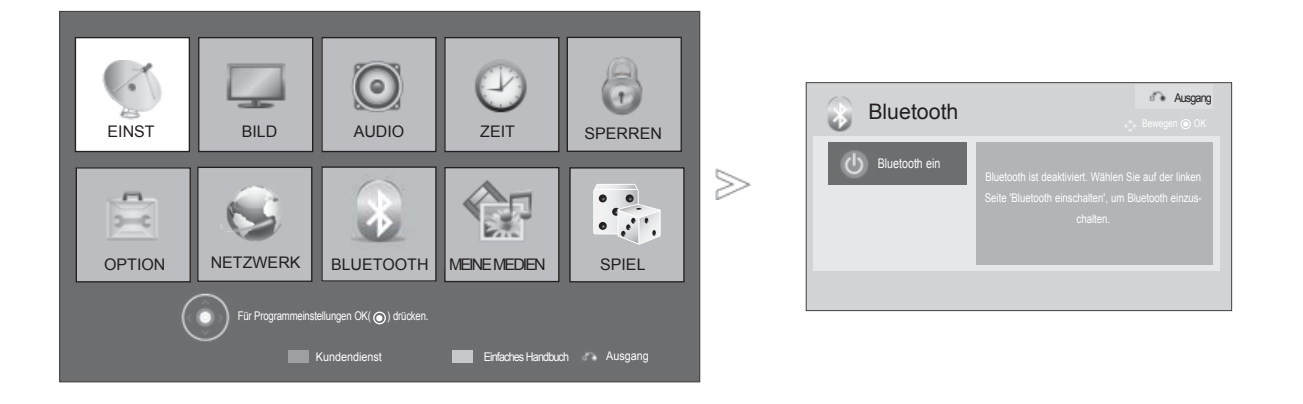

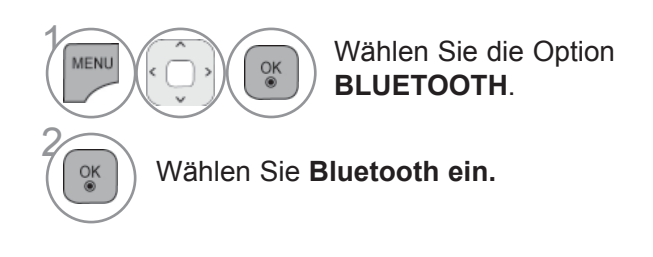

• Drücken Sie die Taste **EXIT (BEENDEN),** um zum normalen Fernsehbild zurückzukehren.

# **VERWENDUNG VON BLUETOOTH**

## **BLUETOOTH-HEADSET**

Bei Verwendung von Bluetooth-Kopfhörern kann der Fernsehton kabellos über diese Kopfhörer ausgegeben werden.

Vor der ersten Verwendung muss das Headset mit einem neuen Bluetooth-Gerät verbunden werden. Weitere Hinweise erhalten Sie in der Bedienungsanleitung des jeweiligen Gerätes.

Es kann eine Verbindung zu maximal 12 Geräten hergestellt werden.

Während der Suche nach Bluetooth-Kopfhörern werden alle Tasten mit Ausnahme der Taste "Stop" (OK) deaktiviert.

### **Verbindung eines neuen Bluetooth-Headsets**

Es werden nur Bluetooth-Kopfhörer gefunden, die nicht bereits verbunden sind.

Während des Suchlaufs wird eine Liste aller gefundenen Bluetooth-Kopfhörer angezeigt.

Nachdem das neue Bluetooth-Gerät gefunden wurde, muss zur Verbindung mit dem Gerät die PIN-Nummer eingegeben werden. Weitere Hinweise erhalten Sie in der Bedienungsanleitung des jeweiligen Gerätes.

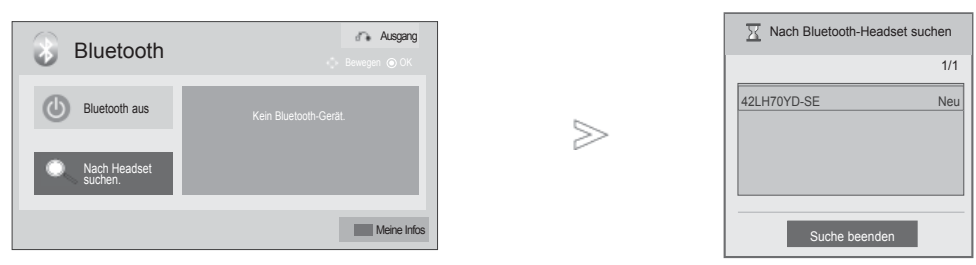

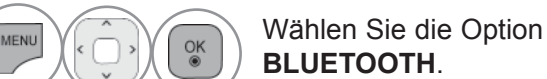

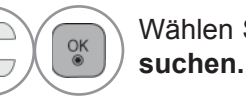

**2 Wählen Sie Nach Headset** 

 $\left(\begin{array}{c}\n\hline\n\circ \\
\hline\n\circ\n\end{array}\right)$  Wählen Sie das gewünschte Bluetooth-Headset aus.

Wählen Sie die PIN-Nummer für das gewünschte Bluetooth-Headset aus. Weitere Hinweise zur PIN-Nummer erhalten Sie in der Bedienungsanleitung des jeweiligen Gerätes.

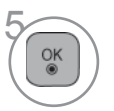

4

 $\overline{\mathcal{R}}$  Verbindung zum Bluetooth-Headset herstellen.

- Drücken Sie die Taste **EXIT (BEENDEN),** um zum normalen Fernsehbild zurückzukehren.
- Drücken Sie die Taste **BACK (ZURÜCK),** um zum vorherigen Menübildschirm zurückzukehren.

### **Verbindung eines bereits registrierten Bluetooth-Headsets**

Bluetooth-Kopfhörer werden in der Reihenfolge der Nutzung aufgelistet mit dem zuletzt genutzten Gerät an oberster Position.

Um eine Verbindung zu einem bereits eingetragenen Bluetooth-Gerätes herzustellen, kann das gewünschte Gerät einfach und ohne Eingabe der PIN-Nummer ausgewählt werden.

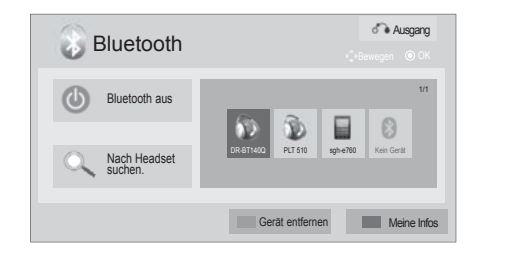

 $>$ 

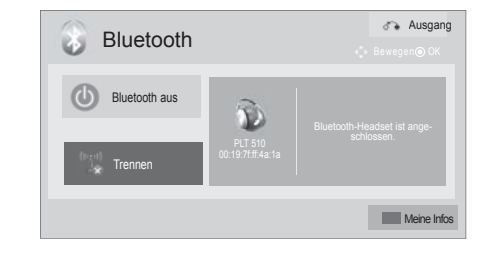

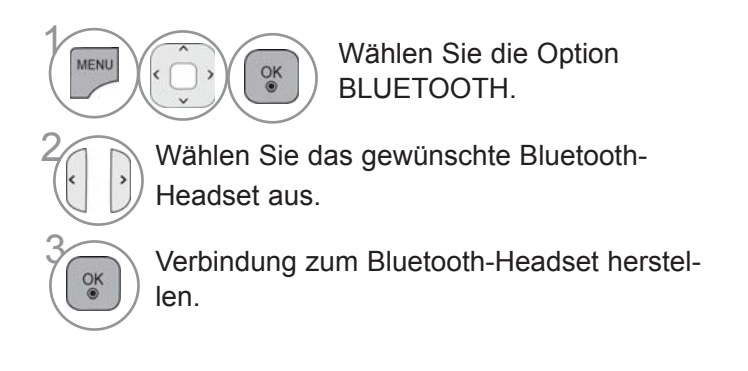

- Nach der Verbindung und nach Verwendung des Bluetooth-Headsets wird die Verbindung zum Headset beim Aus- oder Einschalten des Fernsehgerätes automatisch getrennt.
- Nach der Verbindung der Bluetooth-Kopfhörer werden die Fernsehlautsprecher stummgeschaltet und der Ton wird nur über die Kopfhörer ausgegeben.
	- Drücken Sie die Taste **EXIT (BEENDEN),** um zum normalen Fernsehbild zurückzukehren.
	- Drücken Sie die Taste **BACK (ZURÜCK),** um zum vorherigen Menübildschirm zurückzukehren.

# **VERWENDUNG VON BLUETOOTH**

### **Bluetooth-Headset während der Verwendung trennen**

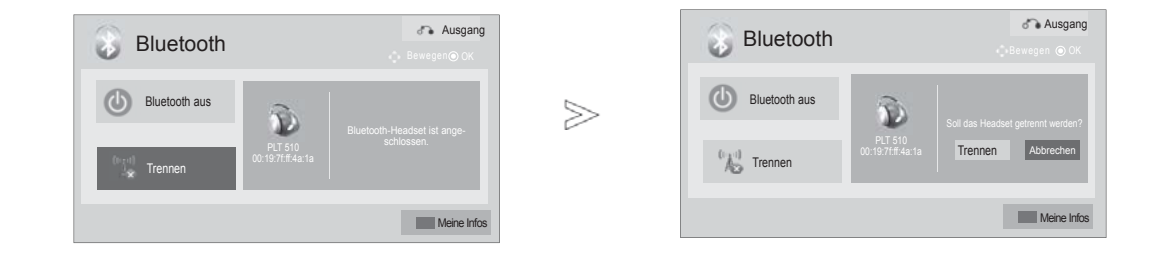

MENU (COM COM MÄHLET OOTH **BLUETOOTH.** 2 Wählen Sie **Trennen.** 3 Wählen Sie **Trennen.**  $\frac{OK}{2}$  $\overline{\mathcal{C}_{\infty}^{K}}$  Verbindung zum Bluetooth-Headset unterbrechen.

• Drücken Sie die Taste **EXIT (BEENDEN),** um zum normalen Fernsehbild zurückzukehren.
### **Verbindungsanfrage eines Bluetooth-Headsets an das Fernsehgerät**

Sobald ein Headset bei eingestellter Option "Ein" im Bluetooth-Menü eine Verbindungsanfrage sendet, wird die folgende Meldung angezeigt.

Eine Verbindung ist nicht mit allen Kopfhörern möglich.(Hinweise finden Sie in

der Bedienungsanleitung des jeweiligen Bluetooth-Headsets.) Einige Headsets versuchen, im aus- oder eingeschalteten Zustand eine Verbindung herzustellen, auch wenn sich diese Geräte nicht in der Liste Eingetragene Geräte befinden.

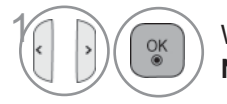

**1 Wählen sie die option Ja oder Nein.**

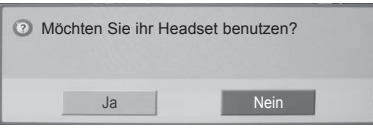

#### **A** HINWEIS

►LG empfiehlt die folgenden Headset-Modelle -Plantronics VOYAGER-855/SONY HBH-DS970, HBH-DS980/Motorola S605

Je nach Speichergröße der Kopfhörer kann der

- Ton u. U. etwas verzögert ausgegeben werden. ►Es können nur offiziell zertifizierte und Bluetooth-kompatible Stereo-/Mono-Kopfhörer gesucht und verbunden werden.
- ►Es können ebenfalls Stereo-/Mono-Kopfhörer verbunden werden, die den Standard A2DP oder HSP für Bluetooth- Geräte unterstützen.
- ►Bei folgenden Bedingungen in der Umgebung des Fernsehgerätes kann ein Gerät u. U. nicht gefunden oder verbunden werden.
	- Bei starken elektromagnetischen Feldern.
	- Bei mehreren vorhandenen Bluetooth-Geräten.

-Falls die Kopfhörer ausgeschaltet, nicht verbunden oder defekt sind.

- Bei Geräten in der Umgebung, wie Mikrowellengeräten, Wireless LANs, Plasma-Lampen, Gasherden usw., die im selben Frequenzbereich wie das Bluetooth-Gerät betrieben werden, können Verbindungsstörungen auftreten.

►Es kann nur ein Bluetooth-Kopfhörer zurzeit verbunden werden.

- ►Abgebrochene Verbindungen, z. B. durch das Ausschalten der Fernsehgerätes, werden nicht automatisch wiederhergestellt. Das jeweilige Gerät muss neu verbunden werden.
- ►Während der Verbindung zum Headset können sich bestimmte Vorgänge verlangsamen.
- ►Nach der Verwendung des Headsets im Simplink-Betrieb wechselt das Gerät nicht automatisch zu den Heimkino- Lautsprechern, selbst wenn die Option Simplink Heimkino ausgewählt wurde.
- ►Falls wiederholt keine Headset-Verbindung hergestellt werden kann, muss das Gerät erneut angemeldet werden.
- ►Die Tonqualität von Mono-Kopfhörern ist geringer als die von Stereo-Kopfhörern.
- ►Mit Mono-Kopfhörern kann bei zunehmendem Abstand zum Fernseher Rauschen auftreten, da diese eine andere Art der Übertragung als Stereo-Kopfhörer verwenden.
- ►Falls ein Bluetooth-Headset verwendet wird, können die Tasten Lautstärke +/- und Stummschalten nicht genutzt werden, und im Audio-Menü werden die Standardwerte eingetragen und das Menü wird deaktiviert.
- ►Wenn das Bluetooth-Gerät eingeschaltet ist und falls die eingetragenen Geräte eingeschaltet sind, schaltet der Fernseher automatisch in den Bluetooth-Modus, auch wenn ein anderer Eingangsmodus eingestellt wurde.

## **VERWENDUNG VON BLUETOOTH**

## **ENTFERNEN EINES BLUETOOTH-GERÄTS**

Es können höchstens 12 Geräte registriert werden. Ist diese Zahl erreicht, kann kein anderes externes Gerät mehr mit dem TV gekoppelt werden. In diesem Fall müssen Sie ein Gerät entfernen. Trennen Sie dafür zuerst die Verbindung, falls ein Gerät an das TV-Gerät angeschlossen ist. Anschließend können Sie ein weiteres Gerät registrieren.

Die Option Gerät entfernen wird angezeigt, wenn Sie ein Gerät auswählen, das nicht mit dem TV verbunden ist.

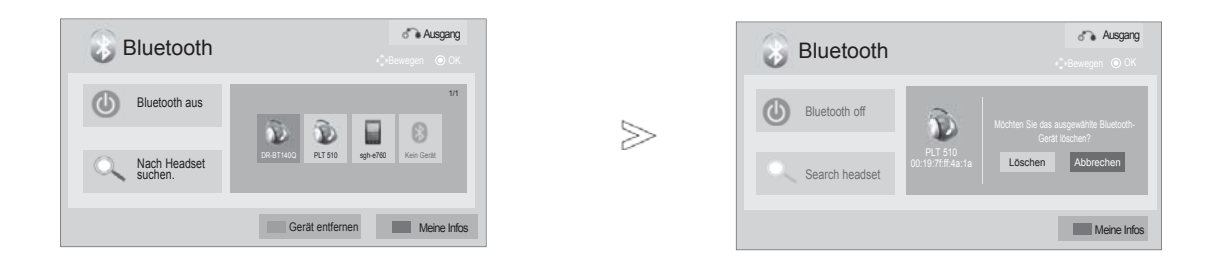

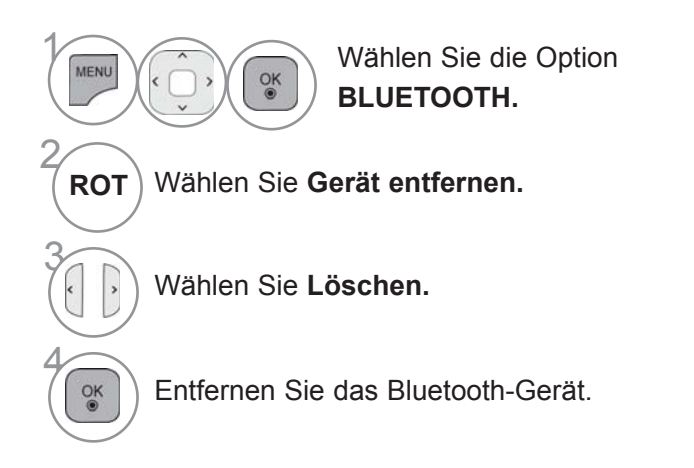

- Drücken Sie die Taste **EXIT (BEENDEN),** um zum normalen Fernsehbild zurückzukehren.
- Drücken Sie die Taste **BACK (ZURÜCK),** um zum vorherigen Menübildschirm zurückzukehren.

## **EIGENE BLUETOOTH-INFORMATIONEN**

Diese Funktion zeigt dem Benutzer die Eigenen Bluetooth-Informationen an. Die Funktion "Bearbeiten" ist nur verfügbar, wenn der Fernseher nicht mit einem anderen Gerät verbunden ist.

You can edit the Setup TV PIN or Setup TV name. You can check the TV address.

Die PIN dient zum Annehmen einer Verbindung eines externen Bluetooth-Gerätes bzw. zur Verbindung zu einem externen Bluetooth-Gerät, die Pin-Nummer muss eingegeben werden.

Weitere Hinweise zur Vergabe einer PIN für das externe Bluetooth-Gerät erhalten Sie in der Bedienungsanleitung des jeweiligen Gerätes.

Die TV-Pin besteht aus bis zu 16 Ziffern. Die TV-Pin muss aus mindestens zwei Ziffern bestehen.

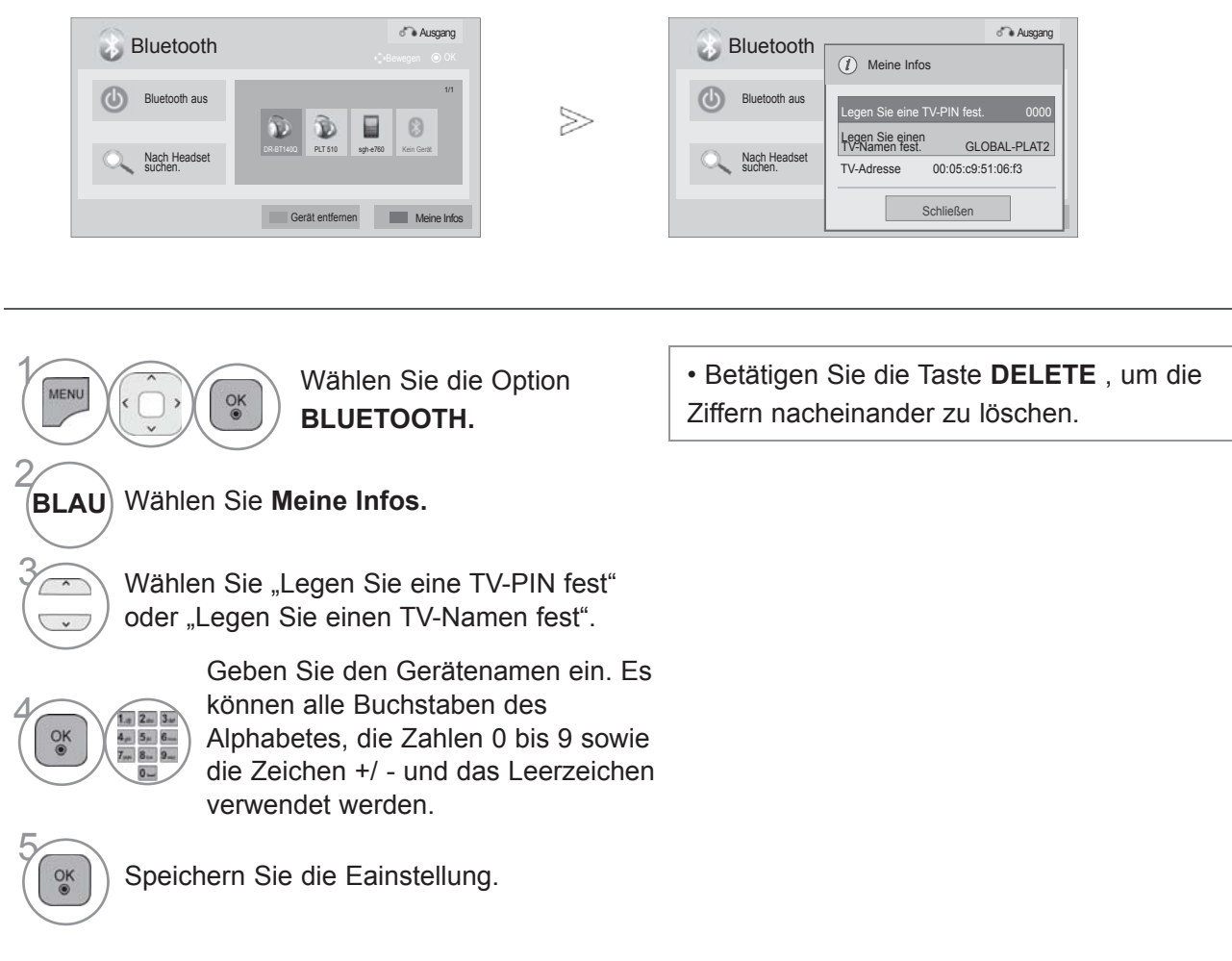

- Drücken Sie die Taste **EXIT (BEENDEN),** um zum normalen Fernsehbild zurückzukehren.
- Drücken Sie die Taste **BACK (ZURÜCK),** um zum vorherigen Menübildschirm zurückzukehren.

## **VERWENDUNG VON BLUETOOTH**

≫

## **FOTOS EINES EXTERNEN BLUETOOTH-GERÄTES EMPFANGEN**

Weitere Hinweise zum Senden von Fotos (nur JPEG) von einem externen Bluetooth-Gerät an das Fernsehgerät erhalten Sie in der Bedienungsanleitung des entsprechenden Gerätes.

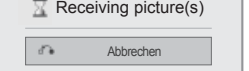

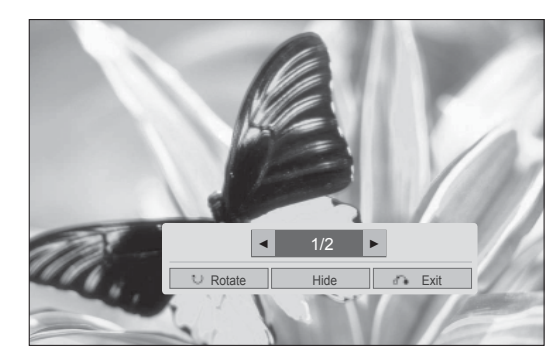

• Nach der Auswahl von Schließen mit den Tastene ∧ v < >, wird das Bildschirmmenü ausgeblendet.

Betätigen Sie die Taste OK nochmals, um das Bildschirmmenü wieder einzublenden.

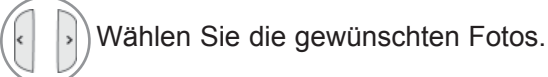

**(Drehen) :** Fotos drehen.

- Beim Drücken der Taste OK bei ausgewählter Funktion (Drehen) wird das angezeigte Foto um 90 Grad im Uhrzeigersinn gedreht.
- Es können Fotos mit einer maximalen Dateigröße von 10 MB empfangen werden.
- Während der Nutzung von Bluetooth-Kopfhörern können keine Fotodateien empfangen werden.
- Beim Musik hören über ein verbundenes Bluetooth-Gerät können keine Bilder empfangen werden.
- Falls das externe Bluetooth-Gerät gerade ein Foto sendet, betätigen Sie die Taste **BACK**, um den Empfang der Fotodatei abzubrechen. Daraufhin werden alle bereits empfangenen Fotos gelöscht.
- Bei einigen Bluetooth-Geräten können u. U. keine Bilddateien (JPEG) an den Fernseher übertra gen werden.

# **MUSIK VOM EXTERNEN BLUETOOTH-GERÄT HÖREN**

Weitere Hinweise zum Hören von Musik eines externen Bluetooth-Gerätes über das Fernsehgerät finden Sie in der Bedienungsanleitung des entsprechenden Gerätes.

Es sollte nur ein Bluetooth-Gerät mit A2DP-Unterstützung (als Zusatzgerät) verwendet werden.

- Mit einigen Bluetooth-Geräten kann u. U. keine Musik über die Fernsehlautsprecher gehört werden.
- Bei manchen Bluetooth-Geräten wird die Wiedergabe möglicherweise verlangsamt oder unterbrochen.

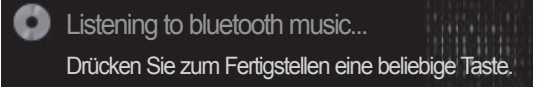

- Die Lautstärke kann mit den Tasten  $\angle$  + oder eingestellt werden.
- Beim Drücken der Taste MUTE wird der Ton stummgeschaltet.
- Betätigen Sie die Taste BACK, um zum normalen Fernsehbild zurückzukehren.

#### **HINWEIS**

- ► Während der Nutzung von Bluetooth-Kopfhörern kann keine Musik gehört werden.
- ► Während des Empfangs von Bilddateien kann keine Musik gehört werden.

## **3D-FILMTECHNOLOGIE** (Nur 42/47LX6\*\*\*, 47/55LX9\*\*\*, 50/60PX9\*\*\*) **3D-TECHNOLOGIE**

Dieser Fernseher gibt 3D-Filme per 3D-Übertragung wieder oder über ein kompatibles Gerät wie einen 3D-Blu-ray-Player. Sie benötigen ein solches Gerät, um Filme in 3D ansehen zu können. Der 3D-Fernseher zeigt für jedes Auge ein separates Bild an. Der Zuschauer muss eine 3D-Brille tragen, damit er die Filme im 3D-Format ansehen kann.

## **Wiedergabe von 3D-Material**

### **ACHTUNG**

►Bei der Wiedergabe von 3D-Filmen sind ein effektiver Betrachtungswinkel und ausreichend Abstand zum Fernseher von großer Bedeutung. Der geeignete Winkel beträgt 120°, der Betrachtungsabstand zwischen 2 m und 7 m. Werden Betrachtungswinkel oder Entfernung überschritten, können Sie den 3D-Film möglicherweise nicht korrekt ansehen.

Desweiteren können 3D-Filme im Liegen nicht korrekt betrachtet werden. (Nur LCD-Fernseher/LED LCD-Fernseher)

- ►Das Ansehen von 3D-Filmen aus zu großer Nähe oder über einen längeren Zeitraum kann Ihr Augenlicht schädigen. Sollten Sie Schmerzen in den Augen feststellen, unterbrechen Sie den 3D-Film, setzen Sie die 3D-Brille ab, und legen Sie eine Ruhepause ein.
- ►Das Ansehen von 3D-Filmen oder das Spielen von 3D-Videospielen mit einer 3D-Brille über einen längeren Zeitraum kann zu Kopfschmerzen und Schwindelgefühlen führen und Sie selbst und Ihre Augen ermüden. Sollten Sie eines dieser Symptome bei sich feststellen, unterbrechen Sie das Ansehen der 3D-Filme, setzen Sie die 3D-Brille ab, und legen Sie eine Ruhepause ein.
- ►Schwangere, ältere Personen und Personen mit Herzproblemen oder häufig auftretenden Müdigkeitsanfällen sollten keine 3D-Filme ansehen.
- ►Verwenden Sie 3D-Filme oder 3D-Brillen nicht beim Laufen oder Gehen. Die Verwendung von 3D-Filmen und 3D-Brillen beim Gehen kann zum Zusammenstoß mit Hindernissen, Stolpern oder Stürzen und somit zu Verletzungen führen.
- ►Es kann vorkommen, dass Sie sich während eines 3D-Films erschrecken oder eine schnelle Bewegung machen. Stellen Sie daher vor dem Ansehen der 3D-Filme zerbrechliche Gegenstände und Gegenstände, die leicht umfallen können, außer Reichweite.
- Kinder unter 5 Jahren sollten keine Filme in 3D ansehen. Es kann die normale Entwicklung ihres Sehvermögens beeinträchtigen.
- ►**Warnung vor optisch ausgelösten epileptischen Anfällen:** den, wenn Sie bestimmten Faktoren wie blinkenden Lich-

### **HINWEIS**

- ►Zum Ansehen von 3D-Filmen, müssen Sie die 3D-Brille aufsetzen. Für ein besseres Ergebnis, sollten Sie eine 3D-Brille von LG tragen. Bei Verwendung einer 3D-Brille einer anderen Marke kann der 3D-Film möglicherweise nicht ordnungsgemäß angezeigt werden. Informationen zur Verwendung der 3D-Brille finden Sie in der Bedienungsanweisung zur Brille. ►Nach Einschalten des Fernsehers dauert es even-
- tuell einige Sekunden, bis sich der Fernseher kalibriert hat.
- ►Wenn Sie vom Fernseher weg- und dann wieder zum 3D-Programm hinsehen, dauert es eventuell einen Augenblick, bis Sie den 3D-Film sehen können. ►Bei der Verwendung einer fl uoreszierenden Lich-
- tquelle mit drei Wellenlängen (50 bis 60 Hz) oder (50 bis 60 Hz) kann es zu leichtem Bildflackern kommen. In diesem Fall empfiehlt es sich, die Lampen auszuschalten.

tern oder Bildern in Filmen oder Videospielen ausgesetzt sind. Falls Sie oder eines Ihrer Familienmitglieder bereits epileptische Anfälle erlitten haben, sollten Sie mit Ihrem Arzt reden, bevor Sie sich Filme in 3D ansehen.

Falls bei Ihnen Schwindel oder Schwindelgefühle, optische<br>Störungen oder veränderte Sehkraft, Gesichts- oder Augenzucken, unbeabsichtigte Bewegungen, Zuckungen, Bewusstseinsverlust, Verwirrung oder Orientierungslosigkeit, ein Verlust des Richtungssinns, Krämpfe oder Übelkeit auftreten, beenden Sie die Wiedergabe des 3D-Films, und konsultieren Sie einen Arzt. Eltern sollten beobachten, ob diese Symptome bei ihren Kinder, auch bei Teenagern, auftreten, da sie möglicherweise empfindlicher auf die Effekte des 3D-Fernsehens reagieren.

Das Risiko von durch eine Photosensibilisierung hervorger-<br>ufenen Anfällen kann durch die Einhaltung der folgenden<br>Regeln verringert werden.

- Machen Sie regelmäßige Pausen beim Ansehen von 3D-
- Filmen.<br>- Personen, die mit beiden Augen unterschiedlich stark sehen, sollten erst nach Korrektur dieser Sehschwäche
- Filme in 3D ansehen.<br>- Achten Sie beim Ansehen der Filme darauf, dass Ihre Augen auf derselben Höhe wie der 3D-Bildschirm sind und dass Sie in ausreichendem Abstand zum Fernseher<br>sitzen
	- Schauen Sie sich keine 3D-Filme an, wenn Sie müde oder krank sind, und vermeiden Sie das Anschauen von 3D-Filmen<br>über einen längeren Zeitraum.
	- Tragen Sie die 3D-Brille nur zur Wiedergabe von 3D-Fil-<br>men mit einem 3D-Fernseher.
	- Einige Zuschauer können sich nach dem Ansehen von 3D-Filmen desorientiert fühlen. Nehmen Sie sich daher nach dem Ansehen von 3D-Filmen einen Augenblick Zeit, konzentrieren Sie sich auf Ihr Umfeld, und stehen Sie erst dann auf.
- ►Befindet sich ein Hindernis zwischen dem Fernseher und der 3D-Brille wird der 3D-Film möglicherweise nicht ordnungsgemäß wiedergegeben.<br>
Verwenden Sie den Fernseher nicht in unmittel-
- barer Nähe von anderen Elektro- und IR-Geräten.
- ►3D-Filme können mit analogen TV-Geräten nicht
- wiedergegeben werden.<br>► Bei der Anzeige eines 2D-Bildes wird empfohlen, die 3D-Brille abzunehmen. Beim Anschauen eines 2D-Bildes mit aufgesetzter 3D-Brille wird das Bild u. U. verzerrt.
- ►Bei digitalem Fernsehen im 3D-Modus, können die Monitorausgangssignale nicht über ein SCART-Kabel ausgegeben werden.<br>Wenn der 3D-Modus während einer geplanten<br>Aufnahme mit dem Digital-TV auf "On" eingestellt

ist, können die Monitorausgangssignale nicht über das SCART-Kabel ausgegeben werden. Die Aufnahme ist dann nicht möglich.

## **ZUR VERWENDUNG VON 3D-BRILLEN**

- ►3D-Brillen werden separat verkauft. Anweisungen zur Bedienung der 3D-Brille finden Sie im Handbuch zur Brille.
- ►3D-Brillen ersetzen keine normalen Brillen, Sonnenbrillen oder Schutzbrillen.
- ►Bewahren Sie die 3D-Brille nicht an heißen oder kalten Orten auf.
- ►Lassen Sie keine Gegenstände auf die 3D-Brille fallen. Lassen Sie die Brille nicht fallen, und verbiegen Sie die Brille nicht.
- ►Die Gläser der 3D-Brillen sind kratzempfindlich. Bitte reinigen Sie sie nur mit einem weichen Tuch. Um Kratzer auf dem Produkt zu vermeiden, achten Sie darauf, dass das Tuch staubfrei ist.

## **BETRACHTUNGSBEREICH FÜR 3D-FILME**

Die Größe des Fernsehers, der Betrachtungswinkel sowie andere Parameter können Betrachtungsabstand und Sichtwinkel beeinflussen.

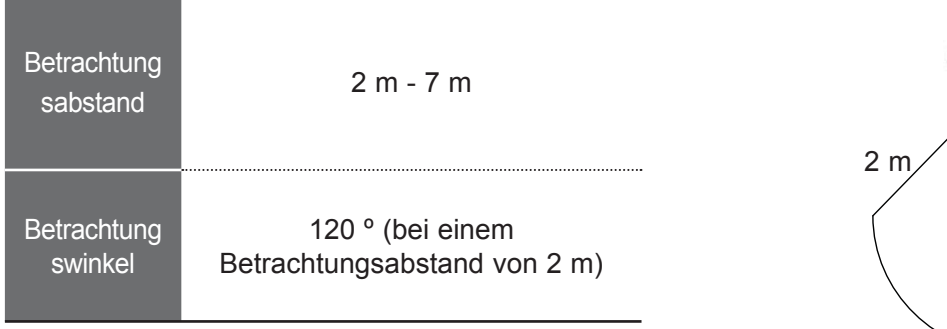

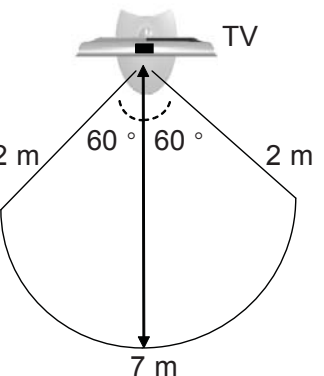

## **3D-FILMTECHNOLOGIE WIEDERGABE VON 3D-FILMEN**

**1** Geben Sie das in 3D produzierte Video wieder. Im Folgenden finden Sie Informationen über die unterstützten Videoformate.

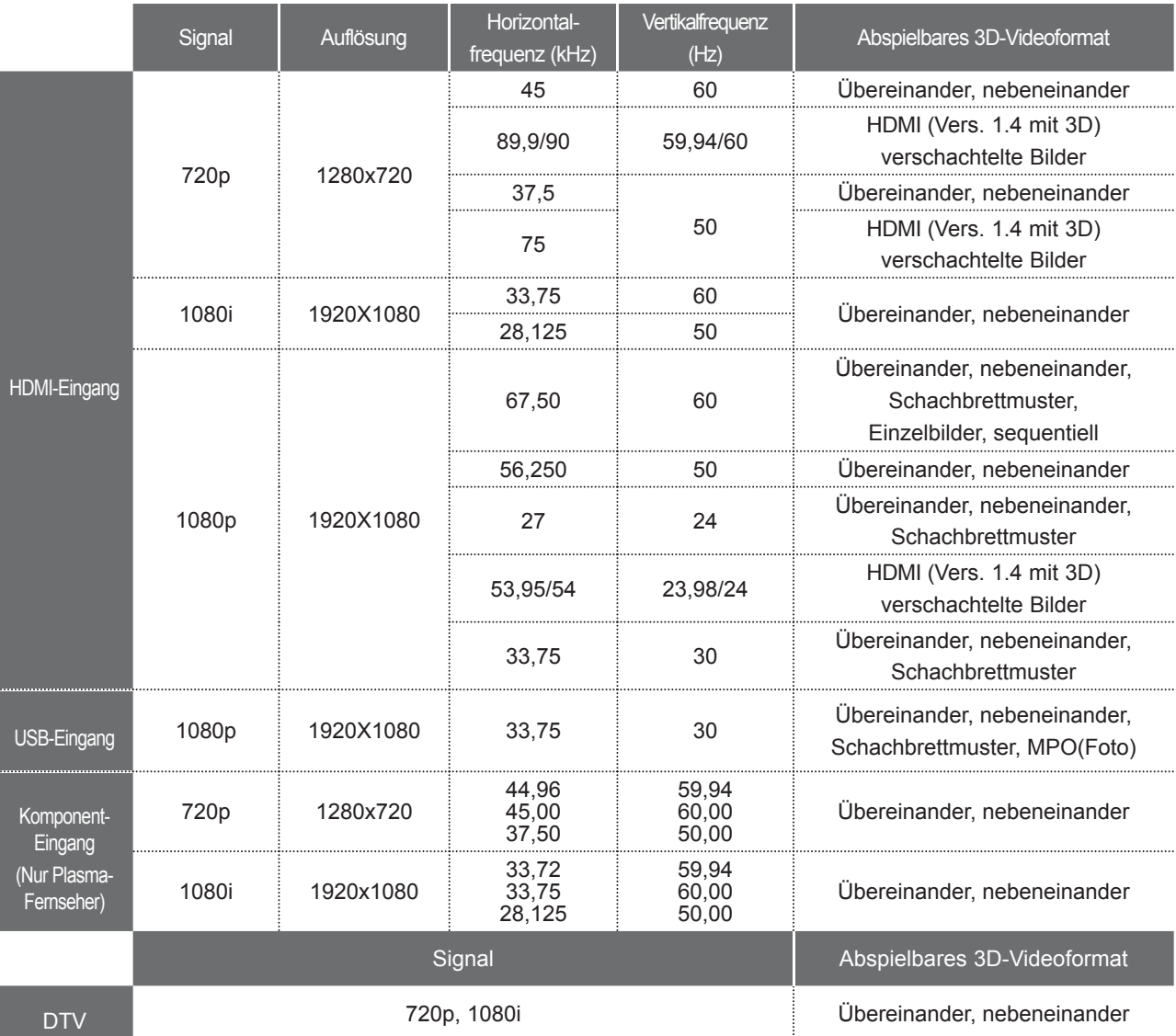

Bei einem 3D-Video-Feed, der am HDMI-Eingang (Vers. 1.4 mit 3D) im Format verschachtelte Bilder anliegt, wird automatisch auf 3D umgeschaltet. Zur Wiedergabe in 3D müssen Medieninhalte in HDMI (V. 1.4 mit 3D) Frame Packing unterstützt werden. Videos im HDMI Frame Packing-Format (V. 1.4 mit 3D) werden automatisch dreidimensional angezeigt.

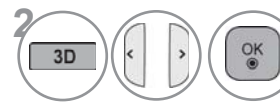

 $_{\odot}^{OK}$ 

oder

 $3D$ 

**2** Setzen Sie die 3D-Brille auf, nachdem Sie die auf dem Fernsehbildschirm gezeigte Form ausgewählt haben.

Wählen Sie **3D-Video** oder **2D-Video** aus. Setzen Sie die 3D-Brille auf, nachdem Sie die auf dem Fernsehbildschirm gezeigte Form ausgewählt haben. Wechsel von 2D-Ansicht auf 3D-Ansicht

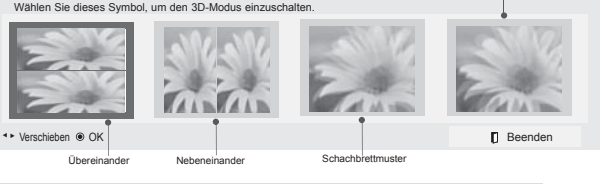

Einzelbilder, sequentiel

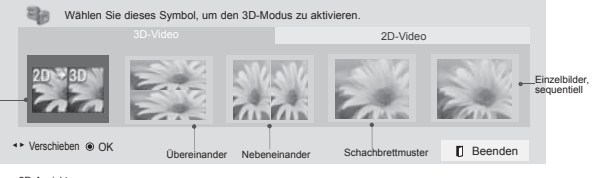

• **3D-Video**: Wählen Sie diese Funktion für die 3D-Ansicht aus.

• **2D-Video**: Wählen Sie diese Funktion für die 2D-Ansicht aus.

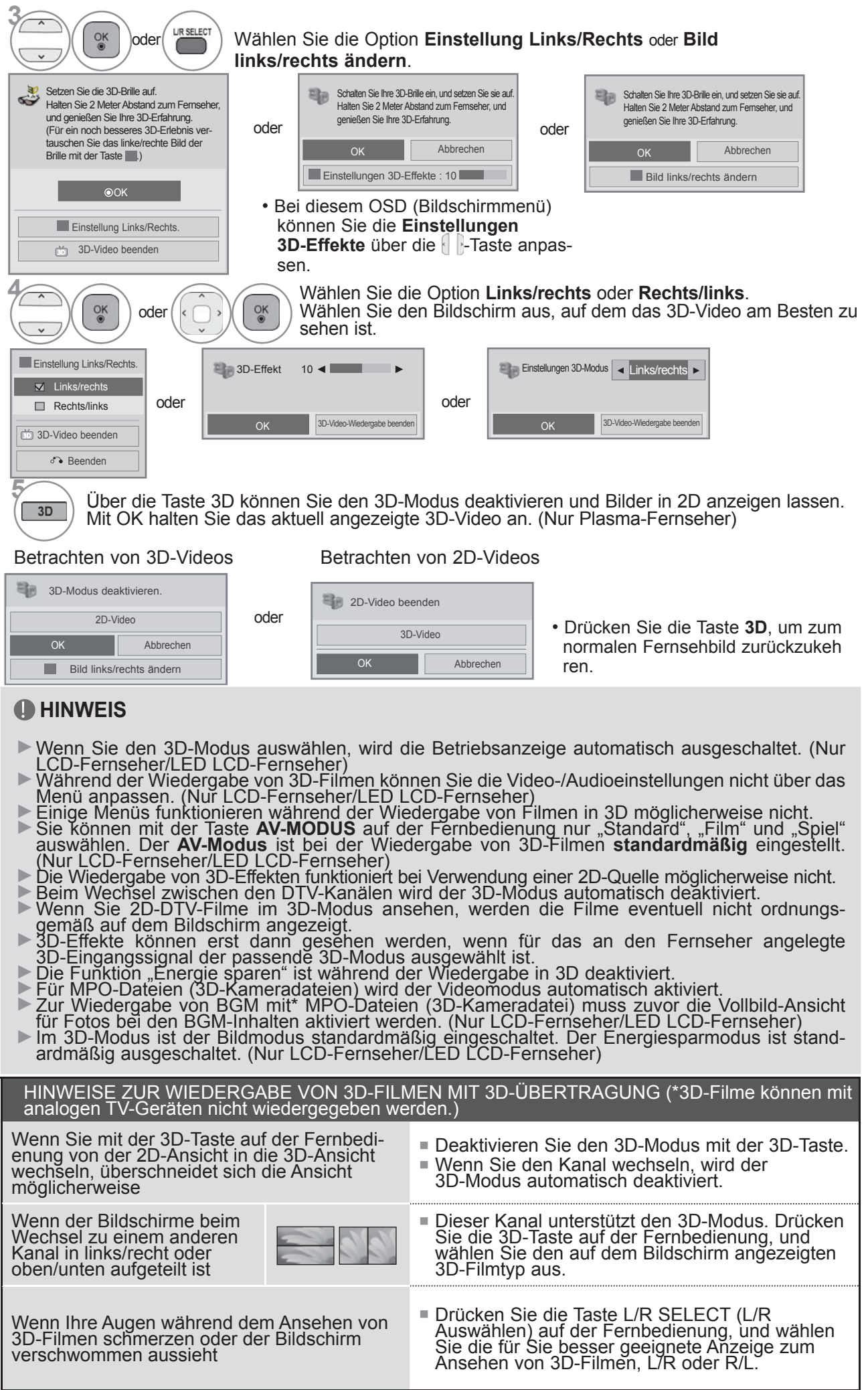

## **ANSCHLUSS DES USB-GERÄTES**

Beim Anschluss eines USB-Gerätes wird automatisch das folgende Menü eingeblendet. Das Popup-Menü wird nicht angezeigt, während das OSD des TV-Geräts (einschließlich Menü-, EPG- und Planungsliste) aktiviert ist und während das Bluetooth-Headset angeschlossen ist. Im eingeblendeten Menü Meine Medien kann die Musikliste, die Fotoliste oder die Filmliste ausgewählt werden. Auf dem USB-Gerät können keine neuen ordner angelegt oder vorhandene ordner gelöscht werdenWählen Sie den gewünschten Medientyp und anschließend ein Gerät, von dem aus die Dateien geöffnet werden sollen. Zur Verfügung stehen USB-Geräte und DLNA.

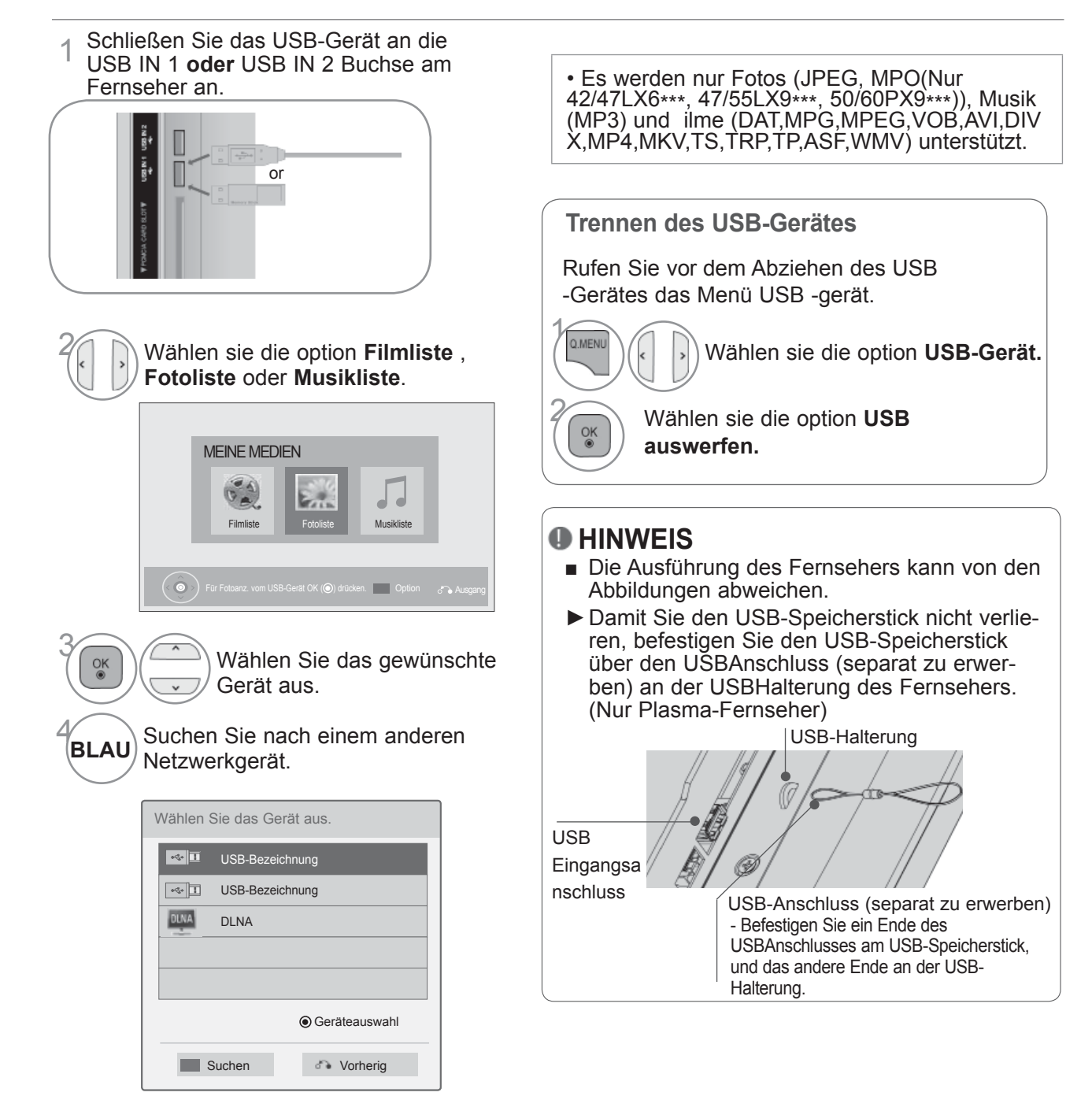

• Drücken Sie die Taste **BACK (ZURÜCK),** um zum vorherigen Menübildschirm zurückzukehren.

### **Vorsichtsmaßnahmen beim Verwenden eines USB-Geräts**

- ►Nur USB-Speichermedien werden erkannt.
- ►Über einen USB-Hub angeschlossene USB-Geräte werden nicht erkannt.
- ►Ein USB-Speicher mit automatischem Erkennungsprogramm wird möglicherweise nicht erkannt.
- ►Ein USB-Speicher mit eigenem Treiber wird möglicherweise nicht erkannt.
- ►Die Erkennungsgeschwindigkeit eines USB-Speichers kann von Gerät zu Gerät unterschiedlich sein.
- ►Wenn der verbundene USB-Speicher aktiv ist, schalten Sie den Fernseher nicht aus, und trennen Sie das USB-Gerät nicht vom Fernseher. In diesem Fall können bei einem plötzlichen Tennen oder Ausstecken die gespeicherten Dateien oder der USB-Speicher selbst beschädigt werden.
- ►Bitte schließen Sie keinen USB-Speicher an, der auf einem PC nicht ordnungsgemäß getrennt wurde. Das Gerät kann möglicherweise eine Fehlfunktion auslösen oder nicht erkannt werden. Denken Sie stets daran, nur solche USB-Speicher zu verwenden, auf denen Musikdateien, Bilddateien oder Filmdateien gespeichert sind.
- ►Bitte verwenden Sie nur USB-Speicher, die mit dem FAT32-Dateisystem bzw. dem NTFS-Dateisystem formatiert wurden, das vom Windows-Betriebssystem verwendet wird. Falls ein Speicher mit einem anderen Dateisystem formatiert wurde, das nicht von Windows unterstützt wird, wird der Speicher möglicherweise nicht erkannt.
- ►Ein USB-Speicher, der eine eigene Stromversorgung benötigt (Stromaufnahme größer als 0,5 A), muss an seine Stromversorgung angeschlossen werden, sonst wird er möglicherweise nicht erkannt.
- ►Verbinden Sie einen USB-Speicher mit dem vom Hersteller geliefertem Kabel.
- ►Einige USB-Speicher werden möglicherweise nicht unterstützt oder funktionieren nicht reibungslos.
- ►Die Methode zur Anordnung der Dateien bei USB-Speichern ist ähnlich der von Windows XP und es werden Dateinamen bis zu einer Länge von 100 Zeichen (keine Sonderzeichen) erkannt.
- ►Vergewissern Sie sich, dass Sie wichtige Dateien sichern, denn es besteht die Möglichkeit, dass die Daten in einem USB-Speicher beschädigt werden. LG übernimmt keine Verantwortung für entstehende Datenverluste.
- ►Wenn eine USB-Festplatte ohne externe Stromversorgung verbunden wird, wird das USB-Gerät möglicherweise nicht erkannt. Stellen Sie deshalb sicher, dass die externe Stromversorgung angeschlossen ist. - Verwenden Sie zur externen Stromversorgung bitte ein entsprechendes Netzteil. Wir garantieren nicht, dass das USB-Kabel die externe Stromversorgung ersetzen kann.
- ►Wenn sich auf Ihrem USB-Speicher mehrere Partitionen befinden, oder wenn Sie einen USB-Mehrfachkartenleser verwenden, können Sie bis zu 4 Partitionen oder USB-Speicher nutzen.
- ► Wenn sich ein USB-Speicher in einem USB-Mehrfachkartenleser befindet, wird möglicherweise die Datenträgerbezeichnung nicht erkannt.
- ► Wenn ein USB-Speicher nicht ordnungsgemäß funktioniert, trennen Sie ihn und verbinden Sie ihn erneut.
- ► Wie schnell ein USB-Speicher erkannt wird, ist von Gerät zu Gerät unterschiedlich.
- ►Wird eine USB-Festplatte im Standby-Modus verbunden, wird diese spezifische Festplatte beim Einschalten des Fernsehers automatisch geladen.
- ►Die empfohlene Speicherkapazität beträgt max. 1 TB für eine externe USB-Festplatte und max. 32 GB für einen USB-Speicher.
- ►Geräte mit einer größeren Kapazität funktionieren möglicherweise nicht ordnungsgemäß.
- ►Wenn eine externe USB-Festplatte mit "Energiesparfunktion" nicht funktioniert, schalten Sie die Festplatte aus und wieder ein, damit sie ordnungsgemäß funktioniert.
- ►USB-Speicher unterhalb von USB 2.0 werden ebenfalls unterstützt. Jedoch kann es sein, dass diese in der Filmliste nicht ordnungsgemäß funktionieren.
- ►In einem Ordner können maximal 999 Dateien oder Unterordner gespeichert werden.
- ► Befinden sich in einem Ordner zu viele Dateien bzw. Unterordner, ist eine ordnungsgemäße Funktion nicht sichergestellt.

## **DLNA**

### **Informationen zu DLNA**

Mit diesem Fernsehgerät können zahlreiche auf einem DLNA-Server gespeicherte Film-, Foto- und Musikdateien angezeigt und wiedergegeben werden und ist von der DLNA zur Anzeige von Fotos zugelassen.

Die Digital Living Network Alliance (DLNA) ist eine branchenübergreifende Organisation von Elektronik-, Computerund Mobilunternehmen. Digital Living bietet den Benutzern die Möglichkeit, ihre digitalen Medien ganz einfach über ein kabelloses oder kabelgebundenes Heimnetzwerk freizugeben und gemeinsam zu nutzen.

Das DLNA-Zertifizierungslogo kennzeichnet Geräte, die den DLNA-Standards zur Interoperabilität (DLNA Interoperability Guidelines) entsprechen. Dieses Gerät entspricht den DLNA Interoperability Guidelines Version 1.5. Wenn ein PC mit DLNA-Serversoftware oder ein anderes mit DLNA kompatibles Gerät mit diesem TV-Gerät verbunden wird, müssen gegebenenfalls einige Änderung an der Software oder den Geräten vorgenommen werden. Weitere Informationen dazu finden Sie in der Bedienungsanleitung der Software bzw. der Geräte.

Zusätzliche Informationen zu unterstützten Dateitypen sowie weitere Anleitungen finden Sie auf den Seiten 93 bis 127.

#### **A**HINWEIS

- ►Die im Lieferumfang enthaltene CD-ROM Nero MediaHome 4 Essentials enthält eine angepasste Softwareversion, die nur für die Freigabe von Dateien und Ordnern auf diesem TV-Gerät eingesetzt werden kann.
- ►Die im Lieferumfang enthaltene Software Nero MediaHome 4 Essentials unterstützt nicht die folgenden Funktionen: Transcodierung, Remote-UI, TV-Bedienung, Internetdienste und Apple iTunes.
- ►In diesem Handbuch wird beispielhaft die Verwendung der englischen Version von Nero MediaHome 4 Essentials erläutert. Halten Sie sich an die Anweisungen, und orientieren Sie sich an den tatsächlichen Vorgängen der Version in Ihrer Sprache.
- ►Befinden sich in einem Ordner zu viele Dateien bzw. Unterordner, ist eine ordnungsgemäße Funktion nicht sichergestellt.
- ►Verwenden Sie für die DLNA-Option das zusammen mit dem Fernseher gelieferte Programm Nero MediaHome. Wir können jedoch nicht garantieren, dass Programme von Drittanbietern einwandfrei funktionieren.
- ►Sie können einen Kanal auswählen, während Sie die Vorschau-Kanalliste auf Ihrem Fernsehbildschirm betrachten.
- ►Wenn die DLNA-Option nicht ordnungsgemäß funktioniert, überprüfen Sie Ihre Netzwerkeinstellungen.
- ►Wenn in Nero MediaHome eine Funktionsstörung oder ein Fehler auftritt, kann unter Umständen die DLNA-Option nicht ordnungsgemäß arbeiten. Schließen Sie in diesem Fall Nero MediaHome und starten Sie das Programm neu. Durch Anklicken des Fragezeichens unten links im Programm können Sie die neueste Version von Nero MediaHome herunterladen.
- ►Bei einem instabilen Netzwerk kann das Gerät langsamer werden oder muss während der Wiedergabe nachladen.
- ►Bei der Wiedergabe eines Videos im DLNA-Modus werden die Eigenschaften Mehrfachaudio und Untertitel nicht unterstützt.
- ►Wenn im DLNA-Modus Vollbild gewählt wird, kann sich das Seitenverhältnis des ausgegebenen Bildschirms vom Original unterscheiden.
- ►Wenn mehr als ein Fernseher an einen einzelnen DLNA-Server angeschlossen ist, wird abhängig von der Serverleistung eine Datei möglicherweise nicht ordnungsgemäß wiedergegeben.
- ► Wenn der Server keine Information zur Wiedergabezeit liefert, wird diese als "--:--:--." angezeigt.
- ►Wenn die Filmliste verwendet wird, können DRM/\*.tp /\*.trp-Dateien auf dem DLNA-Server nicht wiedergegeben werden.
- ►Die \*.MPO-Datei im DLNA-Server wird bei aktivierter Fotoliste nicht wiedergegeben.
- ►Je nach AP-Hersteller funktioniert der DLNA-Betrieb möglicherweise nicht ordnungsgemäß.

#### **Installieren von Nero MediaHome 4 Essentials**

Nero MediaHome 4 Essentials ist eine benutzerfreundliche DLNA-Serversoftware für Windows.

#### **PC-Systemanforderungen für die Installation von Nero MediaHome 4 Essentials**

- Windows® XP (Service Pack 2 oder höher), Windows Vista® (kein Service Pack erforderlich), Windows® XP Media Center Edition 2005 (Service Pack 2 oder höher), Windows Server® 2003
- Windows Vista® 64-Bit (Anwendung läuft im 32-Bit-Modus)
- Festplattenspeicher: 200 MB für eine typische Standalone-Installation von Nero MediaHome
- Prozessor: 1,2 GHz Intel® Pentium® III oder AMD Sempron<sup>™</sup> 2200+
- Arbeitsspeicher: 256 MB RAM
- Grafikkarte mit mindestens 32 MB Videospeicher, Mindestauflösung von 800 x 600 Pixeln und 16-Bit-Farbe
- Windows® Internet Explorer® 6.0 oder höher
- DirectX® 9.0c Version 30 (August 2006) oder höher
- Netzwerkumgebung: 100 MB Ethernet, WLAN (IEEE 802.11 b/g/n) (IEEE 802.11 n: nicht für Russland)
- 1 Starten Sie den Computer, und legen Sie die CD-ROM für Nero MediaHome 4 Essentials in das CD-ROM-Laufwerk ein. Es wird ein Installationsassistent angezeigt, der Sie durch den schnellen und unkomplizierten Installationsvorgang führt.
- 2 Schließen Sie alle Microsoft Windows-Programme sowie alle aktuell ausgeführten Virenschutzprogramme.
- 3 Legen Sie die CD-ROM für Nero MediaHome 4 Essentials in das CD-ROM-Laufwerk ein.
- 4 Klicken Sie auf "Nero MediaHome 4 Essentials". Die Installation wird vorbereitet, und der Installationsassistent wird angezeigt.
- 5 Klicken Sie auf "Weiter", um den Bildschirm zum Eingeben der Seriennummer anzuzeigen. Klicken Sie auf "Weiter", um mit dem nächsten Schritt fortzufahren.
- 6 Aktivieren Sie das Kontrollkästchen "Ich akzeptiere die Lizenzbedingungen", und klicken Sie auf "Weiter". Wenn die Vereinbarung nicht akzeptiert wird, ist die Installation nicht möglich.
- 7 Klicken Sie auf "Typisch" und dann auf "Weiter". Die Installation wird gestartet.
- 8 Wenn Sie Ihre Informationen anonym zur Datenerfassung einsenden möchten, aktivieren Sie das Kontrollkästchen, und klicken Sie auf "Weiter".
- 9 Klicken Sie auf Exit (Beenden), um die Installation abzuschließen.

### **Freigeben von Dateien und Ordnern**

Nachdem Sie Nero MediaHome installiert haben, müssen Sie die Ordner hinzufügen, die Sie freigeben möchten.

- 1 Doppelklicken Sie auf dem Desktop auf das Symbol für Nero MediaHome 4 Essentials.
- 2 Klicken Sie links auf das Symbol **Netzwerk**, und geben Sie im Feld **Netzwerkname** den Namen Ihres Netzwerks ein. Der eingegebene Netzwerkname wird von Ihrem TV-Gerät erkannt.
- 3 Klicken Sie links auf das Symbol **Freigaben**.
- 4 Klicken Sie im Bildschirm **Freigegeben** auf die Registerkarte **Lokale Ordner**.
- 5 Klicken Sie auf das Symbol **Hinzufügen**, um das Fenster **Ordner durchsuchen** zu öffnen.
- 6 Wählen Sie den Ordner mit den Dateien aus, die Sie freigeben möchten. Der ausgewählte Ordner wird dann zur Liste der freigegebenen Ordner hinzugefügt.
- 7 Klicken Sie auf das Symbol **Server starten,** um den Server zu starten.

### $Q$  HINWEIS

- ►Wenn die freigegebenen Ordner oder Dateien nicht auf dem TV-Gerät angezeigt werden, klicken Sie auf der Registerkarte **Lokale Ordner** auf den entsprechenden Ordner und anschließend unter **Mehr** auf **Ordner erneut scannen**.
- ►Weitere Informationen und Softwaretools erhalten Sie unter www.nero.com.

#### **Wiedergeben von freigegebenem Inhalt**

Sie können Filme, Fotos und Musik wiedergeben, die Sie auf Ihrem Computer oder anderen DLNA-Medienservern gespeichert haben.

1 Starten Sie den Server auf dem Computer bzw. einem anderen Gerät, das Sie mit Ihrem Heimnetzwerk verbunden haben.

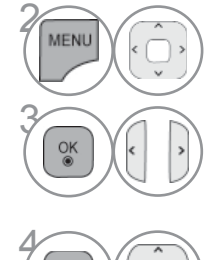

Wählen Sie die Option **MEINE MEDIEN**.

Wählen Sie die Option **Filmliste**, **Fotoliste** oder **Musikliste**.

Wählen Sie den DLNA-Server aus.<br>Abhängig vom Medienserver muss das TV-Gerät die entsprechende Berechtigung vom Server erhalten.

Wenn Sie erneut nach verfügbaren Medienservern suchen möchten, drücken Sie die blaue Taste.

#### **A** HINWEIS

- ►Um eine Datei auf dem Medienserver wiederzugeben, müssen das TV-Gerät und der Medienserver über denselben Zugriffspunkt verbunden sein.
- ►Da die Kompatibilität und die verfügbaren Wiedergabefunktionen im Menü **MEINE MEDIEN** in der Bundle-DLNA-Serverumgebung (Nero MediaHome 4 Essentials) getestet werden, können die Anforderungen an die Dateien und die Wiedergabefunktionen in **MEINE MEDIEN** abhängig vom Medienserver variieren.
- ►Die Dateianforderungen auf dieser Seite sind nicht immer kompatibel. Es können Beschränkungen durch Dateieigenschaften und die Kapazitäten des Medienservers vorliegen.
- ►Sie können sich Bild- oder Musikdateien, die nicht unterstützt werden, in der Miniaturansicht anzeigen lassen.
- ►Für DLNA-Filme steht keine Miniaturansicht zur Verfügung.
- ►Wenn im Menü **MEINE MEDIEN** eine nicht abspielbare Musikdatei gespeichert ist, überspringt das TV-Gerät diese Datei und gibt die nächste kompatible Datei wieder.
- ►Die auf dem Bildschirm angezeigten Dateiinformationen entsprechen nicht immer den im Menü **MEINE MEDIEN** gespeicherten Musik- und Filmdateien.
- ►Dieser TV-Gerät unterstützt Untertiteldateien für Filme nur, wenn diese von Nero MediaHome 4 zur Verfügung gestellt werden.
- ►Der Name der Untertiteldatei und der Filmdatei müssen übereinstimmen und sich im selben Ordner befinden.
- ►Wenn Untertiteldateien hinzugefügt wurden, nachdem ein Verzeichnis bereits indiziert wurde, müssen Sie den Ordner aus der Freigabeliste entfernen und erneut hinzufügen.
- ►Die Wiedergabequalität der Funktion **MEINE MEDIEN** kann durch den Zustand Ihres Heimnetzwerkes beeinträchtigt werden.
- ►Dateien von Wechselmedien wie USB-Sticks oder DVD-Laufwerken auf dem Medienserver erhalten möglicherweise keine ordnungsgemäße Freigabe.
- ►Wenn Sie Inhalte über die DLNA-Verbindung wiedergeben, werden DRM-geschützte DivX-Dateien nicht unterstützt.
- ►Es können bis zu 200 Unterordner innerhalb eines Ordners und 999 Dateien inklusive Unterordnern erkannt werden.
- ►Befinden sich in einem Ordner zu viele Dateien bzw. Unterordner, ist eine ordnungsgemäße Funktion nicht sichergestellt.

## **FILMLISTE**

Sie können Filmdateien von einem USB- oder PC-Speicher wiedergeben.

Die Filmliste wird aktiviert, sobald USB erkannt wird. Sie dient zum Wiedergeben von Filmdateien auf dem Fernseher. Sie zeigt die Filme im USB-Verzeichnis an und unterstützt die Wiedergabe.

Sie ermöglicht die Wiedergabe aller Filme im Ordner oder der vom Benutzer gewünschten Dateien.

In einer Filmliste werden die Ordnerinformationen und die Filmdatei angezeigt.

Die Anzeige auf dem Bildschirm kann bei Ihrem Fernseher unterschiedlich sein. Die Bilder sind nur als Beispiel gedacht, um bei der Bedienung des Fernsehers zu helfen.

Unterstützte Spielfilmdateien (\*.mpg/\*.mpeg/\*.dat/\*.ts/\*.trp/\*.tp/\*.vob/\*.mp4/\*.mov/\*.mkv/\*.dvix/\*.avi/\*.asf/\*.wmv/\*.avi (motion-jpeg)/\*. mp4 (motion-jpeg)/\*.mkv (motion-jpeg))

Video-Format: DivX3.11, DivX4.12, DivX5.x, DivX6, Xvid1.00, Xvid1.01, Xvid1.02, Xvid1.03, Xvid1.10 beta-1/beta-2, Mpeg-1, Mpeg-2, Mpeg-4, H.264/AVC, VC1, JPEG, Sorenson H.263

Audio-Format: Dolby Digital, AAC, Mpeg, MP3, LPCM, HE-AAC, ADPCM, WMA

Bitrate: im Bereich von 32 kbit/s bis 320 kbit/s (MP3)

Format externer Untertitel: \*.smi/\*.srt/\*.sub (MicroDVD, Subviewer 1.0/2.0)/\*.ass/\*.ssa/\*.txt (TMPlayer)/\*.psb (PowerDivX)

Format interner Untertitel: nur XSUB (das in DivX6-Dateien verwendete Untertitelformat)

- Bestimmte, vom Benutzer erzeugte Untertitel funktionieren möglicherweise nicht ordnungsgemäß.
- Einige Sonderzeichen werden in den Untertiteln nicht unterstützt.
- HTML-Tags werden in den Untertiteln nicht unterstützt.
- Untertitel in anderen Sprachen außer den unterstützten Sprachen sind nicht verfügbar.
- Die Änderung von Schriftart und Farbe in Untertiteln wird nicht unterstützt.
- Untertitel in anderen Sprachen als den angegebenen werden nicht unterstützt.
- Videodateien mit Untertiteldateien ab 1 MB Größe werden möglicherweise nicht ordnungsgemäß wiedergegeben.
- Auf dem Bildschirm kann es beim Wechseln der Audiosprache zu vorübergehenden Unterbrechungen kommen (Bild wird angehalten, schnellere Wiedergabe usw.).
- Eine beschädigte Spielfilmdatei wird möglicherweise nicht ordnungsgemäß wiedergegeben oder einige der Player-Funktionen sind nicht verfügbar.
- Spielfilmdateien, die durch bestimmte Encoder erstellt wurden, werden möglicherweise nicht ordnungsgemäß wiedergegeben.
- Bei Dateien mit nicht ineinander verschachtelter Video- und Audio-Struktur wird entweder Video oder Audio abgespielt.
- HD-Videos mit einer Auflösung von maximal 1920x1080 bei 25/30 Bildern/Sek. bzw. 1280x720 bei 50/60 Bildern/Sek. werden abhängig von der Bildwiederholrate unterstützt.
- HD-Videos mit einer Auflösung von mehr als 1920x1080 bei 25/30 Bildern/Sek. bzw. 1280x720 bei 50/60 Bildern/Sek. werden abhängig von der Bildwiederholrate möglicherweise nicht ordnungsgemäß wiedergegeben.
- Spielfilmdateien anderer Arten und Formate als die angegebenen werden möglicherweise nicht ordnungsgemäß wiedergegeben.
- **Die maximale Bitrate für abspielbare Spielfilmdateien beträgt 20 Mbit/s.**
- LG garantiert keine einwandfreie Wiedergabe von Profilen, die in H.264/AVC mit Level 4.1 oder höher codiert wurden.
- DTS-Audio wird nicht unterstützt.
- Die Wiedergabe von Spielfilmdateien mit einer Dateigröße von mehr als 30 GB wird nicht unterstützt.
- Eine DivX-Spielfilmdatei und die dazu gehörende Untertiteldatei müssen sich im gleichen Unterordner befinden.
- Der Dateiname einer Videodatei und der dazu gehörenden Untertiteldatei müssen gleich sein, um wiedergegeben zu werden.
- Die Wiedergabe eines Videos über eine USB-Verbindung, die keine hohe Übertragungsgeschwindigkeit unterstützt, funktioniert möglicherweise nicht ordnungsgemäß.
- Spielfilmdateien, die mit GMC (Global Motion Compensation) und Qpel (Quarterpel Motion Estimation) codiert wurden, werden nicht unterstützt.
- Wenn Sie einen Spielfilm über die Funktion Filmliste anschauen, können Sie über Tasten **Energie sparen** und **AV-Modus** an der Fernbedienung das Bild anpassen. Benutzereinstellungen sind nicht für jeden Bildmodus möglich.
- Der Trick-Modus unterstützt lediglich die Funktion ►►, wenn die Videodateien keine Indexinformationen haben.
- Bei der Wiedergabe einer Videodatei über das Netzwerk ist der Trick-Modus auf die Wiedergabe mit zweifacher Geschwindigkeit eingeschränkt.
- Videos, deren Dateinamen Sonderzeichen enthalten, können möglicherweise nicht wiedergegeben werden.

### **Unterstützte DivX-Datei**

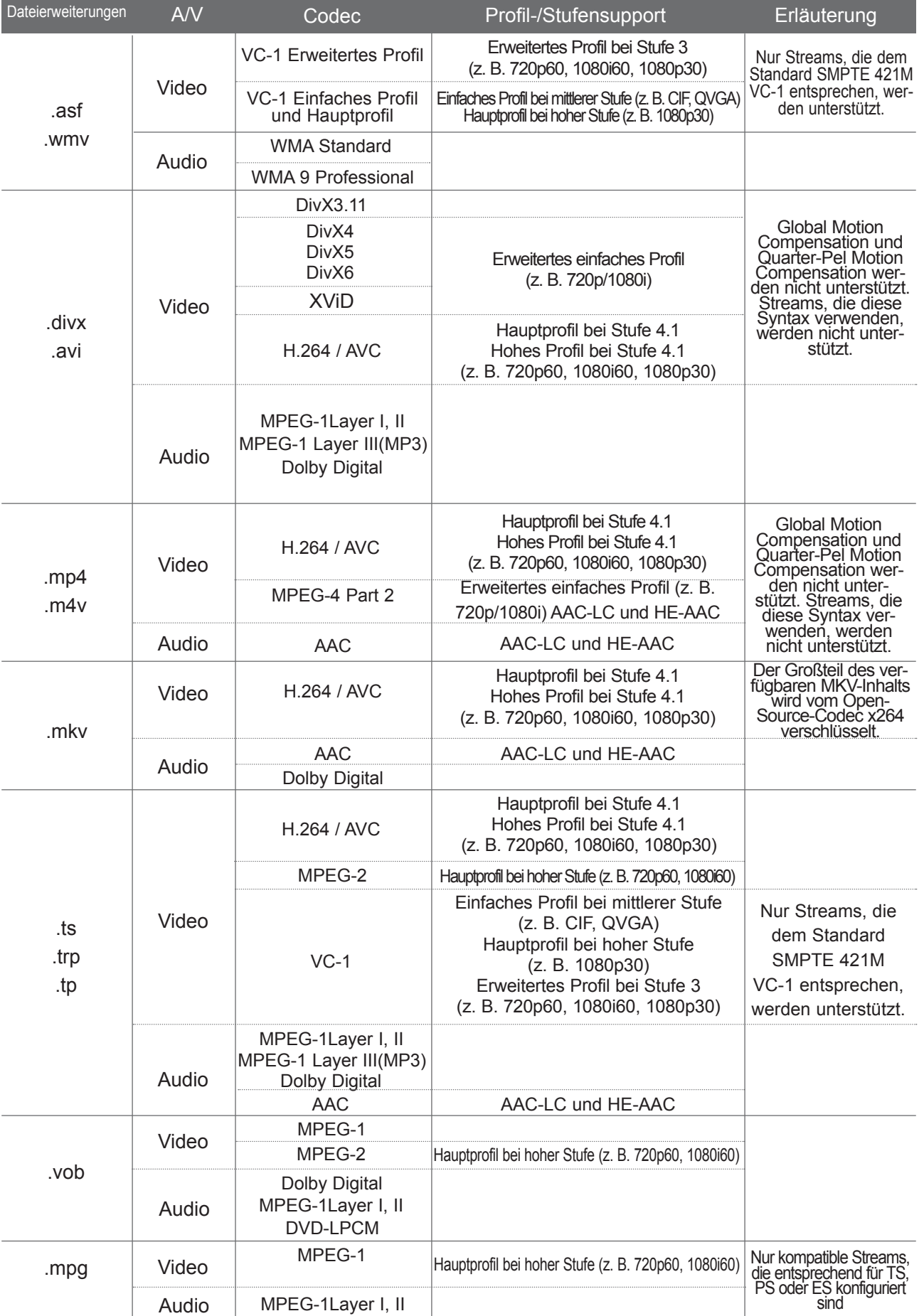

### **Bildschirmanzeigen**

Die Einstellung für USB kann ebenfalls im Menü INPUT (EINGANG) vorgenommen werden.

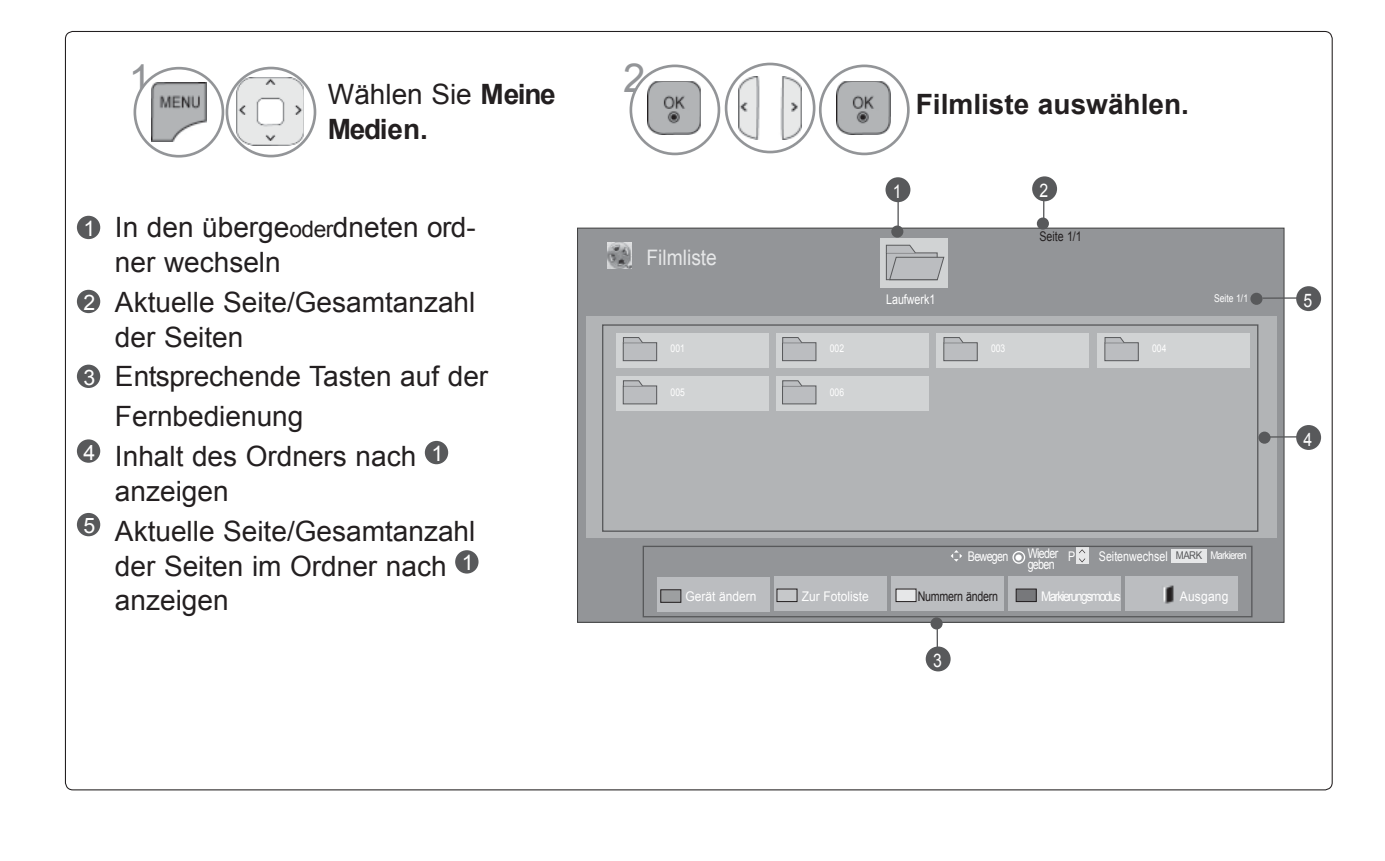

• Einige Dateien werden in der Vorschau nur durch ein Symbol angezeigt.

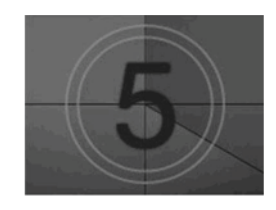

• Nicht unterstützte Dateien werden in der Vorschau nur durch ein Symbol angezeigt.

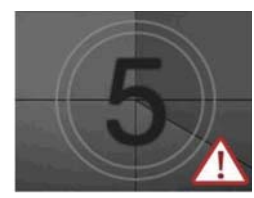

• Anormale Dateien werden als Bitmap angezeigt.

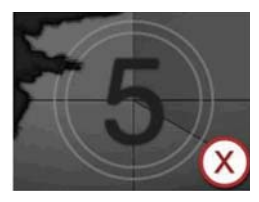

### **Filmauswahl**

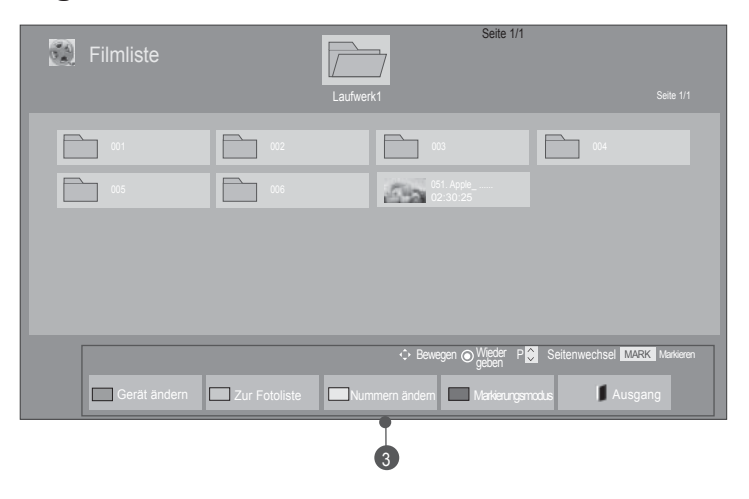

navigieren.

• Mit den Tasten P  $\sim$   $\times$  können Sie auf der Filmseite

#### ■ **Während der Wiedergabe von Filmdateien**

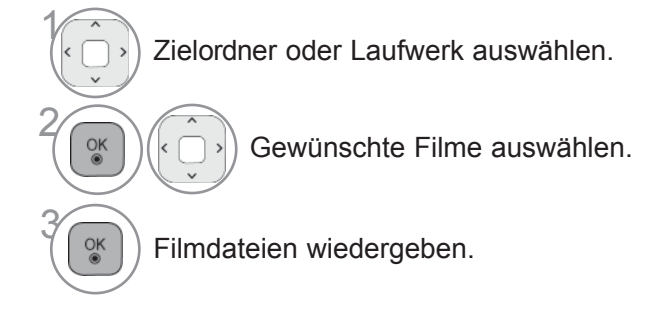

## **Über die Fernbedienung**

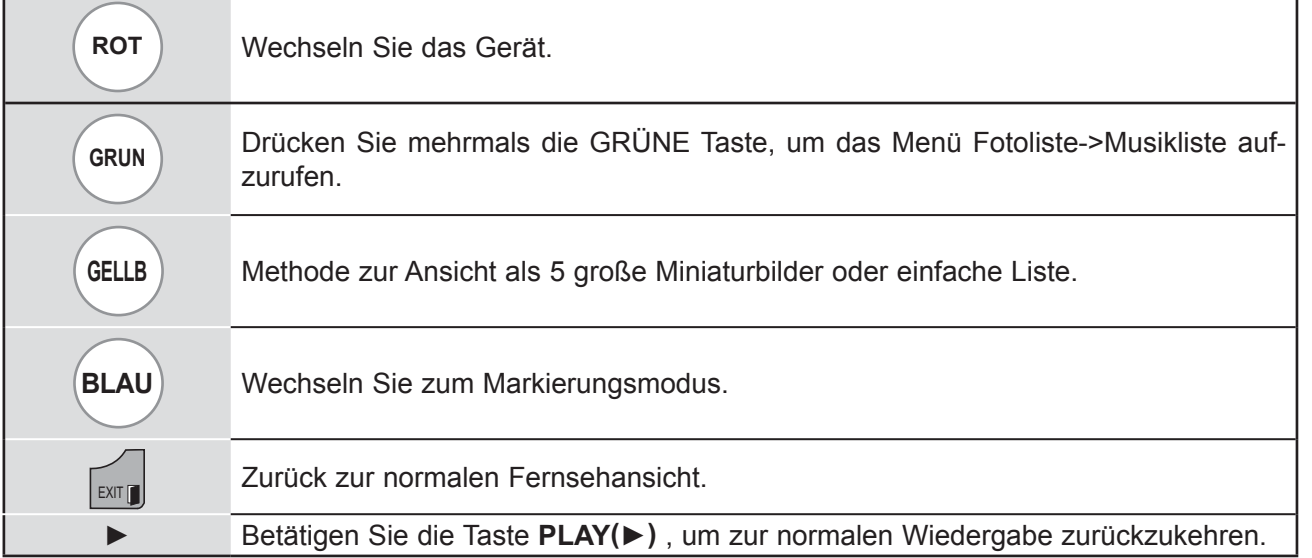

#### ■ **Ausgewählte Filmdateien wiedergeben**

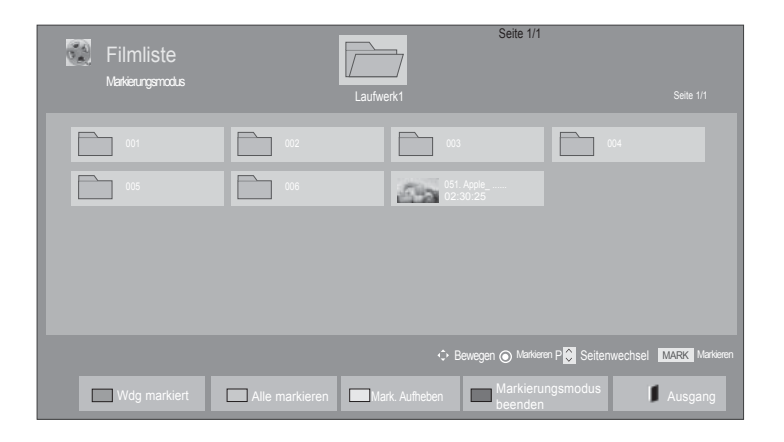

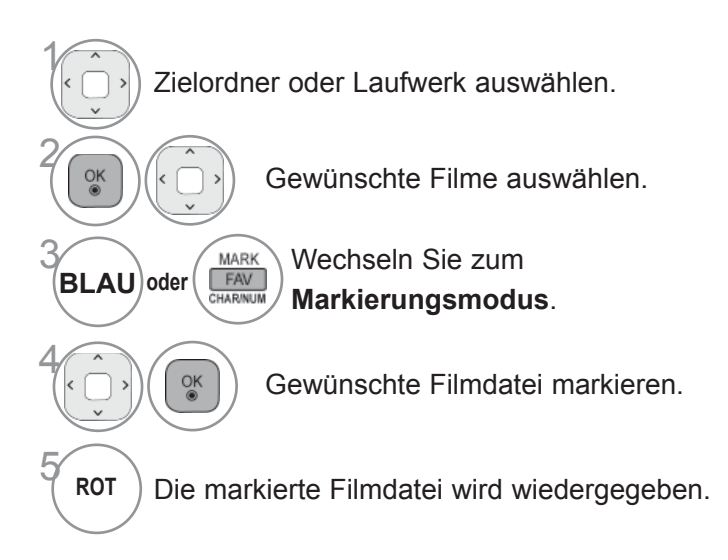

• Mehrere ausgewählte Filme werden nacheinander wiedergegeben.

#### **O**HINWEIS

► Falls eine Dateien nicht unterstützt wird, erscheint eine Meldung, dass dieses Dateiformat nicht unterstützt wird

## **Über die Fernbedienung**

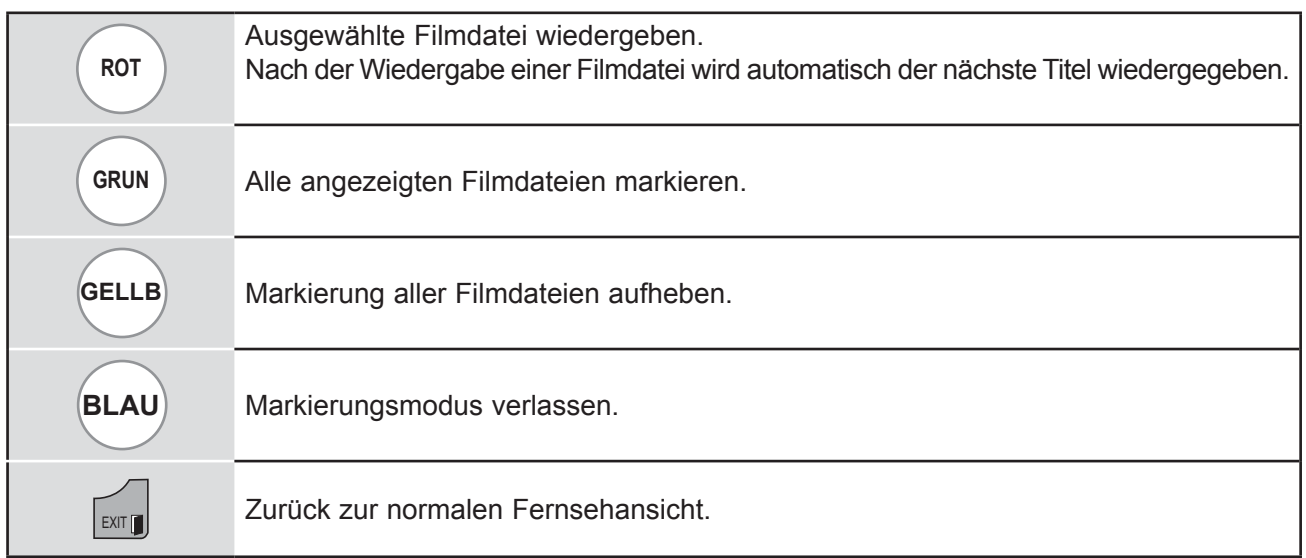

### $Q$  HINWEIS

- ► Bei Auswahl von "Ja" im Bildschirmmenü während der Wiedergabe derselben Filmdatei wird die gerade unterbrochene Wiedergabe fortgesetzt.
- ► Bei mehreren Dateien im Ordner wird automatisch die nächste Datei wiedergegeben. Dies gilt nicht, wenn der Eintrag Wiederholung für die Option Filmliste auf "Ein" eingestellt wurde (siehe Seite 104) bzw. während der Wiedergabe markierter Dateien.

### **Funktionen in der Filmliste**

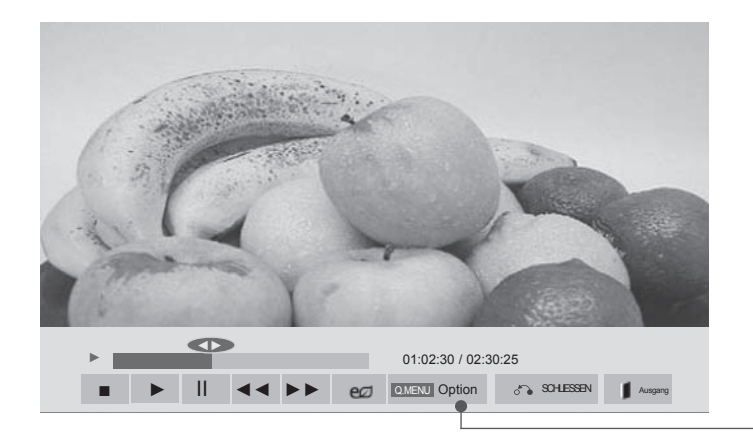

■ Die Ausführung des Fernsehers kann von den Abbildungen abweichen.

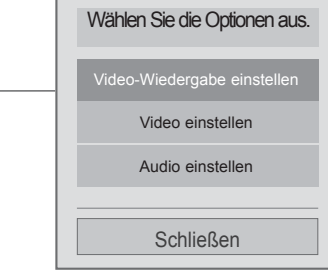

MENL Menü Option (Einstellungen) einblenden

Wählen Sie Video-Wiedergabe einstellen, Video einstellen, Audio einstellen oder 3D-Video-Einstellungen(Nur 42/47LX6\*\*\*, 47/55LX9\*\*\*, 50/60PX9\*\*\*).

### **A** HINWEIS

O MFNI

2

- ► Änderungen an der Filmliste werden nicht für die Fotoliste oder Musikliste übernommen.
- ► Änderungen an der Fotoliste und Musikliste werden ebenfalls für die Fotoliste und Musikliste, jedoch nicht für die Filmliste übernommen.
- ► Eine unterbrochene Videodatei wird an der Stelle fortgesetzt, an der die Wiedergabe unterbrochen wurde.

## **Über die Fernbedienung**

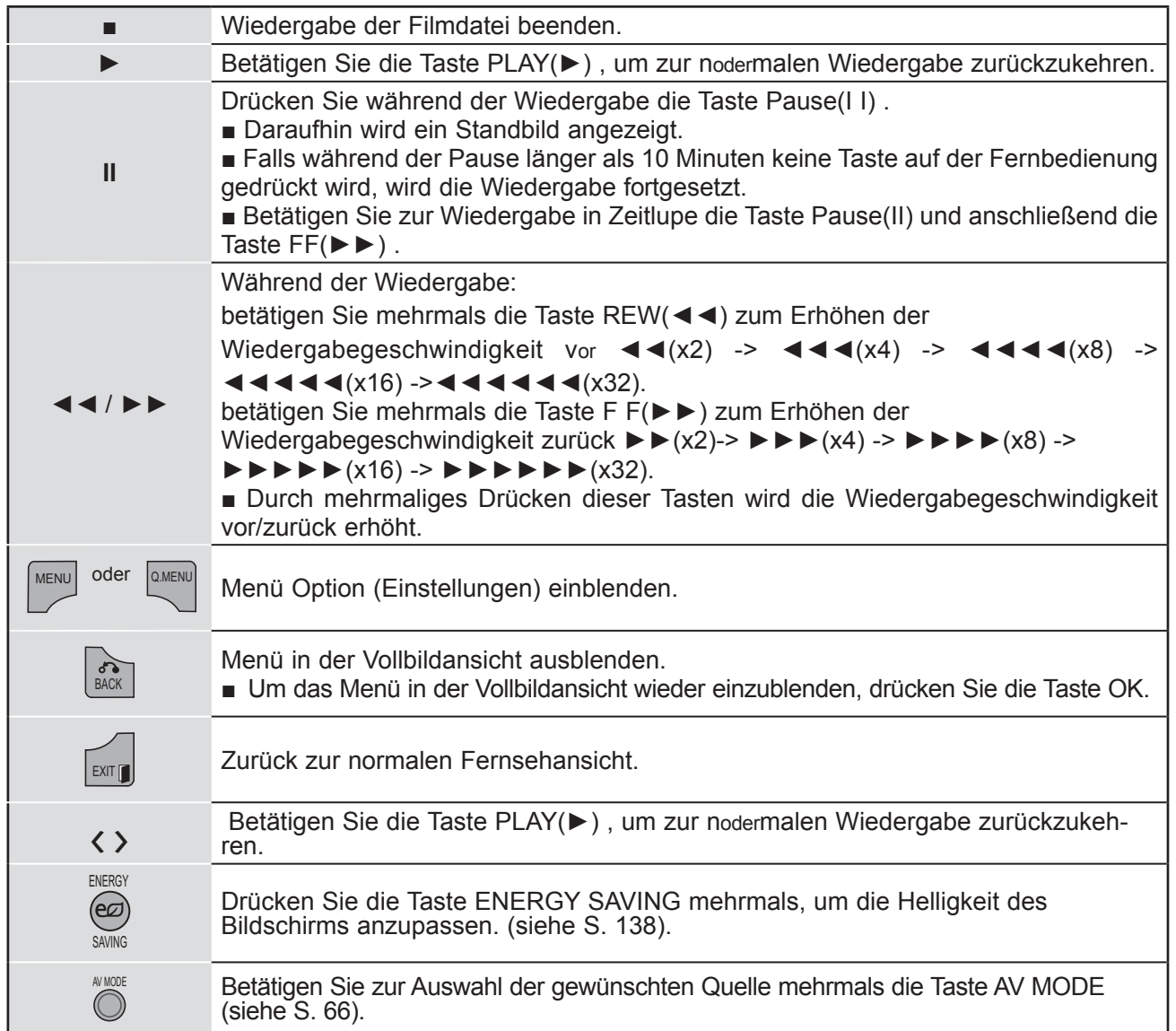

#### ■ Bei Auswahl der Option Video-Wiedergabe einstellen

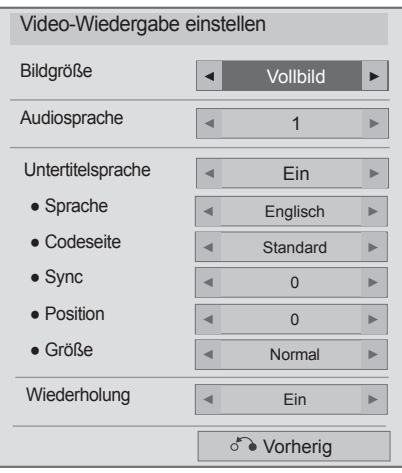

#### Wählen Sie **Bildgröße**, **Audiosprache**, **Untertitelsprache** oder **Wiederholung**.

2 Nehmen Sie die jeweiligen Einstellungen vor.

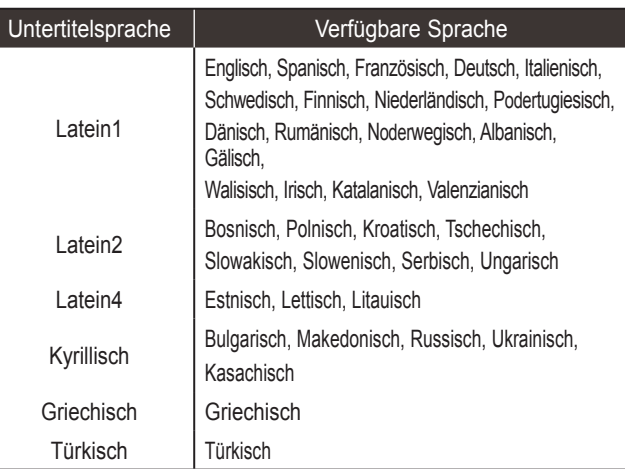

- ►**Bildgröße :** Auswahl des gewünschten Bildfodermates während der Filmwiedergabe.
- ►**Audiosprache** : Ändert die Sprache der Audiosprache während der Filmwiedergabe. Bei Dateien mit nur einer Audiospur kann diese Option nicht gewählt werden.
- ►**Untertitelsprache:** Ein- bzw. Ausschalten des Untertitels.
- ►**sprache :** Diese Option ist bei der Anzeige von SMI-Untertiteln aktiviert. Die Sprache für diese Untertitel kann geändert werden.
- ►**Codeseite :** Auswahl der Schriftart für die Untertitel. Als Voreinstellung wird die Schriftart der Menüs verwendet.
- ►**Sync :** Anpassen der Zeitsynchronisierung der Untertitel während der Filmwiedergabe von -10 Sek. bis +10 Sek. in Schritten zu 0,5 Sek.
- ►**Position :** Ändert die Position der Untertitel während der Filmwiedergabe entweder nach oben oder nach unten.
- ►**Größe :** Leidžiant filmą, parenka jūsų pageidaujamą subtitrų dydį.
- ►**Wiederholung :** Wiederholung der Filmwiedergabe aktivieren/deaktivieren. Bei aktivierter Wiederholung wird die Datei im Ordner mehrmals wiedergegeben. Auch wenn die wiederholte Wiedergabe ausgeschaltet ist, kann die Datei erneut wiedergegeben werden, wenn der Dateiname dem der vorherigen Datei ähnelt.

#### **O**HINWEIS

►Innerhalb einer Untertiteldatei können nur 10.000 Synchronisierungsblöcke unterstützt werden.

►Sie können die Bildgröße beim Abspielen von Videos anpassen, indem Sie die Taste **RATIO** drücken.

1

 $\frac{OK}{2}$ 

#### ■ **Bei Auswahl der Option Video einstellen**

■ Die Ausführung des Fernsehers kann von den Abbildungen abweichen.

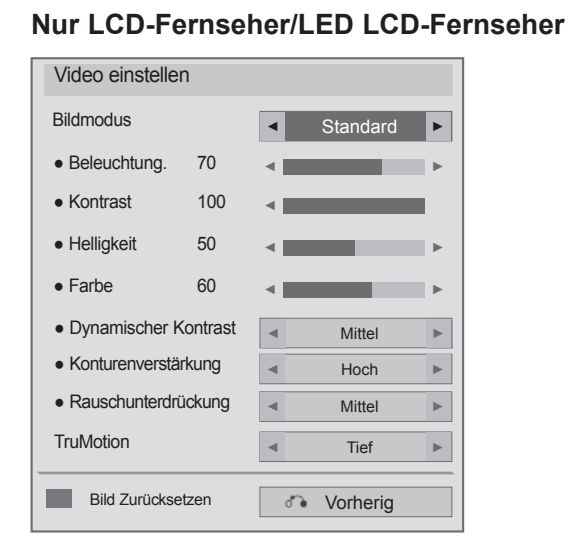

1

 $\frac{8}{100}$ 

#### **Nur Plasma-Fernseher**

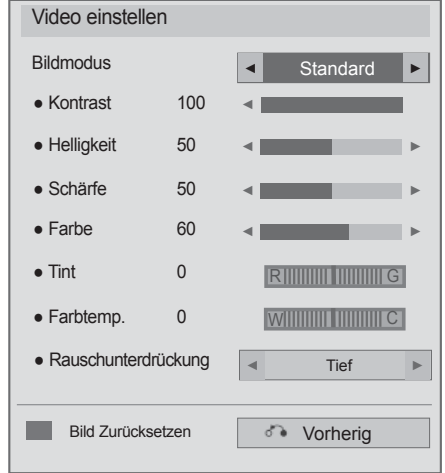

Wählen Sie **Bildmodus** oder TruMotion.

Nehmen Sie die jeweiligen Einstellungen vor. (Siehe S. 139 bis 148)

■ **Bei Auswahl der Option Audio einstellen**

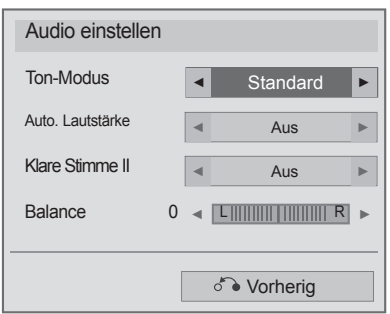

1

 $\frac{OK}{2}$ 

Wählen Sie Ton-Modus, Auto. Lautstärke, Klare Stimme II oder Balance.

Nehmen Sie die jeweiligen Einstellungen vor. (Siehe S. 154 bis 158)

#### ■ Auswahl von 3D-Video-Einstellungen, (Nur 42/47LX6\*\*\*, 47/55LX9\*\*\*, 50/60PX9\*\*\*)

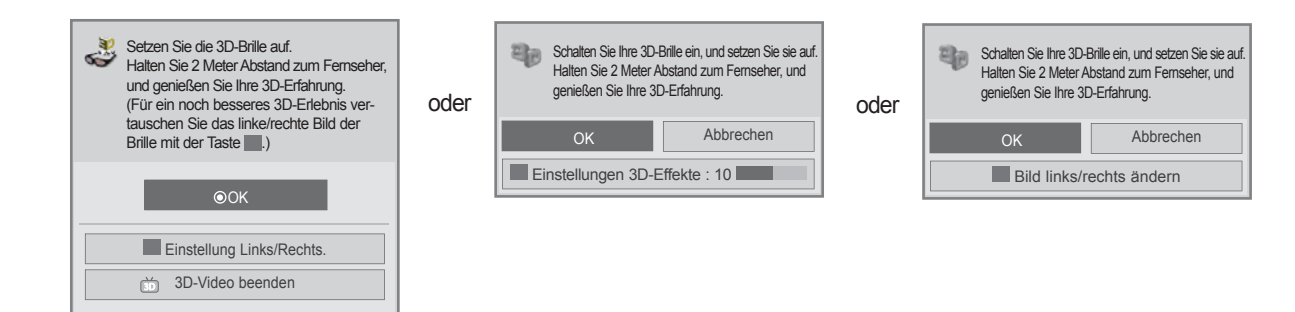

Weitere Informationen finden Sie in der Bedienungsanleitung im Abschnitt zur Wiedergabe von 3D-Material.

## **FOTOLISTE**

Sie können Fotodateien von einem USB- oder PC-Speicher ansehen.

Die Anzeige auf dem Bildschirm kann bei Ihrem Fernseher unterschiedlich sein. Die Bilder sind nur als Beispiel gĕdacht, um bei der Bedienung des Fernsehers zu helfen. Wenn Sie die Fotos über die Funktion Fotoliste betrachten, können Sie den Bildmodus nicht ändern.

Unterstützte FOTO-Dateien (\*.JPEG)

Bezugslinie: 64 x 64 bis 15.360 x 8.640 Progressiv: 64 x 64 bis 1.920 x 1.440

- Sie können nur JPEG-Dateien wiedergeben.
- Nicht unterstützte Dateien werden als vordefinierte Symbole angezeigt.
- Bei fehlerhaften Dateien oder Dateiformaten, die nicht wiedergegeben werden können, erscheint eine Fehlermeldung.
- Fehlerhafte Bilddateien werden möglicherweise nicht ordnungsgemäß angezeigt.
- Die Darstellung hoch auflösender Bilder im Vollbildmodus kann etwas dauern.

Nur 42/47LX6\*\*\*, 47/55LX9\*\*\*, 50/60PX9\*\*\*

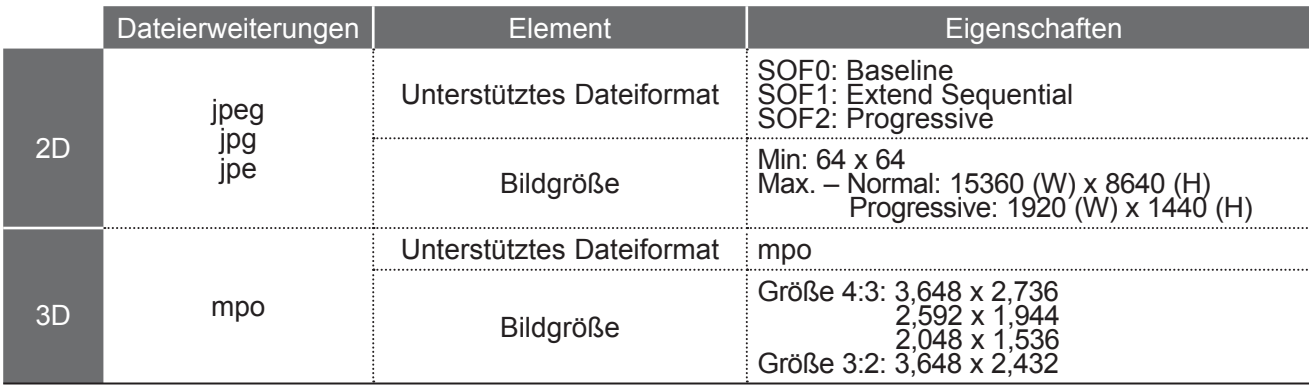

#### **Bildschirmanzeigen**

Die Einstellung für **USB** kann eb**enfall**s im Menü INPUT (EINGANG) vorgenommen werden.

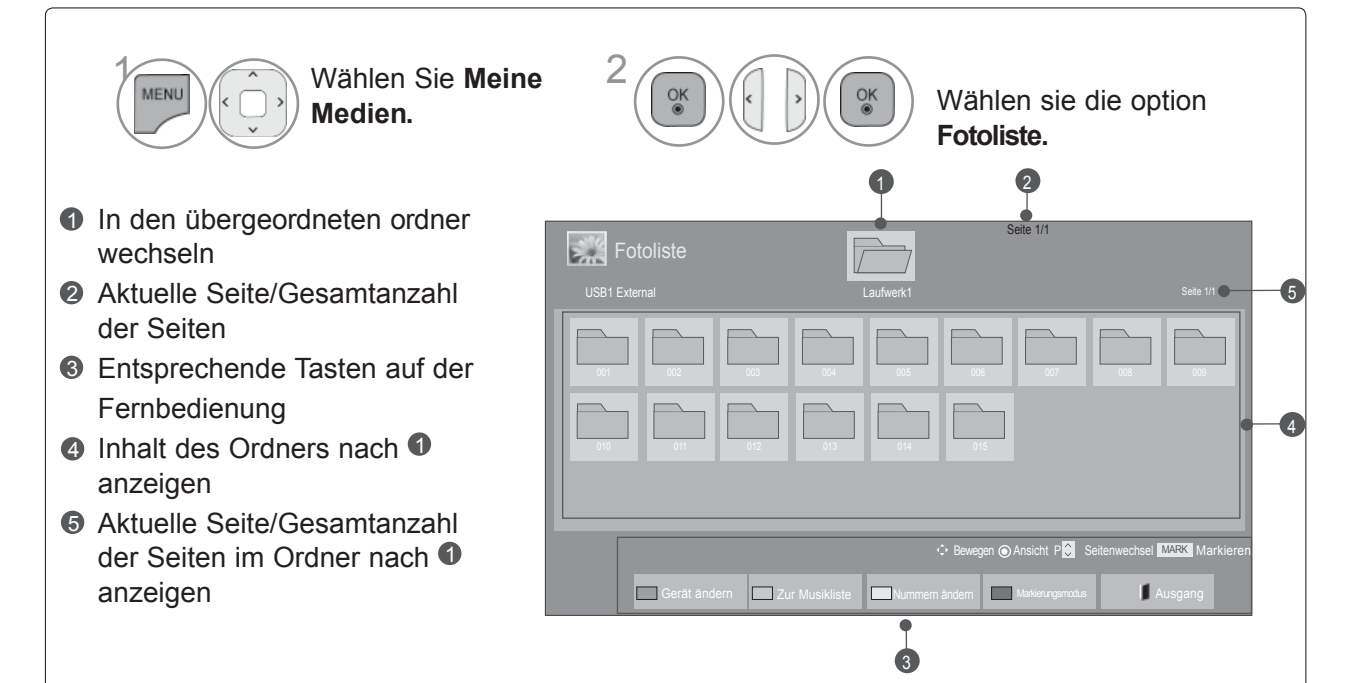

### **Fotoauswahl**

■ **Während der Anzeige von Fotodateien**

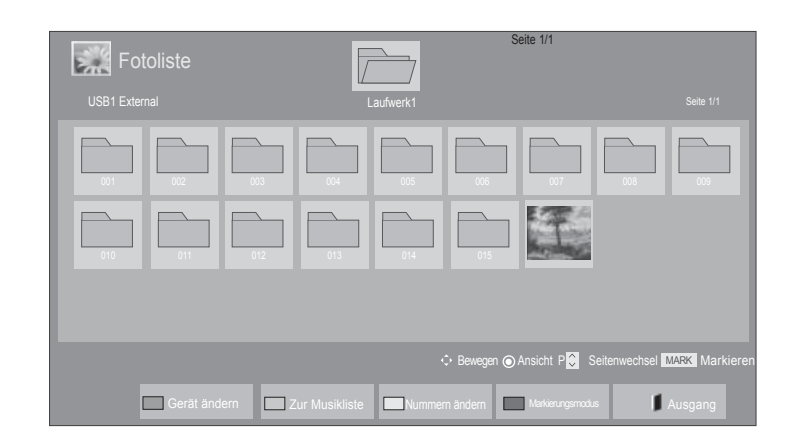

• Mit den Tasten  $P \wedge \vee$  können Sie sich innerhalb

der Fotoseite bewegen.

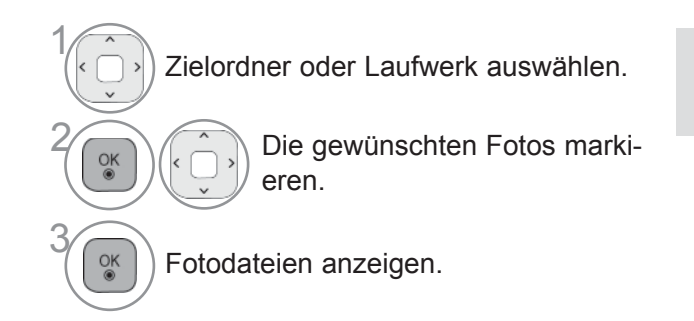

## **Über die Fernbedienung**

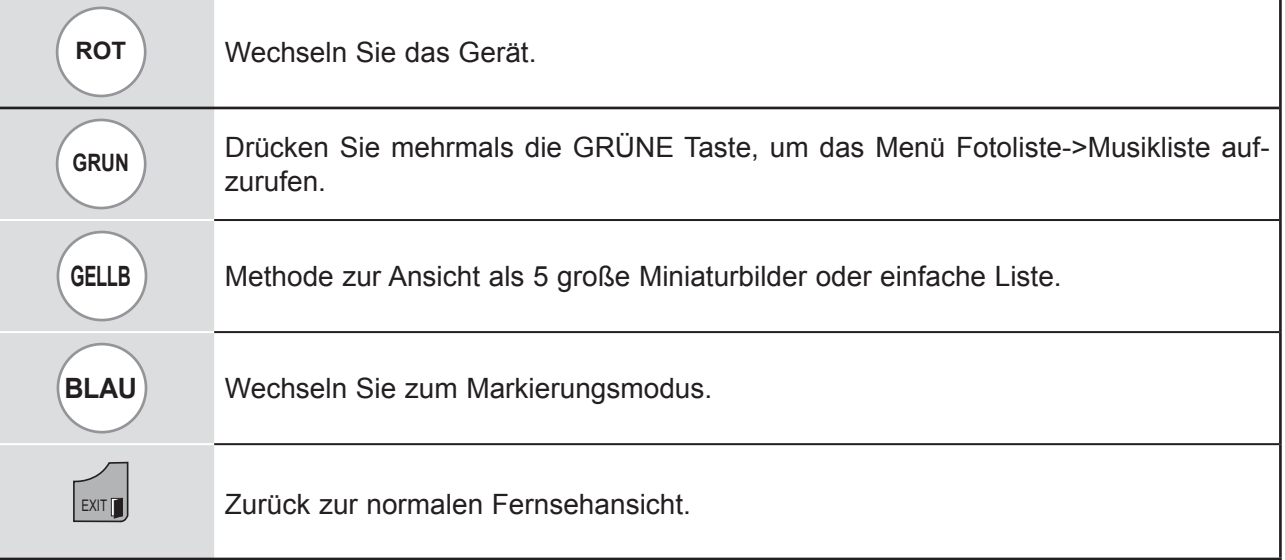

#### ■ **Ausgewählte Fotodateien anzeigen**

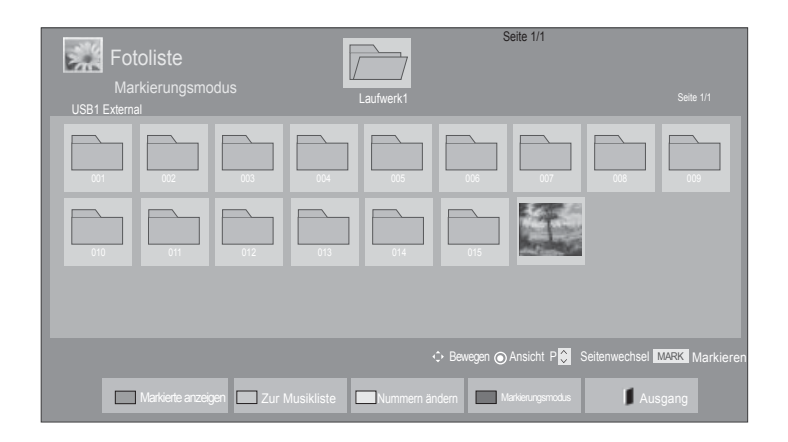

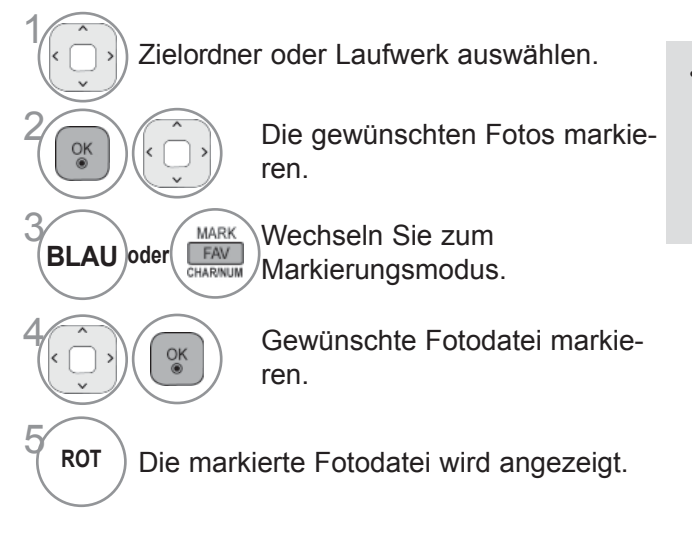

• Ein oder mehrere markierte Fotos können entweder einzeln nacheinander oder als Diashow angezeigt werden. Falls keine Fotos markiert wurden, kann jedes einzelne Foto im ordner angezeigt oder alle Fotos im ordner als Diashow angezeigt werden.

## **Über die Fernbedienung**

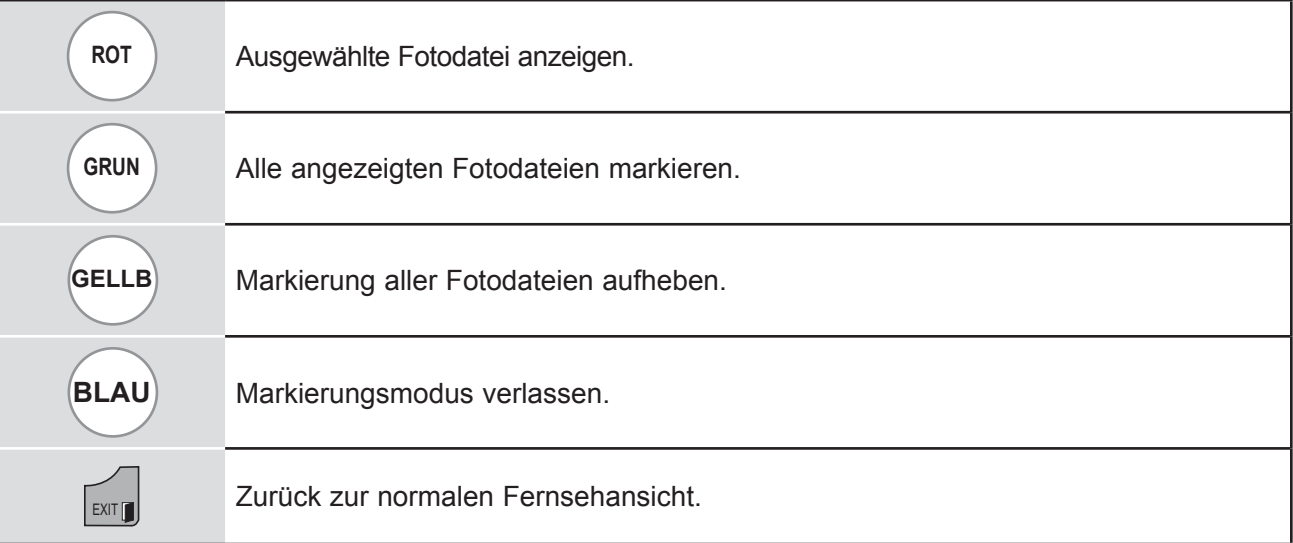

### **Fotos anzeigen**

In der Vollbildansicht stehen weitere Bedienungsoptionen zur Verfügung.

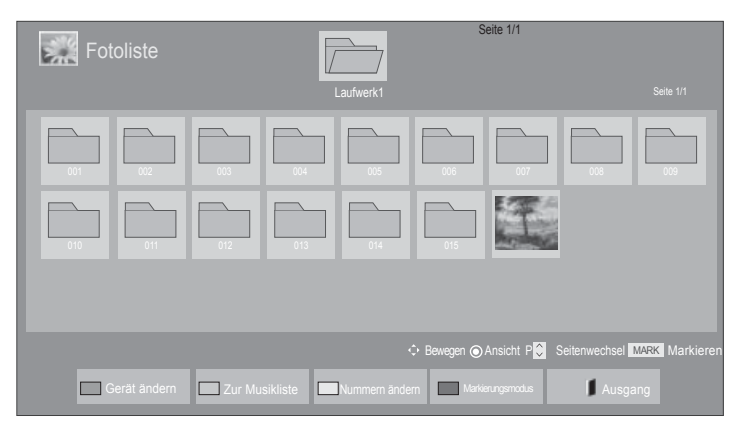

V

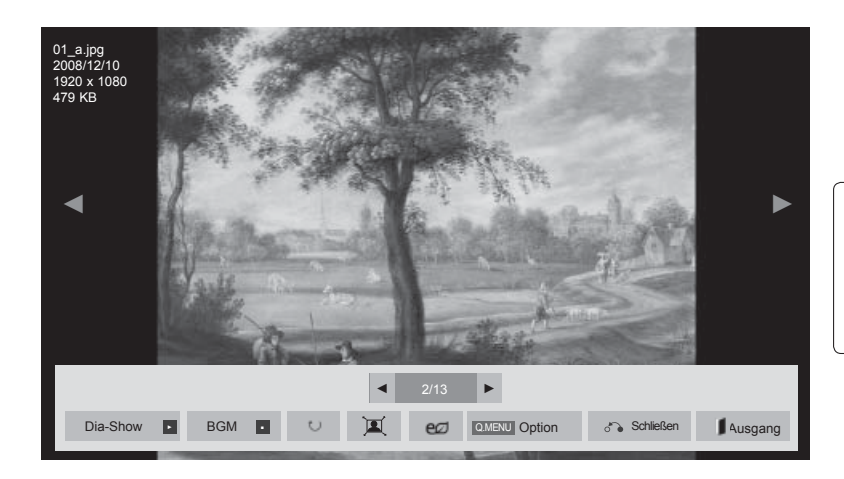

Das Seitenverhältnis eines Fotos wird u. U. geändert, damit das Foto als

Vollbild auf dem Bildschirm angezeigt werden kann. Betätigen Sie die Taste EXIT, um zum vorherigen Menübildschirm zurückzukehren.

Zielordner oder Laufwerk auswählen.

1

Die gewünschten Fotos markieren.

 $\overline{\mathcal{R}}$  The Wählen sie die optioned photo is displayed in full size.

• Mit den Tasten P  $\land \lor$ können Sie sich innerhalb der Fotoseite bewegen.

- Drücken Sie die Taste **Ausgang**, um zur Fotoliste zurückzukehren.
- Drücken Sie die Taste **BACK (ZURÜCK)**, um das Hilfe-Menü zu verlassen.

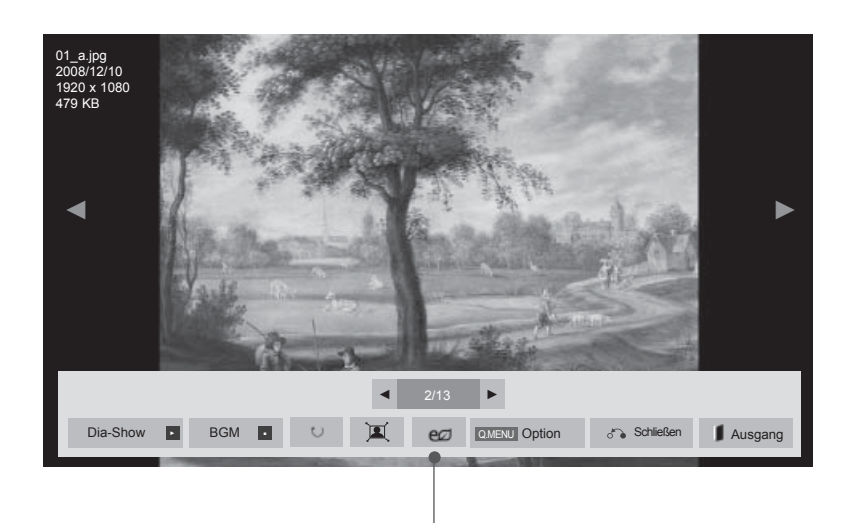

- ► **Dia-Show** : Falls kein Bild ausgewählt wurde, werden alle Fotos im aktuellen ordner während der Diashow angezeigt. Mehrere ausgewählte Fotos werden als Diashow angezeigt.
	- In den Optionen kann das Intervall der Diashow, d. h. die Pause zwischen zwei Fotos, eingestellt werden.
- ► **BGM** : Während der Vollbild-Fotoanzeige Musik hören.
- Stellen Sie unter Optionen das BGM-Gerät und das Album ein, bevor Sie diese Funktion verwenden.
- Die Option kann nur über die Tasten Q.MENU (Q.MENÜ) oder MENU (MENÜ) auf der Fernbedienung eingestellt werden.
- ► ꘤ **(Drehen) :** Fotos drehen.
- Foto um 90°, 180°, 270°, 360° im Uhrzeigersinn drehen.
- Das Bild kann nicht gedreht werden, wenn das Bild breit er als die mögliche anzeigbare Bildhöhe ist.
- ► / **: Sie können das Foto im Vollmodus oder im Originalmodus anzeigen.**
- ► : Betätigen Sie mehrmals die Taste Energie sparen , um die Helligkeit des Bildschirms zu ändern (siehe S. 138).
- ► **Option** : Zur Einstellung der Werte für **Dia-Geschw.** und **BGM**. ■ Nehmen Sie mit den Tasten  $\wedge \vee \langle \rangle$  die Einstellungen vor und drücken Sie auf OK. Drücken Sie zum Speichern der Einstellungen die Taste OK.
	- Sie können **BGM** nicht während des Abspielens der Hintergrundmusik ändern.
- Sie können nur den auf dem Gerät gespeicherten MP3-Ordner anzeigen, aus dem das aktuelle Foto wiedergegeben wird.
- ► **Schließen** : Menü während der Vollbildansicht ausblenden. ■ Um das Menü in der Vollbildansicht wieder einzublenden, drücken Sie die Taste OK.

Drücken Sie die Taste Ausgang, um zur Fotoliste zurückzukehren.

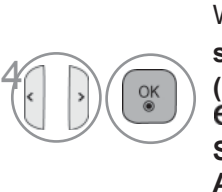

Wählen Sie **Diashow, BGM,** ꘤ **(Drehen),**  $\boxed{2}$  **/**  $\boxed{4}$ , **, Option, Schließen** oder **Ausgang.**

- Das vorherige bzw. nächste Foto kann mit den Tasten  $\leq$  angezeigt werden.
- In der Vollbildansicht können die Menüoptionen mit den Tasten  $\leq$  ausgewählt und aufgerufen werden.

### **Funktionen der Fotoliste**

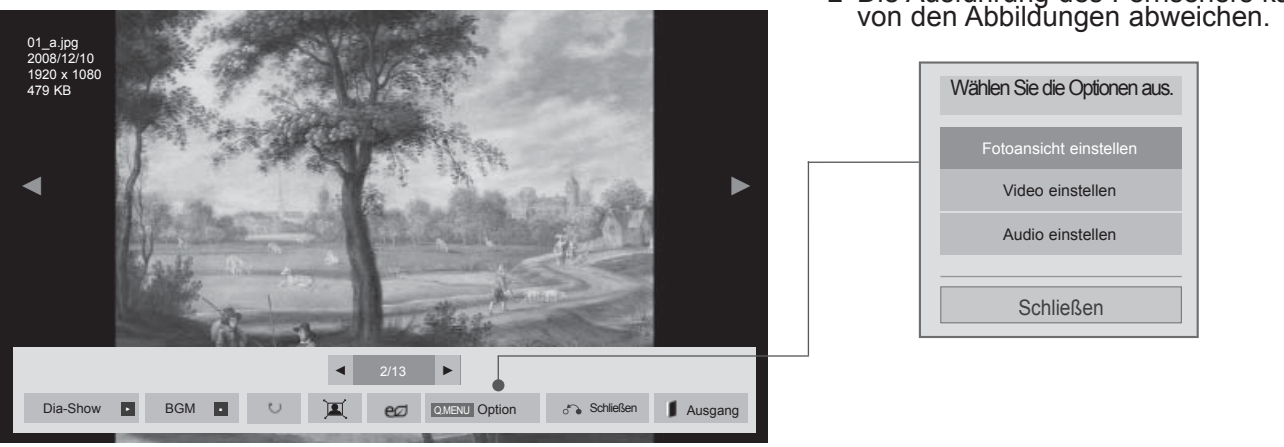

Menü Option (Einstellungen) einblenden

Wählen Sie **Fotoansicht einstellen, Video einstellen, Audio einstellen** oder **3D-Video-Einstellungen**(Nur 42/47LX6\*\*\*, 47/55LX9\*\*\*, 50/60PX9\*\*\*)**.**

#### **A** HINWEIS

Q.MENU

MENU

2

- ►Änderungen an der Filmliste werden nicht für die Fotoliste oder Musikliste übernommen.
- ►Änderungen an der Fotoliste und Musikliste werden ebenfalls für die Fotoliste und Musikliste, jedoch nicht für die Filmliste übernommen.
- ►Diese Option ist beim Fernsehen in 3D nicht möglich. (Nur 42/47LX6\*\*\*, 47/55LX9\*\*\*)
- ►Um während der Anzeige von \*mpo-Bilddateien eine BGM (Hintergrundmusik) wiederzugeben, öffnen Sie eine \*jpg-Datei und wählen Sie in der Einstellung "Option - Fotoansicht einstellen" den BGM-Ordner aus. Wählen Sie dann die gewünschte Hintergrundmusik zur Wiedergabe von \*mpo-Dateien aus. (Nur 42/47LX6\*\*\*, 47/55LX9\*\*\*)

■ Die Ausführung des Fernsehers kann

113

■ **Bei Auswahl der Option Fotoansicht einstellen**

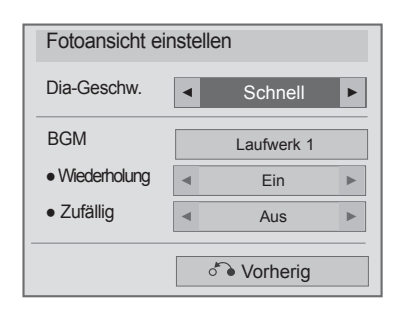

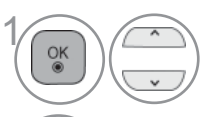

Wählen Sie **Dia-Geschw** oder **BGM**.

Nehmen Sie die jeweiligen Einstellungen vor.

#### ■ **Bei Auswahl der Option Video-Wiedergabe einstellen**

■ Die Ausführung des Fernsehers kann von den Abbildungen abweichen.

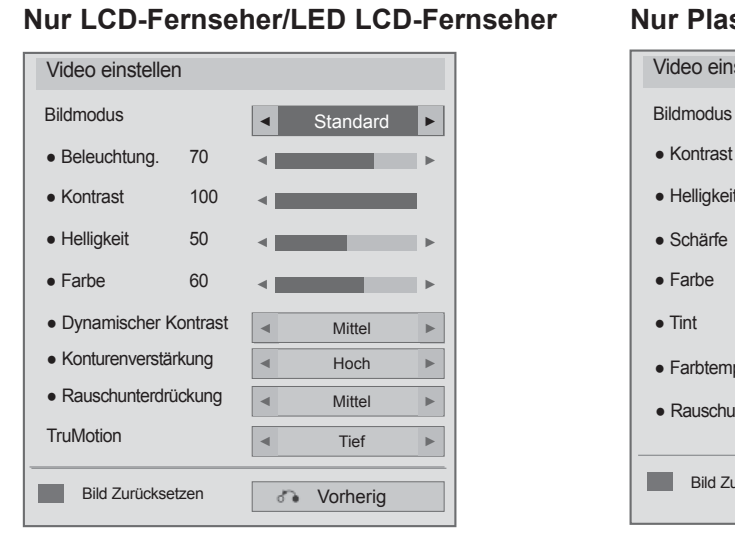

#### **Nur Plasma-Fernseher**

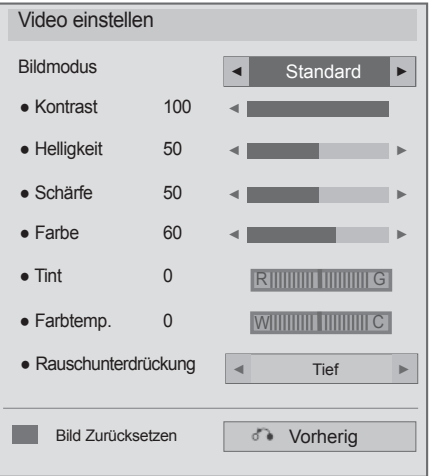

Wählen Sie **Bildmodus** oder **TruMotion**.

Nehmen Sie die jeweiligen Einstellungen vor. (Siehe S. 139 bis 148)

1

 $\frac{OK}{2}$ 

 $\overline{a}$ 

■ **Bei Auswahl der Option Audio einstellen**

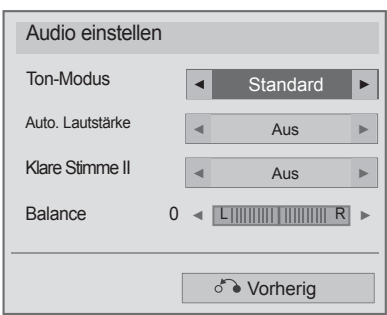

1

 $\frac{0}{x}$ 

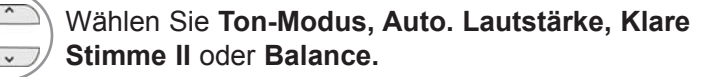

Nehmen Sie die jeweiligen Einstellungen vor. (Siehe S. 154 bis 158)

#### ■ **Auswahl von 3D-Video-Einstellungen,** (Nur 42/47LX6\*\*\*, 47/55LX9\*\*\*, 50/60PX9\*\*\*)

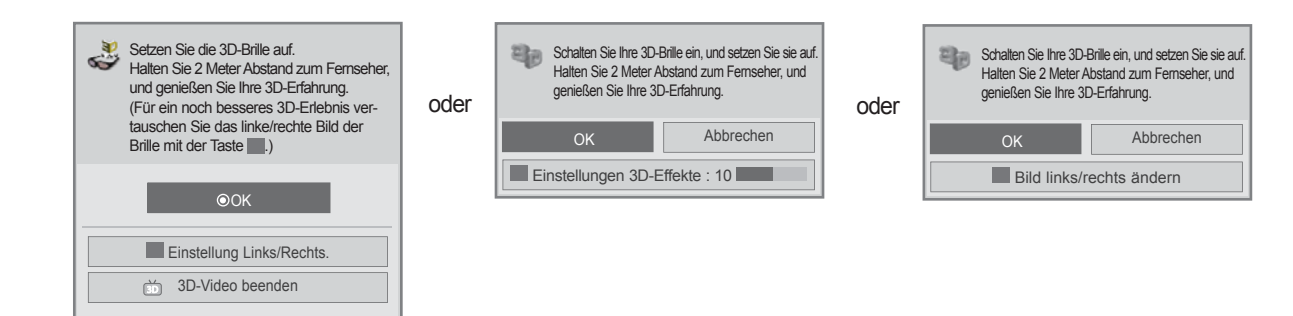

Weitere Informationen finden Sie in der Bedienungsanleitung im Abschnitt zur Wiedergabe von 3D-Material.
### **MUSIKLISTE**

Sie können Musikdateien von einem USB- oder PC-Speicher wiedergeben.

Gekaufte Musikdateien (\*.MP3) besitzen möglicherweise Copyright-Einschränkungen.

Die Wiedergabe solcher Dateien ist auf diesem Gerätemodell u. U. nicht möglich.

Auf dem USB-Gerät gespeicherte Musikdateien können mit diesem Gerät wiedergegeben werden.

Das hier gezeigten Bildschirmmenüs können sich je nach Gerätemodell unterscheiden. Die gezeigten Abbildungen dienen als Bedienungsbeispiele für den Fernseher.

Unterstützte MUSIKDATEIEN (\*.MP3)

Bitrate 32 bis 320

• Sampling rate MPEG1 Layer3 : 32 kHz, 44.1 kHz, 48 kHz

• Sampling rate MPEG2 Layer3 : 16 kHz, 22.05 kHz, 24 kHz

### **Bildschirmanzeigen**

Die Einstellung für **USB** kann eb**enfall**s im Menü INPUT (EINGANG) vorgenommen werden.

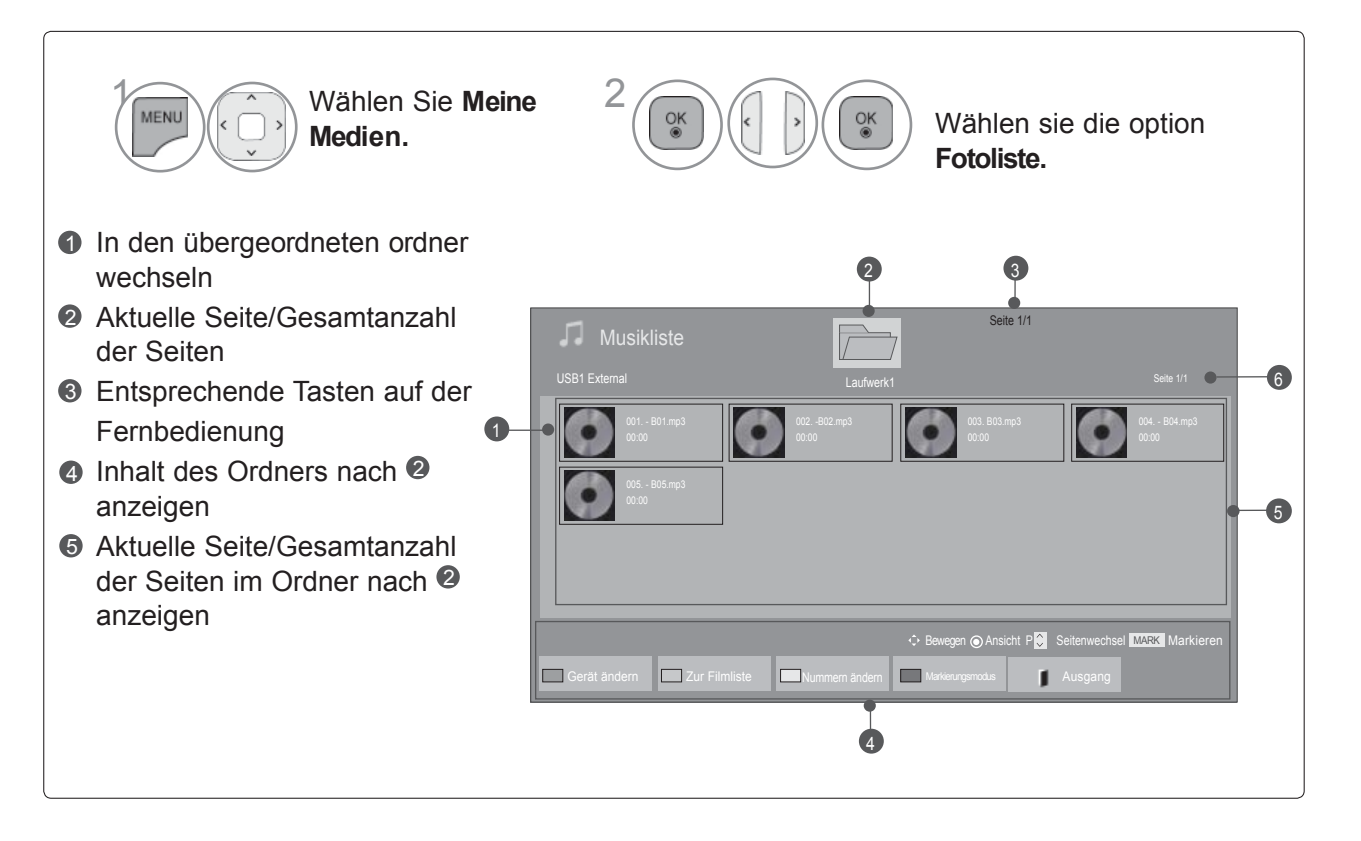

# **VERWENDEN EINES USB-GERÄTS ODER PCS**

### **Musikauswahl**

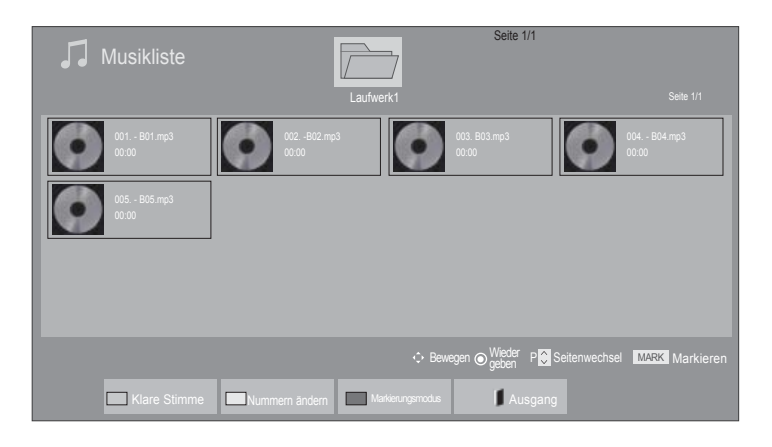

#### ■ **Während der Wiedergabe von Musikdateien**

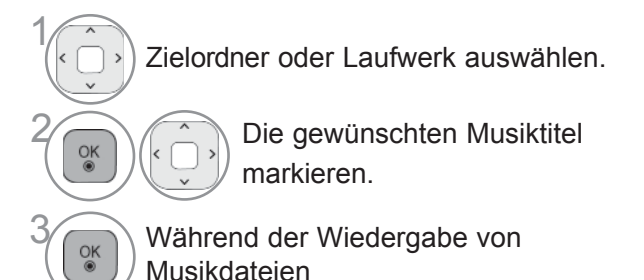

• Mit den Tasten P  $\wedge \vee$  können Sie sich innerhalb der Fotoseite bewegen.

### **Über die Fernbedienung**

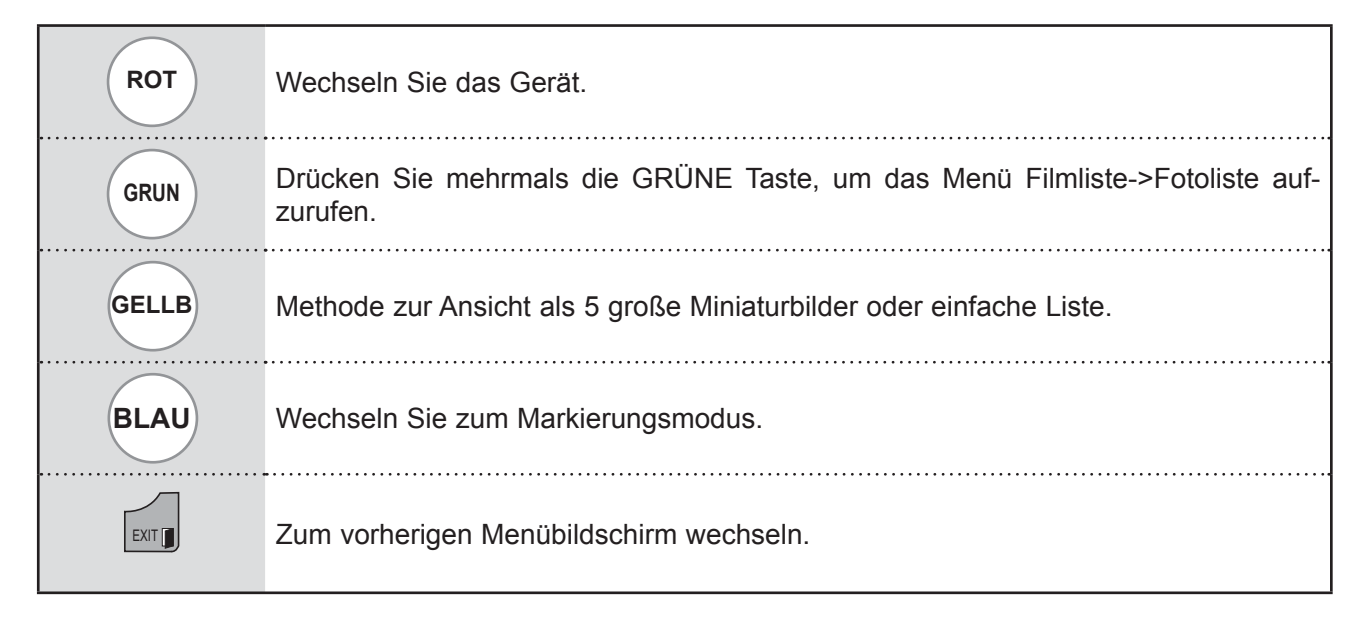

#### ■ **Ausgewählte Musikdateien wiedergeben**

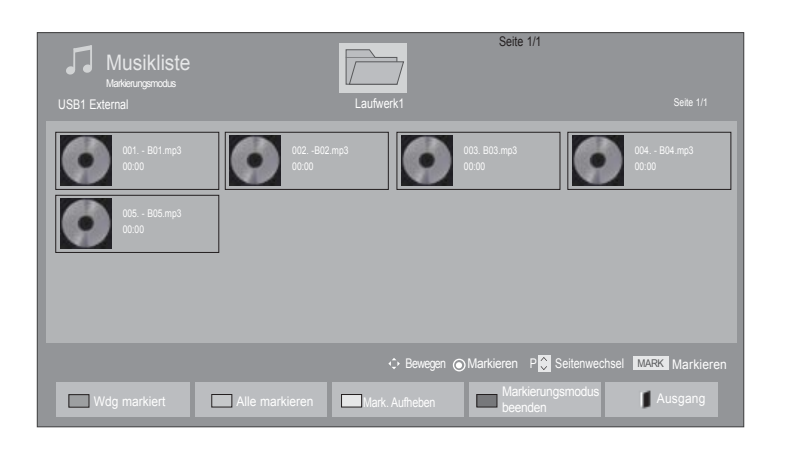

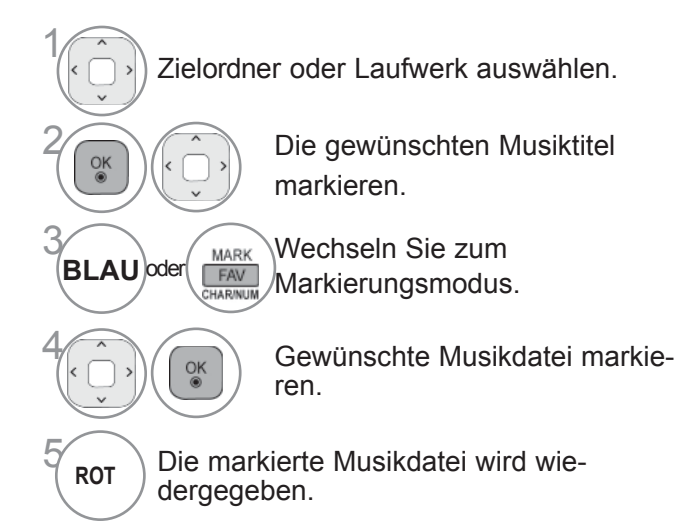

- Sie haben die Möglichkeit, einen oder mehrere Musiktitel zu markieren und nacheinander wiederzugeben. Wenn Sie beispielsweise nur einen Musiktitel wiederholt anhören wollen, markieren Sie lediglich nur diesen Titel. Falls keine Musiktitel markiert werden, werden alle Titel im ordner nacheinander wiedergegeben.
- Zur Zufalls-Wiedergabe wechseln Sie zu Option -> Audio-Wiedergabe einstellen -> Zufällig und stellen Sie die Option Ein ein.

# **VERWENDEN EINES USB-GERÄTS ODER PCS**

### **Über die Fernbedienung**

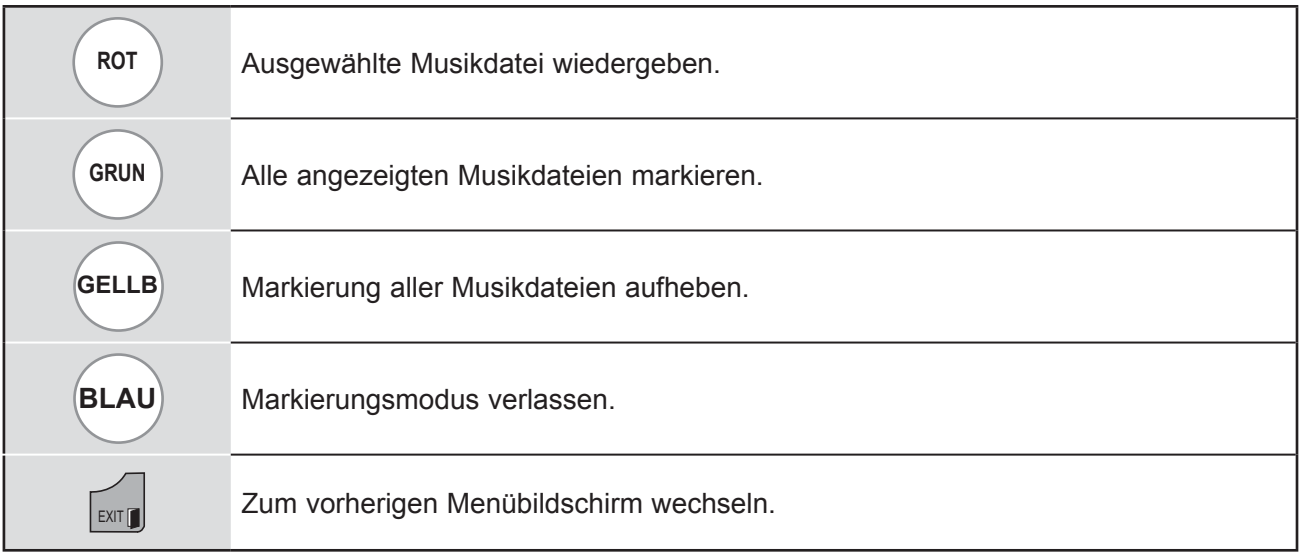

### **Funktionen in der Musikliste**

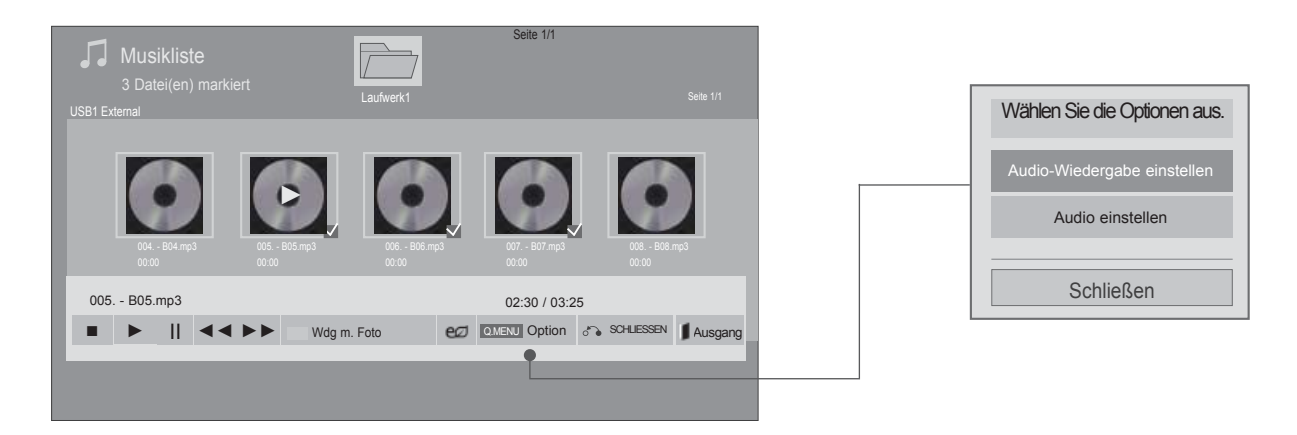

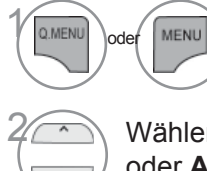

Menü Option (Einstellungen) einblenden.

Wählen Sie **Audio-Wiedergabe einstellen**  oder **Audio einstellen.**

### **O**HINWEIS

- ► Änderungen an der Filmliste werden nicht für die Fotoliste oder Musikliste übernommen.
- ► Änderungen an der Fotoliste und Musikliste werden ebenfalls für die Fotoliste und Musikliste, jedoch nicht für die Filmliste übernommen.
- ► Musik kann ausschließlich vom aktuellen Gerät wiedergegeben werden.

# **VERWENDEN EINES USB-GERÄTS ODER PCS**

### **Über die Fernbedienung**

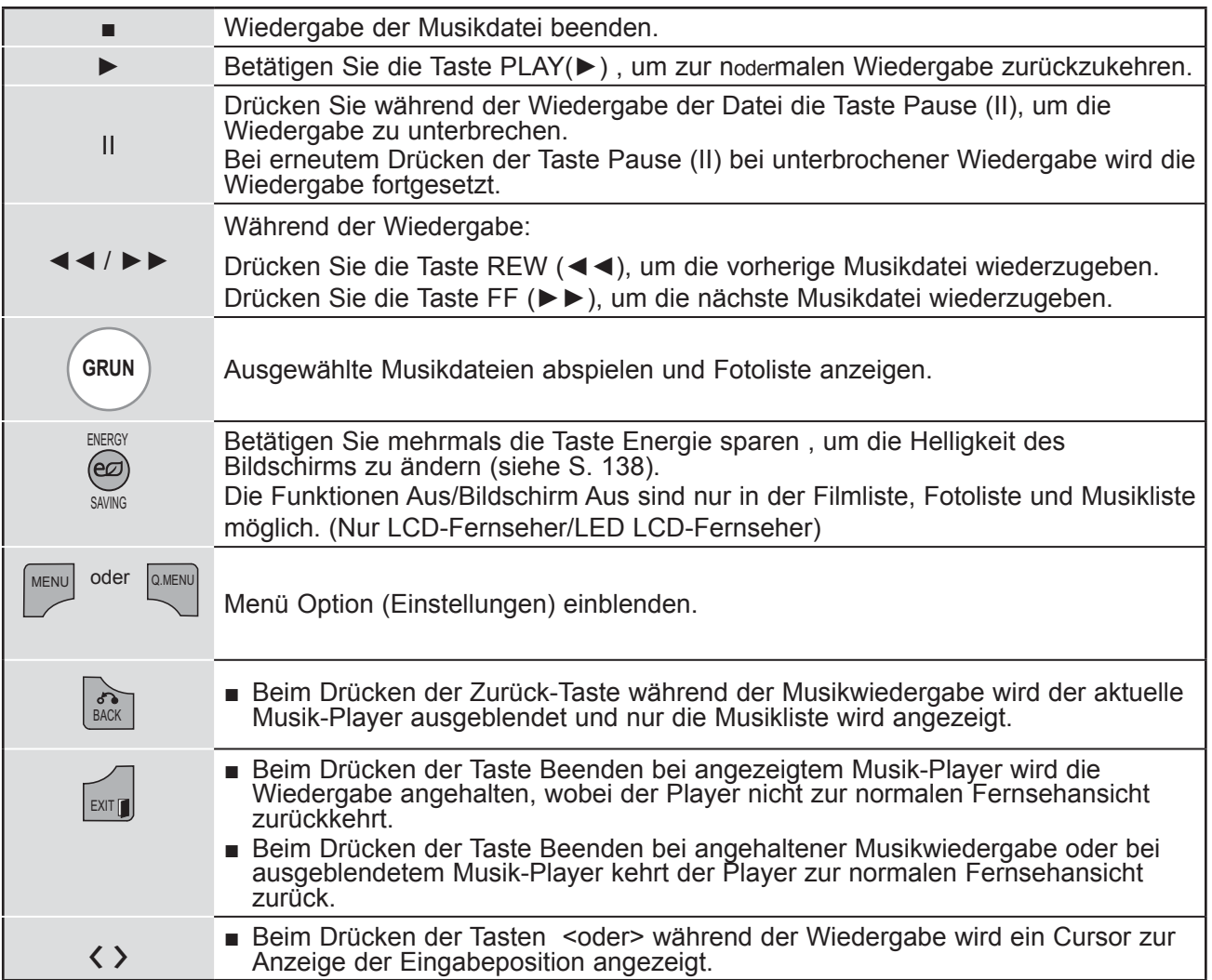

#### ■ **Bei Auswahl der Option Audio-Wiedergabe einstellen**

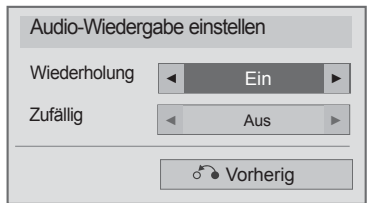

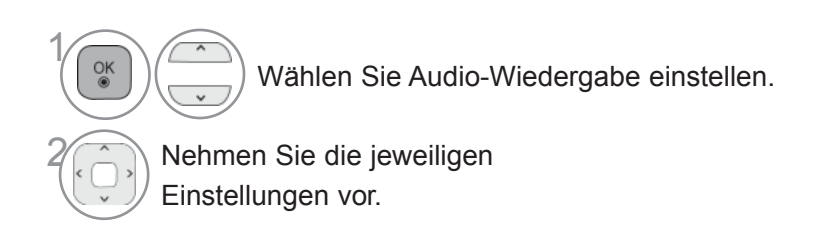

# **VERWENDEN EINES USB-GERÄTS ODER PCS**

■ **Bei Auswahl der Option Audio einstellen**

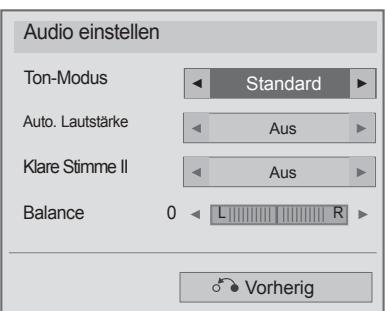

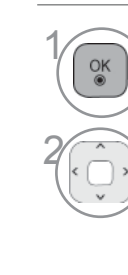

Wählen Sie T**on-Modus, Auto. Lautstärke, Klare Stimme II** oder **Balance**.

 $2 \rightarrow$  Nehmen Sie die jeweiligen Einstellungen vor. (Siehe S. 154 bis 158) ■ Falls während der Wiedergabe über einen längeren Zeitraum keine Taste gedrückt wird, werden die Wiedergabeinformationen (siehe Abbildung unten) als Bildschirmschoner angezeigt. ■ Was ist ein 'Bildschirmschoner' Ein Bildschirmschoner dient dazu, das Einbrennen von Bildpunkten bei längerer Anzeige eines Standbildes auf dem

002. B02.mp3  $\triangleright$  00:31 / 04:04

Bildschirm zu verhindern.

#### **O**HINWEIS

- ► Beschädigte Musikdateien können nicht abgespielt werden. In diesem Fall die Spielzeit 00:00 angezeigt.
- ► Musiktitel, die von einem gebührenpflichtigen Anbieter heruntergeladen wurden und mit einem Kopierschutz versehen sind, können nicht abgespielt werden. In diesem Fall wird eine falsche Spielzeit angezeigt.
- ► Beim Drücken der Taste OK, wird der Bildschirmschoner beendet.
- ► In diesem Modus stehen ebenfalls die Tasten PLAY(►), Pause(I I), , ►►, ◄◄ auf der Fernbedienung zur Verfügung.
- ► Wählen Sie mit der Taste ►► den nächsten bzw. mit der Taste ◄◄ den vorherigen Musiktitel.

# **VERWENDEN EINES USB-GERÄTS ODER PCS**

# **DivX-REGISTRIERUNGSCODE**

Bestätigung des DivX-Registrierungscodes des Fernsehers. Mit Hilfe der Registrierungsnummer können Spielfilme über www.divx.com/vod ausgeliehen oder gekauft werden.

Die Wiedergabe von geliehenen oder gekauften DivX-Dateien ist mit einem DivX-Registrierungscode eines anderen Fernsehers nicht möglich. (Nur DivX-Dateien mit demselben Registrierungscode wie der Fernseher sind abspielbar.)

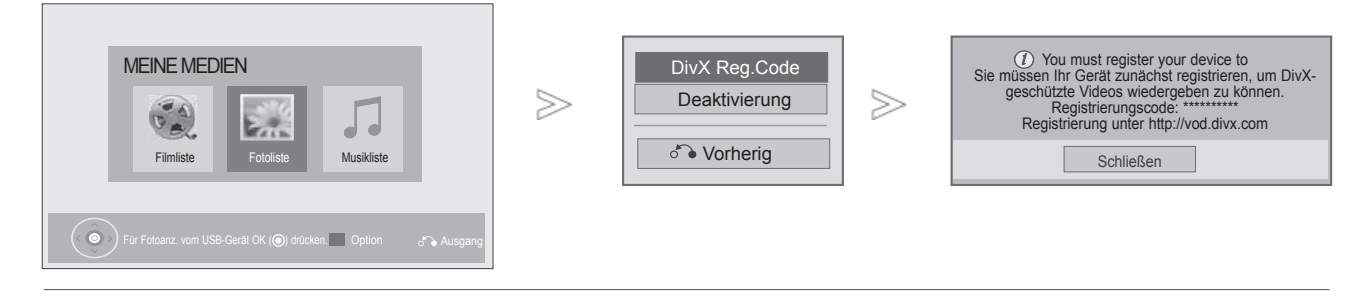

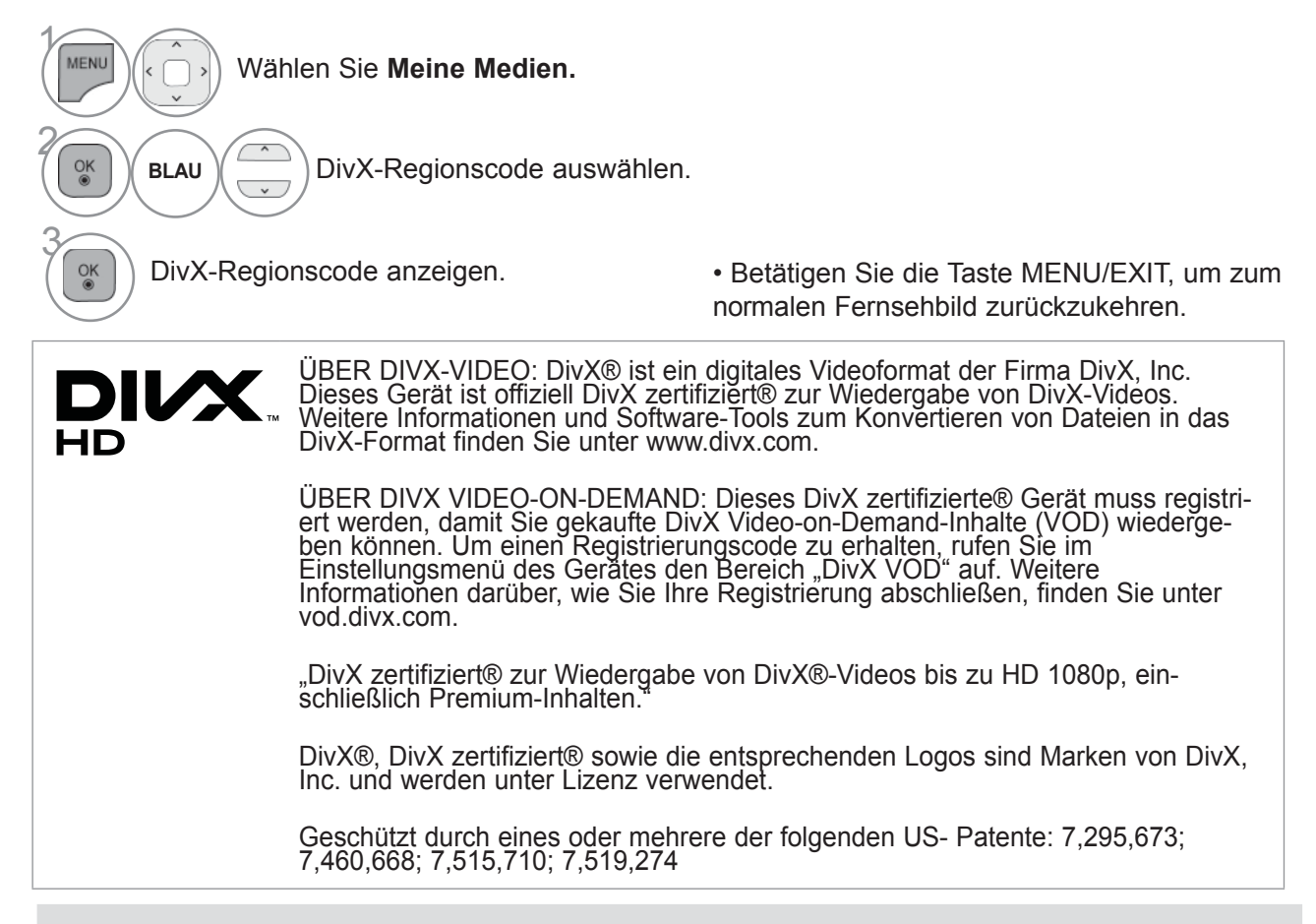

#### **HINWEIS**

► Es werden folgende Videodateien unterstützt : Auflösung: unter 1920x1080 BxH Bildpunkte Bildrate: unter 30 Bilder/Sek. (1920x1080), unter 60 Bilder/Sek. (unter 1280x720)

- ► Video-Codec : MPEG 1, MPEG 2, MPEG 4, H.264/AVC, DivX 3.11, DivX 4.12, DivX 5.x, DivX 6, Xvid 1.00, Xvid 1.01, Xvid 1.02, Xvid 1.03, Xvid 1.10-beta1, Xvid 1.10-beta2, JPEG, VC1, Sorenson H.263/H.264.
- ►Die DRM/\*.tp /\*.trp-Datei im DLNA-Server wird bei aktivierter Filmliste nicht wiedergegeben.

# **DEAKTIVIERUNG**

Die Funktion Deaktivierung dient zur Deaktivierung von Geräten eines Benutzers, der bereits die erlaubte Anzahl über den Webserver aktivierter Geräte erreicht hat, wodurch keine weiteren Geräte mehr aktiviert werden können.

Der DivX VOD-Dienst erlaubt seinen Kunden, bis zu sechs Geräte für ein einziges Konto zu aktivieren, jedoch nicht einen Austausch oder eine Deaktivierung eines dieser Geräte. Der Kunde muss sich zu diesem Zweck an den DivX-Support wenden und das Löschen einer Aktivierung beantragen.

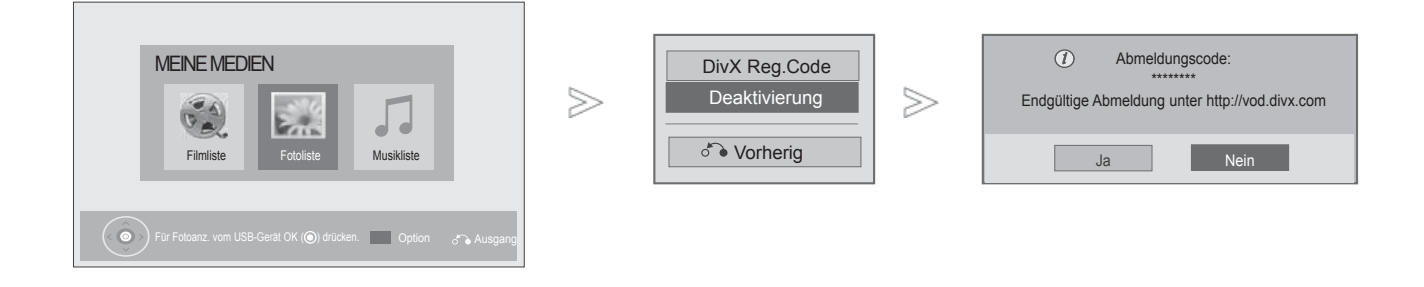

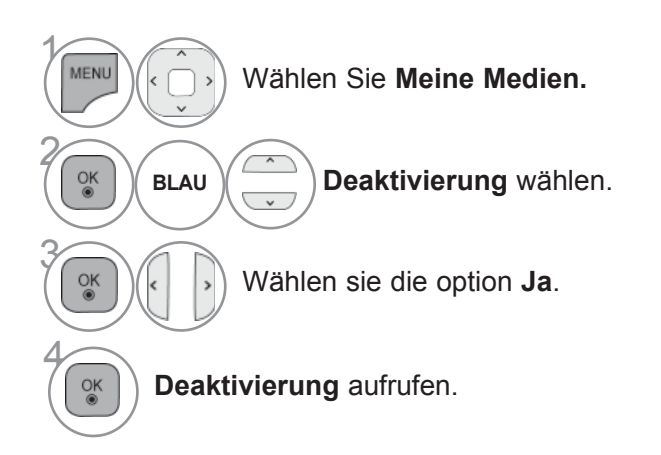

• Drücken Sie die Taste **MENU/EXIT (MENÜ/BEENDEN),** um zum normalen Fernsehbild zurückzukehren.

• Drücken Sie die Taste **BACK (ZURÜCK),** um zum vorherigen Menübildschirm zurückzukehren.

# **SPIEL**

# **SPIEL**

Über diese Funktion können Sie die auf dem TV-Gerät gespeicherten Spiele wiedergeben.

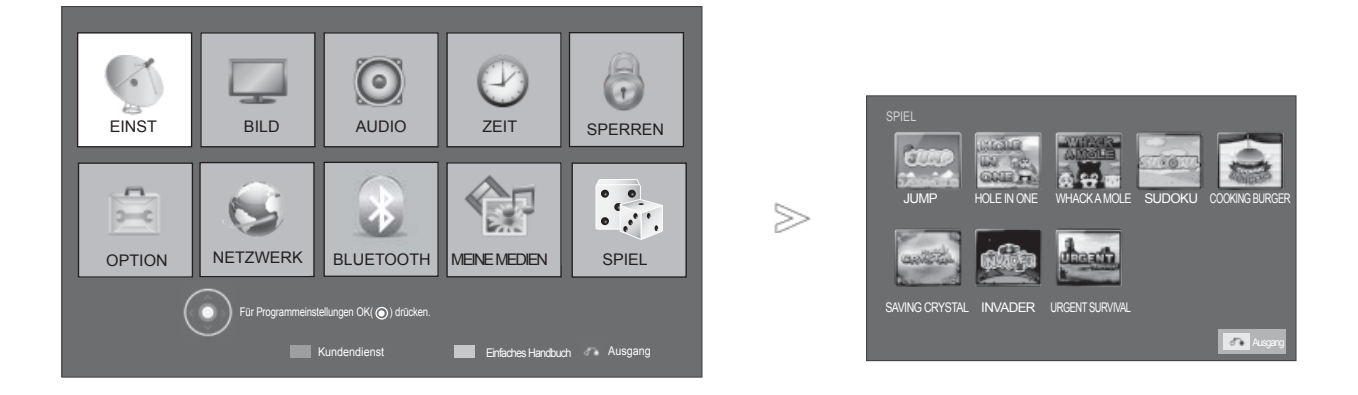

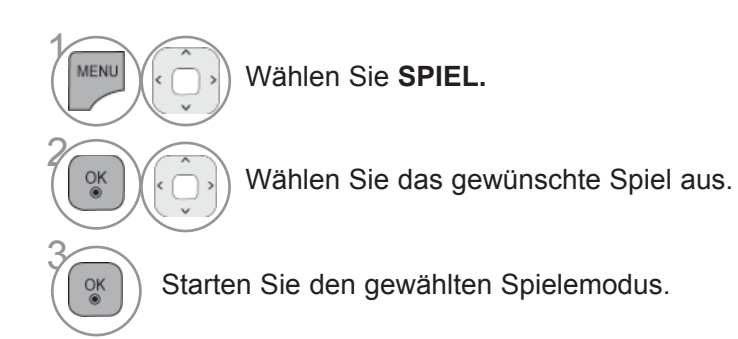

• Drücken Sie die Taste**EXIT (BEENDEN),** um zum normalen Fernsehbild zurückzukehren.

### **EPG (ELECTRONIC PROGRAMME GUIDE – LEKTRONISCHER PROGRAMMFÜHRER) (IM DIGITALMODUS)**

Dieses System verfügt über einen elektronischen Programmführer (EPG), um Ihnen bei der Navigation durch die möglichen Programme zu helfen.

Der EPG bietet beispielsweise Programmlisten sowie Start- und Endzeiten für alle verfügbaren Sender. Außerdem bietet der EPG oft detaillierte Informationen zu Sendungen (die Verfügbarkeit und der Umfang dieser Informationen sind abhängig vom jeweiligen Sender).

Vor Verwendung der EPG-Programmvorschau muss die Uhrzeit im Menü Zeit eingestellt werden.

Die Programmvorschau enthält das Fernsehprogramm der nächsten acht Tage.

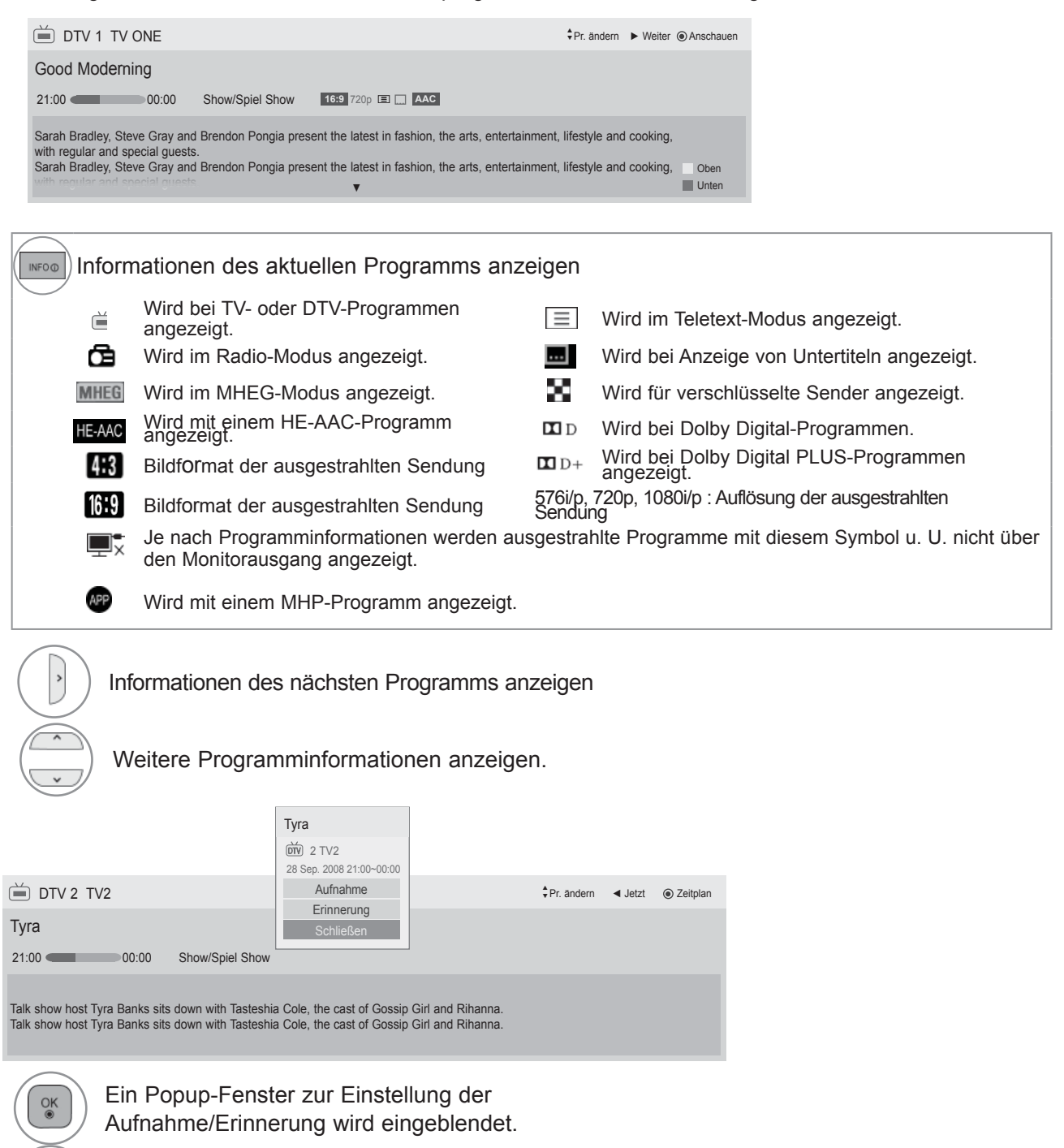

Wechseln Sie zur Timer-Aufnahme/Erinnerung.

### **EPG (ELECTRONIC PROGRAMME GUIDE – ELEKTRONISCHER PROGRAMMFÜHRER)**

### **Ein-/Ausschalten des EPG**

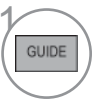

**1 Programmvorschau ein- oder aus**blenden.

### **Wählt ein Programm aus.**

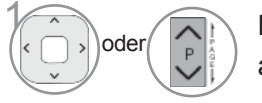

Das gewünschte Programm auswählen.

### **Tastenfunktion im Fernsehprogrammmodus Jetzt/Gleich**

Sie können eine Sendung anschauen und die folgende Sendung programmieren.

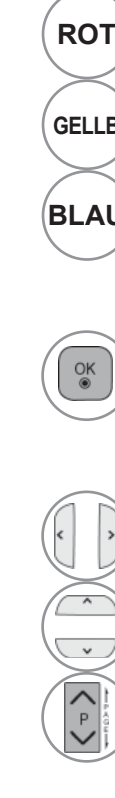

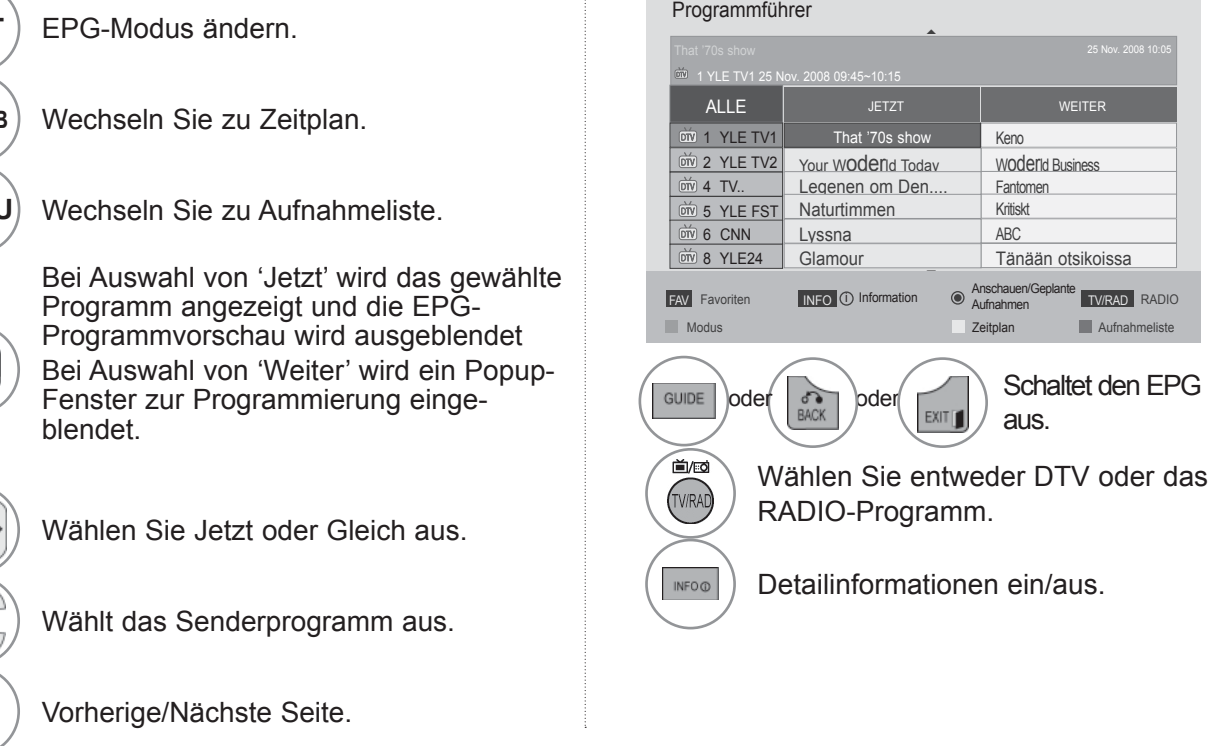

Schaltet den EPG

aus.

 $|$  Keno **WODERIG Business** 

Fantomen Kritiskt ABC

Tänään otsikoissa

Zeitplan **Aufnahmeliste** 

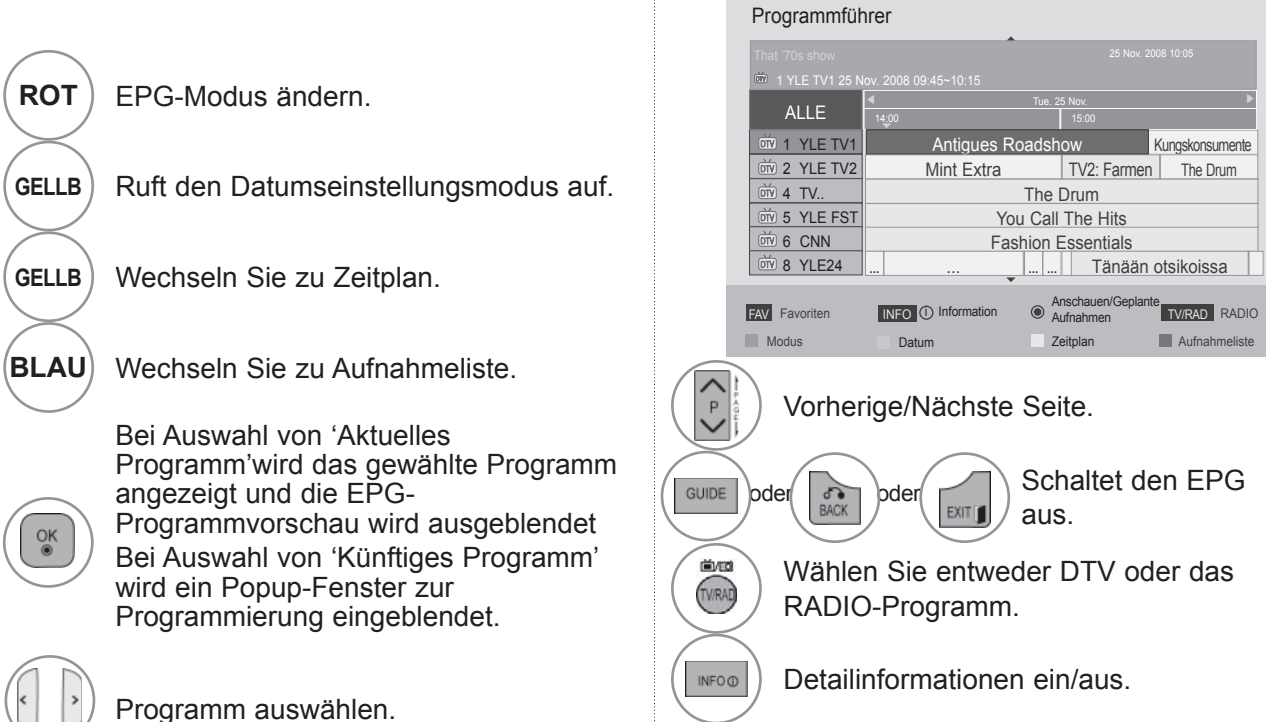

### **Tastenfunktionen im 8-Tage-Fernsehprogrammmodus**

Wählt das Senderprogramm aus.

### **EPG (ELECTRONIC PROGRAMME GUIDE – ELEKTRONISCHER PROGRAMMFÜHRER)**

### **Tastenfunktionen im Datumsänderungsmodus**

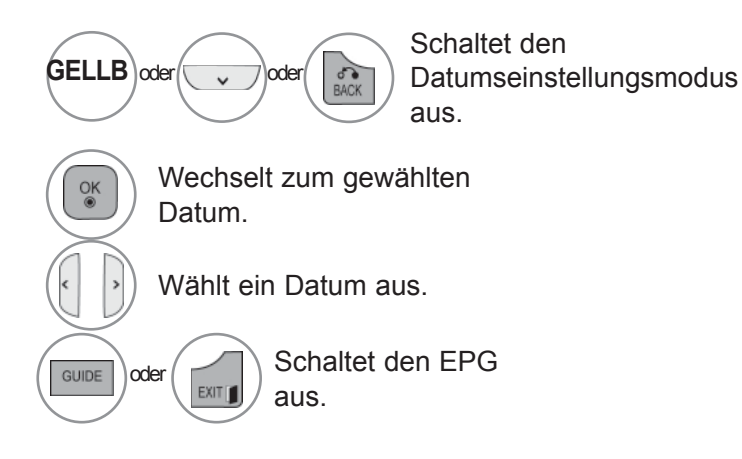

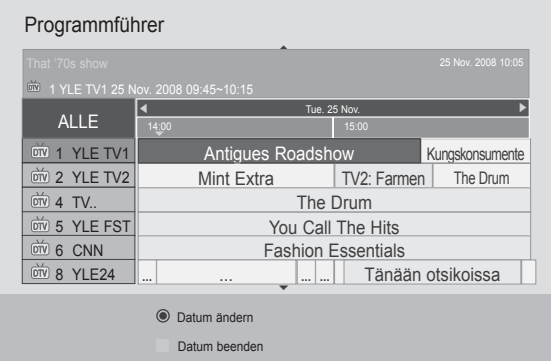

### **Tastenfunktionen bei Anzeige der erweiterten Beschreibung**

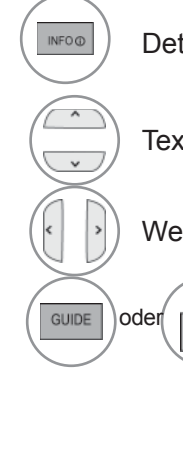

Detailinformationen ein/aus.

Text nach oben/unten.

Wechseln Sie zur Timer-Aufnahme/Erinnerung.

 $\phi$ der  $\left(\begin{array}{c} 0 \end{array}\right)$  Schaltet den EPG aus.

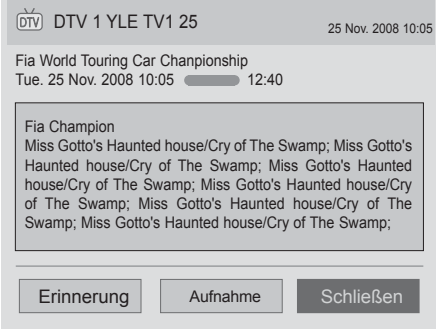

### **Tastenfunktionen im Aufnahme-/Erinnerungsmodus**

Hier können Sie eine Start- bzw. Endzeit einstellen, Aufzeichnungen programmieren und die Startzeit der Aufnahme einstellen sowie die Erinnerungsfunktion programmieren (Endzeit ausgegraut).

Diese Funktion ist nur möglich, wenn der achtpolige Aufnahmesignalanschluss des Aufnahmegerätes über ein SCART-Kabel mit dem Anschluss TV-OUT (AV1) verbunden ist.

Die Aufnahmefunktion ist nur im Digital-Modus möglich, nicht im Analog-Modus.

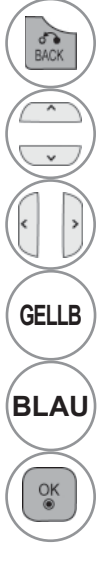

Verlassen Sie die Einstellungen für Zeitplan.

Wählen Sie die Funktion Erinnerung oder Aufnahme.

Wählen Sie Typ, Startzeit, Endzeit oder Programm.

**GELLB** Wechselt in den Fernsehprogrammmodus.

**BLAU** Wechseln Sie zu Aufnahmeliste.

Speichert Timer-Aufnahme/Erinnerung.

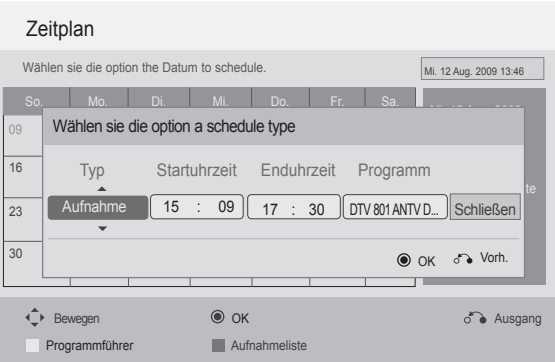

### **EPG (ELECTRONIC PROGRAMME GUIDE – ELEKTRONISCHER PROGRAMMFÜHRER)**

### **Tastenfunktionen während der Programmierung**

Falls Die eine Liste mit Programmierungen erstellt haben, wird eine programmierte Sendung zur eingegebenen Zeit angezeigt, selbst wenn Sie gerade eine andere Sendung anschauen. Eine laufende Aufnahme kann nicht bearbeitet oder gelöscht werden.

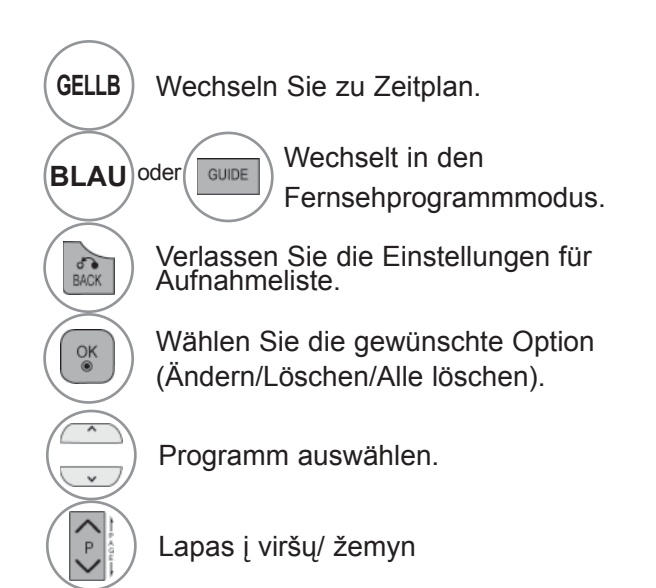

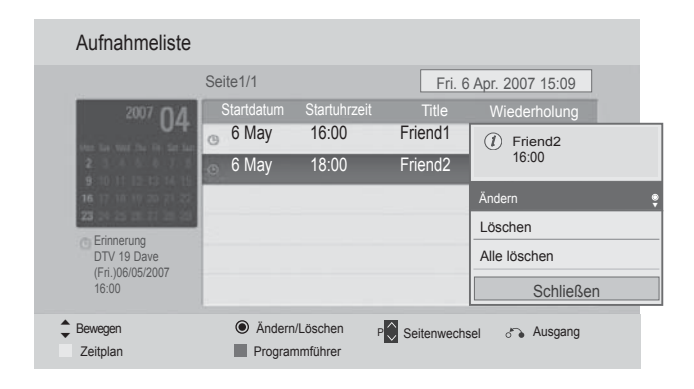

# **BILDGRÖSSE (SEITENVERHÄLTNIS)**

Der Fernseher unterstützt verschiedene Bildformates; 16:9, Just scan Originalgröße, Volle Breite, 4:3, 14:9, Zoom und Kino-Zoom.

Wenn über einen längeren Zeitraum ein stehendes Bild am Bildschirm angezeigt wird, kann sich dieses Bild auf dem Bildschirm einbrennen und sichtbar bleiben.

Sie können den vergrößerten Bildausschnitt über die Tasten  $\sim$  anpassen.

Diese Funktion ist für folgende Signale verfügbar

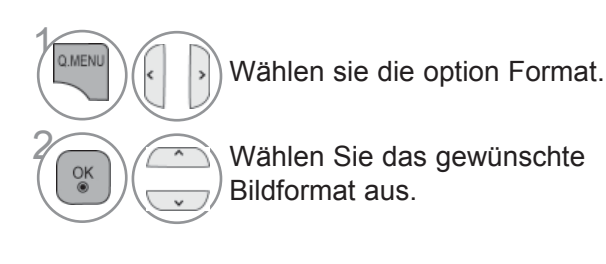

#### **• 16:9**

Genießen Sie das Kinoformat (bei Filmen im Bildformat 16:9) oder bei normalen TVProgrammen den 16:9- Modus. Dabei ist die 16:9-Bildschirmansicht mit der 4:3-Ansicht identisch, jedoch wird der Ausschnitt rechts und links vergrößert, so dass der 16:9-Bildschirm ganz ausgefüllt ist..

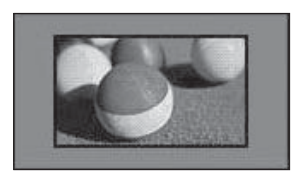

#### **• Just Scan**

Im folgenden Auswahl wird beschrieben, wie Sie eine optimale hochauflösende Bildqualität ohne jegliche Verluste erreichen.

Hinweis: Störungen des Originalbildes sind an den Rändern zu beobachten.

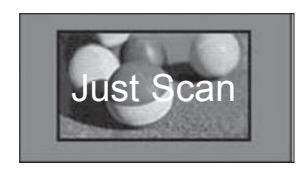

• Die Option Bildformat kann auch im Menü BILD eingestellt werden.

• Wählen Sie im Menü Seitenverhältnis für die Zoom-Einstellung entweder 14:9, Zoom und Kino Zoom. Nach der Einstellung des Zooms wird das Q.Menu eingeblendet.

#### **• Originalgröße**

Wenn Ihr Fernsehgerät ein Breitbild-Signal empfängt, wird es autom-tisch an das Bildformat angepasst, das gesendet werden soll.

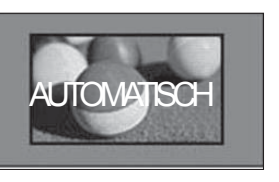

#### **• Volle Breite**

Wenn das Fernsehgerät ein Widescreen-Signal erhält, muss das Bild im nichtlinearen Seitenverhältnis horizontal oder vertikal angepasst werden, um den gesamten Bildschirm auszufüllen.

Über den DTV-Eingang werden Videos in den Formaten 4:3 und 14:9 im Vollbildmodus ohne Verzerrung des Bildes unterstützt.

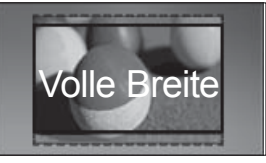

#### **• 4:3**

Mit folgender Auswahl haben Sie die Möglichkeit, ein Bild mit dem Original-Seitenverhältnis 4:3 anzusehen.

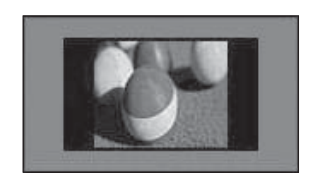

#### **• 14:9**

Genießen Sie bei Filmen im Bildformat 14:9 oder bei normalen TV-programmen den 14:9- Modus. Das Bildformat 14:9 wird in gleicher Weise wie das Format 4:3 angezeigt, das Bild wird jedoch nach oben bzw. unten verschoben.

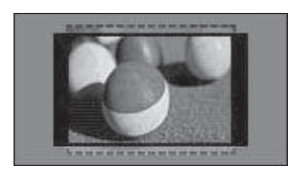

#### **• Zoom**

Durch folgende Auswahl wird das Bild ohne jegliche Veränderung gezeigt, wobei der gesamte Bildschirm ausgefüllt wird. Das Bild wird jedoch oben und unten abgeschnitten.

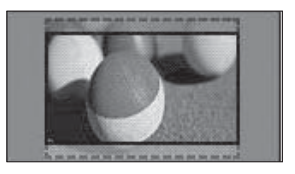

#### **• Kino-Zoom**

Wählen Sie die Option Kino-Zoom, um das Bild bei gleichbleibendem Seitenverhältnis zu vergrößern. Hinweis: Beim Vergrößern oder Verkleinern eines Bildes können Verzerrungen auftreten.

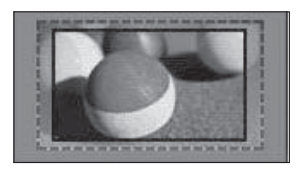

◄ oder ► Vergrößerungsfaktor im Kino-Zoom einstellen. Es kann eine Einstellung zwischen 1 und 16 gewählt werden.

Tasten ▼ oder ▲ Bild verschieben.

BILDSTEUERUSTE

**BILDSTEUERUNG** 

#### **A** HINWEIS

- ► Die Optionen 4:3, 16:9 (Breitbild), 14:9, Zoom/Kino-Zoom können nur im Komponente-Modus.
- ► Die Optionen 4:3, Originalgröße, 16:9 (Breitbild), 14:9, Zoom/Kino-Zoom HDMI-Modus.
- ► Die Optionen 4:3 und 16:9 (Breitbild) können nur im RGB-PC- und HDMI-PC-Modus ausgewählt werden.
- ► Im DTV/HDMI/Komponente-Modus (über 720p) ist die Funktion Nur suchen verfügbar.
- ► Im Analog-/DTV/AV-/Scart-Modus ist das Format Volle Breite verfügbar.

# **BILDASSISTENT**

 $\alpha$ 

Mit dieser Funktion kann die Bildqualität des Originalbildes eingestellt werden.

Die kann Bild Qualität kann durch Kalibrierung der Schwarz- und Weißwerte usw. eingestellt werden. Über die folgenden Schritte kann der Benutzer die Bildqualität einstellen.

Das Ergebnis kann nach der Auswahl von Niedrig, Empfohlen oder Hoch als Vorschau angesehen werden.

Die Einstellungen Farbe, Farbton und H/V-Bildschärfe werden für den RGB-PC-/HDMI-PC-/DVI-PC-Modus nicht übernommen.

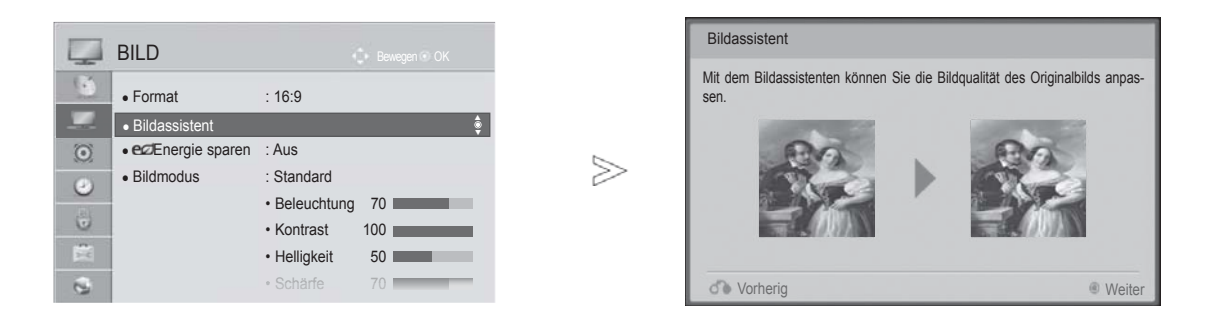

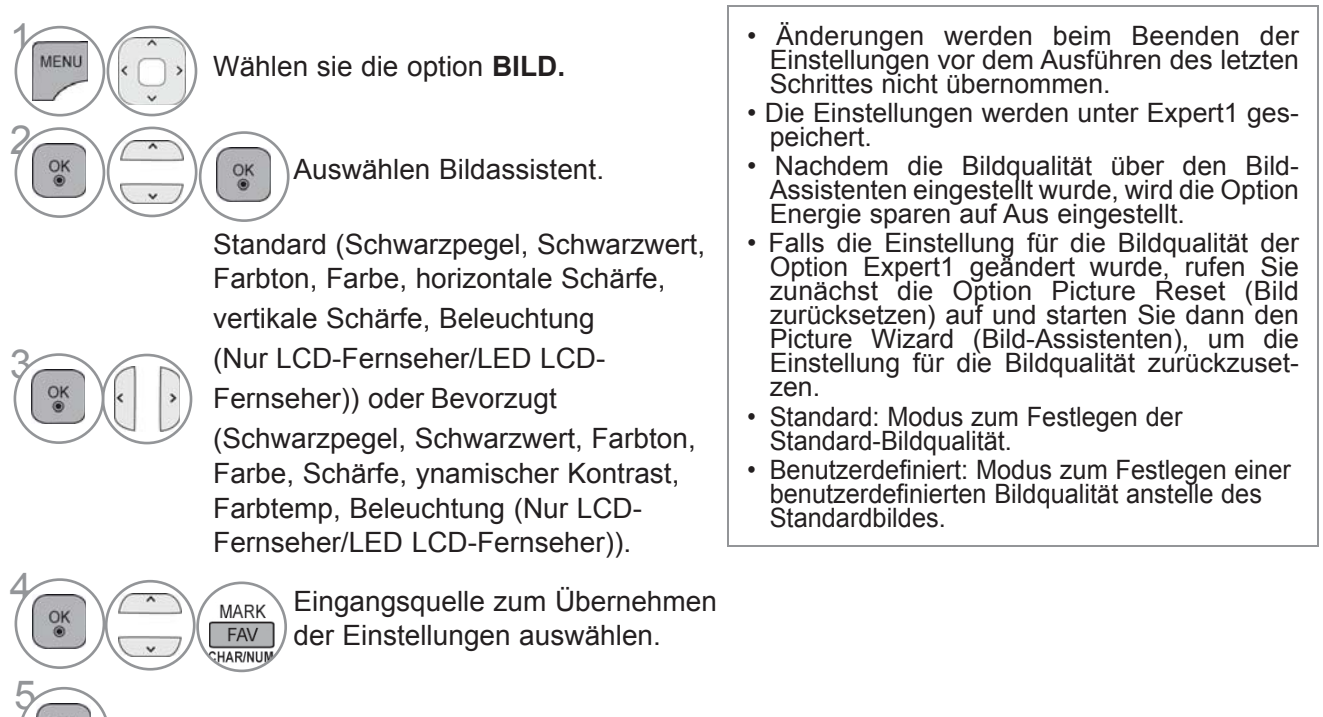

- **BILDSTEUERUNG BILDSTEUERUNG**<br>137
- Drücken Sie die Taste **MENU/EXIT (MENÜ/BEENDEN),** um zum normalen Fernsehbild zurückzukehren.
- Drücken Sie die Taste **BACK (ZURÜCK),** um zum vorherigen Menübildschirm zurückzukehren.

# **ENERGIE SPAREN**

Im Stromsparbetrieb wird der Stromverbrauch des Fernsehgerätes verringert.

Die Standard-Werkseinstellung ist für einen angenehmen Wert für den privaten Gebrauch eingerichtet. Die Helligkeit des Bildschirms kann durch Einstellung der Option Stromsparbetrieb oder im Anzeigemodus geändert werden.

Wenn Sie den Energiesparmodus im MGEG/MHP-Modus anpassen, werden die Energiespareinstellungen nach Beenden des Energiesparmodus übernommen. Bei Auswahl von 'Bildschirm aus' beim Radio hören wird der Stromverbrauch gesenkt.

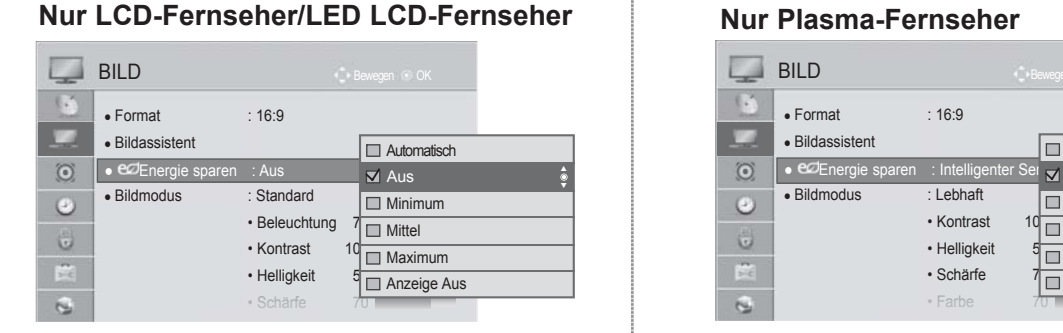

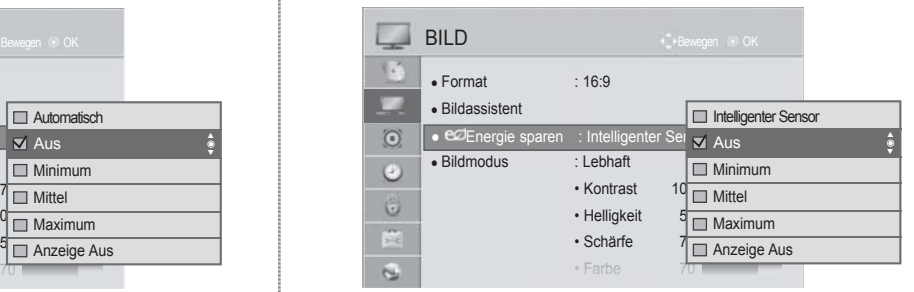

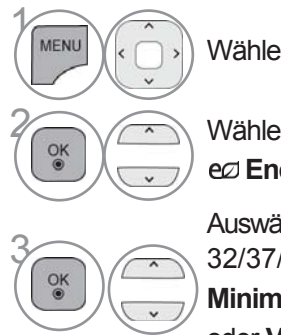

Wählen sie die option **BILD.** 

<sup>OK</sup><br>2 Wählen sie die option **Energie sparen**.

> Auswählen **Automatisch**(Außer 32/37/42LD4\*\*\*), **Aus, Minimum, Mittel, Maximum** oder **Video stumm.**

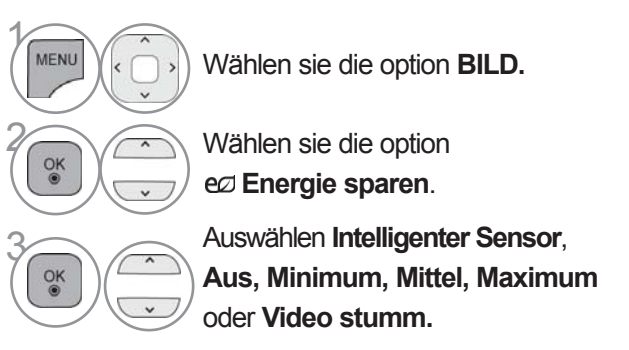

- Drücken Sie die Taste **MENU/EXIT (MENÜ/BEENDEN),** um zum normalen Fernsehbild zurückzukehren.
- Drücken Sie die Taste **BACK (ZURÜCK),** um zum vorherigen Menübildschirm zurückzukehren.
- Bei Auswahl von Bildschirm Aus wird der Bildschirm nach drei Sekunden ausgeschaltet und die Funktion Bildschirm Aus aktiviert.
- Bei aktivierter Einstellung "Energie sparen-Automatisch(Außer 32/37/42LD4\*\*\*), Maximum" ist die Funktion Hintergrundbeleuchtung nicht möglich.(Nur LCD-Fernseher/LED LCD-Fernseher)
- Wenn Sie Energy Saving Intelligent Sensor (Energie sparen Intelligenter Sensor) auswählen, stehen die Funktionen Sharpness, Colour, Colour Temperature (Schärfe, Farbe, Farbtemperatur) nicht zur Verfügung. (nur Plasma-TVs).
- Diese Funktion kann ebenfalls über Taste Energie sparen auf der Fernbedienung aufgerufen werden.
- Bei Auswahl der Option Autom. wird die Hintergrundbeleuchtung automatisch über den Intelligenter Sensor durch Messung der Umgebungsbedingungen eingestellt, falls der Fernseher einen Intelligenter Sensor besitzt. (Nur LCD-Fernseher/LED LCD-Fernseher) (Außer 32/37/42LD4\*\*\*)

# **VORKONFIGURIERTE BILDEINSTELLUNGEN**

### **Voreingestellte Bildmodi**

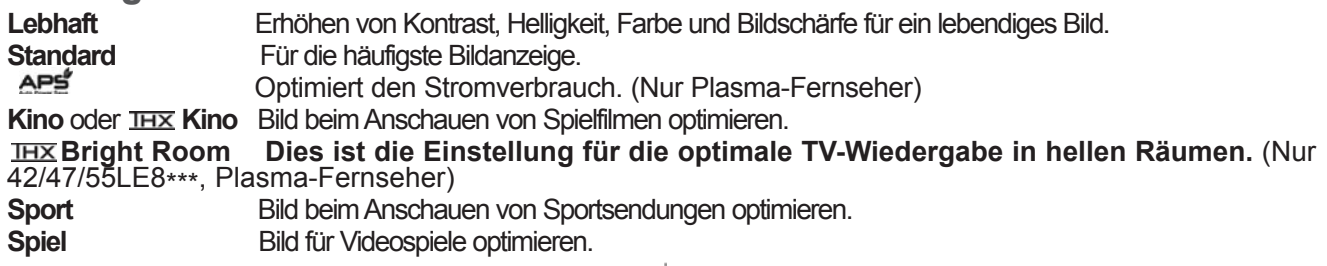

#### **Nur LCD-Fernseher/LED LCD-Fernseher Nur Plasma-Fernseher**

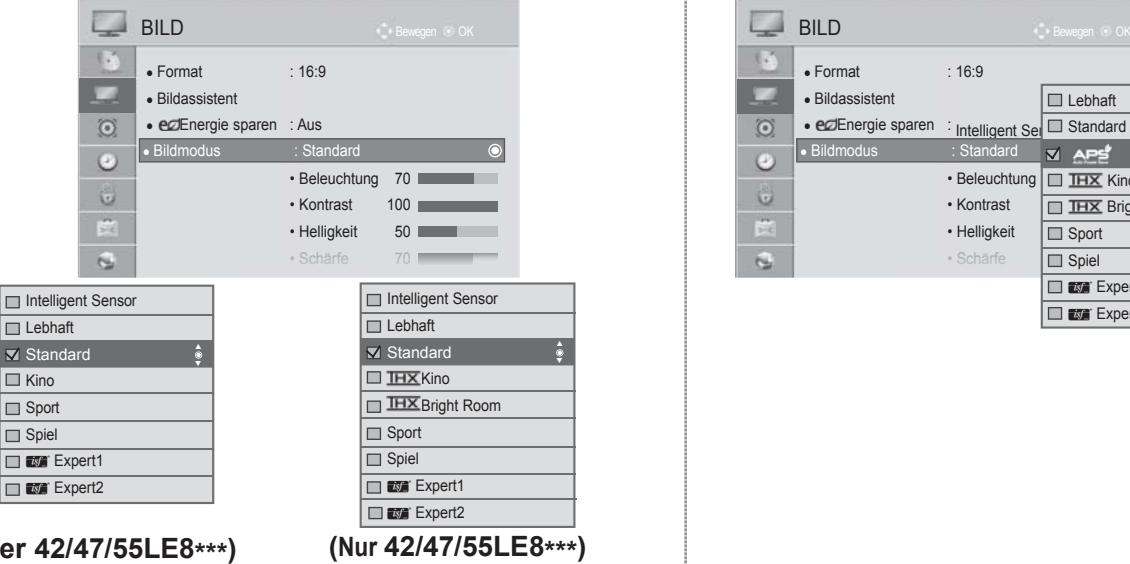

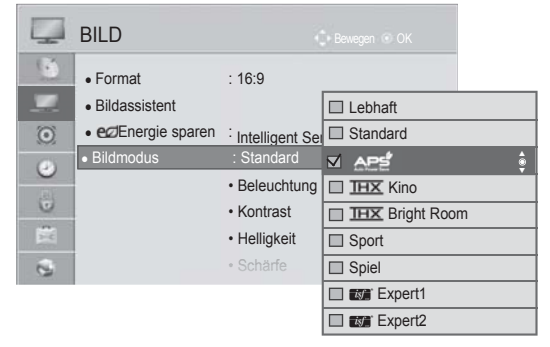

**(Außer 42/47/55LE8\*\*\*)**

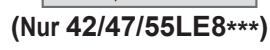

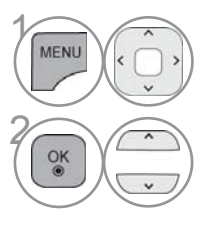

Wählen sie die option **BILD.**

Wählen sie die option **Bildmodus.**

Wählen Sie die Option **Intelligenter Sensor**(Außer 32/37/42LD4\*\*\*), **Lebhaft, Standard,** 

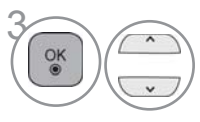

**Kino(Außer 42/47/55LE8\*\*\*)**, **Kino(Nur 42/47/55LE8\*\*\*)**, **Bright Room(Nur 42/47/55LE8\*\*\*), Sport** oder **Spiel.**

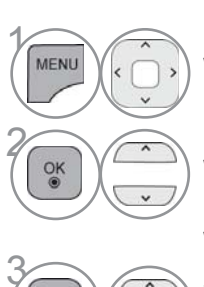

Wählen sie die option **BILD.**

Wählen sie die option **Bildmodus.**

Wählen Sie die Option **Lebhaft,**<br>**Standard, <u>APE</u>, IHX</u> Kino, Bright Room, Sport**  oder **Spiel.**

• Drücken Sie die Taste **MENU/EXIT (MENÜ/BEENDEN),** um zum normalen Fernsehbild zurückzukehren.

• Drücken Sie die Taste **BACK (ZURÜCK),** um zum vorherigen Menübildschirm zurückzukehren.

- Mithilfe der Option Bildmodus wird das bestmögliche Bild für den Fernseher eingestellt. Wählen Sie im Menü Bildmodus den vor eingestellten Wert nach Programmkategorien aus.
- Bei eingeschaltetem Intelligenter Sensor wird das optimale Bild je nach den Umgebungsbedingungen automatisch eingestellt.(Außer 32/37/42LD4\*\*\*)
- Der Anzeigemodus kann ebenfalls im Q.Menu eingestellt werden.
- Intelligenter Sensor : Passt das Bild den äußeren Bedingungen an.(Außer 32/37/42LD4\*\*\*)
- APS "Automatischer Stromspar-Modus": Minimiert den Stromverbrauch, ohne die Bildqualität zu verringern. (nur für Plasma-TVs).
- Wenn Sie Bildmodus **IHX** Kino anpassen, IHX Bright Room, stehen die Funktionen Energy Saving Intelligent Sensor, Minimum, Medium, Maximum (Energie sparen – Intelligenter Sensor, Minimum, Mittel, Maximum) nicht zur Verfügung. (nur Plasma-TVs).
- Wenn Sie Bildmodus Kino anpassen, **Bright Room,** stehen die Funktionen Energy Saving Auto, Minimum, Medium, Maximum (Energie sparen –Automatisch, Minimum, Mittel, Maximum) nicht zur Verfügung. (nur 42/47/55LE8\*\*\*).
- Wenn Sie Bildmodus **APS** anpassen, stehen die Funktionen Energy Saving Energie sparen Intelligenter Sensor, Minimum, Mittel, Maximum nicht zur Verfügung. (nur Plasma-TVs).

•  $\overline{\text{I}\text{H}\text{X}}$  Kino(Nur 42/47/55LE8\*\*\*, Plasma-Fernseher):Kino-Qualität für zum Anschauen von Kinofilmen zuhause. Der Benutzer kann die optimale Bildqualität für Filme einstellen, ohne weitere Einstellungen vornehmen zu müssen. Die Einstellung Kino ist am wirkungsvollsten bei abgedunkeltem Raum. Bei Auswahl von **IHX** Kino, **IHX Bright Room,** ändert sich das Bildformat nach Nur suchen.

• THX Kino(Thomlinson Holman 's Experiment)handelt es sich um den THX Audio- und Video-

Zertifizierungsstandard von George Lucas, dem Regisseur von Krieg der Sterne, sowie Thomlinson Holman.

Dieses Gerät wurde zur Anzeige von THX-Material zertifiziert und garantiert eine Bildqualität, die sämtliche Anzeigestandards sowohl auf Hardware- als auch auf Softwareebene übertrifft.

# **MANUELLE BILDANPASSUNG**

#### **Option Benutzer unter Bildmodus**

**Beleuchtung** (Nur LCD-Fernseher/LED LCD-Fernseher)

Einstellen der Helligkeit für den Bildschirm bzw. für den LCD-Bildschirm.

Beim Einstellen der Helligkeit am Gerät sollte ebenfalls die Hintergrundbeleuchtung angepasst werden.

#### **Kontrast**

 Einstellen des Signalpegels für Schwarz und Weiß des Bildes. Bei stark gesättigten hellen Bildbereichen sollte der Kontrast eingestellt werden.

#### **Hel l igkeit**

Einstellen eines Grundwertes für die Bildhelligkeit.

#### **Schärfe**

 Stellt die Schärfe der Konturen zwischen hellen und dunklen Bildbereichen ein. Je geringer der Wert, desto weicher das Bild.

#### **Farbe**

Verändert die Intensität aller Farben.

#### **Farbton**

 Stellt die Ausgewogenheit roter und grüner Farbtöne ein. **Farbtemp.**

In einer Stellung weiter links wird das Bild rötlicher, nach rechts wird das Bild bläulicher.

Diese Funktionen stehen bei aktiviertem "Intelligenter Sensor(Außer 32/37/42LD4\*\*\*)" nicht zur Verfügung.

#### **Nur LCD-Fernseher/LED LCD-Fernseher Nur Plasma-Fernseher**

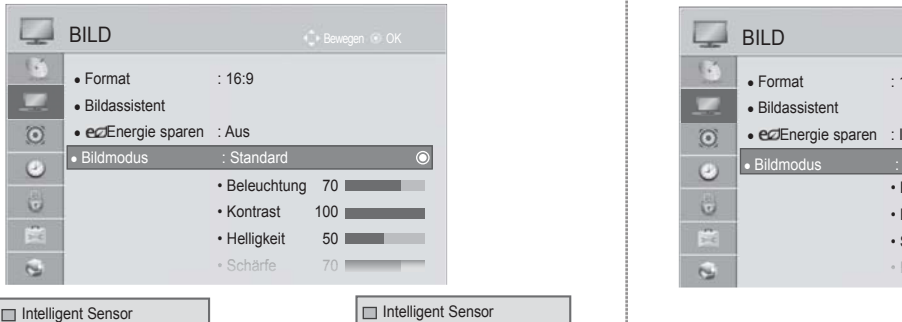

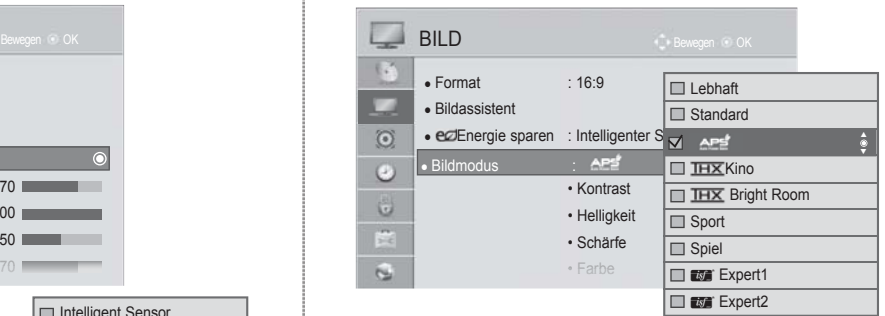

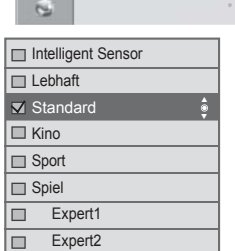

**(Außer 42/47/55LE8\*\*\*)**

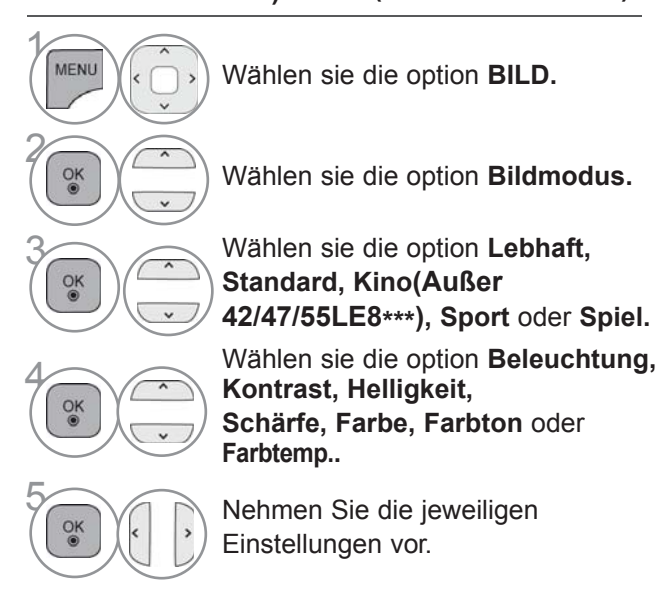

 $\Box$ THXKino **Bright Room**  $\Box$  Sport Spiel □ **EXP** Expert1 □■ Expert2

Standard Standard ► ►

Lebhaft

**(Nur 42/47/55LE8\*\*\*)**

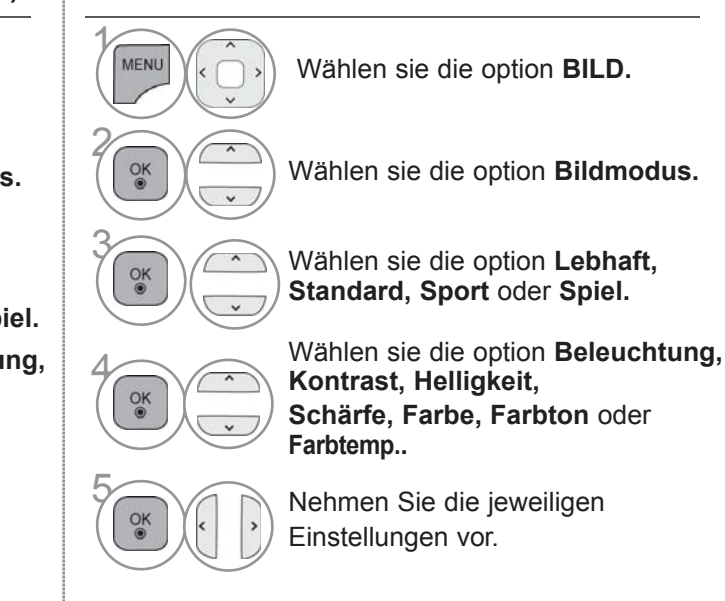

• Drücken Sie die Taste **MENU/EXIT (MENÜ/BEENDEN),** um zum normalen Fernsehbild zurückzukehren.

• Drücken Sie die Taste **BACK (ZURÜCK),** um zum vorherigen Menübildschirm zurückzukehren.

#### • **Vorteile der Hintergrundbeleuchtung**

(Nur LCD-Fernseher/LED LCD-Fernseher)

- Der Stromverbrauch wird um bis zu 60 % verringert.
- Die Helligkeit schwarzer Bereiche wird verringert. (Da das Schwarz eine höhere Tiefe besitzt, wird das Bild in höherer Qualität angezeigt.)
- Die Helligkeit kann unter Einhaltung der ursprünglichen Signalauflösung eingestellt werden.

#### **O**HINWEIS

- ► Im RGB-PC/HDMI-PC-Modus können die Optionen Farbe, Schärfe und Farbton nicht verändert werden.
- ► Bei Auswahl von Expert 1/2 stehen die Optionen Beleuchtung, Kontrast, Helligkeit, H. Schärfe, V. Schärfe, Farbe und Farbton zur Verfügung.

# **BILDVERBESSERUNGSTECHNOLOGIE**

Der Bildschirm kann für jeden Anzeigemodus kalibriert werden, oder es der Videowert kann für eine bestimmte Videoanzeige angepasst werden.

Jeder Eingang besitzt einen eigenen Videowert.

Um den Bildschirm nach Vornehmen der Einstellung für jeden Anzeigemodus auf die

Werkseinstellungen zurückzusetzen, führen Sie für jeden Anzeigemodus die Funktion "Zurücksetzen" aus.

Die Ausführung des Fernsehers kann von den Abbildungen abweichen.

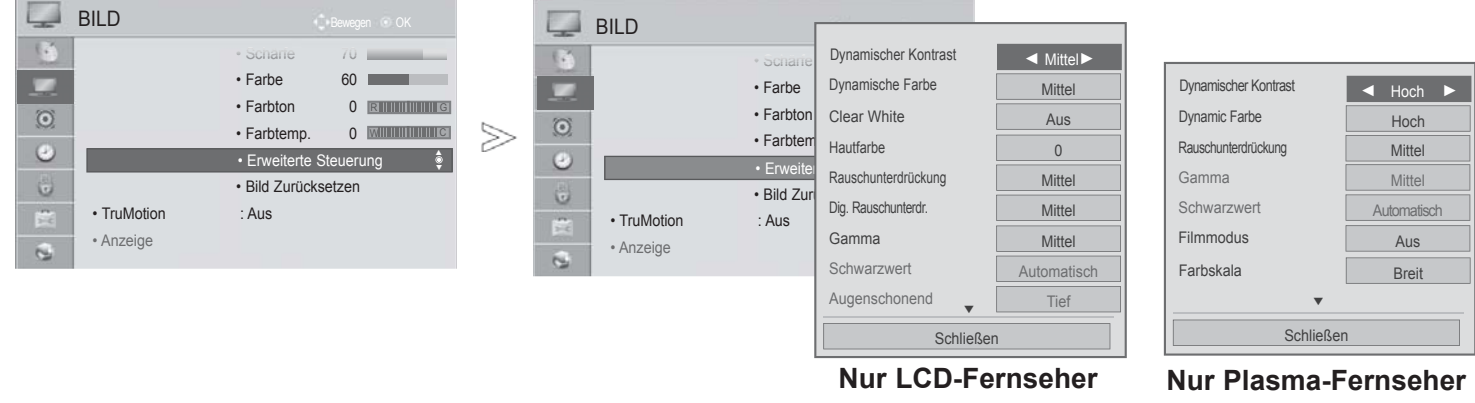

**/LED LCD-Fernseher**

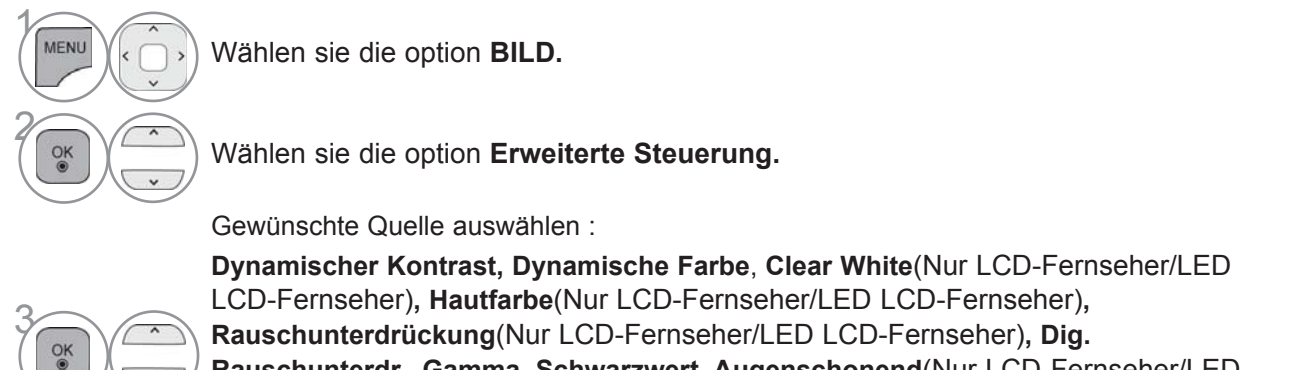

**Rauschunterdrückung**(Nur LCD-Fernseher/LED LCD-Fernseher)**, Dig. Rauschunterdr.**, **Gamma, Schwarzwert, Augenschonend**(Nur LCD-Fernseher/LED LCD-Fernseher)**, Echtes Kino**(Nur LCD-Fernseher/LED LCD-Fernseher), **Filmmodus**  (Nur Plasma-Fernseher) **Farbe Gamut, Konturenverstärkung** (Nur Plasma-Fernseher) oder **xvYCC(Siehe S. 145 bis 146)** 

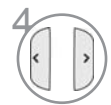

Nehmen Sie die jeweiligen

- Drücken Sie die Taste **MENU/EXIT (MENÜ/BEENDEN),** um zum normalen Fernsehbild zurückzukehren.
- Drücken Sie die Taste **BACK (ZURÜCK),** um zum vorherigen Menübildschirm zurückzukehren.

**BILDSTEUERUNG** 

## **EXPERTEN-BILDEINSTELLUNG**

Über die Zusatzkategorien Expert1 und Expert2 kann der Benutzer detaillierte Einstellungen für eine optimale Bildqualität vornehmen.

Diese Funktion wird ebenfalls von Technikern zur Optimierung der Leistung des Fernsehers bei der Anzeige bestimmter Videos genutzt.

Die Ausführung des Fernsehers kann von den Abbildungen abweichen.

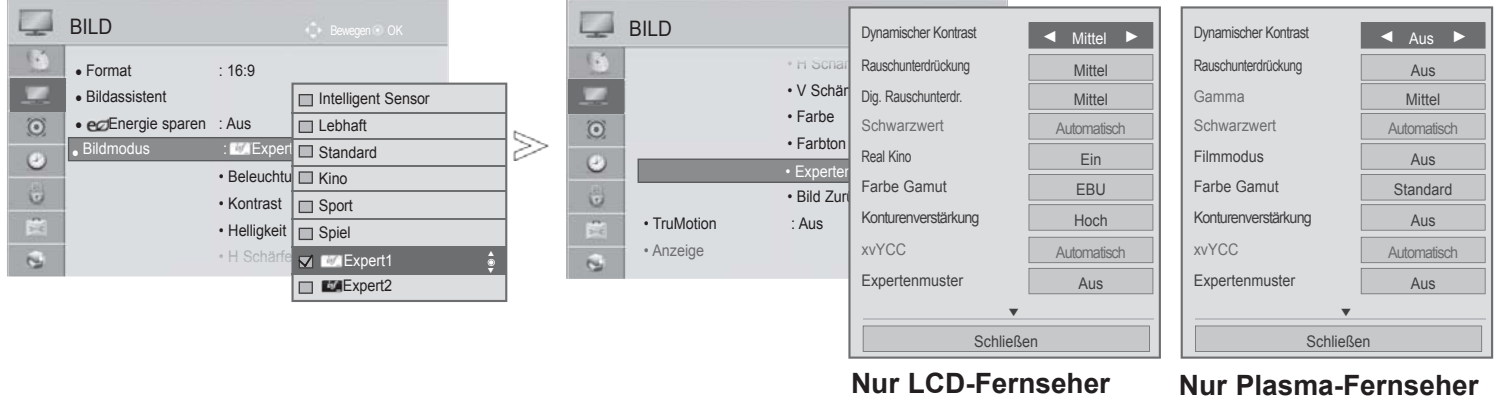

**/LED LCD-Fernseher**

 $\gamma$ MENI Wählen sie die option **BILD.** 2 Wählen sie die option **Bildmodus.**  $O_K$ 3 Wählen sie die option **Expert1** oder **Expert2**.  $\frac{OK}{2}$ 4 Wählen sie die option **Experteneinstellung.**  $\frac{OK}{2}$ 5 Wählen Sie eine gewünschte Quelle aus.  $\overline{OK}$ 6 Nehmen Sie die jeweiligen Einstellungen vor.

- Drücken Sie die Taste **MENU/EXIT (MENÜ/BEENDEN),** um zum normalen Fernsehbild zurückzukehren.
- Drücken Sie die Taste **BACK (ZURÜCK),** um zum vorherigen Menübildschirm zurückzukehren.

\*Diese Funktion ist in einigen Ländern nicht verfügbar.

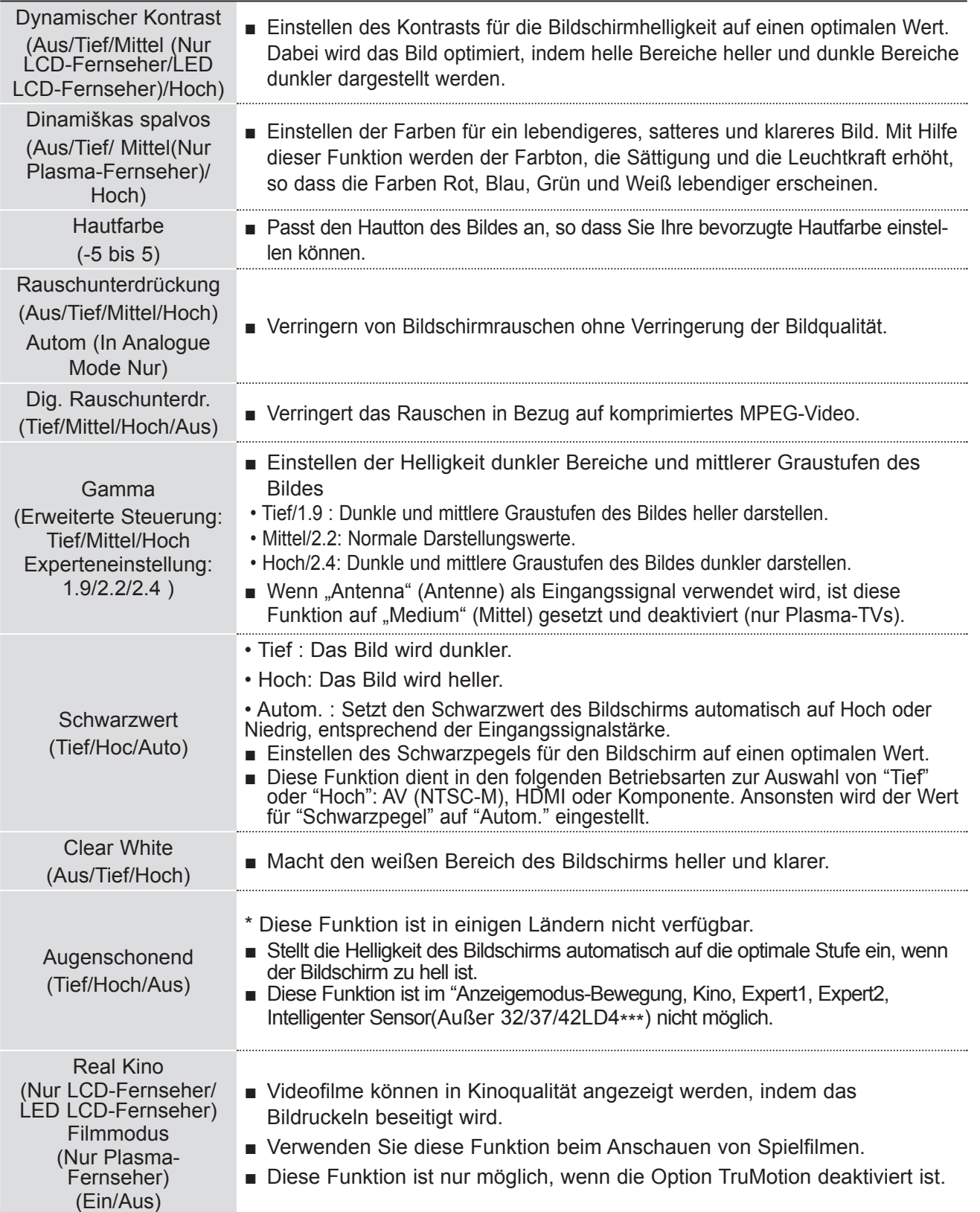

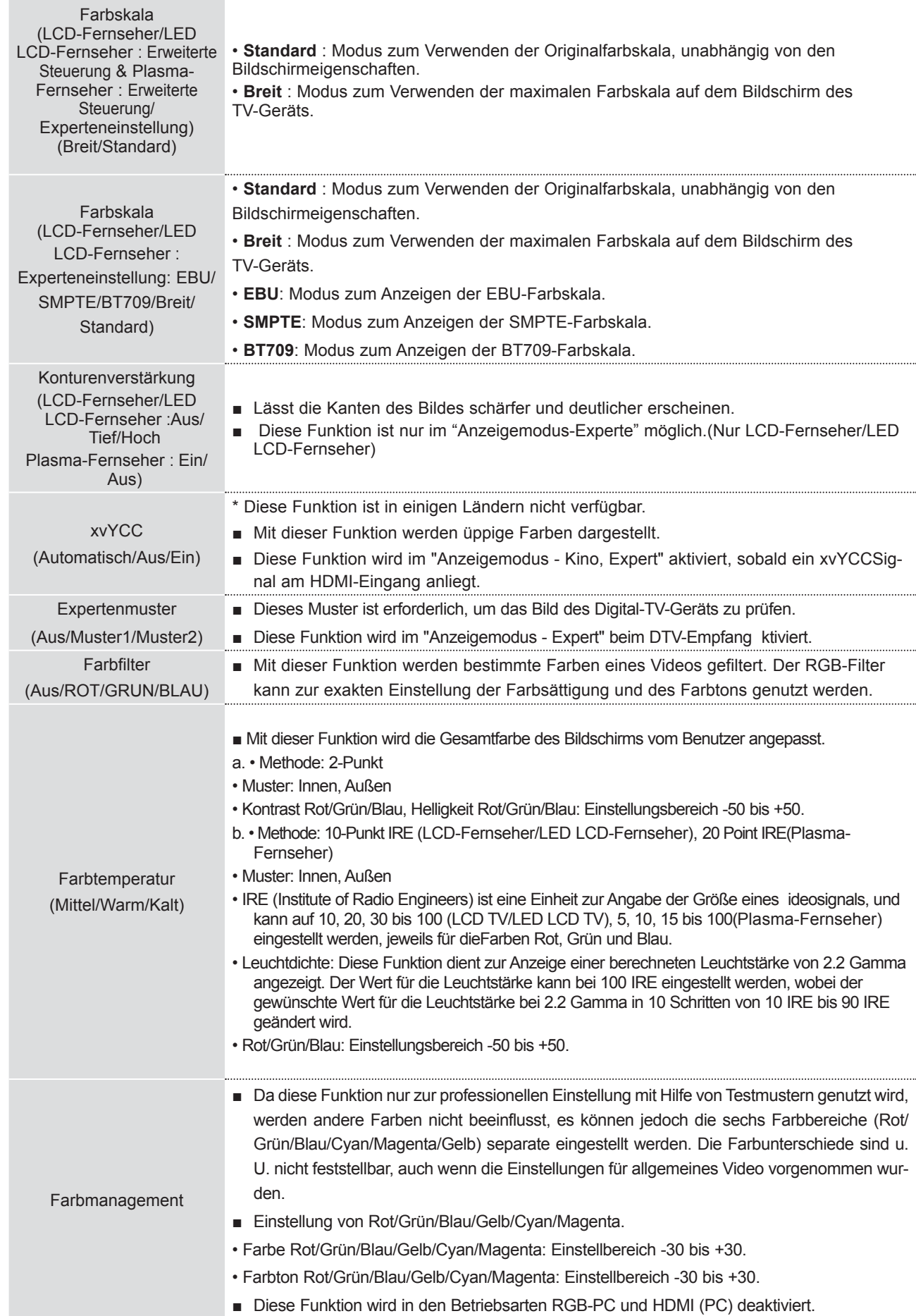

# **BILD ZURÜCKSETZEN**

Sämtliche Einstellungen des ausgewählten Anzeigemodus auf die Werkseinstellungen zurücksetzen.

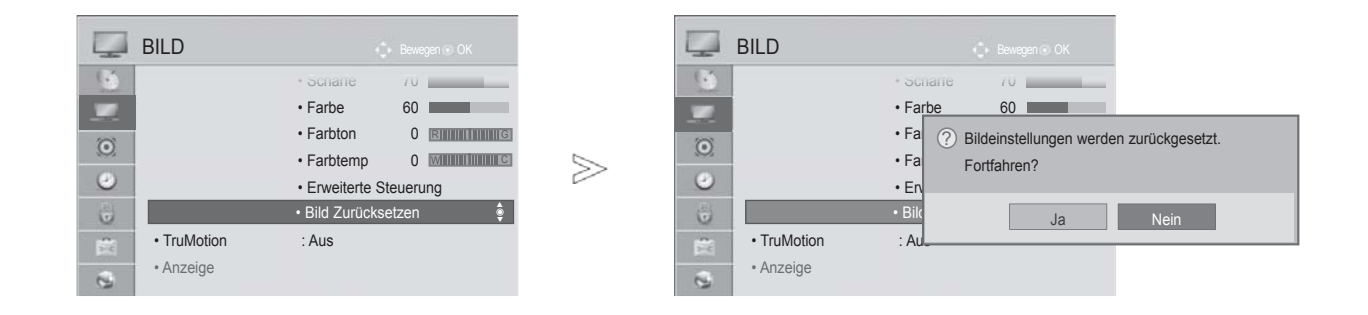

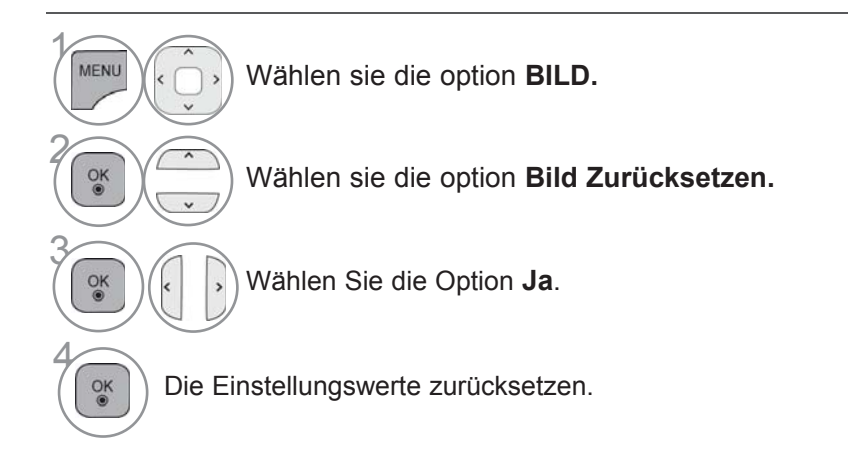

• Drücken Sie die Taste **MENU/EXIT (MENÜ/BEENDEN),** um zum normalen Fernsehbild zurückzukehren.

• Drücken Sie die Taste **BACK (ZURÜCK),** um zum vorherigen Menübildschirm zurückzukehren.

# **TRUMOTION**

#### (Nur LCD-Fernseher/LED LCD-Fernseher)

Wird für die beste Bildqualität ohne Bewegungsunschärfe oder Zucken verwendet, wenn Sie eine schnelle Bildoder Filmquelle anwählen.

- **Hoch :** Für weichere Bildbewegungen.
- **Tief :** Für weiche Bildbewegungen. Diese Einstellung eignet sich zum normalen Fernsehen.
- **Aus : TruMotion deaktivieren.**
- **User (Benutzer): Die Optionen Judder (Bildruckeln) und Blur (Unschärfe) können im TruMotion Modus vom Benutzer separat eingestellt werden.**
- **Judder** : Einstellungen für Bildrauschen.
- **Blur** : Einstellungen für Geisterbilder.

Diese Funktion ist im RGB-PC und HDMI-PC-Modus nicht möglich.

Bei aktivierter "TruMotion"-Funktion können Bildverzerrungen auftreten.

Stellen Sie in diesem Fall die Funktion "TruMotion" auf "Aus" ein.

Stellen Sie die Option "TruMotion" bei Auswahl von "Picture Mode-Game (Anzeigemodus-Spiele)" auf "Aus".

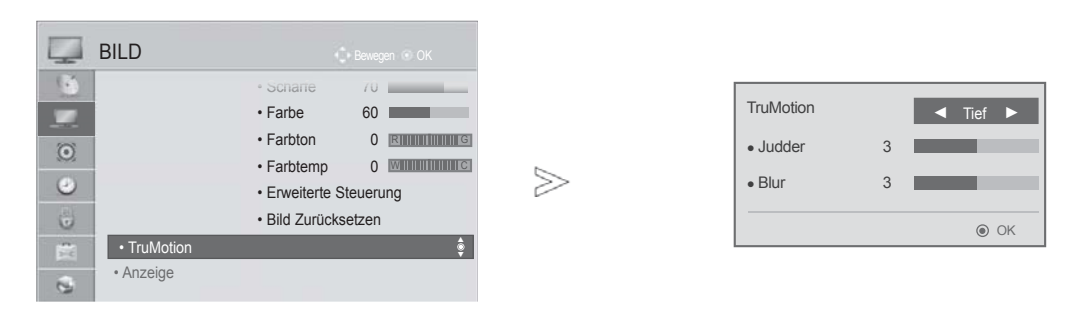

 $\gamma$ MENU Wählen sie die option **BILD.** 2  $\frac{OK}{2}$ Wählen sie die option **TruMotion**. 3  $\frac{OK}{2}$ Wählen Sie Niedrig, Hoch, Benutzer oder Aus. Nehmen Sie die jeweiligen

Einstellungen vor.

- Drücken Sie die Taste **MENU/EXIT (MENÜ/BEENDEN),** um zum normalen Fernsehbild zurückzukehren.
- Drücken Sie die Taste **BACK (ZURÜCK),** um zum vorherigen Menübildschirm zurückzukehren.

### **LED LOKALES DIMMING (**Nur **32/37/42LE4\*\*\*, 42/47/55LE5\*\*\*, 42/47/55LE75\*\*, 42/47/55LE78\*\*, 42/47/55LE79\*\*, 42/47/55LE8\*\*\*, 42/47LX6\*\*\*, 47/55LX9\*\*\*, 42/47/55LV5\*\*\*)**

Nach einer Analyse des Video-Eingangssignals und Berücksichtigung der Bereiche auf dem Bildschirm wird die Beleuchtung zur Verbesserung des Kontrastverhältnisses angepasst.

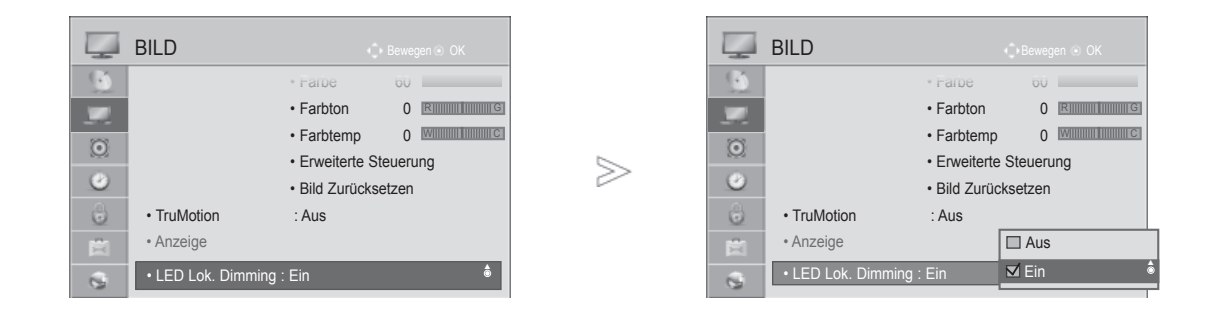

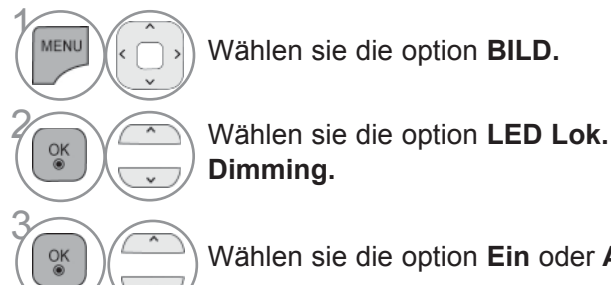

Wählen sie die option **Ein** oder **Aus.**

- Drücken Sie die Taste **MENU/EXIT (MENÜ/BEENDEN),** um zum normalen Fernsehbild zurückzukehren.
- Drücken Sie die Taste **BACK (ZURÜCK),** um zum vorherigen Menübildschirm zurückzukehren.

### **BETRIEBSANZEIGE**

(Nur LCD-Fernseher/LED LCD-Fernseher)

Stellen Sie die Betriebs-/Standby-Anzeige an der Vorderseite des Fernsehgeräts ein.

#### **Bereitschaftsanzeige**

Einstellen der LED-Anzeige des Fernsehers im Bereitschaftsmodus auf Ein oder Aus. **Betriebsanzeige**

Einstellen der LED-Anzeige des Fernsehers beim Einschalten des Fernsehers auf Ein oder Aus.

Wenn Sie den 3D-Modus auswählen, wird die **Betriebsanzeige** automatisch ausgeschaltet.

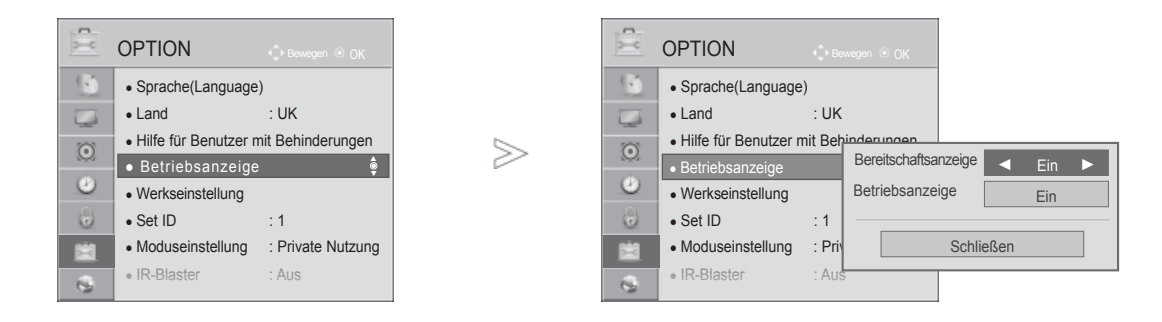

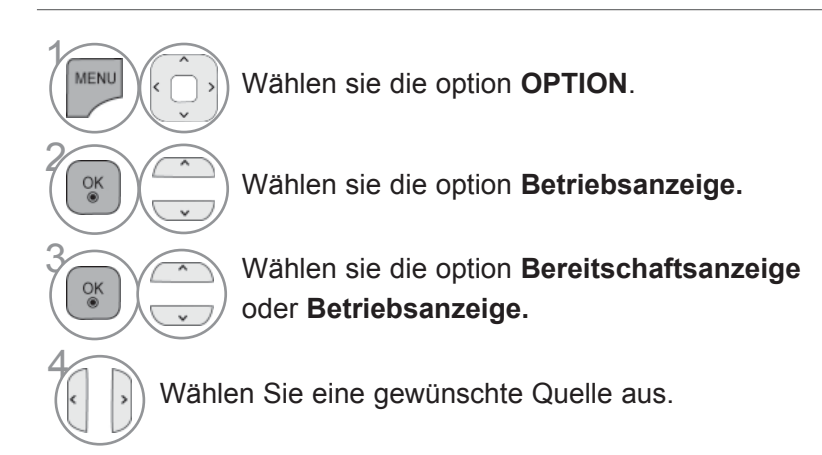

• Drücken Sie die Taste **MENU/EXIT (MENÜ/BEENDEN),** um zum normalen Fernsehbild zurückzukehren.

• Drücken Sie die Taste **BACK (ZURÜCK),** um zum vorherigen Menübildschirm zurückzukehren.

# **IMAGE STICKING MINIMIZATION (ISM) METHOD**

### **(NUR PLASMA-FERNSEHER)**

Bei der Anzeige eines eingefrorenen Bildes oder Standbildes auf dem Bildschirm über einen längeren Zeitraum können Geisterbilder entstehen, das nach einem Bildwechsel u. U. weiterhin zu sehen bleibt. Ein Standbild sollte nicht über längere Zeit auf dem Bildschirm angezeigt werden.

#### **Weiss-gen.**

Mit dieser Funktion werden eingebrannte Bilder vom Bildschirm entfernt.

Hinweis: Zu stark eingebrannte Bilder können eventuell nicht mehr vom Bildschirm gelöscht werden.

#### **Orbiter**

 Diese Funktion kann Geisterbilder verhindern. Es empfiehlt sich jedoch, stehende Bilder auf dem Bildschirm zu vermeiden. Das Bild bewegt sich alle zwei Minuten, um zu verhindern, dass sich das Bild einbrennt.

#### **Farb-gen.**

 Farbblöcke auf dem Bildschirm werden etwas verschoben und es wird ein Weißmuster abwechsel nd angezeigt. Das Geisterbild ist während des Entfernens des vorübergehenden Geisterbildes und der Anzeige der Farbmuster schwer zu erkennen.

≫

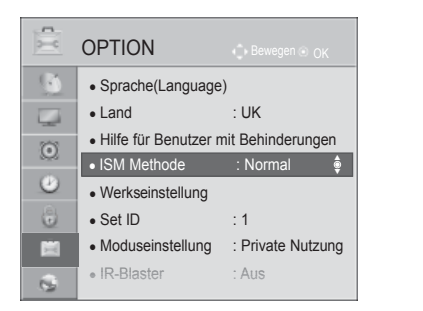

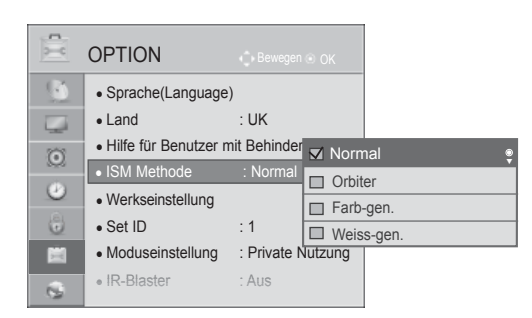

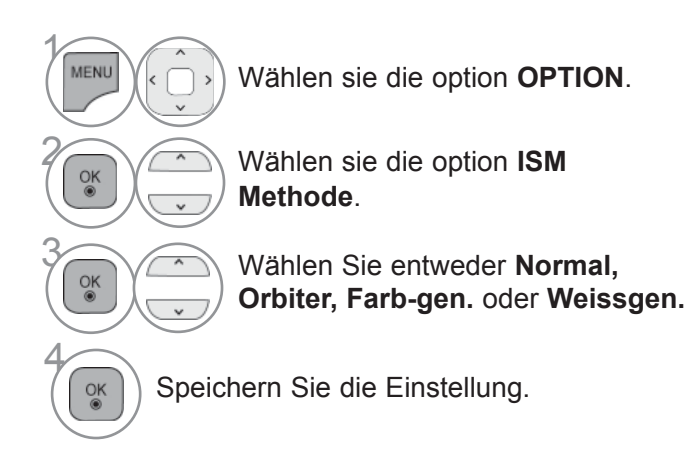

• Wenn Sie diese Funktion nicht benötigen, wählen Sie die Option Normal.

- 
- Drücken Sie die Taste **MENU/EXIT (MENÜ/BEENDEN),** um zum normalen Fernsehbild zurückzukehren.
- Drücken Sie die Taste **BACK (ZURÜCK),** um zum vorherigen Menübildschirm zurückzukehren.

**BILDSTEUERUNG** 

## **EINSTELLUNG DES ANZEIGEMODUS**

Es wird empfehlen, den Fernseher auf die Betriebsart "Private Nutzung" einzustellen, um eine optimale Bildqualität zuhause zu erreichen. Die Betriebsart "Demo im Geschäft" ist eine ideale Einstellung zur Vorführung in Verkaufsstellen.

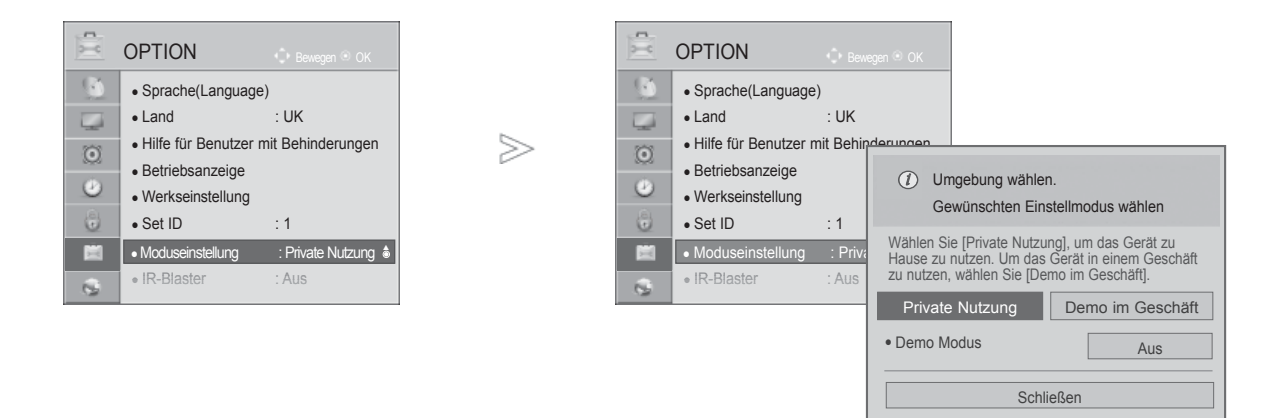

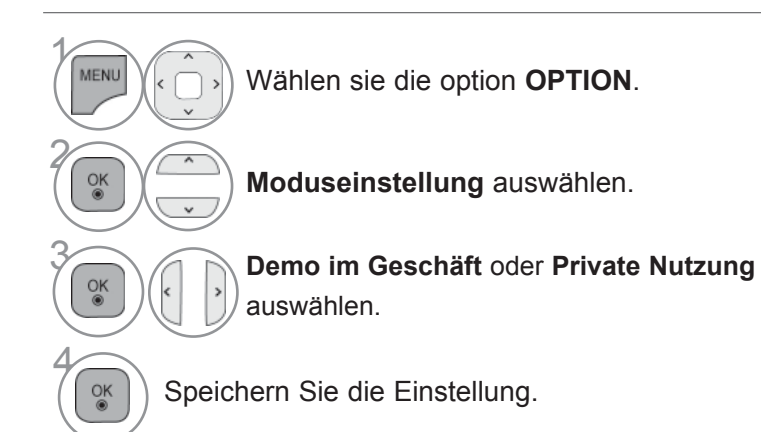

- Drücken Sie die Taste **MENU/EXIT (MENÜ/BEENDEN),** um zum normalen Fernsehbild zurückzukehren.
- Drücken Sie die Taste **BACK (ZURÜCK),** um zum vorherigen Menübildschirm zurückzukehren.
### **DEMO-MODUS**

Der Demo-Modus kann während der Heimnutzung des Gerätes nicht ausgeführt werden. Im Modus Demo Verkaufsstelle wird der Demo-Modus automatisch auf Ein eingestellt. Sobald der Demo-Modus für die Option Demo Verkaufsstelle auf Aus eingestellt wurde, kann der Demo-Modus nur nach dem Zurücksetzen des Fernsehers erneut aktiviert werden. Der Bildschirm wird nach fünf Minuten im Demo-Modus automatisch zurückgesetzt.

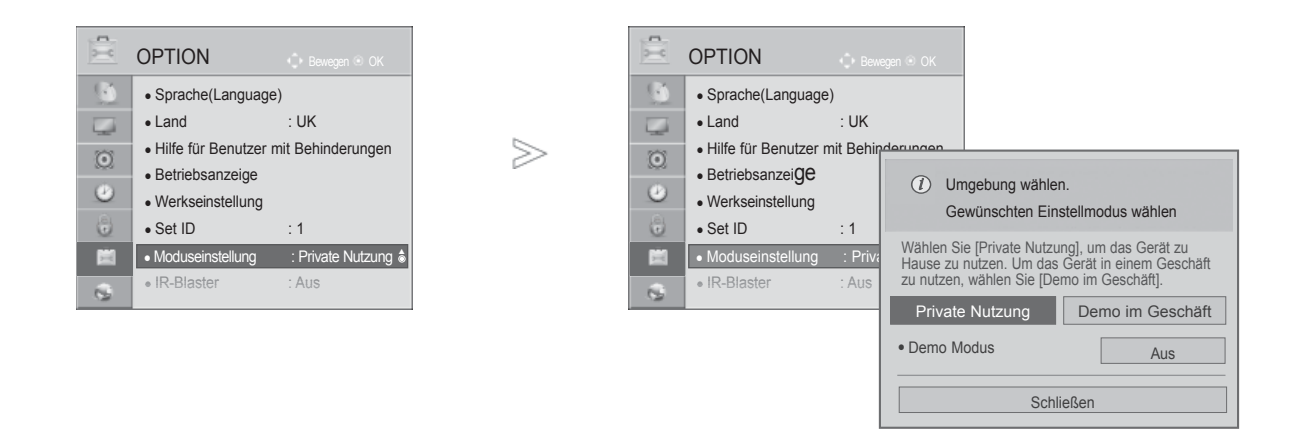

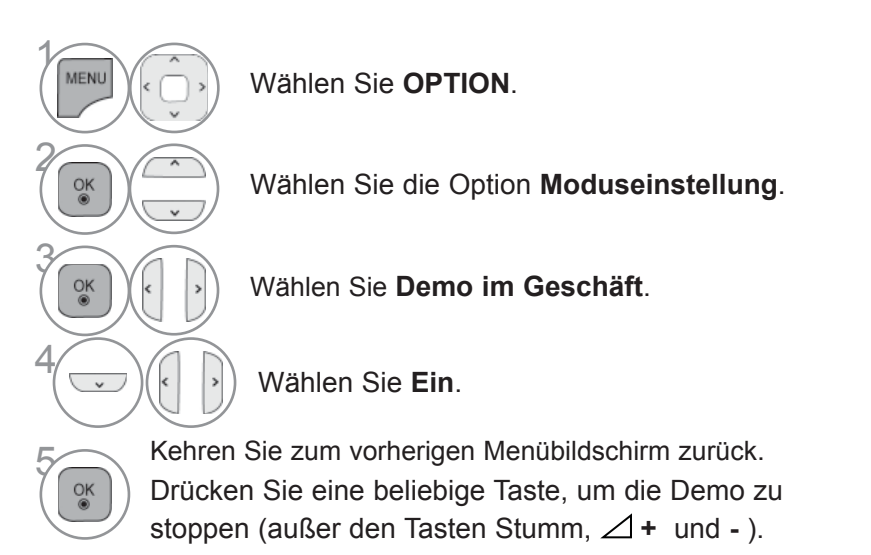

• Drücken Sie die Taste **MENU/EXIT (MENÜ/BEENDEN),** um zum normalen Fernsehbild zurückzukehren.

• Drücken Sie die Taste **BACK (ZURÜCK),** um zum vorherigen Menübildschirm zurückzukehren.

# **AUTOMATISCHE LAUTSTÄRKEANPASSUNG**

Die automatische Lautstärkeeinstellung sorgt dafür, dass die Lautstärke unverändert bleibt, wenn Sie den Sender wechseln.

Da sich die Signale der einzelnen Sender unterscheiden, muss die Lautstärke u. U. bei jedem Umschalten des Programms angepasst werden. Diese Funktion ermöglicht es, automatisch eine gleichmäßige Lautstärke für alle Sender einzustellen.

Falls Tonqualität oder Lautstärke nicht ausreichend sind, sollte ein separates Heimkinosystem oder ein Verstärker eingesetzt werden.

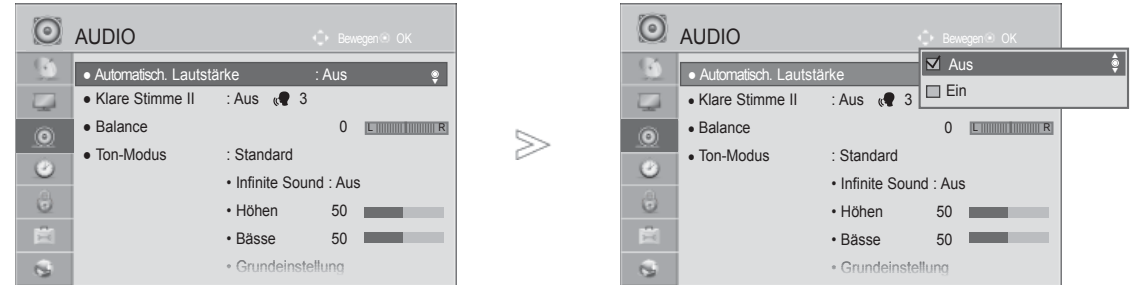

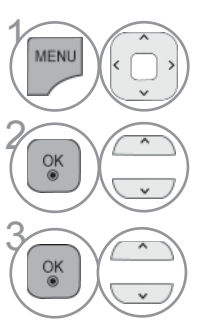

Wählen sie die option **AUDIO**.

Wählen sie die option **Auto. Lautstärke.**

Wählen sie die option **Ein** oder **Aus.**

• Drücken Sie die Taste **MENU/EXIT (MENÜ/BEENDEN),** um zum normalen Fernsehbild zurückzukehren.

• Drücken Sie die Taste **BACK (ZURÜCK),** um zum vorherigen Menübildschirm zurückzukehren.

# **KLARE STIMME II**

Durch Filterung des menschlichen Klangbereichs aus den übrigen Klangbereichen sind menschliche Stimmen deutlicher zu hören.

**O** AUDIO **O** AUDIO • Automatisch. Lautstärke ● Automatisch. Lautstärke : Aus ● Klare Stimme II  $\overline{\phantom{a}}$ ► $\bullet$  Klare Stimme II : Aus  $\sqrt{3}$ ►• Balance • Stufe  $\sqrt{2}$  3 ● Balance 0 **O L R**  $>$ ● Ton-Modus : Standard ● Ton-Modus : Standard  $\odot$  $\odot$ Schließen • Infinite Sound • Infinite Sound : Aus  $\ddot{\circ}$  $\cdot$  Höhen  $\ddot{\omega}$ • Höhen 50 閆 貴 • Bässe 50 × • Bässe 50 **CONTRACTOR**  $\mathbf{Q}$ • Gru  $\epsilon$ • Grundeinstellung

> • In der Einstellung "Ein" für die Optionen Klare Stimme II und Infinite Sound ist diese Funktion nicht möglich.

• Es kann eine Stufe von '-6' bis '+6' gewählt werden.

Wählen sie die option **Ein** oder **Aus.**

### **Einstellen der Klare Stimme Stufe durch Auswahl von Ein**

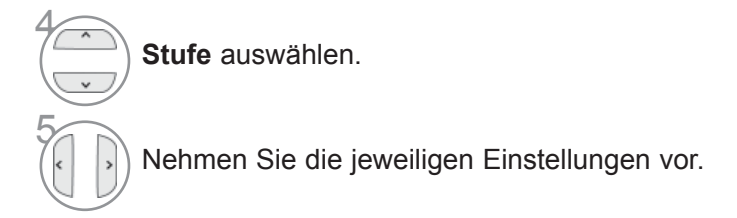

- Drücken Sie die Taste **MENU/EXIT (MENÜ/BEENDEN),** um zum normalen Fernsehbild zurückzukehren.
- Drücken Sie die Taste **BACK (ZURÜCK),** um zum vorherigen Menübildschirm zurückzukehren.

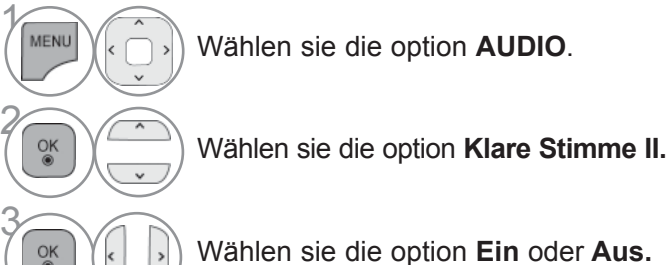

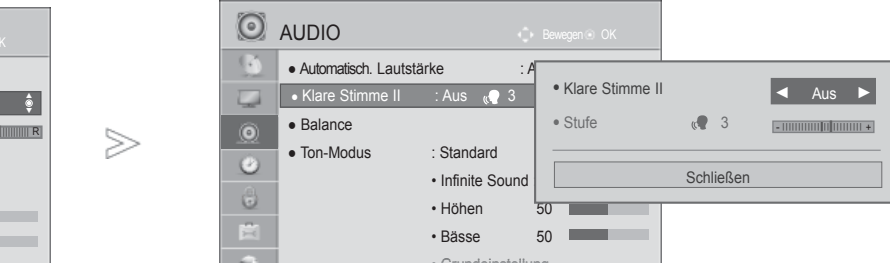

### **VORKONFIGURIERTE TONEINSTELLUNGEN - SOUND MODE (TON-MODUS)**

In diesem Menü können die bevorzugten Klangeinstellungen eingestellt werden; Standard, Musik, Kino, Sport oder Spiele, sowie Höhen und Bässe.

Über die Option Ton-Modus erhalten Sie ohne spezielle Einstellungen den bestmöglichen Ton, da das Fernsehgerät die passenden Tonoptionen zu den jeweiligen Programminhalten einstellt. Die Optionen Standard, Musik, Kino, Sport und Spiele sind werkseitig für eine optimale Tonqualität eingestellt.

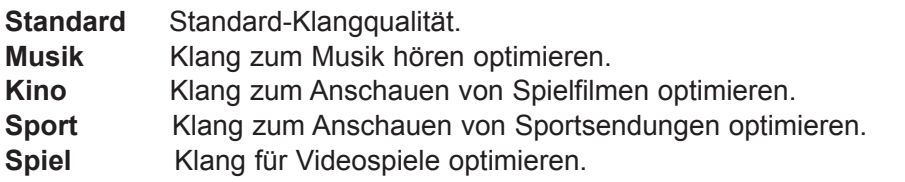

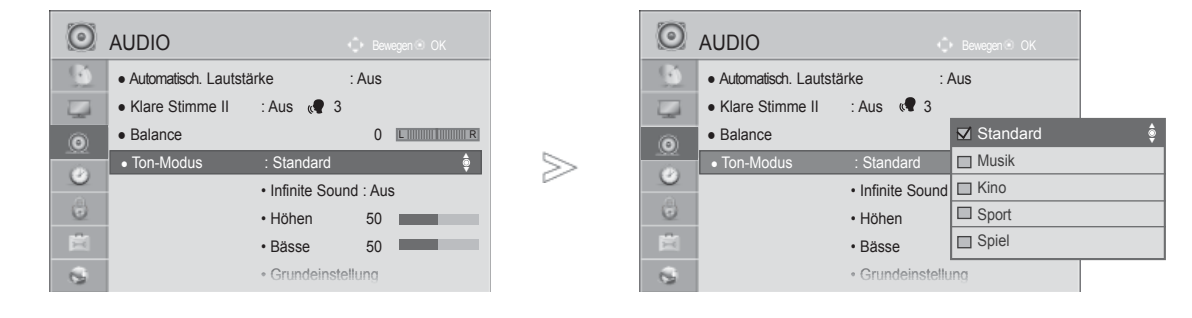

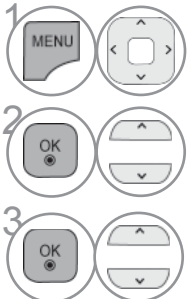

Wählen sie die option **AUDIO**.

• Der Klangmodus kann ebenfalls im **Q.Menu** eingestellt werden.

Wählen sie die option **Ton-Modus.**

**3 Wählen sie die option Standard, Musik, Kino,**<br>Sport oder Spiel **Sport** oder **Spiel.**

- Drücken Sie die Taste **MENU/EXIT (MENÜ/BEENDEN),** um zum normalen Fernsehbild zurückzukehren.
- Drücken Sie die Taste **BACK (ZURÜCK),** um zum vorherigen Menübildschirm zurückzukehren.

# **TONEINSTELLUNG - OPTION BENUTZER**

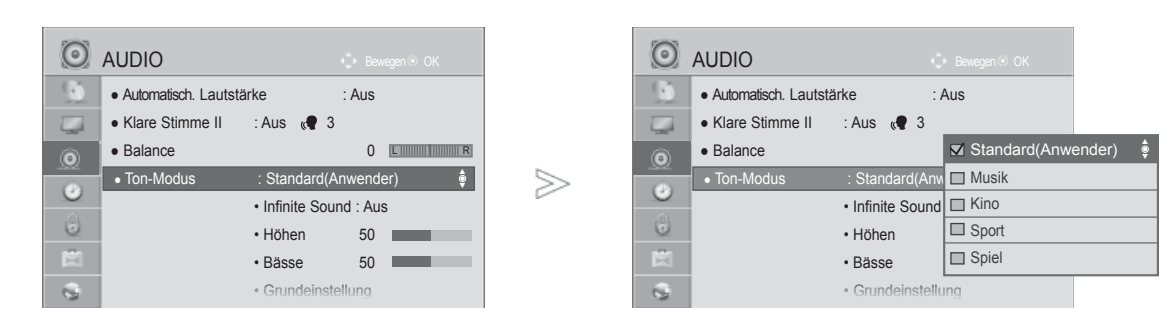

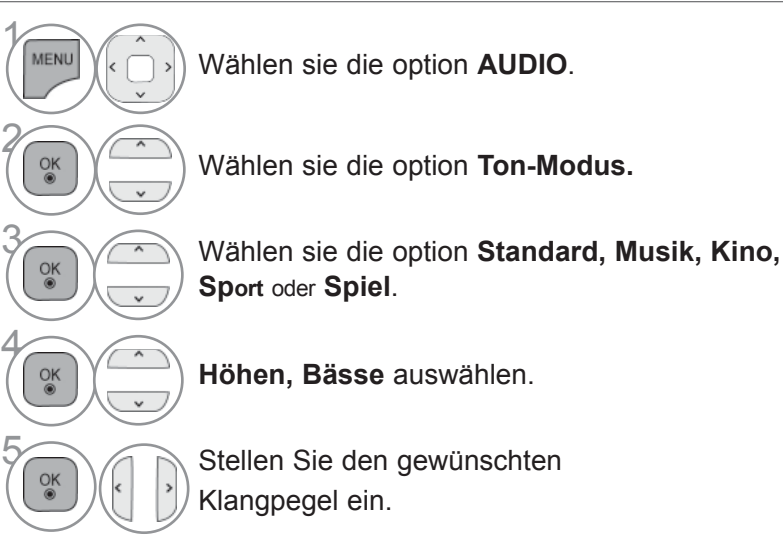

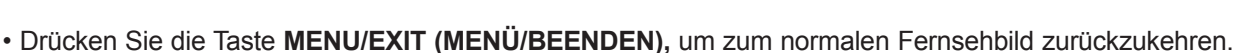

• Drücken Sie die Taste **BACK (ZURÜCK),** um zum vorherigen Menübildschirm zurückzukehren.

### **GRENZENLOSER KLANG**

Wählen Sie diese Option für einen realistischen Klang.

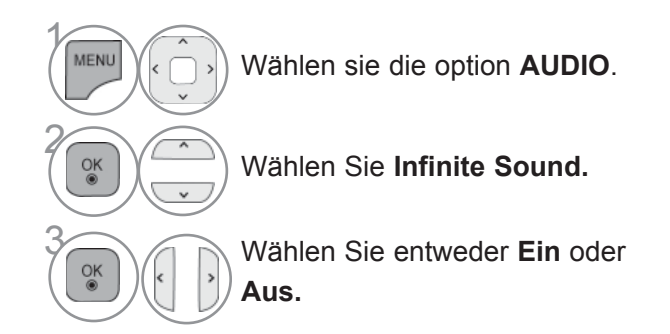

**Infinite Sound:** Infinite Sound ist eine von LG patentierte Technologie zur Klangverarbeitung, mit dessen Hilfe ein beeindruckender 5.1-Surround-Sound über nur zwei Lautsprecher simuliert wird.

- 
- Drücken Sie die Taste **MENU/EXIT (MENÜ/BEENDEN),** um zum normalen Fernsehbild zurückzukehren.
- Drücken Sie die Taste **BACK (ZURÜCK),** um zum vorherigen Menübildschirm zurückzukehren.

### **BALANCE**

Sie können die Balance der Lautsprecher auf die von Ihnen bevorzugten Werte einstellen.

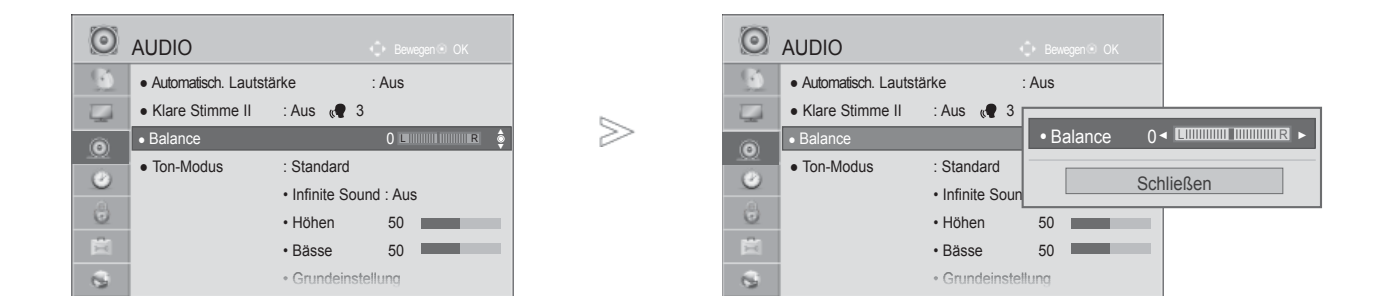

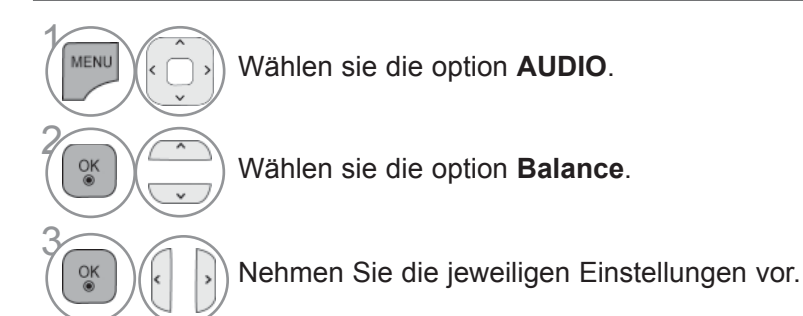

• Drücken Sie die Taste **MENU/EXIT (MENÜ/BEENDEN),** um zum normalen Fernsehbild zurückzukehren.

• Drücken Sie die Taste **BACK (ZURÜCK),** um zum vorherigen Menübildschirm zurückzukehren.

# **LAUTSPRECHER FERNSEHGERÄT EIN/AUS**

Sie können den Status der einge-bauten Lautsprecher einstellen.

Bei Verwendung eines HDMI-nach-DVI-Kabels in den Betriebsarten AV, Komponente, RGB und HDMI1 können die Fernsehlautsprecher genutzt werden, auch wenn kein Videosignal anliegt.

Wenn Sie eine externe Hifi-Stereoanlage verwenden möchten, stellen Sie die Lautsprecher des Geräts aus.

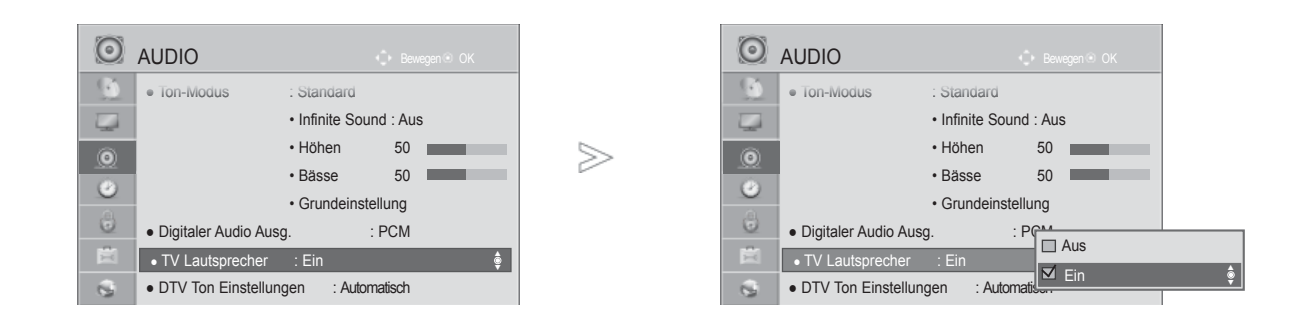

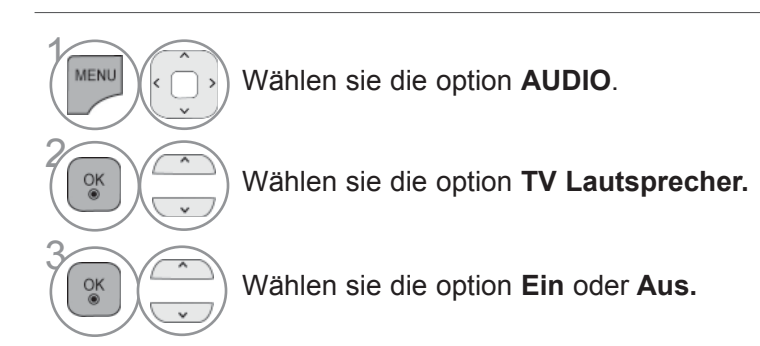

- Drücken Sie die Taste **MENU/EXIT (MENÜ/BEENDEN),** um zum normalen Fernsehbild zurückzukehren.
- Drücken Sie die Taste **BACK (ZURÜCK),** um zum vorherigen Menübildschirm zurückzukehren.

### **A** HINWEIS

- ► Bei ausgeschalteten Fernsehlautsprechern und eingeschaltetem Simplink-Heimkinosystem wird der Ton automatisch über die Lautsprecher des Heimkinosystems ausgegeben. Bei eingeschalteten Fernsehlautsprechern wird der Ton jedoch über die Fernsehlautsprecher ausgegeben.
- ► Bestimmte AUDIO-Menüs werden deaktiviert, wenn die TV Lautsprecher auf Aus eingestallt wurden.

### **DTV-AUDIOEINSTELLUNG (NUR IM DIGITALMODUS)**

Wenn das Eingangssignal verschiedene Tonspuren besitzt, kann mit dieser Funktion die gewünschte Tonspur ausgewählt werden.

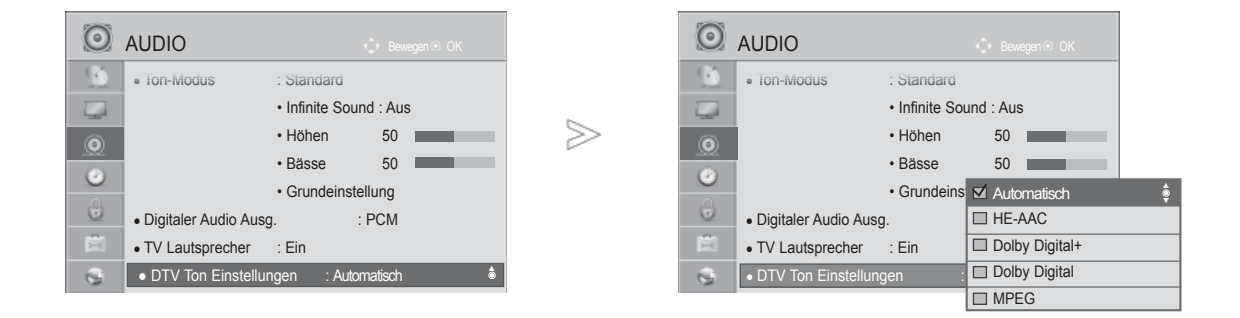

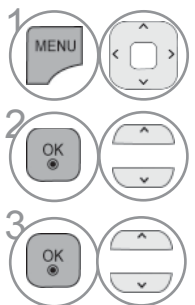

Wählen sie die option **AUDIO**.

Auswählen **DTV Ton Einstellungen.**

**3 Auswählen Automatisch, HE-AAC,**<br>**Delby Digital±, Delby Digital** oder **Dolby Digital+, Dolby Digital** oder **MPEG.**

- Drücken Sie die Taste **MENU/EXIT (MENÜ/BEENDEN),** um zum normalen Fernsehbild zurückzukehren.
- Drücken Sie die Taste **BACK (ZURÜCK),** um zum vorherigen Menübildschirm zurückzukehren.
- **Auto**: Stellt die Ausgabereihenfolge automatisch auf **HE-AAC** > **Dolby Digital+** > **Dolby Digital** > **MPEG** ein. (Außer in Italien)

 **Auto**: Stellt die Ausgabereihenfolge automatisch auf **HE-AAC** > **Dolby Digital+** > **MPEG** > **Dolby Digital** ein. (Nur Italien)

- **HE-AAC, Dolby Digital+,** Dolby Digital, MPEG: Auswahl des gewünschten Audiotyps durch den Benutzer. z. B. Bei Auswahl von MPEG wird der Ton stets im MPEG-Format ausgegeben.
- Falls MPEG nicht unterstützt wird, wird statt dessen ein anderer Audiotyp verwendet.
- siehe S. 167 bis 168 (Sprachauswahl)

# **AUSWAHL VON "DIGITAL AUDIO OUT"**

Mit dieser Funktion können Sie Ihren bevorzugten Digital-Audio-Ausgabemodus wählen. Falls eine Sendung in Dolby Digital ausgestrahlt wird und Sie im Menü Digitaler Audioausgang die Einstellung Autom. auswählen, wird der SPDIF-Ausgang (Sony Philips Digital InterFace) auf Dolby Digital eingestellt.

Falls eine Sendung nicht in Dolby Digital ausgestrahlt wird und im Menü Digitaler Audioausgang die Einstellung Autom. ausgewählt wurde, wird der SPDIF-Ausgang auf PCM (Pulscode-Modulation) eingestellt.

Wenn Sie für einen Kanal, der ein Dolby-Digital-Signal ausstrahlt, "Dolby Digital" (Dolby Digital) und "Audiosprache" (Audio Sprache) auswählen, wird nur das Dolby-Digital-Signal wiedergegeben.

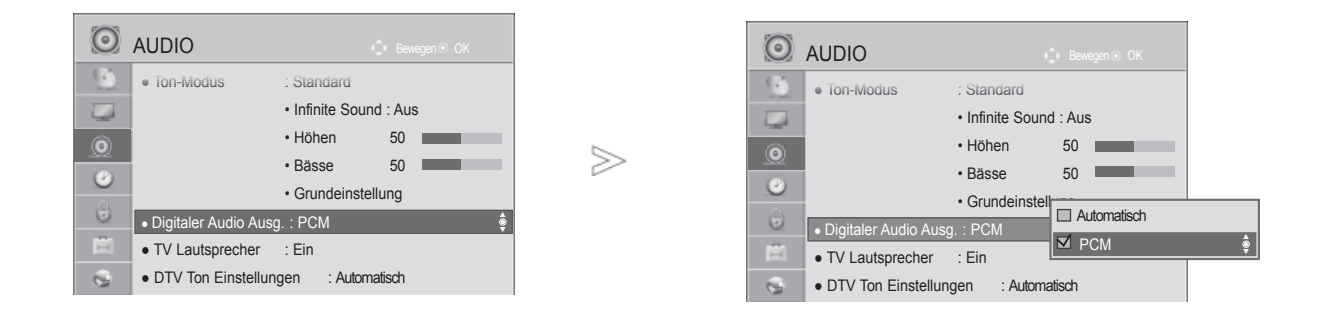

Wählen sie die option **AUDIO**.

 $\gamma$ 

MENU

**2 Wählen sie die option Digitaler Audio Ausg.**

**3 Wählen sie die option<br>Automatisch oder PC Automatisch** oder **PCM.**

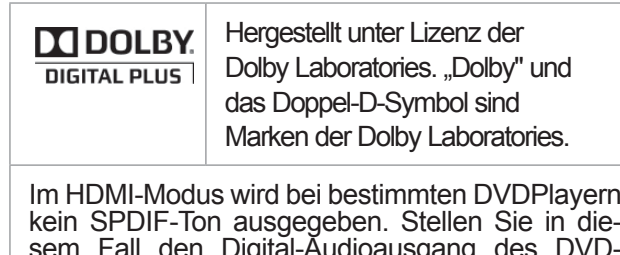

kein SPDIF-Ton ausgegeben. Stellen Sie in diesem Fall den Digital-Audioausgang des DVD-Players auf PCM ein. (Im HDMI-Modus wird Dolby Digital Plus nicht unterstützt).

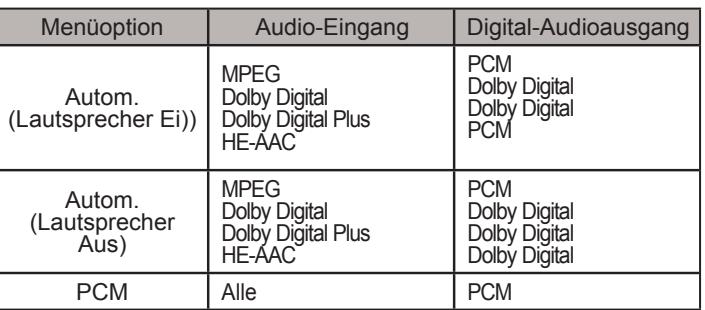

- Drücken Sie die Taste **MENU/EXIT (MENÜ/BEENDEN),** um zum normalen Fernsehbild zurückzukehren.
- Drücken Sie die Taste **BACK (ZURÜCK),** um zum vorherigen Menübildschirm zurückzukehren.

# **TONEINSTELLUNGEN ZURÜCKSETZEN**

Sämtliche Einstellungen des Auswahl Klangmodus auf die Werkseinstellungen zurücksetzen.

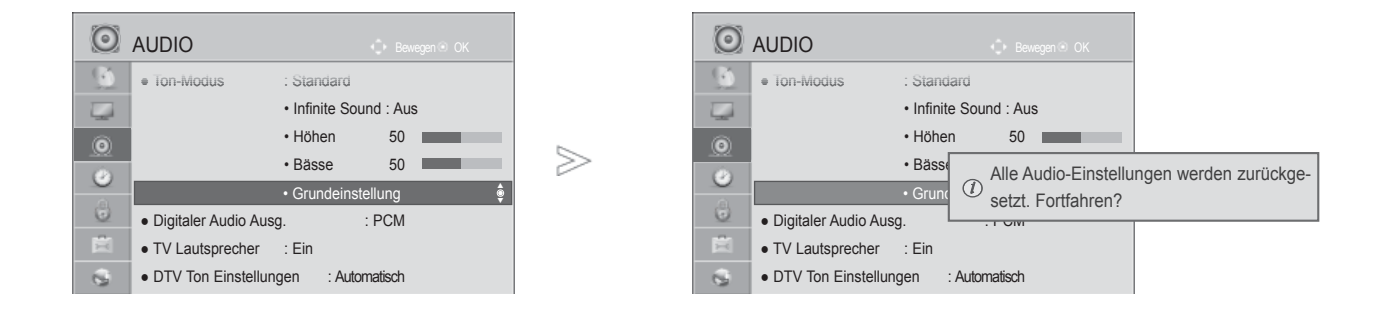

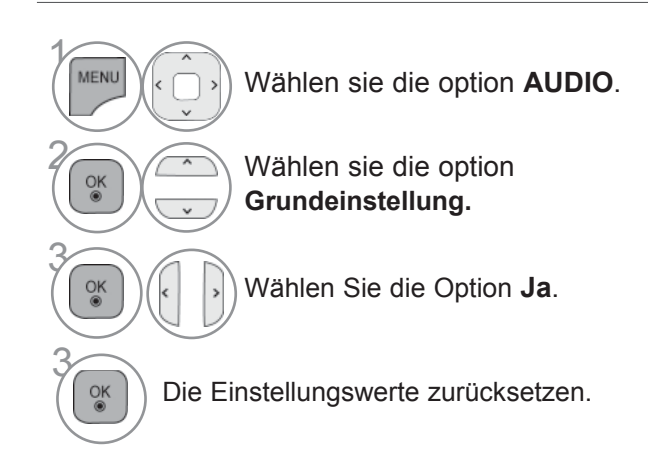

• Drücken Sie die Taste **MENU/EXIT (MENÜ/BEENDEN),** um zum normalen Fernsehbild zurückzukehren.

• Drücken Sie die Taste **BACK (ZURÜCK),** um zum vorherigen Menübildschirm zurückzukehren.

# **AUDIOBESCHREIBUNG (NUR IM DIGITALMODUS)**

Diese Funktion ist für Blinde gedacht und liefert zusätzlich zum Basis-Audio eine erklärende Audiobeschreibung der aktuellen Situation in einem Fernsehprogramm.

Wenn für "Audiobeschreibung" die Option "Ein" gewählt wurde, werden Basis-Audio und Audiobeschreibung nur für solche Programme ausgegeben, die eine Audiobeschreibung beinhalten.

**Lautstärke** Zur Veränderung der Lautstärke der Audiobeschreibung **Piepton** Wenn ein Programm mit Audiobeschreibung ausgewählt wird, ertönt ein Piepton

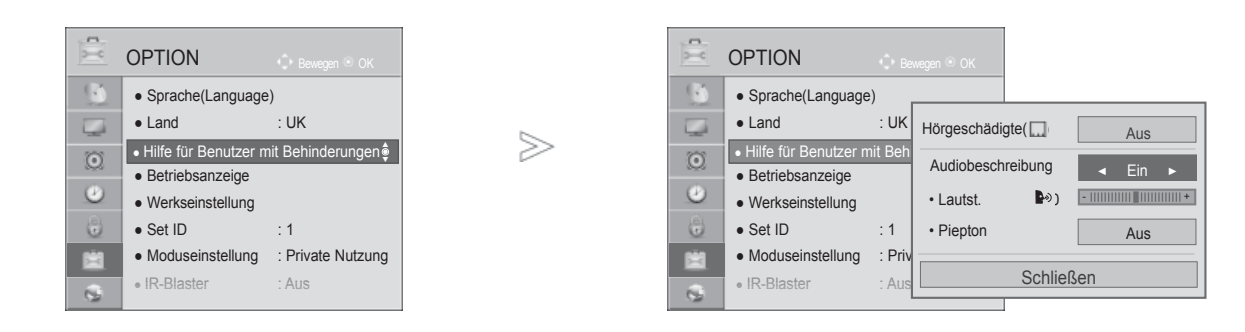

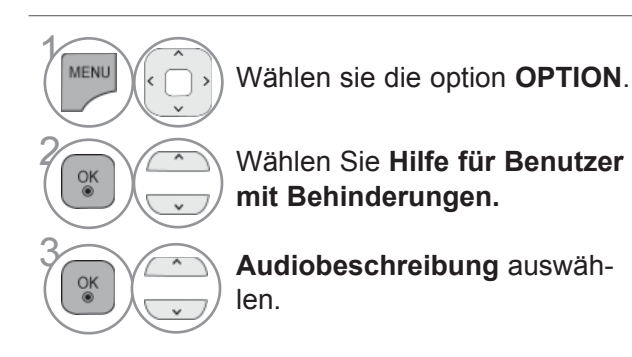

### **Einstellung der gesprochenen Beschreibungen durch Auswahl von Ein**

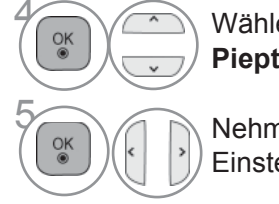

**4 Wählen Sie Lautst oder**<br> **Pionton Piepton.**

OK OK DIE installungen vor Einstellungen vor.

- Drücken Sie die Taste **MENU/EXIT (MENÜ/BEENDEN),** um zum normalen Fernsehbild zurückzukehren.
- Drücken Sie die Taste **BACK (ZURÜCK),** um zum vorherigen Menübildschirm zurückzukehren.

### **I/II**

### **STEREO/DUAL RECEPTION (IN ANALOGUE MODE NUR)**

Wenn ein Programm ausgewählt wird, werden die Toninformationen des Senders zusammen mit der Programmnummer und dem Sendernamen angezeigt.

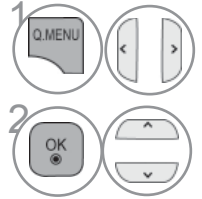

**ALIENUARY 1 Wählen Sie die Option Audio** oder **Audiosprache**.

> Wählen sie die option **Tonausgabe.**

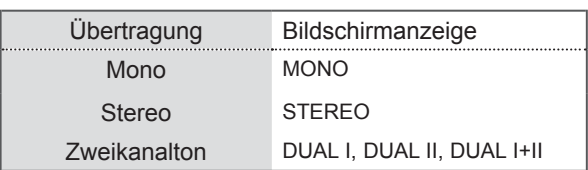

#### **Von Stereo auf Mono umschalten**

Bei einem schlechtem Stereo-Empfang können Sie nach Mono umschalten. Beim Mono-Empfang wird der Tonempfang verbessert.

#### ■ **Sprachauswahl bei Zweikanalton-Übertragungen**

Falls eine Sendung zweisprachig ausgestrahlt wird (Zweikanalton) können Sie zwischen DUAL I, DUAL II und DUAL I+II wählen.

- **DUAL I** Die deutsche Sprachfassung ist über beide Lautsprecher zu hören.
- **DUAL II** Eine zweite (oft die Original-) Sprachfassung ist über beide Lautsprecher zu hören.
- **DUAL I+II** Beide Fassungen sind getrennt (links/rechts) zu hören.

### **NICAM-EMPFANG (NUR IM ANALOGMODUS)**

Wenn Ihr Gerät mit einem NICAM-Empfänger ausgestattet ist, können Sie den qualitativ hochwertigen digitalen NICAM-Klang (=Near Instantaneous Companding Audio Multiplex) empfangen.

Die Tonausgabe kann gemäß des ausgestrahlten Sendeformats ausgewählt werden.

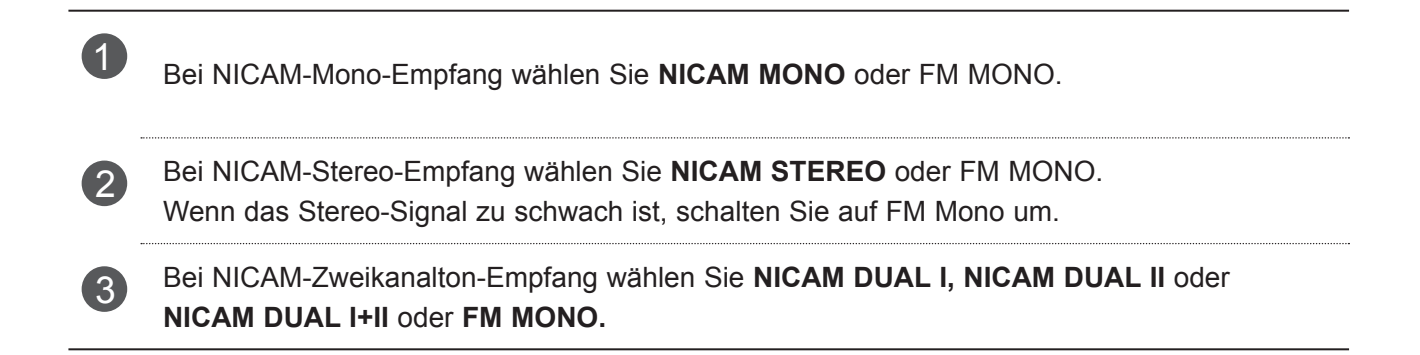

### **TONWIEDERGABE EINSTELLEN**

Im AV, Komponente, RGB und HDMI Sie die Art der Tonwiedergabe für den rechten und linken Lautsprecher auswählen.

Auswahl der Tonausgabe.

- **L+R:** Sie hören den linken Kanal über den linken Lautsprecher, den rechten Kanal über den rechten Lautsprecher.
- **L+L:** Sie hören den linken Kanal über den linken und rechten Lautsprecher.
- **R+R:** Sie hören den rechten Kanal über den linken und rechten Lautsprecher.

# **ONSCREEN-MENÜ-SPRACH-/LÄNDERAUSWAHL**

Beim ersten Einschalten wird das Installationsmenü auf dem TV-Bildschirm angezeigt.

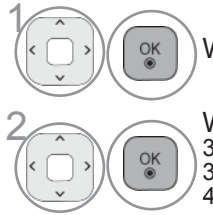

Wählen Sie die **gewünschte Sprache.**

Wählen Sie zunächst Ihr Land aus.(Außer 32/37/42LE49\*\*, 32/37/42/47/55LE59\*\*, 42/471E7390, 32/37/42/47/55LE79\*\*, 42/<br>32/37/42/47/55LE59\*\*, 42/47/55L D69\*\*, 32/42/471 D79\*\*, 32/37/4 32/37/42/47/55LE59\*\*, 42/47LE7390, 32/37/42/47/55LE79\*\*, 42/47/55LE89\*\*, 32/37/42LD49\*\*, 32/37/42/47/55LD69\*\*, 32/42/47LD79\*\*, 32/37/42LD89\*\*, 42/47LX69\*\*, 50/60PK59\*, 50/60PK79\*\*, 50/60PK99\*\*, 50/60PX99\*\*)

\* Wenn Sie die Sprach-/Länderauswahl ändern wollen.

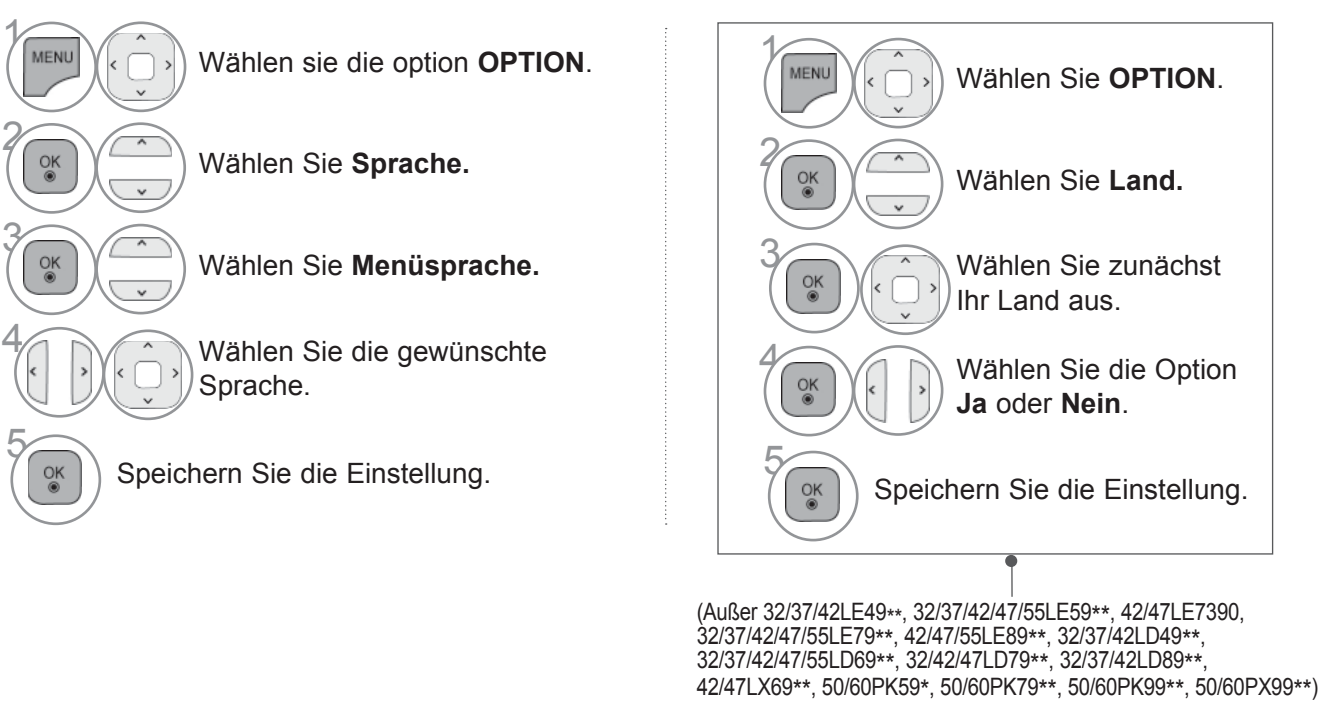

- Drücken Sie die Taste **MENU/EXIT (MENÜ/BEENDEN),** um zum normalen Fernsehbild zurückzukehren.
- Drücken Sie die Taste **BACK (ZURÜCK),** um zum vorherigen Menübildschirm zurückzukehren.

### **A** HINWEIS

- ► Falls Sie das Installationsmenü nicht über die Schaltfläche ZURÜCK verlassen oder das OSD-Menü (Bildschirmmenü) automatisch ausgeblendet wird, erscheint der Einstellungsbildschirm bei jedem Einschalten des Gerätes automatisch erneut.
- ► Falls Sie nicht das Land auswählen, in dem Sie sich gerade befinden, wird der Videotext u. U. nicht korrekt angezeigt und lässt sich nicht fehlerlos bedienen.
- ► Die CI-Funktion (CI-Modul) steht je nach den Sendern im jeweiligen Land u. U. nicht zur Verfügung.
- ► In Ländern ohne festgelegte Standards für DTV-Sendungen können, je nach DTV-Sendungsumgebung, bestimmte DTV-Funktionen u. U. nicht genutzt werden.
- ► Die Ländereinstellung "UK" sollte nur in Großbritannien aktiviert werden.
- ► Falls die Ländereinstellung auf "--" eingestellt wurde, können europäische terrestrische Digitalprogramme empfangen werden, jedoch können bestimmte DTV-Funktionen u. U. nicht genutzt werden.

# **SPRACHAUSWAHL**

Mit der Audio-Funktion kann die bevorzugte Sprache ausgewählt werden.

Wenn in einer ausgewählten Sprache keine Audio-Daten ausgestrahlt werden, wird die Standard-Audiosprache wiedergegeben.

Verwenden Sie die Funktion Untertitel, wenn zwei oder mehr Untertitelsprachen gesendet werden. Wenn in einer ausgewählten Sprache keine Untertitel-Daten ausgestrahlt werden, wird die Standard-Untertitelsprache angezeigt.

Falls die Sprachen, die Sie für die Audiowiedergabe sowie die Untertitel und den Text ausgewählt haben, nicht unterstützt werden, können Sie die Sprachen in der zweiten Kategorie auswählen.

Verwenden Sie die Funktion Textsprache, wenn im digitalen Modus zwei oder mehr Textsprachen gesendet werden.Wenn in einer ausgewählten Sprache keine Teletext-Daten ausgestrahlt werden, wird die Standard-Textsprache angezeigt.

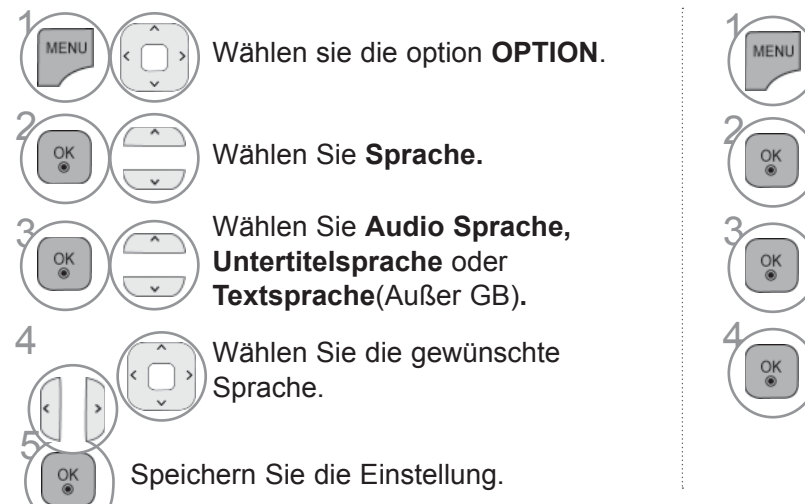

Wählen sie die option **OPTION**.  $\overline{R}$  Wählen Sie Hilfe für Benutzer mit Behinderungen.  $\overbrace{\hspace{2cm}}^{\circ\kappa}$  Wählen sie die option Hörgeschädigte([...]). **4 Mählen Sie entweder Ein oder Aus.**

• Drücken Sie die Taste **BACK (ZURÜCK),** um zum vorherigen Menübildschirm zurückzukehren.

#### **< Sprachauswahl >**

► Falls eine Sendung in zwei oder mehreren Sprachen ausgestrahlt wird, können Sie die gewünschte Sprache wählen.

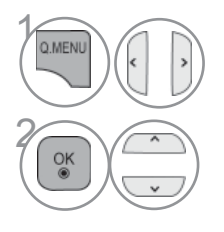

**< Sprachauswahl Untertitel >**

Wählen Sie die Option **Audio**  oder **Audiosprache**.

Wählen Sie eine Audiosprache.

#### OSD-Informationen zur Sprache

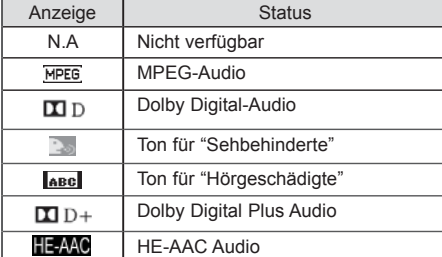

OSD-Informationen zur Untertitelsprache

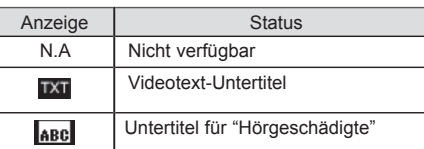

► Betätigen Sie die Tasten  $\sim$   $\vee$  um eine Untertitelsprache auszuwählen.

► Falls zwei oder mehr Untertitelsprachen verfügbar sind, können Sie die gewünschte Sprache mit der Taste SUBTITLE auf der Fernbedienung auswählen.

- Audiountertitel können auch vereinfacht mit 1 bis 3 Zeichen dargestellt werden, je nach Angebot des Senders.
- Wenn Sie den zusätzlichen Ton (Ton für "Sehbehinderte und Hörgeschädigte") ist der Hauptton teilweise ebenfalls zu hören.

# **ZEITEINSTELLUNG**

# **EINSTELLUNG FÜR ZEIT**

Die Uhrzeit wird bei einem digitalen Sendersignal im Auto-Modus automatisch eingestellt. Die Uhrzeit kann im Modus Manual (Manuell) manuell eingestellt werden.

Sie müssen die Uhrzeit korrekt einstellen, bevor Sie die Ein-/ Ausschalt-Zeit-Funktion aus-führen.

Wenn Sie einen Ort in einer Zeitzone auswählen, wird die TV-Zeit basierend auf der Zeitzone und GMT (GreenwichMean Time) über ein Rundfunksignal berechnet. Die Zeit wird über ein digitales Signal eingestellt.

#### **Wenn sich unter Zeitzone die Zeitverschiebung für die Stadt geändert hat, können Sie die Uhrzeit um eine Stunde verstellen.**

#### **Das Menü für die Zeitzone können Sie im automatischen Modus ändern.**

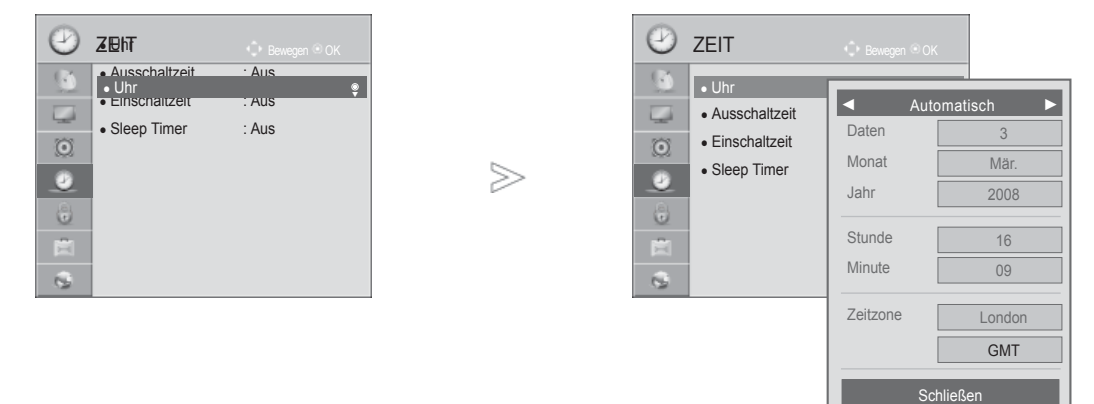

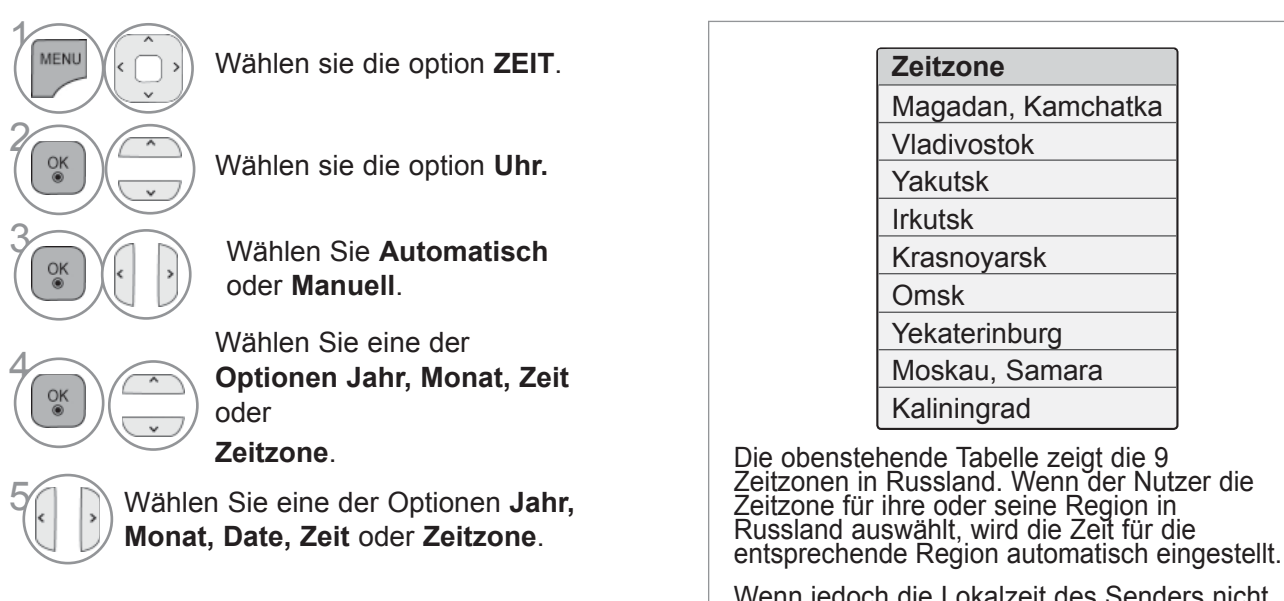

Wenn jedoch die Lokalzeit des Senders nicht zur Verfügung steht, oder die Informationen zur Region nicht korrekt sind, obwohl der Nutzer ihre oder seine Region ausgewählt hat, kann der Nutzer die korrekte Zeit der Zeitzone manuell einstellen.

• Drücken Si**e die Tas**te M ENU/EXIT (MENÜ/BEENDEN), um zum normalen Fernsehbi**ld zu**rückzukehren.

• Drücken Sie die Taste **BACK (ZURÜCK),** um zum vorherigen Menübildschirm zurückzukehren.

# **ZEITEINSTELLUNG**

## **AUTOMATISCHE TIMER-EINSTELLUNG EIN/AUS**

Zwei Stunden nachdem das Gerät durch die Einschaltzeit-Funktion eingeschaltet wurde, schaltet sich dieses automatisch zurück in den Bereitschaftsmodus, sofern zwischenzeitlich keine Taste betätigt wurde.

lst die Ein-/Ausschalt-Zeit-Funktion aktiviert, wird diese täglich zur angegebenen Zeit ausgeführt. Die Ausschaltfunktion hat gegenüber der Einschaltfunktion Vorrang, wenn beide auf die gleiche Uhrzeit eingestellt sind.

Für die Einschaltfunktion muss das Gerät auf Bereitschaft geschaltet sein.

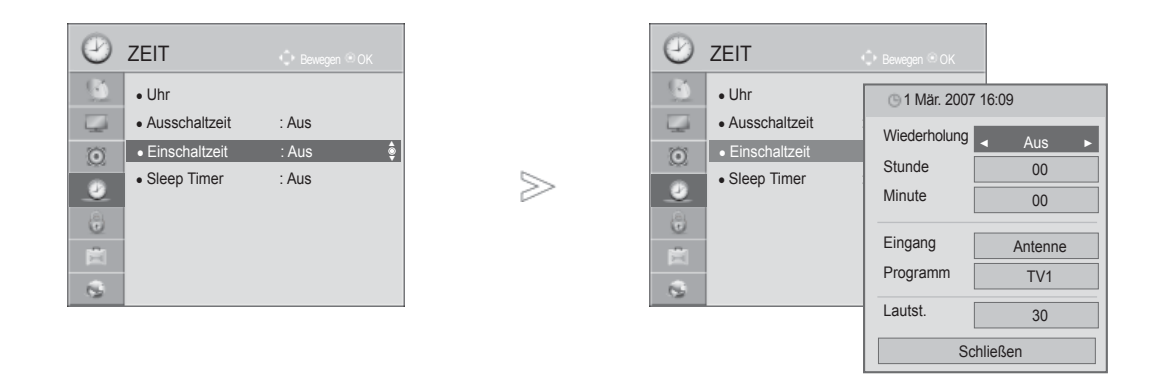

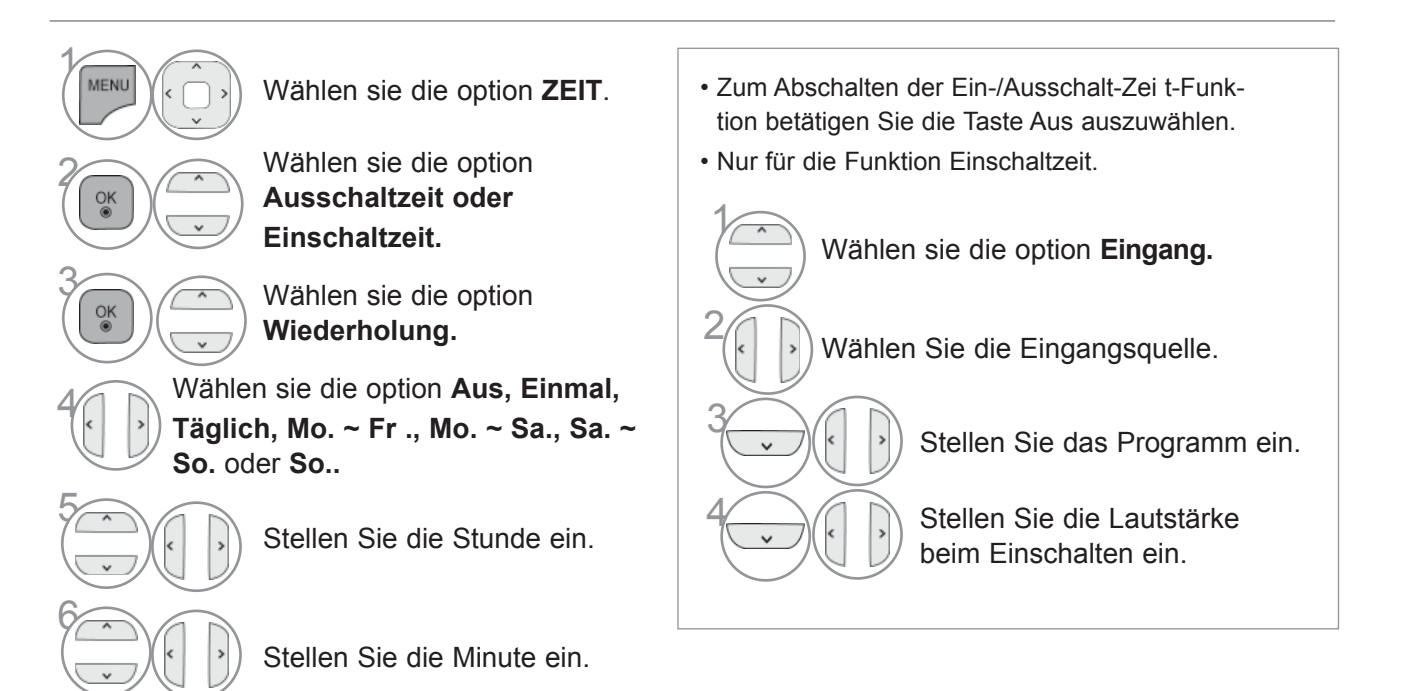

- Drücken Sie die Taste **MENU/EXIT (MENÜ/BEENDEN),** um zum normalen Fernsehbild zurückzukehren.
- Drücken Sie die Taste **BACK (ZURÜCK),** um zum vorherigen Menübildschirm zurückzukehren.

# **TIMER FÜR AUSSCHALTFUNKTION EINSTELLEN**

Sie müssen das Gerät nicht ausschalten, bevor Sie einschlafen.

Die Funktion Auto-Aus schaltet das Gerät automatisch nach einem bestimmten Zeitraum in den Standby-Modus.

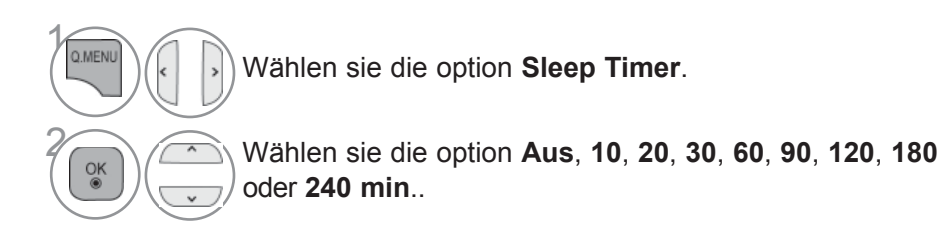

• Wenn Sie das Gerät ausschalten,wird die eingestellte Zaeit automatisch aufgehoben.

• Die Option Sleep Timer kann auch im Menü ZEIT eingestellt werden.

# **PARENTAL CONTROL / RATINGS**

### **KENNWORT- UND SPERRSYSTEM EINSTELLEN**

Wenn Sie Ihr Kennwort das erste Mal eingeben, drücken Sie "0", "0", "0", "0" auf der Fernbedienung. Falls z. B. Frankreich als Land ausgewählt wurde, lautet das Kennwort nicht '0', '0', '0', '0', sondern '1', '2', '3', '4'. Falls z. B. Frankreich als Land ausgewählt wurde, kann das Kennwort nicht auf '0', '0', '0', '0' festgelegt werden.

Falls ein Fernsehkanal gesperrt wurde, muss das Kennwort eingegeben werden, um diesen Kanal vorübergehend freizugeben.

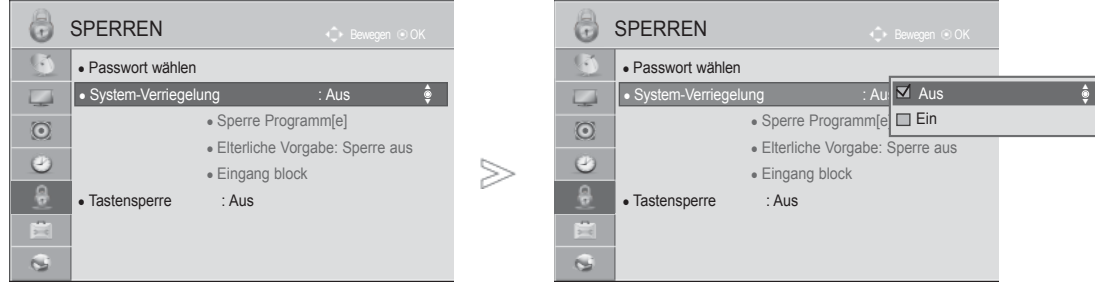

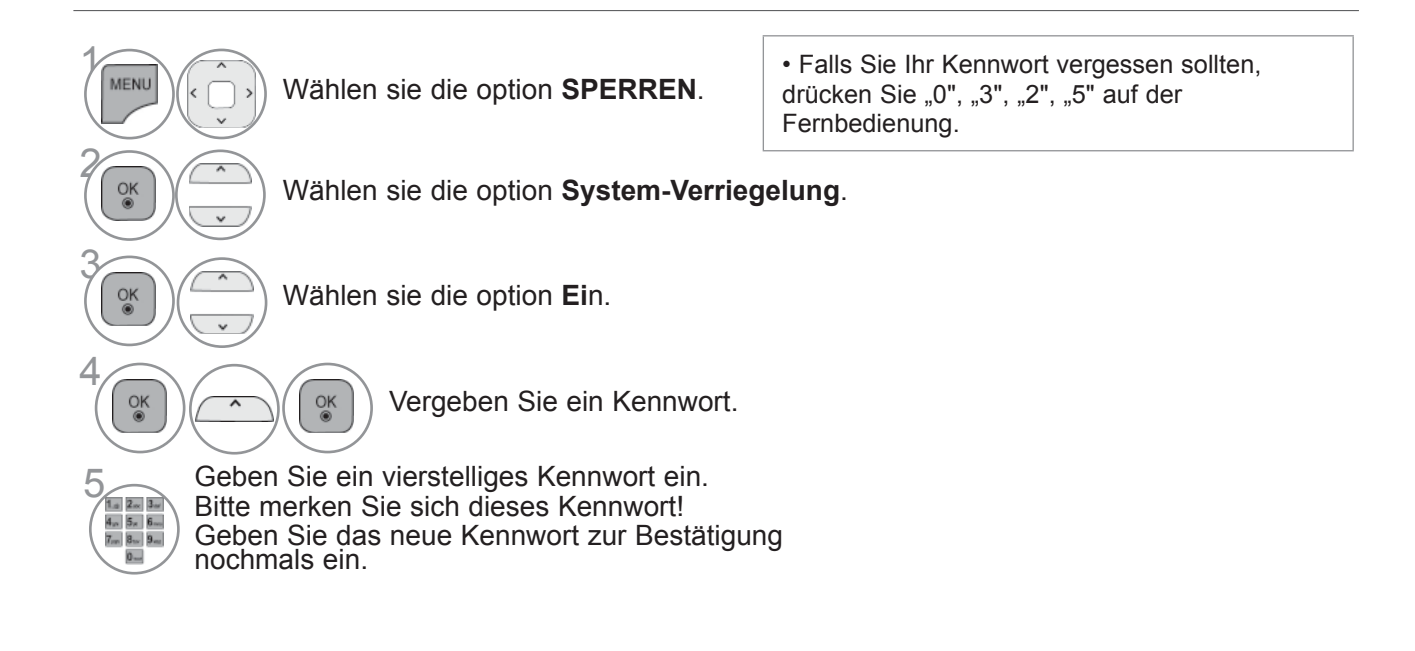

- Drücken Sie die Taste **MENU/EXIT (MENÜ/BEENDEN),** um zum normalen Fernsehbild zurückzukehren.
- Drücken Sie die Taste **BACK (ZURÜCK),** um zum vorherigen Menübildschirm zurückzukehren.

# **KANAL SPERREN**

Sperren eines nicht gewünschten bzw. eines für Kinder nicht geeigneten.

Diese Funktion ist auch möglich, wenn die Systemsperre auf "Ein" eingestellt ist.

Geben Sie das Kennwort ein, um gesperrte Kanäle anzuschauen.

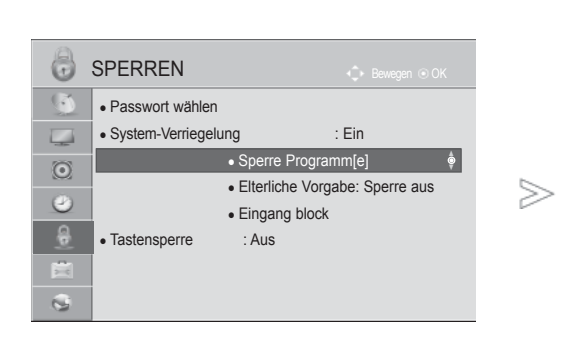

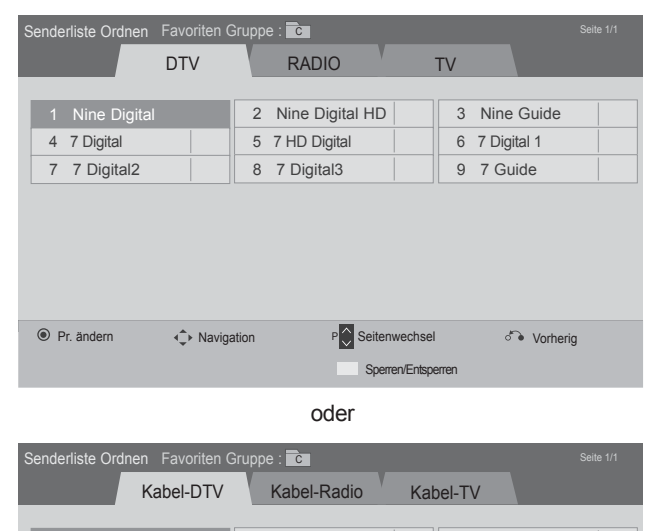

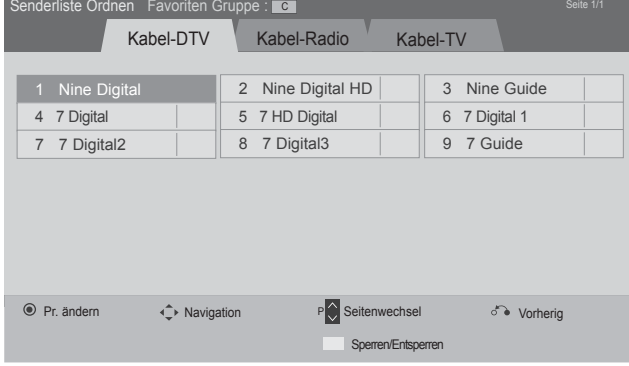

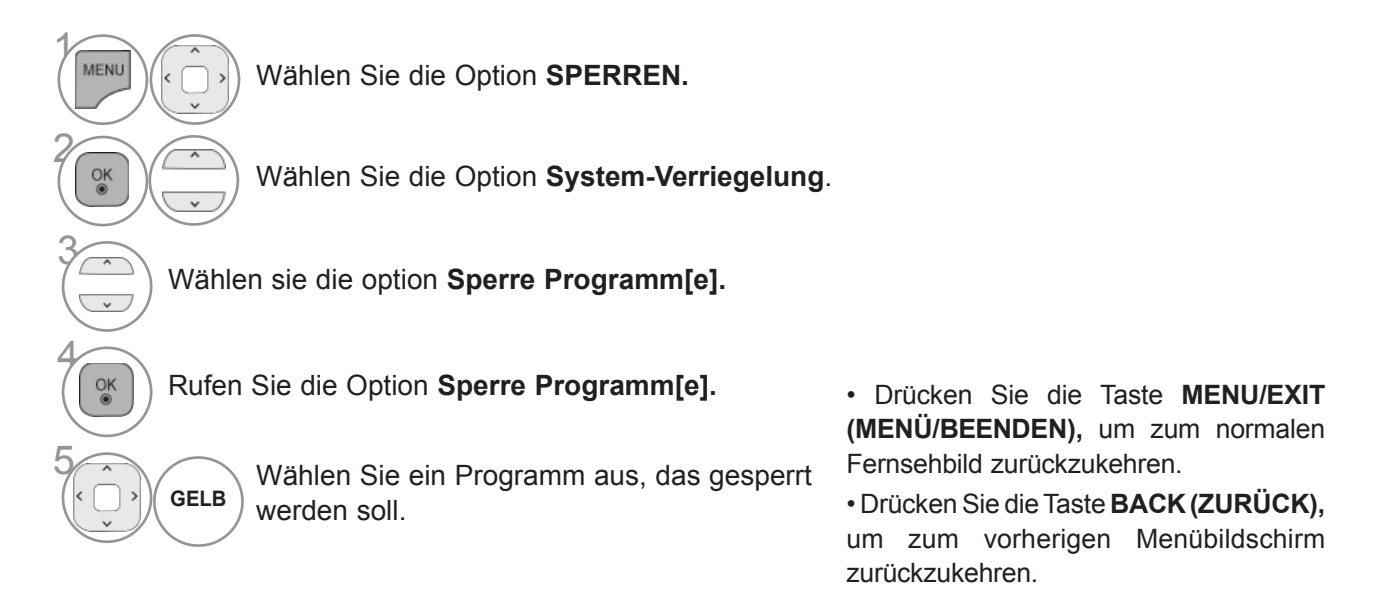

# **PARENTAL CONTROL / RATINGS**

# **KINDERSICHERUNG (NUR IM DIGITALMODUS)**

Diese Funktion nutzt Daten, die vom Sender bereitgestellt werden. Wenn daher das Signal die falschen Informationen sendet, funktioniert diese Option nicht.

Für dieses Menü ist ein Kennwort erforlich.

Das Gerät speichert automatisch die zuletzt verwendete Option, auch wenn das Gerät ausgeschaltet wird.

Verhindert, dass Kinder keine Fernsehprogramme anschauen können, die nicht der eingestellten Einstufung entsprechen.

Geben Sie das Kennwort ein, um gesperrte Kanäle anzuschauen.

Die Altersfreigabe ist von Land zu Land verschieden.

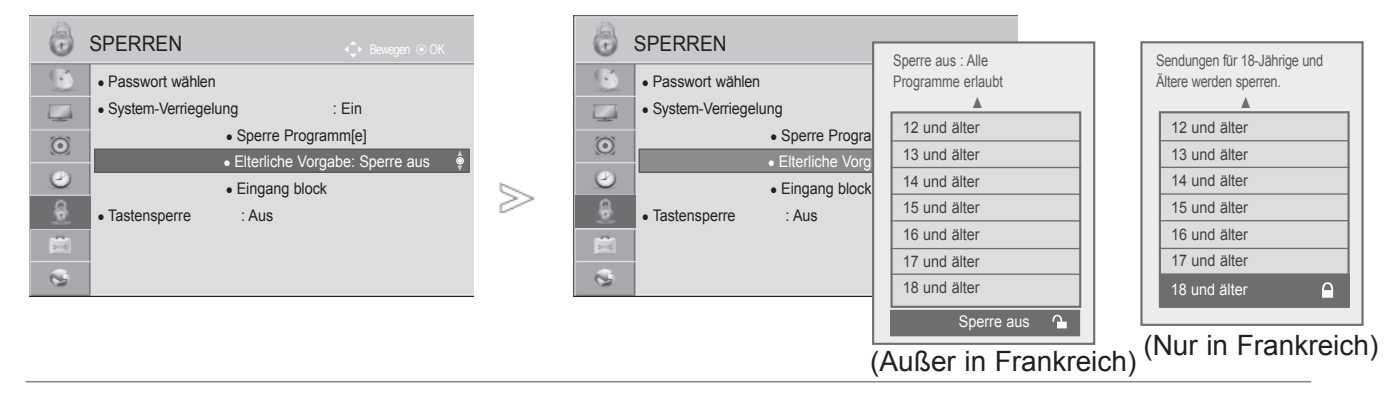

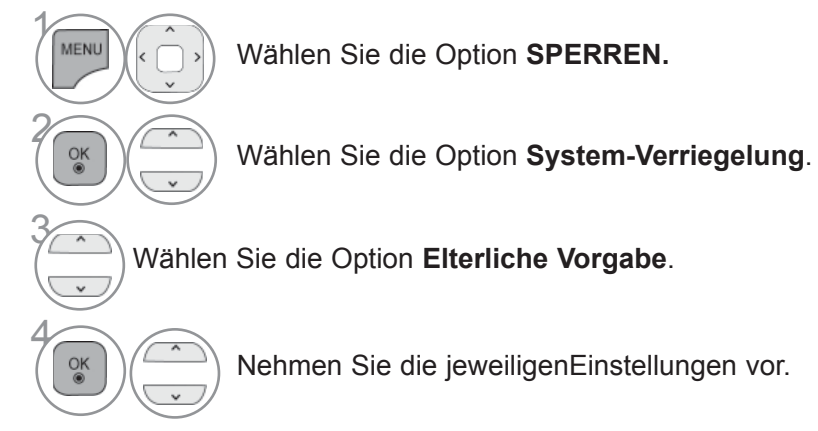

• Drücken Sie die Taste **MENU/EXIT (MENÜ/BEENDEN),** um zum normalen Fernsehbild zurückzukehren.

• Drücken Sie die Taste **BACK (ZURÜCK),** um zum vorherigen Menübildschirm zurückzukehren.

# **ZUSATZGERÄTE SPERREN**

Sie können einen Eingang sperren.

Diese Funktion ist auch möglich, wenn die Systemsperre auf "Ein" eingestellt ist.

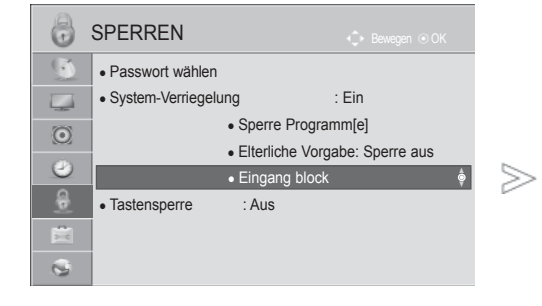

SPERREN  $\bullet$  AV1 ◄ Aus ► ö Bewegen OK  $\triangle$  AV<sub>2</sub> • Passwort wählen Aus ● Komponente • System-Verriegelung Aus  $\overline{ }$ • Sperre Progr  $\bullet$  RGB  $\odot$ Aus • Elterliche Vo  $\bullet$  HDMI1  $\bullet$ Aus ● Eingang block → Biller → Eingang block  $\triangle$  HDMI2 Aus • Tastensperre : Aus  $\bullet$  HDMI3 Aus E  $\bullet$  HDMI4 Aus  $\mathbf{Q}$ 

Schließen

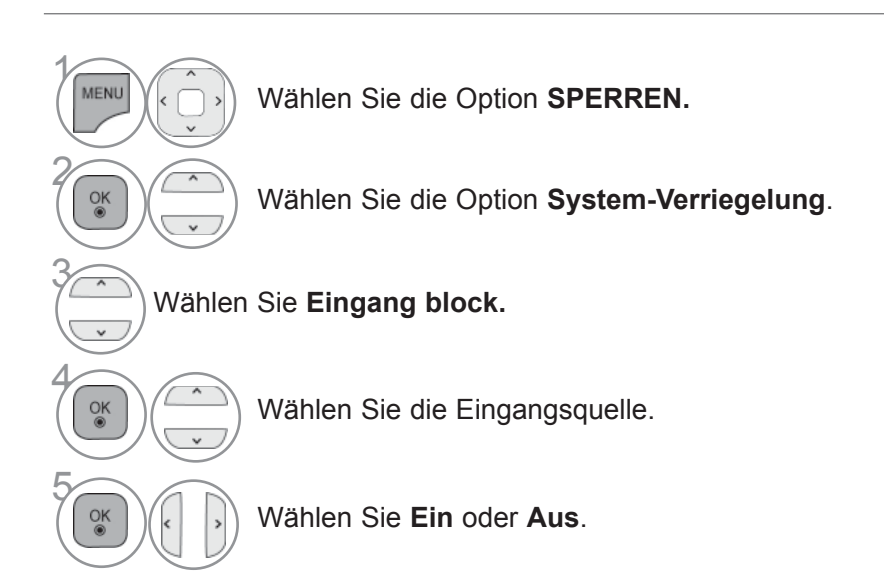

Abbildungen abweichen.

■ Die Ausführung des Fernsehers kann von den

PARENTAL CONTROL /<br>RATINGS PARENTAL CONTROL /<br>PARENTAL CONTROL /<br>**175** 

- Drücken Sie die Taste **MENU/EXIT (MENÜ/BEENDEN),** um zum normalen Fernsehbild zurückzukehren.
- Drücken Sie die Taste **BACK (ZURÜCK),** um zum vorherigen Menübildschirm zurückzukehren.

# **PARENTAL CONTROL / RATINGS**

# **TASTENSPERRE**

Mit dieser Funktion können Sie den unberechtigten Zugriff auf das Gerät verhindern. Die Schalter an der Vorderseite des Fernsehgeräts werden deaktiviert, sodass das nur noch die Fernbedienung verwendet werden kann.

Dieses Fernsehgerät speichert die Optionen, die Sie vor dem Ausschalten des Gerätes eingestellt haben.

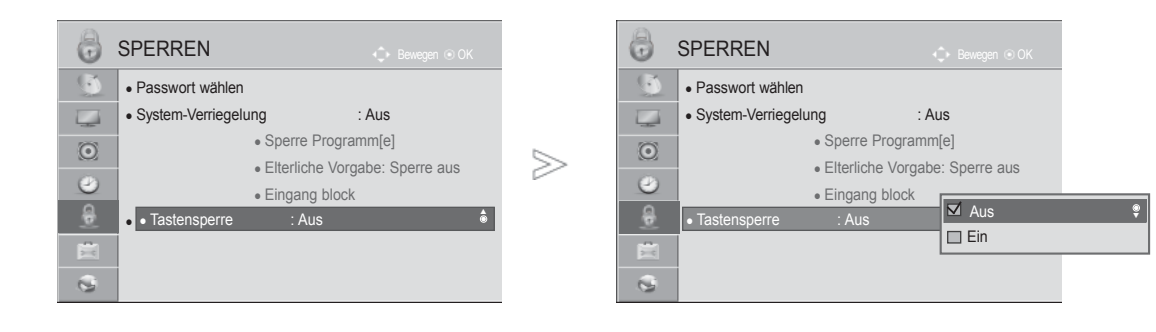

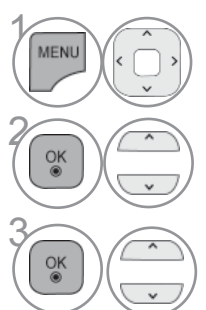

MENU A Wählen sie die option **SPERREN.**

 $\overline{C_{\infty}}$  Wählen sie die option **Tastensperre.**

> 3 Wählen sie die option **Ein**  oder **Aus**.

- Betätigen Sie im Modus Tastensperre 'Ein' die Tasten  $\bigcirc$  / I, INPUT, P  $\wedge \vee$  am Gerät oder Strom INPUT, P  $\sim$   $\sim$  oder die ZAHLEN-Tasten auf der Fernbedienung, wenn das Gerät ausgeschaltet ist.
- Wenn die Tastensperre eingeschaltet ist, wird auf dem Bildschirm der Text '<sup>1</sup> "Tastensperre Ein" (Tastensperre einge- schaltet) angezeigt, wenn bei Betrieb eine Taste am Frontpanel gedrückt wird.
- In anderen Bildschirmmenüs ist die Funktion 'Tastensperre aktiv' nicht möglich.

**PARENTAL CONTROL /**<br>RATINGS RATINGS PARENTAL CONTROL /

- Drücken Sie die Taste **MENU/EXIT (MENÜ/BEENDEN),** um zum normalen Fernsehbild zurückzukehren.
- Drücken Sie die Taste **BACK (ZURÜCK),** um zum vorherigen Menübildschirm zurückzukehren.

# **VIDEOTEXT**

#### **Dieses Teil ist bei keinem der Modelle im Lieferumfang enthalten.**

Videotext ist ein kostenloser aktueller Informationsdienst vieler Fernsehanstalten. Über Videotext werden sog."Seiten" mit Nachrichten, Wetterdaten, Fernsehprogrammen, Aktienkursen und vielen anderen Themen zur Verfügung gestellt.

Der Videotext-Decoder dieses Gerätes unterstützt SIMPLE-, TOP-und FASTEXT-Systeme. SIMPLE-Text (Standard-Videotext) besteht aus einer Reihe von Seiten, die durch direkte Eingabe der entsprechenden Seitenzahlen aufgerufen werden. TOP- und FAS-TEXT sind neuere Funktionen, mit denen ein schnellerer Zugang zu Videotext-Informationen ermöglicht wird.

### **EIN- UND AUSSCHALTEN**

Betätigen Sie die Taste TEXT, um den Videotext-Modus einzuschalten. Nun wird die erste oder die letzte Seite auf dem Bildschirm angezeigt. In der Kopfzeile des Bildschirms werden zwei Seitennummern, der Name des Fernsehsenders, Datum und Uhrzeit

angezeigt. Die erste Seitennummer ist die gewählte Seitennummer, die zweite ist die Nummer der aktuell angezeigten Seite. Um den Videotext wieder auszuschalten, betätigen Sie die Taste TEXT. Das Gerät kehrt in den vorherigen Modus zurück.

■ Die Ausführung des Fernsehers kann von den Abbildungen abweichen.

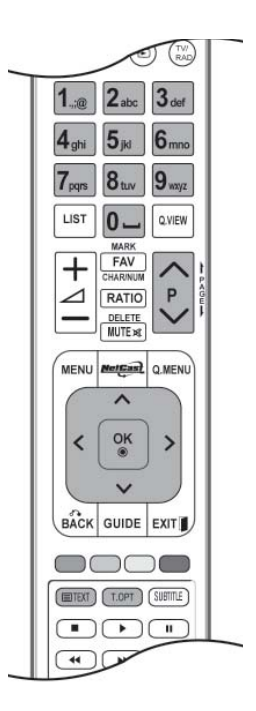

### **SIMPLE TEXT**

#### ■ **Seite aufrufen**

 Geben Sie mit den Zifferntasten die gewünschte dreistellige Seitennummer ein. Wenn Sie bei der Wahl eine 1 falsche Nummer eingeben, ergänzen Sie zunächst die dreistellige Zahl, und geben dann die korrekte

2 Seitennummer erneut ein.

Mit der Taste P  $\sim$   $\vee$  rufen Sie die vorherige bzw. die nächste Seite auf.

# **VIDEOTEXT**

# **TOP TEXT**

Die Benutzerführung zeigt im unteren Bereich des Bildschirms vier Farbfelder (rot, grün, gelb und blau). Das gelbe Feld steht für die nächste Gruppe, das blaue Feld für den nächsten Themenblock.

#### ■ Themenblock / Gruppe / Seite aufrufen

- **1** Mit der blauen Taste schalten Sie von Themenblock zu Themenblock.
- **2** Mit der gelben Taste schalten Sie zur nächsten Gruppe mit automatischer Überleitung zum näch sten Themenblock.
- **3** Mit der grünen Taste schalten Sie zur nächsten vorhandenen Seite mit automatischer Überleitung zum nächsten Themenblock. Für diese Funktion kann auch die Taste P  $\wedge$  benutzt werden.
- Mit der roten Taste kehren Sie zu der vorherigen Auswahl zurück. Für diese Funktion kann auch die **4** Taste  $P \vee$  benutzt wer-den.

#### ■ **Direkte Seitenanwahl**

 Ebenso wie beim SIMPLE-Modus können Sie eine bestimmte Seite auch im TOP-Modus durch direkte Eingabe der dreistel-ligen Seitennummer über die Zifferntasten aufrufen.

### **FASTEXT-MODUS**

Die Videotext-Seiten sind am unteren Bildschirmrand farbkodiert und werden mit den entsprechenden Farbtasten aufgerufen.

#### ■ **A Seite aufrufen**

- D Sie die Taste T.OPT und wählen Sie mit den Tasten  $\;\wedge\; \vee$ das Menü  $\overline{{\mathbb E}$  i aus, um die Startseite aufzurufen.
- Die am unteren Bildschirmrand farbkodierten Seiten werden mit den entsprechenden Farbtasten 2 aufgerufen.
- Ebenso wie beim SIMPLE-Modus können Sie eine bestimmte Seite auch im FASTEXT-Modus 3durch direkte Eingabe der dreistelligen Seitennummer über die Zifferntasten aufrufen.
- **4** Mit der Taste P  $\sim$  v rufen Sie die vorherige bzw. die nächste Seite auf.

### **SPEZIELLE VIDEOTEXT-FUNKTIONEN**

- Betätigen Sie die Taste T.OPT und wählen Sie mit den Tasten  $\wedge \vee$  das Menü Textoptionen aus.
- In GB (im digitalen Modus) steht die Taste "T. OPT" (Textoptionen) nicht zur Verfügung.

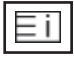

■ **INDEX** Startseite aufrufen.

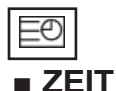

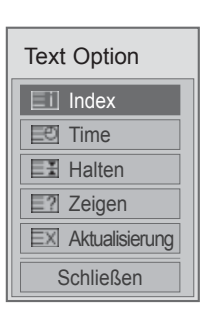

Drücken Sie beim Fernsehen diese Taste, um die Uhrzeit in der oberen, rechten Ecke des Bildschirms anzuzeigen.

Im Videotext-Modus können Sie mit dieser Taste eine Folgeseite aufrufen. Die Nummer der Folgeseite wird unten am Bildschirm angezeigt. Wenn Sie die Folgeseite anhalten bzw. ändern möchten, Betätigen Sie die Taste ROT / GRÜN, oder die Zifferntasten.

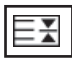

#### ■ **Halten**

Videotext-Meldungen können auf mehrere Seiten verteilt sein, die dann automatisch weitergeblättert werden. Mit dieser Taste halten Sie die Seitenfortschaltung an. Beim Drücken dieser Taste erscheint das Stop-Symbol in der oberen, linken Ecke des Bildschirms und der automatische Seitenwechsel wird unterdrückt.

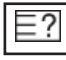

#### ■ **Zeigen**

Betätigen Sie diese Taste, um verborgene Informationen anzuzeigen, wie z. B. Lösungen für Quizfragen oder Puzzles.

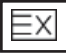

#### ■ **Aktualisierung**

Wenn Sie nach einer Seitenanwahl diese Taste drücken, wird auf das zuvor eingestellte Fernsehprogramm

umgeschaltet, während Sie auf die neue Videotext-Seite warten. Das Symbol der Taste wird auf dem Bildschirm links oben einge-blendet. Sobald die Seite verfügbar ist, wird statt des Symbols die Seitennummer eingeblendet. Betätigen Sie nochmals diese Taste, um die Videotextseite zu aktualisieren.

# **DIGITALER TELETEXT**

#### **\*Diese Funktion ist nur in Großbritannien und Irland möglich.**

Das Gerät bietet Ihnen digitalen Teletext mit wesentlichen Verbesserungen in den Bereichen Text, Grafik usw. Spezielle Dienste und Sender stellen diesen digitalen Teletext bereit.

### **TELETEXT AUS DEM DIGITALEN DIENST HERAUS**

- **1** Drücken Sie die Zahlentasten oder P  $\sim$  vum einen digitalen Dienst auszuwählen, der digitalen Teletext sendet.
- **2** Folgen Sie den Hinweisen im digitalen Teletext und gehen Sie zum nächsten Schritt, indem Sie TEXT, OK,  $\wedge \vee \wedge$  >, ROT, GRÜN, GELB, BLAU oder ZAHLEN tasten drücken.
	- Um den digitalen Teletextdienst zu wechseln, wählen Sie einfach einen anderen Dienst über die Taste P  $\wedge \vee$ .

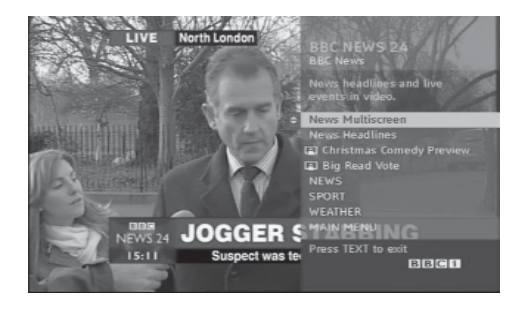

# **TELETEXT IM DIGITALEN DIENST**

- 1 Drücken Sie die Zahlentasten oder P  $\sim$  vum einen bestimmten Dienst auszuwählen, der digitalen Teletext sendet.
- 

2 Drücken Sie die Taste TEXT oder eine Farbtaste, um in den Teletext zu wechseln.

- 3 Folgen Sie den Hinweisen im digitalen Teletext und gehen Sie zum nächsten Schritt, indem Sie OK,  $\land \lor \land \lor$ , ROT, GRÜN, GELB, BLAU oder ZAHLEN tasten drücken
- 4 Drücken Sie die Taste TEXT (Text) oder eine Farbtaste, um den digitalen Teletext auszuschalten und zum TV-Bild zurückzukehren.

Bei einigen Diensten können Sie durch Drücken der ROTEN Taste auf Textdienste zugreifen.

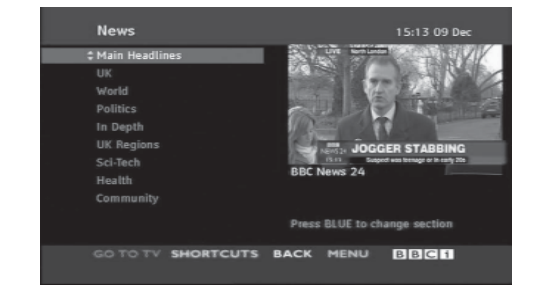

**DIGTALERTELETEXT** DIGITALER TELETEXT

# **ANHANG**

### **FEHLERBEHEBUNG**

#### **Der Betrieb ist nicht wie sonst möglich.**

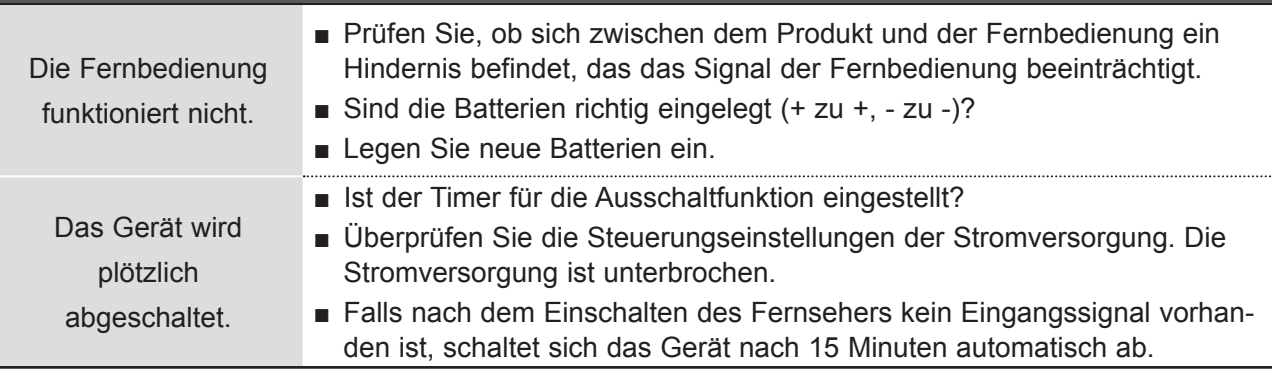

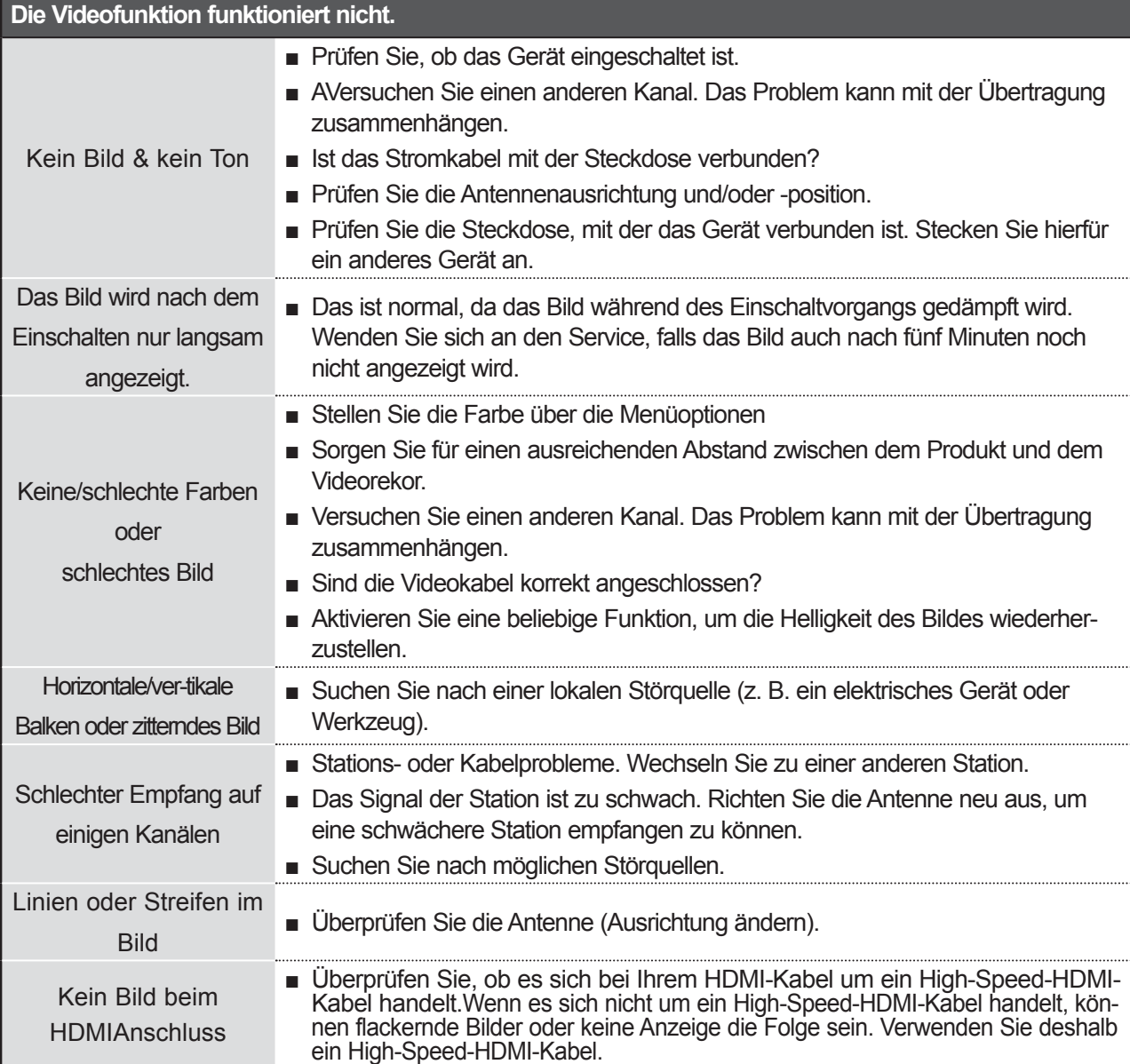

181<br>
181

## **ANHANG**

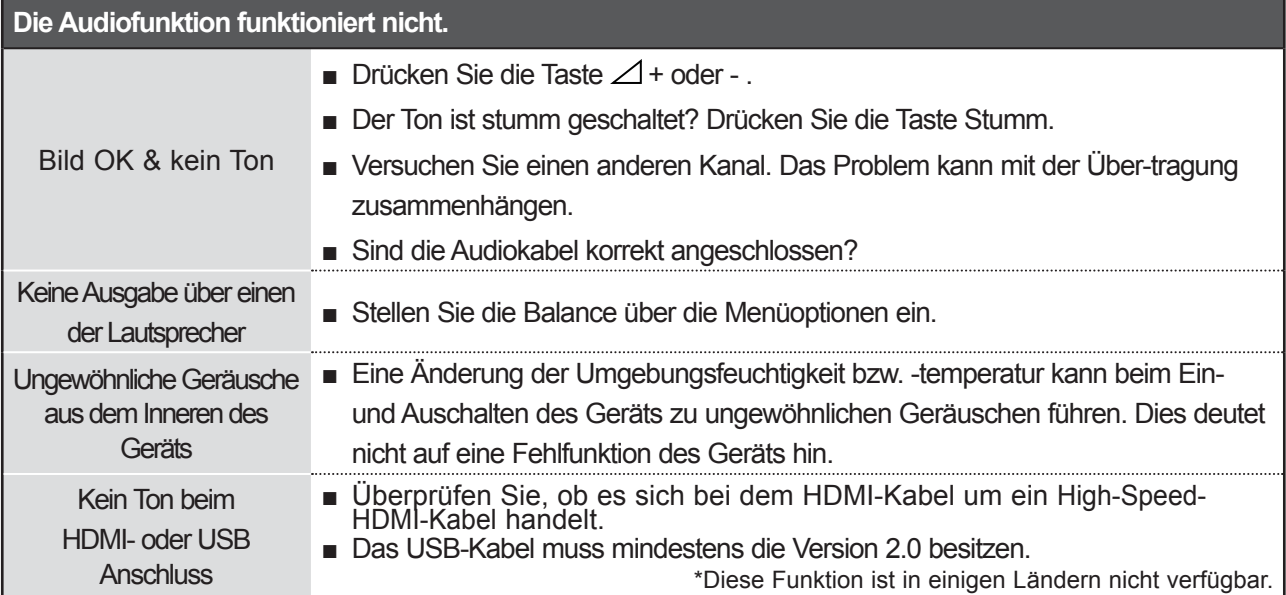

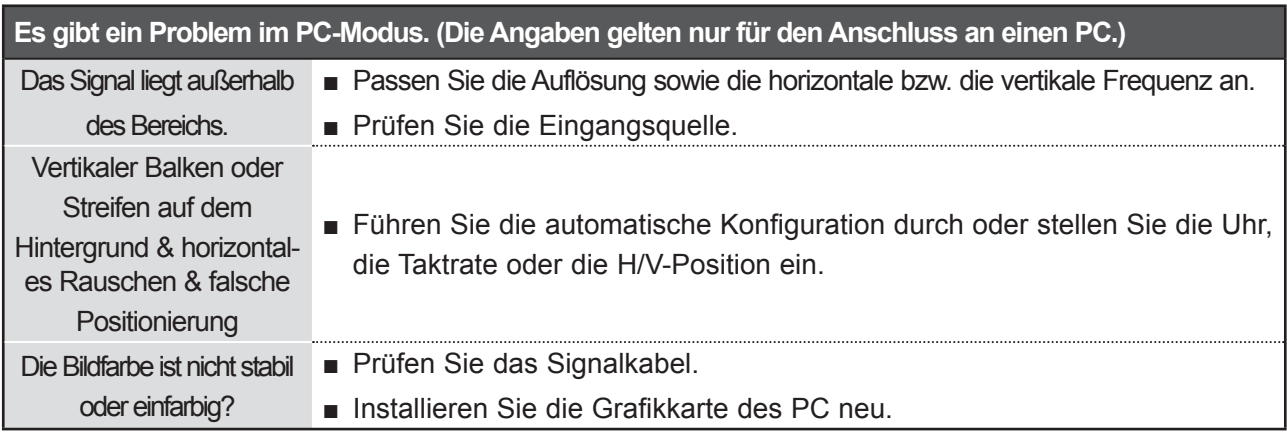

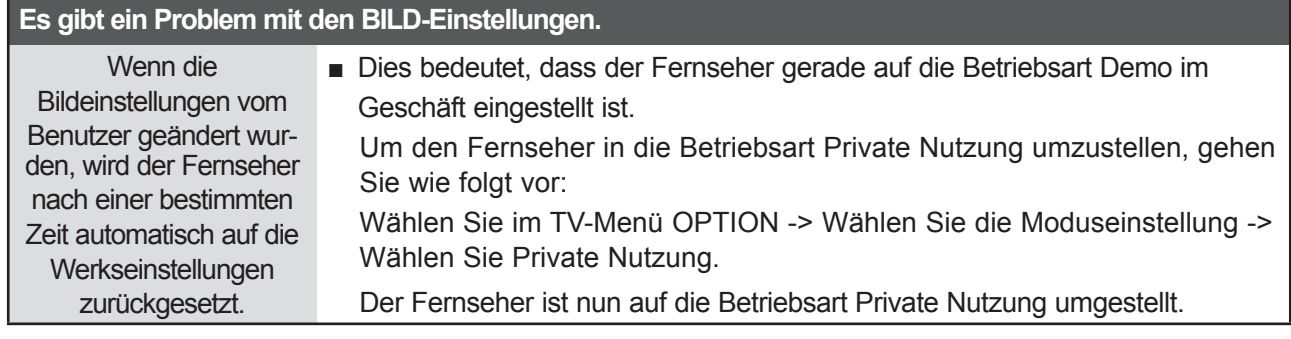

# **INSTANDHALTUNG**

Frühzeitige Funktionsstörungen können verhindert werden. Durch die sorgfältige und regelmäßige Reinigung des Geräts kann die Lebensdauer Ihres neuen Fernsehgeräts verlängert werden. VORSICHT: Schalten Sie das Gerät aus und ziehen Sie den Netzstecker, bevor Sie mit der Reinigung beginnen.

### **Reinigung des Bildschirms**

 Auf folgende Art und Weise halten Sie Ihren Bildschirm eine Zeit lang staubfrei. Befeuchten Sie ein 1 weiches Tuch mit einer Lösung aus lauwarmem Wasser und etwas Weichspüler oder Geschirrspülmittel. Wringen Sie das Tuch aus, bis es fast trocken ist, und wischen Sie dann damit den Bildschirm ab.

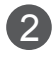

 Vergewissern Sie sich, dass kein überschüssiges Wasser am Bildschirm ist, und lassen Sie ihn dann 2 lufttrocknen, bevor Sie das Fernsehgerät wieder einschalten.

### **Reinigung des Gehäuses**

- Entfernen Sie Schmutz und Staub mit einem weichen, trockenen und flusenfreien Tuch vom Gehäuse.
- Verwenden Sie dafür kein nasses Tuch.

### **Längere Abwesenheit**

#### **A VORSICHT**

► Wenn Sie das Fernsehgerät über einen längeren Zeitraum nicht verwenden (z. B. im Urlaub), ist es sin nvoll, den Netzstecker zu ziehen, um das Gerät vor der Beschädigung durch Blitzschlag oder vor Spannungsanstiegen zu schützen.

# **ANHANG**

# **PRODUKTSPEZIFIKATIONEN**

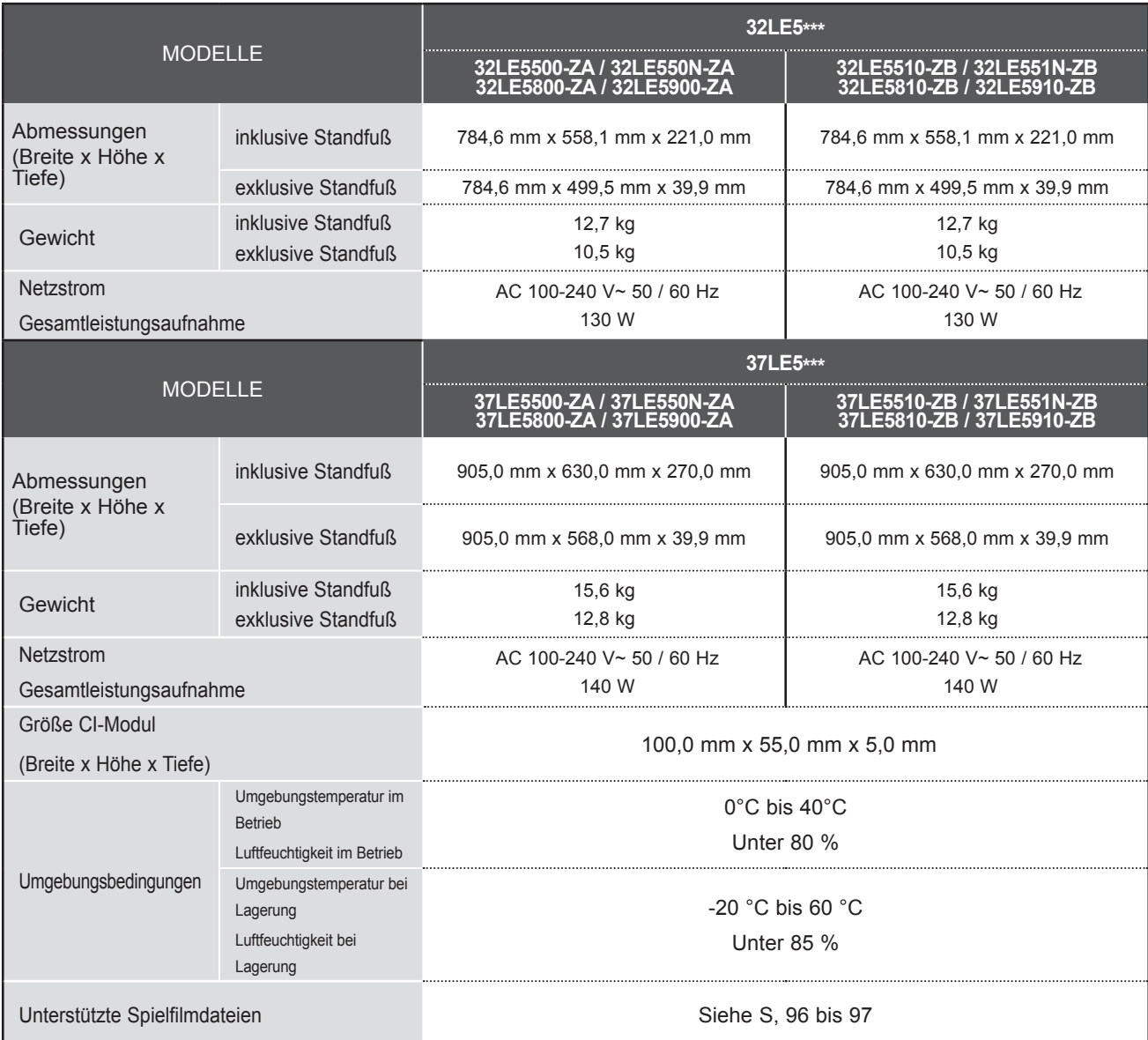

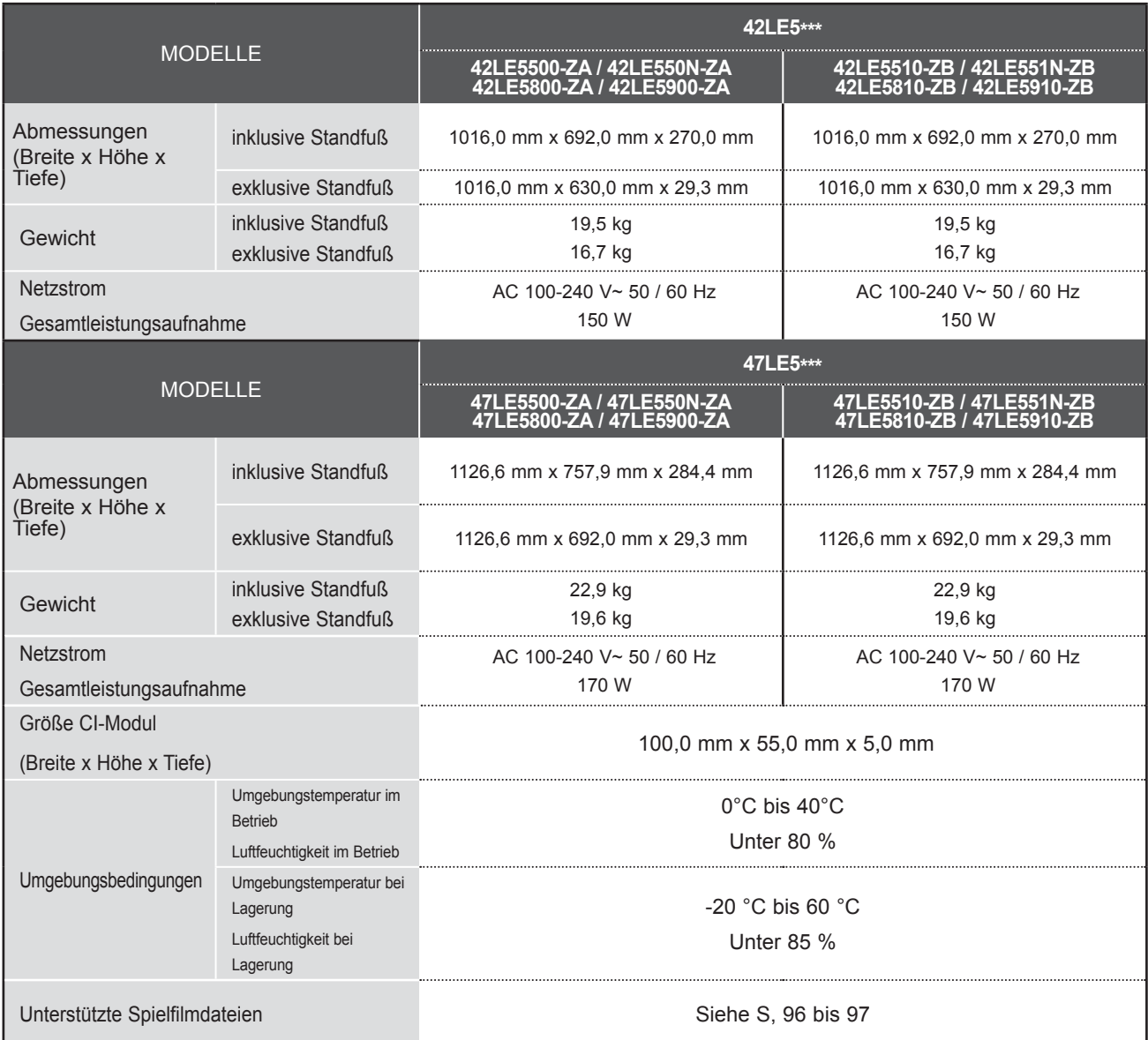

# **ANHANG**

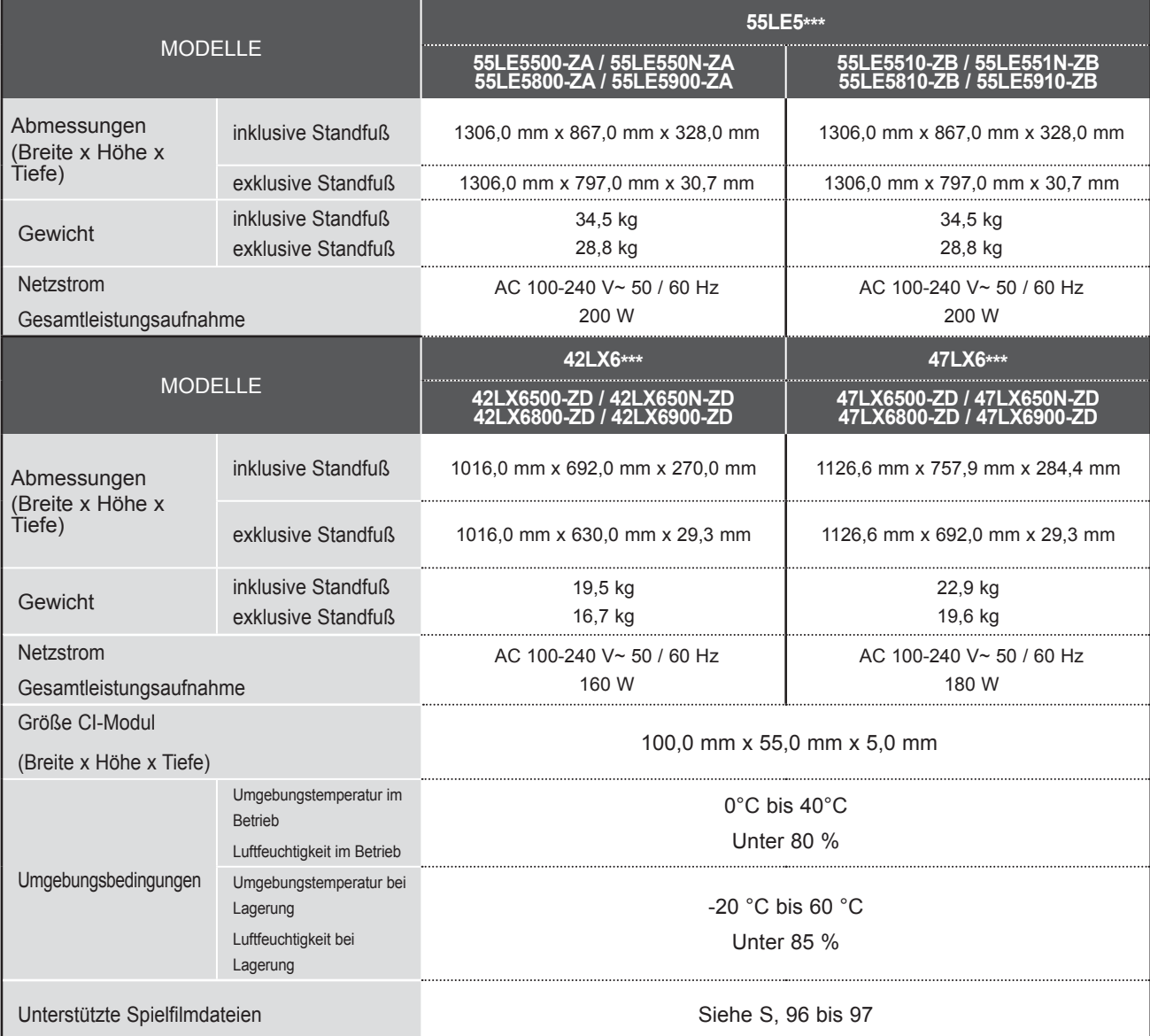

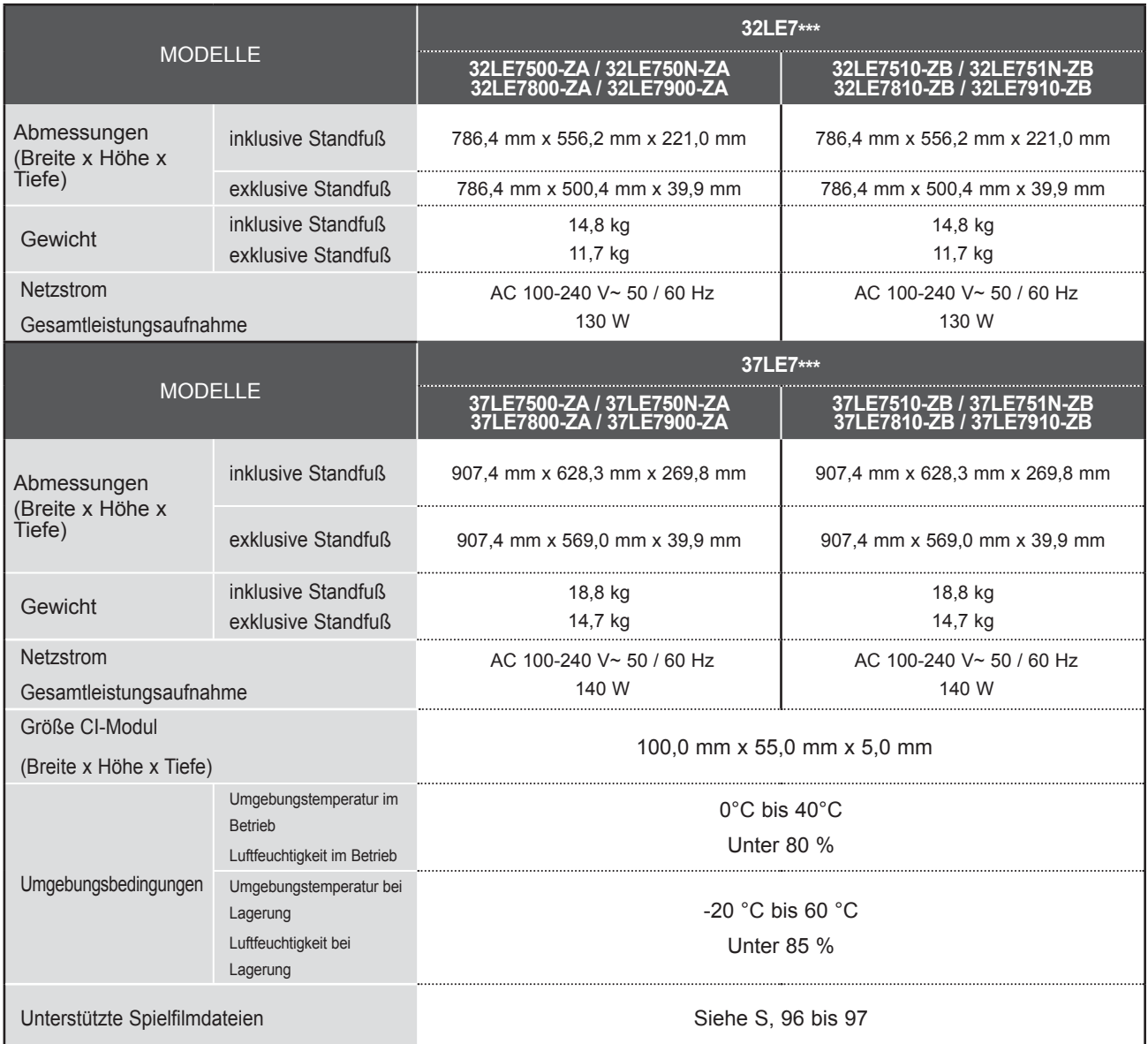

# **ANHANG**

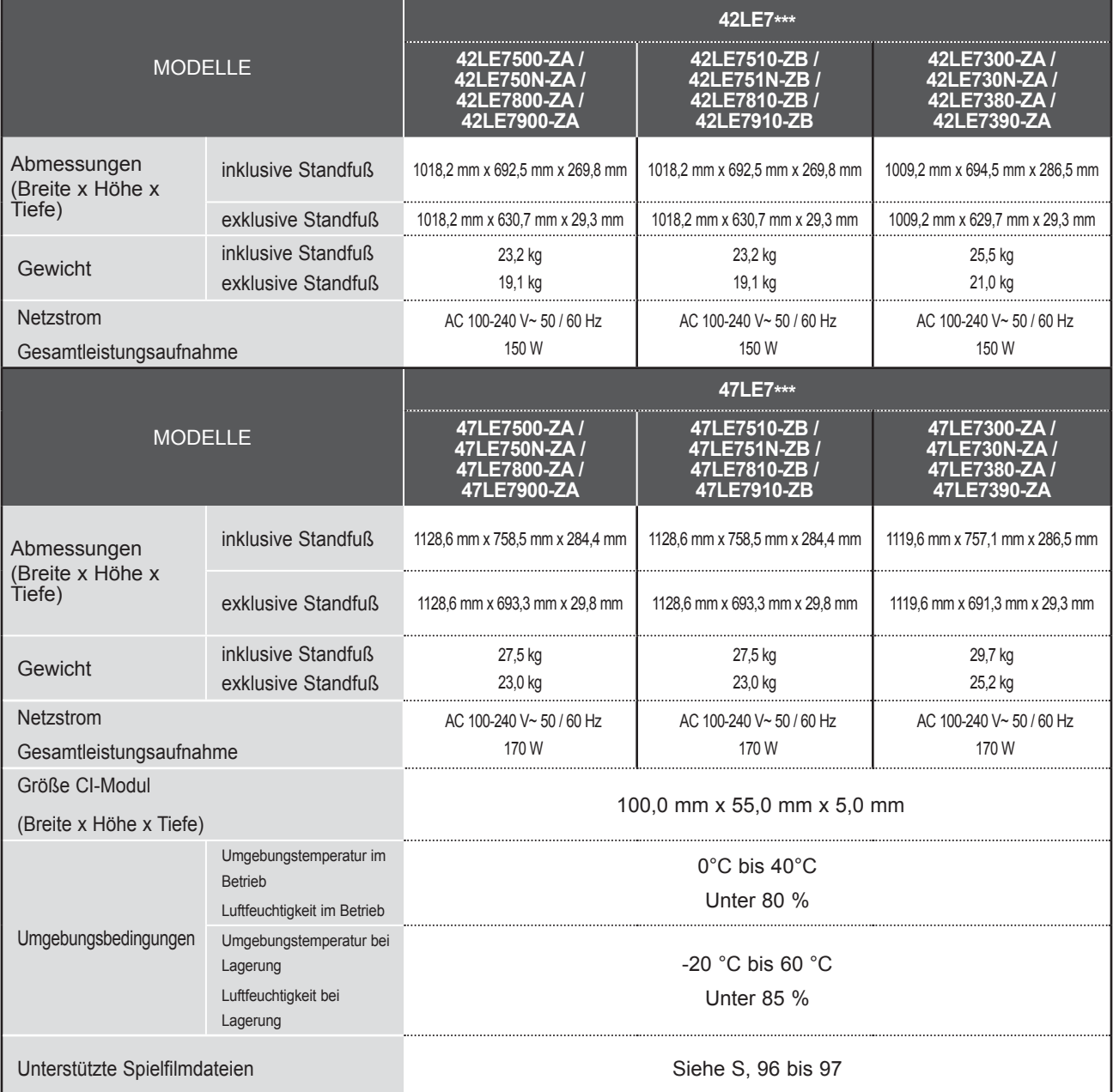
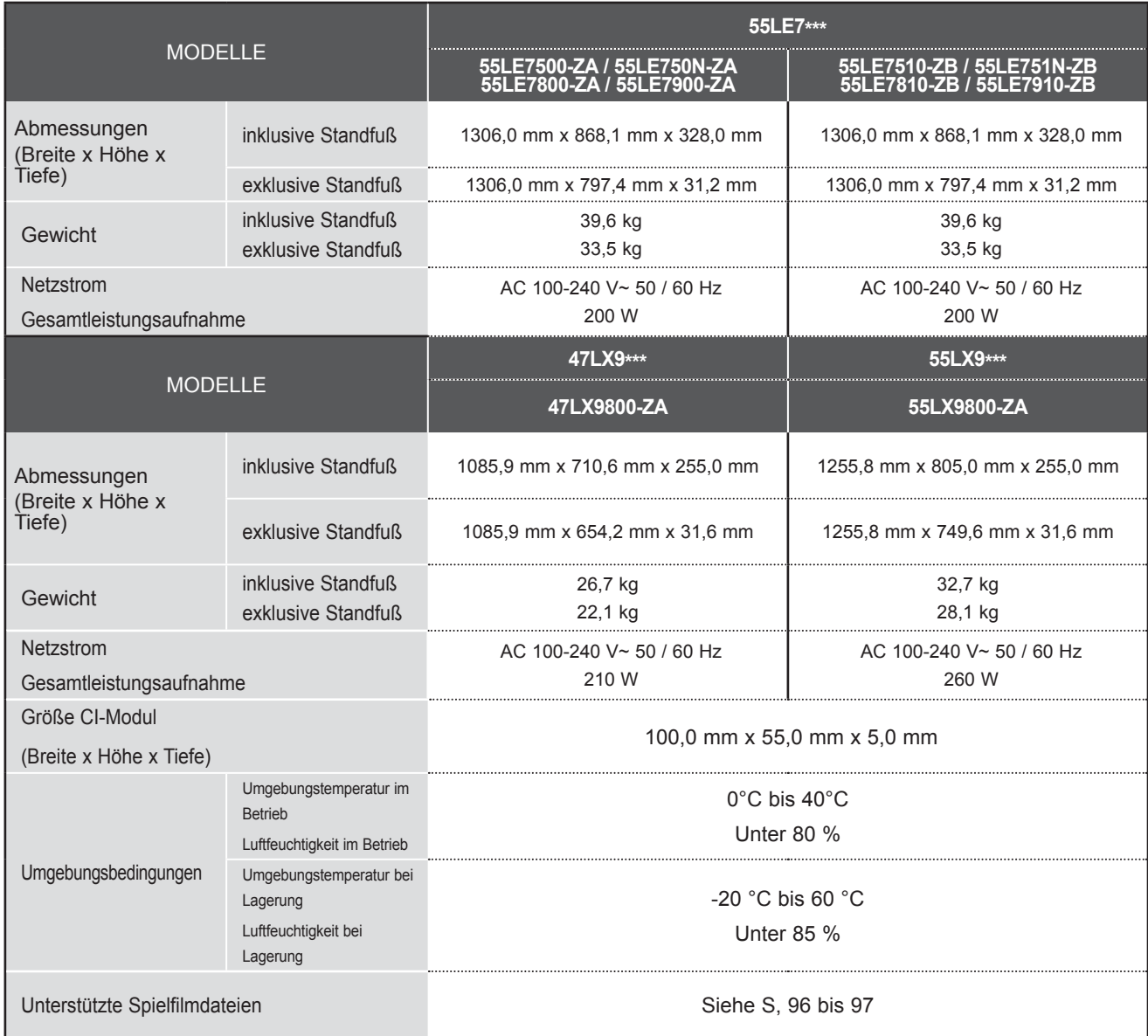

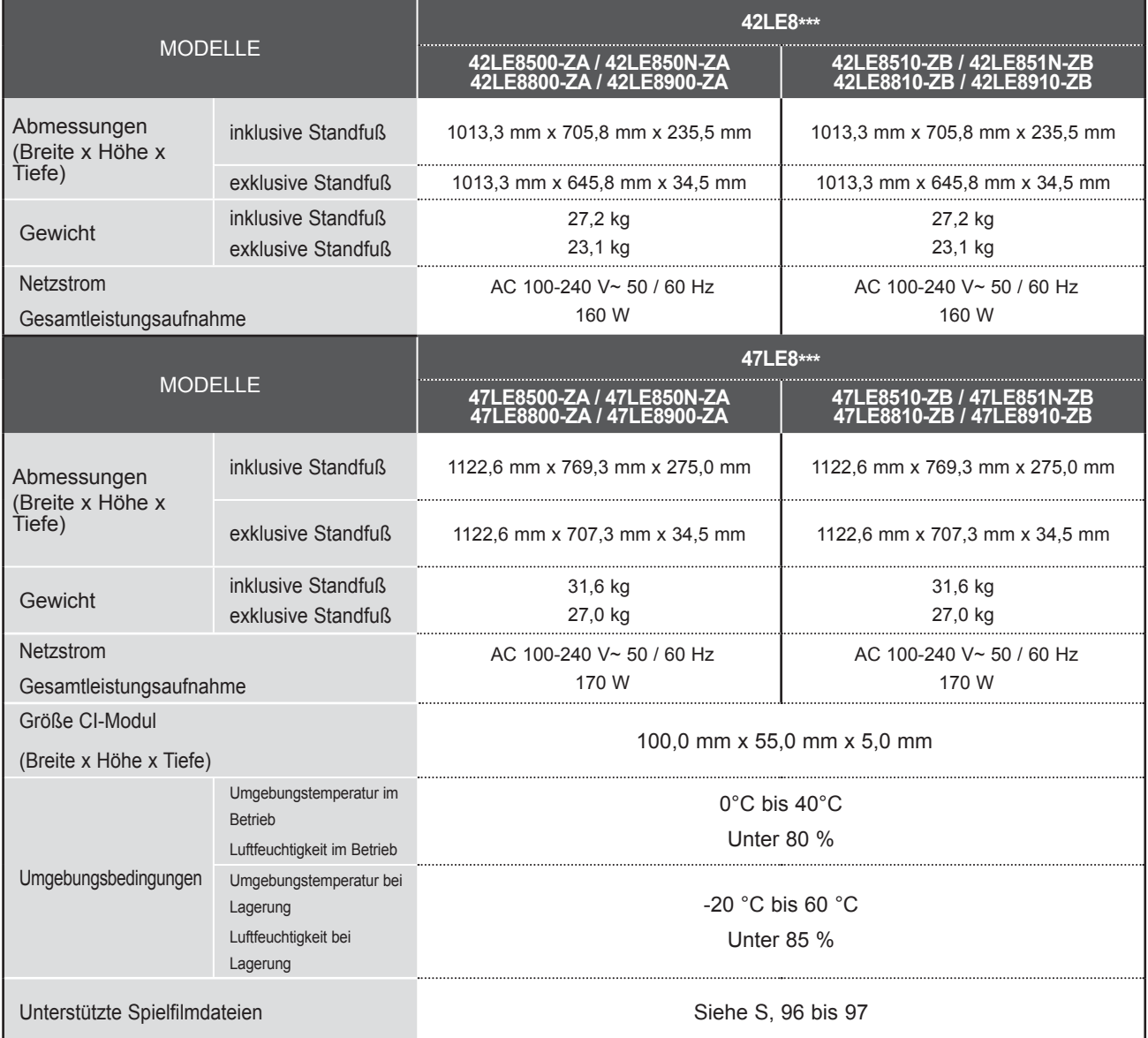

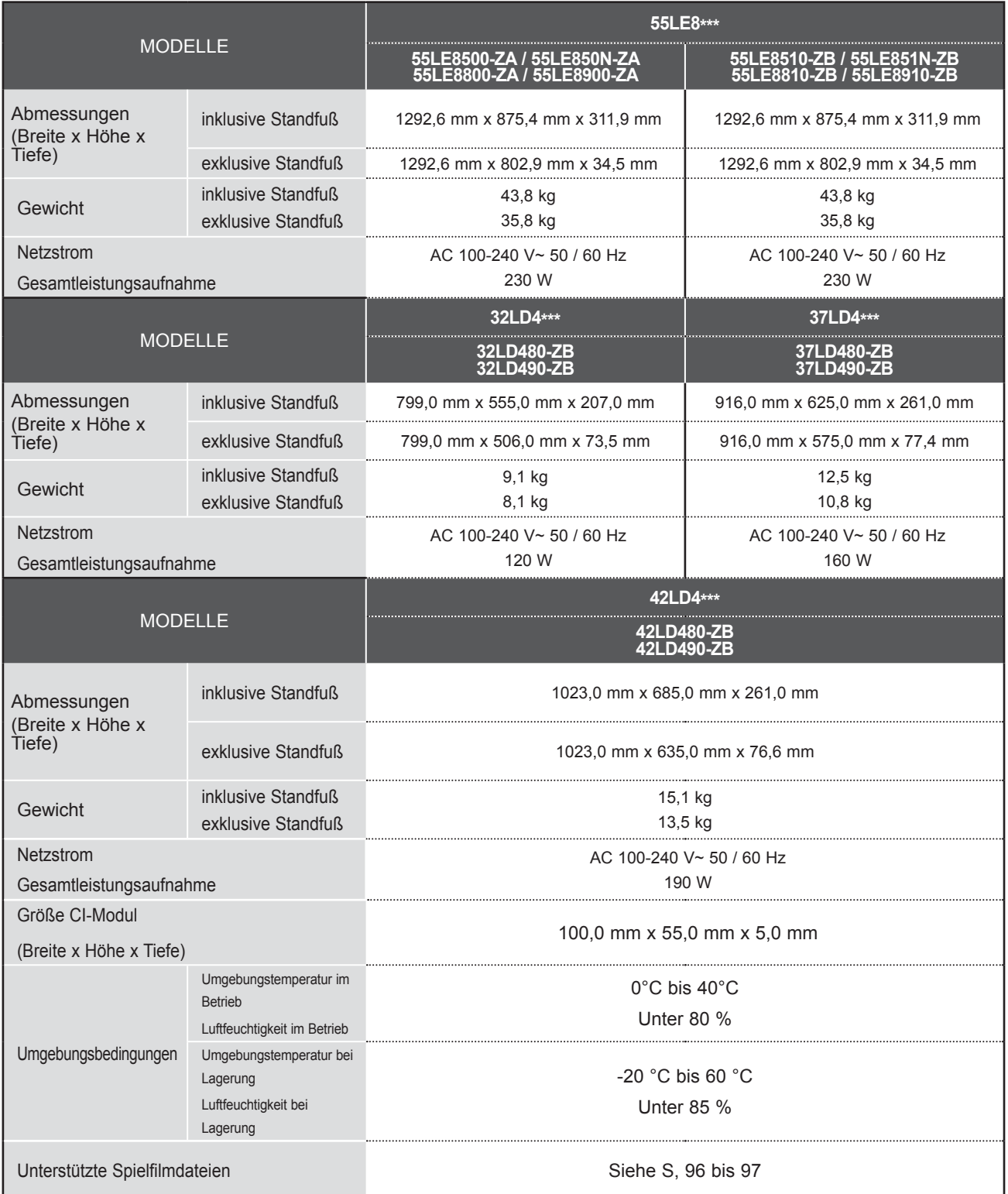

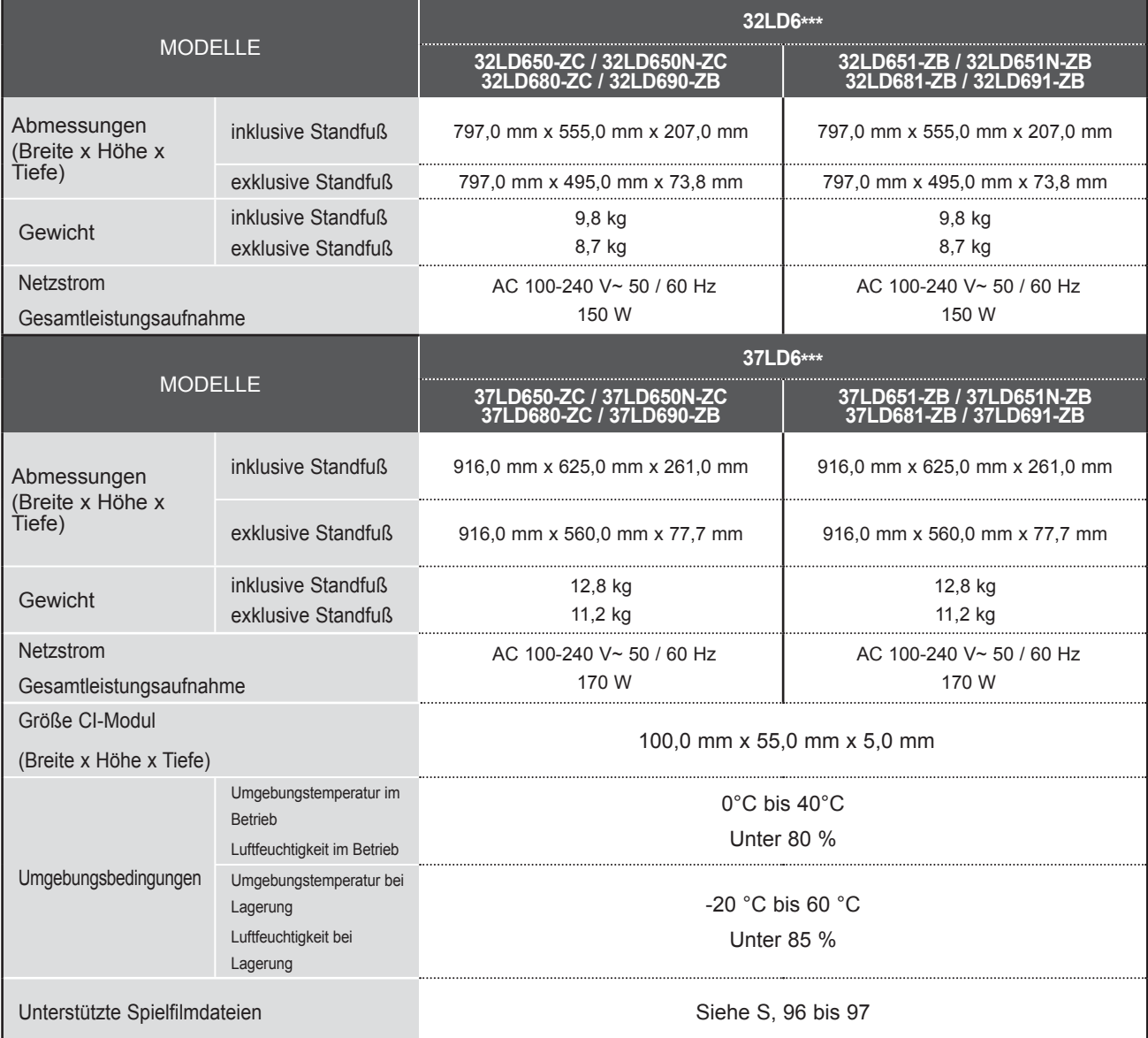

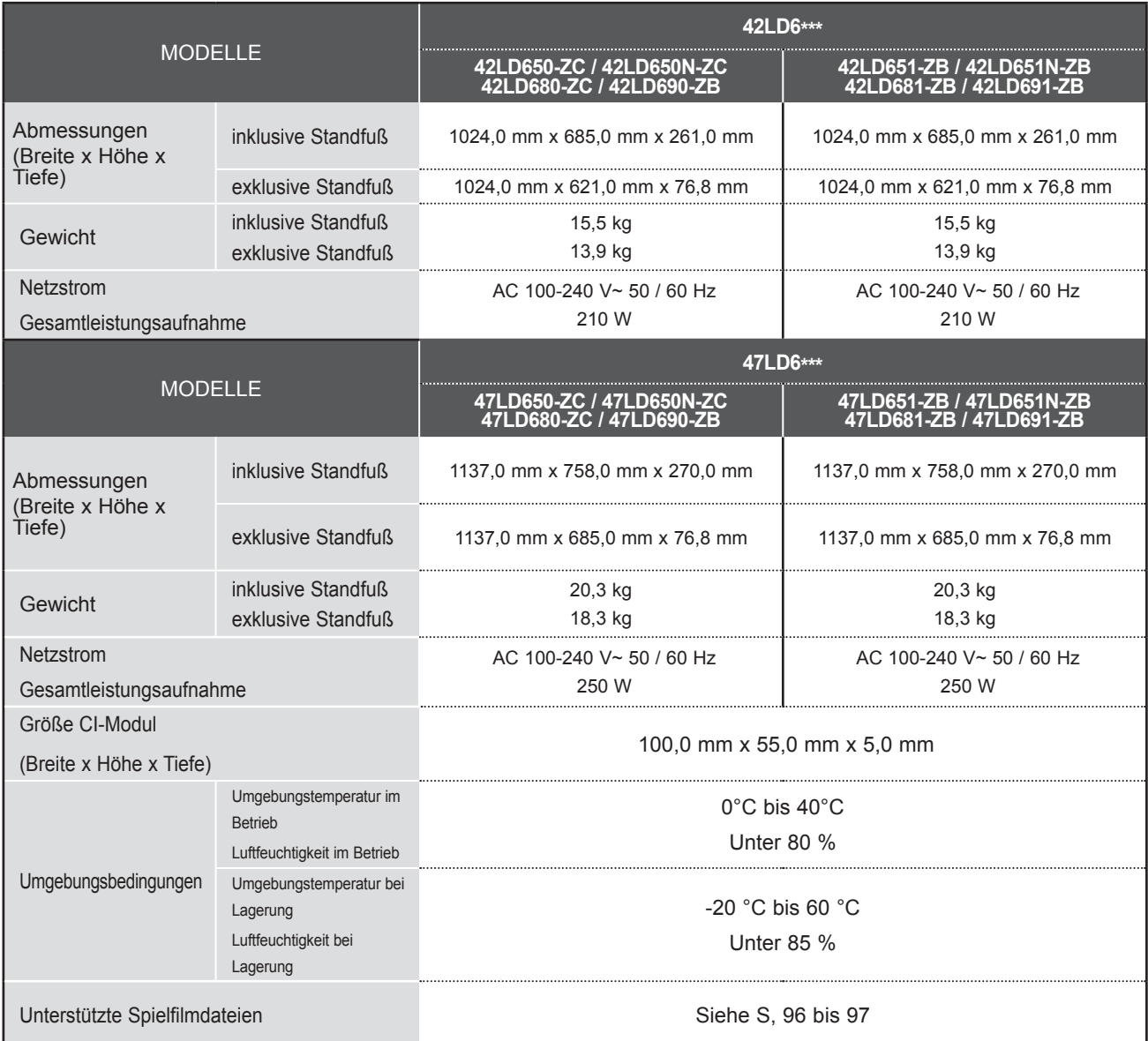

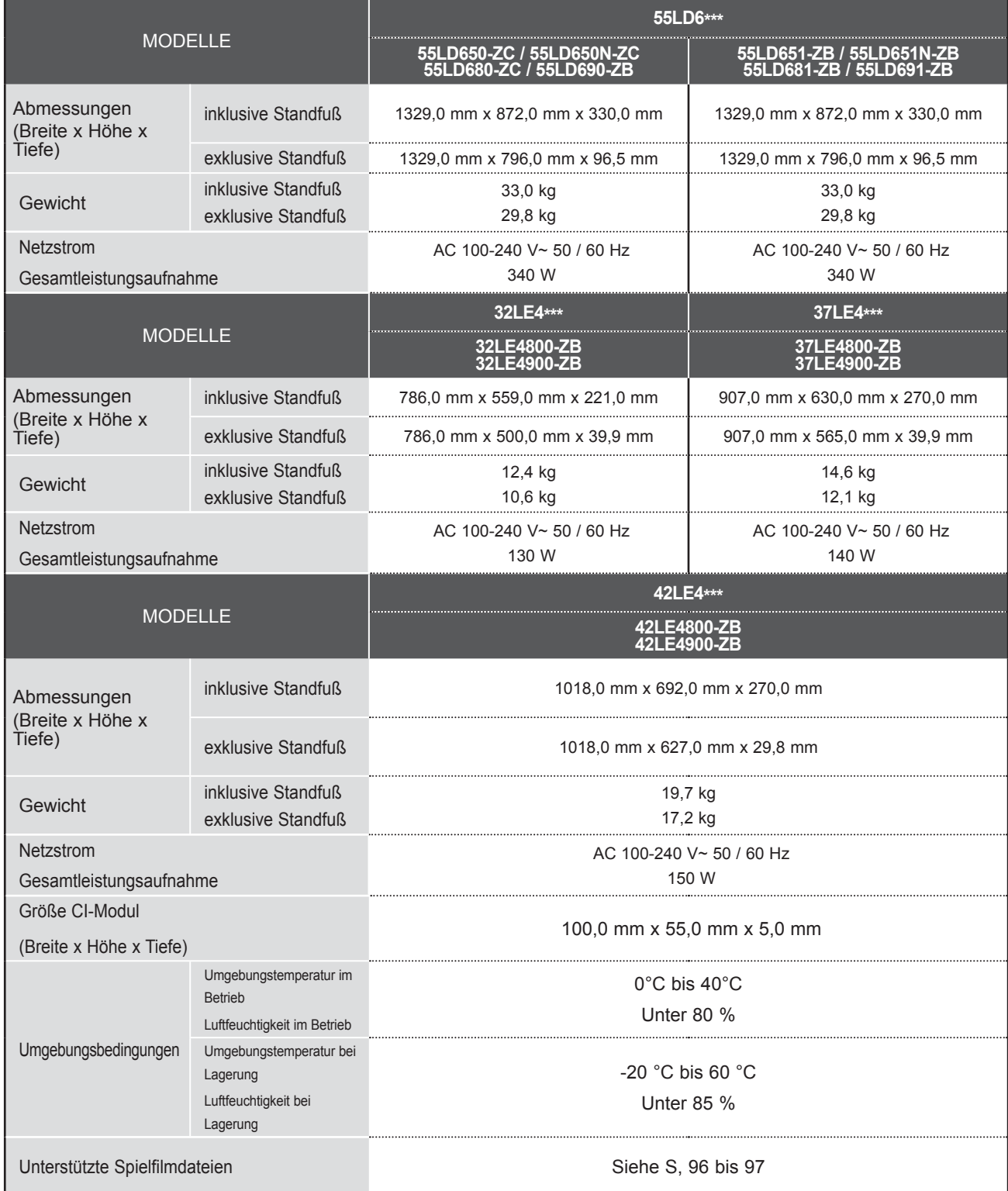

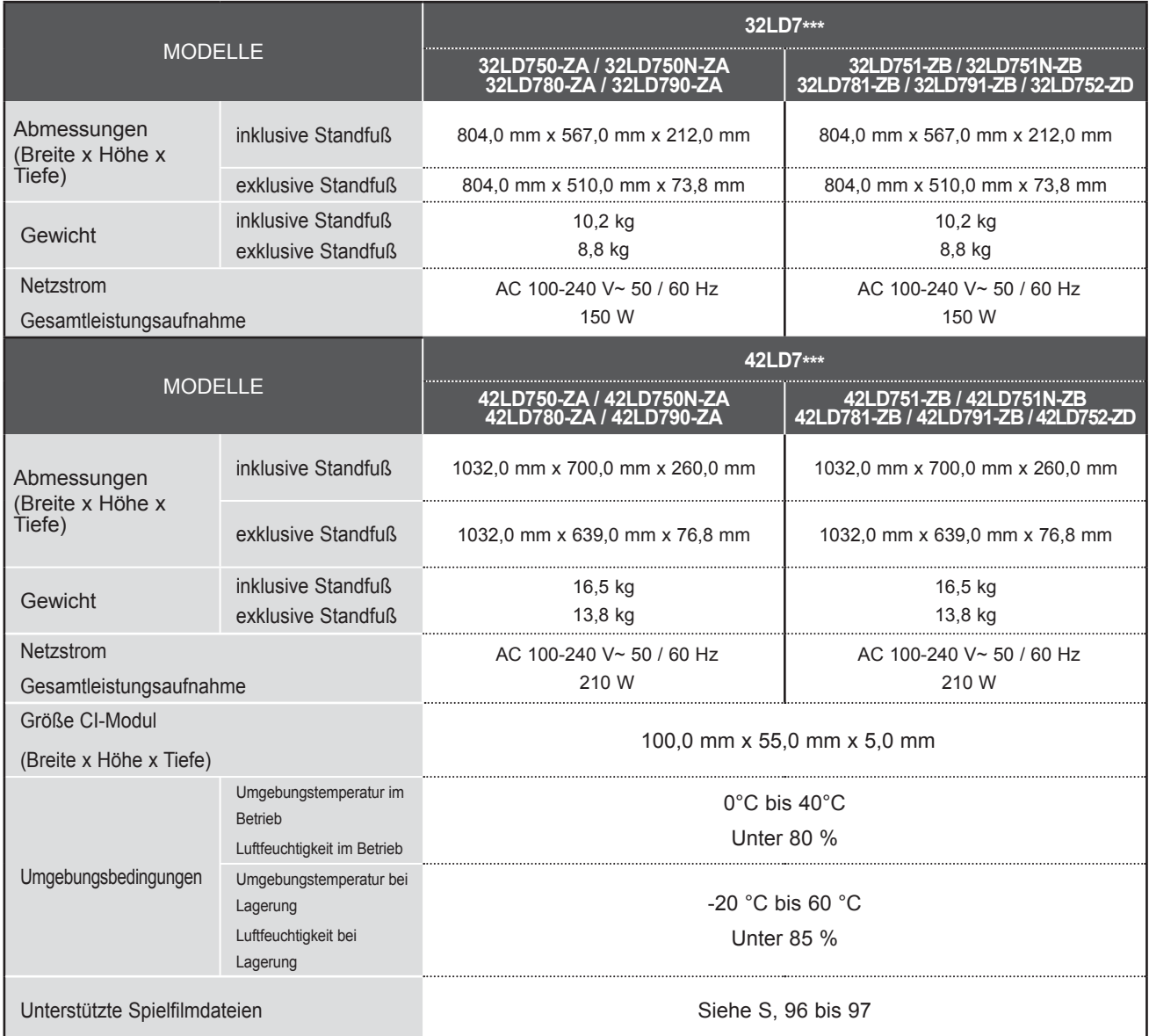

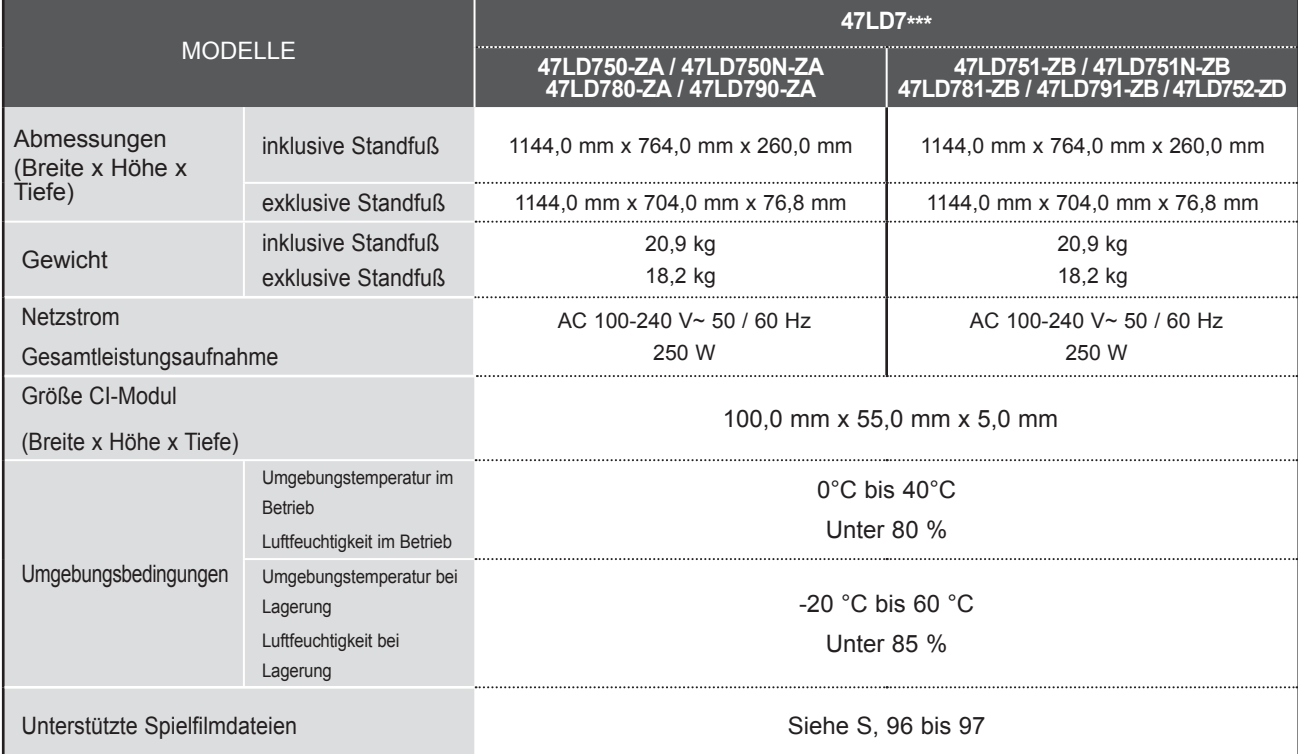

■ Diese Angaben können ohne Ankündigung bei Qualitätsverbesserungen geändert werden.

NNHANG ANHANG

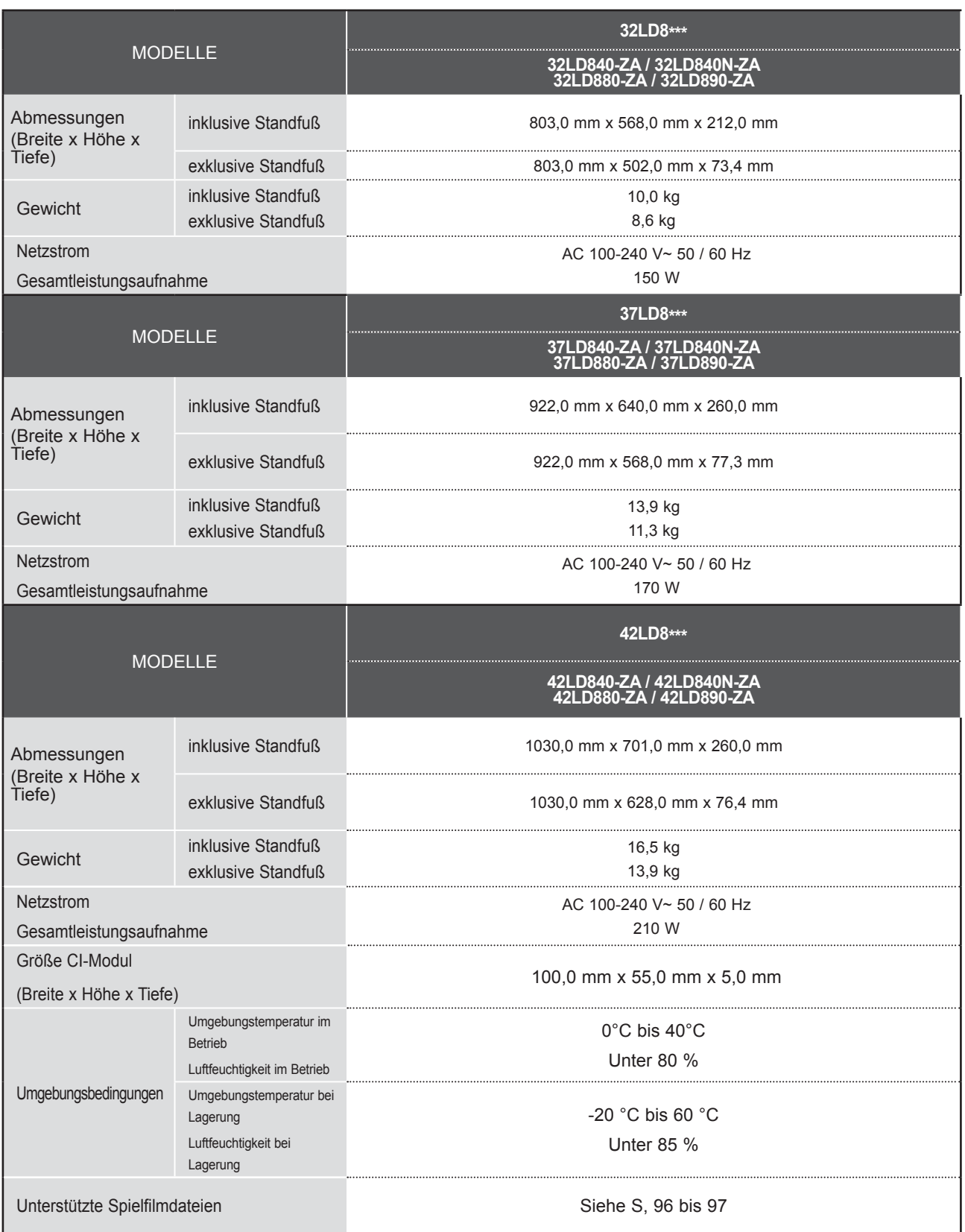

**Contract** 

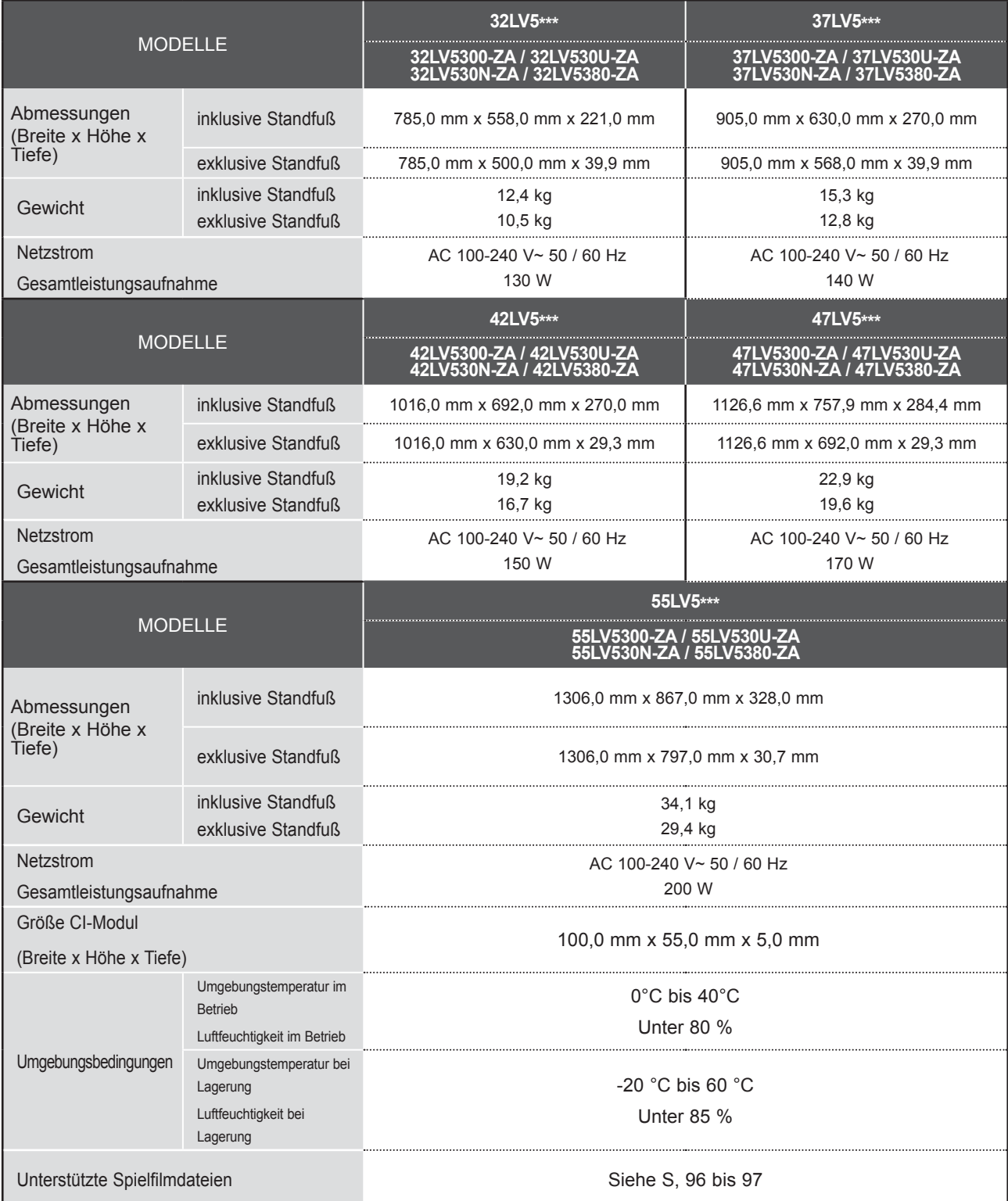

ANHANG ANHANG

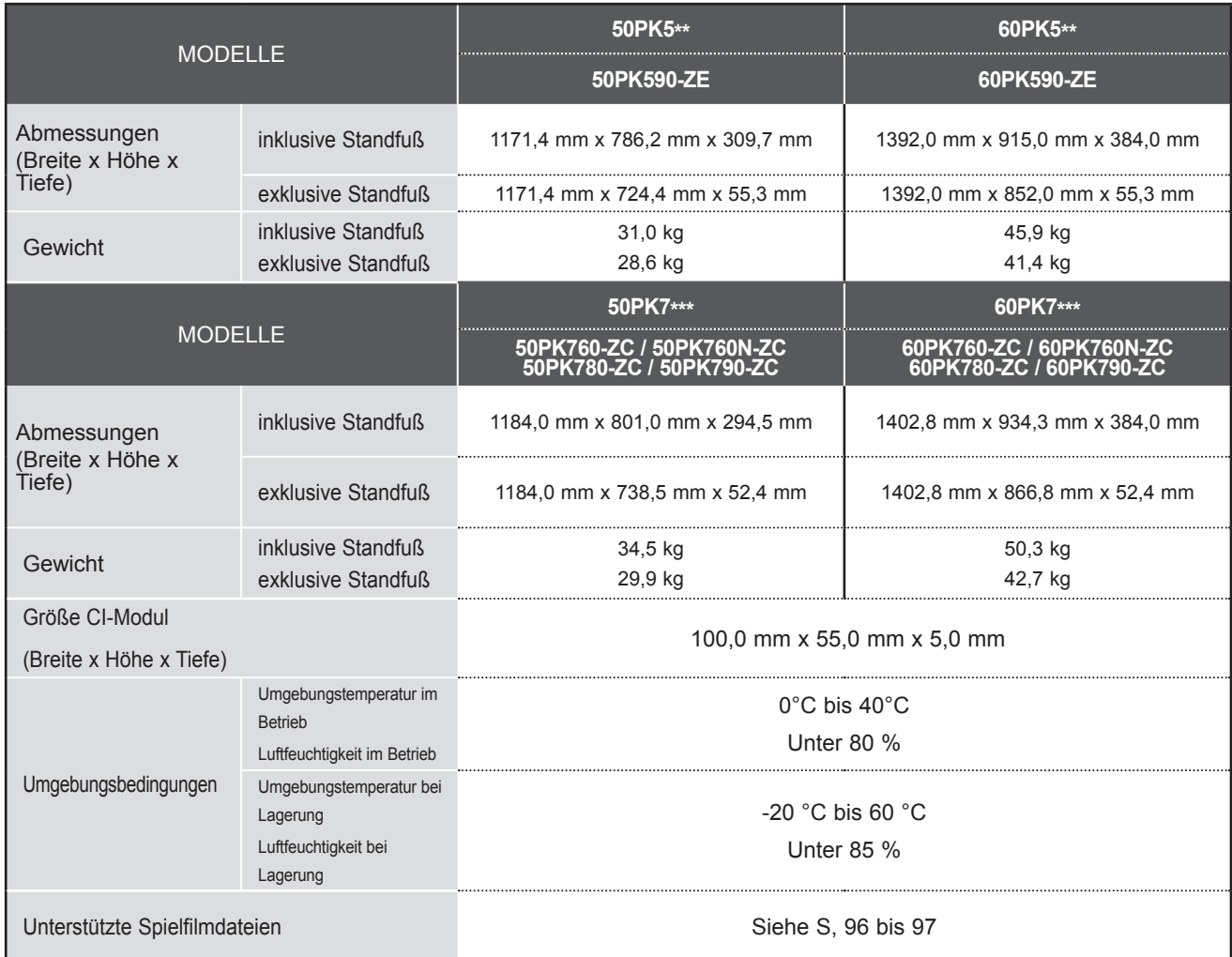

■ Informationen zur Stromversorgung und zum Stromverbrauch entnehmen Sie dem Etikett auf dem Gerät.

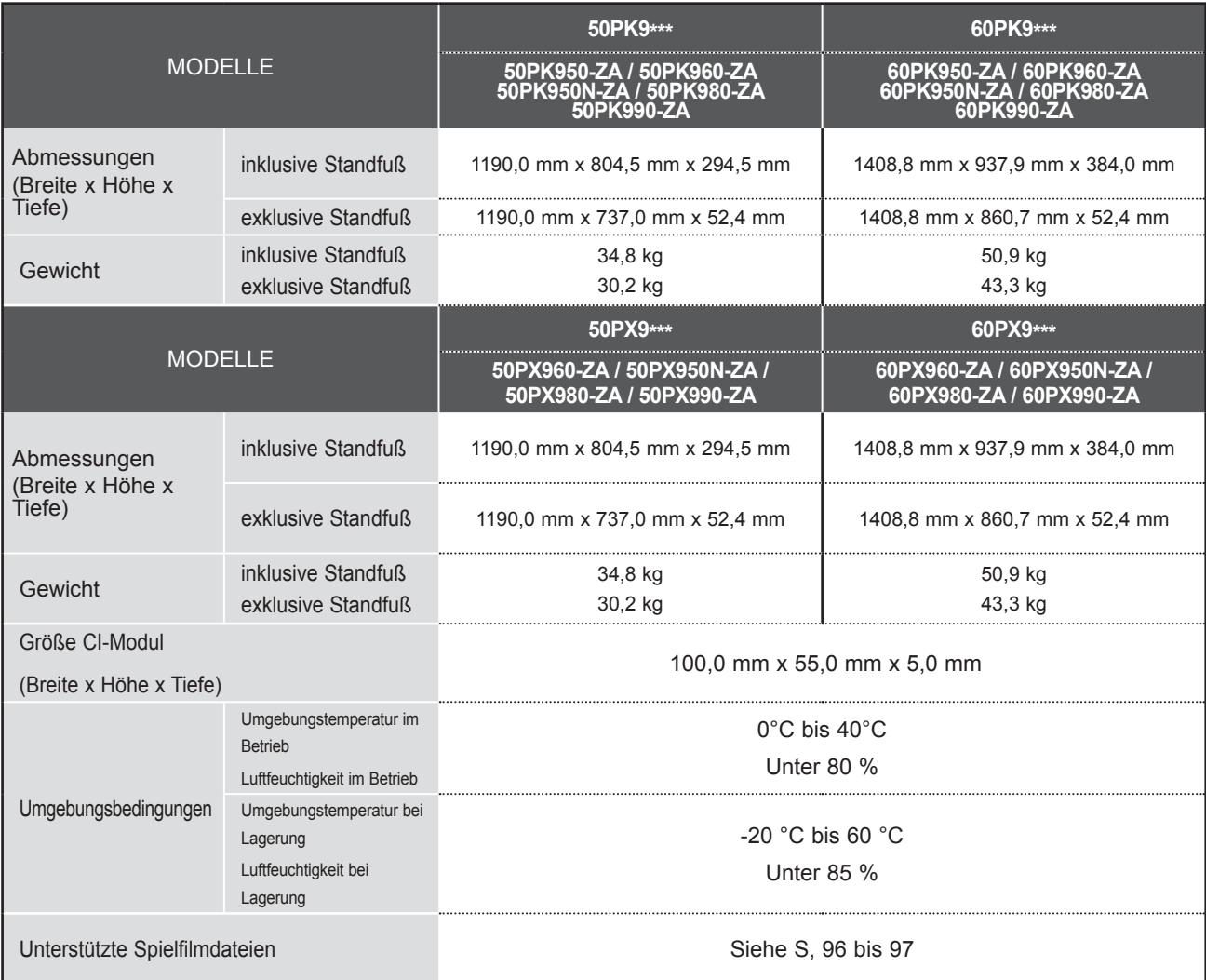

■ Informationen zur Stromversorgung und zum Stromverbrauch entnehmen Sie dem Etikett auf dem Gerät.

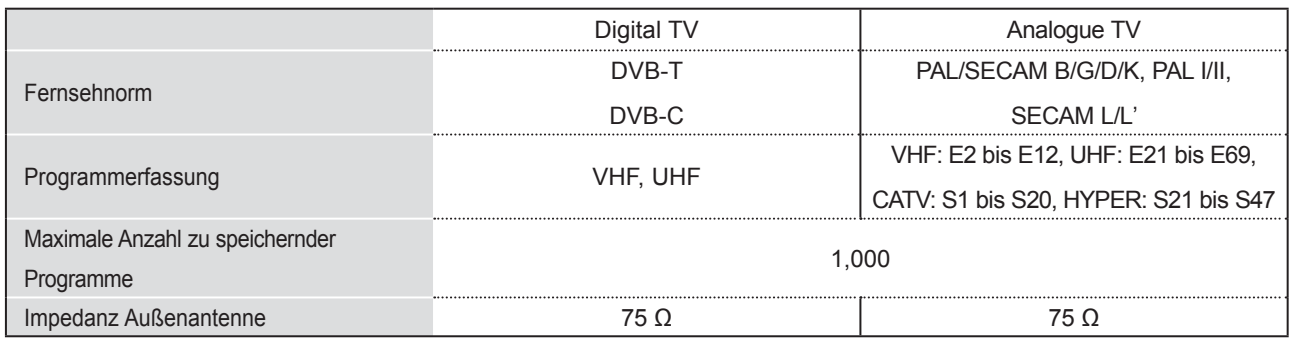

ANHANG ANHANG

### **IR-CODE** \*Diese Funktion ist in einigen Ländern nicht verfügbar.

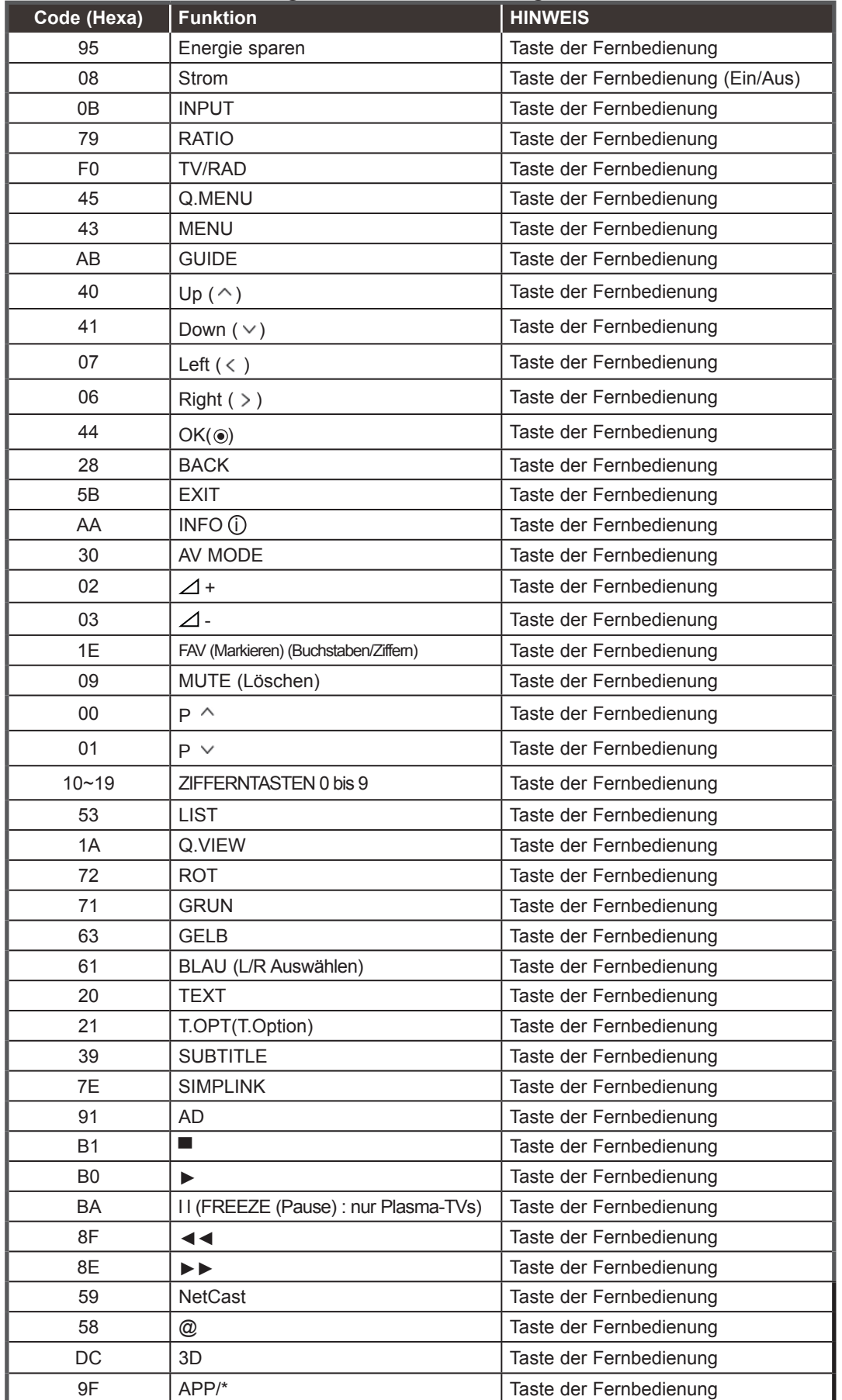

# **ANSCHLUSS EINES EXTERNEN STEUERGERÄTS**

### **RS-232C-Einrichtung**

Schließen Sie den RS-232C-Eingangsstecker an ein externes Steuergerät (z. B. einen Computer oder ein A/V-Steuersystem) an und steuern Sie die TV-Funktionen extern. Schließen Sie den seriellen Anschluss des Steuergeräts an den RS-232C-Stecker an der Rückseite des TV-Geräts an. HINWEIS: Das RS-232C-Anschlusskabel wird nicht mit dem TV-Gerät mitgeliefert.

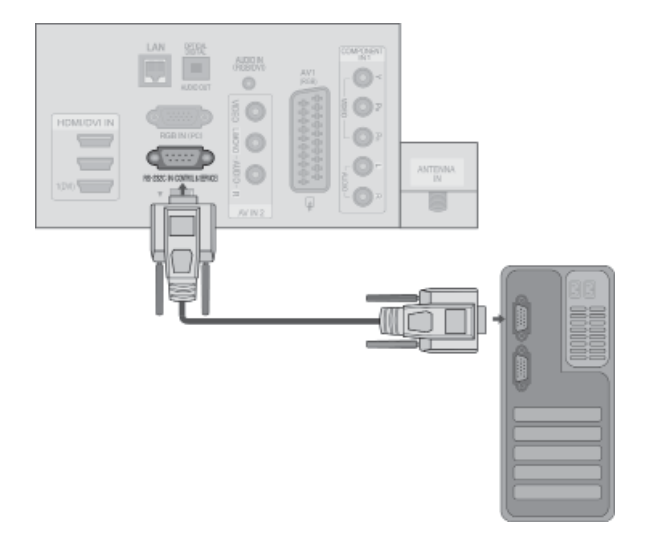

### **Anschlusstyp; D-Sub 9-Pin männlich**

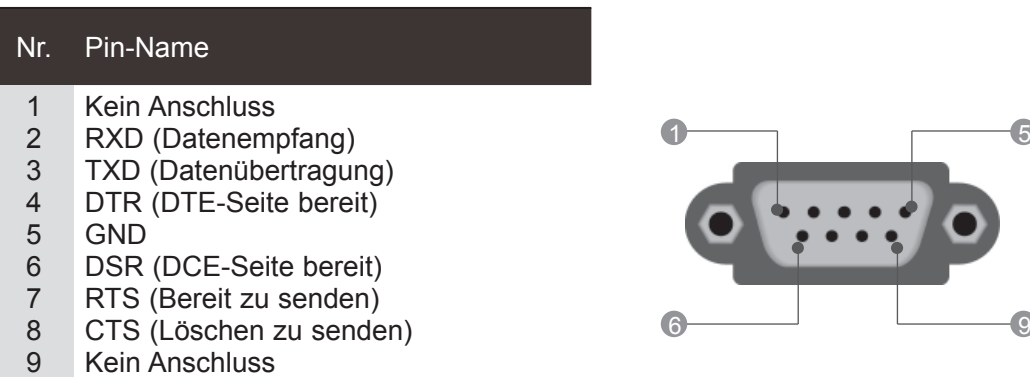

### **RS-232C-Konfigurationen**

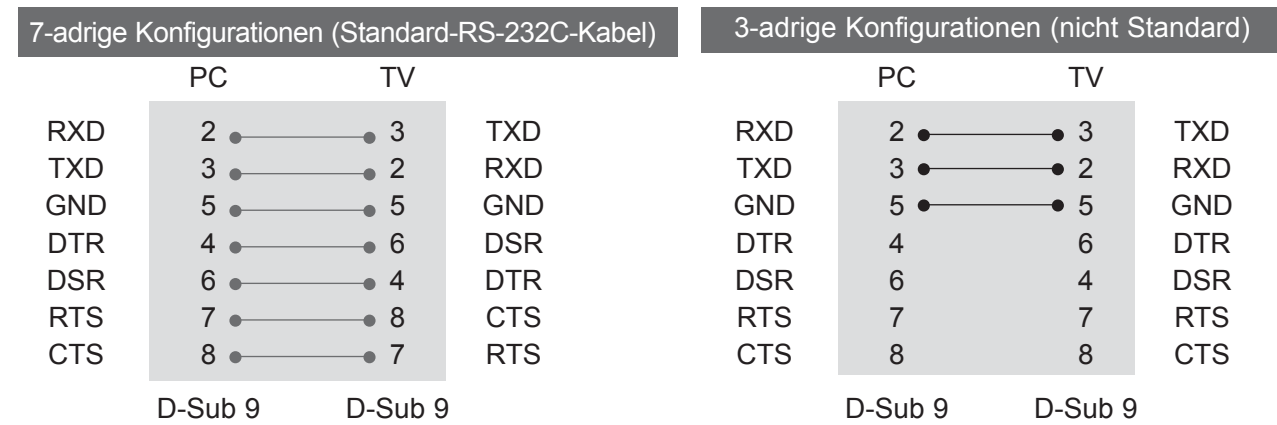

### **Set ID**

Verwenden Sie diese Funktion, um eine Monitor-ID-Nummer anzugeben. Siehe "Echtdatenzuordnung 1" auf Seite 207.

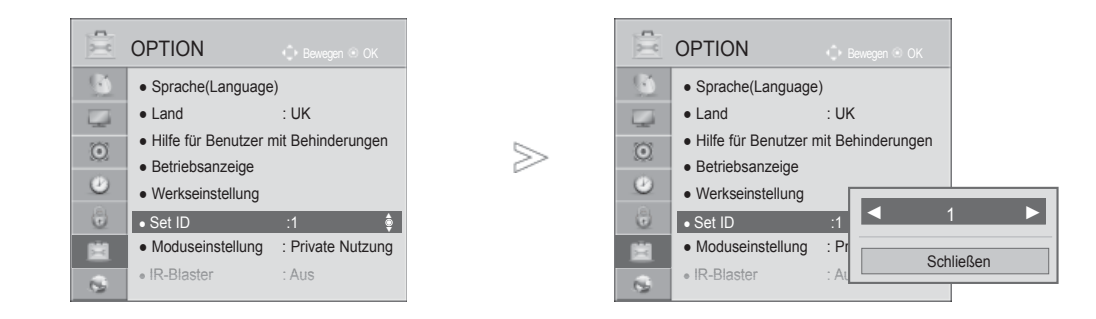

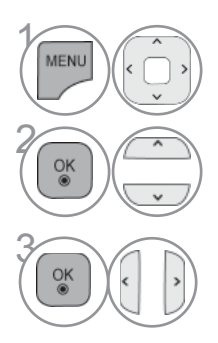

Wählen sie die option **OPTION.**

Wählen sie die option **Set ID**.

Wählen Sie die gewünschte Kennung für den Fernseher.<br>Die GERÄTEKENNUNG kann im Bereich von 1 bis 99 Die GERÄTEKENNUNG kann im Bereich von 1 bis 99 festgelegt werden.

• Drücken Sie die Taste **BACK (ZURÜCK),** um zum vorherigen Menübildschirm zurückzukehren.

### **Kommunikationsparameter**

- Baudrate: 9600 bps (UART)
- Datenlänge: 8 Bits
- Parität: Ohne
- Stoppbit: 1 Bit
- Kommunikationscode: ASCII-Code
- Verwenden Sie ein Kreuzkabel (Cross/Reverse).

#### Befehlsreferenzliste

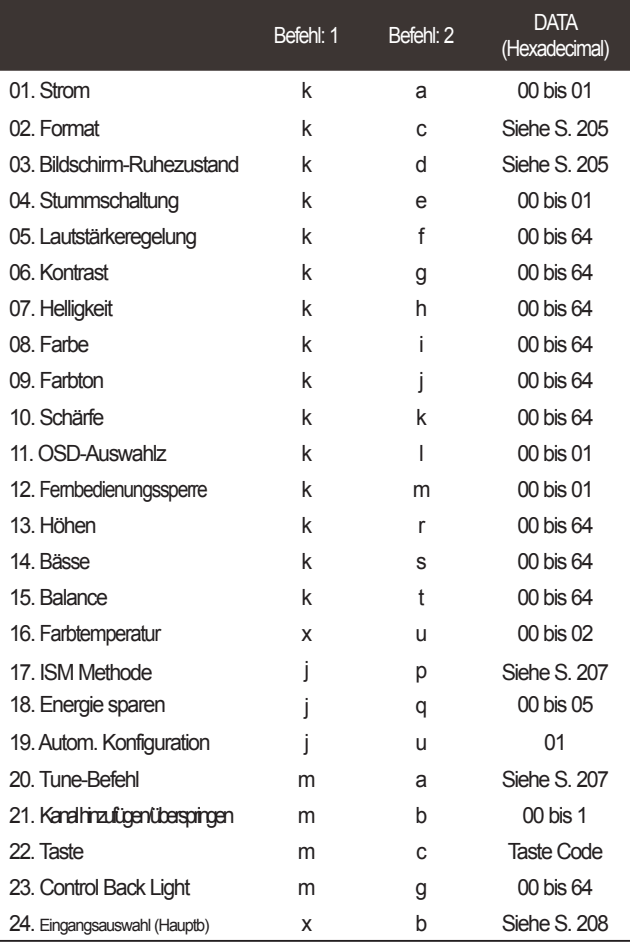

#### \* Hinweis: Während des USB-Betriebs, wie z. B. DivX oder EMF, können keine Befehle außer Power (ka) und Key (mc) ausgeführt werden und werden als NG behandelt.

### *Übertragung*  Übertragungs-/Empfangsprotokoll

[Befehl:1][Befehl:2][ ][Set ID][ ][Daten]][Cr]

- \* [Befehl: 1] : Erster Befehl.(j,k,m oder x)
- \* [Befehl: 2] : Zweiter Befehl.

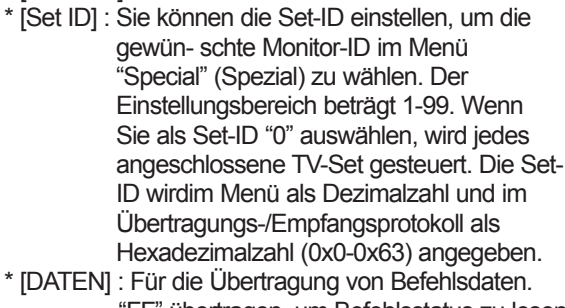

- "FF" übertragen, um Befehlsstatus zu lesen. \* [Cr] : Carriage Return. ASCII-Code "0x0D"
- \* [ ] : ASCII-Code "Leerschritt (0x20)"

#### *OK-Bestätigung*

#### [Befehl:2][ ][Set ID][ ][OK][Daten]][x]

\* Der TV überträgt ACK (Bestätigung) beim Empfang normaler Daten basierend auf diesem Format. Wenn sich zu diesem Zeitpunkt Daten im Datenlesemodus befinden, werden die aktuellen Statusdaten ngezeigt. Wenn sich die Daten im Datenschreibmodus befinen, werden die Daten an den PC zurückgegeben.

#### *Fehlerbestätigung*

[Befehl:2][ ][Set ID][ ][NG][Daten]][x]

\*Der TV überträgt ACK (Bestätigung) beim Empfang nicht normaler Daten von nicht brauchbaren Funktionen oder bei Kommunikationsfehlern basierend auf diesem Format.

Daten00: Ungültiger Code

#### **01. Strom (Befehl:: k a)**

► Für die Steuerung des Ein-/Ausschaltens des TV-Geräts. *Übertragung*

[k][a][ ][Set ID][ ][Daten]][Cr]

Daten 00 : Ausschalten 01 : Einschalten *Ack*

#### [a][ ][Set ID][ ][OK/NG][Daten]][x]

► Für die Anzeige des Ein-/Ausschaltens.

#### *Übertragung*

[k][a][ ][Set ID][ ][FF][Cr]

#### *Bestätigung*

[a][ ][Set ID][ ][OK/NG][Daten]][x]

- \* Wenn andere Funktionen FF-Daten in diesem Format übertragen, wird der Status jeder Funktion in ähnlicher Weise angezeigt.
- Beim Einschalten des Fernsehers wird u. U. die Meldung OK Best., Fehler Best. oder andere Meldungen auf dem Bildschirm eingeblendet.

#### **02. Format (Befehl: k c) (Größe des Hauptbilds)**

► Für die Einstellung des Bildformats. Das Bildschirmformat kann auch über die Option Bildformat im Q.MENU oder im Menü BILD festgelegt werden.

#### *Übertragung*

[k][c][ ][Set ID][ ][Daten]][Cr]

Daten 01 : Normal anzeige (4:3) 02 : Breit anzeige (16:9) 04 : Zoom 06 : Original

07 : 14:9 09 : Just Scan 0B : Voll-Breitbild 10 bis 1F :Kino- Zoom 1 bis 16

#### *Bestätigung*

[c][ ][Set ID][ ][OK/NG][Daten]][x]

- \* Über die Eingabe RGB-PC oder omponente wählen Sie das Seitenverhältnis 16:9 oder 4:3 aus.
- Im DTV/HDMI (1080i 50 Hz / 60 Hz, 720p 50Hz / 60 Hz, 1080p 24 Hz / 30 Hz / 50 Hz / 60 Hz), Komponente(720p, 1080i, 1080p 50 Hz / 60 Hz)-
- Modus,ist die Einstellung Nur suchen verfügbar. \* Die Option Full Wide (Volle Breite) wird nur für DTV, Analog, AV unterstützt.

#### **03. Bildschirm-Ruhezustand (Befehl:: k d)**

► Für die Aktivierung/Deaktivierung des Bildschirm-Ruhezustands.

#### *Übertragung*

[k][d][ ][Set ID][ ][Daten][Cr]

- Daten 00 : Bildschirm-Ruhezustand aus (Bild an) Video-Stummschaltung aus
	- 01 : Bildschirm-Ruhezustand ein (Bild aus)
	- 10 : Video-Stummschaltung ein

#### *Bestätigung*

#### [d][ ][Set ID][ ][OK/NG][Daten][x]

Beim Stummschalten eines Videos wird das Bildschirmmenü (OSD) eingeblendet. Beim Stummschalten des Bildschirms wird das OSD-Bildschirmmenü nicht eingeblendet. Wenn die Tastensperre im Standby-Modus aktiviert ist, lässt sich das Gerät nicht über die Einschalttaste bei IR und lokalen Sperren einschalten.

#### **04. Stummschaltung (Befehl:: k e)**

► Für die Aktivierung/Deaktivierung der Stummschaltung. Sie können die Stummschaltung auch über die Taste MUTE der TV-Fernbedienung einstellen.

#### *Übertragung*

[k][e][ ][Set ID][ ][Daten][Cr]

Daten 00 : Stummschaltung ein (Lautstärke aus) 01 : Stummschaltung aus (Lautstärke ein)

*Bestätigung*

[e][ ][Set ID][ ][OK/NG][Daten][x]

#### **05. Lautstärkeregelung(Befehl:: k f)**

► Für die Einstellung der Lautstärke. Sie können die Lautstärke auch über die Lautstärketasten der TV-Fernbedienung einstellen.

#### *Übertragung*

[k][f][ ][Set ID][ ][Daten][Cr]

DatenMin : 00 bis Max : 64 \* Siehe 'Echtdatenzuordnung 1'. auf Seite 207.

#### *Bestätigung*

[f][ ][Set ID][ ][OK/NG][Daten][x]

#### **06. Kontrast (Befehl:: k g)**

► Kontrast des Bildes einstellen. Sie können den Kontrast auch über das Menü Bi ld einstellen.

#### *Übertragung*

[k][g][ ][Set ID][ ][Daten][Cr]

DatenMin : 00 bis Max : 64

\* Siehe 'Echtdatenzuordnung 1'. auf Seite 207.

*Bestätigung*

[g][ ][Set ID][ ][OK/NG][Daten][x]

#### **07. Helligkeit (Befehl:: k h)**

► Für die Einstellung der Bildschirmhelligkeit. Sie können die Helligkeit auch über das Menü Bild einstellen.

*Übertragung*

[k][h][ ][Set ID][ ][Daten][Cr]

DatenMin : 00 bis Max : 64

 \* Siehe 'Echtdatenzuordnung 1'. auf Seite 207. *Bestätigung*

#### [h][ ][Set ID][ ][OK/NG][Daten][x]

#### **08. Farbe (Befehl:: k i)**

► Einstellung der Bildfarbe. Sie können die Farbe auch über das Menü Bi ld einstellen.

#### *Übertragung*

#### [k][i][ ][Set ID][ ][Daten][Cr]

DatenMin : 00 bis Max : 64 \* Siehe 'Echtdatenzuordnung 1'. auf Seite 207.

#### *Bestätigung*

[i][ ][Set ID][ ][OK/NG][Daten][x]

#### **09. Farbton (Befehl:: k j)**

► Für die Einstellung des Bildschirmfarbtons. Sie können den Farbton auch über das Menü Bild einstellen.

*Übertragung*

[k][i][ ][Set ID][ ][Daten][Cr]

DatenROT : 00 bis GRUN : 64

 \* Siehe 'Echtdatenzuordnung 1'. auf Seite 207. *Bestätigung*

[i][ ][Set ID][ ][OK/NG][Daten][x]

#### **10. Schärfe (Befehl:: k k)**

► Für die Einstellung der Bildschärfe. Sie können die Bildschärfe auch über das Menü Bild einstellen.

*Übertragung*

[k][k][ ][Set ID][ ][Daten][Cr]

DatenMin : 00 bis Max : 64 \* Siehe 'Echtdatenzuordnung 1'. auf Seite 207.

*Bestätigung*

[k][ ][Set ID][ ][OK/NG][Daten][x]

#### **11. OSD-Auswahlz (Befehl:: k l)**

► Ein- und Ausschalten des OSD-Menüs (= auf dem Bildschirm angezeigtes Menü) mit der Fernbedienung

#### *Übertragung*

[k][l][ ][Set ID][ ][Daten][Cr] *Ack* Daten 00 : OSD aus 01 : OSD ein

[I][ ][Set ID][ ][OK/NG][Daten][x]

#### **12. Fernbedienungssperre (Befehl:: k m)**

► Für die Sperre der Tasten der Fernbedienung und der Frontkonsole am Gerät.

#### *Übertragung*

[k][m][ ][Set ID][ ][Daten][Cr]

Daten 00 : Sperre aus 01 : Sperre ein

*Bestätigung*

[m][ ][Set ID][ ][OK/NG][Daten][x]

- \* Falls keine Fernbedienung verwendet wird sollte dieser Modus eingestellt werden. Wenn de Hauptstrom aus-/eingeschaltet wird, wird die Sperre für das externe Steuergerät aufgehoben.
- \* Wenn die Tastensperre im Standby-Modus aktiviert ist, lässt sich das Gerät nicht über die Einschalttaste der IR-Fernbedienung und die lokalen Tasten einschalten.

**13. Höhen (Befehl:: k r)**

► Höhen einstellen.

 Die Höhen können ebenfalls im Menü AUDIO eingestellt werde *Übertragung*

[k][r][ ][Set ID][ ][Daten][Cr]

DatenMin : 00 bis Max : 64

\* Siehe 'Echtdatenzuordnung 1'. auf Seite 207.

#### *Bestätigung*

[r][ ][Set ID][ ][OK/NG][Daten][x]

#### **14. Bässe (Befehl:: k s)**

► Höhen einstellen.

 Die Höhen können ebenfalls im Menü AUDIO eingestellt werde *Übertragung*

[k][s][ ][Set ID][ ][Daten][Cr]

DatenMin : 00 bis Max : 64 \* Siehe 'Echtdatenzuordnung 1'. auf Seite 207.

#### *Bestätigung*

[s][ ][Set ID][ ][OK/NG][Daten][x]

#### **15. Balance (Befehl:: k t)**

► Für die Einstellung der Balance. Sie können die Balance auch im Menü Ton einstellen.

#### *Übertragung*

[k][t][ ][Set ID][ ][Data][Cr]

DatenMin : 00 bis Max : 64

\* Siehe 'Echtdatenzuordnung 1'. auf Seite 207.

*Bestätigung*

[t][ ][Set ID][ ][OK/NG][Daten][x]

#### **16. Farbtemperatur (Befehl:: x u)**

► Für die Einstellung der Farbtemperatur. Sie können das CSM auch im Menü Bild einstellen.

#### *Übertragung*

[x][u][ ][Set ID][ ][Daten][Cr]

DatenMin : 00 bis Max : 64

\* Siehe 'Echtdatenzuordnung 1'. auf Seite 207.

*Bestätigung*

[u][ ][Set ID][ ][OK/NG][Daten][x]

#### **17. ISM Methode (Befehl:: j p) (Nur Plasma-Fernseher)**

► Zur Steuerung der ISM-Methode Die ISM-Methode kann auch im Menü OPTION eingestellt werden.

#### *Übertragung*

[j][p][ ][Set ID][ ][Daten][Cr]

#### Daten 02: Orbiter

- 04: Weiss-gen.
- 08: Normal
- 20: Farb-gen.

#### *Bestätigung*

[p][ ][Set ID][ ][OK/NG][Daten][x]

#### **18. Energie sparen (Befehl:: j q)**

Stromverbrauch des Fernsehers verringern. Der Stromsparbetrieb kann ebenfalls im Menü Bild eingestellt werden.

#### *Übertragung*

#### [j][q][ ][Set ID][ ][Daten][Cr]

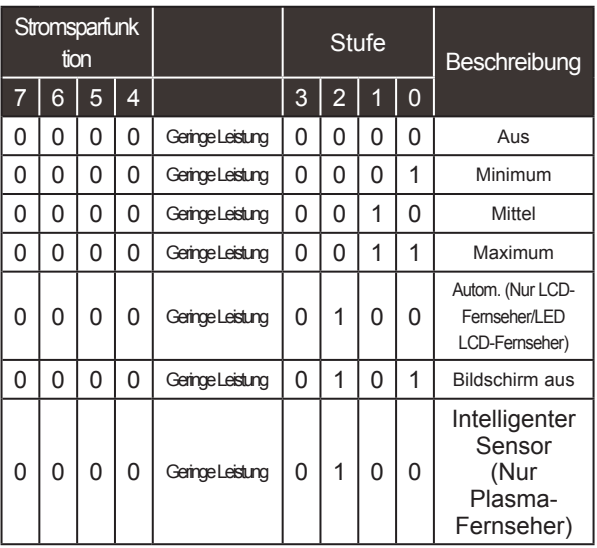

#### *Bestätigung*

[q][ ][Set ID][ ][OK/NG][Daten][x]

#### **19. Auto Configure(Befehl:: j u)**

► Für die automatische Einstellung der Bildposition und die automatische Minimierung des Bildwackelns. Nur in RGB (PC)-Modus.

*Übertragung*

[j][u][ ][Set ID][ ][Daten][Cr]

Daten 01: Bis set (Auswählen)

#### *Bestätigung*

[u][ ][Set ID][ ][OK/NG][Daten][x]

#### **20.Tune-Befehl (Befehl:: m a)**

► Kanaleinstellung auf die folgende physische Nummer

#### *Übertragung*

Daten 00: Hochkanaldaten Daten01: Tiefkanaldaten Bsp. Nr. 47 -> 00 2F (2FH) Nr. 394 -> 01 8A (18AH) DTV Nr. 0 -> Egal Daten02 0x00: ATV Main, 0x10: DTV Main 0x20 : Radio Kanaldatenbereich Analog – Min.: 00 bis Max: 63 (0 bis 99) Digital – Min.: 00 bis Max: 3E7 (0 bis 999) (Außer Schweden, Finnland, Norwegen, Dänemark, Irland) Digital – Min.: 00 bis Max: 270F (0 bis 9999) (Nur Schweden, Finnland, Norwegen, Dänemark, Irland) [m][a][ ][Set ID][ ][Daten][ ][Daten][ ][Data2][Cr]

#### *Bestätigung*

[a][ ][Set ID][ ][OK/NG][Daten][x]

DatenMin: 00 bis Max: 7DH

#### **21. Kanal hinzufügen/überspringen(Befehl:: m b)**

► Status des aktuellen Programms überspringen. *Übertragung*

[m][b][ ][Set ID][ ][Daten][Cr]

Daten 00 : Überspr. 01 : hinzufügen

#### *Bestätigung*

[b][ ][Set ID][ ][OK/NG][Daten][x]

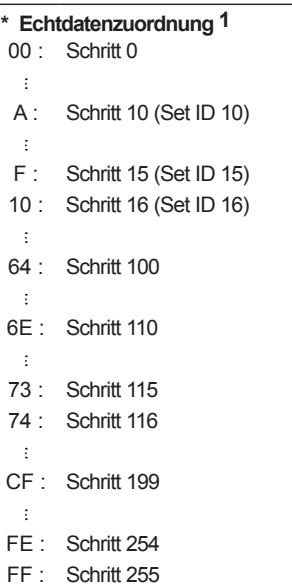

**207**<br>PNHANG<br>207

#### **22. Taste(Befehl:: m c)**

► Für das Senden des IR-Fernbedienungs-Tastencodes.

#### *Übertragung*

Daten: Tastencodes siehe Seite 201. [m][c][ ][Set ID][ ][Daten][Cr]

#### *Bestätigung*

[c][ ][Set ID][ ][OK/NG][Daten][x]

#### **23. Steuerung Hintergrundbel. (Befehl:: m g) (Nur LCD-Fernseher/LED LCD-Fernseher)**

► Zur Einstellung der Hintergrundbeleuchtung. *Übertragung*

[m][g][ ][Set ID][ ][Daten][Cr] Daten: data Min: 00 bis Max: 64

#### *Bestätigung*

[g][ ][Set ID][ ][OK/NG][Daten][x]

#### **24. Eingangsauswahl (Befehl: x b) (Signalquelle des Hauptbilds)**

► Auswahl der Eingangsquelle des Hauptbilds

*Übertragung*

Daten: Struktur [x][b][ ][Set ID][ ][Daten][Cr]

MSB LSB

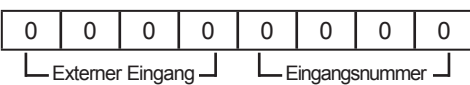

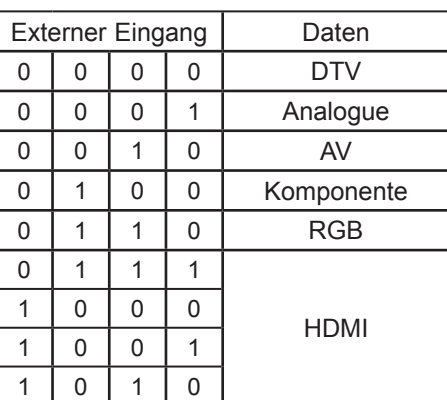

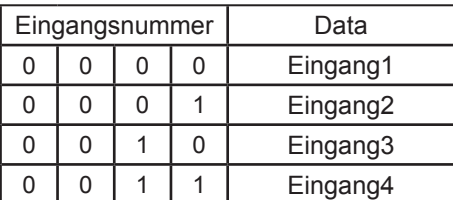

#### *Bestätigung*

[b][ ][Set ID][ ][OK/NG][Daten][x]

### **HINWEIS ZU OPEN-SOURCE-SOFTWARE**

Die folgenden ausführbaren GPL-Dateien und LGPL- und MPL-Bibliotheken, die in diesem Produkt verwendet werden, sind Teil der Lizenzvereinbarungen für GPL2.0/LGPL2.1/MPL1.1:

#### **AUSFÜHRBARE GPL-DATEIEN:**

Linux kernel 2.6, busybox, e2fsprogs, jfsutils, lzo, msdl-1.1, mtd-utils, ntpclient, procps

#### **LGPL-BIBLIOTHEKEN:**

Atk, cairo, directFB, ffmpeg, glib, GnuTLS, gtk+, iconv, libintl, libgcrypt, libgpg-error, libsoup, libusb, pango, uClibc, webkit

#### **MPL-BIBLIOTHEKEN:**

Nanox, spidermonkey

LG Electronics macht Ihnen das Angebot, gegen eine Gebühr (für Distribution, Medien, Versand und Verwaltung) Quellcode auf CD-ROM bereitzustellen. Wenden Sie sich per E-Mail an LG Electronics: opensource@lge.com

Dieses Angebot gilt für einen Zeitraum von drei (3) Jahren ab dem Datum der Distribution dieses Produkts durch LG Electronics.

Ein Exemplar der Lizenzen für GPL, LGPL, MPL erhalten Sie auf der mit diesem Produkt gelieferten CD-ROM.

Eine Übersetzung der Lizenzen für GPL, LGPL finden Sie unter http://www.gnu.org/licenses/oldlicenses/gpl-2.0-translations.html, http://www.gnu.org/licenses/old-licenses/lgpl-2.1-translations.html.

Dieses Produkt enthält weitere Open-Source-Software.

- boost C++: Software entwickelt von http://www.boost.org und verteilt unter der Boost Software License, Version 1.0
- c-ares: Copyright © 1998 durch das Massachusetts Institute of Technology

■ expat:

- Copyright © 1998, 1999, 2000 Thai Open Source Software Center Ltd and Clark Cooper **•** Copyright © 2001-2007 Expat maintainers.
- fontconfig: Copyright © 2001, 2003 Keith Packard
- freetype: Copyright © 2003 The FreeType Project (www.freetype.org).
- ICU: Copyright © 1995-2008 International Business Machines Corporation und andere
- libcurl: Copyright © 1996-2008, Daniel Stenberg
- libjpeg: Diese Software basiert teilweise auf dem Werk der Independent JPEG Group, Copyright © 1991-1998, Thomas G. Lane.
- libmng: Copyright © 2000-2007 Gerard Juyn, Glenn Randers-Pehrson
- libpng: Copyright © 1998-2008 Glenn Randers-Pehrson
- libupnp: Copyright © 2000-2003 Intel Corporation
- libxml2: Copyright © 1998-2003 Daniel Veillard
- libxslt: Copyright © 2001-2002 Daniel Veillard
- lua interpreter: Copyright © 1994-2008 Lua.org, PUC-Rio
- md5: Copyright © 1991-2, RSA Data Security, Inc.
- openSSL:
	- Kryptographiesoftware von Eric Young
	- Software von Tim Hudson
	- Software entwickelt vom OpenSSL Project zur Verwendung im OpenSSL Toolkit (http://www.openssl.org)

#### ■ pixman:

- Copyright © 1987, 1988, 1989, 1998 The Open Group
- Copyright © 1987, 1988, 1989 Digital Equipment Corporation
- Copyright © 1999, 2004, 2008 Keith Packard
- Copyright © 2000 SuSE, Inc.
- Copyright © 2000 Keith Packard, Mitglied von The XFree86 Project, Inc.
- Copyright © 2004, 2005, 2007, 2008 Red Hat, Inc.
- Copyright © 2004 Nicholas Miell
- Copyright © 2005 Lars Knoll & Zack Rusin, Trolltech
- Copyright © 2005 Trolltech AS
- Copyright © 2007 Luca Barbato
- Copyright © 2008 Aaron Plattner, NVIDIA Corporation
- Copyright © 2008 Rodrigo Kumpera
- Copyright © 2008 André Tupinambá
- Copyright © 2008 Mozilla Corporation
- Copyright © 2008 Frederic Plourde
- portmap: Copyright © 1983,1991 The Regents of the University of California.
- tiff: Copyright © 1987, 1993, 1994 The Regents of the University of California
- tinyxml: Copyright © 2000-2006 Lee Thomason
- xyssl:
	- Copyright © 2006-2008 Christophe Devine
	- Copyright © 2009 Paul Bakker

zlib: Copyright © 1995-2005 Jean-loup Gailly and Mark Adler

Alle Rechte vorbehalten.

Jeder Person, die eine Kopie dieser Software und der dazugehörigen Dokumentationsdateien (der "Software") erwirbt, wird hiermit gestattet, die Software kostenfrei und ohne Einschränkungen zu gebrauchen. Diese Berechtigung gilt uneingeschränkt auch für die Anfertigung von Kopien, Zusammenführung, Modifikation, Veröffentlichung, Verbreitung, Vergabe einer Unterlizenz und/ oder den Verkauf von Kopien sowie das Erteilen der Berechtigung zur Ausübung dieser Tätigkeiten an Personen, denen die Software zur Verfügung gestellt wird, sofern die folgenden Bedingungen erfüllt werden:

DIE SOFTWARE WIRD "WIE GESEHEN" OHNE AUSDRÜCKLICHE ODER STILLSCHWEIGENDE GEWÄHRLEISTUNG JEDWEDER ART BEREITGESTELLT, EINSCHLIESSLICH ABER NICHT BESCHRÄNKT AUF GARANTIEN HINSICHTLICH DER MARKTGÄNGIGKEIT, EIGNUNG FÜR EINEN BESTIMMTEN ZWECK SOWIE DER NICHTVERLETZUNG DER RECHTE DRITTER. DIE AUTOREN UND INHABER DER URHEBERRECHTE LEHNEN IM GESAMTEN GESETZLICH ZULÄSSIGEN UMFANG DIE HAFTUNG FÜR JEGLICHE FORDERUNGEN, SCHADENERSATZANSPRÜCHE ODER ANDERE ANSPRÜCHE AB, GLEICHGÜLTIG, OB ES SICH DABEI UM EINE VERTRAGSKLAUSEL, UNERLAUBTE HANDLUNGEN ODER SONSTIGE FÄLLE HANDELT, DIE SICH AUS DER SOFTWARE, DEREN VERWENDUNG ODER ANDERE VORGÄNGE IM ZUSAMMENHANG MIT DER SOFTWARE HANDELT.

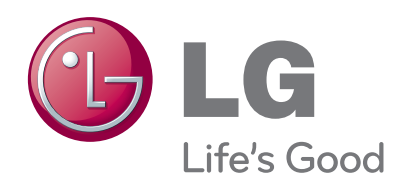

Tragen Sie Modell- und Seriennummer des Gerätes hier ein. Sie finden die Angaben auf dem Typenschild an der Rückwand des Gerätes. Teilen Sie Ihrem Kundendienst die Nummern mit, wenn Sie Hilfe benötigen.

**Modell :**

**Seriennr. :**